# **Guia Foca GNU/Linux – Versão Intermediário**

Gleydson Mazioli da Silva  $\leq$ gleydson@guiafoca.org>

**------------------------------------------------------------------**

Versão 5.45 - domingo, 31 de julho de 2005

**------------------------------------------------------------------**

#### Resumo

----------

 Este documento tem por objetivo ser uma referência ao aprendizado do usuário e um guia de consulta, operação e configuração de sistemas Linux (e outros tipos de \*ix). A última versão deste guia pode ser encontrada na Página Oficial do Foca GNU/Linux (http://www.guiafoca.org). Novas versões são lançadas com uma freqüência mensal e você pode receber avisos de novos lançamentos deste guia preenchendo um formulário na página Web.

Nota de Copyright

-----------------

Copyleft (C) 1999-2005 - Gleydson Mazioli da Silva.

 Permission is granted to copy, distribute and/or modify this document under the terms of the GNU Free Documentation License, Version 1.1 or any later version published by the Free Software Foundation; A copy of the license is included in the section entitled "GNU Free Documentation License".

-------------------------------------------------------------------------------

Conteúdo

--------

- 1. Introdução
- 1.1. Antes de começar
- 1.2. Pré-requisitos para a utilização deste guia
- 1.3. O Linux
- 1.3.1. Algumas Características do Linux
- 1.4. Software Livre
- 2. Explicações Básicas
- 2.1. Interpretador de comandos
- 2.2. Terminal Virtual (console)
- 2.3. Curingas
- 3. Hardware

# **Livros Grátis**

http://www.livrosgratis.com.br

Milhares de livros grátis para download.

- 3.1. Placa de expansão
- 3.2. Nomes de dispositivos
- 3.3. Configuração de Hardware
- 3.3.1. IRQ Requisição de Interrupção
- 3.3.1.1. Prioridade das Interrupções
- 3.3.2. DMA Acesso Direto a Memória
- 3.3.2.1. Conflitos de DMA
- 3.3.3. I/O Porta de Entrada/Saída
- 3.4. Hardwares configuráveis por jumpers, dip-switches, jumperless e Plug-and-Play.
- 3.4.1. Jumpers
- 3.4.2. Dip-Switches
- 3.4.3. Jumperless (sem jumper)
- 3.4.4. Plug-and-Play
- 3.4.4.1. Entendendo o arquivo de configuração `isapnp.conf'
- 3.5. Listando as placas e outros hardwares em um computador
- 3.6. Conflitos de hardware
- 3.7. Barramento
- 3.8. Placas on-board / off-board
- 3.9. Hardwares específicos ou "For Windows"
- 3.10. Dispositivos específicos para GNU/Linux
- 3.11. Configurações de Dispositivos
- 3.11.1. Configurando uma placa de rede
- 3.11.2. Configurando uma placa de SOM no Linux
- 3.11.2.1. Reservando os recursos de hardware para sua placa de som
- 3.11.2.2. Configurando uma placa de som usando o padrão OSS
- 3.11.3. Configurando um gravador de CD no Linux
- 3.11.3.1. Configurando o suporte a um gravador IDE
- 3.11.3.2. Configurando o suporte a um gravador SCSI
- 3.11.3.3. Testando o funcionamento
- 3.11.4. Configurando o gerenciamento de energia usando o APM
- 3.11.5. Configurando o gerenciamento de energia usando ACPI
- 3.11.6. Ativando WakeUP on Lan
- 4. Para quem esta migrando (ou pensando em migrar) do DOS/Windows para o Linux
- 4.1. Quais as diferenças iniciais
- 4.2. Comandos equivalentes entre DOS e Linux
- 4.2.1. Arquivos de configuração
- 4.3. Usando a sintaxe de comandos DOS no Linux
- 4.4. Programas equivalentes entre Windows/DOS e o Linux
- 5. Discos e Partições
- 5.1. Partições
- 5.2. Sistema de Arquivos
- 5.3. Partição EXT2 (Linux Native)
- 5.3.1. Criando um sistema de arquivos EXT2 em uma partição
- 5.3.2. Criando um sistema de arquivos EXT2 em um arquivo
- 5.4. Journaling
- 5.5. Partição EXT3 (Linux Native)
- 5.5.1. Criando um sistema de arquivos EXT3 em uma partição
- 5.5.2. Criando um sistema de arquivos EXT3 em um arquivo
- 5.5.3. Fazendo a conversão do sistema de arquivos EXT2 para EXT3
- 5.5.4. Convertendo de EXT3 para EXT2
- 5.6. Sistema de arquivos reiserfs
- 5.6.1. Criando um sistema de arquivos reiserfs em uma partição
- 5.6.2. Criando um sistema de arquivos reiserfs em um arquivo
- 5.6.3. Nomeando uma partição de disco
- 5.6.4. Criando o diretório especial `lost+found'
- 5.6.5. dumpe2fs
- 5.6.6. Partição EXT2 ou Arquivo?
- 5.7. Partição Linux Swap (Memória Virtual)
- 5.7.1. Criando sistema de arquivos Swap em uma partição
- 5.7.2. Criando um sistema de arquivos Swap em um arquivo
- 5.7.3. Partição Swap ou Arquivo?
- 5.8. O sistema de arquivos `/proc'
- 5.9. LVM Logical Volume Manager
- 5.9.1. Representação gráfica do LVM
- 5.9.2. Performance do LVM
- 5.9.3. Colocando LVM em seu sistema
- 5.9.4. Aumentando o tamanho de um volume lógico
- 5.9.5. Diminuindo um volume lógico
- 5.10. Formatando disquetes
- 5.10.1. Formatando disquetes para serem usados no Linux
- 5.10.2. Formatando disquetes compatíveis com o DOS/Windows
- 5.10.3. Programas de Formatação Gráficos
- 5.11. Pontos de Montagem
- 5.12. Identificação de discos e partições em sistemas Linux
- 5.13. Montando (acessando) uma partição de disco
- 5.13.1. fstab
- 5.14. Desmontando uma partição de disco
- 6. Gerenciadores de Partida (boot loaders)
- 6.1. LILO
- 6.1.1. Criando o arquivo de configuração do LILO
- 6.1.2. Opções usadas no LILO
- 6.1.3. Um exemplo do arquivo de configuração lilo.conf
- 6.2. GRUB
- 6.2.1. Como o GRUB trabalha com discos e partições
- 6.2.2. Instalando o GRUB
- 6.2.2.1. No MBR
- 6.2.3. No disco flexível (somente linha de comando)
- 6.2.4. No disco flexível (com interface de menu)
- 6.2.5. Opções do arquivo de configuração
- 6.2.6. Um exemplo de arquivo de configuração
- 6.2.7. Usando a linha de comandos do GRUB
- 6.2.8. Removendo o GRUB do MBR
- 6.2.9. Como obter informações mais detalhadas
- 6.3. Parâmetros de inicialização passados ao kernel
- 6.4. LOADLIN
- 6.4.1. Opções do LOADLIN
- 6.4.2. Exemplo de inicialização com o LOADLIN
- 6.5. syslinux
- 6.5.1. Criando um disquete de inicialização com o syslinux
- 6.5.2. O arquivo SYSLINUX.CFG
- 6.5.3. Formatação dos arquivos de tela do syslinux
- 7. Execução de programas
- 7.1. Tipos de Execução de comandos/programas
- 7.2. Executando programas em seqüência
- 7.3. ps
- 7.4.  $top$   $top$   $7.5$   $Cot$
- 7.5. Controle de execução de processos
- 7.5.1. Interrompendo a execução de um processo
- 7.5.2. Parando momentaneamente a execução de um processo
- 7.5.3. jobs
- 7.5.4. fg
- 7.5.5. bg
- 7.5.6. kill
- 7.5.7. killall
- 7.5.8. killall5
- 7.5.9. Sinais do Sistema
- 7.6. nohup
- 7.7. nice
- 7.8. fuser
- 7.9. tload
- 7.10. vmstat
- 7.11. pidof
- 7.12. pstree
- 7.13. Fechando um programa quando não se sabe como sair
- 7.14. Eliminando caracteres estranhos
- 8. Comandos para manipulação de diretório
- 8.1. ls
- 8.2. cd
- 8.3. pwd
- 8.4. mkdir
- 8.5. rmdir
- 9. Comandos para manipulação de Arquivos
- 9.1. cat
- 9.2. tac
- 9.3. rm
- 9.4. cp
- 9.5. mv

#### 10. Comandos Diversos

- 10.1. clear
- 10.2. date
- 10.3. df
- 10.4. ln
- 10.5. du
- 10.6. find
- 10.7. free
- 10.8. grep
- 10.9. head
- 10.10. nl

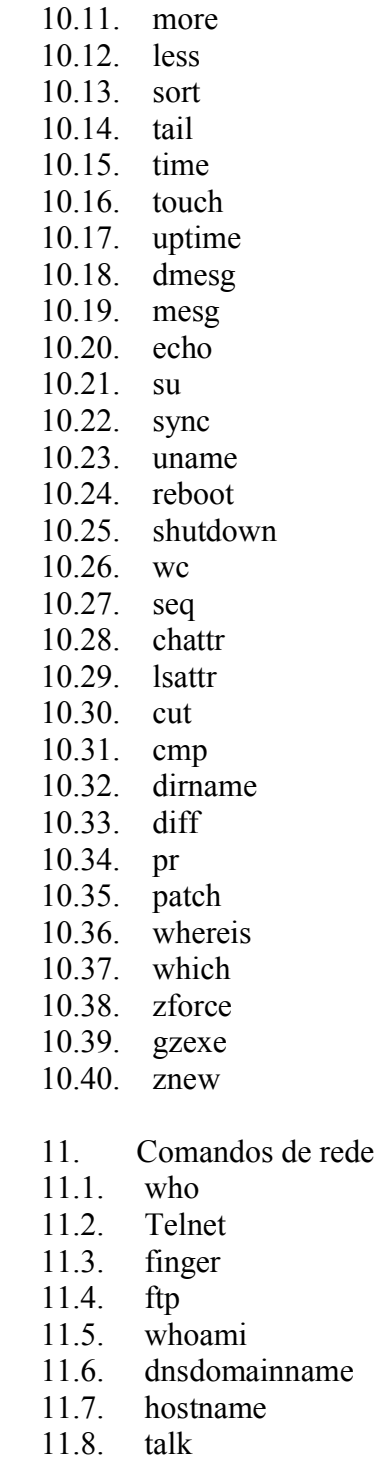

- 11.9. ping
- 
- 11.10. rlogin
- 11.11. rsh
- 11.12. w
- 11.13. traceroute
- 11.14. netstat
- 11.15. wall
- 12. Comandos para manipulação de contas
- adduser
- 12.2. addgroup
- 12.3. passwd
- 12.4. newgrp
- 12.5. userdel
- 12.6. groupdel
- 12.7. lastlog
- 12.8. last
- 12.9. sg
- 12.10. Adicionando o usuário a um grupo extra
- 12.11. chfn
- 12.12. id
- 12.13. logname
- 12.14. users
- 12.15. groups
- 13. Permissões de acesso a arquivos e diretórios
- 13.1. Donos, grupos e outros usuários
- 13.2. Tipos de Permissões de acesso
- 13.3. Etapas para acesso a um arquivo/diretório
- 13.4. Exemplos práticos de permissões de acesso
- 13.4.1. Exemplo de acesso a um arquivo
- 13.4.2. Exemplo de acesso a um diretório
- 13.5. Permissões de Acesso Especiais
- 13.6. A conta root
- 13.7. chmod
- 13.8. chgrp
- 13.9. chown
- 13.10. Modo de permissão octal
- 13.11. umask
- 14. Redirecionamentos e Pipe
- $14.1. >$
- $14.2. >>$
- $14.3. <$
- $14.4 \leq$
- 14.5. | (pipe)
- 14.6. Diferença entre o "|" e o ">"
- 14.7. tee
- 15. Rede
- 15.1. O que é uma rede
- 15.2. Protocolo de Rede
- 15.3. Endereço IP
- 15.3.1. Classes de Rede IP
- 15.3.2. Para instalar uma máquina usando o Linux em uma rede existente
- 15.3.3. Endereços reservados para uso em uma rede Privada
- 15.4. Interface de rede
- 15.4.1. A interface loopback
- 15.4.2. Atribuindo um endereço de rede a uma interface (ifconfig)
- 15.5. Roteamento
- 15.5.1. Configurando uma rota no Linux
- 15.6. Resolvedor de nomes (DNS)
- 15.6.1. O que é um nome?
- 15.6.2. Arquivos de configuração usados na resolução de nomes
- 15.6.2.1. /etc/resolv.conf
- 15.6.2.2. /etc/host.conf
- 15.6.2.3. /etc/hosts
- 15.6.2.4. /etc/networks
- 15.6.3. Executando um servidor de nomes
- 15.7. Serviços de Rede
- 15.7.1. Serviços iniciados como Daemons de rede
- 15.7.2. Serviços iniciados através do inetd
- 15.7.2.1. /etc/inetd.conf
- 15.8. Segurança da Rede e controle de Acesso
- 15.8.1. /etc/ftpusers
- 15.8.2. /etc/securetty
- 15.8.3. O mecanismo de controle de acessos tcpd
- 15.8.3.1. /etc/hosts.allow
- 15.8.3.2. /etc/hosts.deny
- 15.8.3.3. /etc/hosts.equiv e /etc/shosts.equiv
- 15.8.3.4. Verificando a segurança do TCPD e a sintaxe dos arquivos
- 15.8.4. Firewall
- 15.9. Outros arquivos de configuração relacionados com a rede
- 15.9.1. /etc/services
- 15.9.2. /etc/protocols
- 16. Kernel e Módulos
- 16.1. O Kernel
- 16.2. Módulos
- 16.3. Como adicionar suporte a Hardwares e outros dispositivos no kernel
- 16.4. kmod
- 16.5. lsmod
- 16.6. insmod
- 16.7. rmmod
- 16.8. modprobe
- 16.9. depmod
- 16.10. modconf
- 16.11. Recompilando o Kernel
- 16.12. Arquivos relacionados com o Kernel e Módulos
- 16.12.1. /etc/modules
- 16.12.2. modules.conf
- 16.13. Aplicando Patches no kernel
- 17. Arquivos e daemons de Log
- 17.1. Formato do arquivo de log
- 17.2. Daemons de log do sistema
- 17.2.1. syslogd
- 17.2.1.1. Arquivo de configuração `syslog.conf'
- 17.2.2. klogd
- 17.3. logger
- 18. Compactadores
- 18.1. O que fazem os compactadores/descompactadores?
- 18.1.1. Tipos de compactação
- 18.2. Extensões de arquivos compactados
- 18.3. gzip
- 18.4. zip
- 18.5. unzip
- 18.6. tar
- 18.7. bzip2
- 18.8. rar
- 19. A distribuição Debian GNU/Linux
- 19.1. Porque usar a Debian?
- 19.2. Pacotes existentes na Debian
- 19.3. O que é sid/testing/frozen/stable?
- 19.4. Como obter a Debian
- 19.5. Programas de configuração
- 19.6. Arquivos de inicialização
- 19.7. Níveis de Execução
- 19.7.1. Entendendo o funcionamento dos níveis de execução do sistema (runlevels)
- 19.8. Rede no sistema Debian
- 19.9. Bug tracking system
- 19.10. Onde encontrar a Debian para Download?
- 19.11. Lista de pacotes para uma instalação rápida e manual
- 19.11.1. Pacotes Básicos (Altamente Recomendado)
- 19.11.2. Compilação do Kernel e programas em linguagem C
- 19.11.3. X11 (básico)
- 19.11.4. Window Managers para o X
- 19.11.5. Impressão (texto e gráfico com sistema de spool)
- 19.11.6. Som (mixer, mp3, Midi, wav, CD-Player)
- 19.11.7. Programas de Internet (clientes)
- 19.11.8. Acessórios
- 19.11.9. Rede
- 20. Sistema de gerenciamento de pacotes
- 20.1. dpkg
- 20.1.1. Pacotes
- 20.1.2. Instalar pacotes
- 20.1.3. Dependências
- 20.1.4. Listar pacotes existentes no sistema
- 20.1.5. Removendo pacotes do sistema
- 20.1.6. Removendo completamente um pacote
- 20.1.7. Mostrar descrição do pacote
- 20.1.8. Procura de pacotes através do nome de um arquivo
- 20.1.9. Status do pacote
- 20.1.10. Procurando pacotes com problemas de instalação
- 20.1.11. Mostrando a lista de pacotes do sistema
- 20.1.12. Obtendo uma lista de pacotes para instalar no sistema
- 20.1.13. Configurando pacotes desconfigurados
- 20.1.14. Listando arquivos de um pacote
- 20.2. apt
- 20.2.1. O arquivo `/etc/apt/sources.list'
- 20.2.1.1. Endereços de servidores e mirrors nacionais da `Debian'
- 20.2.1.2. Um modelo de arquivo `sources.list'
- 20.2.2. O arquivo `/etc/apt/apt.conf'
- 20.2.3. Copiando a lista de pacotes disponíveis

20.2.4. Utilizando CDs oficiais/não-oficiais/terceiros com o

apt

- 20.2.5. Instalando novos pacotes
- 20.2.6. Removendo pacotes instalado
- 20.2.7. Atualizando sua distribuição
- 20.2.8. Removendo pacotes baixados pelo `apt'
- 20.2.9. Procurando por pacotes através da descrição
- 20.2.10. Procurando um pacote que contém determinado arquivo
- 20.2.11. Modos eficazes de compilação do código fonte para a

Debian

- 20.2.12. Verificando pacotes corrompidos
- 20.2.13. Corrigindo problemas de dependências e outros erros
- 21. Personalização do Sistema
- 21.1. Variáveis de Ambientes
- 21.2. Modificando o Idioma usado em seu sistema
- 21.3. alias
- 21.4. Arquivo `/etc/profile'
- 21.5. Arquivo `.bash\_profile'
- 21.6. Arquivo `.bashrc'
- 21.7. Arquivo `.hushlogin'
- 21.8. Arquivo `/etc/environment'
- 21.9. Diretório `/etc/skel'
- 22. Impressão
- 22.1. Portas de impressora
- 22.2. Imprimindo diretamente para a porta de impressora
- 22.3. Imprimindo via spool
- 22.4. Impressão em modo gráfico
- 22.4.1. Ghost Script
- 22.5. Magic Filter<br>22.5.1 Instalacão
- 22.5.1. Instalação e configuração do Magic Filter
- 22.5.2. Outros detalhes técnicos sobre o Magic Filter
- 23. Configuração do sistema
- 23.1. Acentuação
- 23.1.1. Acentuação em modo Texto
- 23.1.2. Acentuação em modo gráfico
- 23.2. Número de Cores do ambiente gráfico
- 23.2.1. Configurando o número de cores para quem inicia pelo prompt
- 23.2.2. Configurando o número de cores para quem inicia pelo XDM
- 23.2.3. Ajustando o alinhamento da imagem no X e outras configurações
- 23.2.4. Sobre o número de cores para jogos que funcionam no X
- 24. Executando tarefas diversas no Linux
- 24.1. Gravando CDs no Linux
- 24.1.1. Gravando CDs de dados
- 24.1.2. Gravando um CD de audio
- 24.1.3. Cópia de CD para CD
- 24.1.4. Gravação massiva de CDs
- 24.1.5. Gravação de CDs diretamente através de arquivos mp3 ou Ogg
- 24.1.6. Backup de dados para 1 ou mais CDs
- 24.1.7. Aplicações gráficas para gravação de CDs
- 24.1.8. Fazendo a capa de frente e verso do CD
- 24.2. Executando vídeos DIVX
- 24.2.1. Colocando legendas nos filmes
- 24.3. Assistindo DVDs
- 24.4. Convertendo músicas no formato wav para mp3
- 24.5. Convertendo músicas do formato mp3 para cdr
- 25. Compilação
- 25.1. O que é compilação?
- 25.2. Compilador
- 26. Manutenção do Sistema
- 26.1. Checagem dos sistemas de arquivos
- 26.1.1. fsck.ext2
- 26.2. reiserfsck
- 26.3. fsck.minix
- 26.4. badblocks
- 26.5. defrag
- 26.6. Verificando e marcando setores danificados em um HD
- 26.7. Limpando arquivos de LOGS
- 26.8. Recuperando partições apagadas
- 26.9. Recuperando a senha de root perdida
- 26.10. Tarefas automáticas de manutenção do sistema
- 26.11 cron
- 26.11.1. O formato de um arquivo crontab
- 26.12. at
- 27. Principais arquivos de configuração do diretório `/etc'
- 27.1. Diretório `/etc/alternatives'
- 27.2. Arquivo `/etc/default/devpts'
- 27.3. Arquivo `/etc/default/rcs'
- 27.4. Arquivo `/etc/kbd/config'
- 27.5. Diretório `/etc/menu-methods'
- 27.6. Arquivo `/etc/menu-methods/menu-translate'
- 27.7. Arquivo `/etc/networks'
- 27.8. Arquivo `/etc/network/interfaces'
- 27.9. Arquivo `/etc/networks/options'
- 27.10. Arquivo `/etc/networks/spoof-protect'
- 27.11. Diretório `/etc/pam.d'
- 27.12. Diretório `/etc/ppp'
- 27.13. Diretório `/etc/security'
- 27.14. Arquivo `/etc/security/access.conf'
- 27.15. Arquivo `/etc/security/limits.conf'
- 27.16. Arquivo `/etc/crontab'
- 27.17. Arquivo `/etc/fstab'
- 27.18. Arquivo `/etc/group'
- 27.19. Arquivo `/etc/gshadow'
- 27.20. Arquivo `/etc/host.conf'
- 27.21. Arquivo `/etc/hostname'
- 27.22. Arquivo `/etc/hosts'
- 27.23. Arquivo `/etc/hosts.allow'
- 27.24. Arquivo `/etc/hosts.deny'
- 27.25. Arquivo `/etc/hosts.equiv'
- 27.26. Arquivo `/etc/inetd.conf'
- 27.27. Arquivo `/etc/inittab'
- 27.28. Arquivo `/etc/inputrc'
- 27.29. Arquivo `/etc/isapnp.conf'
- 27.30. Arquivo `/etc/isapnp.gone'
- 27.31. Arquivo `/etc/issue'
- 27.32. Arquivo `/etc/issue.net'
- 27.33. Arquivo `/etc/lilo.conf'
- 27.34. Arquivo `/etc/login.defs'
- 27.35. Arquivo `/etc/modules'
- 27.36. Arquivo `/etc/modules.conf'
- 27.37. Arquivo `/etc/motd'
- 27.38. Arquivo `/etc/mtab'
- 27.39. Arquivo `/etc/networks'
- 27.40. Arquivo `/etc/passwd'
- 27.41. Arquivo `/etc/printcap'
- 27.42. Arquivo `/etc/protocols'
- 27.43. Arquivo `/etc/resolv.conf'
- 27.44. Arquivo `/etc/serial.conf'
- 27.45. Arquivo `/etc/services'
- 27.46. Arquivo `/etc/shadow'
- 27.47. Arquivo `/etc/shells'
- 27.48. Arquivo `/etc/syslog.conf'
- 27.49. Arquivo `/etc/timezone'
- 28. Conectando seu computador a Internet
- 28.1. Conectando-se a Internet
- 28.2. Navegando na Internet
- 28.3. Recebimento de E-Mails através do `fetchmail'
- 28.3.1. Processamento de mensagens através do procmail
- 29. X Window (ambiente gráfico)
- 29.1. O que é X Window?
- 29.2. A organização do ambiente gráfico X Window
- 29.3. Iniciando o X
- 29.4. Servidor X
- 30. Aplicativos para Linux
- 30.1. Aplicativos Básicos
- 30.1.1. Editores de Texto
- 30.1.2. Aplicativos para Escritório
- 30.1.3. Internet
- 30.1.4. Emuladores
- 30.1.5. Utilitários
- 30.1.6. Administração do Sistema
- 30.2. Listagem de Aplicativos para `GNU/Linux'
- 30.2.1. Periféricos / Gerenciamento de Hardware
- 30.2.2. Internet
- 30.2.3. Conferência de audio/vídeo via Internet/Intranet
- 30.2.4. Gerenciamento de WebSites / Linguagem HTML
- 30.2.5. Multimídia
- 30.2.6. Som
- 30.2.7. Comunicação/Fax
- 30.2.8. X Window
- 30.2.9. Editoração Gráfica/Visualizadores
- 30.2.10. Emuladores/Ferramentas p/ Interação com outros SO
- 30.2.11. Programação / Bancos de Dados / Acesso a Dados
- 30.2.12. Impressão
- 30.2.13. Texto
- 30.2.14. Kernel
- 30.2.15. Notebooks
- 30.2.16. Gravação de CD/DVD
- 30.2.17. Computação Paralela/Clusters
- 30.2.18. PalmTop / Palm Pilot / Computadores de Mão
- 30.2.19. Backup
- 30.2.20. Utilitários
- 30.2.21. Compactadores/Descompactadores/Arquivadores
- 30.2.22. Dispositivos X-10 (Controle de eletrodomésticos e
- aparelhos via PC)
- 30.2.23. Outros
- 31. Como obter ajuda no sistema
- 31.1. Páginas de Manual
- 31.2. Info Pages
- 31.3. Help on line
- 31.4. help
- 31.5. apropos/whatis
- 31.6. locate
- 31.7. which
- 31.8. Documentos HOWTO's
- 31.8.1. Listagem de HOWTO's
- 31.8.1.1. Introdução ao Sistema / Instalação / Configurações / Kernel
- 31.8.1.2. Adaptação do `GNU/Linux' para idiomas específicos
- 31.8.1.3. Discos / Sistemas de Arquivos / Desempenho
- 31.8.1.4. Escrita de Documentação / Editores
- 31.8.1.5. Hardware
- 31.8.1.6. Software
- 31.8.1.7. Plataformas não Intel (x86)
- 31.8.1.8. Programação / Compiladores / Banco de Dados
- 31.8.1.9. Computação Paralela / Clusters
- 31.8.1.10. Configuração de Teclado / Vídeo / Console
- 31.8.1.11. Ambiente Gráfico
- 31.8.1.12. Suporte ao Sistema / Grupos de Usuários / Listas de Discussão
- 31.8.1.13. Migração / Convivência com Outras Plataformas
- 31.8.1.14. Tarefas Específicas
- 31.8.1.15. Rede / Administração / Firewall / Proxy / Segurança
- 31.8.1.16. Outros
- 31.8.2. Listagem de Mini-HOWTO's
- 31.8.2.1. Introdução ao Sistema / Instalação / Configuração / Kernel
- 31.8.2.2. Discos / Sistema de Arquivos / Desempenho
- 31.8.2.3. Escrita de Documentação / Editores
- 31.8.2.4. Hardware
- 31.8.2.5. Software
- 31.8.2.6. Plataformas não Intel (x86)
- 31.8.2.7. Programação / Compiladores / Banco de Dados
- 31.8.2.8. Configuração de Teclado / Video / Console
- 31.8.2.9. Ambiente Gráfico
- 31.8.2.10. Migração/Convivência com outras plataformas
- 31.8.2.11. Tarefas Específicas
- 31.8.2.12. Rede / Administração / Firewall / Segurança
- 31.8.2.13. Outros
- 31.9. Documentação de Programas
- 31.10. FAQ
- 31.11. RFC's
- 31.12. Internet
- 31.12.1. Páginas Internet de Referência
- 31.12.2. Listas de discussão
- 31.13. Netiqueta
- 31.13.1. Recomendações Gerais sobre a Comunicação Eletrônica
- 31.13.2. Email
- 31.13.3. Talk
- 31.13.4. ICQ
- 31.13.5. Listas de Discussão via Email
- 32. Apêndice
- 32.1. Sobre este guia
- 32.2. Sobre o Autor
- 32.3. Referências de auxílio ao desenvolvimento do guia
- 32.4. Onde encontrar a versão mais nova do guia?
- 32.5. Colaboradores do Guia
- 32.6. Marcas Registradas
- 32.7. Futuras versões
- 32.8. Chave Pública PGP

-------------------------------------------------------------------------------

#### 1. Introdução

-------------

Bem vindo ao guia Foca GNU/Linux. O nome FOCA significa FO nte de C onsulta e  $\overline{A}$  prendizado. Este guia é dividido em  $\overline{3}$  níveis de aprendizado e versão que esta lendo agora contém o(s) nível(is) de aprendizado:

\* Intermediário

Entre o conteúdo do guia, você encontrará:

- \* Explicações necessárias para conhecer, operar, configurar, desenvolver, personalizar seus programas e arquivos.
- \* Uma lista de aplicativos clientes para serem usados em seu sistema `GNU/Linux', com suas características, equipamento mínimo

requerido e espaço em disco recomendado para instalação.

- \* Criação de partições e arquivos contendo o sistema de arquivos \_ext2\_ (para gravação de dados) e swap (memória virtual) e as vantagens/desvantagens de se utilizar um arquivo ou partição para armazenamento de dados.
- \* Compilação de programas/kernel, com explicações sobre cada uma das opções ajudando-o a decidir sobre a inclusão ou não.
- \* Manipulação de módulos do kernel
- \* Explicações sobre hardwares (Interrupções, DMA, Jumpers, Jumperless, Plug-and-Play) e como configura-los no Linux, valores padrões e resolução de conflitos entre hardwares.
- \* Dicas de como avaliar e comprar bons hardwares para que seu computador tenha o melhor desempenho (também válido para `DOS', `Windows' e outras plataformas). Desta maneira você saberá porque algumas placas de fax-modens custam 3 vezes mais caro que outras e o que a placa traz de especial para ter este diferencial.
- \* Como modificar facilmente o idioma usado em seu sistema (localização) para o modo texto e modo gráfico.
- \* Utilização de compactadores de disco
- \* Mais opções para os comandos existentes na versão \_Iniciante\_ do guia e novos comandos.
- \* Conhecer os arquivos de configuração e arquivos básicos de segurança e aprender para que eles servem e como usa-los.
- \* Dicas de como saber escolher bons periféricos para uso no `GNU/Linux' e outros sistemas operacionais
- \* Manutenção básica do computador (verificação do disco, desfragmentação) e manutenção automática feita através dos programas de e scripts configurados.
- \* Introdução a rede no Linux (com a configuração de dispositivos de rede, etc.).
- \* Configurações básicas de segurança de Rede
- \* Gerenciadores de inicialização, o que são e como funcionam e como criar um arquivo de inicialização para inicializar o `GNU/Linux' pelo disco rígido ou mais de um Sistema Operacional.
- \* Particionamento de disco
- \* Criação de Memória virtual no disco rígido e em arquivo.

 \* Os materiais contidos na versão intermediário são ideais para quem já tem um conhecimento básico do sistema `GNU/Linux' mas que deseja se aprofundar neste sistema conhecendo os arquivos necessários para o funcionamento do `GNU/Linux', como modifica-los e como estas modificações afetam o funcionamento do sistema.

Para melhor organização, dividi o guia em 3 versões: Iniciante, Intermediário e Avançado. Sendo que a versão Iniciante é voltada para o usuário que não tem `nenhuma' experiência no `GNU/Linux'. A última versão deste guia pode ser encontrada em: Página Oficial do guia Foca GNU/Linux (http://www.guiafoca.org).

 Caso tiver alguma sugestão, correção, crítica para a melhoria deste guia, envie um e-mail para  $\leq$ gleydson $\omega$ guiafoca.org>.

 O \_Foca GNU/Linux\_ é atualizado freqüentemente, por este motivo recomendo que preencha a ficha do aviso de atualizações na página web em Página Oficial do guia Foca GNU/Linux (http://www.guiafoca.org) no fim da página principal. Após preencher a ficha do aviso de atualizações, você receberá um e-mail sobre o lançamento de novas versões do guia e o que foi modificado, desta forma você poderá decidir em copia-la caso a nova versão contenha modificações que considera importantes.

 Venho recebendo muitos elegios de pessoas do Brasil (e de paises de fora também) elogiando o trabalho e a qualidade da documentação. Agradeço a todos pelo apoio, tenham certeza que este trabalho é desenvolvido pensando em repassar um pouco do conhecimento que adquiri ao começar o uso do Linux.

 Também venho recebendo muitos e-mails de pessoas que passaram na prova LPI nível 1 e 2 após estudar usando o guia Foca GNU/Linux. Fico bastante feliz por saber disso, pois nunca tive a intenção de tornar o guia uma referência livre para estudo da LPI e hoje é usado para estudo desta difícil certificação que aborda comandos, serviços, configurações, segurança, empacotamento, criptografia, etc.

#### 1.1. Antes de começar

---------------------

Os capítulos Introdução e básico contém explicações teóricas sobre o computador, `GNU/Linux', etc., você pode pular este capítulos caso já conheça estas explicações ou se desejar partir para a prática e quiser vê-los mais tarde, se lhe interessar.

 Se você já é um usuário do `DOS' e `Windows', recomendo ler Capítulo 4, `Para quem esta migrando (ou pensando em migrar) do DOS/Windows para o Linux'. Lá você vai encontrar comparações de comandos e programas `DOS/Windows' e `GNU/Linux'.

 Para quem está começando, muita teoria pode atrapalhar o aprendizado, é mais produtivo ver na prática o que o computador faz e depois porque ele faz isto. Mesmo assim, recomendo ler estes capítulos pois seu conteúdo pode ser útil...

Coloquei abaixo algumas dicas para um bom começo:

- \* Recomendo que faça a leitura deste guia e pratique imediatamente o que aprendeu. Isto facilita o entendimento do programa/comando/configuração.
- \* É preciso ter interesse em aprender, se você tiver vontade em aprender algo, você terá menos dificuldade do que em algo que não gosta e está se obrigando a aprender.
- \* Decorar não adianta, pelo contrário, só atrapalha no aprendizado. Você precisa entender o que o comando faz, deste modo você estará também usando e desenvolvendo sua interpretação, e entenderá melhor o assunto (talvez até me de uma força para melhorar o guia ;-)
- \* Curiosidade também é importante. Você talvez possa estar procurando um comando que mostre os arquivos que contém um certo texto, e isto fará você chegar até o comando `grep', depois você conhecerá suas opções, etc.
- \* Não desanime vendo outras pessoas que sabem mais que você, lembre-se que ninguém nasce sabendo :-). Uma pessoa pode ter mais experiência em um assunto no sistema como compilação de programas, configuração, etc., e você pode ter mais interesse em redes.
- \* Ninguém pode saber tudo da noite para o dia, não procure saber tudo sobre o sistema de uma só vez senão não entenderá NADA. Caso tenha dúvidas sobre o sistema, procure ler novamente a seção do guia, e caso ainda não tenha entendido procure ajuda nas página de manual (veja Seção 31.1, `Páginas de Manual'), ou nas listas de discussão (veja Seção 31.12.2, `Listas de discussão') ou me envie uma mensagem  $\leq$ gleydson $\omega$ guiafoca.org>.
- \* Certamente você buscará documentos na Internet que falem sobre algum assunto que este guia ainda não explica. Muito cuidado! O `GNU/Linux' é um sistema que cresce muito rapidamente, a cada semana uma nova versão é lançada, novos recursos são adicionados, seria maravilhoso se a documentação fosse atualizada com a mesma freqüência.

 Infelizmente a atualização da documentação não segue o mesmo ritmo (principalmente aqui no Brasil). É comum você encontrar na Internet documentos da época quando o kernel estava na versão 2.0.20, 2.0.30, etc. Estes documentos são úteis para pessoas que usem as versões antigas do Kernel Linux, mas pode trazer problemas ou causar má impressão do `GNU/Linux' em outras pessoas.

 Por exemplo, você pode esbarrar pela Internet com um documento que diz que o Kernel não tem suporte aos "nomes extensos" da VFAT (Windows 95), isto é verdade para kernels anteriores ao 2.0.31, mas as versões mais novas que a 2.0.31 reconhecem sem problemas os nomes extensos da partição Windows VFAT.

 Uma pessoa desavisada pode ter receio de instalar o `GNU/Linux' em uma mesma máquina com Windows por causa de um documento como  este. Para evitar problemas deste tipo, verifique a data de atualização do documento, se verificar que o documento está obsoleto, contacte o autor original e peça para que ele retire aquela seção na próxima versão que será lançada.

 \* O `GNU/Linux' é considerado um sistema mais difícil do que os outros, mas isto é porque ele requer que a pessoa realmente aprenda e conheça computadores e seus periféricos antes de fazer qualquer coisa (principalmente se você é um técnico em manutenção, redes, instalações, etc., e deseja oferecer suporte profissional a este sistema).

 Você conhecerá mais sobre computadores, redes, hardware, software, discos, saberá avaliar os problemas e a buscar a melhor solução, enfim as possibilidades de crescimento neste sistema operacional depende do conhecimento, interesse e capacidade de cada um.

- \* A interface gráfica existe, mas os melhores recursos e flexibilidade estão na linha de comando. Você pode ter certeza que o aprendizado no `GNU/Linux' ajudará a ter sucesso e menos dificuldade em usar qualquer outro sistema operacional.
- \* Peça ajuda a outros usuários do `GNU/Linux' quando estiver em dúvida ou não souber fazer alguma coisa no sistema. Você pode entrar em contato diretamente com outros usuários ou através de listas de discussão (veja Seção 31.12.2, `Listas de discussão'). Boa Sorte e bem vindo ao `GNU/Linux'!

gleydson (<gleydson@guiafoca.org>).

1.2. Pré-requisitos para a utilização deste guia

------------------------------------------------

 É assumido que você tenha entendido a função de boa parte dos comandos que consta na versão iniciante do Foca Linux, arquivos e permissões de acesso. Em resumo, que saiba decidir quando e qual(is) comando(s) deve usar em cada situação.

 Caso não entenda as explicações da versão INTERMEDIÁRIO, recomendo que faça a leitura da versão INICIANTE do Foca Linux que pode ser encontrada em http://www.guiafoca.org.

 Este guia não cobre a instalação do sistema. Para detalhes sobre instalação, consulte a documentação que acompanha sua distribuição `GNU/Linux'.

#### 1.3. O Linux

#### ------------

 O `Linux' é um sistema operacional criado em 1991 por \_Linus Torvalds\_ na universidade de Helsinki na Finlândia. É um sistema Operacional de código aberto distribuído gratuitamente pela Internet. Seu código fonte é liberado como \_Free Software\_ (software livre) o aviso de copyright do kernel feito por Linus descreve detalhadamente isto e

 mesmo ele não pode fechar o sistema para que seja usado apenas comercialmente.

 Isto quer dizer que você não precisa pagar nada para usar o Linux, e não é crime fazer cópias para instalar em outros computadores, nós inclusive incentivamos você a fazer isto. Ser um sistema de código aberto pode explicar a performance, estabilidade e velocidade em que novos recursos são adicionados ao sistema.

 Para rodar o `Linux' você precisa, no mínimo, de um computador 386 SX com 2 MB de memória (para um kernel até a série 2.2.x) ou 4MB (para kernels 2.4 e superiores) e 40MB disponíveis em seu disco rígido para uma instalação básica e funcional.

 O sistema segue o padrão \_POSIX\_ que é o mesmo usado por sistemas \_UNIX\_ e suas variantes. Assim, aprendendo o `Linux' você não encontrará muita dificuldade em operar um sistema do tipo `UNIX, FreeBSD, HPUX, SunOS,' etc., bastando apenas aprender alguns detalhes encontrados em cada sistema.

 O código fonte aberto permite que qualquer pessoa veja como o sistema funciona (útil para aprendizado), corrija alguma problema ou faça alguma sugestão sobre sua melhoria, esse é um dos motivos de seu rápido crescimento, do aumento da compatibilidade de periféricos (como novas placas sendo suportadas logo após seu lançamento) e de sua estabilidade.

 Outro ponto em que ele se destaca é o suporte que oferece a placas, CD-Roms e outros tipos de dispositivos de última geração e mais antigos (a maioria deles já ultrapassados e sendo completamente suportados pelo sistema operacional). Este é um ponto forte para empresas que desejam manter seus micros em funcionamento e pretendem investir em avanços tecnológicos com as máquinas que possui.

 Hoje o `Linux' é desenvolvido por milhares de pessoas espalhadas pelo mundo, cada uma fazendo sua contribuição ou mantendo alguma parte do kernel gratuitamente. Linus Torvalds ainda trabalha em seu desenvolvimento e também ajuda na coordenação entre os desenvolvedores.

 O suporte ao sistema também se destaca como sendo o mais eficiente e rápido do que qualquer programa comercial disponível no mercado. Existem centenas de consultores especializados espalhados ao redor do mundo. Você pode se inscrever em uma lista de discussão e relatar sua dúvida ou alguma falha, e sua mensagem será vista por centenas de usuários na Internet e algum irá te ajudar ou avisará as pessoas responsáveis sobre a falha encontrada para devida correção. Para detalhes, veja Seção 31.12.2, `Listas de discussão'.

1.3.1. Algumas Características do Linux

---------------------------------------

\* É livre e desenvolvido voluntariamente por programadores

 experientes, hackers, e contribuidores espalhados ao redor do mundo que tem como objetivo a contribuição para a melhoria e crescimento deste sistema operacional.

 Muitos deles estavam cansados do excesso de propaganda (Marketing) e baixa qualidade de sistemas comerciais existentes

- \* Convivem sem nenhum tipo de conflito com outros sistemas operacionais (com o `DOS', `Windows', `OS/2') no mesmo computador.
- \* Multitarefa real
- \* Multiusuário
- \* Suporte a nomes extensos de arquivos e diretórios (255 caracteres)
- \* Conectividade com outros tipos de plataformas como \_Apple, Sun, Macintosh, Sparc, Alpha, PowerPc, ARM, Unix, Windows, DOS, etc\_.
- \* Proteção entre processos executados na memória RAM
- \* Suporte a mais de 63 terminais virtuais (consoles)
- \* Modularização O `GNU/Linux' somente carrega para a memória o que é usado durante o processamento, liberando totalmente a memória assim que o programa/dispositivo é finalizado
- \* Devido a modularização, os drivers dos periféricos e recursos do sistema podem ser carregados e removidos completamente da memória RAM a qualquer momento. Os drivers (módulos) ocupam pouco espaço quando carregados na memória RAM (cerca de 6Kb para a Placa de rede NE 2000, por exemplo)
- \* Não há a necessidade de se reiniciar o sistema após a modificar a configuração de qualquer periférico ou parâmetros de rede. Somente é necessário reiniciar o sistema no caso de uma instalação interna de um novo periférico, falha em algum hardware (queima do processador, placa mãe, etc.).
- \* Não precisa de um processador potente para funcionar. O sistema roda bem em computadores 386Sx 25 com 4MB de memória RAM (sem rodar o sistema gráfico X, que é recomendado 8MB de RAM). Já pensou no seu desempenho em um 486 ou Pentium ;-)
- \* O crescimento e novas versões do sistema não provocam lentidão, pelo contrário, a cada nova versão os desenvolvedores procuram buscar maior compatibilidade, acrescentar recursos úteis e melhor desempenho do sistema (como o que aconteceu na passagem do kernel 2.0.x para 2.2.x).
- \* Não é requerida uma licença para seu uso. O `GNU/Linux' é licenciado de acordo com os termos da GPL.
- \* Acessa corretamente discos formatados pelo `DOS, Windows, Novell, OS/2, NTFS, SunOS, Amiga, Atari, Mac,' etc.
- \* Utiliza permissões de acesso a arquivos, diretórios e programas em execução na memória RAM.
- \* O LINUX NÃO É VULNERÁVEL A VÍRUS! Devido a separação de privilégios entre processos e respeitadas as recomendações padrão de política de segurança e uso de contas privilegiadas (como a de root, como veremos adiante), programas como vírus tornam-se inúteis pois tem sua ação limitada pelas restrições de acesso do sistema de arquivos e execução.

 Frequentemente são criados exploits que tentam se aproveitar de falhas existentes em sistemas desatualizados e usa-las para danificar o sistema. Erroneamente este tipo de ataque é

 classificado como vírus por pessoas mal informadas e são resolvidas com sistemas bem mantidos. Em geral, usando uma boa distribuição que tenha um bom sistema de atualização resolve em 99.9% os problemas com exploits. Qualquer programa (nocivo ou não) poderá alterar partes do sistema que possui permissões (será abordado como alterar permissões e tornar seu sistema mais restrito no decorrer do guia).

 \* Rede TCP/IP mais rápida que no Windows e tem sua pilha constantemente melhorada. O `GNU/Linux' tem suporte nativo a redes TCP/IP e não depende de uma camada intermediária como o WinSock. Em acessos via modem a Internet, a velocidade de transmissão é 10% maior.

 Jogadores do `Quake' ou qualquer outro tipo de jogo via Internet preferem o `GNU/Linux' por causa da maior velocidade do Jogo em rede. É fácil rodar um servidor `Quake' em seu computador e assim jogar contra vários adversários via Internet.

- \* Roda aplicações \_DOS\_ através do `DOSEMU', `QEMU', `BOCHS'. Para se ter uma idéia, é possível dar o boot em um sistema \_DOS\_ qualquer dentro dele e ao mesmo tempo usar a multitarefa deste sistema.
- \* Roda aplicações \_Windows\_ através do `WINE'.
- \* Suporte a dispositivos infravermelho.
- \* Suporte a rede via rádio amador.
- \* Suporte a dispositivos Plug-and-Play.
- \* Suporte a dispositivos USB.
- \* Suporte a Fireware.
- \* Dispositivos Wireless.
- \* Vários tipos de firewalls de alta qualidade e com grande poder de segurança de graça.
- \* Roteamento estático e dinâmico de pacotes.
- \* Ponte entre Redes.
- \* Proxy Tradicional e Transparente.
- \* Possui recursos para atender a mais de um endereço IP na mesma placa de rede, sendo muito útil para situações de manutenção em servidores de redes ou para a emulação de "mais computadores" virtualmente.

 O servidor WEB e FTP podem estar localizados no mesmo computador, mas o usuário que se conecta tem a impressão que a rede possui servidores diferentes.

- \* O sistema de arquivos usado pelo `GNU/Linux' (`Ext2') organiza os arquivos de forma inteligente evitando a fragmentação e fazendo-o um poderoso sistema para aplicações multi-usuárias exigentes e gravações intensivas.
- \* Permite a montagem de um servidor Web, E-mail, News, etc. com um baixo custo e alta performance. O melhor servidor Web do mercado, o `Apache', é distribuído gratuitamente junto com a maioria das distribuições Linux. O mesmo acontece com o `Sendmail'.
- \* Por ser um sistema operacional de código aberto, você pode ver o que o código fonte (instruções digitadadas pelo programador) faz e adapta-lo as suas necessidades ou de sua empresa. Esta característica é uma segurança a mais para empresas sérias e outros que não querem ter seus dados roubados (você não sabe o

 que um sistema sem código fonte faz na realidade enquanto esta processando o programa).

- \* Suporte a diversos dispositivos e periféricos disponíveis no mercado, tanto os novos como obsoletos.
- \* Pode ser executado em 10 arquiteturas diferentes (Intel, Macintosh, Alpha, Arm, etc.).
- \* Consultores técnicos especializados no suporte ao sistema espalhados por todo o mundo.
- \* Entre muitas outras características que você descobrirá durante o uso do sistema.

 TODOS OS ÍTENS DESCRITOS ACIMA SÃO VERDADEIROS E TESTADOS PARA **OUE** 

TIVESSE PLENA CERTEZA DE SEU FUNCIONAMENTO.

1.4. Software Livre -------------------

> (tradução do texto `Linux e o Sistema GNU' de `Richard Stallman' obtido no site do CIPSGA: http://www.cipsga.org.br/). O projeto \_GNU\_ começou há 12 anos atrás com o objetivo de desenvolver um sistema operacional Unix-like totalmente livre. `Livre' se refere à liberdade, e não ao preço; significa que você está livre para executar, distribuir, estudar, mudar e melhorar o software.

> Um sistema Unix-like consiste de muitos programas diferentes. Nós achamos alguns componentes já disponíveis como softwares livres -- por exemplo, `X Window' e `TeX'. Obtemos outros componentes ajudando a convencer seus desenvolvedores a tornarem eles livres -- por exemplo, o Berkeley network utilities. Outros componentes nós escrevemos especificamente para o GNU -- por exemplo, `GNU Emacs', o compilador `GNU C', o `GNU C library', `Bash' e `Ghostscript'. Os componentes desta última categoria são "software GNU". O sistema GNU consiste de todas as três categorias reunidas.

> O projeto GNU não é somente desenvolvimento e distribuição de alguns softwares livres úteis. O coração do projeto GNU é uma idéia: que software deve ser livre, e que a liberdade do usuário vale a pena ser defendida. Se as pessoas têm liberdade mas não a apreciam conscientemente, não irão mantê-la por muito tempo. Se queremos que a liberdade dure, precisamos chamar a atenção das pessoas para a liberdade que elas têm em programas livres.

 O método do projeto GNU é que programas livres e a idéia da liberdade dos usuários ajudam-se mutuamente. Nós desenvolvemos software GNU, e conforme as pessoas encontrem programas GNU ou o sistema GNU e comecem a usá-los, elas também pensam sobre a filosofia GNU. O software mostra que a idéia funciona na prática. Algumas destas pessoas acabam concordando com a idéia, e então escrevem mais programas livres. Então, o software carrega a idéia, dissemina a idéia e cresce da idéia.

Em 1992, nós encontramos ou criamos todos os componentes principais do

 sistema exceto o kernel, que nós estávamos escrevendo. (Este kernel consiste do microkernel Mach mais o GNU HURD. Atualmente ele está funcionando, mas não está preparado para os usuários. Uma versão alfa deverá estar pronta em breve.)

 Então o kernel do Linux tornou-se disponível. Linux é um kernel livre escrito por Linus Torvalds compatível com o Unix. Ele não foi escrito para o projeto GNU, mas o Linux e o quase completo sistema GNU fizeram uma combinação útil. Esta combinação disponibilizou todos os principais componentes de um sistema operacional compatível com o Unix, e, com algum trabalho, as pessoas o tornaram um sistema funcional. Foi um sistema GNU variante, baseado no kernel do `Linux'.

 Ironicamente, a popularidade destes sistemas desmerece nosso método de comunicar a idéia GNU para as pessoas que usam GNU. Estes sistemas são praticamente iguais ao sistema GNU -- a principal diferença é a escolha do kernel. Porém as pessoas normalmente os chamam de "sistemas Linux (Linux systems)". A primeira impressão que se tem é a de que um "sistema Linux" soa como algo completamente diferente de "sistema GNU", e é isto que a maioria dos usuários pensam que acontece.

 A maioria das introduções para o "sistema Linux" reconhece o papel desempenhado pelos componentes de software GNU. Mas elas não dizem que o sistema como um todo é uma variante do sistema GNU que o projeto GNU vem compondo por uma década. Elas não dizem que o objetivo de um sistema Unix-like livre como este veio do projeto GNU. Daí a maioria dos usuários não saber estas coisas.

 Como os seres humanos tendem a corrigir as suas primeiras impressões menos do que as informações subseqüentes tentam dizer-lhes, estes usuários que depois aprendem sobre a relação entre estes sistemas e o projeto GNU ainda geralmente o subestima.

 Isto faz com que muitos usuários se identifiquem como uma comunidade separada de "usuários de Linux", distinta da comunidade de usuários GNU. Eles usam todos os softwares GNU; de fato, eles usam quase todo o sistema GNU; mas eles não pensam neles como usuários GNU, e freqüentemente não pensam que a filosofia GNU está relacionada a eles.

 Isto leva a outros problemas também -- mesmo dificultando cooperação com a manutenção de programas. Normalmente quando usuários mudam um programa GNU para fazer ele funcionar melhor em um sistema específico, eles mandam a mudança para o mantenedor do programa; então eles trabalham com o mantenedor explicando a mudança, perguntando por ela, e às vezes reescrevendo-a para manter a coerência e mantenebilidade do pacote, para ter o patch instalado.

 Mas as pessoas que pensam nelas como "usuários Linux" tendem a lançar uma versão "Linux-only" do programa GNU, e consideram o trabalho terminado. Nós queremos cada e todos os programas GNU que funcionem "out of the box" em sistemas baseados em Linux; mas se os usuários não ajudarem, este objetivo se torna muito mais difícil de atingir.

 Como deve o projeto GNU lidar com este problema? O que nós devemos fazer agora para disseminar a idéia de que a liberdade para os usuários de computador é importante?

 Nós devemos continuar a falar sobre a liberdade de compartilhar e modificar software -- e ensinar outros usuários o valor destas liberdades. Se nós nos beneficiamos por ter um sistema operacional livre, faz sentido para nós pensar em preservar estas liberdades por um longo tempo. Se nós nos beneficiamos por ter uma variedade de software livres, faz sentido pensar sobre encorajar outras pessoas a escrever mais software livre, em vez de software proprietário.

 Nós não devemos aceitar a idéia de duas comunidades separadas para GNU e Linux. Ao contrário, devemos disseminar o entendimento de que "sistemas Linux" são variantes do sistema GNU, e que os usuários destes sistemas são tanto usuários GNU como usuários Linux (usuários do kernel do Linux). Usuários que têm conhecimento disto irão naturalmente dar uma olhada na filosofia GNU que fez estes sistemas existirem.

 Eu escrevi este artigo como um meio de fazer isto. Outra maneira é usar os termos "sistema GNU baseado em Linux (Linux-based GNU system)" ou "sistema GNU/Linux (GNU/Linux system)", em vez de "sistema Linux", quando você escreve sobre ou menciona este sistema.

-------------------------------------------------------------------------------

2. Explicações Básicas

----------------------

 Este capítulo traz explicações sobre os principais componentes existentes no computador e do sistema operacional.

#### 2.1. Interpretador de comandos

------------------------------

 Também conhecido como "shell". É o programa responsável em interpretar as instruções enviadas pelo usuário e seus programas ao sistema operacional (o kernel). Ele que executa comandos lidos do dispositivo de entrada padrão (teclado) ou de um arquivo executável. É a principal ligação entre o usuário, os programas e o kernel. O `GNU/Linux' possui diversos tipos de interpretadores de comandos, entre eles posso destacar o `bash, ash, csh, tcsh, sh,' etc. Entre eles o mais usado é o `bash'. O interpretador de comandos do DOS, por exemplo, é o `command.com'.

 Os comandos podem ser enviados de duas maneiras para o interpretador: `interativa' e `não-interativa':

`Interativa'

 Os comandos são digitados no aviso de comando e passados ao interpretador de comandos um a um. Neste modo, o computador depende do usuário para executar uma tarefa, ou próximo comando.

## `Não-interativa'

 São usados arquivos de comandos criados pelo usuário (scripts) para o computador executar os comandos na ordem encontrada no arquivo. Neste modo, o computador executa os comandos do arquivo um por um e dependendo do término do comando, o script pode checar qual será o próximo comando que será executado e dar continuidade ao processamento.

 Este sistema é útil quando temos que digitar por várias vezes seguidas um mesmo comando ou para compilar algum programa complexo.

 O shell `Bash' possui ainda outra característica interessante: A completação dos nomes. Isto é feito pressionando-se a tecla `TAB'. Por exemplo, se digitar "ls tes" e pressionar <tab>, o `Bash' localizará todos os arquivos que iniciam com "tes" e completará o restante do nome. Caso a completação de nomes encontre mais do que uma expressão que satisfaça a pesquisa, ou nenhuma, é emitido um beep. Se você apertar novamente a tecla TAB imediatamente depois do beep, o interpretador de comandos irá listar as diversas possibilidades que satisfazem a pesquisa, para que você possa escolher a que lhe interessa. A completação de nomes funciona sem problemas para comandos internos.

Exemplo: `ech' (pressione `TAB'). `ls /vm'(pressione `TAB')

# 2.2. Terminal Virtual (console)

-------------------------------

.

 Terminal (ou console) é o teclado e tela conectados em seu computador. O `GNU/Linux' faz uso de sua característica \_multi-usuária\_ usando os "terminais virtuais". Um terminal virtual é uma segunda seção de trabalho completamente independente de outras, que pode ser acessada no computador local ou remotamente via `telnet, rsh, rlogin,' etc.

 No `GNU/Linux', em modo texto, você pode acessar outros terminais virtuais segurando a tecla `ALT' e pressionando `F1 a F6'. Cada tecla de função corresponde a um número de terminal do 1 ao 6 (o sétimo é usado por padrão pelo ambiente gráfico X). O `GNU/Linux' possui mais de 63 terminais virtuais, mas apenas 6 estão disponíveis inicialmente por motivos de economia de memória RAM (cada terminal virtual ocupa aproximadamente 350 Kb de memória RAM, desative a quantidade que não estiver usando para liberar memória RAM para uso de outros programas!)

 Se estiver usando o modo gráfico, você deve segurar `CTRL'+ `ALT' enquanto pressiona uma tela de <F1> a <F6>.

 Um exemplo prático: Se você estiver usando o sistema no Terminal 1 com o nome "joao" e desejar entrar como "root" para instalar algum programa, segure `ALT' enquanto pressiona <F2> para abrir o segundo terminal virtual e faça o login como "root". Será aberta uma nova seção para o usuário "root" e você poderá retornar a hora que quiser para o primeiro terminal pressionando `ALT'+<F1>.

# 2.3. Curingas

-------------

 Curingas (ou referência global) é um recurso usado para especificar um ou mais arquivos ou diretórios do sistema de uma só vez. Este é um recurso permite que você faça a filtragem do que será listado, copiado, apagado, etc. São usados 4 tipos de curingas no `GNU/Linux':

- \* "\*" Faz referência a um nome completo/restante de um arquivo/diretório.
- \* "?" Faz referência a uma letra naquela posição.
- \* `[padrão]' Faz referência a uma faixa de caracteres de um arquivo/diretório. Padrão pode ser:
	- \* `[a-z][0-9]' Faz referência a caracteres de `a' até `z' seguido de um caracter de `0' até `9'.
	- \*  $[a,z][1,0]'$  Faz a referência aos caracteres `a' e `z' seguido de um caracter `1' ou `0' naquela posição.
	- \* `[a-z,1,0]' Faz referência a intervalo de caracteres de `a' até `z' ou `1' ou `0' naquela posição.

 A procura de caracteres é "Case Sensitive" assim se você deseja que sejam localizados todos os caracteres alfabéticos você deve usar `[a-zA-Z]'.

 Caso a expressão seja precedida por um `^', faz referência a qualquer caracter exceto o da expressão. Por exemplo `[^abc]' faz referência a qualquer caracter exceto `a', `b' e `c'.

- \* `{padrões}' Expande e gera strings para pesquisa de padrões de um arquivo/diretório.
	- \* `X{ab,01}' Faz referência a seqüencia de caracteres `Xab' ou `X01'
	- \*  $X{a-z,10}$ ' Faz referencia a seqüencia de caracteres  $Xa-z'$ e `X10'.

 O que diferencia este método de expansão dos demais é que a existência do arquivo/diretório é opcional para geração do resultado. Isto é útil para a criação de diretórios. Lembrando que os 4 tipos de curingas ("\*", "?", "[]", "{}") podem ser usados juntos. Para entender melhor vamos a prática:

 Vamos dizer que tenha 5 arquivo no diretório `/usr/teste': `teste1.txt, teste2.txt, teste3.txt, teste4.new, teste5.new'.

Caso deseje listar todos os arquivos do diretório `/usr/teste' você pode usar o coringa "\*" para especificar todos os arquivos do diretório:

`cd /usr/teste' e `ls \*' ou `ls /usr/teste/\*'.

 Não tem muito sentido usar o comando `ls' com "\*" porque todos os arquivos serão listados se o `ls' for usado sem nenhum Coringa.

 Agora para listar todos os arquivos `teste1.txt, teste2.txt, teste3.txt' com excessão de `teste4.new', `teste5.new', podemos usar inicialmente 3 métodos:

- 1. Usando o comando `ls \*.txt' que pega todos os arquivos que começam com qualquer nome e terminam com `.txt'.
- 2. Usando o comando `ls teste?.txt', que pega todos os arquivos que começam com o nome `teste', tenham qualquer caracter no lugar do coringa `?' e terminem com `.txt'. Com o exemplo acima `teste\*.txt' também faria a mesma coisa, mas se também tivéssemos um arquivo chamado `teste10.txt' este também seria listado.
- 3. Usando o comando `ls teste[1-3].txt', que pega todos os arquivos que começam com o nome `teste', tenham qualquer caracter entre o número 1-3 no lugar da 6a letra e terminem com `.txt'. Neste caso se obtém uma filtragem mais exata, pois o coringa \_?\_ especifica qualquer caracter naquela posição e [] especifica números, letras ou intervalo que será usado.

 Agora para listar somente `teste4.new' e `teste5.new' podemos usar os seguintes métodos:

- 1. `ls \*.new' que lista todos os arquivos que terminam com `.new'
- 2. `ls teste?.new' que lista todos os arquivos que começam com `teste', contenham qualquer caracter na posição do coringa \_?\_ e terminem com `.new'.
- 3. `ls teste[4,5].\*' que lista todos os arquivos que começam com `teste' contenham números de 4 e 5 naquela posição e terminem com qualquer extensão.

 Existem muitas outras formas de se fazer a mesma coisa, isto depende do gosto de cada um. O que pretendi fazer aqui foi mostrar como especificar mais de um arquivo de uma só vez. O uso de curingas será útil ao copiar arquivos, apagar, mover, renomear, e nas mais diversas partes do sistema. Alias esta é uma característica do `GNU/Linux': permitir que a mesma coisa possa ser feita com liberdade de várias maneiras diferentes.

-------------------------------------------------------------------------------

#### 3. Hardware

-----------

Hardware é tudo que diz respeito a parte física do computador. Nesta

 seção serão abordados assuntos relacionados com a configuração de hardwares, escolha de bons hardwares, dispositivos for Windows, etc.

3.1. Placa de expansão

----------------------

 É um circuito eletrônico encaixado na placa mãe que tem por objetivo adicionar novas funcionalidades ao computador. Esta placa pode ser uma:

- \* `placa de som' para fazer o computador emitir sons, músicas, ligar um joystick, etc.
- \* `fax-modem' para enviar/receber fax, conectar-se a internet, BBS, acesso remoto, bina, etc.
- \* `rede' para permitir a comunicação com outros computadores em uma rede interna
- \* `controladora de periféricos' Para ligar discos rígidos, unidades de disquete, impressora, mouse, joystick, etc.
- \* `SCSI' Para ligar unidades de disco rígidos e periféricos de alto desempenho.
- \* `Controladora de Scanner' Para ligar um Scanner externo ao micro computador.

 O encaixe da placa mãe que recebe as placas de expansão são chamados de Slots.

#### 3.2. Nomes de dispositivos

--------------------------

 Seria terrível se ao configurar CADA programa que utilize o mouse ou o modem precisássemos nos se referir a ele pela IRQ, I/O, etc... para evitar isso são usados os \_nomes de dispositivos\_.

Os nomes de dispositivos no sistema `GNU/Linux' são acessados através do diretório `/dev'. Após configurar corretamente o modem, com sua porta I/O 0x2F8 e IRQ 3, ele é identificado automaticamente por `/dev/ttyS1' (equivalente a `COM2' no `DOS'). Daqui para frente basta se referir a `/dev/ttyS1' para fazer alguma coisa com o modem.

 Você também pode fazer um link de `/dev/ttyS1' para um arquivo chamado `/dev/modem' usando: `ln -s /dev/ttyS1 /dev/modem', faça a configuração dos seus programas usando `/dev/modem' ao invés de `/dev/ttyS1' e se precisar reconfigurar o seu modem e a porta serial mudar para `/dev/ttyS3', será necessário somente apagar o link `/dev/modem' antigo e criar um novo apontando para a porta serial `/dev/ttyS3'.

 Não será necessário reconfigurar os programas que usam o modem pois eles estão usando `/dev/modem' que está apontando para a localização correta. Isto é muito útil para um bom gerenciamento do sistema.

 Abaixo uma tabela com o nome do dispositivo no `GNU/Linux', portas I/O, IRQ, DMA e nome do dispositivo no `DOS' (os nomes de dispositivos estão localizados no diretório `/dev'):

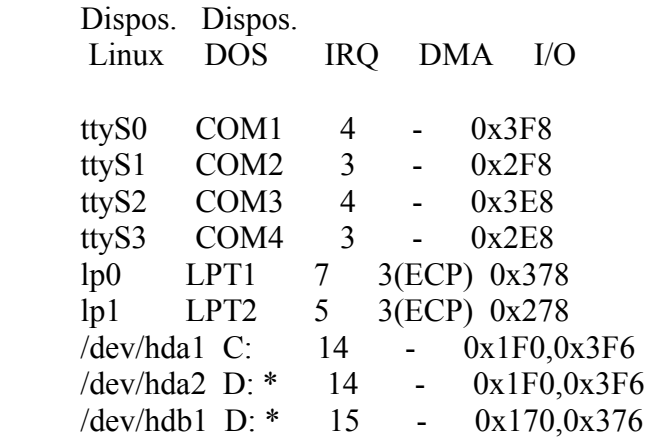

 \* A designação de letras de unidade do `DOS' não é padrão como no `GNU/Linux' e depende da existência de outras unidades físicas/lógicas no computador.

3.3. Configuração de Hardware

-----------------------------

 A configuração consiste em ajustar as opções de funcionamento dos dispositivos (periféricos) para comunicação com a placa mãe. Um sistema bem configurado consiste em cada dispositivo funcionando com suas portas I/O, IRQ, DMA bem definidas, não existindo conflitos com outros dispositivos. Isto também permitirá a adição de novos dispositivos ao sistema sem problemas.

 É importante conhecer bem a configuração dos dispositivos do sistema para saber identificar e corrigir possíveis problemas de conflitos e o que deve ser modificado, caso seja necessário.

 Os parâmetros usados para configurar dispositivos de hardware são a  $IRQ$ , DMA e  $I/O$ . Nem todo dispositivo usam estes três parâmetros, alguns apenas a  $I/O$  e  $IRQ$ , outros apenas a  $I/O$ , etc.

#### 3.3.1. IRQ - Requisição de Interrupção

--------------------------------------

 Existem dois tipos básicos de interrupções: as usadas por dispositivos (para a comunicação com a placa mãe) e programas (para obter a atenção do processador). As \_interrupções de software\_ são mais usadas por programas, incluindo o sistema operacional e \_interrupções de hardware mais usado por periféricos. Daqui para frente será

explicado somente detalhes sobre interrupções de hardware.

 Os antigos computadores 8086/8088 (XT) usavam somente `8' interrupções de hardware operando a 8 bits. Com o surgimento do AT foram incluídas 8 novas interrupções, operando a 16 bits. Os computadores 286 e superiores tem `16' interrupções de hardware numeradas de 0 a 15. Estas interrupções oferecem ao dispositivo associado a capacidade de interromper o que o processador estiver fazendo, pedindo atenção imediata.

 As interrupções do sistema podem ser visualizadas no kernel com o comando `cat /proc/interrupts'. Abaixo um resumo do uso mais comum das 16 interrupções de hardware:

- 0 Timer do Sistema Fixa
- 01 Teclado Fixa
- 02 Controlador de Interrupção Programável Fixa. Esta interrupção é usada como ponte para a IRQ 9 e vem dos antigos processadores 8086/8088 que somente tinham 8 IRQs. Assim, pera tornar processadores 8088 e 80286 comunicáveis, a IRQ 2 é usada como um redirecionador quando se utiliza uma interrupção acima da 8.
- 03 Normalmente usado por /dev/ttyS1 mas seu uso depende dos dispositivos instalados em seu sistema (como fax-modem, placas de rede 8 bits, etc).
- 04 Normalmente usado por /dev/ttyS0 e quase sempre usada pelo mouse serial a não ser que um mouse PS2 esteja instalado no sistema.
- 05 Normalmente a segunda porta paralela. Muitos micros não tem a segunda porta paralela, assim é comum encontrar placas de som e outros dispositivos usando esta IRQ.
- 06 Controlador de Disquete Esta interrupção pode ser compartilhada com placas aceleradoras de disquete usadas em tapes (unidades de fita).
- 07 Primeira porta de impressora. Pessoas tiveram sucesso compartilhando esta porta de impressora com a segunda porta de impressora. Muitas impressoras não usam IRQs.
- 08 Relógio em tempo real do CMOS Não pode ser usado por nenhum outro dispositivo.
- 09 Esta é uma ponte para IRQ2 e deve ser a última IRQ a ser utilizada. No entanto pode ser usada por dispositivos.
- 10 Interrupção normalmente livre para dispositivos. O controlador USB utiliza essa interrupção quando presente, mas não é regra.
- 11 Interrupção livre para dispositivos
- 12 Interrupção normalmente livre para dispositivos. O mouse PS/2, quando presente, utiliza esta interrupção.
- 13 Processador de dados numéricos Não pode ser usada ou compartilhada
- 14 Esta interrupção é usada pela primeira controladora de discos rígidos e não pode ser compartilhada.
- 15 Esta é a interrupção usada pela segunda controladora de discos e não pode ser compartilhada. Pode ser usada caso a segunda controladora esteja desativada.

 Dispositivos ISA, VESA, EISA, SCSI não permitem o compartilhamento de uma mesma IRQ, talvez isto ainda seja possível caso não haja outras opções disponíveis e/ou os dois dispositivos não acessem a IRQ ao mesmo tempo, mas isto é uma solução precária.

 Conflitos de IRQ ocorrem quando dois dispositivos disputam uma mesma IRQ, e normalmente ocasionam a parada ou mal funcionamento de um dispositivo e/ou de todo o sistema. Para resolver um conflito de IRQs, deve-se conhecer quais IRQs estão sendo usadas por quais dispositivos (usando `cat /proc/interrupts') e configurar as interrupções de forma que uma não entre em conflito com outra. Isto normalmente é feito através dos jumpers de placas ou através de software (no caso de dispositivos jumperless ou plug-and-play).

 Dispositivos PCI são projetados para permitir o compartilhamento de uma mesma IRQ pois as manipulam de forma diferente. Se for necessário usar uma interrupção normal, o chipset (ou BIOS) mapeará a interrupção para uma interrupção normal do sistema (normalmente usando alguma interrupção entre a IRQ 9 e IRQ 12).

3.3.1.1. Prioridade das Interrupções  $-$ 

 Cada IRQ no sistema tem um número que identifica a prioridade que será atendida pelo processador. Nos antigos sistemas XT as prioridades eram identificadas em seqüência de acordo com as interrupções existentes:

 IRQ 0 1 2 3 4 5 6 7 8 PRI 1 2 3 4 5 6 7 8 9

 Com o surgimento do barramento AT (16 bits), as interrupções passaram a ser identificadas da seguinte forma:

 IRQ 0 1 2 (9 10 11 12 13 14 15) 3 4 5 6 7 8 PRI 1 2 3 4 5 6 7 8 9 10 11 12 13 14 15 16

 Note que a prioridade segue em seqüência através da `ponte' da IRQ 2 para IRQ 9. Os dispositivos com prioridade mais baixa são atendidos primeiro, mas é uma diferença de desempenho praticamente imperceptível de ser notada nos sistemas atuais.

3.3.2. DMA - Acesso Direto a Memória

------------------------------------

 A \_DMA\_ é usada para permitir a transferência de dados entre dispositivos I/O e a memória sem precisar do processador faze-lo. Ele livra esta carga do processador e resulta em uma rápida transferência de dados.

 O PC padrão tem dois controladores de DMA. O primeiro controla os canais `0, 1, 2, 3' e o segundo os canais `4, 5, 6, 7,' assim temos `8' canais. No entanto, o canal `4' é perdido porque é usado pelo \_controlador de acesso direto a memória\_. Os canais 0-3 são chamados de canais baixos porque podem somente mover um byte (\_8 bits\_) por transferência enquanto canais altos movem 2 bytes (\_16 bits\_) por transferência.

 Os dados movidos usando a DMA \_não\_ são movidos através do controlador de DMA. Isto oferece uma limitação porque a DMA somente podem mover dados entre os dispositivos (portas I/O) e a memória. Não é possível mover dados entre as portas ou entre a memória.

 Existem dois controladores de DMA nos computadores AT e superiores. Ao contrário do que acontece com os dois controladores de IRQ, o primeiro controlador é ligado ao segundo e não o segundo ao primeiro. Os canais de DMA altos (5 ao 7) somente podem ser acessados por dispositivos de 16 bits (aqueles que utilizam a segunda parte do slot AT). Como resultado temos 8 canais de DMA, de 0 a 7, sendo que a DMA 4 é usada como ligação entre eles.

 Os canais de DMA em uso no sistema podem ser visualizados com `cat /proc/dma'. Abaixo uma listagem de uso mais comum dos canais de DMA.

DMA Barram. Uso

- 0 Usada pelo circuito de refresh da memória DRAM
- 1 8/16 bits Normalmente usado por placas de som (canal 8 bits), porta paralela ECP, adaptadoras SCSI, placas de rede ou controladora de scanner.
- 2 8/16 bits Normalmente usado pela controladora de disquetes ou controladoras de tapes.
- 3 8/6 bits Usado pela porta paralela ECP, placa de som, controladoras de tapes, controladoras SCSI ou controladora de scanner antiga.
- 4 Usada como ponte para a outra controladora de DMA (0-3)
- 5 16 bits Normalmente usada pela placa de som (canal 16 bits), placas controladoras SCSI, placas de rede ou controladora de scanner.
- 6 16 bits Placa de som (canal 16 bits), controladora de scanner ou placa de rede.
- 7 16 bits Placa de som (canal 16 bits), controladora de scanner ou placa de rede.

 Somente dispositivos ISA e derivados dele, como o EISA e VESA, usam os canais de DMA padrão. Os atuais dispositivos de alta taxa de transferência (normalmente PCI) possuem seu próprio controlador de DMA embutido, muito mais rápido do que a DMA padrão. Este controlador de DMA é chamado de Bus Mastering e muito usado nos discos rígidos atuais e pode atingir taxas de 33,3MB/s (no modo 2) e 66MB/s (no modo 4 - requer um cabo IDE com aterramento para evitar interferências de ruídos externos).

# 3.3.2.1. Conflitos de DMA

#### -------------------------

 Um canal de DMA não pode ser compartilhado entre dispositivos. Ainda é possível configurar dois dispositivos para usarem um mesmo canal de DMA, desde que ele não seja usado ao mesmo tempo. Isto acontece com Scanners paralelos que compartilham a mesma porta paralela com a impressora. Se você for uma pessoa que explora os recursos de multitarefa de seu Linux e seu desempenho, evite estes tipos de dispositivos, prefira aqueles que utilizam seus próprios recursos.

 Quando ocorre um conflito de DMA, os dados podem ser misturados e ocorrerem coisas estranhas até o travamento total do sistema. Este tipo de conflito é difícil de se diagnosticar, a não ser que o técnico seja experiente o bastante e tenha desconfiado do que o problema se trata...

# 3.3.3. I/O - Porta de Entrada/Saída

-----------------------------------

 Cada dispositivo possui um endereço de porta. O endereço é uma localização da memória usada pelo computador para enviar dados ao dispositivo e onde o dispositivo envia dados ao computador. Ao contrários da IRQ e DMA, o dispositivo pode usar mais de uma porta de Entrada/Saída ou uma faixa de endereços. Por exemplo, uma placa de som padrão usa as portas 0x220, 0x330 e 0x388, respectivamente `audio digital', `midi' e `opl3'.

 As placas de rede normalmente transferem grandes quantidades de dados, assim ocupam uma faixa de endereços. Minha NE2000, por exemplo, ocupa a faixa de endereços 0x260 a 0x27F (0x260-0x27F). O tamanho da faixa de endereços varia de acordo com o tipo de dispositivo.

Os endereços de  $I/O$  em uso no sistema podem ser visualizados com o comando `cat /proc/ioports'.

Endereços das portas de entrada/saída não podem ser compartilhados

3.4. Hardwares configuráveis por jumpers, dip-switches, jumperless e Plug-and-Play.

----------------------------------------------------------------------------

3.4.1. Jumpers

 Hardwares configuráveis por \_jumpers\_ (pinos metálicos protegidos por uma capa plástica) tem sua configuração alterada através da colocação, retirada ou mudança de posição. Hardwares configuráveis por jumpers são os preferidos por técnicos de informática muito experientes.

 Estes hardwares possuem a característica de somente terem seus parâmetros modificados através da mudança da posição dos jumpers da placa, desta forma se obtém uma configuração fixa (não podendo ser modificada por qualquer tipo de programa) e o dispositivo estará sempre pronto para ser ativado após a inicialização de qualquer sistema operacional.

 O único inconveniente é a necessidade de se retirar a placa do computador para se ter acesso aos jumpers de configuração, a não ser que estejam manualmente acessíveis. Alguns hardwares configuráveis através de jumpers podem também funcionar como Plug-and-Play, através de um ajuste da posição dos jumpers para Plug-and-Play.

 Normalmente as placas controladoras SIDE, rede, bons modelos de fax-modens, placas de som, SCSI, etc., são configuradas por jumpers e possuem um mapa de configuração gravado em seu circuito impresso que explica as posições de como os jumpers devem ser posicionados para operar na configuração desejada. Normalmente é possível escolher uma entre vários tipos de configuração, mas é recomendado optar por valores padrões (para detalhes veja Seção 3.3.1, `IRQ - Requisição de Interrupção', Seção 3.3.2, `DMA - Acesso Direto a Memória' e Seção 3.3.3, `I/O - Porta de Entrada/Saída').

 As disposição dos jumpers são normalmente definidas em fechado/aberto e multi-posição. Na disposição fechado/aberto o jumper pode ou não ser colocado, definindo a configuração do dispositivo:

#### ::|::

--------------

 Esta disposição é facilmente encontrada na seleção de IRQ e I/O em placas de fax-modem.

Na disposição multi-posição, os pinos de encaixe são numerados de 1 a 3 (ou 1 a 4, 1 a 5, etc) e os pinos podem ou não ser colocados na placa e a posição que são colocados também influencia os valores escolhidos para o funcionamento do dispositivo (a posição 1-2 especificam um valor enquanto 2-3 especificam outro). A associação entre a posição dos jumpers e a configuração desejada é feita consultando o mapa desenhado no circuito impresso da placa ou o manual de instruções da placa.

 A configuração de jumper através de multi-posição é normalmente usada em placas mãe para definir a \_freqüência de operação do barramento\_, a frequência de multiplicação ou o tipo do processador.

 Se não possuir o mapa de configuração de sua placa e/ou o manual de instruções, será necessário fazer um mapeamento manual da placa, mas para isto você precisará conhecer detalhadamente a configuração de portas I/O, DMA, IRQ usadas na máquina que será usada e anotar as diferenças obtidas através da modificação da pinagem do dispositivo. Isto não é fácil, mas técnicos de informática experientes conhecerão as `armadilhas' encontradas pelo mapeamento manual de placas e farão o esquema de configuração completo do dispositivo, obtendo um excelente manual de instruções. Nesta hora a experiência conta mais que o uso de programas de diagnóstico.

 Outra característica de hardwares configurados através de jumpers é que raramente apresentam problemas de funcionamento, a não ser que seus parâmetros como IRQ, DMA, ou I/O estejam em conflitos com outro dispositivo, mas isso não é culpa do fabricante e nem mesmo do dispositivo...

#### 3.4.2. Dip-Switches

-------------------

 É a mesma coisa que os hardwares configuráveis por jumpers exceto que são usados \_dip-switches\_ no lugar de jumpers. O \_dip-switches\_ é um conjunto de chaves numeradas que podem ser colocadas para cima ou para baixo (como um disjuntor ou vários interruptores \_LIGA/DESLIGA\_ colocados um ao lado do outro) para se modificar a configuração do dispositivo.

 Normalmente as chaves estão acessíveis na parte metálica da placa (onde os hardwares são conectados) para permitir a fácil mudança de configuração sem retirar a placa. É ainda comum encontrar isto em algumas placas de fax-modem.

# 3.4.3. Jumperless (sem jumper)

------------------------------

Os hardwares jumperless não possuem jumpers e são configurados através de um programa que acompanha a própria placa. Neste programa é escolhida a IRQ, DMA, I/O e a configuração é salva na própria placa ou restaurada após cada inicialização por um programa carregado na memória. Devido a configuração via software, se obtém uma configuração fixa com muito mais facilidade do que via jumpers (por não haver a necessidade de se retirar a placa).

 A maioria das placas jumperless podem funcionar também como Plug-and-Play. Existem muitas placas de rede, fax-modem, scanner jumperless no mercado.

#### 3.4.4. Plug-and-Play

--------------------

 O \_Plug-and-Play\_ é um protocolo que lê os valores de operação disponíveis para a placa e permitem que o usuário possa especificar facilmente qual será sua IRQ, DMA, I/O.

 A diferença em relação ao modo jumperless é que o mesmo programa de configuração Plug-and-Play permite configurar todas as placas Plug-and-Play e a placa somente recebe os valores de IRQ, DMA e I/O após ser ativada por este programa, normalmente o `isapnp' no Linux. Isto significa que a placa não tem nenhum parâmetro de IRQ, DMA e I/O na partida do sistema.

 Desta forma, somente sistemas operacionais que possuem suporte ao Plug-and-Play (como o `GNU/Linux', `Windows') ou programas acionadores PnP (como o `ICU' para o `DOS') podem ativar e usar estes tipos de placas.

 Placas Plug-and-Play permitem muita flexibilidade de configuração de dispositivos. O programa usado para a configuração de placas Plug-and-Play no `GNU/Linux' é o `isapnp' e a configuração de todas as placas Plug-and-Play são definidas no arquivo `/etc/isapnp.conf'.

 Veja a próxima seção para entender como funciona o arquivo de configuração `isapnp.conf' e assim poder ativar seu dispositivo Plug-and-Play.

3.4.4.1. Entendendo o arquivo de configuração `isapnp.conf' -----------------------------------------------------------

 Segue abaixo um exemplo de arquivo `/etc/isapnp.conf' gerado através do `pnpdump' para a configuração de uma placa de Som `Sound Blaster' com porta IDE embutida no `GNU/Linux'.

 O objetivo é configurar a placa Sound Blaster para operar na configuração:

- \* `IO=0x220'
- $*$  `IRO=5'
- \* `DMA=1'
- \* `DMA16=5'
- \* `MIDI=0x330'
- $*$  `OPL=0x388'

 \* `IDE operando como placa controladora quartenária na porta  $0x168/0x36e'$  - Nós queremos ligar um HD na placa de som, SIM o `GNU/Linux' permite isso, e ele será configurado como `/dev/hdg1'

 \* `JOYSTICK na porta 0x220' - É bom para jogos e controle do `xmms' Observe que as linhas iniciando com `#' são apenas comentários e não serão interpretadas pelo `isapnp':

# \$Id: pnpdump.c,v 1.21 1999/12/09 22:28:33 fox Exp \$

- # Release isapnptools-1.21 (library isapnptools-1.21)
- #

# Para detalhes do formato do arquivo de saída, veja a página de # manual do isapnp.conf

#

# A seção abaixo faz o isolamento da placa através da BIOS (normalmente não # precisa ser alterado). Com a configuração abaixo, os dados sobre # dispositivos serão obtidos diretamente da BIOS.
# Em placas mãe que não suportam Plug-and-Play, é necessário apenas o # parâmetro (ISOLATE) para que o isapnp possa assumir totalmente o controle # para identificação dos dispositivos Plug-and-Play (READPORT 0x0273) (ISOLATE PRESERVE) (IDENTIFY \*) (VERBOSITY 2) (CONFLICT (IO FATAL)(IRQ FATAL)(DMA FATAL)(MEM FATAL)) # ou WARNING # Card 1: (serial identifier fc 10 01 fb 5d 28 00 8c 0e) # Vendor Id CTL0028, Serial Number 268565341, checksum 0xFC. # Version 1.0, Vendor version 1.0 # ANSI string -->Creative SB16 PnP<-- # # Descomente os valores desejados abaixo, selecionando a configuração requerida. # Note que o valor padrão equivale ao primeiro parâmetro disponível (Minimum) # "(CONFIGURE" inicia um bloco de configuração e finaliza com "(ACT Y)" # Para ativar as configurações selecionadas, basta descomentar a linha # "#(ACT Y)" no final do bloco de configuração. (CONFIGURE CTL0028/268565341 (LD 0 ANSI string -->Audio<--# Pela string acima, esta é a configuração de Audio da Sound Blaster # Hora de múltiplas escolhas, escolha apenas uma! # Inicia funções dependentes, classificada por prioridade aceitável  $\#$ IRQ 5, 7 ou 10.  $(INT 0 (IRQ 5 (MODE + E)))$ # Foi especificada a IRQ 5 na configuração acima # Primeiro canal DMA 0, 1 ou 3. # Somente DMA de 8 bits # Dispositivo lógico não é um bus master # DMA may execute in count by byte mode # DMA may not execute in count by word mode # DMA channel speed in compatible mode (DMA 0 (CHANNEL 1)) # O valor da DMA 8 bits padrão é 0 (o mais baixo), mas este não é o valor # que desejamos. Ajustamos o valor para 1. # Next DMA channel 5, 6 or 7. # 16 bit DMA only # Logical device is a bus master # DMA may not execute in count by byte mode # DMA may execute in count by word mode # DMA channel speed in compatible mode (DMA 1 (CHANNEL 5)) # O canal DMA 16 bits desejado para a Sound Blaster é o 5. Apenas

# descomentamos a linha acima.

- # Logical device decodes 16 bit IO address lines
- # Minimum IO base address 0x0220
- # Maximum IO base address 0x0280
- # IO base alignment 32 bytes
- # Number of IO addresses required: 16
- (IO 0 (SIZE 16) (BASE 0x0220))

# Apenas descomentamos a linha.

- # Logical device decodes 16 bit IO address lines
- # Minimum IO base address 0x0300
- # Maximum IO base address 0x0330
- # IO base alignment 48 bytes
- # Number of IO addresses required: 2
- (IO 1 (SIZE 2) (BASE 0x0330))

# O valor padrão é 0x0300 para a porta MIDI, mas nós desejamos usar o

- # valor 0x0330. Descomentamos a linha e alteramos o valor da I/O.
- # Logical device decodes 16 bit IO address lines
- # Minimum IO base address 0x0388
- # Maximum IO base address 0x0388
- # IO base alignment 1 bytes
- # Number of IO addresses required: 4
- (IO 2 (SIZE 4) (BASE 0x0388))

# Apenas descomentamos a linha. 0x0388 é um valor padrão para OPL

- # Fim de funções dependentes
- (NAME "CTL0028/268565341[0]{Audio }")

(ACT Y) #Descomentamos para ativar este bloco de configuração acima

))

# ########################################

# Logical device id CTL2011

#

# Descomente os valores desejados abaixo, selecionando a configuração requerida. # Note que o valor padrão equivale ao primeiro parâmetro disponível (Minimum) # "(CONFIGURE" inicia um bloco de configuração e finaliza com "(ACT Y)" # Para ativar as configurações selecionadas, basta descomentar a linha # "#(ACT Y)" no final do bloco de configuração.

(CONFIGURE CTL0028/268565341 (LD 1

- # Compatible device id PNP0600
- # ANSI string -->IDE<--

# Pela string acima sabemos que esta é a configuração da IDE embutida na SB

# Hora de múltiplas escolhas, escolha apenas uma!

- # Inicia funções dependentes: Prioridade Preferida
- # IRQ 10.

 $(INT 0 (IRO 10 (MODE + E)))$ 

# Descomentamos e aceitamos o valor acima, pois não entra em conflito com # nenhum outro dispositivo do sistema.

- # Logical device decodes 16 bit IO address lines
- # Minimum IO base address 0x0168

# Maximum IO base address 0x0168

(IO 0 (SIZE 8) (BASE 0x0168))

# Descomentamos e aceitamos o valor acima, pois não entra em conflito com # nenhum outro dispositivo do sistema.

# Logical device decodes 16 bit IO address lines

# Minimum IO base address 0x036e

# Maximum IO base address 0x036e

# IO base alignment 1 bytes

# Number of IO addresses required: 2

(IO 1 (SIZE 2) (BASE 0x036e))

# Descomentamos e aceitamos o valor acima, pois não entra em conflito com # nenhum outro dispositivo do sistema.

# End dependent functions

(NAME "CTL0028/268565341[1]{IDE }")

(ACT Y) # Descomentando esta linha, a placa IDE da Sound Blaster passará a

# funcionar como IDE quartenária (de acordo com os recursos passados)

))

#######################################

# Logical device id CTL7001

#

# Descomente os valores desejados abaixo, selecionando a configuração requerida.

# Note que o valor padrão equivale ao primeiro parâmetro disponível (Minimum)

# "(CONFIGURE" inicia um bloco de configuração e finaliza com "(ACT Y)"

# Para ativar as configurações selecionadas, basta descomentar a linha

# "#(ACT Y)" no final do bloco de configuração.

(CONFIGURE CTL0028/268565341 (LD 3

- # Compatible device id PNPb02f
- # ANSI string -->Game<--

# Pela string acima sabemos que é a Entrada para Joystick

- # Logical device decodes 16 bit IO address lines
- $\#$  Minimum IO base address  $0x0200$
- # Maximum IO base address 0x0200
- # IO base alignment 1 bytes
- # Number of IO addresses required: 8

(IO 0 (SIZE 8) (BASE 0x0200))

(NAME "CTL0028/268565341[3]{Jogo }")

(ACT Y) # Sem muitos comentários... descomentamos a linha IO acima e # ativamos a configuração (descomentando (ACT Y)). A diferença # é que especificamos o nome GAME para o recurso através da # linha (NAME "CTL0028/268565341[3]{Jogo }")

# Este nome será mostrado quando o Joystick for ativado

))

# Returns all cards to the 'Wait for Key' state (WAITFORKEY)

Note ainda que o `isapnp.conf' gerado através do `pnpdump' contém

 vários tipos de prioridades de configuração para o mesmo bloco de configuração e a prioridade que usamos acima foi `priority acceptable' para o bloco de audio da Sound Blaster e `priority preferred' para a porta IDE e Joystick. Os tipos de prioridades disponíveis são:

- \* `priority preferred' Configuração preferida para o funcionamento do hardware. É a recomendada pelo fabricante do hardware e também recomendável se você não tem muita experiência na configuração de hardwares, pois lista somente uma configuração por recurso. Se a placa entrar em conflito com outras placas usando `priority preferred', tente a `priority acceptable'.
- \* `priority acceptable' Lista todas as configurações aceitas pelo seu hardware. Ela é minha opção preferida, pois permite analisar dinamicamente todas as configurações permitidas pelo hardware e escolher qual é a mais adequada para funcionar sem problemas no sistema.
- \* `priority functional' Pode conter 1 ou mais blocos de `prioriade funcional' por hardware. Note que alguns recursos do hardware podem não estar disponível neste tipo de prioridade. É útil para uso em casos de conflito, quando o hardware pode ser colocado em funcionamento de forma alternativa ou parcial.

 Após a gravação do arquivo `/etc/isapnp.conf', basta você digitar `isapnp /etc/isapnp.conf' para ativar a configuração dos dispositivos listados com as configurações que você escolheu. Se o `isapnp' lhe mostrar mensagens de conflito ou qualquer outro problema, verifique as configurações do hardware e modifique, se necessário. Depois execute novamente o `/etc/isapnp.conf'. Para detalhes sobre outros parâmetros não explicados aqui, veja a página de manual do `isapnp.conf'.

 A maioria das distribuições `GNU/Linux' configura os dispositivos Plug-and-Play existentes neste arquivo automaticamente na inicialização (como é o caso da `Debian' e a `Red Hat'). Se este não for o seu caso, coloque a linha `isapnp /etc/isapnp.conf' em um dos scripts de inicialização de sua distribuição.

3.5. Listando as placas e outros hardwares em um computador

 Administradores e técnicos ao configurar uma máquina precisarão saber quais os hardwares ela possui, periféricos e até mesmo a revisão de dispositivos e clock para configurar as coisas e ver a necessidade de atualizações de dispositivos atuais.

 Dispositivos PCI/AMR/CNR podem ser listados executando o comando `cat /proc/pci'. Outra forma de listar tais dispositivos é usando o `lspci', se você precisa de mais detalhes como o mapeamento de memória, use `lspci -vv'.

O mapeamento de memória de dispositivos podem ser mostrados com o

comando `cat /proc/ioports', ou usando o comando `lsdev'.

 O barramento USB e dispositivos conectados a ele podem ser listados com o comando `lsusb' ou com `cat /proc/bus/usb/devices'.

 Hardwares disponíveis na máquina, como placa mãe, clock multiplicador, discos, placas diversas, versões e números seriais de dispositivos podem ser mostrados através do comando `lshw'. Use `lshw -html' para produzir a listagem em formato HTML, bem interessante para relatórios :-)

#### 3.6. Conflitos de hardware

--------------------------

 Ocorre quando um ou mais dispositivos usam a mesma \_IRQ\_, \_I/O\_ ou \_DMA\_. Um sistema com configurações de hardware em conflito tem seu funcionamento instável, travamentos constantes, mal funcionamento de um ou mais dispositivos e até mesmo, em casos mais graves, a perda de dados.

 Sempre que possível conheça e utilize os valores padrões para a configuração de periféricos, isto pode te livrar de conflitos com outros dispositivos e mal funcionamento do sistema. Alguns programas de diagnóstico ou de auto-detecção podem não localizar seu dispositivo caso ele esteja usando um valor muito diferente do padrão.

 Para resolver conflitos de hardware será necessário conhecer a configuração de cada dispositivo em seu sistema. Os comandos `cat /proc/interrupts', `cat /proc/dma' e `cat /proc/ioports' podem ser úteis para se verificar as configurações usadas.

 Lembre-se que o barramento PCI permite o compartilhamento de IRQs entre placas PCI.

### 3.7. Barramento

---------------

 O tipo de \_slot\_ varia de acordo com o barramento usado no sistema, que pode ser  $um(s)$  do(s) seguinte(s):

ISA 8 Bits

 `Industry Standard Architecture' - É o padrão mais antigo, encontrado em computadores PC/XT.

ISA 16 Bits

 Evolução do padrão ISA 8 Bits, possui um conector maior e permite a conexão de placas de 8 bits. Sua taxa de transferência chega a 2MB/s.

VESA

 `Video Electronics Standard Association' - É uma interface feita inicialmente para placas de vídeo rápidas. O barramento VESA é basicamente um ISA com um encaixe extra no final. Sua taxa de transferência pode chegar a 132MB/s.

### EISA

 `Enhanced Industry Standard Architecture' - É um barramento mais encontrado em servidores. Tem a capacidade de bus mastering, que possibilita a comunicação das placas sem a interferência da CPU.

## **MCA**

 `Micro Channel Architecture' - Barramento 32 bits proprietário da IBM. Você não pode usar placas ISA nele, possui a característica de bus mastering, mas pode procurar por dispositivos conectados a ele, procurando configuração automática.

 Este barramento estava presente no PS/1 e PS/2, hoje não é mais usado.

## **PCI**

 `Peripheral Component Interconnect' - É outro barramento rápido produzido pela Intel com a mesma velocidade que o VESA. O barramento possui um chipset de controle que faz a comunicação entre os slots PCI e o processador. O barramento se configura automaticamente (através do Plug-and-Play). O PCI é o barramento mais usado por Pentiums e está se tornando uma padrão no PC.

#### AGP

 `Accelerated Graphics Port' - É um novo barramento criado exclusivamente para a ligação de placas de video. É um slot marrom (em sua maioria) que fica mais separado do ponto de fixação das placas no chassis (comparado ao PCI). Estas placas permitem obter um desempenho elevado de vídeo se comparado as placas onboards com memória compartilhada e mesmo PCI externas. O consumo de potência em placas AGP x4 podem chegar até a 100W, portanto é importante dimensionar bem o sistema e ter certeza que a fonte de alimentação pode trabalhar com folga.

### PCMCIA

 `Personal Computer Memory Card International Association' - É um slot especial usado para conexões de placas externas (normalmente revestivas de plástico) e chamadas de \_cartões PCMCIA\_. Estes cartões podem adicionar mais memória ao sistema, conter um fax-modem, placa de rede, disco rígido, etc.

Os cartões PCMCIA são divididos em 3 tipos:

## `Tipo 1'

 Tem a espessura de 3.3 milímetros, e podem conter mais memória RAM ou memória Flash.

## `Tipo 2'

 Tem a espessura de 5 milímetros e capacidade de operações I/O. É um tipo usado para placas de fax-modem, rede, som. Computadores que aceitam cartões PCMCIA do tipo 2, mantém a compatibilidade com o tipo 1.

### `Tipo 3'

 Tem a espessura de 10.5 milímetros e normalmente usado para discos rígidos PCMCIA. Slots PCMCIA do tipo 3 mantém a compatibilidade com o tipo 2 e 1.

### AMR

 `Audio Modem Raise' - Pequeno barramento criado pela Intel para a conexão de placas de som e modem. Placas de som e modem AMR usam o HSP (host signal processor) e são como as Placas on-board e todo o processamento é feito pela CPU do computador (veja detalhes em Seção 3.8, `Placas on-board / off-board' e Seção 3.9,

 `Hardwares específicos ou "For Windows"'. Sua vantagem é o preço: um modem ou placa de som AMR custa em torno de R\$ 25,00.

CNR

 `Communication and Networking Rise' - Pequeno barramento criado pela Intel para a conexão de placas de som, modens e placas de rede. Este é um pequenino slot marrom que é localizado no ponto de fixação das placas no chassis do gabinete. Elas são como as Placas on-board e todo o processamento é feito pela CPU do computador (veja detalhes em Seção 3.8, `Placas on-board / off-board' e Seção 3.9, `Hardwares específicos ou "For Windows"'.

#### 3.8. Placas on-board / off-board

--------------------------------

Placas on-board são embutidas na placa mãe ( motherboard ). Placas \_off-board\_ são placas externas encaixadas nos slots de expansão da placa mãe.

 No inicio da era do PC/XT todos as placas eram embutidas na placa mãe (na época eram somente a placa de vídeo e controladora). Com o surgimento do padrão AT, diversas empresas de informática desenvolveram dispositivos concorrentes e assim o usuário tinha a liberdade de escolha de qual dispositivo colocar em sua placa mãe (ou o mais barato ou o de melhor qualidade e desempenho), isto permitiu a adição de periféricos de qualidade sem romper com seu orçamento pessoal (comprando uma placa de som, depois uma de fax-modem, placa de vídeo melhor, etc).

 Atualmente parece que voltamos ao ponto de partida e tudo vem embutido na placa mãe (\_on-board\_) e o usuário não tem como escolher qual dispositivo usar em seu computador. É muito difícil (praticamente impossível) encontrar uma placa mãe que satisfaça completamente as necessidades do usuário ou recomendações de um bom técnico de informática (a não ser que seja um técnico experiente e encontre alguma alternativa).

 Certamente o único dispositivo que funciona melhor se embutido na placa mãe é a \_placa controladora de periféricos\_. Esta placa é usada para se conectar unidades de disquete, discos rígidos, CD-ROM, portas seriais, paralelas, joystick ao computador. Os HDs conectados em uma controladora embutida conseguem ter um desempenho muito maior do que em placas conectadas externamente, sem causar nenhum tipo de problema. Felizmente os últimos modelos de placas mãe 486 e os Pentium já trazem a placa controladora de periféricos embutida.

 Hardwares embutidos na placa mãe (como fax-modem, vídeo, som) são em média 30% mais baratos que os vendidos separadamente mas quase sempre são usados dispositivos de baixo desempenho e qualidade para reduzir o preço da placa mãe e quase sempre usados hardwares `For Windows'.

Hoje em dia por causa do preço da placa mãe, é comum encontrar pessoas

 que verificam somente o preço e sequer procuram saber ou conhecem a qualidade das placas embutidas na placa mãe. Pior ainda é encontrar vendedores despreparados que sequer sabem explicar o porque que uma placa de som Sound Blaster 64 é mais cara que uma de modelo genérico...

 Certa vez fiz um teste de desempenho em um jogo chamado \_Network Rally do DOS com minha máquina Pentium 120 MHz (só com a \_placa controladora\_ embutida), 16 MB RAM, placa de som Sound Blaster 16, placa de vídeo Trident 9680 com 1MB \_versus\_ um computador Pentium 200 MMX, 32 MB RAM, placa de vídeo embutida (usando 2 MB de memória compartilhada), fax modem Rockwell embutido, e som CMI 8330 também embutido.

 O resultado foi que o jogo rodava perfeito em meu pentium 120MHZ e no outro computador com o som pipocando e imagem apresentando paradas. O problema é que em dispositivos de baixa qualidade e baratos, sua carga de processamento é jogada para o processador, resultando em menos potência para executar os programas (veja Seção 3.9, `Hardwares específicos ou "For Windows"' para maiores detalhes sobre o problema). A memória de vídeo compartilhada quer dizer que parte da memória RAM é usada para memória de vídeo ao invés de uma memória DRAM específica e desenvolvida exclusivamente para aceleração de vídeo. Isto traz mais lentidão pois a memória de vídeo (RAM) também será acessada pelo barramento do computador, envolvendo mais carga para o processador, etc. A técnica de memória compartilhada é exclusiva de placas de vídeo embutidas.

 Outro periférico que traz problemas e muita carga para o processador é o fax-modem for Windows, HSP, AMR, micromodem, etc. A maioria destes periféricos se recusam a funcionar em computadores inferiores ao Pentium 150, não trazem seu chip de processamento e o pior: o chip UART. Isto faz com que o periférico, mesmo marcando conexão a 57.600 ou mais tenha um desempenho de até duas vezes menor que um fax-modem inteligente com chip de processamento próprio e UART (sem contar com os controles internos do modem, como os protocolos de correção de erros, e sua extensa interface de programação via comandos). A economia, neste caso, será paga em sua conta telefônica.

 Outra vantagem de fax-modens inteligentes é que os modelos atuais vem com FlashBios o que significa que podem ser reprogramados facilmente para passar de 33.600 para 57.600 sem trocar a placa, ou aceitarem novas tendências de tecnologia. Para detalhes veja Seção 3.9, `Hardwares específicos ou "For Windows"'.

 Se você estiver em uma situação destas, certamente os computadores de menor potência e com hardwares inteligentes (que possuem seus próprios chips de controle e processamento) terão um desempenho muito melhor. Mas também existem placas embutidas que tem a mesma qualidade de placas separadas (como alguns modelos de placas mãe que trazem a

Sound Blaster embutida). O preço pode ser maior mas você estará pagando por um dispositivo de melhor qualidade e que certamente trará benefícios a você e ao seu sistema.

 Consulte um técnico em informática experiente para te indicar uma placa mãe de bom preço e de qualidade. É muito comum encontrar falta de profissionalismo em pessoas que não sabem distinguir as características, funções e vantagens entre uma placa de boa qualidade e um hardware for Windows a não ser o preço mais barato.

3.9. Hardwares específicos ou "For Windows"

-------------------------------------------

 Esta seção foi retirada do manual de instalação da Debian GNU/Linux. Uma tendência que perturba é a proliferação de Modens e impressoras específicos para Windows. Em muitos casos estes são especialmente fabricados para operar com o Sistema Operacional Microsoft Windows e costumam ter a legenda `WinModem', `for Windows', ou `Feito especialmente para computadores baseados no Windows'.

 Geralmente estes dispositivos são feitos retirando os processadores embutidos daquele hardware e o trabalho deles são feitos por drivers do Windows que são executados pelo processador principal do computador. Esta estratégia torna o hardware menos caro, mas o que é poupado não é passado para o usuário e este hardware pode até mesmo ser mais caro quanto dispositivos equivalentes que possuem inteligência embutida.

Você deve evitar o hardware baseado no Windows por duas razões:

- 1. O primeiro é que aqueles fabricantes não tornam os recursos disponíveis para criar um driver para Linux. Geralmente, o hardware e a interface de software para o dispositivo é proprietária, e a documentação não é disponível sem o acordo de não revelação, se ele estiver disponível. Isto impede seu uso como software livre, desde que os escritores de software grátis descubram o código fonte destes programas.
- 2. A segunda razão é que quando estes dispositivos tem os processadores embutidos removidos, o sistema operacional deve fazer o trabalho dos processadores embutidos, freqüentemente em prioridade de tempo real, e assim a CPU não esta disponível para executar programas enquanto ela esta controlando estes dispositivos. Um exemplo típico disso são os Modens for Windows; Além da carga jogada na CPU, o dispositivo não possui o chip UART 16550, que é essencial para uma boa taxa de transferência do modem. O que alguns destes dispositivos fazem é a emulação deste chip exigindo no mínimo uma CPU Pentium de 166 MHZ para operar adequadamente nesta taxa de transmissão. Mesmo assim, devido a falta do chip UART, um modem destes inicia uma transmissão de um arquivo a 57.600, a tendência é sua taxa de transferência ir caindo na medida que um arquivo é transferido (até se estabilizar em 21/25 Kbps).

Assim o usuário típico do Windows não obtém um

 multi-processamento tão intensivo como um usuário do Linux, o fabricante espera que aquele usuário do Windows simplesmente não note a carga de trabalho que este hardware põe naquela CPU. No entanto, qualquer sistema operacional de multi-processamento, até mesmo Windows 95 / 98 ou NT, são prejudicados quando fabricantes de periféricos retiram o processador embutido de suas placas e colocam o processamento do hardware na CPU.

 Você pode ajudar a reverter esta situação encorajando estes fabricantes a lançarem a documentação e outros recursos necessários para nós desenvolvermos drivers para estes hardwares, mas a melhor estratégia é simplesmente evitar estes tipos de hardwares até que ele esteja listado no HOWTO de hardwares compatíveis com Linux.

 Note que hoje já existem muitos drivers para WinModems e outros hardwares for Windows para o Linux. Veja a lista de hardwares compatíveis no HARDWARE-HOWTO ou procure o driver no site do fabricante de seu dispositivo. Mesmo assim a dica é evitar hardwares for Windows e comprar hardwares inteligentes onde cada um faz sua função sem carregar a CPU.

### 3.10. Dispositivos específicos para GNU/Linux

---------------------------------------------

 Esta seção foi retirada do manual de instalação da Debian GNU/Linux. Existem diversos vendedores, agora, que vendem sistemas com a `Debian' ou outra distribuição do GNU/Linux pré-instaladas. Você pode pagar mais para ter este privilégio, mas compra um nível de paz de mente, desde então você pode ter certeza que seu hardware é bem compatível com GNU/Linux. Praticamente todas as placas que possuem processadores próprios funcionam sem nenhum problema no Linux (algumas placas da `Turtle Beach' e `mwave' tem suporte de som limitado).

 Se você tiver que comprar uma máquina com Windows instalado, leia cuidadosamente a licença que acompanha o Windows; você pode rejeitar a licença e obter um desconto de seu vendedor.

 Se não estiver comprando um computador com `GNU/Linux' instalado, ou até mesmo um computador usado, é importante verificar se os hardwares existentes são suportados pelo kernel do `GNU/Linux'. Verifique se seu hardware é listado no \_Hardware Compatibility HOWTO\_, na documentação do código fonte do kernel no diretório `Documentation/sound' ou consulte um técnico de `GNU/Linux' experiente.

 Deixe seu vendedor (se conhecer) saber que o que está comprando é para um sistema `GNU/Linux'. Desta forma isto servirá de experiência para que ele poderá recomendar o mesmo dispositivo a outras pessoas que procuram bons dispositivos para sistemas `GNU/Linux'. Apóie vendedores de hardwares amigos do `GNU/Linux'.

-----------------------------------

 As seções abaixo explicam como fazer configurações em dispositivos diversos no sistema `Linux' como placas de rede, som, gravador de CD entre outras.

3.11.1. Configurando uma placa de rede

--------------------------------------

Para configurar sua placa de rede no `Linux' siga os passos a seguir:

- 1. Identifique se sua placa de rede é ISA ou PCI. Caso seja ISA, pode ser preciso alterar a configuração de jumpers ou plug-and-play, evitando conflitos de hardware ou o não funcionamento da placa (veja como configura-la em Seção 3.4, `Hardwares configuráveis por jumpers, dip-switches, jumperless e Plug-and-Play.'.
- 2. Identifique a marca/modelo de sua placa. O programa `lshw' é útil para isto. Caso sua placa seja PCI ou CNR, execute o comando `lspci' e veja a linha "Ethernet". Em último caso, abra a máquina e procure a marca na própria placa. Quase todos os fabricantes colocam a marca da placa no próprio circuito impresso ou no CI principal da placa (normalmente é o maior).
- 3. Depois de identificar a placa, será preciso carregar o módulo correspondente para ser usada no `Linux'. Em algumas instalações padrões o suporte já pode estar embutido no kernel, neste caso, você poderá pular este passo.

 Para carregar um módulo, digite o comando `modprobe modulo' (Veja Seção 16.8, `modprobe') . Em placas ISA, geralmente é preciso passar a IRQ e porta de I/O como argumentos para alocar os recursos corretamente. O `modprobe' tentará auto-detectar a configuração em placas ISA, mas ela poderá falhar por algum motivo. Por exemplo, para uma NE 2000: `modprobe ne io=0x300 irq=10'.

 Para evitar a digitação destes parâmetros toda vez que a máquina for iniciada é recomendável coloca-lo no arquivo `/etc/modules.conf' da seguinte forma:

options ne io=0x300 irq=10

 A partir de agora, você pode carregar o módulo de sua placa NE 2000 apenas com o comando `modprobe ne'. O parâmetro `io=0x300 irq=10' será automaticamente adicionado. Em sistemas `Debian', o local correto para colocar as opções de um módulo é em arquivos separados localizados dentro de `/etc/modutils'. Crie um arquivo chamado `/etc/modutils/ne' e coloque a linha:

options ne io=0x300 irq=10

 Depois disso, execute o comando `update-modules' para o sistema gerar um novo arquivo `/etc/modules.conf' com todos os módulos de `/etc/modutils' e substituir o anterior.

 4. Após carregar o módulo de sua placa de rede, resta apenas configurar seus parâmetros de rede para coloca-la em rede. Veja Seção 15.4.2, `Atribuindo um endereço de rede a uma interface (ifconfig)'.

### 3.11.2. Configurando uma placa de SOM no Linux

----------------------------------------------

 A configuração de dispositivos de audio no Linux não é uma coisa complicada, se resumindo na configuração de recursos de IRQ (caso a placa seja ISA), carregar o seu respectivo módulo com seus parâmetros e ajustar o mixer. Atualmente existem 2 padrões de som no sistema Linux: OSS (Open Sound System) e ALSA (Advanced Linux Sound Architecture).

 O OSS é o primeiro padrão existente no sistema Linux e embutido por padrão no kernel. O ALSA é mais novo, suporta full duplex e outros recursos adicionais, além de manter a compatibilidade com OSS. O ALSA é um padrão mais moderno e garante mais performance para a CPU da máquina, principalmente para a exibição de vídeos, etc.

3.11.2.1. Reservando os recursos de hardware para sua placa de som ------------------------------------------------------------------

 Caso esteja usando uma placa ISA jumpeada, jumperless ou Plug-and-Play, é preciso selecionar que recursos de hardware sua placa está usando e como estes serão configurados.

 O padrão é a utilização da IRQ 5, DMA1, DMA16, I/O 0x220, 0x330, 0x388 para PCM e MIDI. A configuração de uma placa Plug-and-Play é descrita em Seção 3.4.4, `Plug-and-Play' e de uma placa jumpeada em Seção 3.4.1, `Jumpers'. Como referência, veja a tabela padrão de uso de interrupções em Seção 3.3.1, `IRQ - Requisição de Interrupção'.

3.11.2.2. Configurando uma placa de som usando o padrão OSS -----------------------------------------------------------

 O padrão OSS é o presente por padrão desde que o suporte a som foi incluído no kernel. Para configurar uma placa de som para usar este sistema de som, primeiro compile seu kernel com o suporte ao módulo de sua placa de som. Caso seja uma placa ISA, você provavelmente terá que habilitar a seção "Open Sound System" para ver as opções disponíveis (entre elas, a Sound Blaster e compatíveis). Uma olhada na ajuda de cada módulo deve ajuda-lo a identificar quais placas cada opção do kernel suporta.

 Caso seu kernel seja o padrão de uma distribuição `Linux', provavelmente terá o suporte a todas as placas de som possíveis. Siga o passo a passo abaixo para configurar sua placa de som no sistema:

- 1. Primeiro descubra se sua placa de som é ISA. Caso seja, verifique se os seus recursos estão alocados corretamente (veja Seção 3.6, `Conflitos de hardware'). Caso seja PCI, AMR, execute o comando `lspci', procure pela linha "Multimedia" e veja o nome da placa. Você também poderá executar o comando `lshw' para descobrir qual placa você possui (veja Seção 3.5, `Listando as placas e outros hardwares em um computador') para detalhes.
- 2. Carregue o módulo da placa de som com o comando `modprobe módulo'

 (veja Seção 16.8, `modprobe'). Na `Debian', você pode executar o comando `modconf' para navegar visualmente entre os módulos disponíveis e carregar os módulos necessários.

 Algumas placas (principalmente ISA) requerem que seja especificado o recurso de hardware sejam passados para seu módulo, ou simplesmente você quer especificar isto para manter o uso de hardware sobre seu controle. Alguns dos parâmetros mais usados em placas Sound Blaster são os seguintes:

modprobe sb io=0x220 irq=5 dma=1 dma16=5 mpu  $io=0x330$  Para evitar ter que passar estes parâmetros todas as vezes para o módulo, você poderá coloca-los no arquivo `/etc/modules.conf' da seguinte forma:

options sb io=0x220 irq=5 dma=1 dma16=5 mpu  $io=0x330$  Assim, quando der o comando `modprobe sb' ele será carregado com as opções acima. Na distribuição `Debian', você deverá criar um arquivo chamado `/etc/modutils/sb' contendo a linha acima, depois execute o `update-modules' para "juntar" todos os arquivos do `/etc/modutils' e criar o `/etc/modules.conf'.

- 3. Após carregar o módulo correto de sua placa de som, seu sistema de som deverá estar funcionando. Se você utiliza uma distribuição `Linux', os dispositivos de som como `/dev/audio', `/dev/dsp', `/dev/mixer' estarão criados e então poderá passar para o próximo passo. Caso não existam, entre no diretório `/dev' e execute o comando `MAKEDEV audio'.
- 4. O próximo passo consiste em instalar um programa para controle de volume, tonalidade e outros recursos de sua placa de som. O recomendado é o `aumix' por ser simples, pequeno e funcional, e permitindo restaurar os valores dos níveis de volumes na inicialização (isso evita que tenha que ajustar o volume toda vez que iniciar o sistema).

 Caso o `aumix' apareça na tela, sua placa de som já está funcionando! Caso acesse o sistema como usuário, não se esqueça de adicionar seu usuário ao grupo audio para ter permissão de usar os dispositivos de som: `adduser usuario audio' .

#### 3.11.3. Configurando um gravador de CD no Linux

-----------------------------------------------

 Configurar um gravador de CD no `Linux' não tem mistérios, apenas é preciso que sejam seguidos passos para que a coisa funcione direito, pois sempre funciona. Se algo não funcionou, ou é porque os passos não foram seguidos corretamente, algum problema no hardware, alguma falha no kernel específica que afeta seu gravador, ou o autor deste guia deu mancada em algo (por favor, relate a falha) :-)

 O tipo mais complicado de gravador, se tratando de configuração, é o IDE, pois seu funcionamento é baseado na emulação SCSI. Para usar esta interface, ele precisa ser identificado como um dispositivo SCSI usando emulação SCSI do kernel, isto é necessário porque o módulo padrão ATAPI do kernel para unidades de CD (`ide-cd') não contém todos os comandos necessários para permitir que uma unidade funcione como gravadora de CD. No `Windows' a coisa também funciona desta forma, a unidade é emulada como SCSI para fazer a gravação, se você não sabia

 disso, tenho certeza que esta gostando da forma como as coisas ficam claras quando se usa `Linux' :-)

 Caso seu gravador seja IDE, veja Seção 3.11.3.1, `Configurando o suporte a um gravador IDE' caso seja um autêntico gravador com barramento SCSI, vá até Seção 3.11.3.2, `Configurando o suporte a um gravador SCSI'.

3.11.3.1. Configurando o suporte a um gravador IDE

--------------------------------------------------

 Para configurar seu gravador de CD IDE para ser usado no `Linux', siga os seguintes passos:

 1. Tenha certeza que compilou o suporte as seguintes características no kernel:

Em "ATA/IDE/MFM/RLL support" marque as opções:

\* Include IDE/ATAPI CDROM support

\* SCSI emulation support

Depois em "SCSI support" marque as opções:

\* SCSI support

M SCSI CD-ROM Support

M SCSI Generic Support

 As opções marcadas como "\*" serão embutidas no kernel e as "M" como módulos. Note que ambas as opções "IDE/ATAPI CDROM" e "SCSI Emulation" foram marcadas como embutidas. Isto faz com que o driver ATAPI tenha prioridade em cima do SCSI, mas vou explicar mais adiante como dizer para o kernel para carregar o suporte a SCSI para determinada unidade. Isto é útil quando temos mais de 1 unidade de CD IDE no sistema e queremos configurar somente o gravador para SCSI, pois alguns aplicativos antigos não se comunicam direito tanto com gravadores SCSI como emulados. Você também pode marcar somente a opção "SCSI Emulation" para que sua(s) unidade(s) seja(m) automaticamente emulada(s) como SCSI. Caso tenha usado esta técnica, vá até a seção Seção 3.11.3.3, `Testando o funcionamento'.

 2. O próximo passo é identificar o dispositivo de CD-Rom atual. Isto é feito através do comando `dmesg'. Supondo que sua unidade de CD é "hdc" (primeiro disco na segunda controladora IDE) e que compilou ambos o suporte a "IDE ATAPI" e "SCSI emulation" no kernel, adicione o argumento "hdc=ide-scsi" no `/etc/lilo.conf' ou no `grub':

 $#$  Lilo vmlinuz=/vmlinuz append="hdc=ide-scsi"

 Isto diz para o kernel que a unidade "hdc" usará emulação "ide-scsi". Caso tenha outras unidades de CD no sistema, estas ainda utilização ATAPI como protocolo de comunicação padrão. Execute o `lilo' para gerar novamente o setor de inicialização com as modificações e reinicie o computador.

 \_OBS:\_ Cuidado ao colocar um disco rígido IDE como `hdc'! A linha `hdc=ide-scsi' deverá ser retirada, caso contrário, seu disco rígido

não será detectado.

Agora, siga até Seção 3.11.3.3, `Testando o funcionamento'.

#### 3.11.3.2. Configurando o suporte a um gravador SCSI ---------------------------------------------------

 Caso tenha um autentico gravador SCSI, não será preciso fazer qualquer configuração de emulação, a unidade estará pronta para ser usada, desde que seu suporte esteja no kernel. As seguintes opções do kernel são necessárias para funcionamento de gravadores SCSI:

 Depois em "SCSI support" marque as opções: \* SCSI support M SCSI CD-ROM Support M SCSI Generic Support

 Além disso, deve ser adicionado o suporte EMBUTIDO no kernel a sua controladora SCSI. Se o seu disco rígido também é SCSI, e seu CD está ligado na mesma controladora SCSI, ela já está funcionando e você poderá seguir para o passo Seção 3.11.3.3, `Testando o funcionamento'. Caso contrário carregue o suporte da sua placa adaptadora SCSI antes de seguir para este passo.

3.11.3.3. Testando o funcionamento

----------------------------------

 Para testar se o seu gravador, instale o pacote `cdrecord' e execute o comando: `cdrecord -scanbus' para verificar se sua unidade de CD-ROM é detectada.

Você deverá ver uma linha como:

scsibus0:

 0,0,0 0) 'CREATIVE' 'CD-RW RWXXXX ' '1.00' Removable CD-ROM  $0,1,0$  1) \*  $0,2,0$  2)  $*$ 

 O que significa que sua unidade foi reconhecida perfeitamente pelo sistema e já pode ser usada para gravação. Vá até a seção Seção 24.1, `Gravando CDs no Linux' para aprender como gravar CDs no `Linux'.

3.11.4. Configurando o gerenciamento de energia usando o APM

------------------------------------------------------------

O APM (Advanced Power Management - Gerenciamento Avançado de Energia\_) permite que sistemas gerenciem características relacionadas com o uso e consumo de energia do computador. Ele opera a nível de BIOS e tenta reduzir o consumo de energia de várias formas quando o sistema não estiver em uso (como reduzindo o clock da CPU, desligar o HD, desligar o monitor, etc.).

O uso de advanced power management também permite que computadores com

 fonte de alimentação ATX sejam desligados automaticamente quando você executa o comando `halt'. Caso sua máquina tenha suporte a \_ACPI\_, este deverá ser usado como preferência ao invés do APM por ter recursos mais sofisticados (veja Seção 3.11.5, `Configurando o gerenciamento de energia usando ACPI').

 Para ativar o suporte a APM no `Linux', compile seu kernel com o suporte embutido a APM e também a "Advanced Power Management" (senão sua máquina não desligará sozinha no halt). Caso deseje compilar como módulo, basta depois carregar o módulo `apm' adicionando no arquivo `/etc/modules'. Depois disso instale o daemon `apmd' para gerenciar as características deste recurso no sistema.

 Você pode desativar o uso de APM de 3 formas: removendo seu suporte do kernel, passando o argumento `apm=off' (quando compilado estaticamente no kernel) ou removendo o nome do módulo do arquivo `/etc/modules' (quando compilado como módulo). Depois disso remova o daemon `apmd'.

3.11.5. Configurando o gerenciamento de energia usando ACPI

-----------------------------------------------------------

O ACPI (Advanced Configuration and Power Interface - Interface de Configuração e Gerenciamento de Energia Avançado\_) é uma camada de gerenciamento de energia que opera a nível de sistema operacional. Apresenta os mesmos recursos que o APM, e outros como o desligamento da máquina por teclas especiais de teclado, controle de brilho e contraste de notebooks, suspend para RAM, suspend para disco, redução de velocidade de CPU manualmente, monitoramento de periféricos, temperatura, hardwares, etc.

 Desta forma, o ACPI varia de sistema para sistema em questões relacionadas com suporte a recursos especiais, estes dados são armazenados em tabelas chamadas DSDT. O `Linux' inclui suporte a recursos ACPI genéricos entre placas mãe, recursos específicos devem ser extraídos diretamente da BIOS e disassemblados manualmente para a construção de um kernel com suporte específico a tabela DSDT do hardware (não falarei das formas de se fazer disso aqui, somente do suporte genérico).

 É recomendável pelo menos o uso do kernel 2.4.21 para suporte a ACPI. Para compilar estaticamente, marque com `Y' a opção ACPI, depois marque os módulos que você quer que ele monitore: `button' (botão power), `fan' (ventoinhas), etc. Se compilou como módulo, adicione o nome do módulo `acpi' no arquivo `/etc/modules'. Não há problema em compilar também o suporte a APM, pois não causará problemas com um kernel com ACPI também compilado.

 Caso não saiba quais módulos ACPI seu sistema aceita, marque o suporte a todos e carregue-os. Após isto, entre no diretório `/proc/acpi' e de um `ls' entrando nos diretórios e vendo se existem arquivos dentro deles. Remova o módulo correspondente daqueles que não tiver conteúdo.

 Após isto, instale o daemon `acpid' e configure-o para monitorar algumas características do seu sistema. Por padrão o `acpid' monitora o botão POWER, assim se você pressionar o power, seu sistema entrará automaticamente em run-level 0, fechando todos os processos e desligando sua máquina.

 O suporte a ACPI pode ser desativado de 3 formas: Removendo seu suporte do kernel, passando o argumento `acpi=off' ao kernel (caso esteja compilado estaticamente) ou removendo o módulo de `/etc/modules' (caso tenha compilado como módulo. Após isto, remova o daemon `acpid' do seu sistema.

#### 3.11.6. Ativando WakeUP on Lan

------------------------------

 Algumas placas mãe ATX possuem suporte a este interessante recurso, que permite sua máquina ser ligada através de uma rede. Isto é feito enviando-se uma seqüência especial de pacotes diretamente para o MAC (endereço físico) da placa de rede usando um programa especial.

 Para usar este recurso, seu sistema deverá ter as seguintes características:

- \* Placa mãe ATX
- \* Fonte de alimentação ATX compatível com o padrão 2.0, com fornecimento de pelo menos 720ma de corrente na saída +3v.
- \* Placa de rede com suporte a WakeUP-on-Lan (WOL), você poderá confirmar isto vendo um conector branco de 3 terminais instalado na placa que é o local onde o cabo wake-up é conectado.

 \* Suporte na BIOS também deverá ter a opção para WakeUP-on-Lan. Com todos esses ítens existentes, instale em uma máquina da rede o pacote `etherwake'. Depois disso, pegue o MAC address a placa de rede da máquina que tem o wakeup on lan e na máquina da rede onde instalou o pacote execute o seguinte comando:

ether-wake AA:BB:CC:DD:EE:FF

 Onde `AA:BB:CC:DD:EE:FF' é o endereço MAC da placa de rede. A máquina deverá ligar e realizar o procedimento padrão de POST normalmente.

 Algumas das situações onde o WOL não funciona é quando sua rede é controlada por Switches (devido a natureza de funcionamento deste equipamentos) ou caso esteja atrás de um roteador que não faz proxy arp.

 $-$ 

4. Para quem esta migrando (ou pensando em migrar) do DOS/Windows para o Linux ----------------------------------------------------------------------------

 Este capítulo explica as diferenças e particularidades do sistema `GNU/Linux' comparado ao `DOS/Windows' e uma lista de equivalência  entre comandos e programas `DOS' e `GNU/Linux', que pode servir de comparação para que o usuário possa conhecer e utilizar os comandos/programas `GNU/Linux' que tem a mesma função no ambiente `DOS/Windows'.

4.1. Quais as diferenças iniciais

 $-$ 

 \* Quando entrar pela primeira vez no `GNU/Linux' (ou qualquer outro `UNIX', a primeira coisa que verá será a palavra `login:' escrita na tela.

 A sua aventura começa aqui, você deve ser uma pessoa cadastrada no sistema (ter uma conta) para que poder entrar. No `login' você digita seu nome (por exemplo, gleydson) e pressiona Enter. Agora será lhe pedida a senha, repare que a senha não é mostrada enquanto é digitada, isto serve de segurança e para enganar pessoas que estão próximas de você "tocando" algumas teclas a mais enquanto digita a senha e fazendo-as pensar que você usa uma grande senha ;-) (com os asteriscos aparecendo isto não seria possível).

 Caso cometa erros durante a digitação da senha, basta pressionar a tecla `Back Space' para apagar o último caracter digitado e terminar a entrada da senha.

 Pressione Enter, se tudo ocorrer bem você estará dentro do sistema e será presenteado com o símbolo # (caso tenha entrado como usuário `root') ou \$ (caso tenha entrado como um usuário normal).

 Existe um mecanismo de segurança que te alerta sobre eventuais tentativas de entrada no sistema por intrusos usando seu `login', faça um teste: entre com seu login e digite a senha errada, na segunda vez entre com a senha correta no sistema. Na penúltima linha das mensagens aparece uma mensagem "1 failure since last login", o que quer dizer "1 falha desde o último login". Isto significa que alguém tentou entrar 1 vez com seu nome e senha no sistema, sem sucesso.

- \* A conta `root' não tem restrições de acesso ao sistema e pode fazer tudo o que quiser, é equivalente ao usuário normal do `DOS' e `Windows'. Use a conta `root' somente para manutenções no sistema e instalação de programas, qualquer movimento errado pode comprometer todo o sistema. Para detalhes veja Seção 13.6, `A conta root'.
- \* No `GNU/Linux' os diretório são identificados por uma `/' e não por uma `\' como acontece no `DOS'. Para entrar no diretório `/bin', você deve usar `cd /bin'.
- \* Os comandos são `case-sensitive', o que significa que ele

 diferencia as letras maiúsculas de minúsculas em arquivos e diretórios. O comando `ls' e `LS' são completamente diferentes.

- \* A multitarefa lhe permite usar vários programas simultaneamente (não pense que multitarefa somente funciona em ambientes gráficos, pois isto é errado!). Para detalhes veja Capítulo 7, `Execução de programas'.
- \* Os dispositivos também são identificados e uma forma diferente que no `DOS' por exemplo:

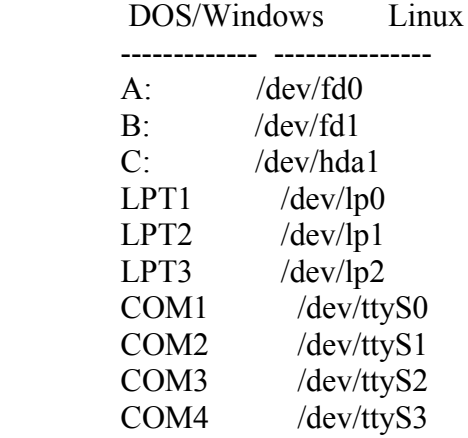

- \* Os recursos multiusuário lhe permite acessar o sistema de qualquer lugar sem instalar nenhum driver, ou programa gigante, apenas através de conexões TCP/IP, como a Internet. Também é possível acessar o sistema localmente com vários usuários (cada um executando tarefas completamente independente dos outros) através dos Terminais Virtuais. Faça um teste: pressione ao mesmo tempo a tecla `ALT' e `F2' e você será levado para o segundo Terminal Virtual, pressione novamente `ALT' e `F1' para retornar ao anterior.
- \* Para reiniciar o computador, você pode pressionar CTRL+ALT+DEL (como usuário `root') ou digitar `shutdown -r now'. .
- \* Para desligar o computador, digite `shutdown -h now' e espere o aparecimento da mensagem `Power Down' para apertar o botão LIGA/DESLIGA do computador.

### 4.2. Comandos equivalentes entre DOS e Linux

--------------------------------------------

 Esta seção contém os comandos equivalentes entre estes dois sistemas e a avaliação entre ambos. Grande parte dos comandos podem ser usados da mesma forma que no `DOS', mas os comandos `Linux' possuem avanços para utilização neste ambiente multiusuário/multitarefa.

 O objetivo desta seção é permitir as pessoas com experiência em `DOS' fazer rapidamente no `GNU/Linux' as tarefas que fazem no `DOS'. A primeira coluna tem o nome do comando no `DOS', a segunda o comando  que possui a mesma função no `GNU/Linux' e na terceira coluna as diferenças.

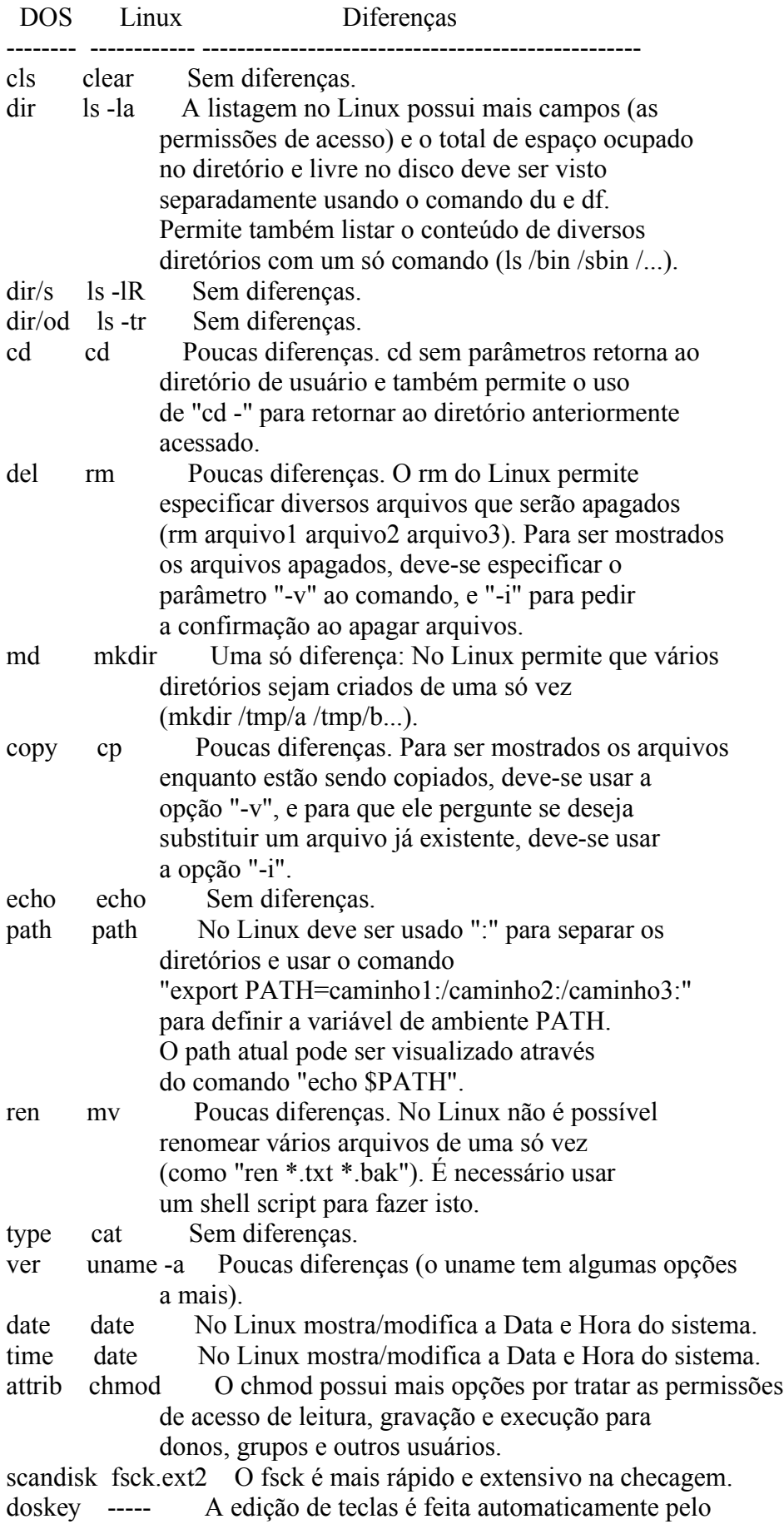

 bash. edit vi, ae, O edit é mais fácil de usar, mas usuário emacs experientes apreciarão os recursos do vi ou o emacs (programado em lisp). fdisk fdisk, cfdisk Os particionadores do Linux trabalham com praticamente todos os tipos de partições de diversos sistemas de arquivos diferentes. format mkfs.ext2 Poucas diferenças, precisa apenas que seja especificado o dispositivo a ser formatado como "/dev/fd0" ou "/dev/hda10" (o tipo de identificação usada no Linux), ao invés de "A:" ou "C:". help man, info Sem diferenças. interlnk plip O plip do Linux permite que sejam montadas redes reais a partir de uma conexão via Cabo Paralelo ou Serial. A máquina pode fazer tudo o que poderia fazer conectada em uma rede (na realidade é uma rede e usa o TCP/IP como protocolo) inclusive navegar na Internet, enviar e-mails, irc, etc. intersvr plip Mesmo que o acima. keyb loadkeys Sem diferenças (somente que a posição das teclas do teclado pode ser editada. Desnecessário para a maioria dos usuários). label e2label É necessário especificar a partição que terá o nome modificado. mem cat /proc/meminfo Mostra detalhes sobre a quantidade de dados top em buffers, cache e memória virtual (disco). more more, less O more é equivalente a ambos os sistemas, mas o less permite que sejam usadas as setas para cima e para baixo, o que torna a leitura do texto muito mais agradável. move mv Poucas diferenças. Para ser mostrados os arquivos enquanto estão sendo movidos, deve-se usar a opção "-v", e para que ele pergunte se deseja substituir um arquivo já existente deve-se usar a opção "-i". scan ----- Não existem vírus no Linux devido as restrições do usuário durante execução de programas. backup tar O tar permite o uso de compactação (através do parâmetro -z) e tem um melhor esquema de recuperação de arquivos corrompidos que já segue evoluindo há 30 anos em sistemas UNIX. print lpr O lpr é mais rápido e permite até mesmo impressões de gráficos ou arquivos compactados diretamente caso seja usado o programa magicfilter. É o programa de Spool de impressoras usados no sistema Linux/Unix. vol e2label Sem diferenças. xcopy cp -R Pouca diferença, requer que seja usado a opção "-v" para mostrar os arquivos que

estão sendo copiados e "-i" para pedir

confirmação de substituição de arquivos.

4.2.1. Arquivos de configuração

-------------------------------

 Os arquivos `config.sys' e `autoexec.bat' são equivalentes aos arquivos do diretório `/etc' especialmente o `/etc/inittab' e arquivos dentro do diretório /etc/init.d .

## 4.3. Usando a sintaxe de comandos DOS no Linux

----------------------------------------------

 Você pode usar os comandos do pacote `mtools' para simular os comandos usados pelo `DOS' no `GNU/Linux', a diferença básica é que eles terão a letra `m' no inicio do nome. Os seguintes comandos são suportados:

- \* `mattrib' Ajusta modifica atributos de arquivos
- \* `mcat' Mostra os dados da unidade de disquete em formato RAW
- \* `mcd' Entra em diretórios
- \* `mcopy' Copia arquivos/diretórios
- \* `mdel' Exclui arquivos
- \* `mdeltree' Exclui arquivos, diretórios e sub-diretórios
- \* `mdir' Lista arquivos e diretórios
- \* `mdu' Mostra o espaço ocupado pelo diretório do DOS
- \* `mformat' Formatador de discos
- \* `minfo' Mostra detalhes sobre a unidade de disquetes
- \* `mlabel' Cria um volume para unidades DOS
- \* `mmd' Cria diretórios
- \* `mmount' Monta discos DOS
- \* `mmove' Move ou renomeia arquivos/subdiretórios
- \* `mpartition' Particiona um disco para ser usado no DOS
- \* `mrd' Remove um diretório
- \* `mren' Renomeia arquivos
- \* `mtype' Visualiza o conteúdo de arquivos (equivalente ao cat)
- \* `mtoolstest' Exibe a configuração atual do `mtools'
- \* `mshowfat' Mostra a FAT da unidade
- \* `mbadblocks' Procura por setores defeituosos na unidade
- \* `mzip' Altera modo de proteção e ejeta discos em unidades Jaz/ZIP
- \* `mkmanifest' Cria um shell script para restaurar nomes extensos usados no UNIX
- \* `mcheck' Verifica arquivos na unidade

## 4.4. Programas equivalentes entre Windows/DOS e o Linux

-------------------------------------------------------

 Esta seção contém programas equivalentes para quem está vindo do `DOS' e `Windows' e não sabe o que usar no `GNU/Linux'. Esta seção também tem por objetivo permitir ao usuário que ainda não usa `GNU/Linux' decidir se a passagem vale a pena vendo se o sistema tem os programas que precisa.

 Note que esta listagem mostra os programas equivalentes entre o `DOS/Windows' e o `GNU/Linux' cabendo a você a decisão final de migrar ou não. Lembrando que é possível usar o `Windows', `OS/2', `DOS', `OS/2' e `GNU/Linux' no mesmo disco rígido sem qualquer tipo de conflito. A listagem abaixo pode estar incompleta, se encontrar algum programa que não esteja listado aqui, por favor entre em contato pelo E-Mail <gleydson@guiafoca.org> para inclui-lo na listagem.

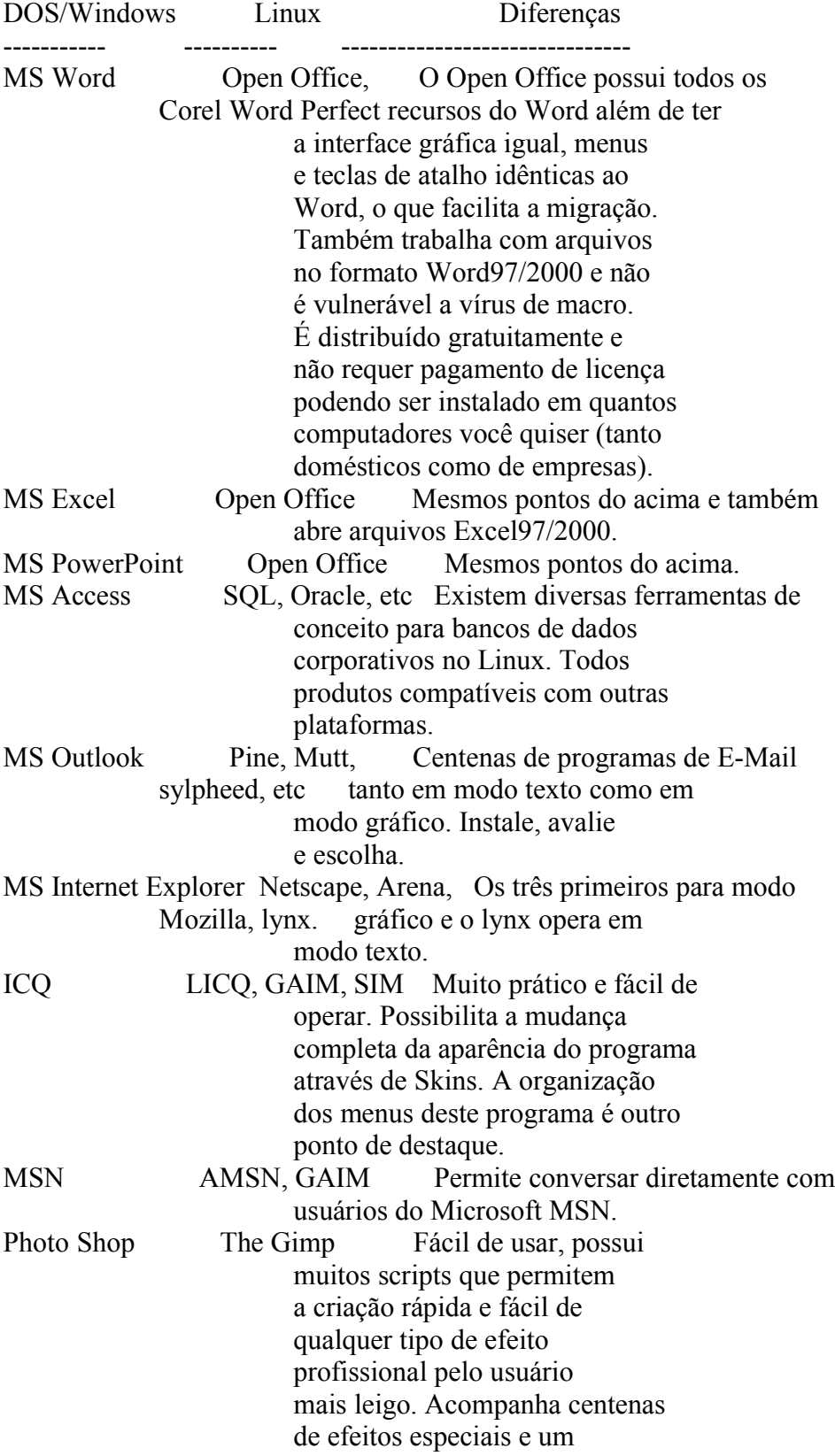

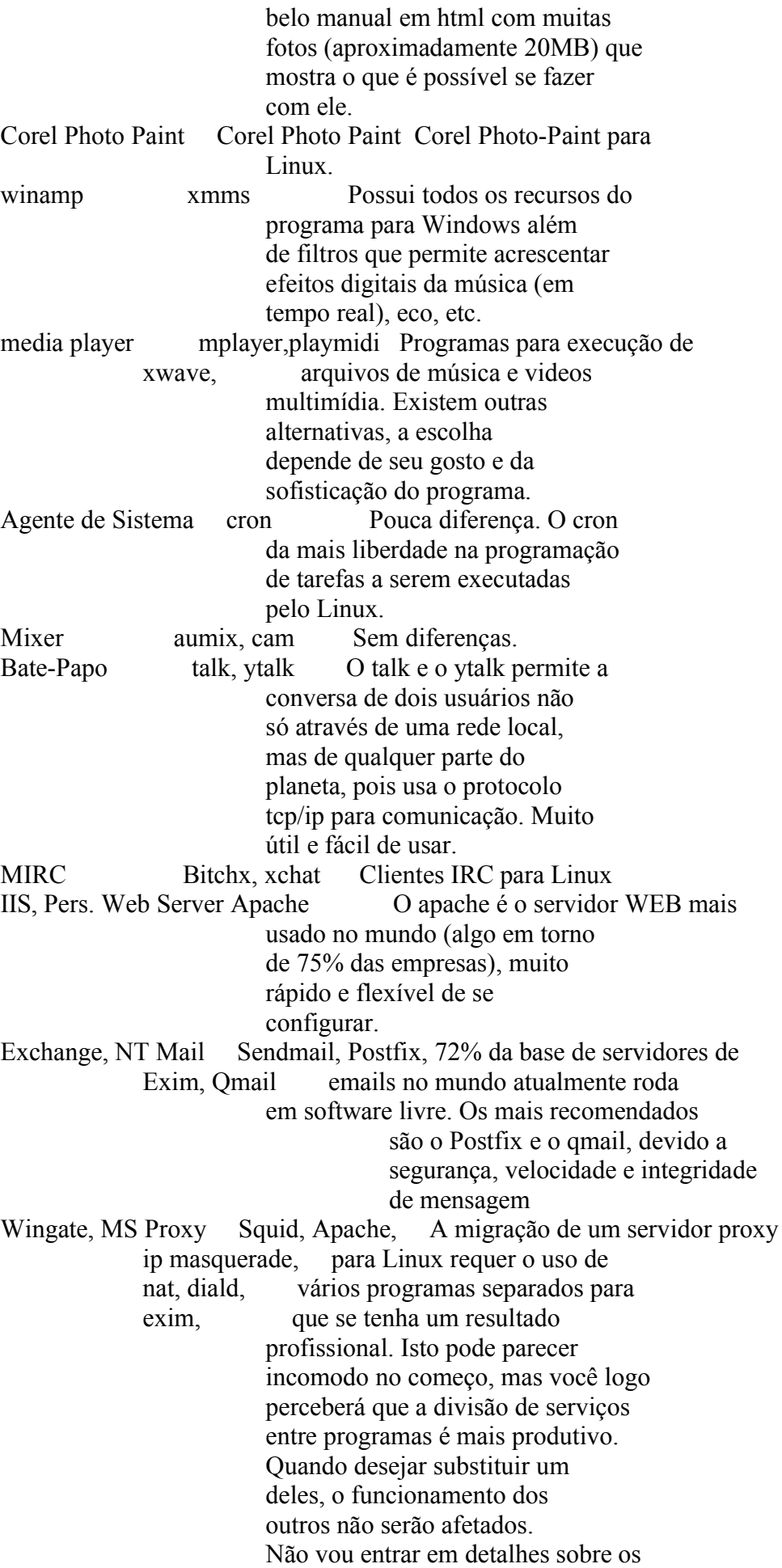

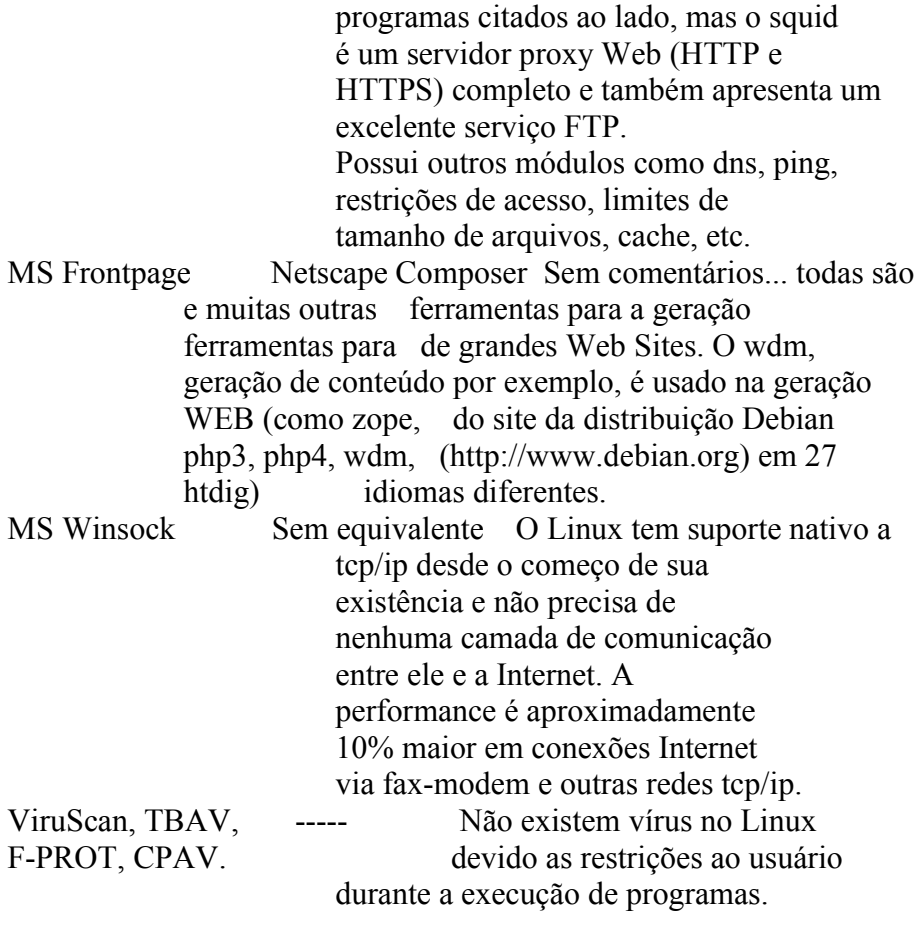

-------------------------------------------------------------------------------

#### 5. Discos e Partições

---------------------

 Este capítulo traz explicações de como manipular discos rígidos e partições no sistema `GNU/Linux' e como acessar seus discos de CD-ROM e partições `DOS', `Windows 95/98' no `GNU/Linux'.

 Também será ensinado como utilizar o programa `mkfs.ext2' para criar um sistema de arquivos `EXT2' (formatar o disco) e a ferramenta `mkswap' (para criar uma partição ou arquivo de memória virtual).

### 5.1. Partições

--------------

 São divisões existentes no disco rígido que marcam onde começa onde termina um sistema de arquivos. Por causa destas divisões, nós podemos usar mais de um sistema operacional no mesmo computador (como o `GNU/Linux', `Windows' e `DOS'), ou dividir o disco rígido em uma ou mais partes para ser usado por um único sistema operacional.

 Para gravar os dados, o disco rígido deve ser primeiro particionado (usando o fdisk), escolher o tipo da partição (\_Linux Native\_, \_Linux Swap<sub>s</sub>, etc) e depois aquela partição deve ser formatada com o `mkfs.ext2' (veja Seção 5.3, `Partição EXT2 (Linux Native)').

 Após criada e formatada, a partição será identificada como um dispositivo no diretório `/dev' (veja Seção 5.12, `Identificação de discos e partições em sistemas Linux') . e deverá ser montada (Seção 5.13, `Montando (acessando) uma partição de disco') para permitir seu uso no sistema.

 Uma partição de disco não interfere em outras partições existentes, por este motivo é possível usar o `Windows', `GNU/Linux' e qualquer outro sistema operacional no mesmo disco. Para escolher qual deles será inicializado, veja Capítulo 6, `Gerenciadores de Partida (boot loaders)'.

 Para particionar (dividir) o disco rígido em uma ou mais partes é necessário o uso de um programa de particionamento. Os programas mais conhecidos para particionamento de discos no `GNU/Linux' são `fdisk', `cfdisk' e o `Disk Druid'.

Lembre-se:

- \* Quando se apaga uma partição, você estará apagando TODOS os arquivos existentes nela!
- \* A partição do tipo \_Linux Native\_ (Tipo 83) é a usada para armazenar arquivos no `GNU/Linux'. Para detalhes veja Seção 5.3, `Partição EXT2 (Linux Native)'.
- \* A partição do tipo \_Linux Swap\_ (Tipo 82) é usada como memória virtual. Para detalhes veja Seção 5.7, `Partição Linux Swap (Memória Virtual)'.
- \* Em sistemas novos, é comum encontrar o `Windows' instalado em uma partição que consome TODO o espaço do disco rígido. Uma solução para instalar o `GNU/Linux' é apagar a partição `Windows' e criar três com tamanhos menores (uma para o `Windows', uma para o `GNU/Linux' e outra para a \_Memória Virtual do Linux (SWAP)\_. Ou criar apenas 2 se você não quiser mais saber mais do `Windows' ;-)

 A outra é usar o programa `FIPS' para diminuir o tamanho da partição `Windows' (usando o espaço livre existente) e criar as 2 partições requeridas pelo `GNU/Linux' no espaço restante, sem apagar o `Windows'. Esta técnica também é chamada de `Reparticionamento não destrutivo' (e o outro obviamente `Reparticionamento destrutivo'). Caso decida usar o `FIPS', pegue a versão 2.0 ou superior do programa, pois funciona nativamente com sistema de arquivos `FAT32' (você o encontra no site de sua distribuição `GNU/Linux').

 Para mais detalhes sobre discos, partições ou como particionar seu disco, veja algum bom documento sobre particionamento (como a página de manual e documentação do `fdisk', `cfdisk' ou `Disk Druid').

5.2. Sistema de Arquivos

------------------------

 É criado durante a "formatação" da partição de disco (quando se usa o comando `mkfs.ext2'). Após a formatação toda a estrutura para leitura/gravação de arquivos e diretórios pelo sistema operacional estará pronta para ser usada. Normalmente este passo é feito durante a instalação de sua distribuição `GNU/Linux'.

 Cada sistema de arquivos tem uma característica em particular mas seu propósito é o mesmo: Oferecer ao sistema operacional a estrutura necessária para ler/gravar os arquivos/diretórios.

Entre os sistemas de arquivos existentes posso citar:

- \* `Ext2' Usado em partições \_Linux Nativas\_ para o armazenamento de arquivos. É identificado pelo código 83. Seu tamanho deve ser o suficiente para acomodar todo os arquivos e programas que deseja instalar no `GNU/Linux' (você encontra isto no manual de sua distribuição). Para detalhes veja Seção 5.3, `Partição EXT2 (Linux Native)'.
- \* `Ext3' Este sistema de arquivos possui melhorias em relação ao ext2, como destaque o recurso de jornaling. Ele também é identificado pelo tipo 83 e totalmente compatível com o ext2 em estrutura. O journal mantém um log de todas as operações no sistema de arquivos, caso aconteça uma queda de energia elétrica (ou qualquer outra anormalidade que interrompa o funcionamento do sistema), o `fsck' verifica o sistema de arquivos no ponto em que estava quando houve a interrupção, evitando a demora para checar todo um sistema de arquivos (que pode levar minutos em sistemas de arquivos muito grandes). Para detalhes veja Seção 5.5, `Partição EXT3 (Linux Native)'.
- \* `Swap' Usado em partições \_Linux Swap\_ para oferecer memória virtual ao sistema. Note que é altamente recomendado o uso de uma partição Swap no sistema (principalmente se você tiver menos que 16MB de memória RAM). Este tipo de partição é identificado pelo código 82. Para detalhes veja Seção 5.7, `Partição Linux Swap (Memória Virtual)'.
- \* `proc' Sistema de arquivos do kernel (veja Seção 5.8, `O sistema de arquivos `/proc'').
- \* `FAT12' Usado em disquetes no `DOS'
- \* `FAT16' Usado no `DOS' e oferece suporte até discos de 2GB
- \* `FAT32' Também usado no `DOS' e oferece suporte a discos de até 2 Terabytes

5.3. Partição EXT2 (Linux Native)

 $-$ 

 A partição `EXT2' é o tipo usado para criar o sistema de arquivos `Linux Native' usado para armazenar o sistema de arquivos `EXT2' (após a formatação) e permitir o armazenamento de dados. Para detalhes de como criar uma partição EXT2 veja Seção 5.3.1, `Criando um sistema de arquivos EXT2 em uma partição'.

Este tipo de partição é normalmente identificado pelo código 83 nos

 programas de particionamento de disco. Note que também é possível criar um sistema de arquivos `EXT2' em um arquivo (ao invés de uma partição) que poderá ser montado e acessado normalmente pelo sistema de arquivos (veja Seção 5.3.2, `Criando um sistema de arquivos EXT2 em um arquivo'.

 Logo que foi inventado, o `GNU/Linux' utilizava o sistema de arquivos \_Minix\_ (e conseqüentemente uma partição \_Minix\_) para o armazenamento de arquivos. Com a evolução do desenvolvimento, foi criado o padrão EXT (Extended Filesystem) e logo evoluiu para o EXT2 (Second Extended Filesystem\_) que é o usado hoje em dia.

 Você deve escolher este tipo de partição para armazenar seus arquivos, é o padrão atualmente, é o mais rápido, não se fragmenta tão facilmente pois permite a localização do melhor lugar onde o arquivo se encaixa no disco, etc. Isto é útil para grandes ambientes multiusuário onde várias pessoas gravam/apagam arquivos o tempo todo.

5.3.1. Criando um sistema de arquivos EXT2 em uma partição ----------------------------------------------------------

 O utilitário usado para formatar uma partição `EXT2' é o `mkfs.ext2'. Após terminar este passo, seu sistema de arquivos `EXT2' estará pronto para ser usado.

 Após particionar seu disco rígido e criar uma (ou várias) partições `EXT2', use o comando:

### `mkfs.ext2 /dev/hda?'

 Onde a "?" em `hda?' significa o número da partição que será formatada. A identificação da partição é mostrada durante o particionamento do disco, anote se for o caso. `hda' é o primeiro disco rígido IDE, `hdb' é o segundo disco rígido IDE. Discos SCSI são identificados por `sda?', `sdb?', etc. Para detalhes sobre a identificação de discos, veja Seção 5.12, `Identificação de discos e partições em sistemas Linux'.

Algumas opções são úteis ao `mkfs.ext2':

- \* `-c' Procura blocos danificados na partição antes de criar o sistema de arquivos.
- \* `-L NOME' Coloca um nome (label) no sistema de arquivos.
- \* `-b NUM' Define o tamanho do bloco, em bytes.
- \* `-m NUM' Define a porcentagem de espaço em disco reservada para manutenção (por padrão reservado para o root, mas isto é alterável).

 Agora para acessar a partição deverá ser usado o comando: `mount /dev/hda? /mnt -t ext2'

 Para mais detalhes veja Seção 5.13, `Montando (acessando) uma partição de disco'.

 Note que é possível criar um sistema de arquivos no disco rígido sem criar uma partição usando `/dev/hda', `/dev/hdb', etc. \_EVITE FAZER ISSO!\_ Como não estará criando uma partição, o disco estará divido de maneira incorreta, você não poderá apagar o sistema de arquivos completamente do disco caso precise (lembre-se que você não criou uma partição), e a partição possui uma assinatura apropriada que identifica o sistema de arquivos.

 O espaço padrão reservado na partição para o usuário root é de 5%. Em sistemas com partições maiores que 3Gb, isso pode representar uma grande quantidade de espaço em disco não utilizada por outros usuários. Veja a opção `-m' sobre como fazer esta modificação. Caso já tenha criado a partição, isto pode ser feito no `tune2fs' com a opção `-m'.

5.3.2. Criando um sistema de arquivos EXT2 em um arquivo --------------------------------------------------------

 É possível criar um sistema de arquivos EXT2 em um arquivo que poderá ser montado e acessado normalmente como se fosse uma partição normal. Isto é possível por causa do recurso `loop' oferecido pelo kernel do `GNU/Linux'. Os dispositivos de `loop' estão disponíveis no diretório `/dev' com o nome `loop?' (normalmente estão disponíveis 8 dispositivos de `loop').

 Isto é possível usando o comando `dd' e o `mkfs.ext2'. Veja passo a passo como criar o sistema de arquivos `EXT2' em um arquivo:

- 1. Use o comando `dd if=/dev/zero of=/tmp/arquivo-ext2 bs=1024 count=10000' para criar um arquivo `arquivo-ext2' vazio de 10Mb de tamanho em `/tmp'. Você pode modificar os parâmetros de `of' para escolher onde o arquivo será criado, o tamanho do arquivo poderá ser modificado através de `count'
- 2. Formate o arquivo com `mkfs.ext2 /tmp/arquivo-ext2'. Ele primeiro dirá que o arquivo `arquivo-ext2' não é um dispositivo de bloco especial (uma partição de disco) e perguntará se deve continuar, responda com `y'.

 O sistema de arquivos EXT2 será criado em `/tmp/arquivo-ext2' e estará pronto para ser usado.

- 3. Monte o arquivo `arquivo-ext2' com o comando: `mount /tmp/arquivo-ext2 /mnt -o loop=/dev/loop1'. Note que foi usado o parâmetro `-o loop' para dizer ao comando `mount' para usar os recursos de `loop do kernel' para montar o sistema de arquivos.
- 4. Confira se o sistema de arquivos `EXT2' em `arquivo-ext2' foi realmente montado no sistema de arquivos digitando `df -T'. Para

detalhes, veja Seção 10.3, `df'.

 Pronto! o que você gravar para `/mnt' será gravado dentro do arquivo `/tmp/arquivo-ext2'. Como foi criado um sistema de arquivos `EXT2' em `arquivo-ext2', você poderá usar todos os recursos da partição `EXT2' normal, como permissões de arquivos e diretórios, links simbólicos, etc.

 O uso da opção `loop=/dev/loop1' permite que o dispositivo `/dev/loop1' seja associado ao arquivo `/arquivo-ext2' e assim permitir sua montagem e uso no sistema.

- \* Você poderá usar apenas `-o loop' com o comando `mount', assim o kernel gerenciará automaticamente os dispositivos de `loop'.
- \* Caso faça isto manualmente, lembre-se de usar dispositivos `/dev/loop?' diferentes para cada arquivo que montar no sistema. Pois cada um faz referência a um único arquivo.

#### 5.4. Journaling ---------------

 O sistema de journaling grava qualquer operação que será feita no disco em uma área especial chamada "journal", assim se acontecer algum problema durante a operação de disco, ele pode voltar ao estado anterior do arquivo, ou finalizar a operação.

 Desta forma, o journal acrescenta ao sistema de arquivos o suporte a alta disponibilidade e maior tolerância a falhas. Após uma falha de energia, por exemplo, o journal é analisado durante a montagem do sistema de arquivos e todas as operações que estavam sendo feitas no disco são verificadas. Dependendo do estado da operação, elas podem ser desfeitas ou finalizadas. O retorno do servidor é praticamente imediato (sem precisar a enorme espera da execução do fsck em partições maiores que 10Gb), garantindo o rápido retorno dos serviços da máquina.

 Outra situação que pode ser evitada é com inconsistências no sistema de arquivos do servidor após a situação acima, fazendo o servidor ficar em estado 'single user' e esperando pela intervenção do administrador. Este capítulo do guia explica a utilização de journaling usando o sistema de arquivos \_ext3\_ (veja Seção 5.5, `Partição EXT3 (Linux Native)' para detalhes).

## 5.5. Partição EXT3 (Linux Native)

---------------------------------

 O sistema de arquivos \_ext3\_ faz parte da nova geração extended file system do `Linux', sendo que seu maior benefício é o suporte a journaling.

O uso deste sistema de arquivos comparado ao \_ext2\_, na maioria dos

 casos, melhora o desempenho do sistema de arquivos através da gravação seqüencial dos dados na área de metadados e acesso mhash a sua árvore de diretórios.

 A estrutura da partição `ext3' é semelhante a `ext2', o journaling é feito em um arquivo chamado `.journal' que fica oculto pelo código \_ext3\_ na partição (desta forma ele não poderá ser apagado, comprometendo o funcionamento do sistema). A estrutura idêntica da partição ext3 com a ext2 torna mais fácil a manutenção do sistema, já que todas as ferramentas para recuperação \_ext2\_ funcionarão sem problemas.

#### 5.5.1. Criando um sistema de arquivos EXT3 em uma partição ----------------------------------------------------------

Para criar uma partição ext3, utilize o comando `mkfs.ext3' ou o `mkfs.ext2' junto com a opção \_-j\_. As opções usadas pelo `mkfs.ext3' são idênticas a do `mkfs.ext2' (documentado em Seção 5.3.1, `Criando um sistema de arquivos EXT2 em uma partição'). A única vantagem desta ferramenta comparada ao `mkfs.ext2' é que a opção \_-j\_ é automaticamente adicionada a linha de comando para criar um sistema de arquivos com journal. Se você é daqueles que querem ter um controle maior sobre o tamanho do arquivo de journal, use a opção \_-J [tam]\_ (onde tamanho é o tamanho em Megabytes).

Quando uma partição ext3 é criada, o arquivo `.journal' é criado no raíz da partição, sendo usado para gravar os metadados das transações de journaling. A estrutura da partição ext2 não difere em nada da ext3, a não ser este arquivo e a opção "has\_journal" que é passada a partição.

Por exemplo, para criar uma partição ext3 em `/dev/hda1':

mkfs.ext3 /dev/hda1

ou

mkfs.ext2 -j /dev/hda1

 Basta agora montar a partição com o comando `mount /dev/hda1 /teste -t ext3' (para montar a partição em `/teste'. Após isto, modifique o `/etc/fstab' para montar a partição como \_ext3\_ quando o `Linux' for iniciado. Para mais detalhes veja Seção 5.13, `Montando (acessando) uma partição de disco'. ). Caso o suporte a \_ext3\_ tenha sido compilado no kernel, ele tentará detectar e montar a partição como ext3, caso contrário, ele usará ext2.

Sua partição agora está montada como ext3, para conferir digite: `df  $-T'$ .

OBS: Quando criar um sistema de arquivos ext3 em uma partição raíz  $('')$ , tenha certeza de incluir o suporte a  $ext3$  embutido no kernel, caso contrário a partição será montada como \_ext2\_.

# 5.5.2. Criando um sistema de arquivos EXT3 em um arquivo

--------------------------------------------------------

 As instruções para criar um sistema de arquivos `ext3' em um arquivo não difere muito das instruções de Seção 5.3.2, `Criando um sistema de arquivos EXT2 em um arquivo', apenas utilize a opção \_-j\_ ou \_-J [tamanho\_em\_mb]\_ (como explicado em Seção 5.5.1, `Criando um sistema de arquivos EXT3 em uma partição').

# 5.5.3. Fazendo a conversão do sistema de arquivos EXT2 para EXT3

----------------------------------------------------------------

Se você já possui um uma partição ext2 e deseja converte-la para ext3 isto poderá ser feito facilmente, de forma segura (sem qualquer risco de perda de dados) e você poderá voltar para o sistema ext2 caso deseje (veja Seção 5.5.4, `Convertendo de EXT3 para EXT2').

 Primeiro, execute o comando `tune2fs' na partição que deseja converter com a opção \_-j\_ ou \_-J [tamanho\_journal]\_ para adicionar o suporte a Journaling na partição. Este comando poderá ser executado com segurança em uma partição ext2 montada, após converter remontar a partição usando os comandos `umount /particao' e `mount /particao'.

 Após a conversão para \_ext3\_ é desnecessária a checagem periódica do sistema de arquivos (que por padrão é após 20 montagens e a cada 30 dias). Você pode desativar a checagem após o número máximo de montagens com a opção \_-c [num\_vezes]\_, e o número de dias máximos antes de verificar novamente com a opção \_-i [num\_dias]\_ (o uso de 0 desativa). Por exemplo:

tune2fs -c 0 -i 90 /dev/hda2

 Desativa a checagem após número máximo de montagens (`-c 0') e diz para a partição ser verificada a cada 90 dias (`-i 90').

 O último passo é modificar o `/etc/fstab' para que a partição seja montada como ext3 na inicialização e depois desmontar (`umount /dev/hda2' e remonta-la (mount /dev/hda2) para usar o suporte \_ext3\_. Confira se ela está usando \_ext3\_ usando o comando `df -T'.

OBS: Caso a partição convertida para ext3 seja a raíz (`/'), tenha certeza de incluir o suporte a \_ext3\_ embutido no kernel, caso contrário, a partição será montada como \_ext2\_.

## 5.5.4. Convertendo de EXT3 para EXT2

------------------------------------

Remover o suporte a ext3 de uma partição é simples, rápido e seguro. Execute os seguintes passos:

 1. Execute o comando `tune2fs -O^has\_journal /dev/hdxx' na partição que deseja remover o Journal. Este comando poderá ser executado em uma partição montada.

- 2. Modifique o '/etc/fstab' e altere a partição para ext2.
- 3. Desmonte e monte novamente a partição com os comandos: `umount /dev/hdxx' e `mount /dev/hdxx'.
- 4. Pronto! a partição agora é novamente uma partição \_ext2\_ normal, confira digitando `df -T'.

Pronto, o suporte a ext3 foi removido do seu sistema e agora poderá usar a partição como ext2 normalmente (confira digitando `df -T').

5.6. Sistema de arquivos reiserfs

---------------------------------

Este é um sistema de arquivos alternativo ao  $ext{ext}2/3$  que também possui suporte a journaling. Entre suas principais características, estão que ele possui tamanho de blocos variáveis, suporte a arquivos maiores que 2 Gigabytes (esta é uma das limitações do \_ext3\_) e o acesso mhash a árvore de diretórios é um pouco mais rápida que o  $ext{3}$ .

 Para utilizar `reiserfs', tenha certeza que seu kernel possui o suporta habilitado (na seção `File Systems') e instale o pacote `reiserfsprogs' que contém utilitários para formatar, verificar este tipo de partição.

5.6.1. Criando um sistema de arquivos reiserfs em uma partição --------------------------------------------------------------

Para criar uma partição reiserfs, primeiro instale o pacote `reiserfsprogs' (`apt-get install reiserfsprogs').

Para criar uma partição reiserfs, primeiro crie uma partição ext2 normal, e então use o comando:

`mkreiserfs /dev/hda?'

 Onde a "?" em `hda?' significa o número da partição que será formatada com o sistema de arquivos \_reiserfs\_. A identificação da partição é mostrada durante o particionamento do disco, anote se for o caso. `hda' é o primeiro disco rígido IDE, `hdb' é o segundo disco rígido IDE. Discos SCSI são identificados por `sda?', `sdb?', etc. Para detalhes sobre a identificação de discos, veja Seção 5.12, `Identificação de discos e partições em sistemas Linux'.

Algumas opções são úteis ao `mkreiserfs':

- \* `-s [num]' Especifica o tamanho do arquivo de journal em blocos. O valor mínimo é 513 e o máximo 32749. O valor padrão é 8193.
- \* `-l [NOME]' Coloca um nome (label) no sistema de arquivos.
- \* `-f' Força a execução do `mkreiserfs'.

\* `-d' - Ativa a depuração durante a execução do `mkreiserfs'.

 Agora para acessar a partição deverá ser usado o comando: `mount /dev/hda? /mnt -t reiserfs'

 Para mais detalhes veja Seção 5.13, `Montando (acessando) uma partição de disco'.

 Note que é possível criar um sistema de arquivos no disco rígido sem criar uma partição usando `/dev/hda', `/dev/hdb', etc. usando a opção `-f' \_EVITE FAZER ISSO!\_ Como não estará criando uma partição, o disco estará divido de maneira incorreta, você não poderá apagar o sistema de arquivos completamente do disco caso precise (lembre-se que você não criou uma partição), e a partição possui uma assinatura apropriada que identifica o sistema de arquivos.

5.6.2. Criando um sistema de arquivos reiserfs em um arquivo

------------------------------------------------------------

 O sistema de arquivos `reiserfs' também poderá ser criado em um arquivo, usando os mesmos benefícios descritos em Seção 5.3.2, `Criando um sistema de arquivos EXT2 em um arquivo'. Para fazer isso execute os seguintes passos em seqüência:

- 1. Use o comando `dd if=/dev/zero of=/tmp/arquivo-reiserfs bs=1024 count=33000' para criar um arquivo `arquivo-reiserfs' vazio de 33Mb de tamanho em `/tmp'. Você pode modificar os parâmetros de `of' para escolher onde o arquivo será criado, o tamanho do arquivo poderá ser modificado através de `count'. Note que o tamanho mínimo do arquivo deve ser de 32Mb, devido aos requerimentos do `reiserfs'.
- 2. Formate o arquivo com `mkreiserfs -f /tmp/arquivo-reiserfs'. Ele primeiro dirá que o arquivo `arquivo-reiserfs' não é um dispositivo de bloco especial (uma partição de disco) e perguntará se deve continuar, responda com `y'.

 O sistema de arquivos ReiserFS será criado em `/tmp/arquivo-reiserfs' e estará pronto para ser usado.

- 3. Monte o arquivo `arquivo-reiserfs' com o comando: `mount /tmp/arquivo-reiserfs /mnt -t reiserfs -o loop=/dev/loop1'. Note que foi usado o parâmetro `-o loop' para dizer ao comando `mount' para usar os recursos de `loop do kernel' para montar o sistema de arquivos. O parâmetro `-t reiserfs' poderá ser omitido, se desejar.
- 4. Confira se o sistema de arquivos `ReiserFS' em `arquivo-reiserfs' foi realmente montado no sistema de arquivos digitando `df -T'. Para detalhes, veja Seção 10.3, `df'.

 Pronto! o que você gravar para `/mnt' será gravado dentro do arquivo `/tmp/arquivo-reiserfs'. Você poderá usar todos os recursos de um

 sistema de arquivos `reiserfs' como permissões de arquivos e diretórios, links simbólicos, etc.

 O uso da opção `loop=/dev/loop1' permite que o dispositivo `/dev/loop1' seja associado ao arquivo `/arquivo-reiserfs' e assim permitir sua montagem e uso no sistema.

- \* Você poderá usar apenas `-o loop' com o comando `mount', assim o kernel gerenciará automaticamente os dispositivos de `loop'.
- \* Caso faça isto manualmente, lembre-se de usar dispositivos `/dev/loop?' diferentes para cada arquivo que montar no sistema. Pois cada um faz referência a um único arquivo.

#### 5.6.3. Nomeando uma partição de disco

-------------------------------------

O comando `e2label' é usado para esta função.

`e2label [\_dispositivo\_] [\_nome\_]'

Onde:

dispositivo

Partição que terá o nome modificado

\_nome\_

 Nome que será dado a partição (máximo de 16 caracteres). Caso seja usado um nome de volume com espaços, ele deverá ser colocado entre "aspas".

 Se não for especificado um nome, o nome atual da partição será mostrado. O nome da partição também pode ser visualizado através do comando `dumpe2fs' (veja Seção 5.6.5, `dumpe2fs').

 Exemplo: `e2label /dev/sda1 FocaLinux', `e2label /dev/sda1 "Foca Linux<sup>"'</sup>

5.6.4. Criando o diretório especial `lost+found'

------------------------------------------------

 O utilitário `mklost+found' cria o diretório especial `lost+found' no diretório atual. O diretório `lost+found' é criado automaticamente após a formatação da partição com o `mkfs.ext2', a função deste diretório é pré-alocar os blocos de arquivos/diretório durante a execução do programa `fsck.ext2' na recuperação de um sistema de arquivos (veja Seção 26.1, `Checagem dos sistemas de arquivos'). Isto garante que os blocos de disco não precisarão ser diretamente alocados durante a checagem.

`mklost+found'

OBS: Este comando só funciona em sistemas de arquivos ext2

Exemplo: `cd /tmp;mklost+found;ls -a'

5.6.5. dumpe2fs

Mostra detalhes sobre uma partição `Linux'.

`dumpe2fs [\_opções\_] [\_partição\_]'

Onde:

---------------

\_partição\_

Identificação da partição que será usada.

\_opções\_

-b

 Mostra somente os blocos marcado como defeituosos no sistema de arquivos especificado.

 Este comando lista diversas opções úteis do sistema de arquivos como o tipo do sistema de arquivos, características especiais, número de inodos, blocos livres, tamanho do bloco, intervalo entre checagens automáticas, etc.

Exemplo: `dumpe2fs /dev/sda1', `dumpe2fs -b /dev/sda1'

5.6.6. Partição EXT2 ou Arquivo?

--------------------------------

 Criar uma partição `EXT2' ou um arquivo usando o `loop'? Abaixo estão algumas considerações:

- \* A partição `EXT2' é o método recomendado para a instalação do `GNU/Linux'.
- \* O desempenho da partição `EXT2' é bem melhor se comparado ao arquivo porque é acessada diretamente pelo Kernel (SO).
- \* O arquivo `EXT2' é útil para guardarmos dados confidenciais em disquetes ou em qualquer outro lugar no sistema. Você pode perfeitamente gravar seus arquivos confidenciais em um arquivo chamado `libBlaBlaBla-2.0' no diretório `/lib' e ninguém nunca suspeitará deste arquivo (acho que não...). Também é possível criptografa-lo para que mesmo alguém descobrindo que aquilo não é uma lib, não poder abri-lo a não ser que tenha a senha (isto é coberto no documento `Loopback-encripted-filesystem.HOWTO').

 \* O uso do arquivo `EXT2' é útil quando você está perdendo espaço na sua partição `EXT2' e não quer re-particionar seu disco pois teria que ser feita uma re-instalação completa e tem muito espaço em um partição de outro SO (como o Windows). Você poderia facilmente copiar o conteúdo de `/var', por exemplo, para o arquivo `EXT2' `ext2-l' criado no diretório Raíz do Windows, apagar o conteúdo de `/var' (liberando muito espaço em disco) e então montar `ext2-l' como `/var'. A partir de agora, tudo o que for gravado em `/var' será na realidade gravado no arquivo `ext2-l'.

 Para o sistema acessar o arquivo, deve passar pelo sistema de arquivos `loop' e `FAT32', isto causa um desempenho menor.

5.7. Partição Linux Swap (Memória Virtual)

------------------------------------------
Este tipo de partição é usado para oferecer o suporte a memória virtual\_ ao `GNU/Linux' em adição a \_memória RAM\_ instalada no sistema. Este tipo de partição é identificado pelo tipo 82 nos programas de particionamento de disco para `Linux'. Para detalhes de como criar uma partição `Linux Swap' veja Seção 5.7.1, `Criando sistema de arquivos Swap em uma partição'.

 Somente os dados na memória RAM são processados pelo processador, por ser mais rápida. Desta forma quando você está executando um programa e a memória RAM começa a encher, o `GNU/Linux' move automaticamente os dados que não estão sendo usados para a partição Swap e libera a memória RAM para a continuar carregando os dados necessários pelo. Quando os dados movidos para a partição Swap são solicitados, o `GNU/Linux' move os dados da partição Swap para a Memória. Por este motivo a partição Swap também é chamada `de Troca' ou `memória virtual'.

 A velocidade em que os dados são movidos da memória RAM para a partição é muito alta. Note também que é possível criar o sistema de arquivos \_Swap\_ em um arquivo ao invés de uma partição (veja Seção 5.7.2, `Criando um sistema de arquivos Swap em um arquivo').

5.7.1. Criando sistema de arquivos Swap em uma partição

-------------------------------------------------------

 O programa usado para formatar uma partição Swap é o `mkswap'. Seu uso é simples:

`mkswap /dev/hda?'

 Novamente veja Seção 5.12, `Identificação de discos e partições em sistemas Linux' caso não souber identificar seus discos e partições. O nome do dispositivo da partição `Swap' pode ser visualizado através de seu programa de particionamento, você pode usar o comando `fdisk -l /dev/hda' para listar as partições no primeiro disco rígido e assim verificar qual dispositivo corresponde a partição Swap.

 A opção `-c' também pode ser usada com o `mkswap' para checar se existem agrupamentos danificados na partição.

 Com a partição Swap formatada, use o comando: `swapon /dev/hda?' para ativar a partição Swap (lembre-se de substituir ? pelo número de sua partição Swap).

Observações:

 Os Kernels do `GNU/Linux' 2.0.xx e anteriores somente suportam partições Swap de até 128MB. Caso precise de mais que isso, crie mais partições Swap ou atualize seu sistema para trabalhar com o kernel 2.2.xx

Se utilizar mais que 1 partição `Swap', pode ser útil o uso da opção

 `-p NUM' que especifica a prioridade em que a partição Swap será usada. Pode ser usado um valor de prioridade entre 0 e 32767, partições com número maior serão usadas primeiro, sendo que na montagem automática através de "mount -a" podem ser designados números negativos.

 Procure usar o número maior para partições mais rápidas (elas serão acessadas primeiro) e números maiores para partições mais lentas. Caso precise desativar a partição Swap, use o comando: `swapoff /dev/hda?'.

#### 5.7.2. Criando um sistema de arquivos Swap em um arquivo --------------------------------------------------------

 Também é possível criar um arquivo que poderá ser usado como memória virtual. Veja passo a passo como fazer isso:

- 1. Use o comando `dd if=/dev/zero of=/tmp/troca bs=1024 count=16000' para criar um arquivo chamado `troca' vazio de 16Mb de tamanho em `/tmp'. Você pode modificar os parâmetros de `of' para escolher onde o arquivo será criado, o tamanho do arquivo poderá ser modificado através de `count'.
- 2. Execute `mkswap /tmp/troca' para formatar o arquivo. Após concluir este passo, o sistema de arquivos `Swap' estará criado e pronto para ser usado.
- 3. Digite `sync' para sincronizar os buffers para o disco, assim você não terá problemas em um servidor com muito I/O.
- 4. Ative o arquivo de troca com o comando `swapon /tmp/troca'.
- 5. Confira se o tamanho da memória virtual foi modificado digitando `cat /proc/meminfo' ou `free'.

Observações:

- \* Podem ser usadas partições de troca e arquivos de troca juntos, sem problemas.
- \* Caso seu sistema já tenha uma partição de `Swap', é recomendável deixar o acesso ao arquivo `Swap' com uma prioridade menor (usando a opção -p NUM com o comando `swapon').

5.7.3. Partição Swap ou Arquivo?

--------------------------------

 Criar uma partição de Troca ou um arquivo de troca? Abaixo algumas vantagens e desvantagens:

 \* A partição Swap é mais rápida que o arquivo Swap pois é acessada diretamente pelo Kernel. Se o seu computador tem pouca memória (menos que 32Mb) ou você tem certeza que o sistema recorre freqüentemente a memória virtual para executar seus programas, é recomendável usar uma partição Swap.

- \* O arquivo de troca permite que você crie somente uma partição `Linux Native' e crie o arquivo de troca na partição `EXT2'.
- \* Você pode alterar o tamanho do arquivo de troca facilmente apagando e criando um novo arquivo como descrito em Seção 5.7.2, `Criando um sistema de arquivos Swap em um arquivo'.
- \* É possível criar um arquivo de troca em outros tipos de partições como `FAT16', `FAT32', etc.
- \* O arquivo de troca estará disponível somente após o sistema de arquivos que o armazena (`ext2', `fat32', etc) estar montado. Isto é um problema para sistemas com pouca memória que dependem do arquivo de troca desde sua inicialização.

#### 5.8. O sistema de arquivos `/proc'

----------------------------------

 É o sistema de arquivos do Kernel do `GNU/Linux'. Ele oferece um método de ler, gravar e modificar dinamicamente os parâmetros do kernel, muito útil para curiosos (como eu) e programas de configuração. A modificação dos arquivos do diretório `/proc' é o método mais usado para modificar a configuração do sistema e muitos programas também dependem deste diretório para funcionar.

 Nele você tem todo o controle do que o seus sistema operacional está fazendo, a configuração dos hardwares, interrupções, sistema de arquivos montado, execução de programas, memória do sistema, rede, etc.

 Agora entre no diretório `/proc' digite `ls' e veja a quantidade de arquivos e diretórios que ele possui, dê uma passeada por eles. Abaixo a descrição de alguns deles (todos podem ser visualizados pelo comando `cat'):

 \* `Diretórios com números' - Estes identificam os parâmetros de um processo em execução. Por exemplo, se o PID (identificação do processo) do `inetd' for `115', você pode entrar no diretório

 `115' e verificar as opções usadas para execução deste programa através de cada arquivos existente dentro do diretório. Alguns são:

- \* `cmdline' O que foi digitado para iniciar o processo (pode também ter sido iniciado através de um programa ou pelo kernel).
- \* `environ' Variáveis de Ambiente existentes no momento da execução do processo.
- \* `status' Dados sobre a execução do Processo (PID, status da execução do programa, memória consumida, memória executável, UID, GID, etc).
- \* `apm' Dados sobre o gerenciamento de energia
- \* `cmdline' Linha de comando usada para inicializar o Kernel `GNU/Linux'. Os parâmetros são passados através do programa de

inicialização, como o `LILO', `LOADLIN', `SYSLINUX'.

- \* `cpuinfo' Detalhes sobre a CPU do sistema
- \* `devices' Dispositivos usados no sistema
- \* `dma' Canais de DMA usados por dispositivos
- \* `filesystems' Sistemas de arquivos em uso atualmente
- \* `interrupts' Interrupções usadas por dispositivos
- \* `ioports' Portas de Entrada e Saída usadas pelos dispositivos do sistema
- \* `kcore' Este arquivo corresponde a toda a memória RAM em seu sistema. Seu tamanho é correspondente a memória RAM do micro
- \* `kmsg' Permite visualizar mensagens do Kernel (use o comando `cat < kmsg' para visualiza-lo e pressione CTRL+C para cancelar
- \* `loadavg' Média de Carga do sistema
- \* `meminfo' Dados de utilização da memória do sistema
- \* `misc' Outras configurações
- \* `modules' Módulos atualmente carregados no kernel
- \* `mounts' Sistemas de Arquivos atualmente montados
- \* `pci' Detalhes sobre dispositivos PCI do sistema
- \* `rtc' Relógio em Tempo real do sistema
- \* `uptime' Tempo de execução do sistema
- \* `version' Versão atual do Kernel, programa usado na compilação, etc
- \* Diretório `net' Dados sobre a rede do sistema
- \* Diretório `sys' Dados sobre outras áreas do sistema

 \* Diretório `scsi' - Detalhes sobre dispositivos SCSI do sistema Note que o diretório `proc' e os arquivos existentes dentro dele estão localizados no diretório raiz (`/'), mas não ocupa nenhum espaço no disco rígido.

### 5.9. LVM - Logical Volume Manager

---------------------------------

 O `lvm' (\_Logical Volume Manager\_) faz a associação entre dispositivos/partições físicas (incluindo discos RAID, MO, mass storages diversos, MD, e loop) e dispositivos lógicos. O método tradicional faz a alocação de todo espaço físico ao tamanho da partição do disco (o método tradicional), o que traz muito trabalho quando o espaço esgota, cópia de dados ou planejamento de uso de máquina (que pode mudar com o passar do tempo). O sistema de `lvm' soluciona os seguintes problemas:

- \* Uso eficaz de disco, principalmente quando há pouco espaço para criação de partições independentes.
- \* Permite aumentar/diminuir dinamicamente o tamanho das partições sem reparticionamento do disco rígido usando o espaço livre em outras partições ou utilizando o espaço livre reservado para o uso do LVM.
- \* Uma partição de disco é identificada por um nome de volume e não pelo dispositivo. Você pode então se referir aos volumes como: usuários, vendas, diretoria, etc.
- \* Sua divisão em 3 camadas possibilita a adição/remoção de mais discos de um conjunto caso seja necessário mais espaço em volumes, etc.

 \* Permite selecionar o tamanho do cluster de armazenamento e a forma que eles são acessados entre os discos, possibilitando garantir a escolha da melhor opção dependendo da forma que os dados serão manipulados pelo servidor.

\* Permite snapshots dos volumes do disco rígido.

As 3 camadas do LVM são agrupadas da seguinte forma:

- \* `PV (Phisical Volume)' Corresponde a todo o disco rígido/partição ou dispositivo de bloco que será adicionado ao LVM. Os aplicativos que manipulam o volume físico, começam com as letras `pv\*'. O espaço disponível no PV é dividido em PE (Phisical Extends, ou extensões físicas). O valor padrão do PE é de 4MB, possibilitando a criação de um VG de 256Gb. Por exemplo: `/dev/hda1'
- \* `VG (Volume Group)' Corresponde ao grupo de volumes físicos que fazem parte do LVM. Do grupo de volume são alocados os espaços para criação dos volumes lógicos. Os aplicativos que manipulam o o grupo de volume, começam com as letras `vg\*'. Por exemplo: `/dev/lvmdisk0' `LV (Logical Volume)' - Corresponde a partição lógica criada pelo LVM para gravação de dados. ao invés de ser identificada por nomes de dispositivos, podem ser usados nomes comuns para se referir as partições (tmp,usr,etc.). O Volume lógico é a área onde o sistema de arquivo é criado para gravação de dados, seria equivalente a partição em um sistema \_SEM LVM\_ só que lógica ao invés de física. O volume lógico tem seu espaço dividido em LE (Logical Extends, ou extensões lógicas) que correspondem aos PE's alocados. Exemplos: `/dev/lvmdisk/usr', `/dev/lvmdisk/tmp', etc.
- 5.9.1. Representação gráfica do LVM

-----------------------------------

 Desenvolvi este desenho para representar a idéia de organização de um sistema LVM para o guia Foca GNU/Linux e apresentar a descrição prática da coisa:

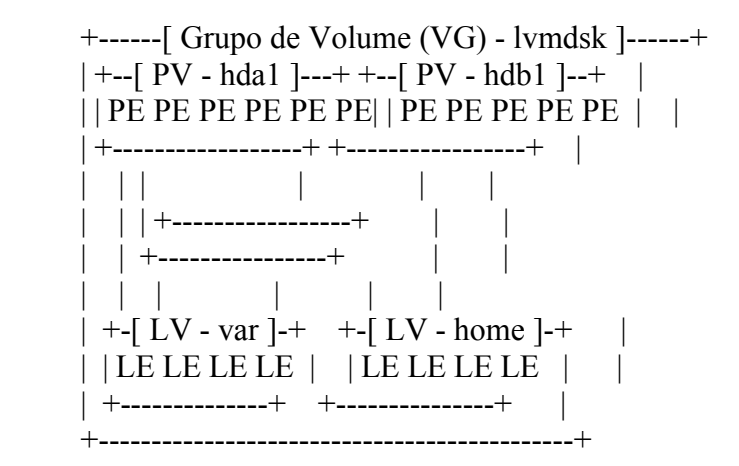

O gráfico acima representa a seguinte situação:

- 1. Nós temos dois volumes físicos representados por `hda1' e `hdb1'. Cada um desses volumes físicos tem um Phisical Extend (PE) de 4M (o padrão).
- 2. Estes dois volumes físicos acima representam o espaço total do

grupo de volume \_lvmdisk\_ em `/dev/lvmdisk'.

3. Do grupo de volume lymdisk são criados dois volumes lógicos chamados var e home, estando disponíveis para particionamento através de `/dev/lvmdisk/var' e `/var/lvmdisk/home'.

 Na prática, o espaço do volume lógico é definido alocando-se alguns Phisical Extends (PE) dos volumes físicos como logical extends (LE) dos volumes lógicos. Desta forma, o tamanho de todos os PEs e LEs existentes dentro de um mesmo grupo de volume devem ser iguais.

# 5.9.2. Performance do LVM

-------------------------

 Um sistema com LVM tem sua performance um pouco reduzida quanto ao acesso a disco, devido as camadas adicionais de acesso aos dados, sendo afetadas operações em caracteres e inteligentes de acesso a dados.

 Entretanto, a performance de leitura/gravação de blocos é melhorada consideravelmente após a adoção do LVM. O LVM também garante que o sistema não mostre sintomas de paradas durante o esvaziamento de cache de disco, mantendo sempre uma certa constância na transferência de dados mesmo em operações pesadas de I/O no disco. Depende de você avaliar estes pontos e considerar sua adoção.

5.9.3. Colocando LVM em seu sistema

-----------------------------------

 Nesta seção não tenho a intenção de cobrir todos os detalhes técnicos da implantação do LVM, a idéia aqui é fornecer uma referência básica e prática para uso em qualquer sistema normal (desconsiderando usos críticos). A idéia aqui é mostrar de forma prática como implantar LVM em sua máquina e preparar seu uso nos discos.

 Antes de começar, retire QUALQUER CD que estiver inserido na unidade de CD-ROM, pois eles podem causar erro no `pvscan', `pvdisplay', etc.

- 1. No particionamento, defina as partições do tipo 8E (Linux LVM). A partição Linux LVM é exatamente igual a Linux Native (82), a única vantagem é que o LVM utilizará auto detecção para saber quais partições ele deve utilizar no `pvscan'.
- 2. Instale o pacote `lvm10' e uma imagem de kernel 2.4 que tenha suporte a LVM, ou compile seu próprio kernel (caso goste de máquinas turbinadas :-)
- 3. Execute o `pvscan' para detectar as partições marcadas como LVM e criar sua configuração em `/etc/lvmtab.d'. \_OBS:\_ É normal o sistema procurar dispositivos de CD-ROM durante a execução do `pvscan', apenas não deixe um CD na unidade para evitar grandes sustos se estiver desatento com os passos :-)
- 4. Rode o `pvcreate' no disco ou partição para dizer que ela será um volume físico do LVM: `pvcreate /dev/hda1' ou `pvcreate /dev/hda' Em caso de dúvida sobre qual é a partição LVM, digite: `fdisk -l /dev/hda' (supondo que `/dev/hda' é o disco rígido que está configurando o LVM).
- 5. Rode o pvdisplay /dev/hda1 para verificar se o volume físico foi

 criado. Recomendo que deixe a partição raíz (`/') de fora do LVM para não ter futuros problemas com a manutenção do seu sistema, a menos que tenha muitas opções de inicialização com suporte a LVM em mãos, ou algo mais complexo baseado em initrd :-)

 6. Crie o grupo de volume na partição `vgcreate lvmdisk /dev/hda1 /dev/hdb7'... Note que partições de discos diferentes podem fazer parte de um mesmo grupo de volume (VG) do LVM. Caso use o `devfs', será preciso usar o caminho completo do dispositivo ao invés do link: `vgcreate lvmdisk

/dev/ide/host0/bus0/target0/lun0/part1'

 O valor padrão do "Phisical Extend" é de 4MB mas pode ser alterado pelo parâmetro "-s tamanho", assim o tamanho máximo do grupo de volume será de 256GB (4MB \* 64.000 extends que são suportados por volume lógico). Os valores do Phisical Extend (PE) pode ser de 8k a 16GB. Não é possível modificar o tamanho do PE após ele ser definido.

- 7. Verifique o grupo de volume (VG) recém criado com o comando: `vgdisplay' ou `vgdisplay /dev/hda6'. Atente para a linha "Free PE / tamanho", que indica o espaço livre restante para criar os volumes lógicos (LV).
- 8. Crie o volume lógico (LV) com o comando: `lvcreate -L1500 -ntmp lvmdisk' Que vai criar uma partição LVM de 1500MB (1,5GB) com o nome tmp (acessível por `/var/lvmdisk/tmp') dentro do grupo \_lvmdisk\_. Você deverá fazer isso com as outra partições.
- 9. Agora resta criar um sistema de arquivos (ext3, reiserfs, \_xfs\_, \_jfs\_, etc) como faria com qualquer partição física normal:

`mkfs.ext3 /dev/lvmdisk/tmp' `mkfs.reiserfs /dev/lvmdisk/tmp'

 \_OBS:\_ Caso deseje montar automaticamente o volume LVM, coloque o caminho completo do LVM ao invés do volume físico no `/etc/fstab': `/dev/lvmdisk/tmp'.

5.9.4. Aumentando o tamanho de um volume lógico

-----------------------------------------------

 O processo para aumentar o tamanho do volume lógico consiste em primeiro aumentar o tamanho do VG com o `lvextend' e depois ajustar o tamanho do sistema de arquivos:

 # Aumenta o espaço do volume lógico tmp para 1G lvextend -L1G /dev/lvmdisk/tmp

 # Aumenta em 200MB o espaço no volume lógico tmp lvextend -L+200M /dev/lvmdisk/tmp

 As unidades `Kk,Mm,Gg,Tt' podem ser usadas para especificar o espaço. Após modificar o volume lógico, será preciso aumentar o tamanho do sistema de arquivos para ser exatamente igual ao tamanho do LV. Isto depende do seu sistema de arquivos: ext2/3

 resize2fs /dev/lvmdisk/tmp O ext2/3 ainda vem com o utilitário `e2fsadm' que executa os

 dois comandos (`lvextend' e `resize2fs') de uma só vez: `e2fsadm -L+1G /dev/lvmdisk/tmp'

 \_OBS:\_ Você deverá desmontar o sistema de arquivos antes de alterar o tamanho de um sistema de arquivos ext2 ou ext3. Para alterar o tamanho durante a execução do sistema operacional, é necessária a aplicação do patch \_ext2online\_ no kernel.

#### reiserfs

resize\_reiserfs -f /dev/lvmdisk/tmp

 O tamanho do sistema de arquivos `reiserfs' poderá ser modificado on-line, assim não precisa parar seu servidor para esta operação.

xfs

xfs\_growfs /tmp

 Note que deve ser especificado o ponto de montagem ao invés do dispositivo. O sistema de arquivos deverá ser montado antes de ser modificado e incluido no `/etc/fstab'.

5.9.5. Diminuindo um volume lógico

----------------------------------

 Para diminuir o tamanho de um volume lógico, certifique-se de ter calculado o espaço corretamente para acomodar todos os dados que já existem na partição. A diferença para o processo de aumentar o LV é que neste o sistema de arquivos é reduzido primeiro e depois o LV:  $ext2/3$ 

`e2fsadm -L-1G /dev/lvmdisk/tmp'

 Você também poderá usar o `resize2fs' e depois o `lvreduce', mas deverá dizer o tamanho em blocos para o `resize2fs' que varia de acordo com o tamanho do sistema de arquivos:

resize2fs /dev/lvmdisk/tmp 524288

lvreduce -L-1G /dev/lvmdisk/tmp

 \_OBS:\_ Você deverá desmontar o sistema de arquivos antes de alterar o tamanho do sistema de arquivos, a não ser que tenha o patch ext2online aplicado no kernel.

reiserfs

resize\_reiserfs -s-1G /dev/lvmdisk/tmp lvreduce -L-1G /dev/lvmdisk/tmp

 O tamanho do sistema de arquivos `reiserfs' poderá ser modificado on-line, assim não precisa parar seu servidor para a modificação.

xfs

 Não é possível diminuir o tamanho de um sistema de arquivos XFS em sua versão atual (12/2003).

### 5.10. Formatando disquetes

--------------------------

 As subseções seguintes explicarão maneiras de formatar seus disquetes para serem usados no `GNU/Linux' e `DOS/Windows'.

5.10.1. Formatando disquetes para serem usados no Linux

-------------------------------------------------------

Para formatar disquetes para serem usados no `GNU/Linux' use o

comando:

`mkfs.ext2 [\_-c\_] [\_/dev/fd0\_]'

 Em alguns sistemas você deve usar `mke2fs' no lugar de `mkfs.ext2'. A opção `-c' faz com que o `mkfs.ext2' procure por blocos danificados no disquete e `/dev/fd0' especifica a primeira unidade de disquetes para ser formatada (equivalente a `A:' no DOS). Mude para `/dev/fd1' para formatar um disquete da segunda unidade.

 OBS: Este comando cria um sistema de arquivos \_ext2\_ no disquete que é nativo do `GNU/Linux' e permite usar características como permissões de acesso e outras. Isto também faz com que o disquete NÃO possa ser lido pelo `DOS/Windows'. Para formatar um disquete no `GNU/Linux' usando o FAT12 (compatível com o DOS/Windows) veja próxima seção.

Exemplo: `mkfs.ext2 -c /dev/fd0'

----------------------------------------------------------

5.10.2. Formatando disquetes compatíveis com o DOS/Windows

 A formatação de disquetes `DOS' no `GNU/Linux' é feita usando o comando `superformat' que é geralmente incluído no pacote `mtools'. O `superformat' formata (cria um sistema de arquivos) um disquete para ser usado no `DOS' e também possui opções avançadas para a manipulação da unidade, formatação de intervalos de cilindros específicos, formatação de discos em alta capacidade e verificação do disquete.

```
 `superformat [opções] [_dispositivo_]'
```
dispositivo

 Unidade de disquete que será formatada. Normalmente `/dev/fd0' ou `/dev/fd1' especificando respectivamente a primeira e segunda unidade de disquetes.

\_opções\_

-v [num]

 Especifica o nível de detalhes que serão exibidos durante a formatação do disquete. O nível 1 especifica um ponto mostrado na tela para cada trilha formatada. Veja a página de manual do `superformat' para detalhes.

-superverify

 Verifica primeiro se a trilha pode ser lida antes de formata-la. Este é o padrão.

--dosverify, -B

 Verifica o disquete usando o utilitário `mbadblocks'. Usando esta opção, as trilhas defeituosas encontradas serão

automaticamente marcadas para não serem utilizadas.

--verify later, -V

Verifica todo o disquete no final da formatação.

--noverify, -f

Não faz verificação de leitura.

-b [trilha]

Especifica a trilha inicial que será formatada. O padrão é 0.

-e [trilha]

Especifica a trilha final que será formatada.

 Na primeira vez que o `superformat' é executado, ele verifica a velocidade de rotação da unidade e a comunicação com a placa controladora, pois os discos de alta densidade são sensíveis a rotação da unidade. Após o teste inicial ele recomendará adicionar uma linha no arquivo `/etc/driveprm' como forma de evitar que este teste seja sempre executado. OBS: Esta linha é calculada de acordo com a rotação de usa unidade de disquetes, transferência de dados e comunicação com a placa controladora de disquete. Desta forma ela varia de computador para computador Note que não é necessário montar a unidade de disquetes para formata-la.

 Segue abaixo exemplos de como formatar seus disquetes com o `superformat':

- \* `superformat /dev/fd0' Formata o disquete na primeira unidade de disquetes usando os valores padrões.
- \* `superformat /dev/fd0 dd' Faz a mesma coisa que o acima, mas assume que o disquete é de Dupla Densidade (720Kb).
- \* `superformat -v 1 /dev/fd0' Faz a formatação da primeira unidade de disquetes (`/dev/fd0') e especifica o nível de detalhes para 1, exibindo um `ponto' após cada trilha formatada.

### 5.10.3. Programas de Formatação Gráficos

----------------------------------------

 Além de programas de formatação em modo texto, existem outros para ambiente gráfico (X11) que permitem fazer a mesma tarefa.

 Entre os diversos programas destaco o `gfloppy' que além de permitir selecionar se o disquete será formatado para o `GNU/Linux' (ext2) ou `DOS' (FAT12), permite selecionar a capacidade da unidade de disquetes e formatação rápida do disco.

### 5.11. Pontos de Montagem

------------------------

 O `GNU/Linux' acessa as partições existente em seus discos rígidos e disquetes através de diretórios. Os diretórios que são usados para acessar (montar) partições são chamados de \_Pontos de Montagem\_. Para detalhes sobre montagem de partições, veja Seção 5.13, `Montando (acessando) uma partição de disco'.

 No `DOS' cada letra de unidade (C:, D:, E:) identifica uma partição de disco, no `GNU/Linux' os pontos de montagem fazem parte da grande estrutura do sistema de arquivos raiz.

 Existem muitas vantagens de se usar \_pontos de montagem\_ ao invés de unidade de disco para identificar partições (método usado no `DOS'):

- \* Você pode montar a partição no diretório que quiser.
- \* Em caso de um sistema de arquivos cheio, você pode copiar o conteúdo de um grande diretório para um disco separado, apagar o

 conteúdo do diretório original e montar o disco onde foram copiados os arquivos naquele local (caso não use um sistema de LVM).

- \* O uso de \_pontos de montagem\_ torna o gerenciamento mais flexível.
- \* A adição de novas partições ou substituição de discos rígidos não afeta a ordem de identificação dos discos e pontos de montagem (como não acontece no `DOS').

5.12. Identificação de discos e partições em sistemas Linux -----------------------------------------------------------

 No `GNU/Linux', os dispositivos existentes em seu computador (como discos rígidos, disquetes, tela, portas de impressora, modem, etc) são identificados por um arquivo referente a este dispositivo no diretório `/dev'.

 A identificação de discos rígidos no `GNU/Linux' é feita da seguinte forma:

/dev/hda1 | | ||

| |

|

| | ||\_Número que identifica o número da partição no disco rígido.

 $\vert \ \ \vert \ \ \vert$ | | Letra que identifica o disco rígido (a=primeiro, b=segundo, etc...).

| Sigla que identifica o tipo do disco rígido (hd=ide, sd=SCSI,  $xt=XT$ ).

|\_Diretório onde são armazenados os dispositivos existentes no sistema.

Abaixo algumas identificações de discos e partições em sistemas Linux:

- \* \_/dev/fd0\_ `Primeira unidade de disquetes'.
- \* \_/dev/fd1\_ `Segunda unidade de disquetes'.
- \* \_/dev/hda\_ `Primeiro disco rígido na primeira controladora IDE do micro (primary master)'.
- \* \_/dev/hda1\_ `Primeira partição do primeiro disco rígido IDE'.
- \* \_/dev/hdb\_ `Segundo disco rígido na primeira controladora IDE do micro (primary slave)'.
- \* \_/dev/hdb1\_ `Primeira partição do segundo disco rígido IDE'.
- \* \_/dev/sda\_ `Primeiro disco rígido na primeira controladora SCSI'.
- \* \_/dev/sda1\_ `Primeira partição do primeiro disco rígido SCSI'.
- \* \_/dev/sdb\_ `Segundo disco rígido na primeira controladora

SCSI'.

- \* \_/dev/sdb1\_ `Primeira partição do segundo disco rígido SCSI'.
- \* \_/dev/sr0\_ `Primeiro CD-ROM SCSI'.
- \* \_/dev/sr1\_ `Segundo CD-ROM SCSI'.
- \* \_/dev/xda\_ `Primeiro disco rígido XT'.
- \* \_/dev/xdb\_ `Segundo disco rígido XT'.

 As letras de identificação de discos rígidos podem ir além de `hdb', em meu micro, por exemplo, a unidade de CD-ROM está localizada em `/dev/hdg' (Primeiro disco - quarta controladora IDE).

 É importante entender como os discos e partições são identificados no sistema, pois será necessário usar os parâmetros corretos para monta-los.

5.13. Montando (acessando) uma partição de disco

------------------------------------------------

Você pode acessar uma partição de disco usando o comando `mount'.

`mount [\_dispositivo\_] [\_ponto de montagem\_] [\_opções\_]'

Onde:

dispositivo

 Identificação da unidade de disco/partição que deseja acessar (como `/dev/hda1' (disco rígido) ou `/dev/fd0' (primeira unidade de disquetes).

\_ponto de montagem\_

Diretório de onde a unidade de disco/partição será acessado. O diretório deve estar vazio para montagem de um sistema de arquivo. Normalmente é usado o diretório `/mnt' para armazenamento de pontos de montagem temporários.

-t [tipo]

 Tipo do sistema de arquivos usado pelo \_dispositivo\_. São aceitos os sistemas de arquivos:

 \* \_ext2\_ - Para partições `GNU/Linux' usando o Extended File System versão 2 (a mais comum).

- \* \_ext3\_ Para partições `GNU/Linux' usando o Extended File System versão 3, com suporte a journaling.
- \* \_reiserfs\_ Para partições reiserfs, com suporte a journaling.

 \* \_vfat\_ - Para partições `Windows 95' que utilizam nomes extensos de arquivos e diretórios.

- \* \_msdos\_ Para partições `DOS' normais.
- $*$  iso $9660$  Para montar unidades de `CD-ROM'. É o padrão.
- \* \_umsdos\_ Para montar uma partição `DOS' com recursos de partições `EXT2', como permissões de acesso, links, etc.

 Para mais detalhes sobre opções usadas com cada sistema de arquivos, veja a página de manual \_mount\_.

-r

 Caso for especificada, monta a partição somente para leitura. -w

 Caso for especificada, monta a partição como leitura/gravação. É o padrão.

 Existem muitas outras opções que podem ser usadas com o comando `mount', mas aqui procurei somente mostrar o básico para "montar" seus discos e partições no `GNU/Linux' (para mais opções, veja a página de manual do `mount'). Caso você digitar `mount' sem parâmetros, serão mostrados os sistemas de arquivos atualmente montados no sistema. Esta mesma listagem pode ser vista em `/etc/mtab'. A remontagem de partição também é muito útil, especialmente após reparos nos sistema de arquivos do disco rígido. Veja alguns exemplos de remontagem abaixo.

 É necessário permissões de root para montar partições, a não ser que tenha especificado a opção `user' no arquivo `/etc/fstab' (veja Seção 5.13.1, `fstab').

Exemplo de Montagem:

- \* Montar uma partição Windows (vfat) de `/dev/hda1' em `/mnt' somente para leitura: `mount /dev/hda1 /mnt -r -t vfat'
- \* Montar a primeira unidade de disquetes `/dev/fd0' em `/floppy': `mount /dev/fd0 /floppy -t vfat'
- \* Montar uma partição DOS localizada em um segundo disco rígido `/dev/hdb1' em `/mnt': `mount /dev/hdb1 /mnt -t msdos'.
- \* Remontar a partição raíz como somente leitura: `mount -o remount,rw /'
- \* Remontar a partição raíz como \_leitura/gravação\_ (a opção -n é usada porque o `mount' não conseguirá atualizar o arquivo `/etc/mtab' devido ao sistema de arquivos `/' estar montado como somente leitura atualmente: `mount -n -o remount,rw /'.

#### 5.13.1. fstab

-------------

 O arquivo `/etc/fstab' permite que as partições do sistema sejam montadas facilmente especificando somente o dispositivo ou o ponto de montagem. Este arquivo contém parâmetros sobre as partições que são lidos pelo comando `mount'. Cada linha deste arquivo contém a partição que desejamos montar, o ponto de montagem, o sistema de arquivos usado pela partição e outras opções. `fstab' tem a seguinte forma:

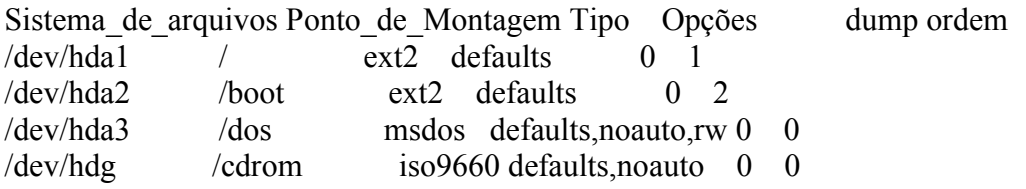

Onde:

Sistema de Arquivos

Partição que deseja montar.

Ponto de montagem

 Diretório do `GNU/Linux' onde a partição montada será acessada. Tipo

 Tipo de sistema de arquivos usado na partição que será montada. Para partições `GNU/Linux' use ext2, para partições `DOS' (sem nomes extensos de arquivos) use \_msdos\_, para partições `Win 95' (com suporte a nomes extensos de arquivos) use \_vfat\_, para unidades de CD-ROM use \_iso9660\_.

### Opções

 Especifica as opções usadas com o sistema de arquivos. Abaixo, algumas opções de montagem para ext2/3 (a lista completa pode ser encontrada na página de manual do `mount'):

- \* `defaults' Utiliza valores padrões de montagem.
- \* `noauto' Não monta os sistemas de arquivos durante a inicialização (útil para CD-ROMS e disquetes).
- \* `ro' Monta como somente leitura.
- \* `user' Permite que usuários montem o sistema de arquivos (não recomendado por motivos de segurança).

 \* `sync' é recomendado para uso com discos removíveis (disquetes, zip drives, etc) para que os dados sejam gravados imediatamente na unidade (caso não seja usada, você deve usar o comando Seção 10.22, `sync' antes de retirar o disquete da unidade.

### dump

 Especifica a frequência de backup feita com o programa `dump' no sistema de arquivos. 0 desativa o backup.

### Ordem

 Define a ordem que os sistemas de arquivos serão verificados na inicialização do sistema. Se usar 0, o sistema de arquivos não é verificado. O sistema de arquivos raíz que deverá ser verificado primeiro é o raíz "/" (a não ser que você tenha um sistema de arquivos de outro tipo que não é montado dentro do diretório raíz e possui seu suporte embutido no kernel) .

 Após configurar o `/etc/fstab', basta digitar o comando `mount /dev/hdg' ou `mount /cdrom' para que a unidade de CD-ROM seja montada. Você deve ter notado que não é necessário especificar o sistema de arquivos da partição pois o `mount' verificará se ele já existe no `/etc/fstab' e caso existir, usará as opções especificadas neste arquivo. Para maiores detalhes veja as páginas de manual `fstab' e `mount'.

### 5.14. Desmontando uma partição de disco

---------------------------------------

 Para desmontar um sistema de arquivos montado com o comando `umount', use o comando `umount'. Você deve ter permissões de root para desmontar uma partição.

`umount [\_dispositivo\_/\_ponto de montagem\_]'

 Você pode tanto usar `umount /dev/hda1' como `umount /mnt' para desmontar um sistema de arquivos `/dev/hda1' montado em `/mnt'.

 \_Observação:\_ O comando `umount' executa o `sync' automaticamente no momento da desmontagem para garantir que todos os dados ainda não gravados serão salvos.

-------------------------------------------------------------------------------

6. Gerenciadores de Partida (boot loaders)

------------------------------------------

 \_Gerenciadores de Partida\_ são programas que carregam um sistema operacional e/ou permitem escolher qual será iniciado. Normalmente este programas são gravados no \_setor de boot\_ (inicialização) da partição ativa ou no \_master boot record\_ (MBR) do disco rígido.

 Este capitulo explica o funcionamento de cada um dos principais gerenciadores de partida usados no `GNU/Linux', em que situações é recomendado seu uso, as características, como configura-lo e alguns exemplos de configuração.

#### 6.1. LILO

---------

O `LILO' (Linux Loader) é sem dúvida o gerenciador de partida padrão para quem deseja iniciar o `GNU/Linux' através do disco rígido. Ele permite selecionar qual sistema operacional será iniciado (caso você possua mais de um) e funciona tanto em discos rígidos \_IDE\_ como \_SCSI\_.

 A seleção de qual sistema operacional e a passagem de parâmetros ao kernel pode ser feita automaticamente ou usando o aviso de `boot:' do `LILO'.

#### 6.1.1. Criando o arquivo de configuração do LILO

------------------------------------------------

Os dados para a criação do novo setor de boot que armazenará o gerenciador de partida são lidos do arquivo `/etc/lilo.conf' Este arquivo pode ser criado em qualquer editor de textos (como o `ae' ou `vi'). Normalmente ele é criado durante a instalação de sua distribuição `GNU/Linux' mas por algum motivo pode ser preciso modifica-lo ou personaliza-lo (para incluir novos sistemas operacionais, mensagens, alterar o tempo de espera para a partida automática, etc).

O arquivo `/etc/lilo.conf` é dividido em duas seções: Geral e Imagens. A seção Geral vem no inicio do arquivo e contém opções que serão usadas na inicialização do `Lilo' e parâmetros que serão

 passados ao kernel. A seção \_Imagens\_ contém opções especificas identificando qual a partição que contém o sistema operacional, como será montado inicialmente o sistema de arquivos, tabela de partição, o arquivo que será carregado na memória para inicializar o sistema, etc. Abaixo um modelo do arquivo `/etc/lilo.conf' para sistemas que só possuem o `GNU/Linux' instalado:

 boot=/dev/hda1 compact install=text map=/boot/map vga=normal delay=20 lba32 image=/vmlinuz root=/dev/hda1 label=Linux read-only

 Para criar um novo gerenciador de partida através do arquivo `/etc/lilo.conf' , execute o comando `lilo'.

 No exemplo acima, o gerenciador de partida será instalado em `/dev/hda1' (veja Seção 5.12, `Identificação de discos e partições em sistemas Linux') , utilizará um setor de boot compacto (compact), modo de vídeo VGA normal (80x25), esperará 2 segundos antes de processar automaticamente a primeira seção `image=' e carregará o kernel `/vmlinux' de `/dev/hda1'. Para detalhes sobre opções que podem ser usadas neste arquivo veja Seção 6.1.2, `Opções usadas no LILO'.

 Para mostrar o aviso de `boot:', você deverá ligar as teclas Caps Lock ou Scrool lock na partida ou pressionar a tecla `Shift' durante os dois segundos de pausa. Outro método é incluir a opção `prompt' na seção \_global\_ para que o aviso de `boot:' seja mostrado automaticamente após carregar o `Lilo'.

 Abaixo uma configuração para computadores com mais de um sistema operacional (Usando `GNU/Linux' e `DOS'):

 boot=/dev/hda1 compact lba32 install=menu map=/boot/map vga=normal delay=20 prompt image=/vmlinuz root=/dev/hda1 label=linux read-only

 other=/dev/hda2 table=/dev/hda label=dos

 O exemplo acima é idêntico ao anterior, o que foi acrescentado foi a opção `prompt' na seção \_geral\_ (para que seja mostrado imediatamente o aviso de `boot:' no momento em que o `LILO' for carregado), e incluída uma imagem de disco `DOS' localizado em `/dev/hda2'. No momento da inicialização é mostrada a mensagem `boot:' e caso seja digitado `DOS' e pressionado ENTER, o sistema iniciará o `DOS'. Caso a tecla Enter seja pressionada sem especificar a imagem, a primeira será carregada (neste caso o `GNU/Linux').

 Você pode substituir a palavra `GNU/Linux' da opção `label' por o número `1' e `DOS' por `2', desta forma o número pode ser digitado para iniciar o sistema operacional. Isto é muito útil para construir um menu usando a opção `message'. Para detalhes veja Seção 6.1.2, `Opções usadas no LILO'.

 A seção \_Geral\_ vem do inicio do arquivo até a palavra `delay=20'. A partir do primeiro aparecimento da palavra `image', `other' ou `range', tudo o que vier abaixo será interpretado como imagens de inicialização.

 Por padrão, a imagem carregada é a especificada por `default=' ou a primeira que aparece no arquivo (caso `default=' não seja especificado). Para carregar o outro sistema (o `DOS'), digite o nome da imagem de disco no aviso de `boot:' (especificada em `label=') que será carregada. Você também pode passar parâmetros manualmente ao kernel digitando o nome da imagem de disco e uma opção do kernel ou através do arquivo `/etc/lilo.conf' (veja Seção 6.1.2, `Opções usadas no LILO').

O `LILO' pode inicializar o seguintes tipos de imagens:

- \* Imagens do kernel de um arquivo. Normalmente usado para iniciar o `GNU/Linux' pelo disco rígido e especificado pelo parâmetro `image='.
- \* Imagens do kernel de um dispositivo de bloco (como um disquete). Neste caso o número de setores a serem lidos devem ser especificados na forma \_PRIMEIRO-ÚLTIMO\_ ou \_PRIMEIRO+NÚMERO de setores a serem lidos\_.

 É necessário especificar o parâmetro `image=' e `range=', por exemplo:

 image=/dev/fd0 range= $1+512$ 

 Todas as opções do kernel podem ser usadas na inicialização por dispositivo.

 \* O setor de boot de outro sistema operacional (como o `DOS', `OS/2', etc). O setor de partida é armazenado junto com a tabela de partição no arquivo `/boot/map'. É necessário especificar o parâmetro `OTHER=dispositivo' ou `OTHER=arquivo' e a inicialização através de um setor de partida possui algumas

 opções especiais como o `TABLE=' (para especificar a tabela de partição) e o `MAP-DRIVE=' (identificação da unidade de discos pelo sistema operacional). Veja o exemplo desta configuração abaixo:

 other=/dev/hda2 table=/dev/hda label=DOS map-drive=0x80  $to = 0x81$  map-drive=0x81  $to = 0x80$ 

Observações:

- \* Caso o gerenciador de partida seja instalado no MBR do disco rígido (boot=/dev/hda), o setor de boot do antigo sistema operacional será substituído, retire uma cópia do setor de boot para um disquete usando o comando `dd if=/dev/hda of=/floppy/mbr bs=512 count=1' no `GNU/Linux' para salvar o setor de boot em um disquete e `dd if=/floppy/mbr of=/dev/hda bs=446 count=1' para restaura-lo. No `DOS' você pode usar o comando `fdisk /mbr' para criar um novo Master Boot Record.
- \* Após qualquer modificação no arquivo `/etc/lilo.conf' , o comando `lilo' deverá ser novamente executado para atualizar o setor de partida do disco rígido. Isto também é válido caso o kernel seja atualizado ou a partição que contém a imagem do kernel desfragmentada.
- \* A limitação de 1024 cilindros do `Lilo' não existe mais a partir da versão 21.4.3 (recomendada, por conter muitas correções) e superiores.
- \* A reinstalação, formatação de sistemas `DOS' e `Windows' pode substituir o setor de partida do HD e assim o gerenciador de partida, tornando impossível a inicialização do `GNU/Linux'. Antes de reinstalar o `DOS' ou `Windows', verifique se possui um disquete de partida do `GNU/Linux'.

 Para gerar um novo boot loader, coloque o disquete na unidade e após o aviso `boot:' ser mostrado, digite `linux root=/dev/hda1' (no lugar de `/dev/hda1' você coloca a partição raiz do `GNU/Linux'), o sistema iniciará. Dentro do `GNU/Linux', digite o comando `lilo' para gerar um novo setor de partida. Agora reinicie o computador, tudo voltará ao normal.

### 6.1.2. Opções usadas no LILO

----------------------------

 Esta seção traz opções úteis usadas no arquivo `lilo.conf' com explicações sobre o que cada uma faz. As opções estão divididas em duas partes: As usadas na seção Global e as da seção Imagens do arquivo `lilo.conf'.

`Global'

 \* `backup=[arquivo/dispositivo]' - Copia o setor de partida original para o arquivo ou dispositivo especificado.

- \* `boot=dispositivo' Define o nome do dispositivo onde será gravado o setor de partida do `LILO' (normalmente é usada a partição ativa ou o Master Boot Record - MBR). Caso não seja especificado, o dispositivo montado como a partição raiz será usado.
- \* `compact' Tenta agrupar requisições de leitura para setores seguintes ao sendo lido. Isto reduz o tempo de inicialização e deixa o mapa menor. É normalmente recomendado em disquetes.
- \* `default=imagem' Usa a imagem especificada como padrão ao invés da primeira encontrada no arquivo `lilo.conf'.
- \* `delay=[num]' Permite ajustar o número de segundos (em décimos de segundos) que o gerenciador de partida deve aguardar para carregar a primeira imagem de disco (ou a especificada por `default='). Esta pausa lhe permite selecionar que sistema operacional será carregado.
- \* `install=interface' Especifica que interface será usada para exibição de menu com as opções de inicialização ao usuário. As seguintes opções são permitidas:
	- \* `text' Exibe uma mensagem de texto (exibida através do parâmetro message=) na tela. Esta é a recomendada para terminais.
	- \* `menu' Exibe um menu que lhe permite selecionar através de uma interface de menu a opção de inicialização. Esta é a padrão.
	- \* `bmp' Exibe um bitmap gráfico com a resolução de 640x480 com 16 ou 256 cores.
- \* `lba32' Permite que o `LILO' quebre o limite de 1024 cilindros do disco rígido, inicializando o `GNU/Linux' em um cilindro acima deste através do acesso . Note que isto requer compatibilidade com o BIOS, mais especificamente que tenha suporte a chamadas int 0x13 e AH=0x42. É recomendado o seu uso.
- \* `map=arquivo-mapa' Especifica a localização do arquivo de mapa (`.map'). Se não for especificado, `/boot/map' é usado.
- \* `message=arquivo' Especifica um arquivo que contém uma mensagem que será mostrada antes do aviso de `boot:'. Nenhuma mensagem é mostrada até que seja pressionada a tecla `Shift' após mostrar a palavra `LILO'. O tamanho da mensagem deve ser no máximo 65535 bytes. O arquivo de mapa deve ser novamente criado caso a mensagem seja retirada ou modificada. Na mensagem, o caracter `FF' (CTRL+L) limpa a tela.
- \* `nowarn' Não mostra mensagens de alerta.
- \* `password=senha' Permite proteger todas as imagens de disco com uma única senha. Caso a senha esteja incorreta, o LILO é

novamente carregado.

- \* `prompt' Mostra imediatamente o aviso de `boot:' ao invés de mostrar somente quando a tecla `Shift' é pressionada.
- \* `verbose=[num]' Ativa mensagens sobre o processamento do `LILO'. Os números podem ser especificados de 1 a 5, quanto maior o número, maior a quantidade de detalhes mostrados.
- \* `timeout=[num]' Ajusta o tempo máximo de espera (em décimos de segundos) de digitação no teclado. Se nenhuma tecla é pressionada no tempo especificado, a primeira imagem é automaticamente carregada. Igualmente a digitação de senha é interrompida se o usuário estiver inativo por este período.

Adicionalmente as opções de imagem do kernel `append, ramdisk, read-only, read-write, root e vga' podem ser especificadas na seção \_global\_. `Opções por Imagem'

As opções por imagem iniciam com uma das seguintes opções: 'image=', `other=' ou `range='. Opções usadas por cada imagem:

- \* `table=dispositivo' Indica o dispositivo que contém a tabela de partição para aquele dispositivo. Necessário apenas para imagens especificadas por `other='.
- \* `unsafe' Não acessa o setor de boot no momento da criação do mapa. Isto desativa algumas checagens, como a checagem da tabela de partição. `unsafe' e `table=' são incompatíveis.
- \* `label=[nome]' Permite especificar um nome para a imagem. Este nome será usado na linha `boot:' para inicializar o sistema.
- \* `alias=[nome]' Apelido para a imagem de disco. É como um segundo `label'.
- \* `optional' Ignora a imagem caso não estiver disponível no momento da criação do mapa. É útil para especificar kernels que não estão sempre presentes no sistema.
- \* `password=senha' Protege a imagem atual com a senha. Caso a senha esteja incorreta, o setor de partida do `Lilo' é novamente carregado.
- \* `restricted' A senha somente é pedida para iniciar a imagem se o sistema for iniciado no modo single.

 Também podem ser usados parâmetros de inicialização do kernel no arquivo `/etc/lilo.conf', veja a seção Seção 6.3, `Parâmetros de inicialização passados ao kernel' para maiores detalhes.

6.1.3. Um exemplo do arquivo de configuração lilo.conf ------------------------------------------------------

 Abaixo um exemplo do arquivo `/etc/lilo.conf' que poderá ser usado em instalações `GNU/Linux' com o `DOS'.

boot=/dev/hda1 #Instala o LILO em /dev/hda1 compact install=menu map=/boot/map message=/etc/lilo.message #mensagem que será mostrada na tela default=1 #Carrega a Imagem especificada por label=1 como padrão vga=normal #usa o modo de video 80x25 ao iniciar o Linux delay=20 #aguarda 2 segundos antes de iniciar a imagem padrão lba32 #permite quebrar o limite de 1024 cilindros na inicialização prompt #mostra o aviso de "boot:" logo que o LILO é carregado image=/vmlinuz #especifica o arquivo que contém a primeira imagem root=/dev/hda1 #partição onde a imagem acima esta localizada label=1 #identificação da imagem de disco read-only #monta inicialmente como somente leitura password=12345 #Usa a senha 12345 restricted #somente quando iniciar com o parâmetro single other=/dev/hda2 #especifica outro sistema que será carregado table=/dev/hda #a tabela de partição dele está em /dev/hda label=2 #identificação desta imagem de disco password=12345 #pede a senha antes de iniciar este sistema

 Você pode usar o exemplo acima como base para construir sua própria configuração personalizada do `/etc/lilo.conf' mas não se esqueça de modificar as tabelas de partições para seu sistema. Se você usa o `Windows NT 4.0', `Windows NT 5.0 (Windows 2000)' ou o `OS/2', recomendo ler o `DOS+Windows+OS/2-HOWTO'.

 Após criar seu arquivo `/etc/lilo.conf' , execute o comando `lilo' e se tudo ocorrer bem, o `LILO' será instalado.

### 6.2. GRUB

---------

 (Os detalhes contidos na seção sobre o `GRUB', foram integralmente desenvolvidos por Alexandre Costa <alebyte@bol.com.br> como contribuição ao guia FOCA GNU/Linux.)

O `GRUB' ( Grand Unified Boot Loader ) é mais uma alternativa como gerenciador de boot e apresenta alguns recursos extras com relação as outras opções disponíveis. Ele é flexível, funcional e poderoso, podendo inicializar sistemas operacionais como o `Windows' (9x, ME, NT, 2000 e XP), `Dos', `Linux', `GNU Hurd', `\*BSD', `OS/2' e etc. Podemos destacar também o suporte aos sistemas de arquivos ext2 (Linux), ext3 e reiserfs (novos sistemas de arquivos journaling do Linux), FAT16 e FAT32 (Win 9x/ME), FFS (Fast File System usado no \*BSD), minix (MINIX OS) e etc.

 Por utilizar o padrão Multiboot ele é capaz de carregar diversas imagens de boot e módulos. Por esse motivo ele é o único gerenciador de inicialização capaz de carregar o conjunto de servidores do GNU Hurd. O GRUB também permite buscar imagens do kernel pela rede, por cabo seriais, suporta discos rígidos IDE e SCSI, detecta toda a memória RAM disponível no sistema, tem interface voltada para linha de comandos ou menus de escolha, além de suportar sistemas sem discos e terminais remotos.

 Como possui inúmeros recursos, será apresentada sua utilização básica, ficando como sugestão ao leitor procurar se aprofundar mais em suas possibilidades de uso e configuração.

6.2.1. Como o GRUB trabalha com discos e partições --------------------------------------------------

 O GRUB trabalha com uma notação diferente para apontar discos e partições sendo necessário algumas explicações antes de prosseguir. Veja a tabela comparativa:

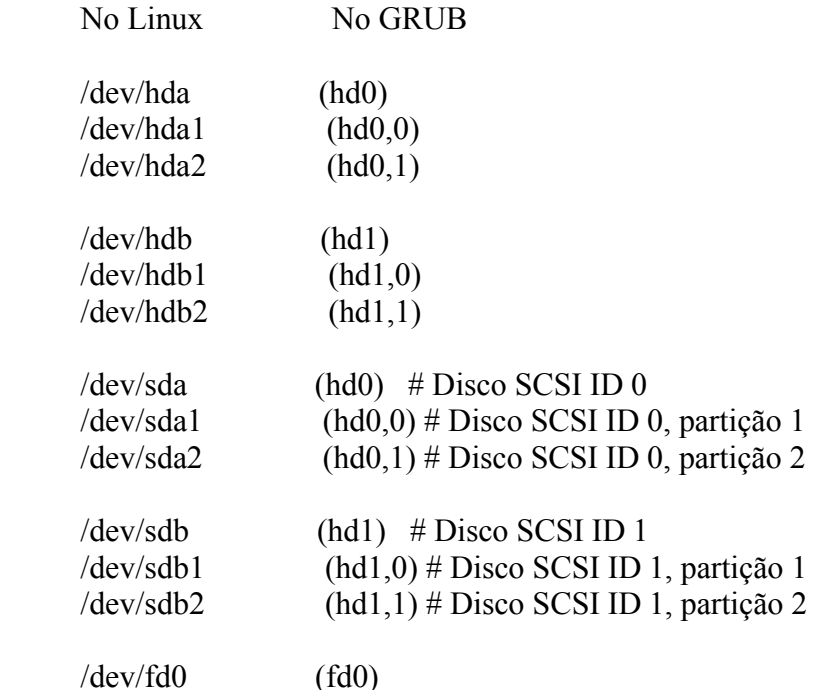

 \_OBS:\_ Os discos \_IDE\_ e \_SCSI\_ são referenciados ambos como (`hd?') pelo `GRUB'. Não há distinção entre os discos e de modo geral a identificação de unidades IDE é menor do que qualquer tipo de drive SCSI, salvo se você alterar a seqüência de inicialização (boot) na BIOS.

 Para saber como o Linux trabalha com partições veja Seção 5.12, `Identificação de discos e partições em sistemas Linux'.

6.2.2. Instalando o GRUB

 $-$ 

 A instalação do `GRUB' ao contrário da instalação do `LILO' (Seção 6.1, `LILO'), só precisa ser executada uma única vez. Caso seja necessária alguma mudança como por exemplo adicionar uma nova imagem, esta pode ser feita apenas editando o arquivo de configuração `menu lst'

### 6.2.2.1. No MBR

---------------

 Um método simples de adicionar o `GRUB' para gerenciar seu MBR (\_Master Boot Record\_) é rodando o seguinte comando (como superusuário):

# /sbin/grub-install /dev/hda

 Este comando grava o `GRUB' no MBR do primeiro disco e cria o diretório `/boot/grub' onde estarão os arquivos necessários para o seu funcionamento. Neste ponto o `GRUB' já está instalado e quando você reiniciar seu computador irá se deparar com uma linha de comandos, onde terá que carregar a imagem do kernel manualmente. Mais adiante será explorada a utilização desta linha de comando que é muito eficiente.

 Provavelmente você achará mais interessante copiar o arquivo de configuração de exemplos do `GRUB' e otimizá-lo às suas necessidades. Note que isto não exclui a possibilidade de utilizar a linha de comando, apenas cria uma interface de menus onde você pode configurar várias opções de boot de uma forma organizada, automatizada e funcional. Copie este arquivo para o diretório `/boot/grub' com o seguinte comando:

# cp /usr/share/doc/grub/examples/menu.lst /boot/grub

 Por ser um arquivo de exemplos será necessário otimizá-lo de acordo com suas necessidades, o que será abordado mais a frente.

6.2.3. No disco flexível (somente linha de comando)

---------------------------------------------------

 Quando criamos um disquete de partida, este funcionará em um sistema qualquer, podendo utilizar este disquete em várias máquinas diferentes ou em uma máquina em que tenha tido algum problema com o `GRUB' no MBR. Coloque um disquete virgem e digite os seguintes comandos:

 # dd if=/usr/lib/grub/i386-pc/stage1 of=/dev/fd0 count=1 # dd if=/usr/lib/grub/i386-pc/stage2 of=/dev/fd0 seek=1

 Estes comandos permitem que seja apresentada a linha de comando do grub quando este disco for utilizado para boot.

6.2.4. No disco flexível (com interface de menu)

------------------------------------------------

 Quando foi criado o disquete de partida anteriormente, este só nos permitia utilizar a linha de comando sendo necessário carregar o `menu.lst' pelo disco rígido (o qual deve estar presente). Em alguns casos este disco satisfaz as necessidades básicas mas pode haver um momento em que você deseje ter um disquete que funcione com vários sistema e não dependa de um disco fixo.

Digite os seguintes comandos:

 $#$  mke2fs /dev/fd0 # mount /dev/fd0 /floppy -t ext2 # mkdir /floppy/grub # cp /usr/lib/grub/i386-pc/stage[12] /floppy/grub # cp /usr/share/doc/grub/examples/menu.lst /floppy/grub # umount /floppy # /sbin/grub

 Este último comando disponibiliza a linha de comando do GRUB. Digite os seguintes comandos:

grub> install (fd0)/grub/stage1 d (fd0) (fd0)/grub/stage2 p (fd0)/grub/menu.lst grub> quit

 Neste momento o disquete está pronto. Note que o `menu.lst' que foi copiado para ele é um arquivo de exemplo, sendo necessário que você o configure de acordo com suas necessidades.

6.2.5. Opções do arquivo de configuração

----------------------------------------

 Esta seção descreve o arquivo `menu.lst' com explicações sobre as opções mais usadas. Este arquivo é dividido em parâmetros Globais, que afetam o arquivo todo e parâmetros que só tem efeito para as imagens do sistema que será carregado. Algumas opções podem ser passadas para o kernel do Linux no momento do boot, algumas delas também serão detalhadas.

Parâmetros Globais

- \* `timeout' = Define um tempo (em segundos) de espera. Se nenhuma tecla for pressionada, carrega a imagem padrão.
- \* `default' = Define qual será a opção padrão que deve ser automaticamente selecionada quando nenhuma outra for especificada em um tempo definido por timeout.
- \* `fallback' = Caso ocorra algum erro inesperado e a opção padrão não possa ser carregada, este parâmetro define qual a outra opção deve ser utilizada.
- \* `color' = Permite que você escolha as cores usadas no menu de boot.
- \* `password' = Permite que você especifique uma senha. Está será solicitada sempre que houver necessidade de realizar uma função que não seja carregar as imagens disponíveis, como por exemplo acessar a linha de comandos do GRUB. Você pode utilizar também o parâmetro password para esconder um

 arquivo que contenha outras configurações, como um menu.lst secreto. O arquivo pode ter um nome qualquer.

Ex.: password = senha  $(hd0,0)/boot/grub/secret.comf$  Você pode ter várias entradas do parâmetro "password" em um mesmo arquivo sendo que uma delas é usada para bloquear o acesso as imagens/linha de comandos e as outras usadas para carregar arquivos de opções do GRUB. Quando você digitar `p' para entrar com a senha, você pode digitar a senha que protege as imagens/linha de comandos ou a que é utilizada para carregar os arquivos de opções.

 \* `hiddenmenu' = Está opção faz com que o menu de opções não seja mostrado e de boot na imagem especificada por "default" depois de expirado o tempo definido em `timeout'. O usuário pode requisitar o menu com as opções pressionando a tecla <ESC> antes que o tempo definido em timeout expire.

Parâmetros que afetam apenas as imagens

- \* `title' = Define um texto que será apresentado no menu de boot para identificar o sistema a ser inicializado.
- \* `root' = Determina qual a partição raiz do sistema a ser inicializada.
- \* `rootnoverify' = Idêntica a opção `root', mas não tenta montar a partição-alvo, o que é necessário para alguns sistemas como `Dos' e `Windows'.
- \* `kernel' = Nesta opção você informa qual o kernel vai ser inicializado. Você pode passar parâmetros diretamente para o kernel também.

Ex.: kernel (hd0,0)/boot/vmlinuz-2.4.16 vga=6

 \* `module' = Faz com que algum módulo necessário para o boot seja carregado. Lembre-se que estes não são módulos do kernel (módulos de som, rede, etc.) e sim módulos necessários ao boot de alguns sistemas, como por exemplo o `GNU Hurd'.

- \* `lock' = Quando você quiser controlar se uma pessoa pode iniciar um sistema que esteja listado nas opções do menu de boot, você pode utilizar esta opção que faz com que a senha especificada com o comando "password" seja solicitada no momento em que se tentar carregar a imagem em questão.
- \* `pause' = Emite uma mensagem na tela e espera uma tecla ser pressionada.
- \* `makeactive' = Torna a partição ativa. Este comando está limitado a partições primárias dos discos.
- \* `chainloader' = Alguns sistemas como o Windows ou Dos armazenam seu próprio gerenciador de boot no início da partição em que ele está instalado. Para efetuar o boot destes sistemas através do GRUB, você precisa pedir para que o gerenciador de boot de tal sistema seja carregado e faça seu trabalho, dando o boot.
- \* `hide' e `unhide' = Esconde e mostra partição respectivamente. Estas duas opções são necessárias quando houver mais de uma versão do Dos ou Windows na máquina em partições diferentes, já que estes sistemas detectam automaticamente a partição e quase sempre o fazem de modo

 errado. Suponha o Windows na primeira partição primária (hd0,0) e o Dos na segunda partição primária (hd0,1). Quando quisermos carregar estes sistemas devemos proceder da seguinte maneira:

```
 title Windows
hide (hd0,1) unhide (hd0,0)
 rootnoverify (hd0,0)
 chainloader +1
 makeactive
```

```
 title Dos
 hide (hd0,0)
 unhide (hd0,1)
 rootnoverify (hd0,1)
 chainloader +1
 makeactive
```
 \* `map' = Alguns sistemas não permitem ser inicializados quando não estão no primeiro disco (Dos, Win 9x, etc.). Para resolver esta e outras situações o `GRUB' tem um comando que permite enganar tal sistema mapeando as unidades de disco do modo como lhe for mais conveniente. Imagine que você tenha o primeiro disco (hd0) com o GNU/Linux instalado e em um outro disco (hd1) com o Windows/Dos instalado. O Windows/Dos não permitem serem inicializados desta forma e como solução você poderia usar a seguinte entrada no arquivo de configurações do GRUB: title Windows unhide (hd1,0) rootnoverify (hd1,0) chainloader +1 map  $(hd1)$   $(hd0)$  makeactive Isso faz com que o disco (hd1), onde esta o Windows/Dos, seja apresentado a este sistema como (hd0) "enganado" o

Parâmetros enviados diretamente ao kernel

mesmo e possibilitando o boot.

 Pode ser necessário passar alguns parâmetros para o kernel no momento do boot. Para maiores informações ver a seção Seção 6.3, `Parâmetros de inicialização passados ao kernel'. Você pode passar os parâmetros da seguinte maneira:

 # Exemplo de entrada no 'menu.lst'. title Linux 2.4.16 root (hd0,0) kernel (hd0,0)/boot/vmlinuz-2.4.16 vga=6 mem=512M ramdisk=0

 Neste exemplo, a linha com o comando "kernel" é usada para indicar qual imagem deve ser carregada. As opções que seguem (vga, mem e ramdisk) são parâmetros que devem ser passados diretamente ao kernel do sistema a ser carregado.

### 6.2.6. Um exemplo de arquivo de configuração

--------------------------------------------

# Exemplo de arquivo de configuração do GRUB.

# Note que você pode usar o caracter '#' para fazer comentários.

# Se após 30 segundos nenhuma tecla for pressionada, carrega a imagem padrão. timeout 30

# Define a primeira imagem como padrão. default 0

# Caso a imagem padrão não funcione carrega a imagem definida aqui. fallback 1

# Define as cores que serão usadas no menu. color light-cyan/black white/blue

# Permite utilizar uma senha. password minha-senha-secreta password minha-senha (hd0,0)/boot/grub/secret.conf

# Para boot com o GNU/Hurd title GNU/Hurd root (hd0,0) kernel /boot/gnumach.gz root=hd0s1 module /boot/serverboot.gz

# Para boot com o GNU/Linux title Linux 2.4.16 # Pede a senha configurada em "password" antes de carregar esta imagem. lock root (hd0,0) # Atente as opções passadas diretamente para o kernel (vga, mem, etc.). kernel (hd0,0)/boot/vmlinuz-2.4.16 vga=6 mem=512M ramdisk=0

# Para boot com o Mach (obtendo o kernel de um disquete) title Utah Mach4 multiboot root  $(hd0,2)$ pause Insira o disquete agora!!! kernel (fd0)/boot/kernel root=hd0s3 module (fd0)/boot/bootstrap

# Para boot com FreeBSD title FreeBSD 3.4 root  $(hd0.2.a)$ kernel /boot/loader

# Para boot com OS/2 title OS/2 root  $(hd0,1)$ makeactive chainloader +1

chainloader /boot/chain.os2

# Para boot com Windows 9x, ME, NT, 2000, XP. title Windows 9x, ME, NT, 2000, XP unhide (hd0,0) rootnoverify (hd0,0) chainloader +1 makeactive

# Para instalar o GRUB no disco rígido. title = Instala o GRUB no disco rígido root =  $(hd0.0)$  $setup = (hd0)$ 

# Muda as cores. title Mudar as cores color light-green/brown blink-red/blue

-----------------------------------------

6.2.7. Usando a linha de comandos do GRUB

 O `GRUB' possui inúmeros recursos, mas com certeza um dos mais importantes e que merece destaque é sua linha de comandos. A maioria dos comandos usados no arquivo de configuração `menu.lst' são válidos aqui e muitos outros estão disponíveis. Uma breve apresentação da linha de comandos será dada, ficando por conta do leitor se aprofundar o quanto achar necessário em sua flexibilidade.

 Quando o `GRUB' é inicializado você pode se deparar com sua linha de comandos ou se possuir o arquivo `menu.lst' configurado, um menu de escolha. Mesmo usando os menus de escolha você pode utilizar a linha de comandos, bastando para isso seguir as instruções no rodapé da tela onde o `GRUB' nos informa que podemos digitar `e' para editar as entradas de boot ou `c' para ter acesso a linha de comandos (lembre-se que pressionar `<ESC>' faz com que você volte aos menus de escolha).

 Caso a opção `password' tenha sido especificada no arquivo `menu.lst', será necessário antes de acessar as outras opções (que estarão desabilitadas) pressionar `p' e entrar com a senha correta.

 Agora, com acesso a linha de comandos, você pode verificar os comandos disponíveis pressionando duas vezes a tecla <TAB>. Note que você também pode utilizar esta tecla para completar nomes de comandos bem como parâmetros de alguns comandos.

Alguns comandos disponíveis:

 \* `cat' = Este comando permite verificar o conteúdo de um arquivo qualquer, o qual deve estar gravado em um dispositivo ligado a sua máquina. Embora seja um recurso útil, nenhuma permissão de acesso é verificada e qualquer pessoa que tenha acesso a linha de comandos do GRUB pode listar o conteúdo de arquivos importantes. Para contornar este problema o parâmetro `password' é utilizado no arquivo `menu.lst' e faz com que uma senha seja solicitada

 antes de liberar o acesso a linha de comandos. Não esqueça que ainda é possível utilizar um disquete com o `GRUB' para dar boot na máquina o que permite usar a linha de comandos pelo disquete. Ex.: grub> cat (hd0,0)/etc/passwd

- \* `cmp' = Este comando é utilizado para comparar dois arquivos. Ex.: grub> cmp (hd0,0)/arquivo1 (hd0,0)/arquivo2
- \* `configfile' = Carrega um arquivo de configuração do GRUB. Ex.: grub> configfile (hd0,0)/boot/grub/menu.lst
- \* `displayapm' = Mostra informações sobre APM.
- \* `displaymem' = Mostra informações sobre a memória RAM.
- \* `find' = Permite encontrar um arquivo. A saída deste comando disponibiliza o nome completo do caminho para o arquivo e a partição onde o mesmo está localizado.

Ex.: grub> find stage1

- \* `geometry' = Mostra informações sobre a geometria reconhecida de seu drive e permite que você escolha a geometria desejada caso esta esteja sendo reconhecida erroneamente.
- \* `help' = help "comando" para ver a ajuda. Ex.: help color
- \* `install' = Instala o GRUB, embora não seja recomendado o uso deste comando diretamente, pois é possível esquecer ou trocar facilmente um parâmetro e sobrescrever a tabela de partições de seu disco.

# Ex.: install (fd0)/grub/stage1 d (fd0) (fd0)/grub/stage2 p (fd0)/grub/menu.lst

 \* `setup' = Você pode usar este comando para instalar o GRUB. Note que sua sintaxe é menos complexa do que a usada em 'install'. Ex.:

```
grub> root = (hd0,0)
```

```
grub > setup = (hd0)
```
- \* `quit' = Abandona a linha de comandos do GRUB.
- \* `reboot' = Reinicia o computador.
- \* `boot' = Efetua o boot. Suponha o Linux instalado em (hd0,0), podemos passar os seguintes comandos na linha de comandos para efetuar o boot de uma imagem do GNU/Linux:
	- $grub> root (hd0,0)$
	- grub> kernel (hd0,0)/boot/vmlinuz-2.4.16 vga=6 grub> boot

 Muitos outros comandos estão disponíveis tanto na linha de comandos do `GRUB' quanto no arquivo de configuração `menu.lst'. Estes comandos adicionais podem ser necessários apenas para algumas pessoas e por isso não serão explicados.

6.2.8. Removendo o GRUB do MBR

------------------------------

 Não existe a necessidade de se remover o `GRUB' do MBR pois não há utilização para o mesmo vazio. Para substituir o `GRUB' do MBR é necessário apenas que outro gerenciador de boot escreva algo nele. Você pode seguir o procedimento de instalação do `LILO' para escrever algo no MBR ou usar o comando `fdisk /mbr' do DOS.

6.2.9. Como obter informações mais detalhadas

---------------------------------------------

 Para obter informações mais detalhadas sobre o `GRUB' é recomendado o site oficial do mesmo, o qual está disponível apenas na língua inglesa. Os seguintes sites foram utilizados na pesquisa:

 \* Site oficial do GRUB: http://www.gnu.org/software/grub/ \* Site Debian-br (http://debian-br.cipsga.org.br/), na parte de suporte, documentação, "Como usar o GRUB: Um guia rápido para usar o GRUB, feito por Vitor Silva Souza e Gustavo Noronha Silva".

6.3. Parâmetros de inicialização passados ao kernel

---------------------------------------------------

 Abaixo algumas das opções mais usadas para passar parâmetros de inicialização de hardware/características ao kernel.

 \* `append=string' - Passa os parâmetros especificados ao kernel. É extremamente útil para passar parâmetros de hardwares que podem ter problemas na hora da detecção ou para parâmetros que precisam ser passados constantemente ao kernel através do aviso `boot:'.

Exemplo: 'append="mem=32m"'

- \* `ramdisk=tamanho' Especifica o tamanho do disco RAM que será criado. Caso for igual a zero, nenhum disco RAM será criado. Se não for especificado, o tamanho do disco RAM usado na imagem de inicialização do kernel será usada.
- \* `read-only' Especifica que o sistema de arquivos raiz deverá ser montado como somente leitura. Normalmente o sistema de inicialização remonta o sistema de arquivos como leitura/gravação.
- \* `read-write' Especifica que o sistema de arquivos raiz deverá ser montado como leitura e gravação.
- \* `root=dispositivo' Especifica o dispositivo que será montado como raiz. Se a palavra `current' é usada, o dispositivo atual será montado como raiz.
- \* `vga=modo' Especifica o mode de video texto que será usado durante a inicialização.
	- \* `normal' Usa o modo 80x25 (80 colunas por 25 linhas)
	- \* `extended' (ou ext) Usa o modo de texto 80x50
	- \* `ask' Pergunta que modo de video usar na inicialização. Os modos de vídeo podem ser obtidos pressionando-se enter quando o sistema perguntar o modo de vídeo.

 Uma lista mais detalhada de parâmetros de inicialização pode ser obtida no documento `Boot-prompt-howto' (veja Seção 31.8, `Documentos HOWTO's').

# 6.4. LOADLIN

------------

 É um gerenciador de partida que permite iniciar o `GNU/Linux' a partir do `DOS'. A vantagem do uso do `Loadlin' é não ser preciso reiniciar o computador para se entrar no `GNU/Linux'. Ele funciona carregando o `kernel' (copiado para a partição `DOS') para a memória e inicializando o `GNU/Linux'.

 Outro motivo pelo qual é muito usado é quando o `GNU/Linux' não tem suporte a um certo tipo de dispositivo, mas este tem seu suporte no `DOS' ou `Windows' e funciona corretamente com eles.

 O truque é o seguinte: Você inicia normalmente pelo `DOS' e após seu dispositivo ser configurado corretamente pelo driver do `DOS' e funcionando corretamente, você executa o `Loadlin' e o `GNU/Linux' assim poderá usa-lo. Muitos usam o comando `Loadlin' dentro do arquivo `autoexec.bat' para iniciar o `GNU/Linux' automaticamente após o dispositivo ser configurado pelo `DOS'.

ATENÇÃO!!! Não execute o `Loadlin' dentro do Windows.

6.4.1. Opções do LOADLIN ------------------------

> Abaixo a lista de opções que podem ser usadas com o programa `LOADLIN' (note que todas são usadas no `DOS'):

`loadlin [\_imagem\_kernel\_] [\_argumentos\_] [\_opções\_]'

\* `imagem\_kernel' - Arquivo que contém o kernel.

- \* `root=dispositivo' Especifica o dispositivo que contém o sistema de arquivos raiz. É especificado de acordo com a identificação de dispositivos no `GNU/Linux' (`/dev/hda1', `/dev/hdb1', etc).
- \* `ro' Diz ao kernel para montar inicialmente o sistema de arquivos raiz como somente leitura. Os scripts de inicialização normalmente modificam o sistema de arquivos para leitura e gravação após sua checagem.
- \* `rw' Diz ao kernel para montar inicialmente o sistema de arquivos raiz como leitura e gravação.
- \* `initrd=[NUM]' Define o tamanho do disco RAM usado no sistema.
- \* `-v' Mostra detalhes sobre mensagens e configuração
- \* `-t' Modo de teste, tudo é feito menos a inicialização do `GNU/Linux'.
- \* `-d arquivo' Mesma função de `-t', mas envia a saída para o arquivo
- \* `-txmode' Altera o modo de vídeo para 80x25 antes de inicializar o kernel.
- \* `-dskreset' Após carregar a imagem do kernel, reseta todos os discos rígidos antes de inicializar o `GNU/Linux'.

 $-$ 

 Abaixo você encontra um exemplo do comando `loadlin' que poderá ser usado em sua instalação `GNU/Linux' (precisando apenas ajustar a localização da partição raiz do `GNU/Linux' de acordo com seu sistema).

C:\> LOADLIN vmlinuz root=/dev/hda1 ro

 | | | | | +- Montar como somente leitura | | | +- Partição raiz

+- Nome do kernel copiado para o DOS

### 6.5. syslinux

|

-------------

 Outro gerenciador de partida que funciona somente com sistemas de arquivos `DOS'. A principal diferença do `syslinux' em relação ao `LOADLIN' é que foi feito especialmente para funcionar em disquetes formatados no `DOS', facilitando a instalação do `GNU/Linux' e para a criação de disquetes de recuperação ou de inicialização. Um disquete gerado pelo `syslinux' é lido sem problemas pelo `DOS'/`Windows'.

`syslinux [-s] [\_dispositivo\_]'

 A opção `-s' instala no disquete uma versão segura, lenta e estúpida do `syslinux'. Isto é necessário para algumas `BIOS' problemáticas.

6.5.1. Criando um disquete de inicialização com o syslinux

----------------------------------------------------------

 Siga os passos abaixo para criar um disquete de inicialização com o `syslinux':

- 1. Formate o disquete no `DOS' ou com alguma ferramenta `GNU/Linux' que faça a formatação de disquetes para serem usados no `DOS'.
- 2. Copie um ou mais arquivos de `kernel' para o disquete
- 3. Digite `syslinux /dev/fd0' (lembre-se de usar a opção `-s' se tiver problemas de inicialização). Este comando modificará o setor de partida do disquete e gravará um arquivo chamado `LDLINUX.SYS' no diretório raiz do disquete.

 Lembre-se: O disquete deve estar desmontado antes de usar o comando `syslinux', caso o disquete estiver montado uma mensagem será mostrada e o `syslinux' abortado.

Por padrão é carregado o kernel de nome `GNU/Linux'. Este padrão pode

 ser modificado através do arquivo de configuração `SYSLINUX.CFG' que também é gravado no diretório raiz do disquete. Veja Seção 6.5.2, `O arquivo SYSLINUX.CFG' para detalhes.

 Se as teclas Caps Lock ou Scrool Lock estiverem ligadas ou Shift, Alt forem pressionadas durante o carregamento do `syslinux', o `syslinux' mostrará um aviso de `boot:' no estilo do `LILO'. O usuário pode então digitar o nome do kernel seguido de qualquer parâmetro para inicializar o `GNU/Linux'.

6.5.2. O arquivo SYSLINUX.CFG

-----------------------------

 Este arquivo é criado no diretório raiz da unidade de disquete e contém as opções que serão usadas para modificar o funcionamento do `syslinux'. Abaixo a listagem de opções que podem ser especificadas neste arquivo:

default [kernel] [opções]

 Indica o nome do kernel e as opções dele que serão usadas na inicialização, caso `syslinux' seja iniciado automaticamente. Caso não for especificada, o valor assumido será \_linux auto\_ sem nenhuma opção de inicialização.

append [opções]

 Passa uma ou mais opções ao kernel na inicialização. Elas serão adicionadas automaticamente para inicializações automáticas e manuais do `syslinux'.

label [nome]

kernel [kernel]

append [opções]

 Nome que identificará o kernel no aviso de `boot:' (idêntica a opção `label=' do `LILO'). Se a imagem especificada por `nome' for selecionada, o kernel usado será o especificado pelo parâmetro `kernel' e as opções usadas por `append'.

 Caso seja passado um hífen `-' ao parâmetro `append', os parâmetros passados pelo `append' global serão anulados.

implicit [valor]

 Se o [valor] for igual a 0, não carrega a imagem até que seja explicitamente especificada na opção `label'.

timeout [tempo]

 Indica quanto tempo o `syslinux' aguardará antes de inicializar automaticamente (medido em 1/10 de segundos). Caso alguma tecla seja pressionada, a inicialização automática é interrompida. Para desativar esta característica, use 0 como `timeout'. O valor máximo é de 35996.

font [nome]

 Especifica uma fonte (em formato `.psf') que será usada para mostrar as mensagens do `syslinux' (após o aviso de copyright do programa). Ele carrega a fonte para a placa de vídeo, se a fonte conter uma tabela unicode, ela será ignorada. Somente funciona em placas EGA e VGA.

kbdmap [mapa]

 Instala um simples mapa de teclado. O mapa de teclados usado é muito simples: somente remapeia códigos conhecidos pela `BIOS', o

 que significa que somente teclas usadas no teclado padrão EUA serão usadas.

 O utilitário `keytab-lilo.pl' da distribuição do `lilo' pode ser usado para criar tais mapas de teclado.

prompt [valor]

 Se [valor] for igual a 1, mostra automaticamente o aviso de `boot:' assim que o `syslinux' for iniciado. Caso seja igual a 0, mostra o aviso de `boot:' somente se as teclas Shift ou Alt forem pressionadas ou Caps Lock e Scrool Lock estiverem ativadas.

### display [arquivo]

 Mostra o conteúdo do [arquivo] durante a inicialização do `syslinux'.

F1 [arquivo]

F2 [arquivo]

F0 [arquivo]

...

 Especifica que arquivos serão mostrados quando as teclas de F1 até F10 forem pressionadas. Para detalhes, veja Seção 6.5.3, `Formatação dos arquivos de tela do syslinux'.

6.5.3. Formatação dos arquivos de tela do syslinux

--------------------------------------------------

 Os arquivos de texto que são mostrados na tela pelo `syslinux' podem ter suas cores modificadas usando parâmetros simples, isto causa um bom efeito de apresentação. Abaixo estão os códigos que podem ser usados para criar um arquivo texto que será exibido pelo `syslinux':

CTRL+L - Limpa a tela (semelhante ao que o clear faz).

CTRL+O[frente][fundo] - Define a cor de frente e fundo, se somente uma cor for especificada, esta será assumida como frente.

Veja os valores para [frente] e [fundo] abaixo:

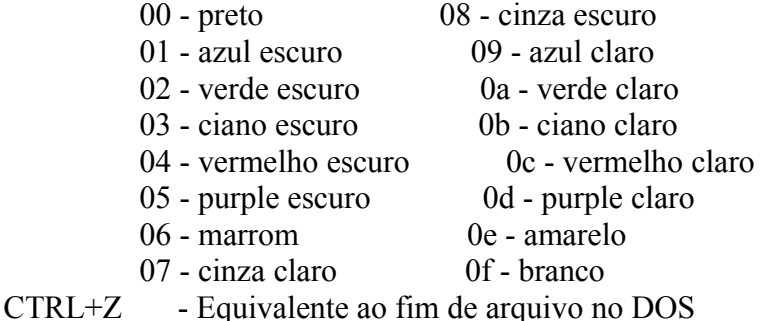

 O código padrão usado é o 07. Escolhendo uma cor clara para o fundo (08-0f) resultará em uma cor piscante correspondente para a texto  $(00-07)$ .

-------------------------------------------------------------------------------

7. Execução de programas

------------------------

 Este capítulo explica como executar programas no `GNU/Linux' e o uso das ferramentas de controle de execução dos programas.

### 7.1. Tipos de Execução de comandos/programas

--------------------------------------------

Um programa pode ser executado de duas formas:

- 1. `Primeiro Plano' Também chamado de \_foreground\_. Quando você deve esperar o término da execução de um programa para executar um novo comando. Somente é mostrado o aviso de comando após o término de execução do comando/programa.
- 2. `Segundo Plano' Também chamado de \_background\_. Quando você não precisa esperar o término da execução de um programa para executar um novo comando. Após iniciar um programa em \_background\_, é mostrado um número PID (identificação do Processo) e o aviso de comando é novamente mostrado, permitindo o uso normal do sistema.

 O programa executado em background continua sendo executado internamente. Após ser concluído, o sistema retorna uma mensagem de pronto acompanhado do número PID do processo que terminou.

 Para iniciar um programa em `primeiro plano', basta digitar seu nome normalmente. Para iniciar um programa em `segundo plano', acrescente o caracter `"&"' após o final do comando.

 OBS: Mesmo que um usuário execute um programa em segundo plano e saia do sistema, o programa continuará sendo executado até que seja concluído ou finalizado pelo usuário que iniciou a execução (ou pelo usuário root).

Exemplo: `find / -name boot.b &'

 O comando será executado em segundo plano e deixará o sistema livre para outras tarefas. Após o comando `find' terminar, será mostrada uma mensagem.

7.2. Executando programas em seqüência

--------------------------------------

 Os comandos podem ser executados em seqüência (um após o término do outro) se os separarmos com ";". Por exemplo: `echo primeiro;echo segundo;echo terceiro'

#### 7.3. ps -------

 Algumas vezes é útil ver quais processos estão sendo executados no computador. O comando `ps' faz isto, e também nos mostra qual usuário executou o programa, hora que o processo foi iniciado, etc.

`ps [\_opções\_]'

Onde:

\_opções\_

a

 Mostra os processos criados por você e de outros usuários do sistema.

x

Mostra processos que não são controlados pelo terminal.

 $\mathbf{u}$ 

 Mostra o nome de usuário que iniciou o processo e hora em que o processo foi iniciado.

m

Mostra a memória ocupada por cada processo em execução.

f

 Mostra a árvore de execução de comandos (comandos que são chamados por outros comandos).

e

 Mostra variáveis de ambiente no momento da inicialização do processo.

w

 Mostra a continuação da linha atual na próxima linha ao invés de cortar o restante que não couber na tela.

--sort: [coluna]

 Organiza a saída do comando `ps' de acordo com a coluna escolhida. Você pode usar as colunas `pid, utime, ppid, rss, size, user, priority'.

 Pode ser especificada uma listagem em ordem inversa especificando `--sort:[-coluna]'. Para mais detalhes e outras opções, veja a página de manual.

 As opções acima podem ser combinadas para resultar em uma listagem mais completa. Você também pode usar pipes "|" para `filtrar' a saída do comando `ps'. Para detalhes, veja Seção 14.5, `| (pipe)'.

 Ao contrário de outros comandos, o comando `ps' não precisa do hífen "-" para especificar os comandos. Isto porque ele não utiliza opções longas e não usa parâmetros.

Exemplos: `ps', `ps ax|grep inetd', `ps auxf', `ps auxw'.

#### 7.4. top --------

 Mostra os programas em execução ativos, parados, tempo usado na CPU, detalhes sobre o uso da memória RAM, Swap, disponibilidade para execução de programas no sistema, etc.

 `top' é um programa que continua em execução mostrando continuamente os processos que estão rodando em seu computador e os recursos utilizados por eles. Para sair do `top', pressione a tecla `q'.

`top [\_opções\_]'
## Onde:

-d [tempo]

Atualiza a tela após o [tempo] (em segundos).

 $-S$ 

Diz ao `top' para ser executado em modo seguro.

-i

Inicia o `top' ignorando o tempo de processos zumbis.

-c

 Mostra a linha de comando ao invés do nome do programa. A ajuda sobre o `top' pode ser obtida dentro do programa pressionando a tecla `h' ou pela página de manual (`man top').

Abaixo algumas teclas úteis:

- \* `espaço' Atualiza imediatamente a tela.
- \* `CTRL'+`L' Apaga e atualiza a tela.
- \* `h' Mostra a tela de ajuda do programa. É mostrado todas as teclas que podem ser usadas com o `top'.
- \* `i' Ignora o tempo ocioso de processos zumbis.
- \* `q' Sai do programa.
- \* `k' Finaliza um processo semelhante ao comando `kill'. Você será perguntado pelo número de identificação do processo (PID). Este comando não estará disponível caso esteja usando o `top' com a opção `-s'.
- \* `n' Muda o número de linhas mostradas na tela. Se 0 for especificado, será usada toda a tela para listagem de processos.

## 7.5. Controle de execução de processos

 $-$ 

 Abaixo algumas comandos e métodos úteis para o controle da execução de processos no `GNU/Linux'.

7.5.1. Interrompendo a execução de um processo ----------------------------------------------

 Para cancelar a execução de algum processo `rodando em primeiro plano', basta pressionar as teclas `CTRL'+`C'. A execução do programa será cancelada e será mostrado o aviso de comando. Você também pode usar o comando Seção 7.5.6, `kill' para interromper um processo sendo executado.

7.5.2. Parando momentaneamente a execução de um processo  $-$ 

 Para parar a execução de um processo rodando em primeiro plano, basta pressionar as teclas `CTRL'+`Z'. O programa em execução será pausado e será mostrado o número de seu job e o aviso de comando.

 Para retornar a execução de um comando pausado, use Seção 7.5.4, `fg' ou Seção 7.5.5, `bg'.

 O programa permanece na memória no ponto de processamento em que parou quando ele é interrompido. Você pode usar outros comandos ou rodar outros programas enquanto o programa atual está interrompido.

7.5.3. jobs

-----------

 O comando `jobs' mostra os processos que estão parados ou rodando em segundo plano. Processos em segundo plano são iniciados usando o símbolo `"&"' no final da linha de comando (veja Seção 7.1, `Tipos de Execução de comandos/programas') ou através do comando `bg'.

`jobs'

 O número de identificação de cada processo parado ou em segundo plano (job), é usado com os comandos Seção 7.5.4, `fg' e Seção 7.5.5, `bg'. Um processo interrompido pode ser finalizado usando-se o comando `kill %[num]', onde `[num]' é o número do processo obtido pelo comando `jobs'.

## 7.5.4. fg

---------

 Permite fazer um programa rodando em segundo plano ou parado, rodar em primeiro plano. Você deve usar o comando `jobs' para pegar o número do processo rodando em segundo plano ou interrompida, este número será passado ao comando `fg' para ativa-lo em primeiro plano.

`fg [\_número\_]'

Onde \_número\_ é o número obtido através do comando `jobs'.

 Caso seja usado sem parâmetros, o `fg' utilizará o último programa interrompido (o maior número obtido com o comando `jobs').

Exemplo: `fg 1'.

## 7.5.5. bg

---------

 Permite fazer um programa rodando em primeiro plano ou parado, rodar em segundo plano. Para fazer um programa em primeiro plano rodar em segundo, é necessário primeiro interromper a execução do comando com `CTRL'+ `Z', será mostrado o número da tarefa interrompida, use este número com o comando `bg' para iniciar a execução do comando em segundo plano.

`bg [\_número\_]'

Onde: número número do programa obtido com o pressionamento das teclas `CTRL'+`Z' ou através do comando `jobs'.

#### 7.5.6. kill

-----------

 Permite enviar um sinal a um comando/programa. Caso seja usado sem parâmetros, o `kill' enviará um sinal de término ao processo sendo executado.

`kill [\_opções\_] [\_sinal\_] [\_número\_]'

#### Onde:

\_número\_

 É o número de identificação do processo obtido com o comando Seção 7.3, `ps'. Também pode ser o número após o sinal de `%' obtido pelo comando `jobs' para matar uma tarefa interrompida. Veja Seção 7.5.3, `jobs'.

\_sinal\_

 Sinal que será enviado ao processo. Se omitido usa `-15' como padrão.

\_opções\_

-9

 Envia um sinal de destruição ao processo ou programa. Ele é terminado imediatamente sem chances de salvar os dados ou apagar os arquivos temporários criados por ele.

 Você precisa ser o dono do processo ou o usuário root para termina-lo ou destruí-lo. Você pode verificar se o processo foi finalizado através do comando `ps'. Os tipos de sinais aceitos pelo `GNU/Linux' são explicados em detalhes em Seção 7.5.9, `Sinais do Sistema'.

Exemplo: `kill 500', `kill -9 500', `kill %1'.

## 7.5.7. killall

--------------

Permite finalizar processos através do nome.

`killall [\_opções\_] [\_sinal\_] [\_processo\_]'

Onde:

 \_processo\_ Nome do processo que deseja finalizar \_sinal\_ Sinal que será enviado ao processo (pode ser obtido usando a opção `-i'). \_opções\_ -i Pede confirmação sobre a finalização do processo.

-l

Lista o nome de todos os sinais conhecidos.

-q

Ignora a existência do processo.

-v

Retorna se o sinal foi enviado com sucesso ao processo.

-w

 Finaliza a execução do `killall' somente após finalizar todos os processos.

 Os tipos de sinais aceitos pelo `GNU/Linux' são explicados em detalhes na Seção 7.5.9, `Sinais do Sistema'.

Exemplo: `killall -HUP inetd'

7.5.8. killall5

---------------

 Envia um sinal de finalização para todos os processos sendo executados.

`killall5 [\_sinal\_]'

7.5.9. Sinais do Sistema

------------------------

 Retirado da página de manual `signal'. O `GNU/Linux' suporta os sinais listados abaixo. Alguns números de sinais são dependentes de arquitetura.

Primeiro, os sinais descritos no POSIX 1:

Sinal Valor Ação Comentário --------------------------------------------------------------------------- HUP 1 A Travamento detectado no terminal de controle ou finalização do processo controlado INT 2 A Interrupção através do teclado QUIT 3 C Sair através do teclado

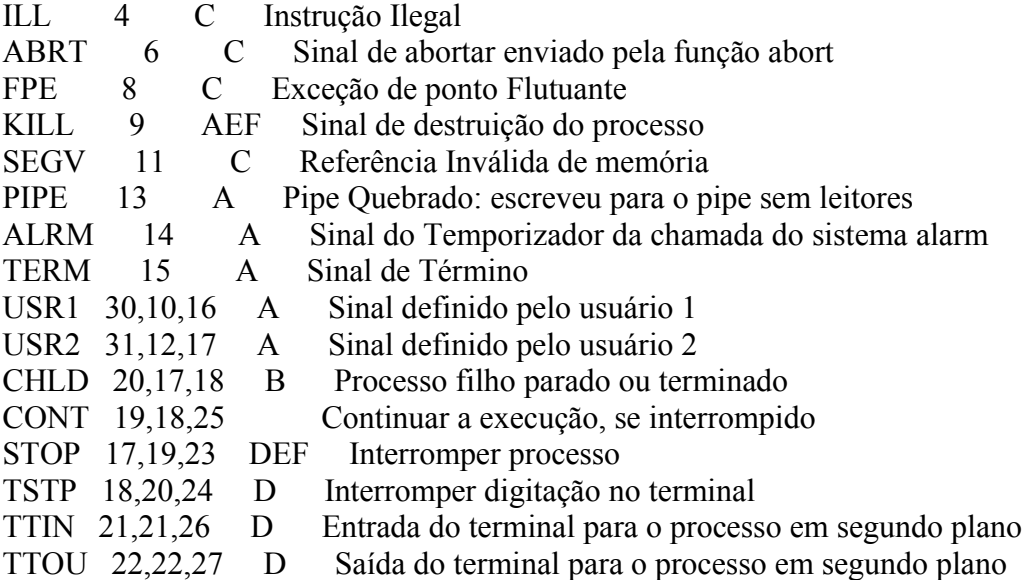

As letras da coluna `Ação' tem o seguinte significado:

\* `A' - A ação padrão é terminar o processo.

- \* `B' A ação padrão é ignorar o sinal.
- \* `C' A ação padrão é terminar o processo e mostrar o core.
- \* `D' A ação padrão é parar o processo.
- \* `E' O sinal não pode ser pego.
- \* `F' O sinal não pode ser ignorado.

Sinais não descritos no  $POSIX$  1 mas descritos na  $SUSv2$ : Sinal Valor Ação Comentário

-------------------------------------------------------------------------

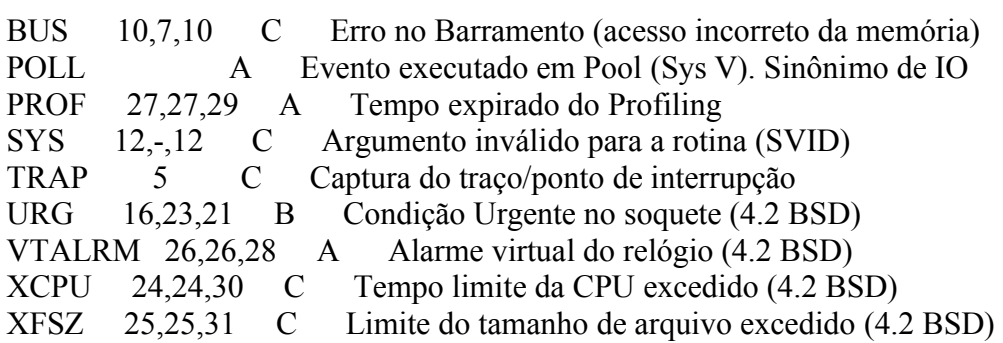

 (Para os casos SIGSYS, SIGXCPU, SIGXFSZ, e em algumas arquiteturas também o SIGGUS, a ação padrão do Linux para kernels 2.3.27 e superiores é A (terminar), enquanto SYSv2 descreve C (terminar e mostrar dump core).) Seguem vários outros sinais:

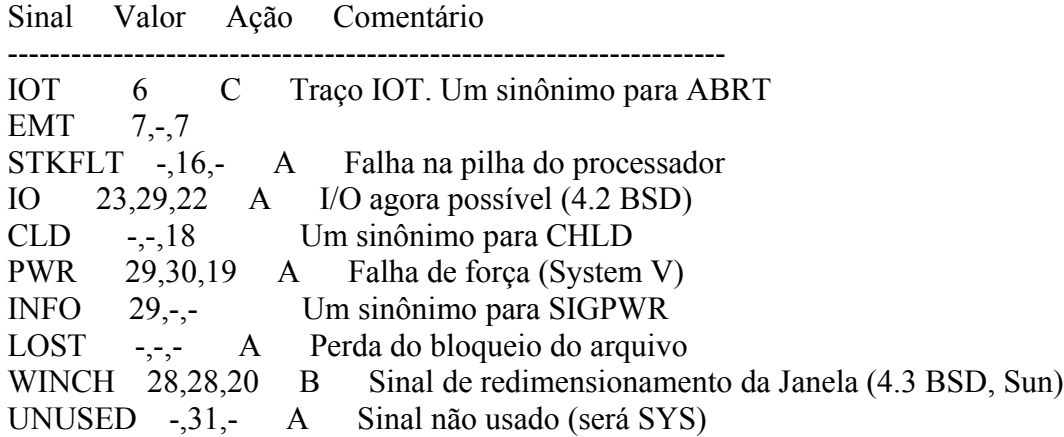

 O "-" significa que o sinal não está presente. Onde três valores são listados, o primeiro é normalmente válido para o Alpha e Sparc, o do meio para i386, PowerPc e sh, o último para o Mips. O sinal 29 é SIGINFO/SIGPWR em um Alpha mas SIGLOST em um Sparc.

#### 7.6. nohup

----------

 Executa um comando ignorando os sinais de interrupção. O comando poderá ser executado até mesmo em segundo plano caso seja feito o logout do sistema.

`nohup [\_comando que será executado\_]'

 As mensagens de saída do `nohup' são direcionadas para o arquivo `\$HOME/nohup.out'.

Exemplo: `nohup find / -uid  $0 \frac{\text{m}}{\text{m}}$  / rootfiles.txt &'.

## 7.7. nice

---------

Configura a prioridade da execução de um comando/programa.

`nice [\_opções\_] [\_comando/programa\_]'

Onde:

\_comando/programa\_

Comando/programa que terá sua prioridade ajustada.

\_opções\_

-n [numero]

 Configura a prioridade que o programa será executado. Se um programa for executado com maior prioridade, ele usará mais recursos do sistema para seu processamento, caso tenha uma prioridade baixa, ele permitirá que outros programas tenham preferência. A prioridade de execução de um \_programa/comando\_ pode ser ajustada de -19 (a mais alta) até 19 (a mais baixa).

Exemplo: `nice -n -19 find / -name apropos'.

## 7.8. fuser

----------

 Permite identificar e fechar os processos que estão utilizando arquivos e soquetes no sistema.

`fuser [\_opções\_] [\_nome\_]'

Onde:

\_nome\_

Especifica um nome de processo, diretório, arquivo, etc.

\_opções\_

 $\overline{-k}$ 

 Finaliza os processos acessando o arquivo especificado. O sinal desejado deve ser especificado com a opção `-signal [num]', ou o sinal -9 será enviado como padrão. Não é possível matar o próprio processo `fuser'.

-i

 Pergunta antes de destruir um processo. Será ignorada caso a opção `-k' não seja especificada.

 $-1$ 

Lista todos os nomes de sinais conhecidos.

-m [nome]

 Especifica um arquivo em um sistema de arquivos montado ou dispositivo de bloco que está montado. Todos os processos

 acessando aquele sistema de arquivos serão listados. Diretórios são mostrados seguidos de uma `/'

```
 -signal [número]
```

```
 Usa o sinal especificado ao invés de -9 (SIGKILL) quando
 finalizar processos.
```
-u

Acrescenta o nome do dono de cada processo ao PID.

-v

Os processos são mostrados em um estilo idêntico ao `ps'.

## 7.9. tload

----------

Representa de forma gráfica a carga do sistema.

`tload [\_opções\_]'

Onde:

\_opções\_

-s [número]

 Mostra uma escala vertical com espaçamento especificado por [número]. É recomendável o uso de números entre 1 e 10 para melhor visualização da escala.

-d [número]

Especifica o intervalo entre atualizações, em segundos.

## 7.10. vmstat

------------

Mostra estatísticas sobre o uso da memória virtual do sistema.

```
 `vmstat [_intervalo_] [_contagem_]'
```
Onde:

intervalo

Número especificado em segundos entre atualizações.

\_contagem\_

Número de vezes que será mostrado.

 Se não for especificado nenhum parâmetro, o `vmstat' mostra o status da memória virtual e volta imediatamente para a linha de comando. A descrição dos campos do `vmstat' são as seguintes:

 \_Processos\_ r

Número de processos aguardando execução.

b

Número de processos em espera não interrompíveis.

w

 Número de processos extraídos do arquivo de troca ou caso contrário em execução.

\_Memória\_

swpd

```
 A quantidade de memória virtual usada em Kb.
 free
    Quantidade de memória livre em Kb.
 buff
    Quantidade de memória usada como buffer em Kb.
Memória Virtual
 si
    Quantidade de memória gravada para o disco Kb/s.
 so
    Quantidade de memória retirada do disco em Kb/s.
 _Entrada/Saída_
 bi
   Blocos enviados para um dispositivo de bloco (medido em blocos
   por segundo).
 bo
   Blocos recebidos de um dispositivo de bloco (em blocos por
    segundo).
 _Sistema_
 in
   Número de interrupções por segundo, incluindo o clock.
 cs
   Número de mudanças de contexto por segundo.
 _Porcentagem do total de tempo da CPU_
 us
    Tempo do usuário
 sy
    Tempo do sistema
 id
```
Tempo ocioso

## 7.11. pidof

-----------

Retorna o PID do processo especificado

`pidof [\_opções\_] [\_nome\_]'

Onde:

\_nome\_

Nome do processo que seja obter o número PID

\_opções\_

-s

Retorna somente o primeiro PID encontrado.

 $-X$ 

Retorna o PID do do shell que está executando o script

-o [PID]

 Ignora o processo com aquele PID. O PID especial %PPID pode ser usado para nomear o processo pai do programa `pidof', em outras palavras

 OBS: O programa `pidof' é um link simbólico ao programa `killall5'. Cuidado ao executar o `killall5' as funções e opções são completamente  diferentes dependendo da forma como é chamado na linha de comando! (veja Seção 7.5.8, `killall5' para detalhes.)

Exemplo: `pidof -s init'

7.12. pstree ------------

> Mostra a estrutura de processos em execução no sistema em forma de árvore.

`pstree [\_opções\_] [\_pid\_]'

Onde:

\_pid\_

 Número do processo que terá sua árvore listada. Se omitido, lista todos os processos.

\_opções\_

-a

Mostra opções passadas na linha de comando.

-c

 Mostra toda a estrutura (inclusive sub-processos do processo pai).

 $-G$ 

Usa caracteres gráficos no desenho da árvore de processos.

-h

Destaca o processo atual e seus antecessores.

-H [pid]

Destaca o processo especificado.

 $-1$ 

Não faz quebra de linha

-n

Classifica pelo número PID ao invés do nome.

-p

Mostra o número PID entre parênteses após o nome do processo.

-u

Mostra também o dono do processo.

-U

Usa o conjunto de caracteres Unicode para o desenho da árvore.

7.13. Fechando um programa quando não se sabe como sair

-------------------------------------------------------

 Muitas vezes quando se esta iniciando no `GNU/Linux' você pode executar um programa e talvez não saber como fecha-lo. Este capítulo do guia pretende ajuda-lo a resolver este tipo de problema.

 Isto pode também ocorrer com programadores que estão construindo seus programas e por algum motivo não implementam uma opção de saída, ou ela não funciona!

 Em nosso exemplo vou supor que executamos um programa em desenvolvimento com o nome `contagem' que conta o tempo em segundos a partir do momento que é executado, mas que o programador esqueceu de colocar uma opção de saída. Siga estas dicas para finaliza-lo:

 1. Normalmente todos os programas `UNIX' (o `GNU/Linux' também é um Sistema Operacional baseado no `UNIX') podem ser interrompidos com o pressionamento das teclas `<CTRL>' e `<C>'. Tente isto primeiro para finalizar um programa. Isto provavelmente não vai funcionar se estiver usando um Editor de Texto (ele vai entender como um comando de menu). Isto normalmente funciona para comandos que são executados e terminados sem a intervenção do usuário.

Caso isto não der certo, vamos partir para a força! :-)

- 2. Mude para um novo console (pressionando `<ALT>' e `<F2>'), e faça o  $\log$ in como usuário root.
- 3. Localize o PID (número de identificação do processo) usando o comando: `ps ax', aparecerão várias linhas cada uma com o número do processo na primeira coluna, e a linha de comando do programa na última coluna. Caso aparecerem vários processos você pode usar `ps ax|grep contagem', neste caso o `grep' fará uma filtragem da saída do comando `ps ax' mostrando somente as linhas que tem a palavra "contagem". Para maiores detalhes, veja o comando Seção 10.8, `grep'.
- 4. Feche o processo usando o comando `kill \_PID\_', lembre-se de substituir PID pelo número encontrado pelo comando `ps ax' acima.

 O comando acima envia um sinal de término de execução para o processo (neste caso o programa `contagem'). O sinal de término mantém a chance do programa salvar seus dados ou apagar os arquivos temporários que criou e então ser finalizado, isto depende do programa.

- 5. Alterne para o console onde estava executando o programa `contagem' e verifique se ele ainda está em execução. Se ele estiver parado mas o aviso de comando não está disponível, pressione a tecla <ENTER>. Freqüentemente acontece isto com o comando `kill', você finaliza um programa mas o aviso de comando não é mostrado até que se pressione <ENTER>.
- 6. Caso o programa ainda não foi finalizado, repita o comando `kill' usando a opção -9: `kill -9 PID'. Este comando envia um sinal de DESTRUIÇÃO do processo, fazendo ele terminar "na marra"!

 Uma última dica: todos os programas estáveis (todos que acompanham as boas distribuições `GNU/Linux') tem sua opção de saída. Lembre-se que quando finaliza um processo todos os dados do programa em execução podem ser perdidos (principalmente se estiver em um editor de textos), mesmo usando o `kill' sem o parâmetro `-9'.

 Procure a opção de saída de um programa consultando o help on line, as páginas de manual, a documentação que acompanha o programa, info pages. Para detalhes de como encontrar a ajuda dos programas, veja o Capítulo 31, `Como obter ajuda no sistema'

#### 7.14. Eliminando caracteres estranhos

 $-$ 

 As vezes quando um programa `mal comportado' é finalizado ou quando você visualiza um arquivo binário através do comando `cat', é possível que o aviso de comando (prompt) volte com caracteres estranhos.

 Para fazer tudo voltar ao normal, basta digitar `reset' e teclar `ENTER'. Não se preocupe, o comando `reset' não reiniciará seu computador (como o botão reset do seu computador faz), ele apenas fará tudo voltar ao normal.

 Note que enquanto você digitar `reset' aparecerão caracteres estranhos ao invés das letras. Não se preocupe! Basta digitar corretamente e bater `ENTER' e o aviso de comando voltará ao normal.

-------------------------------------------------------------------------------

8. Comandos para manipulação de diretório

-----------------------------------------

Abaixo comandos úteis para a manipulação de diretórios.

8.1. ls -------

Lista os arquivos de um diretório.

`ls [\_opções\_] [\_caminho/arquivo\_] [\_caminho1/arquivo1\_] ...'

onde:

\_caminho/arquivo\_

Diretório/arquivo que será listado.

\_caminho1/arquivo1\_

 Outro Diretório/arquivo que será listado. Podem ser feitas várias listagens de uma só vez.

\_opções\_

-a, --all

 Lista todos os arquivos (inclusive os ocultos) de um diretório. -A, --almost-all

 Lista todos os arquivos (inclusive os ocultos) de um diretório, exceto o diretório atual e o de nível anterior.

-B, --ignore-backups

Não lista arquivos que terminam com  $\sim$  (Backup).

--color=PARAM

 Mostra os arquivos em cores diferentes, conforme o tipo de arquivo. PARAM pode ser:

- \* \_never\_ Nunca lista em cores (mesma coisa de não usar o parâmetro --color).
- \* \_always\_ Sempre lista em cores conforme o tipo de arquivo.
- \* \_auto\_ Somente colore a listagem se estiver em um terminal.
- -d, --directory

Lista os nomes dos diretórios ao invés do conteúdo.

-f

Não classifica a listagem.

-F

 Insere um caracter após arquivos executáveis ('\*'), diretórios ('/'), soquete ('='), link simbólico (' $\hat{a}$ ') e pipe ('|'). Seu uso é útil para identificar de forma fácil tipos de arquivos nas listagens de diretórios.

-G, --no-group

Oculta a coluna de grupo do arquivo.

-h, --human-readable

Mostra o tamanho dos arquivos em Kbytes, Mbytes, Gbytes.

-H

 Faz o mesmo que `-h', mas usa unidades de 1000 ao invés de 1024 para especificar Kbytes, Mbytes, Gbytes.

 $-1$ 

 Usa o formato longo para listagem de arquivos. Lista as permissões, data de modificação, donos, grupos, etc.

-n

 Usa a identificação de usuário e grupo numérica ao invés dos nomes.

-L, --dereference

Lista o arquivo original e não o link referente ao arquivo.

 $-<sub>o</sub>$ 

 Usa a listagem longa sem os donos dos arquivos (mesma coisa que  $-lG$ ).

-p

 Mesma coisa que -F, mas não inclui o símbolo '\*' em arquivos executáveis. Esta opção é típica de sistemas `Linux'.

-R

Lista diretórios e sub-diretórios recursivamente.

--full-time

Lista data e hora completa.

Classificação da listagem

A listagem pode ser classificada usando-se as seguintes opções:

-f

Não classifica, e usa -au para listar os arquivos.

-r

Inverte a ordem de classificação.

 $-c$ 

Classifica pela data de alteração.

-X

Classifica pela extensão.

 $-II$ 

Não classifica, lista os arquivos na ordem do diretório.

 Uma listagem feita com o comando `ls -la' normalmente é mostrada da seguinte maneira:

-rwxr-xr-- 1 gleydson user 8192 nov 4 16:00 teste

Abaixo as explicações de cada parte:

`-rwxr-xr--'

 São as permissões de acesso ao arquivo teste. A primeira letra (da esquerda) identifica o tipo do arquivo, se tiver um `d' é um diretório, se tiver um "-" é um arquivo normal.

As permissões de acesso é explicada em detalhes em Capítulo 13,

`Permissões de acesso a arquivos e diretórios'.

`1'

 Se for um diretório, mostra a quantidade de sub-diretórios existentes dentro dele. Caso for um arquivo, será 1.

`gleydson'

Nome do dono do arquivo `teste'.

`user'

Nome do grupo que o arquivo `teste' pertence.

`8192'

Tamanho do arquivo (em bytes).

`nov'

Mês da criação/ última modificação do arquivo.

`4'

Dia que o arquivo foi criado.

`16:00'

 Hora em que o arquivo foi criado/modificado. Se o arquivo foi criado há mais de um ano, em seu lugar é mostrado o ano da criação do arquivo.

`teste'

Nome do arquivo.

Exemplos do uso do comando `ls':

- \* `ls' Lista os arquivos do diretório atual.
- \* `ls /bin /sbin' Lista os arquivos do diretório /bin e /sbin
- \* `ls -la /bin' Listagem completa (vertical) dos arquivos do diretório /bin inclusive os ocultos.

# 8.2. cd

-------

 Entra em um diretório. Você precisa ter a permissão de execução para entrar no diretório.

`cd [\_diretório\_]'

onde:

diretório - diretório que deseja entrar.

Exemplos:

- \* Usando `cd' sem parâmetros ou `cd ~', você retornará ao seu diretório de usuário (diretório home).
- \* `cd /', retornará ao diretório raíz.
- \* `cd -', retornará ao diretório anteriormente acessado.
- \* `cd ..', sobe um diretório.
- \* `cd ../[\_diretório\_]', sobe um diretório e entra imediatamente no próximo (por exemplo, quando você está em `/usr/sbin', você digita `cd ../bin', o comando `cd' retorna um diretório (`/usr') e entra imediatamente no diretório `bin' (`/usr/bin').

8.3. pwd

--------

Mostra o nome e caminho do diretório atual.

 Você pode usar o comando pwd para verificar em qual diretório se encontra (caso seu aviso de comandos não mostre isso).

#### 8.4. mkdir

----------

 Cria um diretório no sistema. Um diretório é usado para armazenar arquivos de um determinado tipo. O diretório pode ser entendido como uma \_pasta\_ onde você guarda seus papeis (arquivos). Como uma pessoa organizada, você utilizará uma pasta para guardar cada tipo de documento, da mesma forma você pode criar um diretório `vendas' para guardar seus arquivos relacionados com vendas naquele local.

`mkdir [\_opções\_] [\_caminho/diretório\_] [\_caminho1/diretório1\_]'

onde:

\_caminho\_

Caminho onde o diretório será criado.

\_diretório\_

Nome do diretório que será criado.

\_opções:\_

--verbose

 Mostra uma mensagem para cada diretório criado. As mensagens de erro serão mostradas mesmo que esta opção não seja usada.

 Para criar um novo diretório, você deve ter permissão de gravação. Por exemplo, para criar um diretório em /tmp com o nome de `teste' que será usado para gravar arquivos de teste, você deve usar o comando `"mkdir /tmp/teste"'.

 Podem ser criados mais de um diretório com um único comando (`mkdir /tmp/teste /tmp/teste1 /tmp/teste2').

#### 8.5. rmdir ----------

 Remove um diretório do sistema. Este comando faz exatamente o contrário do `mkdir'. O diretório a ser removido deve estar vazio e você deve ter permissão de gravação para remove-lo.

`rmdir [\_caminho/diretório\_] [\_caminho1/diretório1\_]'

onde:

\_caminho\_

Caminho do diretório que será removido.

diretório

Nome do diretório que será removido.

 É necessário que esteja um nível acima do diretório(s) que será(ão) removido(s). Para remover diretórios que contenham arquivos, use o comando `rm' com a opção `-r' (para maiores detalhes, veja Seção 9.3, `rm').

 Por exemplo, para remover o diretório `/tmp/teste' você deve estar no diretório `tmp' e executar o comando `rmdir teste'.

-------------------------------------------------------------------------------

## 9. Comandos para manipulação de Arquivos

----------------------------------------

Abaixo, comandos utilizados para manipulação de arquivos.

# 9.1. cat

--------

Mostra o conteúdo de um arquivo binário ou texto.

`cat [opções] [\_diretório/arquivo\_] [\_diretório1/arquivo1\_]'

\_diretório/arquivo\_

Localização do arquivo que deseja visualizar o conteúdo.

\_opções\_

-n, --number

 Mostra o número das linhas enquanto o conteúdo do arquivo é mostrado.

-s, --squeeze-blank

 Não mostra mais que uma linha em branco entre um parágrafo e outro.

-

Lê a entrada padrão.

 O comando `cat' trabalha com arquivos texto. Use o comando `zcat' para ver diretamente arquivos compactados com `gzip'.

Exemplo: `cat /usr/doc/copyright/GPL'

9.2. tac --------

> Mostra o conteúdo de um arquivo binário ou texto (como o `cat') só que em ordem inversa.

```
 `tac [opções] [_diretório/arquivo_] [_diretório1/arquivo1_]'
```

```
diretório/arquivo
```
Localização do arquivo que deseja visualizar o conteúdo

\_opções\_

-s [string]

Usa o [string] como separador de registros.

Lê a entrada padrão.

Exemplo: `tac /usr/doc/copyright/GPL'.

## 9.3. rm

-------

-

 Apaga arquivos. Também pode ser usado para apagar diretórios e sub-diretórios vazios ou que contenham arquivos.

 `rm [\_opções\_][\_caminho\_][\_arquivo/diretório\_] [\_caminho1\_][\_arquivo1/diretório1\_]'

onde:

\_caminho\_

 Localização do arquivo que deseja apagar. Se omitido, assume que o arquivo esteja no diretório atual.

\_arquivo/diretório\_

Arquivo que será apagado.

\_opções\_

-i, --interactive

Pergunta antes de remover, esta é ativada por padrão.

-v, --verbose

Mostra os arquivos na medida que são removidos.

-r, --recursive

 Usado para remover arquivos em sub-diretórios. Esta opção também pode ser usada para remover sub-diretórios.

-f, --force

Remove os arquivos sem perguntar.

-- arquivo

 Remove arquivos/diretórios que contém caracteres especiais. O separador "--" funciona com todos os comandos do shell e permite que os caracteres especiais como "\*", "?", "-", etc. sejam interpretados como caracteres comuns.

 Use com atenção o comando `rm', uma vez que os arquivos e diretórios forem apagados, eles não poderão ser mais recuperados.

Exemplos:

- \* `rm teste.txt' Apaga o arquivo `teste.txt' no diretório atual.
- \* `rm \*.txt' Apaga todos os arquivos do diretório atual que terminam com `.txt'.
- \* `rm \*.txt teste.novo' Apaga todos os arquivos do diretório atual que terminam com `.txt' e também o arquivo `teste.novo'.
- \* `rm -rf /tmp/teste/\*' Apaga todos os arquivos e sub-diretórios do diretório `/tmp/teste' mas mantém o sub-diretório `/tmp/teste'.
- \* `rm -rf /tmp/teste' Apaga todos os arquivos e sub-diretórios do diretório `/tmp/teste', inclusive `/tmp/teste'.
- \* `rm -f -- --arquivo--' Remove o arquivo de nome `--arquivo--'.

#### 9.4. cp

-------

Copia arquivos.

`cp [\_opções\_] [\_origem\_] [\_destino\_]'

onde:

\_origem\_

 Arquivo que será copiado. Podem ser especificados mais de um arquivo para ser copiado usando "Curingas" (veja Seção 2.3, `Curingas').

destino

 O caminho ou nome de arquivo onde será copiado. Se o destino for um diretório, os arquivos de origem serão copiados para dentro do diretório.

\_opções\_

i, --interactive

Pergunta antes de substituir um arquivo existente.

-f, --force

Não pergunta, substitui todos os arquivos caso já exista.

-r

 Copia arquivos dos diretórios e subdiretórios da origem para o destino. É recomendável usar -R ao invés de -r.

-R, --recursive

 Copia arquivos e sub-diretórios (como a opção -r) e também os arquivos especiais FIFO e dispositivos.

-v, --verbose

Mostra os arquivos enquanto estão sendo copiados.

-s, --simbolic-link

Cria link simbólico ao invés de copiar.

 $-l$ .  $-link$ 

Faz o link no destino ao invés de copiar os arquivos.

-p, --preserve

Preserva atributos do arquivo, se for possível.

-u, --update

 Copia somente se o arquivo de origem é mais novo que o arquivo de destino ou quando o arquivo de destino não existe.

-x

Não copia arquivos que estão localizados em um sistema de

arquivos diferente de onde a cópia iniciou.

 O comando `cp' copia arquivos da ORIGEM para o DESTINO. Ambos origem e destino terão o mesmo conteúdo após a cópia.

Exemplos:

`cp teste.txt teste1.txt'

Copia o arquivo `teste.txt' para `teste1.txt'.

`cp teste.txt /tmp'

Copia o arquivo `teste.txt' para dentro do diretório `/tmp'.

`cp \* /tmp'

Copia todos os arquivos do diretório atual para `/tmp'.

`cp /bin/\* .'

 Copia todos os arquivos do diretório `/bin' para o diretório em que nos encontramos no momento.

`cp -R /bin /tmp'

 Copia o diretório `/bin' e todos os arquivos/sub-diretórios existentes para o diretório `/tmp'.

`cp -R  $/bin/*$  /tmp'

 Copia todos os arquivos do diretório `/bin' (exceto o diretório `/bin') e todos os arquivos/sub-diretórios existentes dentro dele para `/tmp'.

`cp -R /bin /tmp'

Copia todos os arquivos e o diretório `/bin' para `/tmp'.

#### 9.5. mv

-------

 Move ou renomeia arquivos e diretórios. O processo é semelhante ao do comando `cp' mas o arquivo de origem é apagado após o término da cópia.

`mv [\_opções\_] [\_origem\_] [\_destino\_]'

Onde:

\_origem\_

Arquivo/diretório de origem.

destino

Local onde será movido ou novo nome do arquivo/diretório.

\_opções\_

 $-f, -force$ 

Substitui o arquivo de destino sem perguntar.

-i, --interactive

Pergunta antes de substituir. É o padrão.

-v, --verbose

Mostra os arquivos que estão sendo movidos.

-u, --update

Move somente arquivos antigos, ou novos arquivos.

 O comando `mv' copia um arquivo da \_ORIGEM\_ para o \_DESTINO\_ (semelhante ao `cp'), mas após a cópia, o arquivo de \_ORIGEM\_ é apagado.

Exemplos:

 `mv teste.txt teste1.txt' Muda o nome do arquivo `teste.txt' para `teste1.txt'. `mv teste.txt /tmp' Move o arquivo teste.txt para `/tmp'. Lembre-se que o arquivo de origem é apagado após ser movido. `mv teste.txt teste.new' (supondo que `teste.new' já exista) Copia o arquivo `teste.txt' por cima de `teste.new' e apaga `teste.txt' após terminar a cópia.

-------------------------------------------------------------------------------

#### 10. Comandos Diversos

---------------------

Comandos de uso diversos no sistema.

## 10.1. clear

-----------

Limpa a tela e posiciona o cursor no canto superior esquerdo do vídeo.

`clear'

## 10.2. date

----------

 Permite ver/modificar a Data e Hora do Sistema. Você precisa estar como usuário root para modificar a data e hora. Muitos programas do sistema, arquivos de registro (log) e tarefas agendadas funcionam com base na data e hora fornecidas pelo sistema, assim esteja consciente das modificações que a data/hora pode trazer a estes programas (principalmente em se tratando de uma rede com muitos usuários) .

`date MesDiaHoraMinuto[AnoSegundos]'

Onde:

MesDiaHoraMinuto[AnoSegundos]

 São respectivamente os números do mês, dia, hora e minutos sem espaços. Opcionalmente você pode especificar o Ano (com 2 ou 4 dígitos) e os Segundos.

## +[FORMATO]

 Define o formato da listagem que será usada pelo comando `date'. Os seguintes formatos são os mais usados:

- \* `%d' Dia do Mês (00-31).
- \* `%m' Mês do Ano (00-12).
- \*  $\sqrt[6]{\text{oy}}$  Ano (dois dígitos).
- \* `%Y' Ano (quatro dígitos).
- \*  $\frac{6}{6}$ H' Hora (00-24).
- \*  $\degree$ %I' Hora (00-12).
- \*  $\degree$ %M' Minuto (00-59).
- \* `%j' Dia do ano (1-366).
- \* `%p' AM/PM (útil se utilizado com %d).
- \* `%r' Formato de 12 horas completo (hh:mm:ss AM/PM).
- \* `%T' Formato de 24 horas completo (hh:mm:ss).
- \*  $\sqrt[6]{\ }$  Dia da semana (0-6).

 Outros formatos podem ser obtidos através da página de manual do `date'.

Para maiores detalhes, veja a página de manual do comando `date'.

Para ver a data atual digite: `date'

 Se quiser mudar a Data para 25/12 e a hora para 08:15 digite: `date 12250815'

Para mostrar somente a data no formato dia/mês/ano: `date +%d/%m/%Y'

## 10.3. df

--------

Mostra o espaço livre/ocupado de cada partição.

`df [\_opções\_]'

onde:

\_opções\_

-a

Inclui sistemas de arquivos com 0 blocos.

-h, --human-readable

Mostra o espaço livre/ocupado em \_MB, KB, GB \_ao invés de blocos.

-H

 Idêntico a `-h' mas usa 1000 ao invés de 1024 como unidade de cálculo.

 $-k$ 

 $-1$ 

Lista em Kbytes.

Somente lista sistema de arquivos locais.

-m

```
 Lista em Mbytes (equivalente a --block-size=1048576).
```
--sync

Executa o `sync' antes de mostrar os dados.

-T

Lista o tipo de sistema de arquivos de cada partição

 $-t$   $tipo$ 

Lista somente sistema de arquivos do tipo  $\overline{t}$ .

 $-x$   $tipo$ 

Não lista sistemas de arquivos do tipo tipo.

Exemplos: `df', `df -h', `df -t vfat'.

 Cria links para arquivos e diretórios no sistema. O link é um mecanismo que faz referência a outro arquivo ou diretório em outra localização. O link em sistemas `GNU/Linux' faz referência reais ao arquivo/diretório podendo ser feita cópia do link (será copiado o arquivo alvo), entrar no diretório (caso o link faça referência a um diretório), etc.

`ln [\_opções\_] [\_origem\_] [\_link\_]'

Onde:

--------

\_origem\_

Diretório ou arquivo de onde será feito o link.

\_link\_

Nome do link que será criado.

\_opções\_

-s

 Cria um link simbólico. Usado para criar ligações com o arquivo/diretório de destino.

-v

Mostra o nome de cada arquivo antes de fazer o link.

-d

 Cria um hard link para diretórios. Somente o root pode usar esta opção.

Existem 2 tipos de links: simbólicos e hardlinks.

 \* O \_link simbólico\_ cria um arquivo especial no disco (do tipo link) que tem como conteúdo o caminho para chegar até o arquivo alvo (isto pode ser verificado pelo tamanho do arquivo do link). Use a opção `-s' para criar links simbólicos.

 \* O \_hardlink\_ faz referência ao mesmo inodo do arquivo original, desta forma ele será perfeitamente idêntico, inclusive nas permissões de acesso, ao arquivo original.

 Ao contrário dos links simbólicos, não é possível fazer um hardlink para um diretório ou fazer referência a arquivos que estejam em partições diferentes.

Observações:

- \* Se for usado o comando `rm' com um link, somente o link será removido.
- \* Se for usado o comando `cp' com um link, o arquivo original será copiado ao invés do link.
- \* Se for usado o comando `mv' com um link, a modificação será feita no link.
- \* Se for usado um comando de visualização (como o `cat'), o arquivo original será visualizado.

Exemplos:

- \* `ln -s /dev/ttyS1 /dev/modem' Cria o link `/dev/modem' para o arquivo `/dev/ttyS1'.
- \* `ln -s /tmp ~/tmp' Cria um link `~/tmp' para o diretório `/tmp'.

10.5. du

--------

 Mostra o espaço ocupado por arquivos e sub-diretórios do diretório atual.

`du [\_opções\_]'

onde:

\_opções\_

-a, --all

Mostra o espaço ocupado por todos os arquivos.

-b, --bytes

Mostra o espaço ocupado em bytes.

-c, --total

Faz uma totalização de todo espaço listado.

-D

Não conta links simbólicos.

-h, --human

Mostra o espaço ocupado em formato legível por humanos (Kb, Mb)

ao invés de usar blocos.

-H

Como o anterior mas usa 1000 e não 1024 como unidade de cálculo.

-k

Mostra o espaço ocupado em Kbytes.

-m

Mostra o espaço ocupado em Mbytes.

-S, --separate-dirs

Não calcula o espaço ocupado por sub-diretórios.

 $-X$ 

 Não faz a contagem de diretórios em sistemas de arquivos diferentes do atual.

Exemplo: `du -h', `du -hc'.

## 10.6. find

----------

 Procura por arquivos/diretórios no disco. `find' pode procurar arquivos através de sua data de modificação, tamanho, etc através do uso de opções. `find', ao contrário de outros programas, usa opções longas através de um `"-"'.

`find [\_diretório\_] [\_opções/expressão\_]'

Onde:

diretório

Inicia a procura neste diretório, percorrendo seu sub-diretórios.

\_opções/expressão\_

-name [expressão]

Procura pelo nome [expressão] nos nomes de arquivos e diretórios

processados.

-depth

 Processa os sub-diretórios primeiro antes de processar os arquivos do diretório principal.

-maxdepth [num]

 Faz a procura até [num] sub-diretórios dentro do diretório que está sendo pesquisado.

-mindepth [num]

 Não faz nenhuma procura em diretórios menores que [num] níveis. -mount, -xdev

 Não faz a pesquisa em sistemas de arquivos diferentes daquele de onde o comando `find' foi executado.

-amin [num]

 Procura por arquivos que foram acessados [num] minutos atrás. Caso for antecedido por "-", procura por arquivos que foram acessados entre [num] minutos atrás até agora.

-atime [num]

 Procura por arquivos que foram acessados [num] dias atrás. Caso for antecedido por "-", procura por arquivos que foram acessados entre [num] dias atrás e a data atual.

-gid [num]

 Procura por arquivos que possuam a identificação numérica do grupo igual a [num].

-group [nome]

 Procura por arquivos que possuam a identificação de nome do grupo igual a [nome].

-uid [num]

 Procura por arquivos que possuam a identificação numérica do usuário igual a [num].

-user [nome]

 Procura por arquivos que possuam a identificação de nome do usuário igual a [nome].

-inum [num]

 Procura por arquivos que estão localizados no inodo [num]. -links [num]

 Procura por arquivos que possuem [num] links como referência. -mmin [num]

 Procura por arquivos que tiveram seu conteúdo modificado há [num] minutos. Caso for antecedido por "-", procura por arquivos que tiveram seu conteúdo modificado entre [num] minutos atrás até agora.

-mtime [num]

 Procura por arquivos que tiveram seu conteúdo modificado há [num] dias. Caso for antecedido por "-", procura por arquivos que tiveram seu conteúdo modificado entre [num] dias atrás até agora.

-ctime [num]

 Procura por arquivos que teve seu status modificado há [num] dias. Caso for antecedido por "-", procura por arquivos que tiveram seu conteúdo modificado entre [num] dias atrás até agora.

-nouser

 Procura por arquivos que não correspondam a identificação do usuário atual.

-nogroup

 Procura por arquivos que não correspondam a identificação do grupo do usuário atual.

-perm [modo]

 Procura por arquivos que possuam os modos de permissão [modo]. Os [modo] de permissão pode ser numérico (octal) ou literal.

-used [num]

 O arquivo foi acessado [num] vezes antes de ter seu status modificado.

-size [num]

 Procura por arquivos que tiverem o tamanho [num]. [num] pode ser antecedido de "+" ou "-" para especificar um arquivo maior ou menor que [num]. A opção -size pode ser seguida de:

\* `b' - Especifica o tamanho em blocos de 512 bytes. É o

padrão caso [num] não seja acompanhado de nenhuma letra.

\* `c' - Especifica o tamanho em bytes.

\* `k' - Especifica o tamanho em Kbytes.

-type [tipo]

 Procura por arquivos do [tipo] especificado. Os seguintes tipos são aceitos:

 $*$  'b' - bloco

\* `c' - caracter

- \* `d' diretório
- \* `p' pipe
- \* `f' arquivo regular
- \* `l' link simbólico
- \* `s' sockete

 A maior parte dos argumentos numéricos podem ser precedidos por "+" ou "-". Para detalhes sobre outras opções e argumentos, consulte a página de manual.

Exemplo:

- \* `find / -name grep' Procura no diretório raíz e sub-diretórios um arquivo/diretório chamado `grep'.
- \* `find / -name grep -maxdepth 3' Procura no diretório raíz e sub-diretórios até o 3o. nível, um arquivo/diretório chamado `grep'.
- $*$  `find . -size +1000 $k'$  Procura no diretório atual e sub-diretórios um arquivo com tamanho maior que 1000 kbytes (1Mbyte).
- \* `find / -mmin 10' Procura no diretório raíz e sub-diretórios um arquivo que foi modificado há 10 minutos atrás.
- \* `find / -links 4' Procura no diretório raíz e sub-diretórios, todos os arquivos que possuem 4 links como referência.

10.7. free

----------

Mostra detalhes sobre a utilização da memória RAM do sistema.

`free [\_opções\_]'

Onde:

\_opções\_

 -b Mostra o resultado em bytes.

-k

Mostra o resultado em Kbytes.

-m

Mostra o resultado em Mbytes.

-o

Oculta a linha de buffers.

-t

Mostra uma linha contendo o total.

-s [num]

Mostra a utilização da memória a cada [num] segundos.

O `free' é uma interface ao arquivo `/proc/meminfo'.

10.8. grep ----------

> Procura por um texto dentro de um arquivo(s) ou no dispositivo de entrada padrão.

`grep [\_expressão\_] [\_arquivo\_] [\_opções\_]'

Onde:

\_expressão\_

 palavra ou frase que será procurada no texto. Se tiver mais de 2 palavras você deve identifica-la com aspas "" caso contrário o `grep' assumirá que a segunda palavra é o arquivo!

\_arquivo\_

Arquivo onde será feita a procura.

\_opções\_

-A [número]

Mostra o [número] de linhas após a linha encontrada pelo `grep'.

-B [número]

 Mostra o [número] de linhas antes da linha encontrada pelo `grep'.

-f [arquivo]

 Especifica que o texto que será localizado, esta no arquivo [arquivo].

-h, --no-filename

Não mostra os nomes dos arquivos durante a procura.

-i, --ignore-case

 Ignora diferença entre maiúsculas e minúsculas no texto procurado e arquivo.

-n, --line-number

Mostra o nome de cada linha encontrada pelo `grep'.

-U, --binary

Trata o arquivo que será procurado como binário.

 Se não for especificado o nome de um arquivo ou se for usado um hífen "-", `grep' procurará a string no dispositivo de entrada padrão. O `grep' faz sua pesquisa em arquivos texto. Use o comando `zgrep' para pesquisar diretamente em arquivos compactados com `gzip', os comandos e opções são as mesmas.

 Exemplos: `grep "capitulo" texto.txt', `ps ax|grep inetd', `grep "capitulo" texto.txt -A 2 -B 2'.

10.9. head ----------

Mostra as linhas iniciais de um arquivo texto.

`head [\_opções\_]'

Onde:

-c [numero]

Mostra o [numero] de bytes do inicio do arquivo.

-n [numero]

 Mostra o [numero] de linhas do inicio do arquivo. Caso não for especificado, o `head' mostra as 10 primeiras linhas.

Exemplos: `head teste.txt', `head -n 20 teste.txt'.

10.10. nl

---------

Mostra o número de linhas junto com o conteúdo de um arquivo.

```
 `nl [_opções_] [_arquivo_]'
```
Onde:

-f [opc]

Faz a filtragem de saída de acordo com [opc]:

a

Numera todas as linhas.

t

Não numera linhas vazias.

n

Numera linhas vazias.

texto

Numera somente linhas que contém o [texto].

-v [num]

Número inicial (o padrão é 1).

 $-i$  [num]

 Número de linhas adicionadas a cada linha do arquivo (o padrão é 1).

Exemplos: `nl /etc/passwd', `nl -i 2 /etc/passwd'.

10.11. more

-----------

 Permite fazer a paginação de arquivos ou da entrada padrão. O comando `more' pode ser usado como comando para leitura de arquivos que ocupem mais de uma tela. Quando toda a tela é ocupada, o `more' efetua uma pausa e permite que você pressione `Enter' ou `espaço' para continuar avançando no arquivo sendo visualizado. Para sair do `more' pressione `q'.

`more [\_arquivo\_]'

Onde: arquivo É o arquivo que será paginado.

 Para visualizar diretamente arquivos texto compactados pelo `gzip' `.gz' use o comando `zmore'.

Exemplos: `more /etc/passwd', `cat /etc/passwd|more'.

10.12. less

-----------

 Permite fazer a paginação de arquivos ou da entrada padrão. O comando `less' pode ser usado como comando para leitura de arquivos que ocupem mais de uma tela. Quando toda a tela é ocupada, o `less' efetua uma pausa (semelhante ao `more') e permite que você pressione Seta para Cima e Seta para Baixo ou PgUP/PgDown para fazer o rolamento da página. Para sair do `less' pressione `q'.

`less [\_arquivo\_]'

Onde: \_arquivo\_ É o arquivo que será paginado.

 Para visualizar diretamente arquivos texto compactados pelo utilitário `gzip' (arquivos `.gz'), use o comando `zless'.

Exemplos: `less /etc/passwd', `cat /etc/passwd|less'

10.13. sort

-----------

 Organiza as linhas de um arquivo texto ou da entrada padrão. A organização é feita por linhas e as linhas são divididas em \_campos\_ que é a ordem que as palavras aparecem na linha separadas por um delimitador (normalmente um espaço).

`sort [\_opções\_] [\_arquivo\_]'

Onde:

\_arquivo\_

 É o nome do arquivo que será organizado. Caso não for especificado, será usado o dispositivo de entrada padrão (normalmente o teclado ou um "|").

\_opções\_

-b

Ignora linhas em branco.

-d

Somente usa letras, dígitos e espaços durante a organização.

-f

Ignora a diferença entre maiúsculas e minúsculas.

-r

Inverte o resultado da comparação.

-n

 Caso estiver organizando um campo que contém números, os números serão organizados na ordem aritmética. Por exemplo, se você tiver um arquivo com os números

100

10

50

Usando a opção `-n', o arquivo será organizado desta maneira:

10

50

100

Caso esta opção não for usada com o `sort', ele organizará como uma listagem alfabética (que começam de `a' até `z' e do `0' até `9')

- 10 100
- 50

-c

 Verifica se o arquivo já esta organizado. Caso não estiver, retorna a mensagem "disorder on \_arquivo\_".

-o arquivo

Grava a saída do comando `sort' no arquivo.

-m arquivo1 arquivo2

 $\overline{C}$ ombina o conteúdo de arquivo1 e arquivo2 gerando um único arquivo. Os dois arquivos precisam estar ordenados antes de se utilizar esta opção.

 $-i$ 

 Ignora os caracteres fora da faixa octal ASCII 040-0176 durante a organização.

-t caracter

Usa caracter como delimitador durante a organização de linhas. Por padrão é usado um espaço em branco como delimitador de caracteres.

 $+$ num1 -num2

 Especifica qual o campo dentro na linha que será usado na organização. O(s) campo(s) usado(s) para organização estará entre +num1 e +num2. O delimitador padrão utilizado é um \_espaço em branco\_ (use a opção `-t' para especificar outro). A contagem é iniciada em "0". Caso não for especificada, a organização é feita no primeiro campo. Caso \_-num2\_ não seja especificado, a organização será feita usando a coluna \_+num1\_ até o fim da linha.

 $-k$  num1,  $num2$ 

 Esta é uma alternativa ao método acima para especificar as chaves de organização. O uso é idêntico, mas o delimitador é iniciado

em "1".

Abaixo, exemplos de uso do comando `sort':

- \* `sort `texto.txt'' Organiza o arquivo `texto.txt' em ordem crescente.
- \* `sort `texto.txt' -r' Organiza o conteúdo do arquivo `texto.txt' em ordem decrescente.
- \* `cat `texto.txt'|sort' Faz a mesma coisa que o primeiro exemplo, só que neste caso a saída do comando `cat' é redirecionado a entrada padrão do comando `sort'.
- \* `sort -f `texto.txt'' Ignora diferenças entre letras maiúsculas e minúsculas durante a organização.
- \* `sort +1 -3 texto.txt' Organiza o arquivo `texto.txt' usando como referência a segunda até a quarta palavra (segundo ao quarto campo) que constam naquela linha.
- \* `sort -t :  $+2$  -3 passwd' Organiza o arquivo `passwd' usando como referência a terceira até a quarta palavra (terceiro ao quarto campo). Note que a opção `-t' especifica o caracter ":" como delimitador de campos ao invés do espaço. Neste caso, o que estiver após ":" será considerado o próximo campo.

#### 10.14. tail

-----------

Mostra as linhas finais de um arquivo texto.

`tail [\_opções\_]'

Onde:

- -c [numero]
	- Mostra o [numero] de bytes do final do arquivo.
- -n [numero]

Mostra o [numero] de linhas do final do arquivo.

Exemplos: `tail teste.txt', `tail -n 20 teste.txt'.

#### 10.15. time

-----------

Mede o tempo gasto para executar um processo (programa).

`time [\_comando\_]'

Onde: comando é o comando/programa que deseja medir o tempo gasto para ser concluído.

Exemplo: 'time ls', 'time find / -name crontab'.

#### 10.16. touch

------------

 Muda a data e hora que um arquivo foi criado. Também pode ser usado para criar arquivos vazios. Caso o `touch' seja usado com arquivos que não existam, por padrão ele criará estes arquivos.

```
 `touch [_opções_] [_arquivos_]'
```
 Onde: \_arquivos\_ Arquivos que terão sua data/hora modificados. \_opções\_ -t MMDDhhmm[ANO.segundos] Usa Minutos (MM), Dias (DD), Horas (hh), minutos (mm) e opcionalmente o ANO e segundos para modificação do(s) arquivos ao invés da data e hora atual. -a, --time=atime Faz o `touch' mudar somente a data e hora do acesso ao arquivo. -c, --no-create Não cria arquivos vazios, caso os \_arquivos\_ não existam. -m, --time=mtime Faz o `touch' mudar somente a data e hora da modificação. -r [arquivo] Usa as horas no [arquivo] como referência ao invés da hora atual. Exemplos:

- \* `touch teste' Cria o arquivo `teste' caso ele não existir.
- \* `touch -t 10011230 teste' Altera da data e hora do arquivo para  $01/10$  e  $12.30$ .
- \* `touch -t 120112301999.30 teste' Altera da data, hora ano, e segundos do arquivo para 01/12/1999 e 12:30:30.
- \* `touch -t 12011200 \*' Altera a data e hora do arquivo para 01/12 e 12:00.

## 10.17. uptime

-------------

 Mostra o tempo de execução do sistema desde que o computador foi ligado.

`uptime'

## 10.18. dmesg

------------

 Mostra as mensagens de inicialização do kernel. São mostradas as mensagens da última inicialização do sistema.

`dmesg|less'

#### 10.19. mesg -----------

 Permite ou não o recebimentos de requisições de `talk' de outros usuários.

`mesg  $\lceil y/n \rceil$ '

Onde: y permite que você receba "talks" de outros usuários.

 Digite `mesg' para saber se você pode ou não receber "talks" de outros usuários. Caso a resposta seja "n" você poderá enviar um talk para alguém mas o seu sistema se recusará em receber talks de outras pessoas.

 É interessante colocar o comando `mesg y' em seu arquivo de inicialização `.bash\_profile' para permitir o recebimento de "talks" toda vez que entrar no sistema.

 Para detalhes sobre como se comunicar com outros usuários, veja o comando Seção 11.8, `talk'.

#### 10.20. echo

-----------

 Mostra mensagens. Este comando é útil na construção de scripts para mostrar mensagens na tela para o usuário acompanhar sua execução.

`echo [\_mensagem\_]'

 A opção `-n' pode ser usada para que não ocorra o salto de linha após a mensagem ser mostrada.

#### 10.21. su

---------

 Permite o usuário mudar sua identidade para outro usuário sem fazer o logout. Útil para executar um programa ou comando como root sem ter que abandonar a seção atual.

`su [\_usuário\_]'

Onde: usuário é o nome do usuário que deseja usar para acessar o sistema. Se não digitado, é assumido o usuário `root'.

 Será pedida a senha do superusuário para autenticação. Digite `exit' quando desejar retornar a identificação de usuário anterior.

#### 10.22. sync

-----------

 Grava os dados do cache de disco na memória RAM para todos os discos rígidos e flexíveis do sistema. O cache um mecanismo de aceleração que permite que um arquivo seja armazenado na memória ao invés de ser imediatamente gravado no disco, quando o sistema estiver ocioso, o arquivo é gravado para o disco. O `GNU/Linux' procura utilizar toda memória RAM disponível para o cache de programas acelerando seu desempenho de leitura/gravação.

#### `sync'

 O uso do `sync' é útil em disquetes quando gravamos um programa e precisamos que os dados sejam gravados imediatamente para retirar o disquete da unidade. Mas o método recomendado é especificar a opção `sync' durante a montagem da unidade de disquetes (para detalhes veja Seção 5.13.1, `fstab'.

#### 10.23. uname

------------

Retorna o nome e versão do kernel atual.

`uname'

10.24. reboot

-------------

Reinicia o computador.

#### 10.25. shutdown

---------------

 Desliga/reinicia o computador imediatamente ou após determinado tempo (programável) de forma segura. Todos os usuários do sistema são avisados que o computador será desligado . Este comando somente pode ser executado pelo usuário root ou quando é usada a opção `-a' pelos usuários cadastrados no arquivo `/etc/shutdown.allow' que estejam logados no console virtual do sistema.

`shutdown [\_opções\_] [\_hora\_] [\_mensagem\_]'

\_hora\_

 Momento que o computador será desligado. Você pode usar `HH:MM' para definir a hora e minuto, `MM' para definir minutos, `+SS' para definir após quantos segundos, ou `now' para imediatamente (equivalente  $a + 0$ ). O `shutdown' criará o arquivo `/etc/nologin' para não permitir

 que novos usuários façam login no sistema (com excessão do root). Este arquivo é removido caso a execução do `shutdown' seja cancelada (opção -c) ou após o sistema ser reiniciado.

## \_mensagem\_

 Mensagem que será mostrada a todos os usuários alertando sobre o reinicio/desligamento do sistema.

\_opções\_

-h

Inicia o processo para desligamento do computador.

-r

Reinicia o sistema

-c

 Cancela a execução do `shutdown'. Você pode acrescentar uma mensagem avisando aos usuários sobre o fato.

-a

Permite que os nomes de usuários contidos no arquivo `/etc/shutdown.allow' possam utilizar o `shutdown' para reinicializar/desligar o sistema. Deve ser colocado um nome de usuário por linha. O limite máximo de usuários neste arquivo é de 32.

 Este arquivo é útil quando o `shutdown' é usado para controlar o pressionamento das teclas `CTRL+ALT+DEL' no `/etc/inittab'.

-k

 Simula o desligamento/reinicio do sistema, enviando mensagem aos usuários.

-f

 Não executa a checagem do sistema de arquivos durante a inicialização do sistema. Este processo é feito gravando-se um arquivo `/fastboot' que é interpretado pelos scripts responsáveis pela execução do `fsck' durante a inicialização do sistema.

-F

 Força a checagem do sistema de arquivos durante a inicialização. É gravado um arquivo chamado `/forcefsck' que é interpretado pelos scripts responsáveis pela execução do `fsck' durante a inicialização do sistema.

-n

Faz com que o 'shutdown' ignore a execução do 'init' fechando todos os processos.

-t [num]

 Faz com que o `shutdown' envie um sinal de término aos processos e aguarde [num] segundos antes de enviar o sinal KILL.

 O `shutdown' envia uma mensagem a todos os usuários do sistema alertando sobre o desligamento durante os 15 minutos restantes e assim permite que finalizem suas tarefas. Após isto, o `shutdown' muda o nível de execução através do comando `init' para 0 (desligamento), 1 (modo monousuário), 6 (reinicialização). É recomendado utilizar o símbolo "&" no final da linha de comando para que o `shutdown' seja executado em segundo plano.

 Quando restarem apenas 5 minutos para o reinicio/desligamento do sistema, o programa `login' será desativado, impedindo a entrada de novos usuários no sistema.

 O programa `shutdown' pode ser chamado pelo `init' através do pressionamento da combinação das teclas de reinicialização `CTRL+ALT+DEL' alterando-se o arquivo `/etc/inittab'. Isto permite que somente os usuários autorizados (ou o root) possam reinicializar o sistema.

Exemplos:

- \* `"shutdown -h now"' Desligar o computador imediatamente.
- \* `"shutdown -r now"' Reinicia o computador imediatamente.
- \* `"shutdown 19:00 A manutenção do servidor será iniciada às 19:00"' - Faz o computador entrar em modo monousuário (init 1) às 19:00 enviando a mensagem \_A manutenção do servidor será iniciada às 19:00\_ a todos os usuários conectados ao sistema.
- \* `"shutdown -r 15:00 O sistema será reiniciado às 15:00 horas"' Faz o computador ser reiniciado (init 6) às 15:00 horas enviando a mensagem \_O sistema será reiniciado às 15:00 horas\_ a todos os usuários conectados ao sistema.
- \* `shutdown -r 20' Faz o sistema ser reiniciado após 20 minutos.
- \* `shutdown -c' Cancela a execução do `shutdown'.
- \* `shutdown -t 30 -r 20' Reinicia o sistema após 20 minutos, espera 30 segundos após o sinal de término para enviar o sinal KILL a todos os programas abertos.

10.26. wc

---------

Conta o número de palavras, bytes e linhas em um arquivo ou entrada padrão. Se as opções forem omitidas, o `wc' mostra a quantidade de linhas, palavras, e bytes.

`wc [\_opções\_] [\_arquivo\_]'

Onde:

\_arquivo\_

Arquivo que será verificado pelo comando `wc'.

\_opções\_

-c, --bytes

Mostra os bytes do arquivo.

-w, --words

Mostra a quantidade de palavras do arquivo.

-l, --lines

Mostra a quantidade de linhas do arquivo.

 A ordem da listagem dos parâmetros é única, e modificando a posição das opções não modifica a ordem que os parâmetros são listados.

Exemplo:

 \* `wc /etc/passwd' - Mostra a quantidade de linhas, palavras e letras (bytes) no arquivo `/etc/passwd'.

- \* `wc -w /etc/passwd' Mostra a quantidade de palavras.
- \* `wc -l /etc/passwd' Mostra a quantidade de linhas.
- \* `wc -l -w /etc/passwd' Mostra a quantidade de linhas e palavras no arquivo `/etc/passwd'.

10.27. seq ----------

> Imprime uma seqüência de números começando em [primeiro] e terminando em [último], utilizando [incremento] para avançar.

`seq [\_opções\_] [\_primeiro\_] [\_incremento\_] [\_último\_]'

Onde:

\_primeiro\_

Número inicial da seqüência.

incremento

Número utilizado para avançar na seqüência.

\_último\_

Número final da seqüência.

\_opções\_

-f, --format=[formato]

 Formato de saída dos números da seqüência. Utilize o estilo do printf para ponto flutuante (valor padrão: %g).

-s, --separator=[string]

 Usa [string] para separar a seqüência de números (valor padrão:  $\ln$ .

-w, --equal-width

Insere zeros na frente dos números mantendo a seqüência alinhada.

Observações:

- \* Se [primeiro] ou [incremento] forem omitidos, o valor padrão 1 será utilizado.
- \* Os números recebidos são interpretados como números em ponto flutuante.
- \* [incremento] deve ser positivo se [primeiro] for menor do que o último, e negativo caso contrário.
- \* Quando utilizarmos a opção --format, o argumento deve ser exatamente %e, %f ou %g.

 Exemplos: `seq 0 2 10', `seq -w 0 10', `seq -f%f 0 10', `seq -s", " 0 10'

#### 10.28. chattr -------------

 Modifica atributos de arquivos/diretórios. Não confunda atributos de arquivo com permissões de acesso (Capítulo 13, `Permissões de acesso a arquivos e diretórios'), os atributos são diferentes e definem outras características especiais para os arquivos/diretórios especificados.

`chattr [\_opções\_] [\_atributos\_] [\_arquivos/diretórios\_]'

 Onde: \_arquivos/diretórios\_

 Arquivos/Diretórios que terão os atributos modificados. Podem ser usados curingas

\_opções\_

-R

Modifica atributos em subdiretórios

-V

 Mostra detalhes sobre a modificação de atributos. \_atributos\_

 Os atributos de arquivos/diretórios podem ser especificados da seguinte maneira:

\* `+' - Adiciona o atributo

\* `-' - Remove o atributo

\* `=' - Define o atributo exatamente como especificado

Os atributos são os seguintes:

 \* `A' - Não modifica a hora de acesso de arquivos. Poder aumentar consideravelmente a performance em Notebooks devido a diminuição de I/O no disco rígido. Quando especificada em diretórios, faz com que todos os arquivos e subdiretórios residentes nele não tenham a hora de acesso modificada. Este atributo funciona apenas em kernels 2.2 e superiores

 \* `a' - Append-Only - Arquivos com este atributo podem somente ser gravados em modo incrementais (o conteúdo poderá somente ser adicionado ao final do arquivo). Eles não poderão ser removidos, renomeados e novos links não poderão ser criados para estes arquivos.

 Em diretórios faz com que os arquivos sejam apenas adicionados. Somente o root pode especificar ou retirar este atributo.

 \* `c' - Permite compactação nos arquivos especificados de forma transparente para o usuário. Durante a leitura, o kernel retorna dados descompactados e durante a gravação os dados são compactados e gravados no disco.

 Este atributo ainda não foi totalmente implementado no código atual do kernel.

 \* `d' - Este atributo não é usado pelo kernel, mas faz com que o programa `dump' evitar backup dos arquivos marcados com este atributo.

 \* `i' - Imutável - Arquivos imutáveis não podem ser modificados, os dados também não podem ser gravados para estes arquivos, não podem ser removidos, renomeados. Até mesmo o usuário root não poderá modificar estes arquivos. Em diretórios, faz com que arquivos não possam ser adicionados ou apagados. Somente o usuário root pode especificar ou retirar este atributo.

 \* `s' - O arquivo especificado é marcado como "apagamento seguro"; quando o arquivo é apagado, seus blocos são zerados e gravados de volta no disco (eliminando qualquer possibilidade de recuperação).

- \* `S' Faz a gravação imediatamente para o arquivo especificado. É como especificar a opção "sync" na montagem do sistema de arquivos ext2, mas afeta somente os arquivos especificados. Não tem efeito em diretórios.
- \* `u' O arquivo especificado é marcado como recuperável.
Quando o arquivo é apagado, seu conteúdo é salvo para permitir futura recuperação.

 Este atributo ainda não foi implementado totalmente no código atual do kernel.

 Os atributos de arquivos/diretórios são visualizados através do utilitário `lsattr'. Existem patches para os kernels da série 2.2 que adicionam o suporte experimental aos atributos "c" e "u".

Exemplos:

- \* `chattr +AacdiSsu teste.txt' Adiciona todos os atributos
- \* `chattr =ASs teste.txt' Define os atributos para "ASs"
- \* `chattr +i -A teste.txt' Retira o atributo "A" e adiciona "i"
- $*$  `chattr = teste.txt' Retira todos os atributos

10.29. lsattr

-------------

 Lista atributos de um arquivo/diretório. Os atributos podem ser modificados através do comando `chattr'.

`lsattr [\_opções\_] [\_arquivos/diretórios\_]'

Onde:

\_arquivos/diretórios\_

 Arquivos/diretórios que deseja listar os atributos. Podem ser usados curingas.

\_opções\_

-a

 Lista todos os arquivos, incluindo ocultos (iniciando com um ".").

-d

 Lista os atributos de diretórios ao invés de listar os arquivos que ele contém.

-R

Faz a listagem em diretórios e subdiretórios.

-v

Mostra versões dos arquivos.

 Caso seja especificado sem parâmetros, o `lsattr' listará os atributos de todos os arquivos e diretórios do diretório atual. O `lsattr' mostrará mensagens de erro caso seja usado em um diretório de pontos de montagem ou arquivos que não sejam \_ext2\_.

Exemplo: `lsattr -d', `lsattr -R', `lsattr -R \*.txt'

#### 10.30. cut ----------

 Mostra seções de cada linha do arquivo dependendo das opções passadas ao programa.

`cut [\_opções\_] [\_arquivo\_]'

Onde:

```
 _arquivo_
```
Arquivo que será verificado pelo comando `cut'.

- \_opções\_
- -b, --bytes [bytes]

Mostra somente a lista de [bytes] do arquivo.

-c, --characters [numero]

 Mostra somente o [número] de caracteres no arquivo. É semelhante a opção "-b" mas tabs e espaços são tratados como qualquer caracter.

-f, --field [campos]

Mostra somente a lista de [campos].

-d, --delimite [delimitador]

 Para uso com a opção -f, os campos são separados pelo primeiro caracter em [delimitador] ao invés de tabulações.

-s

 Para uso com a opção -f, somente mostra linhas que contém o caracter separador de campos.

 Devem ser especificadas opções para o funcionamento deste comando. Os bytes, campos e delimitadores podem ser especificados através de intervalos de caracteres (usando a-z), através de vírgulas (a,b,d) ou da combinação entre eles.

- \* `cut -b 1,3 /etc/passwd' Pega a primeira e terceira letra (byte) de cada linha do arquivo `/etc/passwd'
- \* `cut -b 1,3-10 /etc/passwd' Pega a primeira letra (byte) e terceira a décima letra de cada linha do arquivo `/etc/passwd'.
- \* `cut -c 1,3-10 /etc/passwd' Pega o primeiro caracter e terceiro ao décimo caracter de cada linha do arquivo `/etc/passwd'.

# 10.31. cmp

----------

 Compara dois arquivos de qualquer tipo (binário ou texto). Os dois arquivos especificados serão comparado e caso exista diferença entre eles, é mostrado o número da linha e byte onde ocorreu a primeira diferença na saída padrão (tela) e o programa retorna o código de saída 1.

```
 `cmp [_arquivo1_] [_arquivo2_] [_opções_]'
```
Opções:

\_arquivo1/arquivo2\_

Arquivos que serão comparados.

\_opções\_

 $-1$ 

 Mostra o número do byte (hexadecimal) e valores diferentes de bytes (octal) para cada diferença.

-s

Não mostra nenhuma diferença, só retorna o código de saída do

programa.

 Use o comando `zcmp' para comparar diretamente arquivos binários/texto compactados com `gzip'.

Exemplo: `cmp teste.txt teste1.txt'.

10.32. dirname

--------------

Obtém o nome do diretório através do caminho passado ao programa.

`dirname [\_diretório/arquivo\_]'

`dirname /usr/bin/dirname', `dirname /tmp/\*'.

### 10.33. diff

-----------

 Compara dois arquivos e mostra as diferenças entre eles. O comando `diff' é usado somente para a comparação de arquivos em formato texto. As diferenças encontradas podem ser redirecionadas para um arquivo que poderá ser usado pelo comando `patch' para aplicar as alterações em um arquivo que não contém as diferenças. Isto é útil para grandes textos porque é possível copiar somente as modificações (geradas através do diff, que são muito pequenas) e aplicar no arquivo para atualiza-lo (através do `patch') ao invés de copiar a nova versão. Este é um sistema de atualização muito usado na atualização dos código fonte do kernel do `GNU/Linux'.

`diff [\_diretório1/arquivo1\_] [\_diretório2/arquivo2\_] [\_opções\_]'

Opções:

\_diretório1/arquivo1 diretório2/arquivo2\_

 Arquivos /diretórios que serão comparados. Normalmente é usado como primeiro arquivo/diretório o mais antigo e o mais novo como segundo.

\_opções\_

-lines [num]

 Gera a diferença com [num] linhas de contexto. Por padrão o `diff' gera um arquivo com 2 linhas que é o mínimo necessário para o correto funcionamento do `patch'.

-a

Compara os dois arquivos como arquivos texto.

-b

Ignora espaços em branco como diferenças.

-B

Ignora linhas em branco inseridas ou apagadas nos arquivos.

Ignora diferenças entre maiúsculas e minúsculas nos arquivos.

-H

-i

Usa análise heurística para verificar os arquivos.

-N

 Em uma comparação de diretórios, se o arquivo apenas existe em um diretório, trata-o como presente mas vazio no outro diretório.

-P

 Em uma comparação de diretórios, se o arquivos apenas existe no segundo diretório, trata-o como presente mas vazio no primeiro diretório.

-q

 Mostra somente se os dois arquivos possuem diferenças. Não mostra as diferenças entre eles.

-r

Compara diretórios e sub-diretórios existentes.

-S [nome]

 Inicia a comparação de diretórios pelo arquivo [nome]. É útil quando cancelamos uma comparação.

-t

Aumenta a tabulação das diferenças encontradas.

-u

Usa o formato de comparação unificado.

 Use o comando `zdiff' para comparar diretamente arquivos compactados pelo utilitário `gzip'

 Use o comando `sdiff' para visualizar as linhas diferentes entre os dois arquivos em formato texto simples.

Exemplo:

 \* `diff texto.txt texto1.txt' - Compara o arquivo `texto.txt' com `texto1.txt' e exibe suas diferenças na tela.

- \* `diff -Bu texto.txt texto1.txt' Compara o arquivo `texto.txt' com `texto1.txt' ignorando linhas em branco diferentes entre os dois arquivos e usando o formato unificado.
- \* `diff texto.txt texto1.txt >texto.diff' Compara o arquivo `texto.txt' com `texto1.txt' e gera um arquivo chamado `texto.diff' contendo a diferença entre eles. Este arquivo poderá ser usado pelo `patch' para aplicar as diferenças existente entre os dois no arquivo `texto.txt'.
- \*  $\cdot$  diff -r /usr/src/linux-2.2.13 /usr/src/linux-2.2.14 >patch-2.2.14.diff' - Compara o diretório e sub-diretórios `linux-2.2.13' e `linux-2.2.14' e grava as diferenças entre eles no arquivo `patch-2.2.14.diff'.

#### 10.34. pr ---------

 Página arquivos texto ou a entrada padrão para impressão. Este comando faz a paginação de um arquivo texto e opcionalmente ajusta o número de colunas e mostra o resultado na saída padrão.

`pr [\_opções\_] [\_arquivo\_]'

Onde:

\_arquivo\_

Arquivo que será paginado para impressão.

\_opções\_

 $+$ [NUM]

Inicia a numeração de páginas na página [PAGINA]

-[NUM]

Mostra a saída com [NUM] colunas.

-c

Imprime o caracter CTRL como `"^"' na saída padrão.

 $-F, -f$ 

 Usa avanço de página ao invés de linhas em branco para separar páginas.

-e[caracter][tamanho]

 Usa o caracter [caracter] como tabulação (o padrão é tab) e o espaço da tabulação [tamanho].

-h [nome]

Mostra [nome] ao invés do nome do arquivo no cabeçalho.

-l [num]

Define o número máximo de linhas por página para [num].

-m

Imprime vários arquivos em paralelo, um por coluna.

-r

Oculta mensagens de erro de abertura de arquivos.

-w [num]

Ajusta a largura da página para [num] colunas (o padrão é 72).

Exemplo: `pr -l 50 -h "Teste do comando pr" teste.txt'.

#### 10.35. patch ------------

 Atualiza arquivos texto através das diferenças geradas pelo comando `diff'.

```
`patch [_opções_] [_arquivo.diff_]' ou `patch [_opções_] <
[ arquivo.diff ]'
```
# Onde:

\_arquivo.diff\_

 Arquivo contendo as diferenças geradas pelo comando `diff'. \_opções\_

-p [num]

 Nível do diretório onde o `patch' será aplicado, se igual a 0, o `patch' assume que os arquivos que serão atualizados estão no diretório atual, se 1, assume que os arquivos que serão atualizado estão no diretório acima (..), se 2, 2 diretórios acima ...

-b

Cria cópias de segurança dos arquivos originais ao aplica o

patch.

-binary

Lê e grava arquivo usando modo binário.

-d [dir]

Muda para o diretório [dir] antes de aplica o patch.

-E

Remove arquivos vazios após a aplicação do patch.

-n

Interpreta o arquivo de patch como um `.diff' normal.

-N

Não desfaz patches já aplicados.

-s

Não mostra mensagens de erro.

-u

Interpreta o patch em formato unificado.

 As diferenças são aplicadas em arquivos originais gerados pelo comando `diff'. É importante entender os comandos `patch' e `diff' pois são comandos muito utilizados para desenvolvimento feito por equipes de pessoas.

Exemplo:

 \* `patch -p0<texto.diff' - Aplica as diferenças contidas no arquivo `texto.diff' nos arquivos originais.

 \* `patch -p0 texto.txt texto.diff' - Aplica as diferenças contidas no arquivo `texto.diff' nos arquivos originais. Faz a mesma coisa que o comando anterior.

10.36. whereis

--------------

 Localiza o arquivo que contém uma página de manual. A pesquisa é feita usando-se os caminhos de páginas de manuais configuradas no sistema (normalmente o arquivo `/etc/manpath.config').

`whereis [\_comando\_]'

Exemplo: `whereis ls', `whereis cd'.

# 10.37. which

------------

 Mostra a localização de um arquivo executável no sistema. A pesquisa de arquivos executáveis é feita através do path do sistema.

`which [\_comando\_]'

Exemplos: `which ls', `which shutdown', `which which'.

 Renomeia extensão de arquivos para `.gz'. Este comando é útil quando fazemos downloads de arquivos compactados pelo `gzip' mas que não estão identificados pela extensão `.gz'.

`zforce [\_arquivos\_]'

 Quando é usado o `zforce' verifica se o arquivo é um arquivo compactado pelo `gzip', caso seja, é verificado se já tem a extensão `.gz', caso não tiver, acrescenta a extensão.

10.39. gzexe ------------

> Cria arquivos compactados `gzip' auto-extrácteis. Este comando é usado para compactar arquivos executáveis que se auto-descompactam assim que são solicitados. É útil para sistemas ou unidades de disco que possuem pouco espaço disponível. Este comando deve somente ser usado para arquivos executáveis.

`gzexe [\_arquivo\_]'

Onde: arquivo é o arquivo executável que será compactado.

 Quando `gzexe' é executado, uma cópia do arquivo original é gravada com o formato `nome\_do\_arquivo'~.

Exemplo: `gzexe /tmp/teste'.

10.40. znew

-----------

 Recompacta arquivos do formato `compress' (`.Z') para o formato `gzip' (`.gz'). Após a re-compactação, os arquivos de origem `.Z' são apagados.

```
 `znew [_opções_] [_arquivo_]'
```
Onde:

\_arquivo.Z\_

 Arquivo compactado pelo `compress' que será re-compactado para o `gzip'.

\_opções\_

 $\overline{-f}$ 

Substitui o arquivo `.gz' caso já exista.

-t

Teste os novos arquivos criados antes de apagar os arquivos `.Z'.

-v

Mostra o nome e porcentagem de compactação para cada arquivo

processado.

 $-9$ 

Usa a máxima compactação.

-P

 Usa pipes durante a conversão para reduzir o espaço ocupado no disco. A data e hora do arquivo não é mantida caso esta opção seja usada.

#### -K

Mantém o arquivo `.Z' caso seja menor que o arquivo `.gz'.

-------------------------------------------------------------------------------

11. Comandos de rede

--------------------

 Este capítulo traz alguns comandos úteis para uso em rede e ambientes multiusuário.

### 11.1. who

---------

 Mostra quem está atualmente conectado no computador. Este comando lista os nomes de usuários que estão conectados em seu computador, o terminal e data da conexão.

`who [\_opções\_]'

onde:

\_opções\_

-H, --heading

Mostra o cabeçalho das colunas.

-i, -u, --idle

Mostra o tempo que o usuário está parado em Horas:Minutos.

-m, i am

 Mostra o nome do computador e usuário associado ao nome. É equivalente a digitar `who i am' ou `who am i'.

-q, --count

Mostra o total de usuários conectados aos terminais.

 $-T$ ,  $-w$ ,  $-mesg$ 

 Mostra se o usuário pode receber mensagens via `talk' (conversação).

- \* + O usuário recebe mensagens via talk
- \* O usuário não recebe mensagens via talk.
- \* ? Não foi possível determinar o dispositivo de terminal onde o usuário está conectado.

11.2. Telnet ------------

 Permite acesso a um computador remoto. É mostrada uma tela de acesso correspondente ao computador local onde deve ser feita a autenticação do usuário para entrar no sistema. Muito útil, mas deve ser tomado cuidados ao disponibilizar este serviço para evitar riscos de segurança.

`telnet [\_opções\_] [\_ip/dns\_] [\_porta\_]'

onde:

\_ip/dns\_

Endereço IP do computador de destino ou nome DNS.

\_porta\_

 Porta onde será feita a conexão. Por padrão, a conexão é feita na porta \_23\_.

\_opções\_

-8

 Requisita uma operação binária de 8 bits. Isto força a operação em modo binário para envio e recebimento. Por padrão, `telnet' não usa 8 bits.

-a

 Tenta um login automático, enviando o nome do usuário lido da variável de ambiente `USER'.

-d

Ativa o modo de debug.

-r

Ativa a emulação de rlogin.

-l [usuário]

Faz a conexão usando [usuário] como nome de usuário.

Exemplo: `telnet 192.168.1.1', `telnet 192.168.1.1 23'.

#### 11.3. finger ------------

 Mostra detalhes sobre os usuários de um sistema. Algumas versões do `finger' possuem bugs e podem significar um risco para a segurança do sistema. É recomendado desativar este serviço na máquina local.

`finger [\_usuário\_] [\_usuário@host\_]'

Onde:

\_usuário\_

 Nome do usuário que deseja obter detalhes do sistema. Se não for digitado o nome de usuário, o sistema mostra detalhes de todos os usuários conectados no momento.

\_usuário@host\_

 Nome do usuário e endereço do computador que deseja obter detalhes.

 $-1$ 

 Mostra os detalhes de todos os usuários conectados no momento. Entre os detalhes, estão incluídos o \_nome do interpretador de comandos\_ (shell) do usuário, \_diretório home\_, \_nome do

 usuário\_, \_endereço\_, etc. Estes dados são lidos de `/etc/passwd'.

-p

 Não exibe o conteúdo dos arquivos `.plan' e `.project' Se for usado sem parâmetros, mostra os dados de todos os usuários conectados atualmente ao seu sistema.

Exemplo: `finger', `finger root'.

### 11.4. ftp

---------

 Permite a transferência de arquivos do computador remoto/local e vice versa. O file transfer protocol é o sistema de transmissão de arquivos mais usado na Internet. É requerida a autenticação do usuário para que seja permitida a conexão. Muitos servidores ftp disponibilizam acesso anônimo aos usuários, com acesso restrito.

 Uma vez conectado a um servidor `ftp', você pode usar a maioria dos comandos do `GNU/Linux' para operá-lo.

`ftp  $\lceil$  ip/dns  $\rceil$ '

 Abaixo alguns dos comandos mais usados no FTP: ls

Lista arquivos do diretório atual.

cd [diretório]

Entra em um diretório.

get [arquivo]

 Copia um arquivo do servidor ftp para o computador local. O arquivo é gravado, por padrão, no diretório onde o programa ftp foi executado.

hash [on/off]

 Por padrão esta opção está desligada. Quando ligada, faz com que o caracter "#" seja impresso na tela indicando o progresso do download.

mget [arquivos]

 Semelhante ao get, mas pode copiar diversos arquivos e permite o uso de curingas.

send [arquivo]

 Envia um arquivo para o diretório atual do servidor FTP (você precisa de uma conta com acesso a gravação para fazer isto).

prompt [on/off]

 Ativa ou desativa a pergunta para a cópia de arquivo. Se estiver como `off' assume sim para qualquer pergunta.

Exemplo: `ftp ftp.br.debian.org'.

### 11.5. whoami

------------

 Mostra o nome que usou para se conectar ao sistema. É útil quando você usa várias contas e não sabe com qual nome entrou no sistema :-)

`whoami'

11.6. dnsdomainname

-------------------

Mostra o nome do domínio de seu sistema.

### 11.7. hostname

--------------

Mostra ou muda o nome de seu computador na rede.

#### 11.8. talk

----------

 Inicia conversa com outro usuário em uma rede local ou Internet. Talk é um programa de conversação em tempo real onde uma pessoa vê o que a outra escreve.

`talk [\_usuário\_] [\_tty\_]'

ou

```
 `talk [_usuário@host_]'
```
Onde:

\_usuário\_

 Nome de login do usuário que deseja iniciar a conversação. Este nome pode ser obtido com o comando `who' (veja Seção 11.1, `who').

\_tty\_

 O nome de terminal onde o usuário está conectado, para iniciar uma conexão local.

usuário@host

 Se o usuário que deseja conversar estiver conectado em um computador remoto, você deve usar o nome do usuário@hosname do computador.

 Após o `talk' ser iniciado, ele verificará se o usuário pode receber mensagens, em caso positivo, ele enviará uma mensagem ao usuário dizendo como responder ao seu pedido de conversa. Veja Seção 11.1, `who'.

 Para poder fazer a rolagem para cima e para baixo no `talk', pressione `CTRL+P'(Previous - Tela anterior) e `CTRL+N' (Next - Próxima tela). Você deve ter o daemon do `talk' instalado (`talkd') para receber requisições de conversa.

 Você deve autorizar o recebimento de talks de outros usuários para que eles possam se comunicar com você , para detalhes veja o comando Seção 10.19, `mesg'.

11.9. ping

----------

 Verifica se um computador está disponível na rede. Este comando é muito utilizado por alguns programas de conexão e administradores para verificar se uma determinada máquina está conectada na rede e também para verificar o tempo de resposta de cada máquina da rede. O `ping' envia pacotes ICMS ECHO\_REQUEST para um computador, este quando recebe o pacote envia uma resposta ao endereço de origem avisando que está disponível na rede.

`ping [\_opções\_][\_IP/DNS\_]'

onde:

 $IP/dns$ 

Endereço IP ou nome DNS do endereço.

\_opções\_

-c [num]

Envia num pacotes ao computador de destino.

-f

 \_Flood ping\_. Envia novos pacotes antes de receber a resposta do pacote anterior. Para cada requisição enviada, um "." é mostrado na tela e para cada resposta recebida, um backspace é mostrado. Somente o usuário root pode utilizar esta opção e pode te auxiliar muito na detecção de erros de transmissão de pacotes em interfaces das máquinas em sua rede.

-i [seg]

Aguarda [seg] segundos antes de enviar cada pacote.

-q

 Não mostra as requisições enquanto são enviadas, somente mostra as linhas de sumário no inicio e término do programa.

-s [tamanho]

Especifica o tamanho do pacote que será enviado.

-v, --verbose

 Saída detalhada, tanto os pacotes enviados como recebidos são listados.

Exemplo: `ping 192.168.1.1', `ping www.br.debian.org'.

### 11.10. rlogin

-------------

Executa um login em uma máquina local ou remota.

`rlogin [\_opções\_] [\_IP/DNS\_]'

 onde: \_IP/DNS\_

 Endereço IP ou DNS do computador que será acessado. opções

-l [nome]

 Entra com o user id [nome] no sistema. `rlogin' é usado para executar comandos interativamente no computador de destino (como se você estivesse sentado diante dele, muito semelhante ao telnet). Para executar comandos não interativamente veja Seção 11.11, `rsh'.

11.11. rsh

----------

Executa um comando em um computador local ou remoto.

```
 `rsh [_opções_] [_IP/DNS_] [_comando_]'
```
Onde:

\_IP/DNS\_

Endereço IP ou nome DNS do computador.

\_comando\_

Comando que será executado no computador local/remoto.

\_opções\_

-l [nome]

Entra no sistema usando o login [nome].

 `rsh' é usado somente para executar comandos. Para usar um shell interativo veja Seção 11.2, `Telnet' e Seção 11.10, `rlogin'.

### 11.12. w

--------

Mostra quem está conectado no sistema e o que cada um está fazendo.

`w [\_opções\_][\_usuário\_]'

onde:

usuário

 Nome do usuário que deseja ver os detalhes. Se o usuário não for digitado, o comando `w' mostra detalhes de todos os usuários conectados no sistema.

\_opções\_

-h

Não mostra o cabeçalho

-u

 Ignora os nomes de usuários enquanto verifica os processo atuais e tempos de CPU.

-f

Mostra ou oculta o campo FROM na listagem.

### 11.13. traceroute

-----------------

 Mostra o caminho percorrido por um pacote para chegar ao seu destino. Este comando mostra na tela o caminho percorrido entre os Gateways da rede e o tempo gasto de retransmissão. Este comando é útil para encontrar computadores defeituosos na rede caso o pacote não esteja chegando ao seu destino.

`traceroute [\_opções\_] [\_host/IP de destino\_]'

Onde:

```
host/IP destino
    É o endereço para onde o pacote será enviado (por exemplo,
    www.debian.org). Caso o tamanho do pacote não seja especificado,
    é enviado um pacote de 38 bytes.
 _opções_
\overline{A} Mostra o tempo de vida do pacote (ttl)
 -m [num]
    Ajusta a quantidade máximas de ttl dos pacotes. O padrão é 30.
 -n
    Mostra os endereços numericamente ao invés de usar resolução DNS.
 -p [porta]
    Ajusta a porta que será usada para o teste. A porta padrão é
    33434.
 -r
    Pula as tabelas de roteamento e envia o pacote diretamente ao
    computador conectado a rede.
 -s [end]
    Usa o endereço IP/DNS [end] como endereço de origem para
    computadores com múltiplos endereços IPs ou nomes.
 -v
    Mostra mais detalhes sobre o resultado do `traceroute'.
 -w [num]
    Configura o tempo máximo que aguardará por uma resposta. O
    padrão é 3 segundos.
```
Exemplos: `traceroute www.debian.org', `traceroute www.linux.org'.

#### 11.14. netstat --------------

 Mostra conexões de rede, tabela de roteamento, estatísticas de interfaces, conexões masquerade, e mensagens.

`netstat [\_opções\_]'

 Onde: \_opções\_ -i [interface] Mostra estatísticas da interface [interface]. -M, --masquerade Se especificado, também lista conexões masquerade. -n, --numeric

 Usa endereços numéricos ao invés de tentar resolver nomes de hosts, usuários e portas.

-c, --continuos

 Mostra a listagem a cada segundo até que a `CTRL'+`C' seja pressionado.

 Se não for especificada nenhuma opção, os detalhes das conexões atuais serão mostrados.

### 11.15. wall

-----------

 Envia uma mensagem a todos os usuários do sistema. Este comando faz a leitura de um arquivo ou entrada padrão e escreve o resultado em todos os terminais onde existem usuários conectados. Somente o usuário root pode utilizar este comando.

`wall [\_arquivo\_]'

 Exemplos: `wall /tmp/mensagem.txt', `echo Teste de mensagem enviada a todos os usuários conectados ao sistema|wall'.

-------------------------------------------------------------------------------

12. Comandos para manipulação de contas

---------------------------------------

 Este capítulo traz comandos usados para manipulação de conta de usuários e grupos em sistemas `GNU/Linux'. Entre os assuntos descritos aqui estão adicionar usuários ao sistema, adicionar grupos, incluir usuários existente em novos grupos, etc.

### 12.1. adduser

-------------

 Adiciona um usuário ou grupo no sistema. Por padrão, quando um novo usuário é adicionado, é criado um grupo com o mesmo nome do usuário. Opcionalmente o `adduser' também pode ser usado para adicionar um usuário a um grupo (veja Seção 12.10, `Adicionando o usuário a um grupo extra'). Será criado um diretório home com o nome do usuário (a não ser que o novo usuário criado seja um usuário do sistema) e este receberá uma identificação. A identificação do usuário (UID) escolhida será a primeira disponível no sistema especificada de acordo com a faixa de UIDS de usuários permitidas no arquivo de configuração `/etc/adduser.conf'. Este é o arquivo que contém os padrões para a criação de novos usuários no sistema.

`adduser [\_opções\_] [\_usuário/grupo\_]'

Onde:

\_usuário/grupo\_

Nome do novo usuário que será adicionado ao sistema.

\_opções\_

-disable-passwd

 Não executa o programa `passwd' para escolher a senha e somente permite o uso da conta após o usuário escolher uma senha.

--force-badname

 Desativa a checagem de senhas ruins durante a adição do novo usuário. Por padrão o `adduser' checa se a senha pode ser facilmente adivinhada.

--group

 Cria um novo grupo ao invés de um novo usuário. A criação de grupos também pode ser feita pelo comando `addgroup'.

-uid [num]

 Cria um novo usuário com a identificação [num] ao invés de procurar o próximo UID disponível.

-gid [num]

 Faz com que o usuário seja parte do grupo [gid] ao invés de pertencer a um novo grupo que será criado com seu nome. Isto é útil caso deseje permitir que grupos de usuários possam ter acesso a arquivos comuns.

 Caso estiver criando um novo grupo com `adduser', a identificação do novo grupo será [num].

--home [dir]

 Usa o diretório [dir] para a criação do diretório home do usuário ao invés de usar o especificado no arquivo de configuração `/etc/adduser.conf'.

--ingroup [nome]

 Quando adicionar um novo usuário no sistema, coloca o usuário no grupo [nome] ao invés de criar um novo grupo.

--quiet

Não mostra mensagens durante a operação.

--system

 Cria um usuário de sistema ao invés de um usuário normal. Os dados do usuário são colocados no arquivo `/etc/passwd' após sua criação e os dados do grupo são colocados no arquivo `/etc/group'.

 OBSERVAÇÃO: Caso esteja usando senhas ocultas (shadow passwords), as senhas dos usuários serão colocadas no arquivo `/etc/shadow' e as senhas dos grupos no arquivo `/etc/gshadow'. Isto aumenta mais a segurança do sistema porque somente o usuário `root' pode ter acesso a estes arquivos, ao contrário do arquivo `/etc/passwd' que possui os dados de usuários e devem ser lidos por todos.

#### 12.2. addgroup --------------

 Adiciona um novo grupo de usuários no sistema. As opções usadas são as mesmas do Seção 12.1, `adduser'.

`addgroup [\_usuário/grupo\_] [\_opções\_]'

### 12.3. passwd

------------

 Muda a senha do usuário ou grupo. Um usuário somente pode alterar a senha de sua conta, mas o superusuário (`root') pode alterar a senha de qualquer conta de usuário, inclusive a data de validade da conta, etc. Os donos de grupos também podem alterar a senha do grupo com este comando.

 Os dados da conta do usuário como nome, endereço, telefone, também podem ser alterados com este comando.

`passwd [\_usuário/grupo\_] [\_opções\_]'

Onde:

\_usuário\_

Nome do usuário/grupo que terá sua senha alterada.

\_opções\_

 $-\mathbf{g}$ 

 Se especificada, a senha do grupo será alterada. Somente o root ou o administrador do grupo pode alterar sua senha. A opção -r pode ser usada com esta para remover a senha do grupo. A opção -R pode ser usada para restringir o acesso do grupo para outros usuários.

-x [dias]

 Especifica o número máximo de dias que a senha poderá ser usada. Após terminar o prazo, a senha deverá ser modificada.

-i

 Desativa a conta caso o usuário não tenha alterado sua senha após o tempo especificado por -x.

-n [dias]

 Especifica o número mínimo de dias para a senha ser alterada. O usuário não poderá mudar sua senha até que [dias] sejam atingidos desde a última alteração de senha.

-w [num]

 Número de dias antecedentes que o usuário receberá o alerta para mudar sua senha. O alerta ocorre [num] dias antes do limite da opção -x, avisando ao usuários quantos dias restam para a troca de sua senha.

-l [nome]

 Bloqueia a conta do usuário [nome]. Deve ser usada pelo root. O bloqueio da conta é feito acrescentando um caracter a senha para que não confira com a senha original.

-u [nome]

Desbloqueia a conta de um usuário bloqueada com a opção -l.

-S [nome]

 Mostra o status da conta do usuário [nome]. A primeira parte é o nome do usuário seguido de L(conta bloqueada), NP(sem senha), ou P (com senha), a terceira parte é a data da última modificação da senha, a quarta parte é a período mínimo, máximo, alerta e o período de inatividade para a senha.

 Procure sempre combinar letras maiúsculas, minúsculas, e números ao escolher suas senhas. Não é recomendado escolher palavras normais como sua senha pois podem ser vulneráveis a ataques de dicionários cracker. Outra recomendação é utilizar \_senhas ocultas\_ em seu sistema (shadow password).

 Você deve ser o dono da conta para poder modificar a senhas. O usuário root pode modificar/apagar a senha de qualquer usuário.

Exemplo: `passwd root'.

### 12.4. newgrp

------------

 Altera a identificação de grupo do usuário. Para retornar a identificação anterior, digite `exit' e tecle `Enter'. Para executar um comando com outra identificação de grupo de usuário, use o comando Seção 12.9, `sg'.

`newgrp - [ grupo ]'

Onde:

 $\sim$ 

 Se usado, inicia um novo ambiente após o uso do comando `newgrp' (semelhante a um novo login no sistema), caso contrário, o ambiente atual do usuário é mantido.

\_grupo\_

 Nome do grupo ou número do grupo que será incluído. Quando este comando é usado, é pedida a senha do grupo que deseja acessar. Caso a senha do grupo esteja incorreta ou não exista senha definida, a execução do comando é negada. A listagem dos grupos que pertence atualmente pode ser feita usando o comando Seção 12.12, `id'.

12.5. userdel

-------------

 Apaga um usuário do sistema. Quando é usado, este comando apaga todos os dados da conta especificado dos arquivos de contas do sistema.

`userdel [\_-r\_] [\_usuário\_]'

Onde:

-r

Apaga também o diretório HOME do usuário.

 OBS: Note que uma conta de usuário não poderá ser removida caso ele estiver no sistema, pois os programas podem precisar ter acesso aos dados dele (como UID, GID) no `/etc/passwd'.

12.6. groupdel

 Apaga um grupo do sistema. Quando é usado, este comando apaga todos os dados do grupo especificado dos arquivos de contas do sistema.

`groupdel [\_grupo\_]'

 Tenha certeza que não existem arquivos/diretórios criados com o grupo apagado através do comando `find'.

 OBS: Você não pode remover o grupo primário de um usuário. Remova o usuário primeiro.

12.7. lastlog

--------------

-------------

 Mostra o último login dos usuários cadastrados no sistema. É mostrado o nome usado no login, o terminal onde ocorreu a conexão e a hora da última conexão. Estes dados são obtidos através da pesquisa e formatação do arquivo `/var/log/lastlog'. Caso o usuário não tenha feito login, é mostrada a mensagem `\*\* Never logged in \*\*'

`lastlog [\_opções\_]'

Onde:

\_opções\_

-t [dias]

 Mostra somente os usuários que se conectaram ao sistema nos últimos [dias].

-u [nome]

Mostra somente detalhes sobre o usuário [nome].

A opção -t substitui a opção -u caso sejam usadas.

12.8. last

----------

 Mostra uma listagem de entrada e saída de usuários no sistema. São mostrados os seguintes campos na listagem:

- \* Nome do usuário
- \* Terminal onde ocorreu a conexão/desconexão
- \* O hostname (caso a conexão tenha ocorrido remotamente) ou console (caso tenha ocorrido localmente).
- \* A data do login/logout, a hora do login/down se estiver fora do sistema/ still logged in se ainda estiver usando o sistema

\* Tempo (em Horas:Minutos) que esteve conectado ao sistema.

 A listagem é mostrada em ordem inversa, ou seja, da data mais atual para a mais antiga. A listagem feita pelo `last' é obtida de `/var/log/wtmp'.

`last [\_opções\_]'

Onde:

\_opções\_

 $-n$  [num]

 Mostra [num] linhas. Caso não seja usada, todas as linhas são mostradas.

-R

Não mostra o campo HostName.

-a

 Mostra o hostname na última coluna. Será muito útil se combinada com a opção -d.

-d

Usa o DNS para resolver o IP de sistemas remotos para nomes DNS.

-x

 Mostra as entradas de desligamento do sistema e alterações do nível de execução do sistema.

 O comando `last' pode ser seguido de um argumento que será pesquisado como uma expressão regular durante a listagem.

 O comando `last' usa o arquivo `/var/log/wtmp' para gerar sua listagem, mas alguns sistemas podem não possuir este arquivo. O arquivo `/var/log/wtmp' somente é usado caso existir. Você pode cria-lo com o comando `"echo -n >/var/log/wtmp"' ou `touch /var/log/wtmp'.

- \* `last' Mostra a listagem geral
- \* `last -a' Mostra a listagem geral incluindo o nome da máquina
- \* `last gleydson' Mostra somente atividades do usuário gleydson
- \* `last reboot' Mostra as reinicializações do sistema
- \* `last tty1' Mostra todas as atividades no tty1

12.9. sg

--------

 Executa um comando com outra identificação de grupo. A identificação do grupo de usuário é modificada somente durante a execução do comando. Para alterar a identificação de grupo durante sua seção shell, use o comando Seção 12.4, `newgrp'.

 $\text{sg}$  [ - ] [grupo ] [comando ]'

### Onde:

 $\ddot{\phantom{0}}$ 

 Se usado, inicia um novo ambiente durante o uso do comando (semelhante a um novo login e execução do comando), caso contrário, o ambiente atual do usuário é mantido.

`grupo'

Nome do grupo que o comando será executado.

`comando'

 Comando que será executado. O comando será executado pelo bash. Quando este comando é usado, é pedida a senha do grupo que deseja acessar. Caso a senha do grupo esteja incorreta ou não exista senha definida, a execução do comando é negada.

Exemplo: `sg root ls /root'

12.10. Adicionando o usuário a um grupo extra

---------------------------------------------

 Para adicionar um usuário em um novo grupo e assim permitir que ele acesse os arquivos/diretórios que pertencem àquele grupo, você deve estar como root e editar o arquivo `/etc/group' com o comando `vigr'. Este arquivo possui o seguinte formato:

NomedoGrupo:senha:GID:usuários

Onde:

NomedoGrupo

É o nome daquele grupo de usuários.

senha

 Senha para ter acesso ao grupo. Caso esteja utilizando senhas ocultas para grupos, as senhas estarão em `/etc/gshadow'.

**GID** 

Identificação numérica do grupo de usuário.

usuarios

 Lista de usuários que também fazem parte daquele grupo. Caso exista mais de um nome de usuário, eles devem estar separados por vírgula.

 Deste modo para acrescentar o usuário "joao" ao grupo `audio' para ter acesso aos dispositivos de som do Linux, acrescente o nome no final da linha: "audio:x:100:joao". Pronto, basta digitar `logout' e entrar novamente com seu nome e senha, você estará fazendo parte do grupo `audio' (confira digitando `groups' ou `id').

 Outros nomes de usuários podem ser acrescentados ao grupo `audio' bastando separar os nomes com vírgula. Você também pode usar o comando `adduser' da seguinte forma para adicionar automaticamente um usuário a um grupo:

adduser joao audio

 Isto adicionaria o usuário "joao" ao grupo `audio' da mesma forma que fazendo-se a edição manualmente.

12.11. chfn

-----------

Muda os dados usados pelo comando Seção 11.3, `finger'.

 `chfn [\_usuário\_] [\_opções\_]' Onde: \_usuário\_ Nome do usuário. \_opções\_ -f [nome] Muda o nome completo do usuário. -r [nome] Muda o número da sala do usuário. -w [tel] Muda o telefone de trabalho do usuário. -h [tel] Muda o telefone residencial do usuário. -o [outros] Muda outros dados do usuário. Caso o nome que acompanha as opções (como o nome completo) contenha espaços, use "" para identifica-lo.

Exemplo: `chfn -f "Nome do Usuário root" root'

# 12.12. id

---------

 Mostra a identificação atual do usuário, grupo primário e outros grupos que pertence.

`id [\_opções\_] [\_usuário\_]'

Onde:

\_usuário\_

 É o usuário que desejamos ver a identificação, grupos primários e complementares.

- \_opções\_
- -g, --group

Mostra somente a identificação do grupo primário.

-G, --groups

Mostra a identificação de outros grupos que pertence.

-n, --name

 Mostra o nome do usuário e grupo ao invés da identificação numérica.

-u, --user

Mostra somente a identificação do usuário (user ID).

-r, --real

Mostra a identificação real de usuário e grupo, ao invés da

efetiva. Esta opção deve ser usada junto com uma das opções: -u,

-g, ou -G.

 Caso não sejam especificadas opções, `id' mostrará todos os dados do usuário.

Exemplo: 'id', 'id --user', 'id -r -u'.

12.13. logname

--------------

Mostra seu login (username).

`logname'

12.14. users ------------

> Mostra os nomes de usuários usando atualmente o sistema. Os nomes de usuários são mostrados através de espaços sem detalhes adicionais, para ver maiores detalhes sobre os usuários, veja os comandos Seção 12.12, `id' e Seção 11.1, `who'.

`users'

 Os nomes de usuários atualmente conectados ao sistema são obtidos do arquivo `/var/log/wtmp'.

# 12.15. groups

-------------

Mostra os grupos que o usuário pertence.

`groups [\_usuário\_]'

Exemplo: `groups', `groups root'

-------------------------------------------------------------------------------

13. Permissões de acesso a arquivos e diretórios

------------------------------------------------

 A permissão de acesso protege o sistema de arquivos Linux do acesso indevido de pessoas ou programas não autorizados.

 A permissão de acesso do `GNU/Linux' também impede que um programa mal intencionado, por exemplo, apague um arquivo que não deve, envie arquivos para outra pessoa ou forneça acesso da rede para que outros usuários invadam o sistema. O sistema `GNU/Linux' é muito seguro e

 como qualquer outro sistema seguro e confiável impede que usuários iniciantes (ou mal intencionados) instalem programas enviados por terceiros sem saber para que eles realmente servem e causem danos irreversíveis em seus arquivos, seu micro ou sua empresa.

 Esta seção pode se tornar um pouco difícil de se entender, então recomendo ler e ao mesmo tempo prática-la para uma ótima compreensão. Não se preocupe, também coloquei exemplos para ajuda-lo a entender o sistema de permissões de acesso do ambiente `GNU/Linux'.

#### 13.1. Donos, grupos e outros usuários

-------------------------------------

 O princípio da segurança no sistema de arquivos `GNU/Linux' é definir o acesso aos arquivos por donos, grupos e outros usuários: \_dono\_

 É a pessoa que criou o arquivo ou o diretório. O nome do dono do arquivo/diretório é o mesmo do usuário usado para entrar no sistema `GNU/Linux'. Somente o dono pode modificar as permissões de acesso do arquivo.

 As permissões de acesso do dono de um arquivo somente se aplicam ao dono do arquivo/diretório. A identificação do dono também é chamada de user id (UID).

 A identificação de usuário e o nome do grupo que pertence são armazenadas respectivamente nos arquivos `/etc/passwd' e `/etc/group'. Estes são arquivos textos comuns e podem ser editados em qualquer editor de texto, mas tenha cuidado para não modificar o campo que contém a senha do usuário encriptada (que pode estar armazenada neste arquivo caso não estiver usando senhas ocultas).

### \_grupo\_

 Para permitir que vários usuários diferentes tivessem acesso a um mesmo arquivo (já que somente o dono poderia ter acesso ao arquivo), este recurso foi criado. Cada usuário pode fazer parte de um ou mais grupos e então acessar arquivos que pertençam ao mesmo grupo que o seu (mesmo que estes arquivos tenham outro dono).

 Por padrão, quando um novo usuário é criado, o grupo ele pertencerá será o mesmo de seu grupo primário (exceto pelas condições que explicarei adiante) (veja isto através do comando `id', veja Seção 12.12, `id'). A identificação do grupo é chamada de `gid (\_group id\_)'.

 Um usuário pode pertencer a um ou mais grupos. Para detalhes de como incluir o usuário em mais grupos veja Seção 12.10,

`Adicionando o usuário a um grupo extra'.

### \_outros\_

 É a categoria de usuários que não são donos ou não pertencem ao grupo do arquivo.

 Cada um dos tipos acima possuem três tipos básicos de permissões de acesso que serão vistas na próxima seção.

-----------------------------------

Quanto aos tipos de permissões que se aplicam ao dono, grupo e \_outros usuários\_, temos 3 permissões básicas:

- \* `r' Permissão de leitura para arquivos. Caso for um diretório, permite listar seu conteúdo (através do comando `ls', por exemplo).
- \* `w' Permissão de gravação para arquivos. Caso for um diretório, permite a gravação de arquivos ou outros diretórios dentro dele.

 Para que um arquivo/diretório possa ser apagado, é necessário o acesso a gravação.

 \* `x' - Permite executar um arquivo (caso seja um programa executável). Caso seja um diretório, permite que seja acessado através do comando `cd' (veja Seção 8.2, `cd' para detalhes).

 As permissões de acesso a um arquivo/diretório podem ser visualizadas com o uso do comando `ls -la'. Para maiores detalhes veja Seção 8.1,

 `ls'. As 3 letras (rwx) são agrupadas da seguinte forma: -rwxrwxrwx gleydson users teste

 Virou uma bagunça não? Vou explicar cada parte para entender o que quer dizer as 10 letras acima (da esquerda para a direita):

- \* A primeira letra diz qual é o tipo do arquivo. Caso tiver um "d" é um diretório, um "l" um link a um arquivo no sistema (veja Seção 10.4, `ln' para detalhes) , um "-" quer dizer que é um arquivo comum, etc.
- \* Da segunda a quarta letra (rwx) dizem qual é a permissão de acesso ao dono do arquivo. Neste caso gleydson ele tem a permissão de ler (r - read), gravar (w - write) e executar (x execute) o arquivo `teste'.
- \* Da quinta a sétima letra (rwx) diz qual é a permissão de acesso ao \_grupo\_ do arquivo. Neste caso todos os usuários que pertencem ao grupo \_users\_ tem a permissão de ler (r), gravar (w), e também executar (x) o arquivo `teste'.
- \* Da oitava a décima letra (rwx) diz qual é a permissão de acesso para os outros usuários. Neste caso todos os usuários que não são donos do arquivo `teste' tem a permissão para ler, gravar e executar o programa.

 Veja o comando Seção 13.7, `chmod' para detalhes sobre a mudança das permissões de acesso de arquivos/diretórios.

### 13.3. Etapas para acesso a um arquivo/diretório

-----------------------------------------------

 O acesso a um arquivo/diretório é feito verificando primeiro se o usuário que acessará o arquivo é o seu \_dono\_, caso seja, as

 permissões de dono do arquivo são aplicadas. Caso não seja o \_dono\_ do arquivo/diretório, é verificado se ele pertence ao grupo correspondente, caso pertença, as permissões do \_grupo\_ são aplicadas. Caso não pertença ao \_grupo\_, são verificadas as permissões de acesso para os outros usuários que não são \_donos\_ e não pertencem ao \_grupo\_ correspondente ao arquivo/diretório.

 Após verificar aonde o usuário se encaixa nas permissões de acesso do arquivo (se ele é o \_dono\_, pertence ao \_grupo\_, ou \_outros usuários\_), é verificado se ele terá permissão acesso para o que deseja fazer (ler, gravar ou executar o arquivo), caso não tenha, o acesso é negado, mostrando uma mensagem do tipo: "Permission denied" (permissão negada).

 O que isto que dizer é que mesmo que você seja o dono do arquivo e definir o acesso do \_dono\_ (através do comando `chmod') como somente leitura (r) mas o acesso dos \_outros usuários \_como leitura e gravação, você somente poderá ler este arquivo mas os outros usuários poderão ler/grava-lo.

 As permissões de acesso (leitura, gravação, execução) para donos, grupos e outros usuários são independentes, permitindo assim um nível de acesso diferenciado. Para maiores detalhes veja Seção 13.2, `Tipos de Permissões de acesso'.

Lembre-se: Somente o dono pode modificar um arquivo/diretório!

 Para mais detalhes veja os comandos Seção 13.9, `chown' e Seção 13.8, `chgrp'.

13.4. Exemplos práticos de permissões de acesso

-----------------------------------------------

 Abaixo dois exemplos práticos de permissão de acesso: Seção 13.4.1, `Exemplo de acesso a um arquivo' e a Seção 13.4.2, `Exemplo de acesso a um diretório'. Os dois exemplos são explicados passo a passo para uma perfeita compreensão do assunto. Vamos a prática!

13.4.1. Exemplo de acesso a um arquivo

--------------------------------------

 Abaixo um exemplo e explicação das permissões de acesso a um arquivo no `GNU/Linux' (obtido com o comando `ls -la', explicarei passo a passo cada parte:

 -rwxr-xr-- 1 gleydson user 8192 nov 4 16:00 teste `-rwxr-xr--' Estas são as permissões de acesso ao arquivo `teste'. Um conjunto de 10 letras que especificam o tipo do arquivo, permissão do dono do arquivo, grupo do arquivo e outros usuários. Veja a explicação detalhada sobre cada uma abaixo:  $-$ rwxr-xr--

 A primeira letra (do conjunto das 10 letras) determina o tipo do arquivos. Se a letra for um \_d\_ é um diretório, e você poderá acessa-lo usando o comando `cd'. Caso for um \_l\_ é um link simbólico para algum arquivo ou diretório no sistema (para detalhes veja o comando Seção 10.4, `ln' . Um - significa que é um arquivo normal.

### - rwx r-xr--

 Estas 3 letras (da segunda a quarta do conjunto das 10 letras) são as permissões de acesso do \_dono\_ do arquivo `teste'. O dono (neste caso \_gleydson\_) tem a permissão para ler  $(r)$ , gravar  $(w)$  e executar  $(x)$  o arquivo 'teste'.

# $-rwx$   $r-x$   $r-x$

 Estas 3 letras (da quinta a sétima do conjunto das 10 letras) são as permissões de acesso dos usuários que pertencem ao grupo user do arquivo 'teste'. Os usuários que pertencem ao grupo \_user\_ tem a permissão somente para ler  $(r)$  e executar  $(x)$  o arquivo 'teste' não podendo modifica-lo ou apaga-lo.

### -rwxr-x\_r--\_

 Estas 3 letras (da oitava a décima) são as permissões de acesso para usuários que \_não\_ são \_donos\_ do arquivo `teste' e que \_não\_ pertencem ao grupo \_user\_. Neste caso, estas pessoas somente terão a permissão para ver o conteúdo do arquivo `teste'.

### \_gleydson\_

Nome do dono do arquivo `teste'.

### \_user\_

Nome do grupo que o arquivo `teste' pertence.

### `teste'

Nome do arquivo.

### 13.4.2. Exemplo de acesso a um diretório

----------------------------------------

 Abaixo um exemplo com explicações das permissões de acesso a um diretório no `GNU/Linux':

```
 drwxr-x--- 2 gleydson user 1024 nov 4 17:55 exemplo
 `drwxr-x---'
```
 Permissões de acesso ao diretório `exemplo'. É um conjunto de 10 letras que especificam o tipo de arquivo, permissão do dono do diretório, grupo que o diretório pertence e permissão de acesso a outros usuários. Veja as explicações abaixo:

### \_d\_rwxr-x---

 A primeira letra (do conjunto das 10) determina o tipo do arquivo. Neste caso é um diretório porque tem a letra \_d\_. d\_rwx\_r-x---

 Estas 3 letras (da segunda a quarta) são as permissões de acesso do \_dono\_ do diretório `exemplo'. O dono do diretório (neste caso \_gleydson\_) tem a permissão para listar arquivos do diretório (r), gravar arquivos no diretório (w) e entrar no diretório (x).

```
 drwx_r-x_---
```
 Estas 3 letras (da quinta a sétima) são as permissões de acesso dos usuários que pertencem ao \_grupo user\_. Os usuários que pertencem ao grupo user tem a permissão somente para listar arquivos do diretório (r) e entrar no diretório (x) `exemplo'.

# drwxr-x\_---\_

 Estas 3 letras (da oitava a décima) são as permissões de acesso para usuários que \_não\_ são \_donos\_ do diretório `exemplo' e que \_não\_ pertencem ao grupo \_user\_. Com as permissões acima, nenhum usuário que se encaixe nas condições de dono e grupo do diretório tem a permissão de acessa-lo.

# \_gleydson\_

Nome do dono do diretório `exemplo'.

\_user\_

 Nome do grupo que diretório `exemplo' pertence. `exemplo'

Nome do diretório.

 Para detalhes de como alterar o dono/grupo de um arquivo/diretório, veja os comandos Seção 13.7, `chmod', Seção 13.8, `chgrp' e Seção 13.9, `chown'.

# \_OBSERVAÇÕES\_:

- \* O usuário `root' não tem nenhuma restrição de acesso ao sistema. \* Se você tem permissões de gravação no diretório e tentar apagar um arquivo que você não tem permissão de gravação, o sistema perguntará se você confirma a exclusão do arquivo apesar do modo leitura. Caso você tenha permissões de gravação no arquivo, o arquivo será apagado por padrão sem mostrar nenhuma mensagem de erro (a não ser que seja especificada a opção -i com o comando `rm').
- \* Por outro lado, mesmo que você tenha permissões de gravação em um arquivo mas não tenha permissões de gravação em um diretório, a exclusão do arquivo será negada.

 Isto mostra que é levado mais em consideração a permissão de acesso do diretório do que as permissões dos arquivos e sub-diretórios que ele contém. Este ponto é muitas vezes ignorado por muitas pessoas e expõem seu sistema a riscos de segurança. Imagine o problema que algum usuário que não tenha permissão de gravação em um arquivo mas que a tenha no diretório pode causar em um sistema mal administrado.

### 13.5. Permissões de Acesso Especiais

------------------------------------

 Em adição as três permissões básicas (rwx), existem permissões de acesso especiais (stX) que afetam arquivos executáveis e diretórios:

 \* `s' - Quando é usado na permissão de acesso do \_Dono\_, ajusta a identificação efetiva do usuário do processo durante a execução de um programa, também chamado de \_bit setuid\_. Não tem efeito em diretórios.

 Quando `s' é usado na permissão de acesso do \_Grupo\_, ajusta a identificação efetiva do grupo do processo durante a execução de

 um programa, chamado de \_bit setgid\_. É identificado pela letra `s' no lugar da permissão de execução do grupo do arquivo/diretório. Em diretórios, força que os arquivos criados dentro dele pertençam ao mesmo grupo do diretório, ao invés do grupo primário que o usuário pertence. Ambos setgid e setuid podem aparecer ao mesmo tempo no mesmo arquivo/diretório. A permissão de acesso especial `s' somente

pode aparecer no campo Dono e Grupo.

- \* `S' Idêntico a "s". Significa que não existe a permissão "x" (execução ou entrar no diretório) naquele lugar. Um exemplo é o chmod 2760 em um diretório.
- \* `t' Salva a imagem do texto do programa no dispositivo swap, assim ele será carregado mais rapidamente quando executado, também chamado de stick bit.

 Em diretórios, impede que outros usuários removam arquivos dos quais não são donos. Isto é chamado de colocar o diretório em modo `append-only'. Um exemplo de diretório que se encaixa perfeitamente nesta condição é o `/tmp', todos os usuários devem ter acesso para que seus programas possam criar os arquivos temporários lá, mas nenhum pode apagar arquivos dos outros. A permissão especial `t', pode ser especificada somente no campo outros usuários das permissões de acesso.

- \* `T' Idêntico a "t". Significa que não existe a permissão "x" naquela posição (por exemplo, em um chmod 1776 em um diretório).
- \* `X' Se você usar `X' ao invés de `x', a permissão de execução somente é afetada se o arquivo já tiver permissões de execução. Em diretórios ela tem o mesmo efeito que a permissão de execução  $x'$

\* Exemplo da permissão de acesso especial `X':

- 1. Crie um arquivo `teste' (digitando `touch teste') e defina sua permissão para `rw-rw-r--' (`chmod ug=rw,o=r teste' ou `chmod 664 teste').
- 2. Agora use o comando `chmod a+X teste'
- 3. digite `ls -l'
- 4. Veja que as permissões do arquivo não foram afetadas.
- 5. agora digite `chmod o+x teste'
- 6. digite `ls -l', você colocou a permissão de execução para os outros usuários.
- 7. Agora use novamente o comando `chmod a+X teste'
- 8. digite `ls -l'
- 9. Veja que agora a permissão de execução foi concedida a todos os usuários, pois foi verificado que o arquivo era executável (tinha permissão de execução para outros usuários).
- 10. Agora use o comando `chmod a-X teste'
- 11. Ele também funcionará e removerá as permissões de execução de todos os usuários, porque o arquivo `teste' tem permissão de execução (confira digitando `ls -l').
- 12. Agora tente novamente o `chmod a+X teste'
- 13. Você deve ter reparado que a permissão de acesso especial `X' é semelhante a `x', mas somente faz efeito quanto o arquivo já tem permissão de execução para o dono, grupo ou

outros usuários.

 Em diretórios, a permissão de acesso especial `X' funciona da mesma forma que `x', até mesmo se o diretório não tiver nenhuma permissão de acesso (`x').

### 13.6. A conta root

------------------

\_Esta seção foi retirada do Manual de Instalação da Debian\_.

A conta root é também chamada de super usuário, este é um login que não possui restrições de segurança. A conta root somente deve ser usada para fazer a administração do sistema, e usada o menor tempo possível.

 Qualquer senha que criar deverá conter de 6 a 8 caracteres (em sistemas usando crypto) ou até frases inteiras (caso esteja usando MD5, que garante maior segurança), e também poderá conter letras maiúsculas e minúsculas, e também caracteres de pontuação. Tenha um cuidado especial quando escolher sua senha root, porque ela é a conta mais poderosa. Evite palavras de dicionário ou o uso de qualquer outros dados pessoais que podem ser adivinhados.

 Se qualquer um lhe pedir senha root, seja extremamente cuidadoso. Você normalmente nunca deve distribuir sua conta root, a não ser que esteja administrando um computador com mais de um administrador do sistema.

 Utilize uma conta de usuário normal ao invés da conta root para operar seu sistema. Porque não usar a conta root? Bem, uma razão para evitar usar privilégios root é por causa da facilidade de se cometer danos irreparáveis como root. Outra razão é que você pode ser enganado e rodar um programa \_Cavalo de Tróia\_ -- que é um programa que obtém poderes do \_super usuário\_ para comprometer a segurança do seu sistema sem que você saiba.

### 13.7. chmod

-----------

 Muda a permissão de acesso a um arquivo ou diretório. Com este comando você pode escolher se usuário ou grupo terá permissões para ler, gravar, executar um arquivo ou arquivos. Sempre que um arquivo é criado, seu dono é o usuário que o criou e seu grupo é o grupo do usuário (exceto para diretórios configurados com a permissão de grupo `"s"', será visto adiante).

`chmod [\_opções\_] [\_permissões\_] [\_diretório/arquivo\_]'

### Onde:

\_diretório/arquivo\_

Diretório ou arquivo que terá sua permissão mudada.

\_opções\_

-v, --verbose

Mostra todos os arquivos que estão sendo processados.

-f, --silent

Não mostra a maior parte das mensagens de erro.

-c, --change

 Semelhante a opção -v, mas só mostra os arquivos que tiveram as permissões alteradas.

-R, --recursive

Muda permissões de acesso do diretório/arquivo no diretório atual e sub-diretórios.

### ugoa+-=rwxXst

 \* \_ugoa\_ - Controla que nível de acesso será mudado. Especificam, em ordem, usuário (u), grupo (g), outros (o), todos (a).

- $*$  +  $=$   $+$  coloca a permissão, retira a permissão do  $a$ rquivo  $e =$  define a permissão exatamente como especificado.
- \* rwx \_r\_ permissão de leitura do arquivo. \_w\_ permissão de gravação. \_x\_ permissão de execução (ou acesso a diretórios).

 `chmod' não muda permissões de links simbólicos, as permissões devem ser mudadas no arquivo alvo do link. Também podem ser usados códigos numéricos octais para a mudança das permissões de acesso a arquivos/diretórios. Para detalhes veja Seção 13.10, `Modo de permissão octal'.

 DICA: É possível copiar permissões de acesso do arquivo/diretório, por exemplo, se o arquivo `teste.txt' tiver a permissão de acesso `r-xr-----' e você digitar `chmod o=u', as permissões de acesso dos outros usuários (o) serão idênticas ao do dono (u). Então a nova permissão de acesso do arquivo `teste.txt' será `r-xr--r-x'

Exemplos de permissões de acesso:

`chmod g+r \*'

 Permite que todos os usuários que pertençam ao grupo dos arquivos (g) tenham (+) permissões de leitura (r) em todos os arquivos do diretório atual.

`chmod o-r teste.txt'

 Retira (-) a permissão de leitura (r) do arquivo `teste.txt' para os outros usuários (usuários que não são donos e não pertencem ao grupo do arquivo `teste.txt').

`chmod uo+x teste.txt'

 Inclui (+) a permissão de execução do arquivo `teste.txt' para o dono e outros usuários do arquivo.

`chmod a+x teste.txt'

 Inclui (+) a permissão de execução do arquivo `teste.txt' para o dono, grupo e outros usuários.

`chmod a=rw teste.txt'

 Define a permissão de todos os usuários exatamente (=) para leitura e gravação do arquivo `teste.txt'.

13.8. chgrp -----------

Muda o grupo de um arquivo/diretório.

```
 `chgrp [_opções_] [grupo] [arquivo/diretório]'
```
 Onde: \_grupo\_

Novo grupo do arquivo/diretório.

\_arquivo/diretório\_

Arquivo/diretório que terá o grupo alterado.

\_opções\_

-c, --changes

Somente mostra os arquivos/grupos que forem alterados.

-f, --silent

 Não mostra mensagens de erro para arquivos/diretórios que não puderam ser alterados.

-v, --verbose

Mostra todas as mensagens e arquivos sendo modificados.

-R, --recursive

Altera os grupos de arquivos/sub-diretórios do diretório atual.

13.9. chown

-----------

 Muda dono de um arquivo/diretório. Opcionalmente pode também ser usado para mudar o grupo.

`chown [\_opções\_] [dono.grupo] [diretório/arquivo]'

onde:

```
 _dono.grupo_
```
Nome do dono.grupo que será atribuído ao diretório/arquivo. O grupo é opcional.

\_diretório/arquivo\_

Diretório/arquivo que o dono.grupo será modificado.

\_opções\_

```
 -v, --verbose
```
Mostra os arquivos enquanto são alterados.

-f, --supress

Não mostra mensagens de erro durante a execução do programa.

-c, --changes

Mostra somente arquivos que forem alterados.

-R, --recursive

 Altera dono e grupo de arquivos no diretório atual e sub-diretórios.

 O \_dono.grupo\_ pode ser especificado usando o nome de grupo ou o código numérico correspondente ao grupo (GID).

 Você deve ter permissões de gravação no diretório/arquivo para alterar seu dono/grupo.

- \* `chown joao teste.txt' Muda o dono do arquivo `teste.txt' para `joao'.
- \* `chown joao.users teste.txt' Muda o dono do arquivo `teste.txt' para `joao' e seu grupo para `users'.
- \* `chown -R joao.users \*' Muda o dono/grupo dos arquivos do diretório atual e sub-diretórios para `joao/users' (desde que você tenha permissões de gravação no diretórios e sub-diretórios).

13.10. Modo de permissão octal

------------------------------

 Ao invés de utilizar os modos de permissão `+r', `-r', etc, pode ser usado o modo octal para se alterar a permissão de acesso a um arquivo. O modo octal é um conjunto de oito números onde cada número define um tipo de acesso diferente.

 É mais flexível gerenciar permissões de acesso usando o modo octal ao invés do comum, pois você especifica diretamente a permissão do dono, grupo, outros ao invés de gerenciar as permissões de cada um separadamente. Abaixo a lista de permissões de acesso octal:

\* `0' - Nenhuma permissão de acesso. Equivalente a -rwx.

- \* `1' Permissão de execução (x).
- \* `2' Permissão de gravação (w).
- \* `3' Permissão de gravação e execução (wx).
- \* `4' Permissão de leitura (r).
- \* `5' Permissão de leitura e execução (rx).
- \* `6' Permissão de leitura e gravação (rw).
- \* `7' Permissão de leitura, gravação e execução. Equivalente a  $+<sub>rwx</sub>$

 O uso de um deste números define a permissão de acesso do \_dono\_, \_grupo\_ ou \_outros usuários\_. Um modo fácil de entender como as permissões de acesso octais funcionam, é através da seguinte tabela:

- $1 =$ Executar
- $2 =$ Gravar
- $4 =$ Ler

\* Para Dono e Grupo, multiplique as permissões acima por x100 e x10.

e para as permissões de acesso especiais:

- 1000 = Salva imagem do texto no dispositivo de troca
- 2000 = Ajusta o bit setgid na execução
- 4000 = Ajusta o bit setuid na execução

Basta agora fazer o seguinte:

- \* Somente permissão de execução, use 1.
- \* Somente a permissão de leitura, use 4.
- \* Somente permissão de gravação, use 2.
- \* Permissão de leitura/gravação, use 6 (equivale a 2+4 / Gravar+Ler).
- \* Permissão de leitura/execução, use 5 (equivale a 1+4 / Executar+Ler).
- \* Permissão de execução/gravação, use 3 (equivale a 1+2 / Executar+Gravar).
- \* Permissão de leitura/gravação/execução, use 7 (equivale a 1+2+4 / Executar+Gravar+Ler).
- \* Salvar texto no dispositivo de troca, use 1000.
- \* Ajustar bit setgid, use 2000.
- \* Ajustar bip setuid, use 4000.
- \* Salvar texto e ajustar bit setuid, use 5000 (equivale a 1000+4000 / Salvar texto  $+$  bit setuid).
- \* Ajustar bit setuid e setgid, use 6000 (equivale a 4000+2000 /  $setuid + setgid).$
- Vamos a prática com alguns exemplos: "chmod 764 teste"

Os números são interpretados da direita para a esquerda como permissão de acesso aos \_outros usuários\_ (4), \_grupo\_ (6), e \_dono\_ (7). O exemplo acima faz os \_outros usuários\_ (4) terem acesso somente leitura (r) ao arquivo 'teste', o grupo (6) ter a permissão de leitura e gravação (w), e o \_dono\_ (7) ter permissão de leitura, gravação e execução (rwx) ao arquivo `teste'.

Outro exemplo:

"chmod 40 teste"

 O exemplo acima define a permissão de acesso dos \_outros usuários\_ (0) como nenhuma, e define a permissão de acesso do \_grupo\_ (4) como somente leitura (r). Note usei somente dois números e então a permissão de acesso do \_dono\_ do arquivo `não' é modificada (leia as permissões de acesso da direita para a esquerda!). Para detalhes veja a lista de permissões de acesso em modo octal no inicio desta seção.

"chmod 751 teste"

 O exemplo acima define a permissão de acesso dos \_outros usuários\_ (1) para somente execução (x), o acesso do \_grupo\_ (5) como leitura e execução (rx) e o acesso do \_dono\_ (7) como leitura, gravação e execução (rwx).

"chmod 4751 teste"

 O exemplo acima define a permissão de acesso dos \_outros usuários\_ (1) para somente execução (x), acesso do \_grupo\_ (5) como leitura e execução (rx), o acesso do \_dono\_ (7) como leitura, gravação e execução (rwx) e ajusta o bit setgid (4) para o arquivo `teste'.

### 13.11. umask

------------

A umask (\_user mask\_) são 3 números que definem as permissões iniciais

 do `dono', `grupo' e `outros usuários' que o arquivo/diretório receberá quando for criado ou copiado. Digite `umask' sem parâmetros para retornar o valor de sua umask atual.

 A umask tem efeitos diferentes caso o arquivo que estiver sendo criado for \_binário\_ (um programa executável) ou \_texto\_ . Veja a tabela a seguir para ver qual é a mais adequada a sua situação:

 --------------------------------------------- | | ARQUIVO | DIRETÓRIO | | UMASK |----------------------| | | | Binário | Texto | |------------------------------|------------| | 0 | r-x | rw- | rwx | | 1 | r-- | rw- | rw- | | 2 | r-x | r-- | r-x | | 3 | r-- | r-- | r-- | | 4 | --x | -w- | -wx | | 5 | --- | -w- | -w- |  $| 6 |$  --x  $|$  ---  $|$  --x  $|$  | 7 | --- | --- | --- | ---------------------------------------------

Um arquivo texto criado com o comando `umask 012;touch texto.txt' receberá as permissões `-rw-rw-r--', pois 0 (dono) terá permissões `rw-', 1 (grupo), terá permissões `rw-' e 2 (outros usuários) terão permissões `r--'. Um \_arquivo binário\_ copiado com o comando `umask 012;cp /bin/ls /tmp/ls' receberá as permissões `-r-xr--r-x' (confira com a tabela acima).

 Por este motivo é preciso um pouco de atenção antes de escolher a umask, um valor mal escolhido poderia causar problemas de acesso a arquivos, diretórios ou programas não sendo executados. O valor padrão da umask na maioria das distribuições atuais é 022. A umask padrão no sistema Debian é a 022 .

 A umask é de grande utilidade para programas que criam arquivos/diretórios temporários, desta forma pode-se bloquear o acesso de outros usuários desde a criação do arquivo, evitando recorrer ao `chmod'.

-------------------------------------------------------------------------------

### 14. Redirecionamentos e Pipe

----------------------------

 Esta seção explica o funcionamento dos recursos de direcionamento de entrada e saída do sistema `GNU/Linux'.

 Redireciona a saída de um programa/comando/script para algum dispositivo ou arquivo ao invés do dispositivo de saída padrão (tela). Quando é usado com arquivos, este redirecionamento cria ou substitui o conteúdo do arquivo.

 Por exemplo, você pode usar o comando `ls' para listar arquivos e usar `ls >listagem' para enviar a saída do comando para o arquivo `listagem'. Use o comando `cat' para visualizar o conteúdo do arquivo `listagem'.

 O mesmo comando pode ser redirecionado para o segundo console `/dev/tty2' usando: `ls >/dev/tty2', o resultado do comando `ls' será mostrado no segundo console (pressione `ALT' e `F2' para mudar para o segundo console e `ALT' e `F1<sup>'</sup> para retornar ao primeiro).

#### $14.2 \implies$ --------

-------

 Redireciona a saída de um programa/comando/script para algum dispositivo ou final de arquivo ao invés do dispositivo de saída padrão (tela). A diferença entre este redirecionamento duplo e o simples, é se caso for usado com arquivos, adiciona a saída do comando ao final do arquivo existente ao invés de substituir seu conteúdo. .

 Por exemplo, você pode acrescentar a saída do comando `ls' ao arquivo `listagem' do capítulo anterior usando `ls / >>listagem'. Use o comando `cat' para visualizar o conteúdo do arquivo `listagem'.

#### $14.3 <$ -------

 Direciona a entrada padrão de arquivo/dispositivo para um comando. Este comando faz o contrário do anterior, ele envia dados ao comando.

 Você pode usar o comando `cat <teste.txt' para enviar o conteúdo do arquivo `teste.txt' ao comando `cat' que mostrará seu conteúdo (é claro que o mesmo resultado pode ser obtido com `cat teste.txt' mas este exemplo serviu para mostrar a funcionalidade do <).

### $14.4 <$

--------

 Este redirecionamento serve principalmente para marcar o fim de exibição de um bloco. Este é especialmente usado em conjunto com o comando `cat', mas também tem outras aplicações. Por exemplo:

 cat << final este arquivo
será mostrado até que a palavra final seja localizada no inicio da linha final

#### 14.5. | (pipe) --------------

 Envia a saída de um comando para a entrada do próximo comando para continuidade do processamento. Os dados enviados são processados pelo próximo comando que mostrará o resultado do processamento.

 Por exemplo: `ls -la|more', este comando faz a listagem longa de arquivos que é enviado ao comando `more' (que tem a função de efetuar uma pausa a cada 25 linhas do arquivo).

 Outro exemplo é o comando `"locate find|grep bin/"', neste comando todos os caminhos/arquivos que contém \_find\_ na listagem serão mostrados (inclusive man pages, bibliotecas, etc.), então enviamos a saída deste comando para `grep bin/' para mostrar somente os diretórios que contém binários. Mesmo assim a listagem ocupe mais de uma tela, podemos acrescentar o `more': `locate find|grep bin/|more'.

Podem ser usados mais de um comando de redirecionamento  $\langle \langle \rangle \rangle$  em um mesmo comando.

# 14.6. Diferença entre o "|" e o ">"

-----------------------------------

 A principal diferença entre o "|" e o ">", é que o Pipe envolve processamento entre comandos, ou seja, a saída de um comando é enviado a entrada do próximo e o ">" redireciona a saída de um comando para um arquivo/dispositivo.

 Você pode notar pelo exemplo acima (`ls -la|more') que ambos `ls' e `more' são comandos porque estão separados por um "|"! Se um deles não existir ou estiver digitado incorretamente, será mostrada uma mensagem de erro.

 Um resultado diferente seria obtido usando um `">"' no lugar do `"|"'; A saída do comando `ls -la' seria gravada em um arquivo chamado `more'.

#### 14.7. tee ---------

 Envia o resultado do programa para a saída padrão (tela) e para um arquivo ao mesmo tempo. Este comando deve ser usado com o pipe "|".

`\_comando\_|tee [\_arquivo\_]'

 Exemplo: `ls -la|tee listagem.txt', a saída do comando será mostrada normalmente na tela e ao mesmo tempo gravada no arquivo `listagem.txt'.

-------------------------------------------------------------------------------

### 15. Rede

--------

 Este capítulo descreve o que é uma rede, os principais dispositivos de rede no `GNU/Linux', a identificação de cada um, como configurar os dispositivos, escolha de endereços IP, roteamento.

 Parte deste capítulo, uns 70% pelo menos, é baseado no documento NET3-4-HOWTO. (seria perda de tempo reescrever este assunto pois existe um material desta qualidade já disponível).

#### 15.1. O que é uma rede

----------------------

 Rede é a conexão de duas ou mais máquinas com o objetivo de compartilhar recursos entre uma máquina e outra. Os recursos podem ser:

- \* Compartilhamento do conteúdo de seu disco rígido (ou parte dele) com outros usuários. Os outros usuários poderão acessar o disco como se estivesse instalado na própria máquina). Também chamado de servidor de arquivos.
- \* Compartilhamento de uma impressora com outros usuários. Os outros usuários poderão enviar seus trabalhos para uma impressora da rede. Também chamado de servidor de impressão.
- \* Compartilhamento de acesso a Internet. Outros usuários poderão navegar na Internet, pegar seus e-mails, ler noticias, bate-papo no IRC, ICQ através do servidor de acesso Internet. Também chamado de servidor Proxy.
- \* Servidor de Internet/Intranet. Outros usuários poderão navegar nas páginas Internet localizadas em seu computador, pegar e-mails, usar um servidor de IRC para chat na rede, servidor de ICQ, etc

 Com os ítens acima funcionando é possível criar permissões de acesso da rede, definindo quem terá ou não permissão para acessar cada compartilhamento ou serviço existente na máquina (www, ftp, irc, icq, etc), e registrando/avisando sobre eventuais tentativas de violar a segurança do sistema, firewalls, pontes, etc.

 Entre outras ilimitadas possibilidades que dependem do conhecimento do indivíduo no ambiente `GNU/Linux', já que ele permite muita flexibilidade para fazer qualquer coisa funcionar em rede.

A comunicação entre computadores em uma rede é feita através do

\_Protocolo de Rede\_.

## 15.2. Protocolo de Rede

-----------------------

 O protocolo de rede é a linguagem usada para a comunicação entre um computador e outro. Existem vários tipos de protocolos usados para a comunicação de dados, alguns são projetados para pequenas redes (como é o caso do NetBios) outros para redes mundiais (TCP/IP que possui características de roteamento).

 Dentre os protocolos, o que mais se destaca atualmente é o TCP/IP devido ao seu projeto, velocidade e capacidade de roteamento.

## 15.3. Endereço IP

-----------------

 O \_endereço IP\_ são números que identificam seu computador em uma rede. Inicialmente você pode imaginar o IP como um número de telefone. O IP é compostos por quatro bytes e a convenção de escrita dos números é chamada de "notação decimal pontuada". Por convenção, cada interface (placa usada p/ rede) do computador ou roteador tem um endereço IP. Também é permitido que o mesmo endereço IP seja usado em mais de uma interface de uma mesma máquina mas normalmente cada interface tem seu próprio endereço IP.

 As Redes do Protocolo Internet são seqüências contínuas de endereços IP's. Todos os endereços dentro da rede tem um número de dígitos dentro dos endereços em comum. A porção dos endereços que são comuns entre todos os endereços de uma rede são chamados de porção da rede. Os dígitos restantes são chamados de \_porção dos hosts\_. O número de bits que são compartilhados por todos os endereços dentro da rede são chamados de \_netmask\_ (máscara da rede) e o papel da \_netmask\_ é determinar quais endereços pertencem ou não a rede. Por exemplo, considere o seguinte:

 ----------------- --------------- Endereço do Host 192.168.110.23 Máscara da Rede 255.255.255.0 Porção da Rede 192.168.110. Porção do Host .23 ----------------- --------------- Endereço da Rede 192.168.110.0 Endereço Broadcast 192.168.110.255 ----------------- ---------------

 Qualquer endereço que é finalizado em zero em sua \_netmask\_, revelará o \_endereço da rede\_ que pertence. O endereço e rede é então sempre o menor endereço numérico dentro da escalas de endereços da rede e sempre possui a \_porção host \_dos endereços codificada como zeros.

O endereço de broadcast é um endereço especial que cada computador em uma rede "escuta" em adição a seu próprio endereço. Este é um endereço onde os datagramas enviados são recebidos por todos os computadores da rede. Certos tipos de dados como informações de roteamento e mensagens de alerta são transmitidos para o endereço \_broadcast\_, assim todo computador na rede pode recebe-las simultaneamente.

 Existe dois padrões normalmente usados para especificar o endereço de \_broadcast\_. O mais amplamente aceito é para usar o endereço `mais alto' da rede como endereço broadcast. No exemplo acima este seria 192.168.110.255. Por algumas razões outros sites tem adotado a convenção de usar o `endereço de rede' como o endereço broadcast. Na prática não importa muito se usar este endereço, mas você deve ter certeza que todo computador na rede esteja configurado para escutar o mesmo endereço broadcast.

15.3.1. Classes de Rede IP

--------------------------

 Por razões administrativas após algum pouco tempo no desenvolvimento do protocolo IP alguns grupos arbitrários de endereços foram formados em redes e estas redes foram agrupadas no que foram chamadas de \_classes\_. Estas classes armazenam um tamanho padrão de redes que podem ser usadas. As faixas alocadas são:

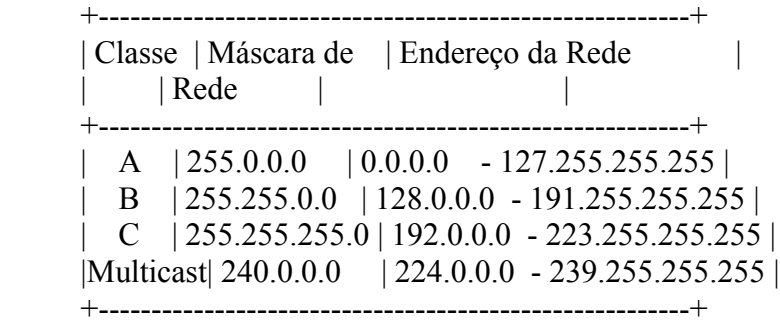

 O tipo de endereço que você deve utilizar depende exatamente do que estiver fazendo.

15.3.2. Para instalar uma máquina usando o Linux em uma rede existente ----------------------------------------------------------------------

 Se você quiser instalar uma máquina `GNU/Linux' em uma rede TCP/IP existente então você deve contactar qualquer um dos administradores da sua rede e perguntar o seguinte:

- \* Endereço IP de sua máquina
- \* Endereço IP da rede
- \* Endereço IP de broadcast
- \* Máscara da Rede IP
- \* Endereço do Roteador
- \* Endereço do Servidor de Nomes (DNS)

 Você deve então configurar seu dispositivo de rede `GNU/Linux' com estes detalhes. Você não pode simplesmente escolhe-los e esperar que sua configuração funcione.

15.3.3. Endereços reservados para uso em uma rede Privada

---------------------------------------------------------

 Se você estiver construindo uma rede privada que nunca será conectada a Internet, então você pode escolher qualquer endereço que quiser. No entanto, para sua segurança e padronização, existem alguns endereços IP's que foram reservados especificamente para este propósito. Eles estão especificados no RFC1597 e são os seguintes:

 +---------------------------------------------------------+ | ENDEREÇOS RESERVADOS PARA REDES PRIVADAS | +---------------------------------------------------------+ | Classe | Máscara de | Endereço da Rede | | de Rede | Rede | | +---------+---------------+-------------------------------+  $\vert$  A  $\vert$  255.0.0.0  $\vert$  10.0.0.0 - 10.255.255.255  $\vert$  | B | 255.255.0.0 | 172.16.0.0 - 172.31.255.255 |  $\mid$  C  $\mid$  255.255.255.0 | 192.168.0.0 - 192.168.255.255 | +---------------------------------------------------------+

 Você deve decidir primeiro qual será a largura de sua rede e então escolher a classe de rede que será usada.

## 15.4. Interface de rede

-----------------------

 As interfaces de rede no `GNU/Linux' estão localizadas no diretório `/dev' e a maioria é criada dinamicamente pelos softwares quando são requisitadas. Este é o caso das interfaces 'ppp' e 'plip' que são criadas dinamicamente pelos softwares.

 Abaixo a identificação de algumas interfaces de rede no Linux (a `?' significa um número que identifica as interfaces seqüencialmente, iniciando em 0):

- \* `eth?' Placa de rede Ethernet e WaveLan.
- \* `ppp?' Interface de rede PPP (protocolo ponto a ponto).
- \* `slip?' Interface de rede serial
- \* `eql' Balanceador de tráfego para múltiplas linhas
- \* `plip?' Interface de porta paralela
- \* `arc?e, arc?s' Interfaces Arcnet
- \* `sl?, ax?' Interfaces de rede AX25 (respectivamente para kernels  $2.0$  xx e  $2.2$  xx.
- \* `fddi?' Interfaces de rede FDDI.
- \* `dlci??, sdla?' Interfaces Frame Relay, respectivamente para para dispositivos de encapsulamento DLCI e FRAD.
- \* `nr?' Interface Net Rom
- \* `rs?' Interfaces Rose
- \* `st?' Interfaces Strip (Starmode Radio IP)
- \* `tr?' Token Ring

Para maiores detalhes sobre as interfaces acima, consulte o documento

\_NET3-4-HOWTO\_.

15.4.1. A interface loopback

----------------------------

A interface loopback é um tipo especial de interface que permite fazer conexões com você mesmo. Todos os computadores que usam o protocolo TCP/IP utilizam esta interface e existem várias razões porque precisa fazer isto, por exemplo, você pode testar vários programas de rede sem interferir com ninguém em sua rede. Por convenção, o endereço IP 127.0.0.1 foi escolhido especificamente para a loopback, assim se abrir uma conexão telnet para 127.0.0.1, abrirá uma conexão para o próprio computador local.

 A configuração da interface loopback é simples e você deve ter certeza que fez isto (mas note que esta tarefa é normalmente feita pelos scripts padrões de inicialização existentes em sua distribuição).

ifconfig lo 127.0.0.1

 Caso a interface loopback não esteja configurada, você poderá ter problemas quando tentar qualquer tipo de conexão com as interfaces locais, tendo problemas até mesmo com o comando `ping'.

15.4.2. Atribuindo um endereço de rede a uma interface (ifconfig)

-----------------------------------------------------------------

 Após configurada fisicamente, a interface precisa receber um endereço IP para ser identificada na rede e se comunicar com outros computadores, além de outros parâmetros como o endereço de \_broadcast\_ e a \_máscara de rede\_. O comando usado para fazer isso é o `ifconfig' (interface configure).

 Para configurar a interface de rede Ethernet (`eth0') com o endereço 192.168.1.1, máscara de rede 255.255.255.0, podemos usar o comando:

ifconfig eth0 192.168.1.1 netmask 255.255.255.0 up

 O comando acima ativa a interface de rede. A palavra `up' pode ser omitida, pois a ativação da interface de rede é o padrão. Para desativar a mesma interface de rede, basta usar usar o comando:

ifconfig eth0 down

 Digitando `ifconfig' são mostradas todas as interfaces ativas no momento, pacotes enviados, recebidos e colisões de datagramas. Para mostrar a configuração somente da interface eth0, use o comando: `ifconfig eth0' Em sistemas `Debian', o arquivo correto para especificar os dados das interfaces é o `/etc/network/interfaces' (veja Seção 27.8, `Arquivo `/etc/network/interfaces'').

 Para mais detalhes, veja a página de manual do `ifconfig' ou o \_NET3-4-HOWTO\_.

### 15.5. Roteamento

----------------

 Roteamento é quando uma máquina com múltiplas conexões de rede decide onde entregar os pacotes IP que recebeu, para que cheguem ao seu destino.

 Pode ser útil ilustrar isto com um exemplo. Imagine um simples roteador de escritório, ele pode ter um link intermitente com a Internet, um número de segmentos ethernet alimentando as estações de trabalho e outro link PPP intermitente fora de outro escritório. Quando o roteador recebe um datagrama de qualquer de suas conexões de rede, o mecanismo que usa determina qual a próxima interface deve enviar o datagrama. Computadores simples também precisam rotear, todos os computadores na Internet tem dois dispositivos de rede, um é a interface loopback (explicada acima) o outro é um usado para falar com o resto da rede, talvez uma ethernet, talvez uma interface serial PPP ou SLIP.

 OK, viu como o roteamento funciona? cada computador mantém uma lista de regras especiais de roteamento, chamada \_tabela de roteamento\_. Esta tabela contém colunas que tipicamente contém no mínimo três campos, o primeiro é o \_endereço de destino\_, o segundo é o \_nome da interface\_ que o datagrama deve ser roteado e o terceiro é opcionalmente o \_endereço IP\_ da outra máquina que levará o datagrama em seu próximo passo através da rede. No `GNU/Linux' você pode ver a tabela de roteamento usando um dos seguintes comandos:

 cat /proc/net/route route -n netstat -r

 O processo de roteamento é muito simples: um datagrama (pacote IP) é recebido, o endereço de destino (para quem ele é) é examinado e comparado com cada item da tabela de roteamento. O item que mais corresponder com o endereço é selecionado e o datagrama é direcionado a interface especificada.

Se o campo gateway estiver preenchido, então o datagrama é direcionado para aquele computador pela interface especificada, caso contrário o endereço de destino é assumido sendo uma rede suportada pela interface.

15.5.1. Configurando uma rota no Linux

--------------------------------------

 A configuração da rota é feita através da ferramenta `route'. Para adicionar uma rota para a rede 192.168.1.0 acessível através da interface eth0 basta digitar o comando:

route add -net 192.168.1.0 eth0

 Para apagar a rota acima da \_tabela de roteamento\_, basta substituir a palavra `add' por `del'. A palavra `net' quer dizer que 192.168.1.0 é um endereço de rede (lembra-se das explicações em Seção 15.3, `Endereço IP'?)) para especificar uma máquina de destino, basta usar a palavra `-host'. Endereços de máquina de destino são muito usadas em conexões de rede apenas entre dois pontos (como ppp, plip, slip). Por padrão, a interface é especificada como último argumento. Caso a interface precise especifica-la em outro lugar, ela deverá ser precedida da opção `-dev'.

 Para adicionar uma rota padrão para um endereço que não se encontre na tabela de roteamento, utiliza-se o \_gateway padrão da rede\_. Através do gateway padrão é possível especificar um computador (normalmente outro gateway) que os pacotes de rede serão enviados caso o endereço não confira com os da tabela de roteamento. Para especificar o computador 192.168.1.1 como \_gateway padrão\_ usamos:

route add default gw 192.168.1.1 eth0

 O \_gateway padrão\_ pode ser visualizado através do comando `route -n' e verificando o campo `gateway'. A opção `gw' acima, especifica que o próximo argumento é um endereço IP (de uma rede já acessível através das tabelas de roteamento).

 O computador \_gateway\_ está conectado a duas ou mais redes ao mesmo tempo. Quando seus dados precisam ser enviados para computadores fora da rede, eles são enviados através do computador \_gateway\_ e o gateway os encaminham ao endereço de destino. Desta forma, a resposta do servidor também é enviada através do \_gateway\_ para seu computador (é o caso de uma típica conexão com a Internet).

A nossa configuração ficaria assim:

 route add -net 192.168.1.0 eth0 route add default gw 192.168.1.1 eth0

 Para mais detalhes, veja a página de manual do `route' ou o NET3-4-HOWTO.

15.6. Resolvedor de nomes (DNS)

-------------------------------

 \_DNS\_ significa Domain Name System (sistema de nomes de domínio). O \_DNS\_ converte os nomes de máquinas para endereços IPs que todas as máquinas da Internet possuem. Ele faz o mapeamento do nome para o endereço e do endereço para o nome e algumas outras coisas. Um mapeamento é simplesmente uma associação entre duas coisas, neste caso um nome de computador, como www.cipsga.org.br, e o endereço IP desta máquina (ou endereços) como 200.245.157.9.

O \_DNS\_ foi criado com o objetivo de tornar as coisas mais fáceis para

 o usuário, permitindo assim, a identificação de computadores na Internet ou redes locais através de nomes (é como se tivéssemos apenas que decorar o nome da pessoa ao invés de um número de telefone). A parte responsável por traduzir os nomes como `www.nome.com.br' em um endereço IP é chamada de \_resolvedor de nomes\_.

 O \_resolvedor de nomes\_ pode ser um banco de dados local (controlador por um arquivo ou programa) que converte automaticamente os nomes em enderecos IP ou através de servidores DNS que fazem a busca em um banco de dados na Internet e retornam o endereço IP do computador desejado. Um servidor DNS mais difundido na Internet é o `bind'.

 Através do DNS é necessário apenas decorar o endereço sem precisar se preocupar com o endereço IP (alguns usuários simplesmente não sabem que isto existe...). Se desejar mais detalhes sobre \_DNS\_, veja o documento DNS-HOWTO.

15.6.1. O que é um nome?

------------------------

 Você deve estar acostumado com o uso dos nomes de computadores na Internet, mas pode não entender como eles são organizados. Os nomes de domínio na Internet são uma estrutura hierárquica, ou seja, eles tem uma estrutura semelhante aos diretórios de seu sistema.

Um domínio é uma família ou grupo de nomes. Um domínio pode ser colocado em um \_sub-domínio\_. Um \_domínio principal\_ é um domínio que não é um sub-domínio. Os domínios principais são especificados na RFC-920. Alguns exemplos de domínios principais comuns são:

- \* `COM' Organizações Comerciais
- \* `EDU' Organizações Educacionais
- \* `GOV' Organizações Governamentais
- \* `MIL' Organizações Militares
- \* `ORG' Outras Organizações
- \* `NET' Organizações relacionadas com a Internet
- \* `Identificador do País' São duas letras que representam um país em particular.

 Cada um dos domínios principais tem sub-domínios. Os domínios principais baseados no nome do país são freqüentemente divididos em sub-domínios baseado nos domínios `.com', `.edu', `.gov', `.mil' e `.org'. Assim, por exemplo, você pode finaliza-lo com: `com.au' e `gov.au' para organizações comerciais e governamentais na Austrália; note que isto não é uma regra geral, as organizações de domínio atuais dependem da autoridade na escolha de nomes de cada domínio. Quando o endereço não especifica o domínio principal, como o endereço `www.unicamp.br', isto quer dizer que é uma organização acadêmica.

 O próximo nível da divisão representa o nome da organização. Subdomínios futuros variam em natureza, freqüentemente o próximo nível do sub-domínio é baseado na estrutura departamental da organização mas ela pode ser baseada em qualquer critério considerado razoável e significantes pelos administradores de rede para a organização.

 A porção mais a esquerda do nome é sempre o nome único da máquina chamado \_hostname\_, a porção do nome a direita do hostname é chamado \_nome de domínio\_ e o nome completo é chamado \_nome do domínio completamente qualificado\_ (\_Fully Qualified Domain Name\_).

Usando o computador `www.debian.org.br' como exemplo:

\* `br' - País onde o computador se encontra

- \* `org' Domínio principal
- \* `debian' Nome de Domínio
- \* `www' Nome do computador

 A localização do computador `www.debian.org.br' através de servidores DNS na Internet obedece exatamente a seqüência de procura acima. Os administradores do domínio `debian.org.br' podem cadastrar quantos sub-domínios e computadores quiserem (como `www.non-us.debian.org.br' ou `cvs.debian.org.br').

15.6.2. Arquivos de configuração usados na resolução de nomes

-------------------------------------------------------------

 Abaixo a descrição dos arquivos usados no processo de resolver um nome no sistema `GNU/Linux'.

15.6.2.1. /etc/resolv.conf

--------------------------

 O `/etc/resolv.conf' é o arquivo de configuração principal do código do resolvedor de nomes. Seu formato é um arquivo texto simples com um parâmetro por linha e o endereço de servidores DNS externos são especificados nele. Existem três palavras chaves normalmente usadas que são:

domain

Especifica o nome do domínio local.

search

 Especifica uma lista de nomes de domínio alternativos ao procurar por um computador, separados por espaços. A linha search pode conter no máximo 6 domínios ou 256 caracteres.

nameserver

 Especifica o endereço IP de um servidor de nomes de domínio para resolução de nomes. Pode ser usado várias vezes.

Como exemplo, o `/etc/resolv.conf' se parece com isto:

 domain maths.wu.edu.au search maths.wu.edu.au wu.edu.au nameserver 192.168.10.1 nameserver 192.168.12.1

 Este exemplo especifica que o nome de domínio a adicionar ao nome não qualificado (i.e. hostnames sem o domínio) é `maths.wu.edu.au' e que se o computador não for encontrado naquele domínio então a procura segue para o domínio `wu.edu.au' diretamente. Duas linhas de nomes de servidores foram especificadas, cada uma pode ser chamada pelo código resolvedor de nomes para resolver o nome.

 O arquivo `/etc/host.conf' é o local onde é possível configurar alguns ítens que gerenciam o código do resolvedor de nomes. O formato deste arquivo é descrito em detalhes na página de manual resolv+. Em quase todas as situações, o exemplo seguinte funcionará:

 order hosts,bind multi on

------------------------

 Este arquivo de configuração diz ao resolvedor de nomes para checar o arquivo `/etc/hosts' (parâmetro `hosts') antes de tentar verificar um \_servidor de nomes\_ (parâmetro `bind') e retornar um endereço IP válido para o computador procurado e \_multi on \_retornará todos os endereços IP resolvidos no arquivo `/etc/hosts' ao invés do primeiro.

 Os seguintes parâmetros podem ser adicionados para evitar ataques de IP spoofing:

 nospoof on spoofalert on

 O parâmetro \_nospoof on\_ ativa a resolução reversa do nome da biblioteca resolv (para checar se o endereço pertence realmente àquele nome) e o \_spoofalert on\_ registra falhas desta operação no `syslog'.

15.6.2.3. /etc/hosts

--------------------

 O arquivo `/etc/hosts' faz o relacionamento entre um nome de computador e endereço IP local. Recomendado para IPs constantemente acessados e para colocação de endereços de virtual hosts (quando deseja referir pelo nome ao invés de IP). A inclusão de um computador neste arquivo dispenda a consulta de um servidor de nomes para obter um endereço IP, sendo muito útil para máquinas que são acessadas frequentemente. A desvantagem de fazer isto é que você mesmo precisará manter este arquivo atualizado e se o endereço IP de algum computador for modificado, esta alteração deverá ser feita em cada um dos arquivos `hosts' das máquinas da rede. Em um sistema bem gerenciado, os únicos endereços de computadores que aparecerão neste arquivo serão da interface loopback e os nomes de computadores.

 # /etc/hosts 127.0.0.1 localhost loopback 192.168.0.1 maquina.dominio.com.br

 Você pode especificar mais que um nome de computador por linha como demonstrada pela primeira linha, a que identifica a interface loopback. Certifique-se de que a entrada do nome de domínio neste arquivo aponta para a interface de rede e não para a interface loopback, ou terá problema com o comportamento de alguns serviços.

\_OBS:\_ Caso encontre problemas de lentidão para resolver nomes e até

 para executar os aplicativos (como o `mc', etc), verifique se existem erros neste arquivo de configuração.

 Estes sintomas se confundem com erros de memória ou outro erro qualquer de configuração de hardware, e somem quando a interface de rede é desativada (a com o IP não loopback). Isto é causados somente pela má configuração do arquivo `/etc/hosts'. O bom funcionamento do `Unix' depende da boa atenção do administrador de sistemas para configurar os detalhes de seu servidor.

#### 15.6.2.4. /etc/networks

-----------------------

 O arquivo `/etc/networks' tem uma função similar ao arquivo `/etc/hosts'. Ele contém um banco de dados simples de nomes de redes contra endereços de redes. Seu formato se difere por dois campos por linha e seus campos são identificados como:

Nome\_da\_Rede Endereço\_da\_Rede

Abaixo um exemplo de como se parece este arquivo:

 loopnet 127.0.0.0 localnet 192.168.1.0 amprnet 44.0.0.0

 Quando usar comandos como `route', se um destino é uma rede e esta rede se encontra no arquivo `/etc/networks', então o comando `route' mostrará o nome da rede ao invés de seu endereço.

15.6.3. Executando um servidor de nomes

---------------------------------------

 Se você planeja executar um servidor de nomes, você pode fazer isto facilmente. Por favor veja o documento `DNS-HOWTO' e quaisquer documentos incluídos em sua versão do BIND (Berkeley Internet Name Domain).

### 15.7. Serviços de Rede

----------------------

Serviços de rede é o que está disponível para ser acessado pelo usuário. No TCP/IP, cada serviço é associado a um número chamado \_porta\_ que é onde o servidor espera pelas conexões dos computadores clientes. Uma porta de rede pode se referenciada tanto pelo número como pelo nome do serviço.

Abaixo, alguns exemplos de portas padrões usadas em serviços TCP/IP:

- \* `21' FTP (transferência de arquivos)
- \* `23' Telnet (terminal virtual remoto)
- \* `25' Smtp (envio de e-mails)
- \* `53' DNS (resolvedor de nomes)
- \* `79' Finger (detalhes sobre usuários do sistema)
- \* `80' http (protocolo www transferência de páginas Internet)
- \* `110' Pop-3 (recebimento de mensagens)
- \* `119' NNTP (usado por programas de noticias)

 O arquivo padrão responsável pelo mapeamento do nome dos serviços e das portas mais utilizadas é o `/etc/services' (para detalhes sobre o seu formato, veja a Seção 15.9.1, `/etc/services').

## 15.7.1. Serviços iniciados como Daemons de rede

-----------------------------------------------

Serviços de rede iniciados como \_daemons \_ ficam residente o tempo todo na memória 'esperando' que alguém se conecte (também chamado de \_modo standalone). Um exemplo de daemon é o servidor proxy `squid' e o servidor web `Apache' operando no modo \_daemon\_.

 Alguns programas servidores oferecem a opção de serem executados como \_daemons\_ ou através do \_inetd\_. É recomendável escolher \_daemon\_ se o serviço for solicitado freqüentemente (como é o caso dos servidores web ou proxy).

Para verificar se um programa está rodando como daemon, basta digitar `ps ax' e procurar o nome do programa, em caso positivo ele é um daemon.

 Normalmente os programas que são iniciados como daemons possuem seus próprios recursos de segurança/autenticação para decidir quem tem ou não permissão de se conectar.

## 15.7.2. Serviços iniciados através do inetd

-------------------------------------------

Serviços iniciados pelo inetd são carregados para a memória somente quando são solicitados. O controle de quais serviços podem ser carregados e seus parâmetros, são feitos através do arquivo `/etc/inetd.conf'.

Um daemon chamado `inetd' lê as configurações deste arquivo e permanece residente na memória, esperando pela conexão dos clientes. Quando uma conexão é solicitada, o daemon \_inetd\_ verifica as permissões de acesso nos arquivos `/etc/hosts.allow' e `/etc/hosts.deny' e carrega o programa servidor correspondente no arquivo `/etc/inetd.conf'. Um arquivo também importante neste processo é o `/etc/services' que faz o mapeamento das portas e nomes dos serviços.

 Alguns programas servidores oferecem a opção de serem executados como daemons ou através do inetd. É recomendável escolher inetd se o serviço não for solicitado freqüentemente (como é o caso de servidores `ftp', `telnet', `talk', etc).

15.7.2.1. /etc/inetd.conf

-------------------------

 O arquivo `/etc/inetd.conf' é um arquivo de configuração para o daemon servidor inetd. Sua função é dizer ao `inetd' o que fazer quando receber uma requisição de conexão para um serviço em particular. Para cada serviço que deseja aceitar conexões, você precisa dizer ao \_inetd\_ qual daemon servidor executar e como executa-lo.

 Seu formato é também muito simples. É um arquivo texto com cada linha descrevendo um serviço que deseja oferecer. Qualquer texto em uma linha seguindo uma "#" é ignorada e considerada um comentário. Cada linha contém sete campos separados por qualquer número de espaços em branco (tab ou espaços). O formato geral é o seguinte:

serviço tipo soquete proto opções.num usuário caminho serv. opções serv.

#### serviço

 É o serviço relevante a este arquivo de configuração pego do arquivo `/etc/services'.

### tipo\_soquete

 Este campo descreve o tipo do soquete que este item utilizará, valores permitidos são: `stream', `dgram', `raw', `rdm', ou `seqpacket'. Isto é um pouco técnico de natureza, mas como uma regra geral, todos os serviços baseados em \_tcp\_ usam `stream' e todos os protocolos baseados em \_udp\_ usam `dgram'. Somente alguns tipos de daemons especiais de servidores usam os outros valores.

## protocolo

 O protocolo é considerado válido para esta item. Isto deve bater com um item apropriado no arquivo `/etc/services' e tipicamente será tcp ou udp. Servidores baseados no Sun RPC ( Remote Procedure Call ), utilizam rpc/tcp ou rpc/udp.

### opções

 Existem somente duas configurações para este campo. A configuração deste campo diz ao \_inetd\_ se o programa servidor de rede libera o soquete após ele ser iniciado e então se inetd pode iniciar outra cópia na próxima requisição de conexão, ou se o inetd deve aguardar e assumir que qualquer servidor já em execução pegará a nova requisição de conexão.

 Este é um pequeno truque de trabalho, mas como uma regra, todos os servidores tcp devem ter este parâmetro ajustado para \_nowait\_ e a maior parte dos servidores udp deve tê-lo ajustado para

 \_wait\_. Foi alertado que existem algumas excessões a isto, assim deixo isto como exemplo se não estiver seguro.

 O \_número\_ especificado após o "." é opcional e define a quantidade máxima de vezes que o serviço poderá ser executado durante 1 minuto. Se o serviço for executado mais vezes do que este valor, ele será automaticamente desativado pelo inetd e uma mensagem será mostrada no log do sistema avisando sobre o fato. Para reativar o serviço interrompido, reinicie o 'inetd' com:

`killall -HUP inetd'. O valor padrão é `40'.

## usuário

 Este campo descreve que conta de usuário usuário no arquivo `/etc/passwd' será escolhida como \_dono\_ do daemon de rede quando

 este for iniciado. Isto é muito útil se você deseja diminuir os riscos de segurança. Você pode ajustar o usuário de qualquer item para o usuário \_nobody\_, assim se a segurança do servidor de redes é quebrada, a possibilidade de problemas é minimizada. Normalmente este campo é ajustado para \_root\_, porque muitos servidores requerem privilégios de usuário root para funcionarem corretamente.

caminho\_servidor

 Este campo é o caminho para o programa servidor atual que será executado.

argumentos\_servidor

 Este campo inclui o resto da linha e é opcional. Você pode colocar neste campo qualquer argumento da linha de comando que deseje passar para o daemon servidor quando for iniciado.

 Uma dica que pode aumentar significativamente a segurança de seu sistema é comentar (colocar uma `#'no inicio da linha) os serviços que não serão utilizados.

 Abaixo um modelo de arquivo `/etc/inetd.conf' usado em sistemas `Debian':

# /etc/inetd.conf: veja inetd(8) para mais detalhes.

# # Banco de Dados de configurações do servidor Internet # # # Linhas iniciando com "#:LABEL:" ou "#<off>#" não devem # ser alteradas a não ser que saiba o que está fazendo! # # # Os pacotes devem modificar este arquivo usando update-inetd(8)  $#$ # <nome\_serviço> <tipo\_soquete> <proto> <opções> <usuário> <caminho\_servidor> <args> # #:INTERNO: Serviços internos #echo stream tcp nowait root internal #echo dgram udp wait root internal #chargen stream tcp nowait root internal #chargen dgram udp wait root internal #discard stream tcp nowait root internal #discard dgram udp wait root internal #daytime stream tcp nowait root internal #daytime dgram udp wait root internal time stream tcp nowait root internal #time dgram udp wait root internal

#:PADRÕES: Estes são serviços padrões.

#:BSD: Shell, login, exec e talk são protocolos BSD.

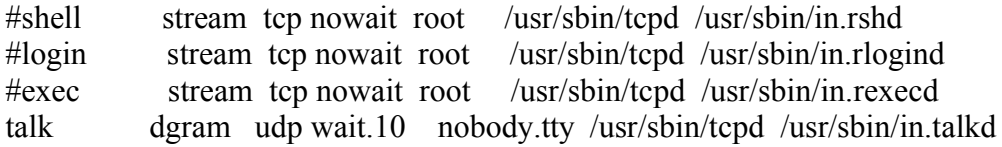

ntalk dgram udp wait.10 nobody.tty /usr/sbin/tcpd /usr/sbin/in.ntalkd

#:MAIL: Mail, news e serviços uucp. smtp stream tcp nowait.60 mail /usr/sbin/exim exim -bs

#:INFO: Serviços informativos

#:BOOT: O serviço Tftp é oferecido primariamente para a inicialização. Alguns sites # o executam somente em máquinas atuando como "servidores de inicialização".

#:RPC: Serviços baseados em RPC

#:HAM-RADIO: serviços de rádio amador

#:OTHER: Outros serviços

15.8. Segurança da Rede e controle de Acesso

--------------------------------------------

 Deixe-me iniciar esta seção lhe alertando que a segurança da rede em sua máquina e ataques maliciosos são uma arte complexa. Uma regra importante é: "Não ofereça serviços de rede que não deseja utilizar".

 Muitas distribuições vem configuradas com vários tipos de serviços que são iniciados automaticamente. Para melhorar, mesmo que insignificantemente, o nível de segurança em seu sistema você deve editar se arquivo `/etc/inetd.conf' e comentar (colocar uma "#") as linhas que contém serviços que não utiliza.

 Bons candidatos são serviços tais como: `shell', `login', `exec', `uucp', `ftp' e serviços de informação tais como `finger', `netstat' e `sysstat'.

 Existem todos os tipos de mecanismos de segurança e controle de acesso, eu descreverei os mais importantes deles.

## 15.8.1. /etc/ftpusers ---------------------

 O arquivo `/etc/ftpusers' é um mecanismo simples que lhe permite bloquear a conexão de certos usuários via \_ftp\_. O arquivo `/etc/ftpusers' é lido pelo programa daemon ftp (\_ftpd\_) quando um pedido de conexão é recebido. O arquivo é uma lista simples de usuários que não tem permissão de se conectar. Ele se parece com:

 # /etc/ftpusers - login de usuários bloqueados via ftp root uucp bin mail

15.8.2. /etc/securetty

 O arquivo `/etc/securetty' lhe permite especificar que dispositivos `tty' que o usuário \_root\_ pode se conectar. O arquivo /etc/securetty é lido pelo programa login (normalmente `/bin/login'). Seu formato é uma lista de dispositivos `tty' onde a conexão é permitida, em todos os outros, a entrada do usuário \_root\_ é bloqueada.

 # /etc/securetty - terminais que o usuário root pode se conectar tty1 tty2 tty3 tty4

15.8.3. O mecanismo de controle de acessos tcpd

-----------------------------------------------

----------------------

 O programa `tcpd' que você deve ter visto listado no mesmo arquivo `/etc/inetd.conf', oferece mecanismos de registro e controle de acesso para os serviços que esta configurado para proteger. Ele é um tipo de firewall simples e fácil de configurar que pode evitar tipos indesejados de ataques e registrar possíveis tentativas de invasão.

 Quando é executado pelo programa inetd, ele lê dos arquivos contendo regras de acesso e permite ou bloqueia o acesso ao servidor protegendo adequadamente.

 Ele procura nos arquivos de regras até que uma regra confira. Se nenhuma regra conferir, então ele assume que o acesso deve ser permitido a qualquer um. Os arquivos que ele procura em seqüência são: `/etc/hosts.allow' e `/etc/hosts.deny'. Eu descreverei cada um destes arquivos separadamente.

 Para uma descrição completa desta facilidade, você deve verificar a página de manual apropriada (hosts\_access (5) é um bom ponto de partida).

15.8.3.1. /etc/hosts.allow --------------------------

> O arquivo `/etc/hosts.allow' é um arquivo de configuração do programa `/usr/sbin/tcpd'. O arquivo `hosts.allow' contém regras descrevendo que hosts tem permissão de acessar um serviço em sua máquina.

O formato do arquivo é muito simples:

 # /etc/hosts.allow # # lista de serviços: lista de hosts : comando

lista de serviços

 É uma lista de nomes de serviços separados por vírgula que esta regra se aplica. Exemplos de nomes de serviços são: `ftpd',

`telnetd' e `fingerd'.

lista de hosts

 É uma lista de nomes de hosts separada por vírgula. Você também pode usar endereços IP's aqui. Adicionalmente, você pode especificar nomes de computadores ou endereço IP usando caracteres coringas para atingir grupos de hosts. Exemplos incluem: `gw.vk2ktj.ampr.org' para conferir com um endereço de computador específico, `.uts.edu.au' para atingir qualquer endereço de computador finalizando com aquele string. Use 200.200.200. para conferir com qualquer endereço IP iniciando com estes dígitos. Existem alguns parâmetros especiais para simplificar a configuração, alguns destes são: `ALL' atinge todos endereços, `LOCAL' atinge qualquer computador que não contém um "." (ie. está no mesmo domínio de sua máquina) e `PARANOID' atinge qualquer computador que o nome não confere com seu endereço (falsificação de nome). Existe também um último parâmetro que é também útil: o parâmetro `EXCEPT' lhe permite fazer uma lista de exceções. Isto será coberto em um exemplo adiante.

## comando

 É um parâmetro opcional. Este parâmetro é o caminho completo de um comando que deverá ser executado toda a vez que esta regra conferir. Ele pode executar um comando para tentar identificar quem esta conectado pelo host remoto, ou gerar uma mensagem via E-Mail ou algum outro alerta para um administrador de rede que alguém está tentando se conectar.

 Existem um número de expansões que podem ser incluídas, alguns exemplos comuns são: %h expande o endereço do computador que está conectado ou endereço se ele não possuir um nome, %d o nome do daemon sendo chamado.

 Se o computador tiver permissão de acessar um serviço através do `/etc/hosts.allow', então o `/etc/hosts.deny' não será consultado e o acesso será permitido.

Como exemplo:

# /etc/hosts.allow

#

# Permite que qualquer um envie e-mails

in.smtpd: ALL

# Permitir telnet e ftp somente para hosts locais e myhost.athome.org.au in.telnetd, in.ftpd: LOCAL, myhost.athome.org.au

# Permitir finger para qualquer um mas manter um registro de quem é in.fingerd: ALL: (finger  $\omega$ %h | mail -s "finger from %h" root)

 Qualquer modificação no arquivo `/etc/hosts.allow' entrará em ação após reiniciar o daemon \_inetd\_. Isto pode ser feito com o comando 'kill -HUP [pid do inetd], o 'pid' do \_inetd \_pode ser obtido com o comando `ps ax|grep inetd'.

15.8.3.2. /etc/hosts.deny

-------------------------

 O arquivo `/etc/hosts.deny' é um arquivo de configuração das regras descrevendo quais computadores não tem a permissão de acessar um serviço em sua máquina.

Um modelo simples deste arquivo se parece com isto:

```
 # /etc/hosts.deny
 #
 # Bloqueia o acesso de computadores com endereços suspeitos
 ALL: PARANOID
 #
 # Bloqueia todos os computadores
AI.: AI.
```
 A entrada `PARANOID' é realmente redundante porque a outra entrada nega tudo. Qualquer uma destas linhas pode fazer uma segurança padrão dependendo de seu requerimento em particular.

Tendo um padrão ALL: ALL\_ no arquivo /etc/hosts.deny\_ e então ativando especificamente os serviços e permitindo computadores que você deseja no arquivo `/etc/hosts.allow' é a configuração mais segura.

 Qualquer modificação no arquivo `/etc/hosts.deny' entrará em ação após reiniciar o daemon \_inetd\_. Isto pode ser feito com o comando `kill -HUP [pid do inetd]', o `pid' do \_inetd\_ pode ser obtido com o comando `ps ax|grep inetd'.

15.8.3.3. /etc/hosts.equiv e /etc/shosts.equiv

----------------------------------------------

 O arquivo `/etc/hosts.equiv' é usado para garantir/bloquear certos computadores e usuários o direito de acesso aos serviços "r\*" (rsh, rexec, rcp, etc) sem precisar fornecer uma senha. O `/etc/shosts.equiv' é equivalente mas é lido somente pelo serviço ssh. Esta função é útil em um ambiente seguro onde você controla todas as máquinas, mesmo assim isto é um perigo de segurança (veja nas observações). O formato deste arquivo é o seguinte:

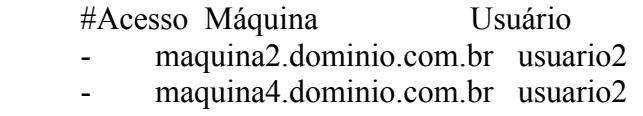

+ maquina1.dominio.com.br +@usuarios

 O primeiro campo especifica se o acesso será permitido ou negado caso o segundo e terceiro campo confiram. Por razões de segurança deve ser especificado o FQDN no caso de nomes de máquinas. Grupos de rede podem ser especificados usando a sintaxe "+@grupo".

 Para aumentar a segurança, não use este mecanismo e encoraje seus usuários a também não usar o arquivo `.rhosts'.

\_ATENÇÃO\_ O uso do sinal "+" sozinho significa permitir acesso livre a

 qualquer pessoa de qualquer lugar. Se este mecanismo for mesmo necessário, tenha muita atenção na especificação de seus campos.

 Evita também A TODO CUSTO uso de nomes de usuários (a não ser para negar o acesso), pois é fácil forjar o login, entrar no sistema tomar conta de processos (como por exemplo do servidor `Apache' rodando sob o usuário `www-data' ou até mesmo o \_root\_), causando enormes estragos.

15.8.3.4. Verificando a segurança do TCPD e a sintaxe dos arquivos

------------------------------------------------------------------

 O utilitário `tcpdchk' é útil para verificar problemas nos arquivos `hosts.allow' e `hosts.deny'. Quando é executado ele verifica a sintaxe destes arquivos e relata problemas, caso eles existam.

 Outro utilitário útil é o `tcpdmatch', o que ele faz é permitir que você simule a tentativa de conexões ao seu sistema e observar ser ela será permitida ou bloqueada pelos arquivos `hosts.allow' e `hosts.deny'.

 É importante mostrar na prática como o `tcpdmatch' funciona através de um exemplo simulando um teste simples em um sistema com a configuração padrão de acesso restrito:

\* O arquivo `hosts.allow' contém as seguintes linhas:

 ALL: 127.0.0.1 in.talkd, in.ntalkd: ALL in.fingerd: 192.168.1. EXCEPT 192.168.1.30

 A primeira linha permite o loopback (127.0.0.1) acessar qualquer serviço TCP/UDP em nosso computador, a segunda linha permite qualquer um acessar os servidor TALK (nós desejamos que o sistema nos avise quando alguém desejar conversar) e a terceira somente permite enviar dados do `finger' para computadores dentro de nossa rede privada (exceto para 192.168.1.30).

\* O arquivo `hosts.deny' contém a seguinte linha:

ALL: ALL

Qualquer outra conexão será explicitamente derrubada.

 Vamos aos testes, digitando: "tcpdmatch in.fingerd 127.0.0.1" (verificar se o endereço 127.0.0.1 tem acesso ao finger):

 client: address 127.0.0.1 server: process in.fingerd matched: /etc/hosts.allow line 1 access: granted

Ok, temos acesso garantido com especificado pela linha 1 do

 `hosts.allow' (a primeira linha que confere é usada). Agora "tcpdmatch in.fingerd 192.168.1.29":

 client: address 192.168.1.29 server: process in.fingerd matched: /etc/hosts.allow line 3 access: granted

 O acesso foi permitido através da linha 3 do `hosts.allow'. Agora "tcpdmatch in.fingerd 192.168.1.29":

 client: address 192.168.1.30 server: process in.fingerd matched: /etc/hosts.deny line 1 access: denied

 O que aconteceu? como a linha 2 do `hosts.allow' permite o acesso a todos os computadores 192.168.1.\* exceto 192.168.1.30, ela não bateu, então o processamento partiu para o `hosts.deny' que nega todos os serviços para qualquer endereço. Agora um último exemplo: "tcpdmatch in.talkd www.debian.org"

 client: address www.debian.org server: process in.talkd matched: /etc/hosts.allow line 2 access: granted

 Ok, na linha 2 qualquer computador pode te chamar para conversar via talk na rede, mas para o endereço DNS conferir com um IP especificado, o `GNU/Linux' faz a resolução DNS, convertendo o endereço para IP e verificando se ele possui acesso.

 No lugar do endereço também pode ser usado a forma `daemon@computador' ou `cliente@computador' para verificar respectivamente o acesso de daemons e cliente de determinados computadores aos serviços da rede.

 Como pode ver o TCPD ajuda a aumentar a segurança do seu sistema, mas não confie nele além do uso em um sistema simples, é necessário o uso de um firewall verdadeiro para controlar minuciosamente a segurança do seu sistema e dos pacotes que atravessam os protocolos, roteamento e as interfaces de rede. Se este for o caso aprenda a trabalhar a fundo com firewalls e implemente a segurança da sua rede da forma que melhor planejar.

### 15.8.4. Firewall

----------------

Dentre todos os métodos de segurança, o Firewall é o mais seguro. A função do Firewall é bloquear determinados tipos de tráfego de um endereço ou para uma porta local ou permitir o acesso de determinados usuários mas bloquear outros, bloquear a falsificação de endereços, redirecionar tráfego da rede, ping da morte, etc.

 A implementação de um bom firewall dependerá da experiência, conhecimentos de rede (protocolos, roteamento, interfaces, endereçamento, masquerade, etc), da rede local, e sistema em geral do Administrador de redes, a segurança de sua rede e seus dados dependem da escolha do profissional correto, que entenda a fundo o TCP/IP, roteamento, protocolos, serviços e outros assuntos ligados a rede.

 Freqüentemente tem se ouvido falar de empresas que tiveram seus sistemas invadidos, em parte isto é devido a escolha do sistema operacional indevido mas na maioria das vezes o motivo é a falta de investimento da empresa em políticas de segurança, que algumas simplesmente consideram a segurança de seus dados e sigilo interno como uma `despesa a mais'.

 Um bom firewall que recomendo é o `ipchains', `Sinus' e o `TIS'. Particularmente gosto muito de usar o `ipchains' e o `Sinus' e é possível fazer coisas inimagináveis programando scripts para interagirem com estes programas...

15.9. Outros arquivos de configuração relacionados com a rede

-------------------------------------------------------------

#### 15.9.1. /etc/services ---------------------

 O arquivo `/etc/services' é um banco de dados simples que associa um nome amigável a humanos a uma porta de serviço amigável a máquinas. É um arquivo texto de formato muito simples, cada linha representa um item no banco de dados. Cada item é dividido em três campos separados por qualquer número de espaços em branco (tab ou espaços). Os campos são:

nome porta/protocolo apelido # comentário

name

 Uma palavra simples que representa o nome do serviço sendo descrito.

porta/protocolo

Este campo é dividido em dois sub-campos.

 \* `porta' - Um número que especifica o número da porta em que o serviço estará disponível. Muitos dos serviços comuns tem designados um número de serviço. Estes estão descritos no RFC-1340.

 \* `protocolo' - Este sub-campo pode ser ajustado para \_tcp\_ ou udp. É importante notar que o item  $18/\text{top}$  é muito diferente do item 18/udp e que não existe razão técnica porque o mesmo serviço precisa existir em ambos. Normalmente o senso comum prevalece e que somente se um serviço esta disponível em ambos os protocolos tcp e \_udp\_, você precisará especificar ambos.

# apelidos

Outros nomes podem ser usados para se referir a entrada deste

servico.

comentário

 Qualquer texto aparecendo em uma linha após um caracter "#" é ignorado e tratado como comentário.

### 15.9.2. /etc/protocols

----------------------

 O arquivo `/etc/protocols' é um banco de dados que mapeia números de identificação de protocolos novamente em nomes de protocolos. Isto é usado por programadores para permiti-los especificar protocolos por nomes em seus programas e também por alguns programas tal como \_tcpdump\_ permitindo-os mostrar \_nomes\_ ao invés de \_números\_ em sua saída. A sintaxe geral deste arquivo é:

nomeprotocolo número apelidos

-------------------------------------------------------------------------------

16. Kernel e Módulos

--------------------

 Este capítulo descreve em detalhes o que é o kernel, módulos, sua configuração e programas relacionados.

# 16.1. O Kernel

--------------

 É o sistema operacional (o `Linux'), é ele que controla os dispositivos e demais periféricos do sistema (como memória, placas de som, vídeo, discos rígidos, disquetes, sistemas de arquivos, redes e outros recursos disponíveis). Muitos confundem isto e chamam a distribuição de sistema operacional. Isto é errado!

 O \_kernel\_ faz o controle dos periféricos do sistema e para isto ele deve ter o seu suporte incluído. Para fazer uma placa de som Sound Blaster funcionar, por exemplo, é necessário que o kernel ofereça suporte a este placa e você deve configurar seus parâmetros (como interrupção, I/O e DMA) com comandos específicos para ativar a placa e faze-la funcionar corretamente. Existe um documento que contém quais são os periféricos suportados/ não suportados pelo `GNU/Linux', ele se chama `Hardware-HOWTO'.

 Suas versões são identificadas por números como 2.0.36, 2.0.38, 2.1.10, 2.2.12, as versões que contém um número par entre o primeiro e segundo ponto são versões estáveis e que contém números ímpares neste mesmo local são versões instáveis (em desenvolvimento). Usar versões instáveis não quer dizer que ocorrerá travamentos ou coisas do tipo, mas algumas partes do kernel podem não estar testadas o suficiente ou alguns controladores podem ainda estar incompletos para obter pleno

 funcionamento. Se opera sua máquina em um ambiente crítico, prefira pegar versões estáveis do kernel.

 Após inicializar o sistema, o kernel e seus arquivos podem ser acessados ou modificados através do ponto de montagem `/proc'. Para detalhes veja Seção 5.8, `O sistema de arquivos `/proc''.

 Caso você tenha um dispositivo (como uma placa de som) que tem suporte no `GNU/Linux' mas não funciona veja Seção 16.3, `Como adicionar suporte a Hardwares e outros dispositivos no kernel'.

### 16.2. Módulos

-------------

 São partes do kernel que são carregadas somente quando são solicitadas por algum aplicativo ou dispositivo e descarregadas da memória quando não são mais usadas. Este recurso é útil por 2 motivos: Evita a construção de um kernel grande (estático) que ocupe grande parte da memória com todos os drivers compilados e permite que partes do kernel ocupem a memória somente quando forem necessários.

 Os módulos do kernel estão localizados no diretório `/lib/modules/versão\_do\_kernel/\*' (onde `versão\_do\_kernel' é a versão atual do kernel em seu sistema, caso seja `2.2.10' o diretório que contém seus módulos será `/lib/modules/2.2.10'.

 Os módulos são carregados automaticamente quando solicitados através do programa `kmod' ou manualmente através do arquivo `/etc/modules' , `insmod' ou `modprobe'. Atenção: Não compile o suporte ao seu sistema de arquivos raíz como módulo, isto o tornará inacessível.

16.3. Como adicionar suporte a Hardwares e outros dispositivos no kernel ------------------------------------------------------------------------

 Quando seu hardware não funciona mas você tem certeza que é suportado pelo `GNU/Linux', é preciso seguir alguns passos para faze-lo funcionar corretamente:

 \* Verifique se o kernel atual foi compilado com suporte ao seu dispositivo. Também é possível que o suporte ao dispositivo esteja compilado como módulo. Dê o comando `dmesg' para ver as mensagens do kernel durante a inicialização e verifique se aparece alguma coisa referente ao dispositivo que deseja instalar (alguma mensagem de erro, etc). Caso não aparecer nada é possível que o driver esteja compilado como módulo, para verificar isto entre no diretório `/lib/modules/versao\_do\_kernel' e veja se encontra o módulo correspondente ao seu dispositivo (o módulo da placa \_NE 2000\_ tem o nome de `ne.o' e o da placa Sound Blaster de `sb.o', por exemplo).

Caso o kernel não tiver o suporte ao seu dispositivo, você

 precisará recompilar seu kernel ativando seu suporte. Veja Seção 16.11, `Recompilando o Kernel'.

 \* Caso seu hardware esteja compilado no kernel, verifique se o módulo correspondente está carregado (com o comando `lsmod'). Caso não estiver, carregue-o com o `modprobe' (por exemplo, `modprobe sb io=0x220 irq=5 dma=1 dma16=5 mpuio=0x330'), para detalhes veja Seção 16.8, `modprobe'.

 O uso deste comando deverá ativar seu hardware imediatamente, neste caso configure o módulo para ser carregado automaticamente através do programa `modconf' ou edite os arquivos relacionados com os módulos (veja Seção 16.12, `Arquivos relacionados com o Kernel e Módulos'). Caso não tenha sucesso, será retornada uma mensagem de erro.

#### 16.4. kmod

----------

 Este é o programa usado para carregar os módulos automaticamente quando são requeridos pelo sistema. Ele é um daemon que funciona constantemente fazendo a monitoração, quando verifica que algum dispositivo ou programa está solicitando o suporte a algum dispositivo, ele carrega o módulo correspondente.

 Ele pode ser desativado através da recompilação do kernel, dando um `kill' no processo ou através do arquivo `/etc/modules' (veja Seção 16.12.1, `/etc/modules'. Caso seja desativado, é preciso carregar manualmente os módulos através do `modprobe' ou `insmod'.

#### 16.5. lsmod -----------

 Lista quais módulos estão carregados atualmente pelo kernel. O nome `lsmod' é uma contração de `ls'+`módulos' - Listar Módulos. A listagem feita pelo `lsmod' é uma alternativa ao uso do comando `cat /proc/modules'.

A saída deste comando tem a seguinte forma:

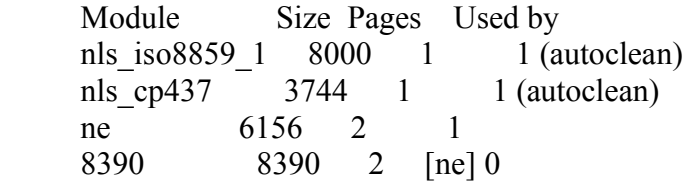

 A coluna \_Module\_ indica o nome do módulo que está carregado, a coluna \_Used\_ mostra qual módulos está usando aquele recurso. O parâmetro \_(autoclean)\_ no final da coluna indica que o módulo foi carregado manualmente (pelo `insmod' ou `modprobe') ou através do `kmod' e será automaticamente removido da memória quando não for mais usado.

No exemplo acima os módulos ne e 8390 não tem o parâmetro \_(autoclean)\_ porque foram carregados pelo arquivo `/etc/modules' (veja Seção 16.12.1, `/etc/modules'). Isto significa que não serão removidos da memória caso estiverem sem uso.

 Qualquer módulo carregado pode ser removido manualmente através do comandos `rmmod'.

## 16.6. insmod

------------

 Carrega um módulo manualmente. Para carregar módulos que dependem de outros módulos para que funcionem, você duas opções: Carregar os módulos manualmente ou usar o `modprobe' que verifica e carrega as dependências correspondentes.

A sintaxe do comando é: `insmod [\_módulo\_] [\_opções\_módulo\_]'

Onde:

módulo

É o nome do módulo que será carregado.

opções\_módulo

 Opções que serão usadas pelo módulo. Variam de módulo para módulo, alguns precisam de opções outros não, tente primeiro carregar sem opções, caso seja mostrada uma mensagem de erro verifique as opções usadas por ele. Para detalhes sobre que opções são suportadas por cada módulo, veja a sua documentação no código fonte do kernel em `/usr/src/linux/Documentation'

Exemplo: `insmod ne io= $0x300$  irq= $10'$ 

## 16.7. rmmod

-----------

 Remove módulos carregados no kernel. Para ver os nomes dos módulos atualmente carregados no kernel digite `lsmod' e verifique na primeira coluna o nome do módulo. Caso um módulo tenha dependências e você tentar remover suas dependências, uma mensagem de erro será mostrada alertando que o módulo está em uso.

Exemplo: `rmmod ne'

#### 16.8. modprobe --------------

 Carrega um módulo e suas dependências manualmente. Este comando permite carregar diversos módulos e dependências de uma só vez. O comportamento do `modprobe' é modificado pelo arquivo `/etc/modules.conf' .

A sintaxe deste comando é: `modprobe [\_módulo\_] [\_opções\_módulo\_]'

Onde:

módulo

É o nome do módulo que será carregado.

opções\_módulo

 Opções que serão usadas pelo módulo. Variam de módulo para módulo, alguns precisam de opções outros não, tente primeiro carregar sem opções, caso seja mostrada uma mensagem de erro verifique as opções usadas por ele. Para detalhes sobre que opções são suportadas por cada módulo, veja a sua documentação no código fonte do kernel em `/usr/src/linux/Documentation'

 Nem todos os módulos são carregados corretamente pelo `modprobe', o `plip', por exemplo, mostra uma mensagem sobre porta I/O inválida mas não caso seja carregado pelo `insmod'.

Exemplo: `modprobe ne io=0x300 irq=10', `modprobe sb io=0x220 irq=5 dma=1 dma16=5 mpuio=0 $x330'$ 

## 16.9. depmod

------------

 Verifica a dependência de módulos. As dependências dos módulos são verificadas pelos scripts em `/etc/init.d' usando o comando `depmod -a' e o resultado gravado no arquivo

 `/lib/modules/versao\_do\_kernel/modules.dep'. Esta checagem serve para que todas as dependências de módulos estejam corretamente disponíveis na inicialização do sistema. O comportamento do `depmod' pode ser modificado através do arquivo `/etc/modules.conf' . É possível criar a dependência de módulos imediatamente após a compilação do kernel digitando `depmod -a [ versão do kernel ]'.

Exemplo: `depmod -a'

## 16.10. modconf

--------------

 Este programa permite um meio mais fácil de configurar a ativação de módulos e opções através de uma interface através de menus. Selecione a categoria de módulos através das setas acima e abaixo e pressione enter para selecionar os módulos existentes. Serão pedidas as opções do módulo (como DMA, IRQ, I/O) para que sua inicialização seja possível, estes parâmetros são específicos de cada módulo e devem ser vistos na documentação do código fonte do kernel no diretório `/usr/src/linux/Documentation'. Note que também existem módulos com auto-detecção mas isto deixa o sistema um pouco mais lento, porque ele fará uma varredura na faixa de endereços especificados pelo módulo para achar o dispositivo. As opções são desnecessárias em alguns tipos de módulos.

 As modificações feitas por este programa são gravadas no diretório `/etc/modutils' em arquivos separados como `/etc/modutils/alias' alias de módulos, `/etc/modutils/modconf' - opções usadas por módulos, `/etc/modutils/paths' - Caminho onde os módulos do sistema são encontrados. Dentro de `/etc/modutils' é ainda encontrado um sub-diretório chamado `arch' que contém opções específicas por arquiteturas.

 A sincronização dos arquivos gerados pelo `modconf' com o `/etc/modules.conf' é feita através do utilitário `update-modules'. Ele é normalmente executado após modificações nos módulos feitas pelo `modconf'.

16.11. Recompilando o Kernel ------------------<sup>--</sup>------------

 Será que vou precisar recompilar o meu kernel? você deve estar se perguntando agora. Abaixo alguns motivos para esclarecer suas dúvidas:

 \* Melhora o desempenho do kernel. O kernel padrão que acompanha as distribuições `GNU/Linux' foi feito para funcionar em qualquer tipo de sistema e garantir seu funcionamento e inclui suporte a praticamente tudo. Isto pode gerar desde instabilidade até uma grade pausa do kernel na inicialização quando estiver procurando pelos dispositivos que simplesmente não existem em seu computador!

 A compilação permite escolher somente o suporte aos dispositivos existentes em seu computador e assim diminuir o tamanho do kernel, desocupar a memória RAM com dispositivos que nunca usará e assim você terá um desempenho bem melhor do que teria com um kernel pesado.

- \* Incluir suporte a alguns hardwares que estão desativados no kernel padrão (SMP, APM, Firewall, drivers experimentais, etc).
- \* Se aventurar em compilar um kernel (sistema operacional) personalizado em seu sistema.
- \* Impressionar os seus amigos, tentando coisas novas.

 Serão necessários uns 70Mb de espaço em disco disponível para copiar e descompactar o código fonte do kernel e alguns pacotes de desenvolvimento como o `gcc', `cpp', `binutils', `gcc-i386-gnu', `bin86', `make', `dpkg-dev', `perl', `kernel-package' (os três últimos somente para a distribuição `Debian').

 Na distribuição `Debian', o melhor método é através do `kernel-package' que faz tudo para você (menos escolher o que terá o não o suporte no kernel) e gera um pacote `.deb' que poderá ser usado  para instalar o kernel em seu sistema ou em qualquer outro que execute a `Debian' ou distribuições baseadas (`Corel Linux', `Libranet', etc). Devido a sua facilidade, a compilação do kernel através do `kernel-package' é muito recomendado para usuários iniciantes e para aqueles que usam somente um kernel no sistema (é possível usar mais de dois ao mesmo tempo, veja o processo de compilação manual adiante neste capítulo). Siga este passos para recompilar seu kernel através do `kernel-package':

- 1. Descompacte o código fonte do kernel (através do arquivo linux-2.2.XX) para o diretório `/usr/src'. Caso use os pacotes da `Debian' eles terão o nome de `kernel-source-2.2.XX', para detalhes de como instalar um pacote, veja Seção 20.1.2, *Instalar* pacotes'.
- 2. Após isto, entre no diretório onde o código fonte do kernel foi instalado com `cd /usr/src/linux' (este será assumido o lugar onde o código fonte do kernel se encontra).
- 3. Como usuário `root', digite `make config'. Você também pode usar `make menuconfig' (configuração através de menus) ou `make xconfig' (configuração em modo gráfico) mas precisará de pacotes adicionais para que estes dois funcionem corretamente.

 Serão feitas perguntas sobre se deseja suporte a tal dispositivo, etc. Pressione `Y' para incluir o suporte diretamente no kernel, `M' para incluir o suporte como módulo ou `N' para não incluir o suporte. Note que nem todos os drivers podem ser compilados como módulos.

 Escolha as opções que se encaixam em seu sistema. se estiver em dúvida sobre a pergunta digite `?' e tecle Enter para ter uma explicação sobre o que aquela opção faz. Se não souber do que se trata, recomendo incluir a opção (pressionando `Y' ou `M'. Este passo pode levar entre 5 minutos e 1 Hora (usuários que estão fazendo isto pela primeira vez tendem a levar mais tempo lendo e conhecendo os recursos que o `GNU/Linux' possui, antes de tomar qualquer decisão). Não se preocupe se esquecer de incluir o suporte a alguma coisa, você pode repetir o passo `make config' (todas as suas escolhas são gravadas no arquivo `.config'), recompilar o kernel e instalar em cima do antigo a qualquer hora que quiser.

- 4. Após o `make config' chegar ao final, digite `make-kpkg clean' para limpar construções anteriores do kernel.
- 5. Agora compile o kernel digitando `make-kpkg --revision=teste.1.0 kernel-image'. A palavra `teste' pode ser substituída por qualquer outra que você quiser e número da versão `1.0' serve apenas como controle de suas compilações (pode ser qualquer número).

Observação: Não inclua hífens (`-') no parâmetro --revision, use

somente pontos.

- 6. Agora após compilar, o kernel será gravado no diretório superior (..) com um nome do tipo `kernel-image-2.2.10-i386\_teste.1.0.deb'. Basta você digitar `dpkg -i kernel-image-2.2.10-i386\_teste.1.0.deb' e o `dpkg' fará o resto da instalação do kernel para você e perguntará se deseja criar um disquete de inicialização (recomendável).
- 7. Reinicie seu computador, seu novo kernel iniciará e você já perceberá a primeira diferença pela velocidade que o `GNU/Linux' é iniciado (você inclui somente suporte a dispositivos em seu sistema). O desempenho dos programas também melhorará pois cortou o suporte a dispositivos/funções que seu computador não precisa.

 Caso alguma coisa sair errada, coloque o disquete que gravou no passo anterior e reinicie o computador para fazer as correções.

 Para recompilar o kernel usando o método padrão, siga os seguintes passos:

- 1. Descompacte o código fonte do kernel (através do arquivo linux-2.2.XX) para o diretório `/usr/src'. O código fonte do kernel pode ser encontrado em ftp://ftp.kernel.org/.
- 2. Após isto, entre no diretório onde o código fonte do kernel foi instalado com `cd /usr/src/linux' (este será assumido o lugar onde o código fonte do kernel se encontra).
- 3. Como usuário `root', digite `make config'. Você também pode usar `make menuconfig' (configuração através de menus) ou `make xconfig' (configuração em modo gráfico) mas precisará de pacotes adicionais.

 Serão feitas perguntas sobre se deseja suporte a tal dispositivo, etc. Pressione `Y' para incluir o suporte diretamente no kernel, `M' para incluir o suporte como módulo ou `N' para não incluir o suporte. Note que nem todos os drivers podem ser compilados como módulos.

 Escolha as opções que se encaixam em seu sistema. se estiver em dúvida sobre a pergunta digite `?' e tecle Enter para ter uma explicação sobre o que aquela opção faz. Se não souber do que se trata, recomendo incluir a opção (pressionando `Y' ou `M'. Este passo pode levar entre 5 minutos e 1 Hora (usuários que estão fazendo isto pela primeira vez tendem a levar mais tempo lendo e conhecendo os recursos que o `GNU/Linux' possui antes de tomar qualquer decisão). Não se preocupe se esquecer de incluir o suporte a alguma coisa, você pode repetir o passo `make config', recompilar o kernel e instalar em cima do antigo a qualquer hora que quiser.

- 4. Digite o comando `make dep' para verificar as dependências dos módulos.
- 5. Digite o comando `make clean' para limpar construções anteriores do kernel.
- 6. Digite o comando `make zImage' para iniciar a compilação do kernel estático (outro comando compila os módulos). Aguarde a

 compilação, o tempo pode variar dependendo da quantidade de recursos que adicionou ao kernel, a velocidade de seu computador e a quantidade de memória RAM disponível.

 Caso tenha acrescentado muitos ítens no Kernel, é possível que o comando `make zImage' falhe no final (especialmente se o tamanho do kernel estático for maior que 505Kb). Neste caso use `make bzImage'. A diferença entre \_zImage\_ e \_bzImage\_ é que o primeiro possui um limite de tamanho porque é descompactado na memória básica (recomendado para alguns Notebooks), já a \_bzImage\_, é descompactada na memória estendida e não possui as limitações da zImage.

- 7. Após terminada a compilação do kernel estático, execute `make modules' para compilar os módulos referentes àquele kernel. A velocidade de compilação pode variar de acordo com os motivos do passo anterior.
- 8. A compilação neste ponto está completa, você agora tem duas opções para instalar o kernel: Substituir o kernel anterior pelo recém compilado ou usar os dois. A segunda questão é recomendável se você não tem certeza se o kernel funcionará corretamente e deseja iniciar pelo antigo no caso de alguma coisa dar errado.
	- Se você optar por substituir o kernel anterior:
	- 1. É recomendável renomear o diretório `/lib/modules/versão\_do\_kernel' para `/lib/modules/versão\_do\_kernel.old', isto será útil para restauração completa dos módulos antigos caso alguma coisa der errado.
	- 2. Execute o comando `make modules\_install' para instalar os módulos do kernel recém compilado em `/lib/modules/versão\_do\_kernel'.
	- 3. Copie o arquivo `zImage' que contém o kernel de `/usr/src/linux/arch/i386/boot/zImage' para `/boot/vmlinuz-2.XX.XX' (\_2.XX.XX\_ é a versão do kernel anterior)
	- 4. Verifique se o link simbólico `/vmlinuz' aponta para a versão do kernel que compilou atualmente (com `ls -la /'). Caso contrário, apague o arquivo `/vmlinuz' do diretório raíz e crie um novo link com `ln -s /boot/vmlinuz-2.XX.Xx /vmlinuz' apontando para o kernel correto.
	- 5. Execute o comando `lilo' para gerar um novo setor de partida no disco rígido. Para detalhes veja Seção 6.1, `LILO'.
	- 6. Reinicie o sistema (`shutdown -r now').
	- 7. Caso tudo esteja funcionando normalmente, apague o diretório antigo de módulos que salvou e o kernel antigo de `/boot'. Caso algo tenha dado errado e seu sistema não inicializa, inicie a partir de um disquete, apague o novo kernel, apague os novos módulos, renomeie o diretório de módulos antigos para o nome original, ajuste o link simbólico `/vmlinuz' para apontar para o antigo kernel e execute o `lilo'. Após reiniciar seu computador voltará como estava antes.

 Se você optar por manter o kernel anterior e selecionar qual será usado na partida do sistema (útil para um kernel em testes):

1. Execute o comando `make modules\_install' para instalar os

 módulos recém compilados do kernel em `/lib/modules/versao\_do\_kernel'.

- 2. Copie o arquivo `zImage' que contém o kernel de `/usr/src/linux/arch/i386/boot/zImage' para `/boot/vmlinuz-2.XX.XX' (\_2.XX.XX\_ é a versão do kernel anterior)
- 3. Crie um link simbólico no diretório raíz (`/') apontando para o novo kernel. Como exemplos será usado `/vmlinuz-novo'.
- 4. Modifique o arquivo `/etc/lilo.conf' para incluir a nova imagem de kernel. Por exemplo: Antes da modificação:

 boot=/dev/hda prompt timeout=200 delay=200 map=/boot/map install=menu  $image = /vmlinuz$ root =  $/$ dev $/$ hda1  $label = 1$  read-only Depois da modificação: boot=/dev/hda prompt timeout=200 delay=200 map=/boot/map install=menu  $image = /vmlinuz$ root =  $/$ dev $/$ hda1  $label = 1$  read-only  $image = /vmlinuz-new$ root =  $/$ dev $/$ hda1  $label = 2$  read-only Se você digitar `1' no aviso de `boot:' do `Lilo', o kernel

 antigo será carregado, caso digitar `2' o novo kernel será carregado. Para detalhes veja Seção 6.1.1, `Criando o arquivo de configuração do LILO' e Seção 6.1.3, `Um exemplo do arquivo de configuração lilo.conf'.

- 5. Execute o comando `lilo' para gravar o novo setor de boot para o disco rígido.
- 6. Reinicie o computador
- 7. Carregue o novo kernel escolhendo a opção `2' no aviso de `boot:' do `Lilo'. Caso tiver problemas, escolha a opção

 `1' para iniciar com o kernel antigo e verifique os passos de configuração (o arquivo `lilo.conf' foi modificado corretamente?.

 Em alguns casos (como nos kernels empacotados em distribuições `GNU/Linux') o código fonte do kernel é gravado em um diretório chamado `kernel-source-xx.xx.xx'. É recomendável fazer um link com um diretório `GNU/Linux', pois é o padrão usado pelas atualização do código fonte através de patches (veja Seção 16.13, `Aplicando Patches no kernel').

 Para criar o link simbólico, entre em `/usr/src' e digite: `ln -s kernel-source-xx.xx.xx linux'.

 Se quiser mais detalhes sobre a compilação do kernel, consulte o documento kernel-howto.

16.12. Arquivos relacionados com o Kernel e Módulos

---------------------------------------------------

 Esta seção descreve os arquivos usados pelo kernel e módulos, a função de cada um no sistema, a sintaxe, etc.

16.12.1. /etc/modules

---------------------

 A função deste arquivo é carregar módulos especificados na inicialização do sistema e mantê-los carregado todo o tempo. É útil para módulos de placas de rede que precisam ser carregados antes da configuração de rede feita pela distribuição e não podem ser removidos quando a placa de rede estiver sem uso (isto retiraria seu computador da rede).

 Seu conteúdo é uma lista de módulos (um por linha) que serão carregados na inicialização do sistema. Os módulos carregados pelo arquivo `/etc/modules' pode ser listados usando o comando `lsmod' (veja Seção 16.5, `lsmod'.

 Se o parâmetro `auto' estiver especificado como um módulo, o `kmod' será ativado e carregará os módulos somente em demanda, caso seja especificado `noauto' o programa `kmod' será desativado. O `kmod' é ativado por padrão nos níveis de execução 2 ao 5.

 Ele pode ser editado em qualquer editor de textos comum ou modificado automaticamente através do utilitário `modconf'.

## 16.12.2. modules.conf

---------------------

 O arquivo `/etc/modules.conf' permite controlar as opções de todos os módulos do sistema. Ele é consultado pelos programas `modprobe' e `depmod'. As opções especificadas neste arquivo facilita o gerenciamento de módulos, evitando a digitação de opções através da

linha de comando.

 Note que é recomendado o uso do utilitário `modconf' para configurar quaisquer módulos em seu sistema e o utilitário `update-modules' para sincronização dos arquivos gerados pelo 'modconf' em '/etc/modutils' com o `/etc/modules.conf' (geralmente isto é feito automaticamente após o uso do `modconf'). Por este motivo não é recomendável modifica-lo manualmente, a não ser que seja um usuário experiente e saiba o que está fazendo. Veja Seção 16.10, `modconf'

Por exemplo: adicionando as linhas:

```
 alias sound sb
options sb io=0x220 irq=5 dma=1 dma16=5 mpuio=0x330
```
 permitirá que seja usado somente o comando `modprobe sb' para ativar a placa de som.

16.13. Aplicando Patches no kernel

----------------------------------

Patches são modificações geradas pelo programa `diff' em que servem para atualizar um programa ou texto. Este recurso é muito útil para os desenvolvedores, pois podem gerar um arquivo contendo as diferenças entre um programa antigo e um novo (usando o comando `diff') e enviar o arquivo contendo as diferenças para outras pessoas.

 As pessoas interessadas em atualizar o programa antigo, podem simplesmente pegar o arquivo contendo as diferenças e atualizar o programa usando o `patch'.

 Isto é muito usado no desenvolvimento do kernel do `GNU/Linux' em que novas versões são lançadas freqüentemente e o tamanho kernel completo compactado ocupa cerca de 18MB. Você pode atualizar seu kernel pegando um patch seguinte a versão que possui em ftp://ftp.kernel.org/.

 Para aplicar um patch que atualizará seu kernel 2.2.13 para a versão 2.2.14 você deve proceder da seguinte forma:

- \* Descompacte o código fonte do kernel 2.2.13 em `/usr/src/linux' ou certifique-se que existe um link simbólico do código fonte do kernel para `/usr/src/linux'.
- \* Copie o arquivo `patch-2.2.14.gz' de ftp://ftp.kernel.org/ para `/usr/src'.
- \* Use o comando `gzip -dc patch-2.2.14|patch -p0 -N -E' para atualizar o código fonte em `/usr/src/linux' para a versão 2.2.14.

 Alternativamente você pode primeiro descompactar o arquivo `patch-2.2.14.gz' com o `gzip' e usar o comando `patch -p0 -N -E <patch-2.2.14' para atualizar o código fonte do kernel. O `GNU/Linux' permite que você obtenha o mesmo resultado através de

diferentes métodos, a escolha é somente sua.

 Caso deseja atualizar o kernel 2.2.10 para 2.2.14, como no exemplo acima, você deverá aplicar os patches em seqüência (do patch 2.2.11 ao 2.2.14). Vale a pena observar se o tamanho total dos patches ultrapassa ou chega perto o tamanho do kernel completo.

-------------------------------------------------------------------------------

17. Arquivos e daemons de Log

-----------------------------

 A atividade dos programas são registradas em arquivos localizados em `/var/log' . Estes arquivos de registros são chamados de \_logs\_ e contém a data, hora e a mensagem emitida pelo programa (violações do sistema, mensagens de erro, alerta e outros eventos) entre outros campos. Enfim, muitos detalhes úteis ao administrador tanto para acompanhar o funcionamento do seu sistema, comportamento dos programas ou ajudar na solução e prevenção de problemas.

 Alguns programas como o `Apache', `exim', `ircd' e `squid' criam diversos arquivos de log e por este motivo estes são organizados em sub-diretórios (a mesma técnica é usada nos arquivos de configuração em `/etc', conforme a padrão FHS atual).

17.1. Formato do arquivo de log

-------------------------------

Um arquivo de log é normalmente composto pelos seguintes campos:

Data|Hora|Máquina|daemon|mensagem

 O campo \_máquina\_ é o nome do computador que registrou a mensagem (a máquina pode atuar como um servidor de logs registrando mensagens de diversos computadores em sua rede). O campo \_daemon\_ indica qual programa gravou a \_mensagem\_.

 O uso dos utilitários do console pode ajudar muito na pesquisa e monitoração dos logs, por exemplo, para obter todas as mensagens do daemon `kernel' da estação de trabalho `wrk1', eliminando os campos "wrk1" e "kernel":

cat /var/log/\*|grep 'wrk1'|grep 'kernel'|awk '{print \$1 \$2 \$3 \$6 \$7 \$8 \$9 \$10 \$11 \$12}'

 Os parâmetros "\$1", "\$2" do comando `awk' indica que campos serão listados, (omitimos \$4 e \$5 que são respectivamente "wrk1" e "kernel").

17.2. Daemons de log do sistema

-------------------------------

 Os daemons de log do sistema registram as mensagens de saída do kernel (`klogd') e sistema (`syslogd') nos arquivos em `/var/log' .

 A classificação de qual arquivo em `/var/log' receberá qual tipo de mensagem é controlado pelo arquivo de configuração `/etc/syslog.conf' através de facilidades e níveis (veja Seção 17.2.1.1, `Arquivo de configuração `syslog.conf'' para detalhes).

# 17.2.1. syslogd

---------------

Este daemon controla o registro de logs do sistema.

`syslogd [\_opções\_]'

\_opções\_

-f

 Especifica um arquivo de configuração alternativo ao `/etc/syslog.conf'.

-h

 Permite redirecionar mensagens recebidas a outros servidores de logs especificados.

-l [computadores]

 Especifica um ou mais computadores (separados por ":") que deverão ser registrados somente com o nome de máquina ao invés do FQDN (nome completo, incluindo domínio).

-m [minutos]

Intervalo em minutos que o syslog mostrará a mensagem `--MARK--'. O valor padrão padrão é 20 minutos, 0 desativa.

-n

 Evita que o processo caia automaticamente em background. Necessário principalmente se o `syslogd' for controlado pelo `init'.

-p [soquete]

 Especifica um soquete UNIX alternativo ao invés de usar o padrão `/dev/log'.

-r

 Permite o recebimento de mensagens através da rede através da porta UDP 514. Esta opção é útil para criar um servidor de logs centralizado na rede. Por padrão, o servidor `syslog' rejeitará conexões externas.

-s [domínios]

 Especifica a lista de domínios (separados por ":") que deverão ser retirados antes de enviados ao log.

 Na distribuição `Debian', o daemon `syslogd' é iniciado através do script `/etc/init.d/sysklogd'.

17.2.1.1. Arquivo de configuração `syslog.conf'

-----------------------------------------------

 O arquivo de configuração `/etc/syslog.conf' possui o seguinte formato:
facilidade.nível destino

A facilidade e nível são separadas por um "." e contém parâmetros que definem o que será registrado nos arquivos de log do sistema:

 \* `facilidade' - É usada para especificar que tipo de programa está enviando a mensagem. Os seguintes níveis são permitidos (em ordem alfabética):

- \* `auth' Mensagens de segurança/autorização (é recomendável usar authpriv ao invés deste).
- \* `authpriv' Mensagens de segurança/autorização (privativas).
- \* `cron' Daemons de agendamento (`cron' e `at').
- \* `daemon' Outros daemons do sistema que não possuem facilidades específicas.
- \* `ftp' Daemon de ftp do sistema.
- \* `kern' Mensagens do kernel.
- \* `lpr' Subsistema de impressão.
- \* `local0 a local7' Reservados para uso local.
- \* `mail' Subsistema de e-mail.
- \* `news' Subsistema de notícias da USENET.
- \* `security' Sinônimo para a facilidade `auth' (evite usa-la).
- \* `syslog' Mensagens internas geradas pelo `syslogd'.
- \* `user' Mensagens genéricas de nível do usuário.
- \* `uucp' Subsistema de UUCP.
- \* `\*' Confere com todas as facilidades.

 Mais de uma facilidade pode ser especificada na mesma linha do `syslog.conf' separando-as com ",".

 \* `nível' - Especifica a importância da mensagem. Os seguintes níveis são permitidos (em ordem de importância invertida; da mais para a menos importante):

- \* `emerg' O sistema está inutilizável.
- \* `alert' Uma ação deve ser tomada imediatamente para resolver o problema.
- \* `crit' Condições críticas.
- \* `err' Condições de erro.
- \* `warning' Condições de alerta.
- \* `notice' Condição normal, mas significante.
- \* `info' Mensagens informativas.
- \* `debug' Mensagens de depuração.
- \* `\*' Confere com todos os níveis.
- \* `none' Nenhuma prioridade.

Além destes níveis os seguintes sinônimos estão disponíveis:

- \* `error' Sinônimo para o nível err.
- \* `panic' Sinônimo para o nível emerg.
- \* `warn' Sinônimo para o nível warning.
- \* `destino' O destino das mensagens pode ser um arquivo, um pipe (se iniciado por um "|"), um computador remoto (se iniciado por uma "@"), determinados usuários do sistema (especificando os logins separados por vírgula) ou para todos os usuários logados via `wall' (usando "\*").

Todas as mensagens com o nível especificado e superiores a esta

 especificadas no `syslog.conf' serão registradas, de acordo com as opções usadas. Conjuntos de \_facilidades\_ e \_níveis\_ podem ser agrupadas separando-as por ";".

 OBS1: Sempre use TABS ao invés de espaços para separar os parâmetros do `syslog.conf'.

 OBS2: Algumas facilidades como `security', emitem um beep de alerta no sistema e enviam uma mensagem para o console, como forma de alerta ao administrador e usuários logados no sistema.

 Existem ainda 4 caracteres que garantes funções especiais: "\*", "=", "!" e "-":

 \* "\*" - Todas as mensagens da \_facilidade\_ especificada serão redirecionadas.

\* "=" - Somente o \_nível\_ especificado será registrado.

 \* "!" - Todos os \_níveis\_ especificados e maiores NÃO serão registrados.

 \* "-" - Pode ser usado para desativar o sync imediato do arquivo após sua gravação.

 Os caracteres especiais "=" e "!" podem ser combinados em uma mesma regra.

 Exemplo: Veja abaixo um exemplo de um arquivo `/etc/syslog.conf' padrão de sistemas `Debian'

#

# Primeiro alguns arquivos de log padrões. Registrados por facilidade #

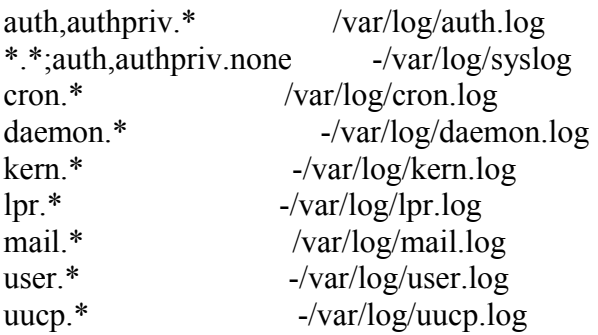

#

# Registro de logs do sistema de mensagens. Divididos para facilitar # a criação de scripts para manipular estes arquivos.

#

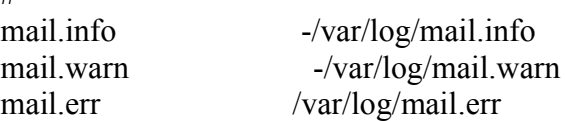

# Registro para o sistema de news INN

#

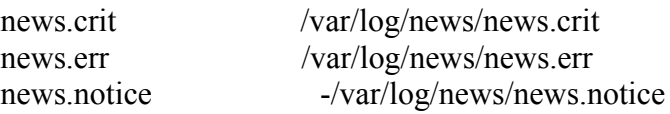

```
#
# Alguns arquivos de registro "pega-tudo".
# São usadas "," para especificar mais de uma prioridade (por
# exemplo, "auth,authpriv.none") e ";" para especificar mais de uma
# facilidade.nível que será gravada naquele arquivo.
# Isto permite deixar as regras consideravelmente menores e mais legíveis
#
*.=debug;\
     auth,authpriv.none;\
     news.none;mail.none -/var/log/debug
*.=info;*.=notice;*.=warn;\
     auth,authpriv.none;\
     cron,daemon.none;\
     mail,news.none -/var/log/messages
## Emergências são enviadas para qualquer um que estiver logado no sistema. Isto
# é feito através da especificação do "*" como destino das mensagens e são
# enviadas através do comando wall.
#
*.emerg *
#
# Eu gosto de ter mensagens mostradas no console, mas somente em consoles que
# não utilizo.
#
#daemon,mail.*;\
# news.=crit;news.=err;news.=notice;\
\# *.=debug;*.=info;\
# *.=notice;*.=warn /dev/tty8
# O pipe /dev/xconsole é usado pelo utilitário "xconsole". Para usa-lo,
# você deve executar o "xconsole" com a opção "-file":
#
# $ xconsole -file /dev/xconsole [...]
#
# NOTA: ajuste as regras abaixo, ou ficará maluco se tiver um um site
# muito movimentado...
#
daemon.*;mail.*;\
     news.crit;news.err;news.notice;\
    *.=debug;*.=info;\
     *.=notice;*.=warn |/dev/xconsole
# A linha baixo envia mensagens importantes para o console em que
# estamos trabalhando logados (principalmente para quem gosta de ter
# controle total sobre o que está acontecendo com seu sistema).
```
\*.err;kern.debug;auth.notice;mail.crit /dev/console

17.2.2. klogd -------------

 Este daemon controla o registro de mensagens do kernel. Ele monitora as mensagens do kernel e as envia para o daemon de monitoramento `syslogd', por padrão.

`klogd [\_opções\_]'

\_opções\_

-d

Ativa o modo de depuração do daemon

-f [arquivo]

 Envia as mensagens do kernel para o arquivo especificado ao invés de enviar ao daemon do `syslog'

-i

 Envia um sinal para o daemon recarregar os símbolos de módulos do kernel.

 $-I$ 

 Envia um sinal para o daemon recarregar os símbolos estáticos e de módulos do kernel.

-n

 Evita a operação em segundo plano. Útil se iniciado pelo `init' -k [arquivo]

 Especifica o arquivo que contém os símbolos do kernel. Exemplos deste arquivo estão localizados em `/boot/System.map-xx.xx.xx'.

 A especificação de um arquivo com a opção `-k' é necessária se desejar que sejam mostradas a tabela de símbolos ao invés de endereços numéricos do kernel.

# 17.3. logger

------------

 Este comando permite enviar uma mensagem nos log do sistema. A mensagem é enviada aos logs via daemon `syslogd' ou via soquete do sistema, é possível especificar a prioridade, nível, um nome identificando o processo, etc. Seu uso é muito útil em shell scripts ou em outros eventos do sistema.

```
 `logger [_opções_] [_mensagem_]'
```
Onde:

```
 _mensagem_
```
Mensagem que será enviada ao daemon syslog

\_opções\_

-i

Registra o PID do processo

-s

Envia a mensagem ambos para a saída padrão (STDOUT) e syslog.

-f [arquivo]

 Envia o conteúdo do arquivo especificado como \_mensagem\_ ao syslog.

-t [nome]

 Especifica o nome do processo responsável pelo log que será exibido antes do PID na mensagem do syslog.

-p [prioridade]

 Especifica a prioridade da mensagem do syslog, especificada como `facilidade.nível'. Veja os tipos de prioridade/níveis em Seção 17.2.1.1, `Arquivo de configuração `syslog.conf''. O valor padrão prioridade.nível é user.notice Mais detalhes sobre o funcionamento sobre o daemon de log do sistema `syslogd', pode ser encontrado em Seção 17.2.1, `syslogd'

 Exemplos: `logger -i -t focalinux Teste teste teste', `logger -i -f /tmp/mensagem -p security.emerg'

-------------------------------------------------------------------------------

18. Compactadores

-----------<sup>--</sup>-------

 Esta seção explica o que são e como usar programas compactadores no `GNU/Linux', as características de cada um, como identificar um arquivo compactado e como descompactar um arquivo compactado usando o programa correspondente.

 A utilização de arquivos compactados é método útil principalmente para reduzir o consumo de espaço em disco ou permitir grandes quantidades de texto serem transferidas para outro computador através de disquetes.

18.1. O que fazem os compactadores/descompactadores? ----------------------------------------------------

 Compactadores são programas que diminuem o tamanho de um arquivo (ou arquivos) através da substituição de caracteres repetidos. Para entender melhor como eles funcionam, veja o próximo exemplo:

compactadores compactam e deixam arquivos compactados.

-- após a compactação da frase --

%dores %m e deixam arquivos %dos

 O que aconteceu realmente foi que a palavra `compacta' se encontrava 3 vezes na frase acima, e foi substituída por um sinal de `%'. Para descompactar o processo seria o contrário: Ele substituiria % por `compacta' e nós temos a frase novamente restaurada.

 Você deve ter notado que o tamanho da frase `compactada' caiu quase pela metade. A quantidade de compactação de um arquivo é chamada de \_taxa de compactação\_. Assim se o tamanho do arquivo for diminuído a metade após a compactação, dizemos que conseguiu uma \_taxa de compactação\_ de 2:1 (lê-se dois para um), se o arquivo diminuiu 4 vezes, dizemos que conseguiu uma compactação de 4:1 (quatro para um) e assim por diante.

 Para controle dos caracteres que são usados nas substituições, os programas de compactação mantém cabeçalhos com todas as substituições usadas durante a compactação. O tamanho do cabeçalho pode ser fixo ou definido pelo usuário, depende do programa usado na compactação.

 Este é um exemplo bem simples para entender o que acontece durante a compactação, os programas de compactação executam instruções muito avançadas e códigos complexos para atingir um alta taxa de compactação.

#### Observações:

- \* Não é possível trabalhar diretamente com arquivos compactados! É necessário descompactar o arquivo para usa-lo. Note que alguns programas atualmente suportam a abertura de arquivos compactados, mas na realidade eles apenas simplificam a tarefa descompactando o arquivo, abrindo e o recompactando assim que o trabalho estiver concluído.
- \* Arquivos de texto tem uma taxa de compactação muito melhor que arquivos binários, porque possuem mais caracteres repetidos. É normal atingir taxas de compactação de 10 para 1 ou mais quando se compacta um arquivo texto. Arquivos binários, como programas, possuem uma taxa de compactação média de 2:1.
- \* Note que também existem programas compactadores especialmente desenvolvidos para compactação de músicas, arquivos binários, imagens, textos.

18.1.1. Tipos de compactação

----------------------------

Existem basicamente dois tipos de compactação, a compactação sem perdas\_ e a compactação \_com perdas\_.

 Os exemplos a seguir tentam explicar de forma simples os conceitos envolvidos.

 A compactação sem perdas, como o próprio nome diz não causa nenhuma perda nas informações contidas no arquivo. Quando você compacta e descompacta um arquivo, o conteúdo é o mesmo do original.

 A compactação com perdas é um tipo específico de compactação desenvolvido para atingir altas taxas, porém com perdas parciais dos dados. É aplicada a tipos de arquivos especiais, como músicas e imagens ou arquivos que envolvam a percepção humana.

 Sabe-se que o ouvido humano não é tão sensível a determinados sons e freqüências, então a compactação de um arquivo de música poderia deixar de gravar os sons que seriam pouco percebidos, resultando em um arquivo menor. Uma compactação do tipo \_ogg\_ ou \_mp3\_ utiliza-se destes recursos. O arquivo resultante é muito menor que o original, porém alguns dados sonoros são perdidos. Você só notaria se estivesse reproduzindo a música em um equipamento de alta qualidade e se tivesse  um ouvido bem aguçado. Para efeitos práticos, você está ouvindo a mesma música e economizando muito espaço em disco.

 Outro exemplo de compactação com perdas são as imagens \_jpg\_. Imagine que você tem uma imagem com 60000 tons de cor diferentes, mas alguns tons são muito próximos de outros, então o compactador resume para 20000 tons de cor e a imagem terá 1/3 do tamanho original e o nosso olho conseguirá entender a imagem sem problemas e quase não perceberá a diferença. Exemplos de extensões utilizadas em imagens compactadas  $são$   $ipg$ ,  $png$ ,  $gif$ .

 Apesar das vantagens da grande taxa de compactação conseguida nos processos com perdas, nem sempre podemos utilizá-lo. Quando compactamos um texto ou um programa, não podemos ter perdas, senão o nosso texto sofre alterações ou o programa não executa. Nem mesmo podemos tem perdas quando compactamos imagens ou musicas que serão utilizadas em processos posteriores de masterização, mixagem ou impressão em alta qualidade.

18.2. Extensões de arquivos compactados

---------------------------------------

 As extensões identificam o tipo de um arquivo e assim o programa o programa necessário para trabalhar com aquele tipo de arquivo. Existem dezenas de extensões que identificam arquivos compactados. Quando um arquivo (ou arquivos) é compactado, uma extensão correspondente ao programa usado é adicionada ao nome do arquivo (caso o arquivo seja compactado pelo `gzip' receberá a extensão `.gz', por exemplo). Ao descompactar acontece o contrário: a extensão é retirada do arquivo. Abaixo segue uma listagem de extensões mais usadas e os programas correspondentes:

- \* `.gz' Arquivo compactado pelo `gzip'. Use o programa `gzip' para descompacta-lo (para detalhes veja Seção 18.3, `gzip'). `.bz2' - Arquivo compactado pelo `bzip2'. Use o programa `bzip2' para descompacta-lo (para detalhes veja Seção 18.7, `bzip2').
- \* `.Z' Arquivo compactado pelo programa `compress'. Use o programa `uncompress' para descompacta-lo.
- \* `.zip' Arquivo compactado pelo programa `zip'. Use o programa `unzip' para descompacta-lo.
- \* `.rar' Arquivo compactado pelo programa `rar'. Use o programa `rar' para descompacta-lo.
- \* `.tar.gz' Arquivo compactado pelo programa `gzip' no utilitário de arquivamento `tar'. Para descompacta-lo, você pode usar o `gzip' e depois o `tar' ou somente o programa `tar' usando a opção `-z'. Para detalhes veja Seção 18.3, `gzip' e Seção 18.6, `tar'.
- \* `.tgz' Abreviação de `.tar.gz'.
- \* `.tar.bz2' Arquivo compactado pelo programa `bzip2' no utilitário de arquivamento `tar'. Para descompacta-lo, você pode usar o `bzip2' e depois o `tar' ou somente o programa `tar' usando a opção `-j'. Para detalhes veja Seção 18.7, `bzip2' e Seção 18.6, `tar'.
- \* `.tar.Z' Arquivo compactado pelo programa `compress' no utilitário de arquivamento `tar'. Para descompacta-lo, você pode usar o `uncompress' e depois o `tar' ou somente o programa `tar' usando a opção `-Z'. Para detalhes veja Seção 18.6, `tar'.

# 18.3. gzip

----------

 É praticamente o compactador padrão do `GNU/Linux', possui uma ótima taxa de compactação e velocidade. A extensão dos arquivos compactados pelo `gzip' é a `.gz', na versão para `DOS', `Windows NT' é usada a extensão ` z'

`gzip [\_opções\_] [\_arquivos\_]'

Onde:

arquivos

 Especifica quais arquivos serão compactados pelo `gzip'. Caso seja usado um `-', será assumido a entrada padrão. Curingas podem ser usados para especificar vários arquivos de uma só vez (veja Seção 2.3, `Curingas').

**Opções** 

-d, --decompress [arquivo]

Descompacta um arquivo.

-f

Força a compactação, compactando até mesmo links.

-l [arquivo]

Lista o conteúdo de um arquivo compactado pelo `gzip'.

-r

Compacta diretórios e sub-diretórios.

-c [arquivo]

Descompacta o arquivo para a saída padrão.

-t [arquivo]

Testa o arquivo compactado pelo `gzip'.

-[num], --fast, --best

 Ajustam a taxa de compactação/velocidade da compactação. Quanto melhor a taxa menor é a velocidade de compactação e vice versa. A opção `--fast' permite uma compactação rápida e tamanho do arquivo maior. A opção `--best' permite uma melhor compactação e uma velocidade menor.

 O uso da opção `-[número]' permite especificar uma compactação individualmente usando números entre 1 (menor compactação) e 9 (melhor compactação). É útil para buscar um bom equilibro entre taxa de compactação/velocidade (especialmente em computadores

muito lentos).

 Quando um arquivo é compactado pelo `gzip', é automaticamente acrescentada a extensão `.gz' ao seu nome.

 O `gzip' também reconhece arquivos compactados pelos programas `zip', `compress', `compress -H' e `pack'. As permissões de acesso dos arquivos são também armazenadas no arquivo compactado.

Exemplos:

- \* `gzip -9 texto.txt' Compacta o arquivo `texto.txt' usando a compactação máxima (compare o tamanho do arquivo compactado usando o comando `ls -la').
- \* `gzip -d texto.txt.gz' Descompacta o arquivo `texto.txt'
- \* `gzip -c texto.txt.gz' Descompacta o arquivo `texto.txt' para a tela
- \* `gzip -9 \*.txt' Compacta todos os arquivos que terminam com `.txt'
- \* `gzip -t texto.txt.gz' Verifica o arquivo `texto.txt.gz'.

## 18.4. zip

---------

 Utilitário de compactação compatível com `pkzip' (do `DOS') e trabalha com arquivos de extensão `.zip'. Possui uma ótima taxa de compactação e velocidade no processamento dos arquivos compactados (comparando-se ao `gzip').

`zip [\_opções\_] [\_arquivo-destino\_] [\_arquivos-origem\_]'

Onde:

```
 arquivo-destino
```
Nome do arquivo compactado que será gerado.

arquivos-origem

 Arquivos/Diretórios que serão compactados. Podem ser usados curingas para especificar mais de um arquivo de uma só vez (veja Seção 2.3, `Curingas').

opções

-r

Compacta arquivos e sub-diretórios.

-e

 Permite encriptar o conteúdo de um arquivo `.zip' através de senha. A senha será pedida no momento da compactação.

-f

 Somente substitui um arquivo compactado existente dentro do arquivo `.zip' somente se a versão é mais nova que a atual. Não acrescenta arquivos ao arquivo compactado. Deve ser executado no mesmo diretório onde o programa `zip' foi executado anteriormente.

-F

Repara um arquivo `.zip' danificado.

-[NUM]

Ajusta a qualidade/velocidade da compactação. Pode ser

 especificado um número de 1 a 9. O 1 permite mínima compactação e máxima velocidade, 9 permite uma melhor compactação e menor velocidade.

-i [arquivos]

Compacta somente os [arquivos] especificados.

-j

Se especificado, não armazena caminhos de diretórios.

-m

Apaga os arquivos originais após a compactação.

-T [arquivo]

 Procura por erros em um arquivo `.zip'. Caso sejam detectados problemas, utilize a opção `-F' para corrigi-los.

-y

 Armazena links simbólicos no arquivo `.zip'. Por padrão, os links simbólicos são ignorados durante a compactação.

-k [arquivo]

 Modifica o [arquivo] para ter compatibilidade total com o `pkzip' do `DOS'.

 $-1$ 

 Converte saltos de linha `UNIX' (LF) para o formato CR+LF (usados pelo `DOS'). Use esta opção com arquivos Texto.

-ll

 Converte saltos de linha `DOS' (CR+LF) para o formato `UNIX' (LF). Use esta opção com arquivos texto.

-n [extensão]

 Não compacta arquivos identificados por [extensão]. Ele é armazenado sem compactação no arquivo `.zip', muito útil para uso com arquivos já compactados.

 Caso sejam especificados diversas extensões de arquivos, elas devem ser separadas por `:' - Por exemplo, `zip -n .zip:.tgz arquivo.zip \*.txt'.

-q

Não mostra mensagens durante a compactação do arquivo.

-u

Atualiza/adiciona arquivos ao arquivo `.zip'

-X

 Não armazena detalhes de permissões, UID, GID e datas dos arquivos.

-z

 Permite incluir um comentário no arquivo `.zip'. Caso o nome de arquivo de destino não termine com `.zip', esta extensão será automaticamente adicionada. Para a descompactação de arquivos `.zip' no `GNU/Linux', é necessário o uso do utilitário `unzip'. Exemplos:

- \* `zip textos.zip \*.txt' Compacta todos os arquivos com a extensão `.txt' para o arquivo `textos.zip' (compare o tamanho do arquivo compactado digitando `ls -la').
- \* `zip -r textos.zip /usr/\*.txt' Compacta todos os arquivos com a extensão `.txt' do diretório `/usr' e sub-diretórios para o arquivo `textos.zip'.
- \* `zip -9 textos.zip \*' Compacta todos os arquivos do diretório atual usando a compactação máxima para o arquivo `textos.zip'.

 \* `zip -T textos.zip' - Verifica se o arquivo `textos.zip' contém erros.

#### 18.5. unzip

-----------

 Descompacta arquivos `.zip' criados com o programa `zip'. Este programa também é compatível com arquivos compactados pelo `pkzip' do `DOS'.

```
 `unzip [_opções_] [_arquivo.zip_] [_arquivos-extrair_] [_-d
 diretório_]'
```
### Onde:

arquivo.zip

 Nome do arquivo que deseja descompactar. Podem ser usados curingas para especificar mais de um arquivo para ser descompactado.

### arquivos-extrair

 Nome dos arquivos (separados por espaço) que serão descompactados do arquivo `.zip'. Caso não seja especificado, é assumido `\*' (todos os arquivos serão descompactados).

 Se for usado `-x arquivos', os arquivos especificados não serão descompactados. O uso de curingas é permitido.

-d diretório

 Diretório onde os arquivos serão descompactados. Caso não for especificado, os arquivos serão descompactados no diretório atual.

opções

-c

 Descompacta os arquivos para stdout (saída padrão) ao invés de criar arquivos. Os nomes dos arquivos também são mostrados (veja a opção `-p').

-f

 Descompacta somente arquivos que existam no disco e mais novos que os atuais.

 $-1$ 

Lista os arquivos existentes dentro do arquivo `.zip'.

-M

 Efetua uma pausa a cada tela de dados durante o processamento (a mesma função do comando `more').

-n

 Nunca substitui arquivos já existentes. Se um arquivo existe ele é pulado.

-o

 Substitui arquivos existentes sem perguntar. Tem a função contrária a opção `-n'.

-P [SENHA]

 Permite descompactar arquivos `.zip' usando a [SENHA]. CUIDADO! qualquer usuário conectado em seu sistema pode ver a senha digitada na linha de comando digitada.

 Descompacta os arquivos para stdout (saída padrão) ao invés de criar arquivos. Os nomes dos arquivos não são mostrados (veja a opção `-c').

-q

Não mostra mensagens.

 $-t$ 

Verifica o arquivo `.zip' em busca de erros.

-u

 Idêntico a opção `-f' só que também cria arquivos que não existem no diretório.

-v

Mostra mais detalhes sobre o processamento do `unzip'.

-z

Mostra somente o comentário existente no arquivo.

 Por padrão o `unzip' também descompacta sub-diretórios caso o arquivo `.zip' tenha sido gerado com `zip -r'.

Exemplos:

- \* `unzip texto.zip' Descompacta o conteúdo do arquivo `texto.zip' no diretório atual.
- \* `unzip texto.zip carta.txt' Descompacta somente o arquivo `carta.txt' do arquivo `texto.zip'.
- \* `unzip texto.zip -d /tmp/texto' Descompacta o conteúdo do arquivo `texto.zip' para o diretório `/tmp/texto'.
- \* `unzip -l texto.zip' Lista o conteúdo do arquivo `texto.zip'.
- \* `unzip -t texto.zip' Verifica o arquivo `texto.zip'.

# 18.6. tar

---------

 Na verdade o `tar' não é um compactador e sim um "arquivador" (ele junta vários arquivos em um só), mas pode ser usado em conjunto com um compactar (como o `gzip' ou `zip') para armazena-los compactados. O `tar' também é muito usado para cópias de arquivos especiais ou dispositivos do sistema. É comum encontrar arquivos com a extensão `.tar', `.tar.gz', `.tgz', `.tar.bz2', `.tar.Z', `.tgZ', o primeiro é um arquivo normal gerado pelo `tar' e todos os outros são arquivos gerados através `tar' junto com um programa de compactação (`gzip' (`.gz'), `bzip2' (`.bz2') e `compress' (`.Z').

`tar [\_opções\_] [\_arquivo-destino\_] [\_arquivos-origem\_]'

# Onde:

arquivo-destino

 É o nome do arquivo de destino. Normalmente especificado com a extensão `.tar' caso seja usado somente o arquivamento ou `.tar.gz'/`.tgz' caso seja usada a compactação (usando a opção  $\degree$ -z $\degree$ ).

arquivos-origem

Especifica quais arquivos/diretórios serão compactados.

opções

-c, --create

Cria um novo arquivo `.tar'

-t, --list

Lista o conteúdo de um arquivo `.tar'

-u, --update

Atualiza arquivos compactados no arquivo `.tar'

-f, --file [HOST:]F

 Usa o arquivo especificado para gravação ou o dispositivo `/dev/rmt0'.

-j, --bzip2

Usa o programa `bzip2' para processar os arquivos do `tar'

-l, --one-file-system

 Não processa arquivos em um sistema de arquivos diferentes de onde o `tar' foi executado.

-M, --multi-volume

 Cria/lista/descompacta arquivos em múltiplos volumes. O uso de arquivos em múltiplos volumes permite que uma grande cópia de arquivos que não cabe em um disquete, por exemplo, seja feita em mais de um disquete.

 $-<sub>O</sub>$ 

Grava o arquivo no formato VT7 ao invés do ANSI.

-O, --to-stdout

 Descompacta arquivos para a saída padrão ao invés de gravar em um arquivo.

--remove-files

Apaga os arquivos de origem após serem processados pelo `tar'.

-R, --record-number

 Mostra o número de registros dentro de um arquivo `tar' em cada mensagem.

--totals

Mostra o total de bytes gravados com a opção `--create'.

-v

Mostra os nomes dos arquivos enquanto são processados.

-V [NOME]

Inclui um [NOME] no arquivo `tar'.

-W, --verify

Tenta verificar o arquivo gerado pelo `tar' após grava-lo.

x

Extrai arquivos gerados pelo `tar'

-X [ARQUIVO]

 Tenta apagar o [ARQUIVO] dentro de um arquivo compactado `.tar'.  $-Z$ 

Usa o programa `compress' durante o processamento dos arquivos.

-z

 Usa o programa `gzip' durante o processamento dos arquivos. --use-compress-program [PROGRAMA]

 Usa o [PROGRAMA] durante o processamento dos arquivos. Ele deve aceitar a opção `-d'.

 $-[0-7]$ [lmh]

Especifica a unidade e sua densidade.

 A extensão precisa ser especificada no arquivo de destino para a identificação correta:

\* Arquivos gerados pelo `tar' precisam ter a extensão `.tar'

\* Caso seja usada a opção `-j' para compactação, a extensão deverá

ser `.tar.bz2'

- \* Caso seja usada a opção `-z' para compactação, a extensão deverá ser `.tar.gz' ou `.tgz'
- \* Caso seja usada a opção `-Z' para a compactação, a extensão deverá ser `.tar.Z' ou `.tgZ'

 É importante saber qual qual o tipo de compactador usado durante a geração do arquivo `.tar' pois será necessário especificar a opção apropriada para descompacta-lo (para detalhes veja Seção 18.2, `Extensões de arquivos compactados').

Exemplos:

- \* `tar -cf index.txt.tar index.txt' Cria um arquivo chamado `index.txt.tar' que armazenará o arquivo `index.txt'. Você pode notar digitando `ls -la' que o arquivo `index.txt' foi somente arquivado (sem compactação), isto é útil para juntar diversos arquivos em um só.
- \* `tar -xf index.txt.tar' Desarquiva o arquivo `index.txt' criado pelo comando acima.
- \* `tar -czf index.txt.tar.gz index.txt' O mesmo que o exemplo de arquivamento anterior, só que agora é usado a opção `-z' (compactação através do programa `gzip'). Você agora pode notar digitando `ls -la' que o arquivo `index.txt' foi compactado e depois arquivado no arquivo `index.txt.tar.gz' (você também pode chama-lo de `index.txt.tgz' que também identifica um arquivo `.tar' compactado pelo `gzip')
- \* `tar -xzf index.txt.tar.gz' Descompacta e desarquiva o arquivo `index.txt.tar.gz' criado com o comando acima.
- \* `gzip -dc index.tar.gz | tar -xf -' Faz o mesmo que o comando acima só que de uma forma diferente: Primeiro descompacta o arquivo `index.txt.tar.gz' e envia a saída do arquivo descompactado para o `tar' que desarquivará o arquivo `index txt'
- \* `tar -cjf index.txt.tar.bz2 index.txt' Arquiva o arquivo `index.txt' em `index.txt.tar.bz2' compactando através do `bzip2'  $($ opcão -j $)$ .
- \* `tar -xjf index.txt.tar.bz2' Descompacta e desarquiva o arquivo `index.txt.tar.bz2' criado com o comando acima.
- \* `bzip2 -dc index.txt.tar.bz2 | tar -xf -' Faz o mesmo que o comando acima só que de uma forma diferente: Primeiro descompacta o arquivo `index.txt.tar.bz2' e envia a saída do arquivo descompactado para o `tar' que desarquivará o arquivo `index.txt'.
- \* `tar -t index.txt.tar' Lista o conteúdo de um arquivo `.tar'.
- \* `tar -tz index.txt.tar.gz' Lista o conteúdo de um arquivo `.tar.gz'.

18.7. bzip2 -----------

> É um novo compactador que vem sendo cada vez mais usado porque consegue atingir a melhor compactação em arquivos texto se comparado aos já existentes (em conseqüência sua velocidade de compactação

 também é menor; quase duas vezes mais lento que o `gzip'). Suas opções são praticamente as mesmas usadas no `gzip' e você também pode usa-lo da mesma forma. A extensão dos arquivos compactados pelo `bzip2' é a `.bz2'

`bzip2 [\_opções\_] [\_arquivos\_]'

Onde:

 arquivos Especifica quais arquivos serão compactados pelo `bzip2'. Caso

 seja usado um `-', será assumido a entrada padrão. Curingas podem ser usados para especificar vários arquivos de uma só vez (veja Seção 2.3, `Curingas').

**Opcões** 

-d, --decompress [arquivo]

Descompacta um arquivo.

-f

Força a compactação, compactando até mesmo links.

-l [arquivo]

Lista o conteúdo de um arquivo compactado pelo `bzip2'.

-r

Compacta diretórios e sub-diretórios.

-c [arquivo]

Descompacta o arquivo para a saída padrão.

-t [arquivo]

Testa o arquivo compactado pelo `bzip2'.

-[num], --fast, --best

 Ajustam a taxa de compactação/velocidade da compactação. Quanto melhor a taxa menor é a velocidade de compactação e vice versa. A opção `--fast' permite uma compactação rápida e tamanho do arquivo maior. A opção `--best' permite uma melhor compactação e uma velocidade menor.

 O uso da opção `-[número]' permite especificar uma compactação individualmente usando números entre 1 (menor compactação) e 9 (melhor compactação). É útil para buscar um bom equilibro entre taxa de compactação/velocidade (especialmente em computadores muito lentos).

 Quando um arquivo é compactado pelo `bzip2', é automaticamente acrescentada a extensão `.bz2' ao seu nome. As permissões de acesso dos arquivos são também armazenadas no arquivo compactado.

Exemplos:

- \* `bzip2 -9 texto.txt' Compacta o arquivo `texto.txt' usando a compactação máxima (compare o tamanho do arquivo compactado usando o comando `ls -la').
- \* `bzip2 -d texto.txt.bz2' Descompacta o arquivo `texto.txt'
- \* `bzip2 -c texto.txt.bz2' Descompacta o arquivo `texto.txt' para a saída padrão (tela)
- \* `bzip2 -9 \*.txt' Compacta todos os arquivos que terminam com `.txt'
- \* `bzip2 -t texto.txt.bz2' Verifica o arquivo `texto.txt.bz2'.

 `rar' é um compactador desenvolvido por `Eugene Roshal' e possui versões para `GNU/Linux', `DOS', `Windows', `OS/2' e `Macintosh'. Trabalha com arquivos de extensão `.rar' e permite armazenar arquivos compactados em vários disquetes (múltiplos volumes). Se trata de um produto comercial, mas decidi coloca-lo aqui porque possui boas versões Shareware e pode ser muito útil em algumas situações.

`rar [\_ações\_] [\_opções\_] [\_arquivo-destino.rar\_] [\_arquivos-origem\_]'

```
 Onde:
```

```
 arquivo-destino.rar
    É o nome do arquivo de destino
 arquivos-origem
    Arquivos que serão compactados. Podem ser usados curingas para
    especificar mais de um arquivo.
 ações
 a
    Compacta arquivos
 x
    Descompacta arquivos
 d
    Apaga arquivos especificados
 t
    Verifica o arquivo compactado em busca de erros.
 c
    Inclui comentário no arquivo compactado
 r
    Repara um arquivo `.rar' danificado
 l
    Lista arquivos armazenados no arquivo compactado
 u
    Atualiza arquivos existentes no arquivo compactado.
 m
    Compacta e apaga os arquivos de origem (move).
 e
    Descompacta arquivos para o diretório atual
 p
    Mostra o conteúdo do arquivo na saída padrão
 rr
    Adiciona um registro de verificação no arquivo
 s
    Converte um arquivo `.rar' normal em arquivo auto-extráctil.
    Arquivos auto-extrácteis são úteis para enviar arquivos a pessoas
    que não tem o programa `rar'. Basta executar o arquivo e ele
    será automaticamente descompactado (usando o sistema operacional
    que foi criado). Note que esta opção requer que o arquivo
    `default.sfx' esteja presente no diretório home do usuário. Use
    o comando `find' para localiza-lo em seu sistema.
```

```
 opções
0<sup>+</sup>
```
Substitui arquivos já existentes sem perguntar

 $O-$ 

Não substitui arquivos existentes

sfx

 Cria arquivos auto-extrácteis. Arquivos auto-extrácteis são úteis para enviar arquivos a pessoas que não tem o programa `rar'. Basta executar o arquivo e ele será automaticamente descompactado. Note que este processo requer que o arquivo `default.sfx' esteja presente no diretório home do usuário. Use o comando `find' para localiza-lo em seu sistema.

y

Assume `sim' para todas as perguntas

r

Inclui sub-diretórios no arquivo compactado

x [ARQUIVO]

 Processa tudo menos o [ARQUIVO]. Pode ser usados curingas v[TAMANHO]

 Cria arquivos com um limite de tamanho. Por padrão, o tamanho é especificado em bytes, mas o número pode ser seguido de `k' (kilobytes) ou `m'(megabytes).

Exemplo: `rar a -v1440k ...' ou `rar a -v10m ...'

## p [SENHA]

 Inclui senha no arquivo. CUIDADO, pessoas conectadas em seu sistema podem capturar a linha de comando facilmente e descobrir sua senha.

### m [0-5]

 Ajusta a taxa de compactação/velocidade de compactação. 0 não faz compactação alguma (mais rápido) somente armazena os arquivos, 5 é o nível que usa mais compactação (mais lento).

## ed

Não inclui diretórios vazios no arquivo

isnd

Ativa emissão de sons de alerta pelo programa

ierr

Envia mensagens de erro para stderr

inul

Desativa todas as mensagens

ow

Salva o dono e grupo dos arquivos.

ol

 Salva links simbólicos no arquivo ao invés do arquivo físico que o link faz referência.

mm[f]

 Usa um método especial de compactação para arquivos multimídia (sons, vídeos, etc). Caso for usado `mmf', força o uso do método multimídia mesmo que o arquivo compactado não seja deste tipo.

 Os arquivos gerados pelo `rar' do `GNU/Linux' podem ser usados em outros sistemas operacionais, basta ter o `rar' instalado. Quando é usada a opção `-v' para a criação de múltiplos volumes, a numeração dos arquivos é feita na forma: `arquivo.rar', `arquivo.r00', `arquivo.r01', etc, durante a descompactação os arquivos serão pedidos em ordem. Se você receber a mensagem `cannot modify volume' durante a criação de um arquivo `.rar', provavelmente o arquivo já existe.

Apague o arquivo existente e tente novamente.

Exemplos:

- \* `rar a texto.rar texto.txt' Compacta o arquivo `texto.txt' em um arquivo com o nome `texto.rar'
- \* `rar x texto.rar' Descompacta o arquivo `texto.rar'
- \* `rar a -m5 -v1400k textos.rar \*' Compacta todos os arquivos do diretório atual, usando a compactação máxima no arquivo `textos.rar'. Note que o tamanho máximo de cada arquivo é 1440 para ser possível grava-lo em partes para disquetes.
- \* `rar x -v -y textos.rar' Restaura os arquivos em múltiplos volumes criados com o processo anterior. Todos os arquivos devem ter sido copiados dos disquetes para o diretório atual antes de prosseguir. A opção `-y' é útil para não precisar-mos responder `yes' a toda pergunta que o `rar' fizer.
- \* `rar t textos.rar' Verifica se o arquivo `textos.rar' possui erros.
- \* `rar r textos.rar' Repara um arquivo `.rar' danificado.

-------------------------------------------------------------------------------

19. A distribuição Debian GNU/Linux

-----------------------------------

 Este capítulo traz algumas características sobre a distribuição `Debian GNU/Linux', programas de configuração e particularidades. A maioria dos trechos aqui descritos, também se aplicam a distribuições baseadas na `Debian', como a \_Corel Debian GNU/Linux\_ e a \_LibraNet\_.

 Você deve estar se perguntando `mas porque um capítulo falando sobre a distribuição Debian se eu uso outra?'. Bem, a partir da versão Intermediário do Foca Linux existem algumas partes que são especificas de algumas distribuições Linux e que não se aplicam a outras, como a localização dos arquivos de configuração, nomes dos programas de configuração e outros detalhes específicos e esta versão é a baseada na `Debian'. Pegue na página do Foca Linux (http://www.guiafoca.org) uma versão Intermediário do guia específico para sua distribuição.

19.1. Porque usar a Debian?

---------------------------

 A `Debian' é a distribuição que mais cresce no mundo, cada versão é somente lançada após rigorosos testes de segurança e correção de falhas fazendo desta a mais segura e confiável dentre todas as outras distribuições Linux. É reconhecida como a mais segura, maior e atualizada mais freqüentemente entre as outras distribuições `Linux', além de ser a única sem fins comerciais.

É a única que adota o estilo de desenvolvimento aberto e não é mantida

 por uma empresa comercial (note que o endereço do WebSite da `Debian' termina com `.org'), ao invés disso é mantida por programadores, hackers e especialistas de segurança espalhados ao redor do mundo, seguindo o estilo de desenvolvimento do Linux. Possui suporte a mais de 10 arquiteturas e 15 sub-arquiteturas (entre elas, Intel x86, Alpha, VMS, Sparc, Macintosh (m68k), Power Pc, ARM, etc).

 Suas atualizações são constantes e não é necessário adquirir um novo CD para fazer upgrades. Meu sistema é atualizado semanalmente e de forma segura através de 2 simples comandos. Veja Seção 20.2, `apt' as instruções de como fazer isto.

 Cada pacote da distribuição é mantida por uma pessoa, o que garante uma boa qualidade, implementações de novos recursos e rápida correção de falhas. Qualquer pessoa com bons conhecimentos no sistema e inglês pode se tornar um Debian Developer, para detalhes consulte a lista de discussão \_debian-user-portuguese\_ (veja Seção 31.12.2, `Listas de discussão') ou veja a página oficial da `Debian': http://www.debian.org/.

 A distribuição apresenta compatibilidade com outros sistemas a partir da instalação até a seleção de programas e execução do sistema, sua instalação está até mesmo disponível desde computadores 386 que utilizam unidades de disquetes de 5 1/4 polegadas até para computadores UDMA66 e com CD-ROM inicializável.

 É a distribuição mais indicada para uso em servidores devido ao seu desempenho, segurança e programas úteis de gerenciamento e monitoração da rede, recomendados por especialistas que participam de seu desenvolvimento.

 Não existem versões separadas da Debian para servidores, uso pessoal, etc, ao invés disso a distribuição usa perfis de usuário (dependendo da função do usuário) e perfis de computador (dependendo do que deseja fazer), podendo ser selecionado mais de um perfil de usuário/computador.

 Os perfis selecionam automaticamente os pacotes mais úteis para a instalação. Os pacotes existentes em cada perfil foram escolhidos através de debates entre usuários que trabalham ativamente naquela área, resultando em uma seleção de pacotes de alta produtividade.

 Para os usuários avançados e exigentes, também é possível selecionar os pacotes individualmente via `dselect', o que resultará em uma instalação somente com pacotes úteis e melhor configurada.

19.2. Pacotes existentes na Debian

----------------------------------

 O número de pacotes existentes na distribuição atual da `Debian' (\_Woody\_ - 3.0) é de 8710.

 A `Debian' (como a `Red Hat') usa um formato próprio para armazenar os programas: o formato `.deb'. Este formato permite a declaração, resolução e checagem automática de dependências, pacotes sugeridos, opcionais e outras características que o torna atraente para o desenvolvimento, gerenciamento e manutenção do sistema.

 Estes pacotes são gerenciados através do programa `dpkg' (\_Debian Package) ou através de front-ends como o 'dselect' ou 'apt' (para detalhes veja Capítulo 20, `Sistema de gerenciamento de pacotes').

## 19.3. O que é sid/testing/frozen/stable?

 Para o lançamento de uma nova distribuição `Debian', o seguinte processo ocorre: 'sid => testing => stable' (sendo a \_stable \_sempre o lançamento oficial e sem bugs da distribuição).

#### sid

 Durante o desenvolvimento de uma nova distribuição `Debian', ela é chamada de \_sid\_. A \_sid\_ é a versão \_Unstable\_, isto não significa instabilidade, mas sim que a distribuição esta sofrendo modificações para se tornar uma versão estável, recebendo novos pacotes, etc.

 Quando os pacotes não são modificados após um determinado período, os scripts da Debian copiam estes pacotes (novos ou atualizados) para a \_testing\_.

Não use a distribuição sid (unstable) ao menos que tenha experiência no `Linux' para corrigir problemas, que certamente aparecerão.

#### testing

A testing recebe os pacotes que não são modificados durante algum tempo da \_unstable\_, isto significa que eles possuem alguma estabilidade.

A testing é uma espécie de congelamento permanente (freeze) durante o desenvolvimento da Unstable.

Os novos pacotes que entram na unstable também caem na \_testing\_ após certo tempo.

Mesmo assim, podem existir falhas graves na testing, se você precisa de um ambiente realmente livre de falhas, use a \_stable\_.

#### frozen (congelada)

 Na data programada pela equipe de lançamento da `Debian', a distribuição testing é congelada: nenhum pacote novo da \_unstable\_ cai na \_testing\_ e começa a procura de falhas na distribuição testing. Nenhuma nova característica é implementada nos pacotes (a não ser que seja extremamente

 necessário) e os developers se dedicam a correção de erros nos pacotes.

A distribuição testing congelada se tornará a futura stable após todas as falhas serem corrigidas. É considerado seguro usar a frozen após 1 mês de "congelamento".

 Quando a \_testing\_ é congelada, o ciclo de desenvolvimento da \_unstable\_ continua para que a próxima distribuição da `Debian' seja lançada.

stable

 Quando todos os bugs da \_testing\_ congelada são eliminados, ela é lançada como \_stable\_, a nova \_versão Oficial\_ da `Debian'.

 A \_stable\_ é o resultado final do desenvolvimento, das correção de falhas/segurança e que passou por todos os ciclos de testes para ser lançada. Resumindo é a distribuição pronta para ser usada com toda a segurança.

19.4. Como obter a Debian

-------------------------

 A instalação da distribuição pode ser obtida através de Download de ftp://ftp.debian.org//debian/dists/stable/main/disks-i386 (para Intel x86), seus programas diversos estão disponíveis em ftp://ftp.debian.org//debian/dists/stable/main/binary-i386.

 A distribuição também pode ser obtida através de 3 (ou 4) CDs binários (para a Debian 2.2).

19.5. Programas de configuração

 $-$ 

\* `dselect' - Seleciona pacote para instalação/desinstalação

- \* `pppconfig' Configura o computador para se conectar a Internet facilmente. Após isto, use `pon' para se conectar a Internet, `poff' para se desconectar e `plog' para monitorar a conexão.
- \* `modconf' Permite selecionar os módulos que serão automaticamente carregados na inicialização do sistema. Se requerido pelos módulos os parâmetros I/O, IRQ e DMA também podem ser especificados.
- \* `kbdconfig' Permite selecionar o tipo de teclado que utiliza
- \* `shadowconfig' Permite ativar ou desativar o suporte a senhas ocultas (shadow password). Com as senhas ocultas ativadas, as senhas criptografadas dos usuários e grupos são armazenadas nos arquivos `shadow' e `gshadow' respectivamente, que somente podem

ser acessadas pelo usuário root.

 Isto aumenta consideravelmente a segurança do sistema pois os arquivos `passwd' e `group' contém dados de usuários que devem ter permissão de leitura de todos os usuários do sistema.

- \* `tasksel' Permite selecionar/modificar de forma fácil a instalação de pacotes em seu sistema através da função que sua máquina terá ou do seu perfil de usuário.
- \* `tzconfig' Permite modificar/selecionar o fuso-horário usado na distribuição.

 Além destes, a Debian 3.0 (Woody) conta com o sistema de configuração baseado no `dpkg-reconfigure' que permite configurar de forma fácil e rápida aspecto de pacotes: `dpkg-reconfigure xserver-svga'.

#### 19.6. Arquivos de inicialização

-------------------------------

 Os arquivos de inicialização da distribuição `Debian' (e baseadas nela) estão localizados no diretório `/etc/init.d'. Cada daemon (programa residente na memória) ou configuração específica possui um arquivo de onde pode ser ativado/desativado. Os sistemas residentes neste diretório não são ativados diretamente, mas sim através de links existentes nos diretórios `/etc/rc?.d' onde cada diretório consiste em um nível de execução do sistema (veja também a Seção 19.7, `Níveis de Execução').

 Por padrão, você pode usar as seguintes palavras chaves com os arquivos de configuração:

- \* `start' Inicia o daemon ou executa a configuração
- \* `stop' Interrompe a execução de um daemon ou desfaz a configuração feita anteriormente (se possível).
- \* `restart' Reinicia a execução de um daemon. É equivalente ao uso de `stop' e `start' mas se aplicam somente a alguns daemons e configurações, que permitem a interrupção de execução e reinicio.

 Por exemplo, para reconfigurar as interfaces de rede do computador, podemos utilizar os seguintes comandos:

 cd /etc/init.d ./networking restart

#### 19.7. Níveis de Execução ------------------------

 Os \_Níveis de execução\_ (run levels) são diferentes modos de funcionamento do `GNU/Linux' com programas, daemons e recursos específicos. Em geral, os sistemas `GNU/Linux' possuem sete níveis de execução numerados de 0 a 6. O daemon `init' é o primeiro programa

 executado no `GNU/Linux' (veja através do `ps ax|grep init') e responsável pela carga de todos daemons de inicialização e configuração do sistema.

 O nível de execução padrão em uma distribuição `GNU/Linux' é definido através do arquivo de configuração do `/etc/inittab' (Seção 27.27, `Arquivo `/etc/inittab'') através da linha

id:2:initdefault:

19.7.1. Entendendo o funcionamento dos níveis de execução do sistema (runlevels)

----------------------------------------------------------------------------

 Os nível de execução atual do sistema pode ser visualizado através do comando `runlevel' e modificado através dos programas `init' ou `telinit'. Quando é executado, o `runlevel' lê o arquivo `/var/run/utmp' e adicionalmente lista o nível de execução anterior ou a letra `N' em seu lugar (caso ainda não tenha ocorrido a mudança do nível de execução do sistema).

 Na `Debian', os diretórios `/etc/rc0.d' a `/etc/rc6.d' contém os links simbólicos para arquivos em `/etc/init.d' que são acionados pelo nível de execução correspondente.

 Por exemplo, o arquivo `S10sysklogd' em `/etc/rc2.d', é um link simbólico para `/etc/init.d/sysklogd'.

O que aconteceria se você removesse o arquivo

 `/etc/rc2.d/S10sysklogd'? Simplesmente o daemon `sysklogd' deixaria de ser executado no nível de execução 2 do sistema (que é o padrão da `Debian').

 A `Debian' segue o seguinte padrão para definir se um link simbólico em `/etc/rc[0-6].d' iniciará ou interromperá a execução de um serviço em `/etc/init.d', que é o seguinte:

- \* Se um link é iniciado com a letra `K' (kill), quer dizer que o serviço será interrompido naquele nível de execução. O que ele faz é executar o daemon em `/etc/init.d' seguido de `stop'.
- \* Se um link é iniciado com a letra `S' (start), quer dizer que o serviço será iniciado naquele nível de execução (é equivalente a executar o daemon seguido de `start').

 Primeiro os links com a letra `K' são executado e depois os `S'. A ordem que os links são executados dependem do valor numérico que acompanha o link, por exemplo, os seguintes arquivos são executados em seqüência:

 S10sysklogd S12kerneld S20inetd S20linuxlogo S20logoutd S20lprng S89cron

### S99xdm

 Note que os arquivos que iniciam com o mesmo número (`S20\*') são executados alfabeticamente. O nível de execução do sistema pode ser modificado usando-se o comando `init' ou `telinit'. Os seguinte níveis de execução estão disponíveis na `Debian':

- \* `0' Interrompe a execução do sistema. todos os programas e daemons finalizados. É acionado pelo comando `shutdown -h'
- \* `1' Modo monousuário, útil para manutenção dos sistema.
- \* `2' Modo multiusuário (padrão da Debian)
- \* `3' Modo multiusuário
- \* `4' Modo multiusuário
- \* `5' Modo multiusuário com login gráfico
- \* `6' Reinicialização do sistema. Todos os programas e daemons são encerrados e o sistema é reiniciado. É acionado pelo comando `shutdown -r' e o pressionamento de `CTRL'+`ALT'+`DEL'.

 Por exemplo, para listar o nível de execução atual do sistema digite: `runlevel'. O `runlevel' deverá listar algo como:

### N 2

Agora para mudar para o nível de execução 1, digite: 'init 3'. Agora confira a mudança digitando: `runlevel'. Você deverá ver este resultado:

### 2 3

 Isto quer dizer que o nível de execução anterior era o `2' e o atual é  $0^{\prime}3^{\prime}$ .

## 19.8. Rede no sistema Debian

 $-$ 

 O local que contém as configurações de rede em um sistema `Debian' é o `/etc/network/interfaces'. O formato deste arquivo é descrito em Seção 27.8, `Arquivo `/etc/network/interfaces''.

## 19.9. Bug tracking system

-------------------------

 É o sistema para relatar bugs e enviar sugestões sobre a distribuição. Para relatar um bug primeiro você deve saber inglês (é a língua universal entendida pelos desenvolvedores) e verificar se o bug já foi relatado. O Debian \_Bug tracking system\_ pode ser acessado pelo endereço: http://bugs.debian.org/.

 Para relatar uma falha/sugestão, envie um e-mail para:  $\leq$ submit $\omega$ bugs.debian.org>, com o assunto referente a falha/sugestão que deseja fazer e no corpo da mensagem:

 Package: pacote Severity: normal/grave/wishlist Version: versão do pacote

E o relato do problema

 O bug será encaminhado diretamente ao mantenedor do pacote que verificará o problema relatado. Os campos `Package' e `Severity' são obrigatórios para definir o nome do pacote (para endereçar o bug para a pessoa correta) e versão do pacote (esta falha pode ter sido relatada e corrigida em uma nova versão).

19.10. Onde encontrar a Debian para Download?

---------------------------------------------

 No endereço ftp://ftp.debian.org/. Outros endereços podem ser obtidos na página oficial da `Debian' (http://www.debian.org/) clicando no link `Download' e `mirrors'.

 A distribuição Woody (3.0) completa, com 8710 pacotes ocupa em torno de 3.0 GB, (equivalente a 6 CDS de pacotes e mais 3 se quiser o código fonte). Você também pode optar por fazer a instalação dos pacotes opcionais via Internet através do método apt. Para detalhes veja o guia do dselect ou envie uma mensagem para a lista de discussão  $\leq$ debian-user-portuguese@lists.debian.org> (veja Seção 31.12.2, `Listas de discussão' para detalhes).

19.11. Lista de pacotes para uma instalação rápida e manual  $-$ 

 Esta seção contém uma lista de pacotes necessários que atendem a maioria dos usuários normais da `Debian' em um \_sistema padrão\_ sem desperdício de espaço e sabendo exatamente o que está instalando.

 Estou assumindo que você concluiu a instalação da `Debian' 3.0 (Woody) mas preferiu pular o passo de seleção de pacotes do `dselect' e fazer uma instalação manual.

 A lista de pacotes está dividida por categorias e você precisa ter o programa `apt' configurado corretamente para que os comandos funcionem (veja Seção 20.2, `apt' para detalhes).

 Se pretende usar a lista de pacotes para fazer a instalação da `Debian' em muitos computadores, você tem duas opções:

- 1. Copiar o conteúdo das seções que seguem e fazer um script de instalação personalizado para automatizar a instalação de pacotes da `Debian' em outras máquinas
- 2. Após a instalação dos pacotes no computador, utilize o comando `dpkg --get-selections >Lista-Pacotes.txt' para gerar o arquivo `Lista-Pacotes.txt' contendo a lista de pacotes instalados. Então no computador que pretende fazer a instalação de pacotes,

 use o comando `dpkg --set-selections <Lista-Pacotes.txt' e então digitar `apt-get -f install' ou escolher a opção `Install' no `dselect'.

 Para mais detalhes veja Seção 20.1.11, `Mostrando a lista de pacotes do sistema' e a Seção 20.1.12, `Obtendo uma lista de pacotes para instalar no sistema'. É importante usar o comando `apt-get clean' após a instalação de pacotes para remover os pacotes baixados pelo `apt' de `/var/cache/apt/archives' (exceto na instalação de pacotes através do disco rígido local).

19.11.1. Pacotes Básicos (Altamente Recomendado)

------------------------------------------------

apt-get install cpio info libident libncurses4 man-db manpages whois nvi hdparm mc exim linuxlogo less kbd mutt libstdc++2.8 bzip2 isapnptools cron gpm libstdc++2.9-glibc2.1

19.11.2. Compilação do Kernel e programas em linguagem C --------------------------------------------------------

apt-get install perl, gcc-i386-gnu libc6-dev bin86 make

 Se pretender utilizar o `kernel-package' para compilar o kernel mais facilmente, então você precisará dos seguintes pacotes:

apt-get install kernel-package dpkg-dev

 Veja Seção 16.11, `Recompilando o Kernel' para entender como compilar seu próprio kernel.

19.11.3. X11 (básico)

---------------------

apt-get install xbase xbase-clients xf86setup xfonts-75dpi xserver-svga xterm xfs-xtt xdm

 Caso suas fontes sejam mostradas em tamanho exagerado, remova o pacotes `xfonts-100dpi' ou ajuste a seção `Files' do arquivo `/etc/X11/XF86Config' apropriadamente.

19.11.4. Window Managers para o X

---------------------------------

apt-get install wmaker wmakerconf wmaker-data wmavload eterm enlightenment enlightenment-theme-bluesteel asclock afterstep

 OBS: Existem outros excelentes gerenciadores de janelas como o `gnome', se você tiver espaço em disco...

19.11.5. Impressão (texto e gráfico com sistema de spool)

 $-$ 

apt-get install lprng magicfilter gs gsfonts

19.11.6. Som (mixer, mp3, Midi, wav, CD-Player)

-----------------------------------------------

xmms playmidi cam aumix libaudiofile0 libmikmod2 libesd0 mesag3+ggi xmcd sox

19.11.7. Programas de Internet (clientes) -----------------------------------------

apt-get install xchat licq licq-data netscape fetchmail procmail mime-support

19.11.8. Acessórios

-------------------

apt-get install gimp gimp-nonfree gedit gxedit abiword freefont sharefont type1inst

19.11.9. Rede -------------

apt-get install finger, talk, talkd, telnet

-------------------------------------------------------------------------------

20. Sistema de gerenciamento de pacotes

---------------------------------------

 Este capítulo ensina a operação básica do programa de manipulação de pacotes `Debian', a instalação, remoção, consulta e checagem de arquivos `.deb'.

## 20.1. dpkg

----------

 O `dpkg' (Debian Package) é o programa responsável pelo gerenciamento de pacotes em sistemas `Debian'. Sua operação é feita em modo texto e funciona através de comandos, assim caso deseje uma ferramenta mais amigável para a seleção e instalação de pacotes, prefira o `dselect' (que é um front-end para o `dpkg') ou o `apt' (veja Seção 20.2, `apt').

 `dpkg' é muito usado por usuários avançados da `Debian' e desenvolvedores para fins de instalação, manutenção e construção de pacotes.

20.1.1. Pacotes

---------------

Pacotes `Debian' são programas colocados dentro de um arquivo

 identificados pela extensão `.deb' incluindo arquivos necessários para a instalação do programa, um sistemas de listagem/checagem de dependências, scripts de automatização para remoção parcial/total do pacote, listagem de arquivos, etc.

Um nome de pacote tem a forma `nome-versão revisão.deb'

#### 20.1.2. Instalar pacotes

------------------------

Use o comando: `dpkg -i [`NomedoPacote']' (ou --install) para instalar um pacote em seu sistema. Talvez ele peça que seja instalado algum pacote que depende para seu funcionamento. Para detalhes sobre dependências veja Seção 20.1.3, `Dependências'. É preciso especificar o nome completo do pacote (com a versão e revisão).

#### 20.1.3. Dependências

--------------------

 Dependências são pacotes requeridos para a instalação de outro pacote. Na `Debian' cada pacote contém um programa com uma certa função. Por exemplo, se você tentar instalar o pacote de edição de textos `supertext' que usa o programa `sed', você precisará verificar se o pacote `sed' está instalado em seu sistema antes de tentar instalar o `supertext', caso contrário, o pacote `supertext' pedirá o `sed' e não funcionará corretamente. Note que o pacote `supertext' é apenas um exemplo e não existe (pelo menos até agora :-). O programa `dselect' faz o trabalho de checagem de dependências automaticamente durante a instalação dos pacotes.

 A colocação de cada programa em seu próprio pacote parece ser uma dificuldade a mais para a instalação manual de um certo programa. Mas para os desenvolvedores que mantém os mais de \_8710\_ pacotes existentes na distribuição `Debian', é um ponto fundamental, porque não é preciso esperar uma nova versão do `supertext' ser lançada para instalar a versão mais nova do pacote `sed'. Por este motivo também é uma vantagem para o usuário.

20.1.4. Listar pacotes existentes no sistema

--------------------------------------------

Use o comando: `dpkg -l [pacote]' (--list) para isto.

 Na listagem de pacotes também será mostrado o "status" de cada um na coluna da esquerda, acompanhado do nome do pacote, versão e descrição básica. Caso o nome do [pacote] seja omitido, todos os pacotes serão listados.

 É recomendado usar "dpkg -l|less" para ter um melhor controle da listagem (pode ser longa dependendo da quantidade de programas instalados).

20.1.5. Removendo pacotes do sistema

Use o comando: `dpkg -r `NomedoPacote" ( --remove ) para remover um pacote do sistema completamente. Somente é necessário digitar o nome e versão do pacote que deseja remover, não sendo necessário a revisão do pacote.

 O comando `dpkg -r' não remove os arquivos de configuração criados pelo programa. Para uma remoção completa do programa veja Seção 20.1.6, `Removendo completamente um pacote'.

20.1.6. Removendo completamente um pacote

-----------------------------------------

------------------------------------

Use o comando: `dpkg -P [`NomedoPacote'|-a]' ( --purge) para remover um pacote e todos os diretórios e arquivos de configuração criados. Não é necessário especificar a revisão do pacote. O comando `dpkg--purge' pode ser usado após uma remoção normal do pacote (usando  $\delta$  dpkg -r').

 Caso você usar diretamente o comando `dpkg --purge', `dpkg' primeiro removerá o pacote normalmente (como explicado em Seção 20.1.5, `Removendo pacotes do sistema') e após removido apagará todos os arquivos de configuração.

Caso especifique a opção -a (ou sua equivalente --pending) no lugar do nome do pacote, todos os pacotes marcados para remoção serão removidos completamente do sistema.

 Note que o `dpkg --purge' somente remove arquivos de configuração conhecidos pelo pacote. Em especial, os arquivos de configuração criados para cada usuário do sistema devem ser removidos manualmente. Seria pedir demais que o `dpkg' também conhecesse os usuários de nosso sistema :-).

#### 20.1.7. Mostrar descrição do pacote

-----------------------------------

Use o comando: `dpkg -I `NomedoPacote" ( --info ) para mostrar a descrição do pacote. Entre a descrição são mostradas as dependências do pacote, pacotes sugeridos, recomendados, descrição do que o pacote faz, tamanho e número de arquivos que contém.

20.1.8. Procura de pacotes através do nome de um arquivo

--------------------------------------------------------

Use o comando: `dpkg -S `arquivo'' ( --search ) para saber de qual `pacote' existente no sistema o `arquivo' pertence.

#### 20.1.9. Status do pacote

------------------------

Use o comando: `dpkg -s `pacote" ( --status ) para verificar o status

 de um pacote em seu sistema, se esta ou não instalado, configurado, tamanho, dependências, maintainer, etc.

 Se o pacote estiver instalado no sistema, o resultado será parecido com o do comando `dpkg -c [pacote]' (\_--contents\_).

20.1.10. Procurando pacotes com problemas de instalação

-------------------------------------------------------

 A checagem de pacotes com este tipo de problema pode ser feita através do comando:

'dpkg - $C'$  ( $-$ -audit)

 Será listado todos os pacotes com algum tipo de problema, verifique os detalhes do pacote com `"dpkg -s"' para decidir como corrigir o problema.

20.1.11. Mostrando a lista de pacotes do sistema ------------------------------------------------

Use o comando:

`dpkg --get-selections'

 para obter uma lista de seleção dos pacotes em seu sistema. A listagem é mostrada na saída padrão, que pode ser facilmente redirecionada para um arquivo usando `dpkg --get-selections >dpkg.lista'.

 A listagem obtida com este comando é muito útil para repetir os pacotes usados no sistema usando o `dpkg --set-selections'.

20.1.12. Obtendo uma lista de pacotes para instalar no sistema  $-$ 

Use o comando:

`dpkg --set-selections <arquivo'

 para obter a lista de pacotes que serão instalados no sistema. O uso do `dpkg --get-selections' e `dpkg --set-selections' é muito útil durante uma necessidade de reinstalação do sistema `GNU/Linux' ou repetir a instalação em várias máquinas sem precisar selecionar algumas dezenas entre os milhares de pacotes no `dselect'.

 Após obter a lista com `dpkg --get-selections', use `dpkg --set-selections <arquivo' e então entre no `dselect' e escolha a opção `INSTALL', todos os pacotes obtidos via `dpkg --set-selections' serão automaticamente instalados.

20.1.13. Configurando pacotes desconfigurados

---------------------------------------------

 Pacotes estão desconfigurados quando, por algum motivo, a instalação do mesmo não foi concluída com sucesso. Pode ter faltado alguma dependência, acontecido algum erro de leitura do arquivo de pacote, etc. Quando um erro deste tipo acontece, os arquivos necessários pelo pacote podem ter sido instalados, mas os scripts de configuração pós-instalação não são executados.

Use o comando:

`dpkg --configure [\_NomedoPacote\_]'

Para configurar um pacote. O NomedoPacote não precisa conter a revisão do pacote e extensão.

20.1.14. Listando arquivos de um pacote

 $-$ 

Use o comando: `dpkg -c `arquivo'' ( --contents ) para obter a listagem dos arquivos contidos no pacote. É necessário digitar o nome completo do pacote. O comando `dpkg -c' é útil para listarmos arquivos de pacotes que não estão instalados no sistema.

 Para obter a listagem de arquivos de pacotes já instalados no sistema, use o comando: `dpkg -L `arquivo''. É necessário digitar somente o nome do pacote (sem a revisão e extensão).

### 20.2. apt

---------

 O `apt' é sistema de gerenciamento de pacotes de programas que possui resolução automática de dependências entre pacotes, método fácil de instalação de pacotes, facilidade de operação, permite atualizar facilmente sua distribuição, etc. Ele funciona através de linha de comando sendo bastante fácil de usar. Mesmo assim, existem interfaces gráficas para o `apt' como o `synaptic' (modo gráfico) e o `aptitude' (modo texto) que permitem poderosas manipulações de pacotes sugeridos, etc.

 O `apt' pode utilizar tanto com arquivos locais como remotos na instalação ou atualização, desta maneira é possível atualizar toda a sua distribuição `Debian' via `ftp' ou `http' com apenas 2 simples comandos!

 É recomendável o uso do método `apt' no programa `dselect' pois ele permite a ordem correta de instalação de pacotes e checagem e resolução de dependências, etc. Devido a sua facilidade de operação, o `apt' é o método preferido para os usuários manipularem pacotes da `Debian'.

 O `apt' é exclusivo da distribuição `Debian' e distribuições baseadas nela e tem por objetivo tornar a manipulação de pacotes poderosa por  qualquer pessoa e tem dezenas de opções que podem ser usadas em sua execução ou configuradas no arquivo `/etc/apt/apt.conf'. Explicarei aqui como fazer as ações básicas com o `apt', portanto se desejar maiores detalhes sobre suas opções, veja a página de manual `apt-get'.

20.2.1. O arquivo `/etc/apt/sources.list'

-----------------------------------------

 Este arquivo contém os locais onde o `apt' encontrará os pacotes, a distribuição que será verificada (stable, testing, unstable, Woody, Sarge) e a seção que será copiada (main, non-free, contrib, non-US).

 \_Woody\_(Debian 3.0) e \_Sarge\_(Debian 3.1) são os nomes das versões enquanto stable e unstable são links para as versões estável e testing respectivamente. Se desejar usar sempre uma distribuição estável (como a \_Woody\_), modifique o arquivo `sources.list' e coloque \_Woody\_ como distribuição. Caso você desejar estar sempre atualizado mas é uma pessoa cuidadosa e deseja ter sempre a última distribuição estável da `Debian', coloque \_stable\_ como versão. Assim que a nova versão for lançada, os links que apontam de \_stable\_ para \_Woody\_ serão alterados apontando para \_Sarge\_ e você terá seu sistema atualizado.

 Abaixo um exemplo simples de arquivo `/etc/apt/sources.list' com explicação das seções:

 deb http://www.debian.org/debian stable main contrib non-free deb http://nonus.debian.org/debian-non-US stable non-US

Você pode interpretar cada parte da seguinte maneira:

- \* `deb' Identifica um pacote da Debian. A palavra `deb-src' identifica o código fonte.
- \* `http://www.debian.org/debian' Método de acesso aos arquivos da `Debian', site e diretório principal. O caminho pode ser `http://', `ftp://', `file:/'.
- \* `stable' Local onde serão procurados arquivos para atualização. Você pode tanto usar o nome de sua distribuição (\_Woody\_, Sarge) ou sua classificação ( stable, testing ou unstable. Note que unstable é recomendada somente para desenvolvedores, máquinas de testes e se você tem conhecimentos para corrigir problemas. Nunca utilize unstable em ambientes de produção ou servidores críticos, use a \_stable \_.
- \* `main contrib non-us' Seções que serão verificadas no site remoto.

 Note que tudo especificado após o nome da distribuição será interpretado como sendo as seções dos arquivos (main, non-free, contrib, non-US). As linhas são processadas na ordem que estão no arquivo, então é recomendável colocar as linhas que fazem referência a pacotes locais primeiro e mirrors mais perto de você para ter um melhor aproveitamento de banda. O caminho percorrido pelo `apt' para chegar aos arquivos será o seguinte:

 http://www.debian.org/debian/dists/stable/main/binary-i386 http://www.debian.org/debian/dists/stable/non-free/binary-i386 http://www.debian.org/debian/dists/stable/contrib/binary-i386

 Você notou que o diretório `dists' foi adicionado entre `http://www.debian.org/debian' e `stable', enquanto as seções \_main\_, non-free e contrib são processadas separadamente e finalizando com o caminho `binary-[arquitetura]', onde \_[arquitetura]\_ pode ser \_i386, alpha, sparc, powerpc, arm\_, etc. dependendo do seu sistema. Entendendo isto, você poderá manipular o arquivo `sources.list' facilmente.

 \_OBS:\_ Caso tenha mais de uma linha em seu arquivo `sources.list' de onde um pacote pode ser instalado, ele será baixado da primeira encontrada no arquivo. Ë recomendável colocar primeiro repositórios locais ou mais perto de você, como recomendado nesta seção.

20.2.1.1. Endereços de servidores e mirrors nacionais da `Debian' -----------------------------------------------------------------

 Segue abaixo uma relação de servidores que podem ser colocados em seu arquivo `sources.list':

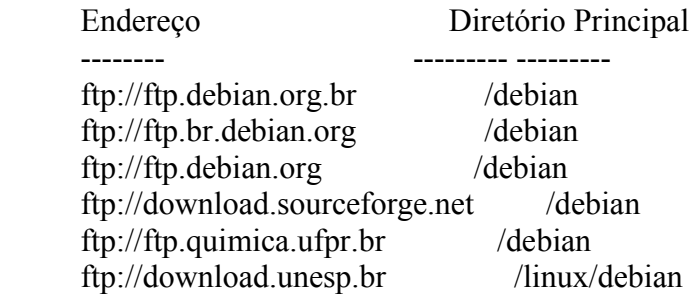

20.2.1.2. Um modelo de arquivo `sources.list'

---------------------------------------------

 Você pode copiar o modelo do `sources.list' abaixo para ser usado em sua distribuição `Stable' ou personaliza-lo modificando a distribuição utilizada e servidores:

# Arquivos principais da stable

deb ftp://ftp.debian.org.br/debian stable main non-free contrib

# Non-US da Stable deb ftp://ftp.debian.org.br/debian-non-US stable/non-US main non-free contrib

# Atualizações propostas para Stable main e non-US deb ftp://ftp.debian.org.br/debian dists/proposed-updates/ deb ftp://ftp.debian.org.br/debian-non-US dists/proposed-updates/

# Atualizações de segurança da Stable deb ftp://nonus.debian.org/debian-security stable/updates main

# Ximian é um conjunto de pacotes atualizados freqüentemente e compatíveis # com a distribuição Debian. Entre estes programas estão o Gimp 1.2 e outros # mais atuais e compatíveis com a Debian. Para usa-los inclua a seguinte linha no # seu sources.list # deb ftp://spidermonkey.ximian.com/pub/red-carpet/binary/debian-22-i386/ ./

# Kde 1 e 2 # deb ftp://kde.tdyc.com/pub/kde/debian woody main crypto optional qt1apps

20.2.2. O arquivo `/etc/apt/apt.conf'

-------------------------------------

 Você pode especificar opções neste arquivo que modificarão o comportamento do programa `apt' durante a manipulação de pacotes (ao invés de especificar na linha de comando). Se estiver satisfeito com o funcionamento do programa `apt', não é necessário modifica-lo. Para detalhes sobre o formato do arquivo, veja a página de manual do `apt.conf'. Na página de manual do `apt-get' são feitas referências a parâmetros que podem ser especificados neste arquivo ao invés da linha de comando.

20.2.3. Copiando a lista de pacotes disponíveis -----------------------------------------------

 O `apt' utiliza uma lista de pacotes para verificar se os pacotes existentes no sistema precisam ou não ser atualizados. A lista mais nova de pacotes é copiada através do comando `apt-get update'.

 Este comando pode ser usado com alguma freqüência se estiver usando a distribuição stable e sempre se estiver usando a unstable (os pacotes são modificados com muita freqüência). Sempre utilize o `apt-get update' antes de atualizar toda a distribuição.

20.2.4. Utilizando CDs oficiais/não-oficiais/terceiros com o apt ----------------------------------------------------------------

 Para usar CDs da `Debian' ou de programas de terceiros, use o seguinte comando com cada um dos CDs que possui:

apt-cdrom add

 Este comando adicionará automaticamente uma linha para cada CD no arquivo `/etc/apt/sources.list' e atualizará a lista de pacotes em `/var/state/apt/lists'. Por padrão, a unidade acessada através de `/cdrom' é usada. Use a opção `-d /dev/scd?' para especificar um outra unidade de CDs (veja Seção 5.12, `Identificação de discos e partições em sistemas Linux' para detalhes sobre essa identificação).

 Durante a instalação de um novo programa, o `apt' pede que o CD correspondente seja inserido na unidade e pressionado <Enter> para continuar. O método acesso do `apt' através de CDs é inteligente o bastante para instalar todos os pacotes necessários daquele CD, instalar os pacotes do próximo CD e iniciar a configuração após instalar todos os pacotes necessários.

`Observação:' - CDs de terceiros ou contendo programas adicionais

também podem ser usados com o comando "apt-cdrom add".

20.2.5. Instalando novos pacotes

--------------------------------

 Use o comando `apt-get install [pacotes]' para instalar novos pacotes em sua distribuição. Podem ser instalados mais de um pacotes ao mesmo tempo separando os nomes por espaços. Somente é preciso especificar o nome do pacote (sem a versão e revisão).

 Se preciso, o `apt' instalará automaticamente as dependências necessárias para o funcionamento correto do pacote. Quando pacotes além do solicitado pelo usuário são requeridos para a instalação, o `apt' mostrará o espaço total que será usado no disco e perguntará ao usuário se ele deseja continuar. Após a instalação, o pacote será automaticamente configurado pelo `dpkg' para ser executado corretamente em seu sistema.

20.2.6. Removendo pacotes instalado

-----------------------------------

 Use o comando `apt-get remove [pacotes]' para remover completamente um pacote do sistema. Podem ser removidos mais de um pacote ao mesmo tempo separando os nomes dos pacotes com espaços. O `apt-get remove' remove completamente o pacote mas mantém os arquivos de configuração, exceto se for adicionada a opção `--purge'.

 É preciso especificar somente o nome do pacote (sem a versão e revisão).

20.2.7. Atualizando sua distribuição

------------------------------------

 O `apt' tem uma grande característica: Atualizar toda a sua distribuição de uma forma inteligente e segura. O `apt' lê a listagem de pacotes disponíveis no servidor remoto, verifica quais estão instalados e suas versões, caso a versão do pacote seja mais nova que a já instalada em seu sistema, o pacote será imediatamente atualizado.

 A cópia dos arquivos pelo `apt' pode ser feita via `FTP', `HTTP' ou através de uma cópia local dos arquivos no disco rígido (um \_mirror\_ local). Em nenhuma circunstância os pacotes existentes em seu sistema serão removidos ou sua configuração apagada durante um `upgrade' na distribuição.

 Os arquivos de configuração em `/etc' que foram modificados são identificados e podem ser mantidos ou substituídos por versões existentes nos pacotes que estão sendo instalado, esta escolha é feita por você. Se estiver atualizando a Debian Potato (2.2) para Woody (3.0) (ou versão superior), execute os seguintes comandos antes de iniciar a atualização:

export LANG=C

 export LC\_ALL=C export LC\_MESSAGES=C

 para retornar as variáveis de localização ao valor padrão (inglês). Isto é necessário por causa de modificações no sistema de locales, e o excesso de mensagens de erro do perl causaram alguns problemas em meus testes.

 Após isto, a atualização da distribuição `Debian' pode ser feita através de dois simples comandos:

apt-get update #Para atualizar a lista de pacotes (obrigatório) apt-get -f dist-upgrade #Para atualizar a distribuição

 A opção `-f' faz com que o `apt' verifique e corrija automaticamente problemas de dependências entre pacotes. Recomendo executa o comando `apt-get -f --dry-run dist-upgrade|less' para ver o que vai acontecer sem atualizar a distribuição, se tudo ocorrer bem, retire o `--dry-run' e vá em frente.

A distribuição usada na atualização pode ser:

- \* `Para a mesma versão que utiliza' Para quem deseja manter os pacotes sempre atualizados entre revisões, copiar pacotes que contém correções para falhas de segurança (veja a página web em http://www.debian.org/ para acompanhar o boletim de segurança).
- \* `Para uma distribuição stable' Mesmo que o acima, mas quando uma nova distribuição for lançada, o link simbólico de stable será apontado para próxima distribuição, atualizando instantaneamente seu sistema.
- \* `Para a distribuição testing' Atualiza para a futura distribuição `Debian' que será lançada, é como a \_unstable\_, mas seus pacotes passam por um período de testes de 2 semanas na \_unstable\_ antes de serem copiados para esta.
- \* `unstable' Versão em desenvolvimento, recomendada somente para desenvolvedores ou usuários que conhecem a fundo o sistema `GNU/Linux' e saibam resolver eventuais problemas que apareçam. A unstable é uma distribuição em constante desenvolvimento e podem haver pacotes problemáticos ou com falhas de segurança. Após o período de desenvolvimento, a distribuição unstable se tornará frozen.
- \* `frozen' Versão congelada, nenhum pacote novo é aceito e somente são feitas correções de falhas. Após todas as falhas estarem corrigidas, a distribuição `frozen' se tornará `stable'

 A distribuição que será usada na atualização pode ser especificada no arquivo `/etc/apt/sources.list' (veja a seção correspondente acima). Caso o método de atualização usado seja via HTTP ou FTP, será necessário usar o comando `apt-get clean' para remover os pacotes copiados para seu sistema (para detalhes veja a seção seguinte).

20.2.8. Removendo pacotes baixados pelo `apt'

---------------------------------------------

Use o comando `apt-get clean' para apagar qualquer arquivo baixado
durante uma atualização ou instalação de arquivos com o `apt'. Os arquivos baixados residem em `/var/cache/apt/archives' (download completo) e `/var/cache/apt/archives/partial' (arquivos sendo baixados - parciais).

 Este local de armazenamento é especialmente usado com o método http e ftp para armazenamento de arquivos durante o download para instalação (todos os arquivos são primeiro copiados para serem instalados e configurados).

 O `apt-get clean' é automaticamente executado caso seja usado o método de acesso `apt' do `dselect'.

20.2.9. Procurando por pacotes através da descrição ---------------------------------------------------

 O utilitário `apt-cache' pode ser usado para esta função. Ele também possui outras utilidades interessante para a procura e manipulação da lista de pacotes.

 Por exemplo, o comando `apt-cache search clock' mostrará todos os pacotes que possuem a palavra <clock> na descrição do pacote.

20.2.10. Procurando um pacote que contém determinado arquivo ------------------------------------------------------------

 Suponha que algum programa esteja lhe pedindo o arquivo `perlcc' e você não tem a mínima idéia de que pacote instalar no seu sistema. O utilitário `auto-apt' pode resolver esta situação. Primeiro instale o pacote `auto-apt' e execute o comando `auto-apt update' para que ele copie o arquivo `Contents-i386.gz' que será usado na busca desses dados.

Agora, basta executar o comando:

auto-apt search perlcc

para que ele retorne o resultado:

usr/bin/perlcc interpreters/perl

 O pacote que contém este arquivo é o `perl' e se encontra na seção `interpreters' dos arquivos da `Debian'. Para uma pesquisa que mostra mais resultados (como `auto-apt search a2ps'), é interessante usar o grep para filtrar a saída:

auto-apt search a2ps|grep bin/

 $usr/bin/psmandup$  text/a2ps usr/bin/pdiff text/a2ps usr/bin/psset text/a2ps usr/bin/composeglyphs text/a2ps usr/bin/a2psj text/a2ps-perl-ja

 usr/bin/a2ps text/a2ps usr/bin/fixps text/a2ps usr/bin/ogonkify text/a2ps usr/bin/fixnt text/a2ps usr/bin/card text/a2ps usr/bin/texi2dvi4a2ps text/a2ps

 Serão mostrados somente os binários, diretórios de documentação, manpages, etc. não serão mostradas.

20.2.11. Modos eficazes de compilação do código fonte para a Debian -------------------------------------------------------------------

 O `Debian' como qualquer distribuição de Linux, possui o diretório `/usr/local' que segundo a FHS é o local apropriado para colocação de programas que não fazem parte da distribuição, que seria no caso o de fontes compilados manualmente. Um dos grandes trabalhos de quem pega o código fonte para compilação é a instalação de bibliotecas de desenvolvimento para a compilação ocorrer com sucesso.

 O `auto-apt' facilita magicamente o processo de compilação da seguinte forma: durante o passo `./configure' no momento que é pedida uma bibliotecas, dependência, etc. o `auto-apt' para o processo, busca por pacotes no repositório da `Debian', pergunta qual pacote será instalado (caso tenha mais de uma opção), instala e retorna o `./configure' do ponto onde havia parado.

Para fazer isso, execute o comando:

auto-apt run ./configure

E ele se encarregará do resto :-)

20.2.12. Verificando pacotes corrompidos

 $-$ 

 Use o comando `apt-get check' para verificar arquivos corrompidos. A correção é feita automaticamente. A lista de pacotes também é atualizada quando utiliza este comando.

20.2.13. Corrigindo problemas de dependências e outros erros ------------------------------------------------------------

 Use o comando `apt-get -f install' (sem o nome do pacote) para que o `apt-get' verifique e corrija problemas com dependências de pacotes e outros problemas conhecidos.

-------------------------------------------------------------------------------

21. Personalização do Sistema

-----------------------------

 Este capítulo ensina como personalizar algumas características de seu sistema `GNU/Linux'.

21.1. Variáveis de Ambientes

----------------------------

 É um método simples e prático que permite a especificação de opções de configuração de programas sem precisar mexer com arquivos no disco ou opções. Algumas variáveis do `GNU/Linux' afetam o comportamento de todo o Sistema Operacional, como o idioma utilizado e o path . Variáveis de ambientes são nomes que contém algum valor e tem a forma `Nome=Valor'. As variáveis de ambiente são individuais para cada usuário do sistema ou consoles virtuais e permanecem residentes na memória RAM até que o usuário saia do sistema (logo-off) ou até que o sistema seja desligado.

 As variáveis de ambiente são visualizadas/criadas através do comando `set' ou `echo \$NOME' (apenas visualiza) e exportadas para o sistemas com o comando `export NOME=VALOR'.

 Nos sistemas `Debian', o local usado para especificar variáveis de ambiente é o `/etc/environment' (veja Seção 21.8, `Arquivo `/etc/environment''). Todas as variáveis especificadas neste arquivos serão inicializadas e automaticamente exportadas na inicialização do sistema.

 Exemplo: Para criar uma variável chamada `TESTE' que contenha o valor `123456' digite: `export TESTE=123456'. Agora para ver o resultado digite: `echo \$TESTE' ou `set|grep TESTE'. Note que o `\$' que antecede o nome `TESTE' serve para identificar que se trata de uma variável e não de um arquivo comum.

#### 21.2. Modificando o Idioma usado em seu sistema

-----------------------------------------------

 O idioma usado em seu sistema pode ser modificado facilmente através das variáveis de ambiente. Atualmente a maioria dos programas estão sendo localizados. A localização é um recurso que especifica arquivos que contém as mensagens do programas em outros idiomas. Você pode usar o comando `locale' para listar as variáveis de localização do sistema e seus respectivos valores. As principais variáveis usadas para determinar qual idioma os programas `localizados' utilizarão são:

 \* `LANG' - Especifica o idioma\_PAIS local. Podem ser especificados mais de um idioma na mesma variável separando-os com `:', desta forma caso o primeiro não esteja disponível para o programa o segundo será verificado e assim por diante. A língua Inglesa é identificada pelo código `C' e usada como padrão caso nenhum locale seja especificado.

Por exemplo: `export LANG=pt\_BR', `export LANG=pt\_BR:pt\_PT:C'

\* `LC\_MESSAGES' - Especifica o idioma que serão mostradas as

mensagens dos programas. Seu formato é o mesmo de `LANG'.

 \* `LC\_ALL' - Configura todas as variáveis de localização de uma só vez. Seu formato é o mesmo de `LANG'.

 As mensagens de localização estão localizadas em arquivos individuais de cada programa em `/usr/share/locale/[Idioma]/LC\_MESSAGES' . Elas são geradas através de arquivos `potfiles' (arquivos com a extensão `.po' ou `.pot' e são gerados catálogos de mensagens `.mo'. As variáveis de ambiente podem ser especificadas no arquivo `/etc/environment' desta forma as variáveis serão carregadas toda a vez que seu sistema for iniciado. Você também pode especificar as variáveis de localização em seu arquivos de inicialização `.bash\_profile', `.bashrc' ou `.profile' assim toda a vez que entrar no sistema, as variáveis de localização personalizadas serão carregadas.

 Siga as instruções a seguir de acordo com a versão de sua distribuição `Debian':

Debian 3.0

 Acrescente a linha `pt\_BR ISO-8859-1' no arquivo `/etc/locale.gen', rode o utilitário `locale-gen' para gerar os locales e acrescente as variáveis de localização no arquivo `/etc/locales.def' seguindo a forma:

export LANG=pt\_BR

export LC\_ALL=pt\_BR

export LC\_MESSAGES=pt\_BR

 Note que o arquivo `/etc/environment' também pode ser usado para tal tarefa, mas o `locales.def' foi criado especialmente para lidar com variáveis de localização na `Debian' 3.0.

### Debian 2.2

 Coloque estas variáveis no arquivo `/etc/environment' (veja um exemplo deste arquivo em Seção 21.8, `Arquivo `/etc/environment''), assim toda a vez que seu sistema for iniciado as variáveis de localização serão carregadas e exportadas para o sistema, estando disponíveis para todos os usuários.

 Para as mensagens e programas do X-Window usarem em seu idioma local, é preciso colocar as variáveis no arquivo `~/.xserverrc' do diretório home de cada usuário e dar a permissão de execução neste arquivo (`chmod 755 .xserverrc'). Lembre-se de incluir o caminho completo do arquivo executável do seu gerenciador de janelas na última linha deste arquivo (sem o `&' no final), caso contrário o Xserver será finalizado logo após ler este arquivo.

Abaixo exemplos de localização com as explicações:

- \* `export LANG=pt\_BR' Usa o idioma pt\_BR como língua padrão do sistema. Caso o idioma Portugues do Brasil não esteja disponível, C é usado (Inglês).
- \* `export LANG=C' Usa o idioma Inglês como padrão (é a mesma coisa de não especificar `LANG', pois o idioma Inglês é usado como padrão).
- \* `export LANG=pt\_BR:pt\_PT:es\_ES:C' Usa o idioma Português do Brasil como padrão, caso não esteja disponível usa o Português de

 Portugal, se não estiver disponível usa o Espanhol e por fim o Inglês.

 É recomendável usar a variável `LC\_ALL' para especificar o idioma, desta forma todos os outras variáveis (`LANG, MESSAGES, LC\_MONETARY, LC\_NUMERIC, LC\_COLLATE, LC\_CTYPE e LC\_TIME') serão configuradas automaticamente.

#### 21.3. alias

-----------

 Permite criar um apelido a um comando ou programa. Por exemplo, se você gosta de digitar (como eu) o comando `ls --color=auto' para ver uma listagem longa e colorida, você pode usar o comando `alias' para facilitar as coisas digitando: `alias ls='ls --color=auto'' (não se esqueça da meia aspa 'para identificar o comando'). Agora quando você digitar `ls', a listagem será mostrada com cores.

 Se você digitar `ls -la', a opção `-la' será adicionada no final da linha de comando do alias: `ls --color=auto -la', e a listagem também será mostrada em cores.

 Se quiser utilizar isto toda vez que entrar no sistema, veja Seção 21.5, `Arquivo `.bash\_profile'' e Seção 21.6, `Arquivo `.bashrc''.

### 21.4. Arquivo `/etc/profile'

----------------------------

 Este arquivo contém comandos que são executados para \_todos\_ os usuários do sistema no momento do login. Somente o usuário root pode ter permissão para modificar este arquivo.

 Este arquivo é lido antes do arquivo de configuração pessoal de cada usuário (`.profile'(root) e `.bash\_profile').

 Quando é carregado através de um shell que requer login (nome e senha), o `bash' procura estes arquivos em seqüência e executa os comandos contidos, caso existam:

- 1. `/etc/profile'
- 2.  $\sim$ /.bash profile'
- 3.  $\sim$ /.bash login'
- 4. `~/.profile'

Ele ionterrompe a pesquisa assim que localiza o primeiro arquivo no diretório do usuário (usando a sequência acima). Por exemplo, se você tem o arquivo `~/.bash\_login' e `~/.bash\_profile' em seu diretório de usuário, ele processará o `/etc/profile' e após isto o

 `~/.bash\_profile', mas nunca processará o `~/.bash\_login' (a menos que o `~/.bash\_profile' seja apagado ou renomeado).

 Caso o `bash' seja carregado através de um shell que não requer login (um terminal no X, por exemplo), o seguinte arquivo é executado: `~/.bashrc'.

 Observação: Nos sistemas Debian, o profile do usuário root está configurado no arquivo `/root/.profile'. A razão disto é porque se o `bash' for carregado através do comando `sh', ele fará a inicialização clássica deste shell lendo primeiro o arquivo `/etc/profile' e após o `~/.profile' e ignorando o `.bash\_profile' e `.bashrc' que são arquivos de configuração usados somente pelo `Bash'. Exemplo, inserindo a linha `mesg y' no arquivo `/etc/profile' permite que todos os usuários do sistema recebam pedidos de `talk' de outros usuários. Caso um usuário não quiser receber pedidos de `talk', basta somente adicionar a linha `mesg n' no arquivo pessoal `.bash\_profile'.

#### 21.5. Arquivo `.bash\_profile'

-----------------------------

 Este arquivo reside no diretório pessoal de cada usuário. É executado por shells que usam autenticação (nome e senha). `.bash\_profile' contém comandos que são executados para o usuário no momento do login no sistema após o `/etc/profile'. Note que este é um arquivo oculto pois tem um "." no inicio do nome.

 Por exemplo colocando a linha: `alias ls='ls --colors=auto'' no `.bash\_profile', cria um apelido para o comando `ls --colors=auto' usando `ls', assim toda vez que você digitar `ls' será mostrada a listagem colorida.

## 21.6. Arquivo `.bashrc'

-----------------------

 Possui as mesmas características do `.bash\_profile' mas é executado por shells que não requerem autenticação (como uma seção de terminal no  $X$ ).

 Os comandos deste arquivo são executados no momento que o usuário inicia um shell com as características acima. Note que este é um arquivo oculto pois tem um "." no inicio do nome.

### 21.7. Arquivo `.hushlogin'

--------------------------

 Deve ser colocado no diretório pessoal do usuário. Este arquivo faz o `bash' pular as mensagens do `/etc/motd', número de e-mails, etc. Exibindo imediatamente o aviso de comando após a digitação da senha.

### 21.8. Arquivo `/etc/environment'

 $-$ 

 Armazena as variáveis de ambiente que são exportadas para todo o sistema. Uma variável de ambiente controla o comportamento de um  programa, registram detalhes úteis durante a seção do usuário no sistema, especificam o idioma das mensagens do sistema, etc.

Exemplo do conteúdo de um arquivo `/etc/environment':

 LANG=pt\_BR LC\_ALL=pt\_BR LC\_MESSAGES=pt\_BR

21.9. Diretório `/etc/skel'

---------------------------

 Este diretório contém os modelos de arquivos `.bash\_profile' e `.bashrc' que serão copiados para o diretório pessoal dos usuários no momento que for criada uma conta no sistema. Desta forma você não precisará configurar estes arquivos separadamente para cada usuário.

-------------------------------------------------------------------------------

#### 22. Impressão

-------------

 Este capitulo descreve como imprimir em seu sistema `GNU/Linux' e as formas de impressão via spool, rede, gráfica, etc.

 Antes de seguir os passos descritos neste capítulo, tenha certeza que seu kernel foi compilado com o suporte a impressora paralela ativado, caso contrário até mesmo a impressão direta para a porta de impressora falhará. Para detalhes veja Seção 16.11, `Recompilando o Kernel' .

22.1. Portas de impressora

--------------------------

 Uma porta de impressora é o local do sistema usado para se comunicar com a impressora. Em sistemas `GNU/Linux', a porta de impressora é identificada como `lp0, lp1, lp2' no diretório `/dev', correspondendo respectivamente a `LPT1', `LPT2' e `LPT3' no `DOS' e `Windows'. Recomendo que o suporte a porta paralela esteja compilado como módulo no kernel.

# 22.2. Imprimindo diretamente para a porta de impressora

-------------------------------------------------------

 Isto é feito direcionando a saída ou o texto com `>' diretamente para a porta de impressora no diretório `/dev'.

 Supondo que você quer imprimir o texto contido do arquivo `trabalho.txt' e a porta de impressora em seu sistema é `/dev/lp0', você pode usar os seguintes comandos:

- \* `cat trabalho.txt >/dev/lp0' Direciona a saída do comando `cat' para a impressora.
- \* `cat <trabalho.txt >/dev/lp0'. Faz a mesma coisa que o acima.
- \* `cat -n trabalho.txt >/dev/lp0' Numera as linhas durante a impressão.
- \* `head -n 30 trabalho.txt >/dev/lp0' Imprime as 30 linhas iniciais do arquivo.
- \* `cat trabalho.txt|tee /dev/lp0' Mostra o conteúdo do `cat' na tela e envia também para a impressora.

 Os métodos acima servem somente para imprimir em modo texto (letras, números e caracteres semi-gráficos).

22.3. Imprimindo via spool

--------------------------

 A impressão via spool tem por objetivo liberar logo o programa do serviço de impressão deixando um outro programa especifico tomar conta. Este programa é chamado de \_daemon de impressão\_, normalmente é o `lpr' ou o `lprng' (recomendado) em sistemas `GNU/Linux'.

 Logo após receber o arquivo que será impresso, o programa de spool gera um arquivo temporário (normalmente localizado em `/var/spool/lpd') que será colocado em fila para a impressão (um trabalho será impresso após o outro, em seqüência). O arquivo temporário gerado pelo programa de spool é apagado logo após concluir a impressão.

 Antes de se imprimir qualquer coisa usando os daemons de impressão, é preciso configurar os parâmetros de sua impressora no arquivo `/etc/printcap'. Um arquivo `/etc/printcap' para uma impressora local padrão se parece com o seguinte:

```
 lp|Impressora compatível com Linux
:lp=/dev/lp0
 :sd=/var/spool/lpd/lp
 :af=/var/log/lp-acct
 :lf=/var/log/lp-errs
 :pl#66
 :pw#80
 :pc#150
 :mx#0
 :sh
```
 É possível também compartilhar a impressora para a impressão em sistemas remotos, isto será visto em uma seção separada neste guia.

 Usando os exemplos anteriores da seção `Imprimindo diretamente para uma porta de impressora', vamos acelerar as coisas:

- \* `cat trabalho.txt |lpr' Direciona a saída do comando `cat' para o programa de spool `lpr'.
- \* `cat <trabalho.txt |lpr'. Faz a mesma coisa que o acima.
- \* `cat -n trabalho.txt |lpr' Numera as linhas durante a impressão.
- \* `head -n 30 trabalho.txt |lpr' Imprime as 30 linhas iniciais do arquivo.

A fila de impressão pode ser controlada com os comandos:

- \* `lpq' Mostra os trabalhos de impressão atuais
- \* `lprm' Remove um trabalho de impressão

 Ou usado o programa de administração `lpc' para gerenciar a fila de impressão (veja a página de manual do `lpc' ou digite `?' ao iniciar o programa para detalhes).

 OBS1: Se a impressora não imprimir ou não for possível compartilhar a porta de impressora paralela com outros dispositivos (tal como o \_plip\_), verifique se o módulo \_parport\_pc\_ foi carregado e com os valores de irq e I/O corretos (por exemplo, `modprobe parport\_pc io=0x378 irq=7'). Muitas vezes sua porta paralela pode funcionar sem problemas durante a impressão, mas se ao utilizar plip ocorrerem erros, a causa pode ser essa. Na distribuição `Debian', use o programa `modconf' para configurar os valores permanentemente para o módulo parport\_pc.

 OBS2: Se tiver mais de uma impressora instalada na máquina, será necessário especificar a opção "-P impressora" para especificar qual impressora deseja imprimir/controlar.

### 22.4. Impressão em modo gráfico

-------------------------------

 A impressão em modo gráfico requer que conheça a marca e modelo de sua impressora e os métodos usados para imprimir seus documentos. Este guia abordará somente a segunda recomendação :-)

### 22.4.1. Ghost Script

--------------------

 O método mais usados pelos aplicativos do `GNU/Linux' para a impressão de gráficos do \_Ghost Script\_. O Ghost Script (chamado de \_gs\_) é um interpretador do formato Pos Script (arquivos `.ps') e pode enviar o resultado de processamento tanto para a tela como impressora. Ele está disponível para diversas plataformas e sistema operacionais além do `GNU/Linux', inclusive o `DOS', `Windows', `OS/2', etc.

 O formato `.ps' esta se tornando uma padronização para a impressão de gráficos em `GNU/Linux' devido a boa qualidade da impressão, liberdade de configuração, gerenciamento de impressão feito pelo \_gs\_ e por ser um formato universal, compatíveis com outros sistemas operacionais.

 Para imprimir um documento via Ghost Script, você precisará do pacote `gs', `gsfonts' (para a distribuição `Debian' e distribuições baseadas, ou outros de acordo com sua distribuição Linux) e suas dependências. A distribuição `Debian' vem com vários exemplos Pos Script no diretório `/usr/share/doc/gs/example' que são úteis para o

aprendizado e testes com o Ghost Script.

Hora da diversão:

- \* Copie os arquivos `tiger.ps.gz' e `alphabet.ps.gz' do diretório `/usr/share/doc/gs/examples' (sistemas `Debian') para `/tmp' e descompacte-os com o comando `gzip -d tiger.ps.gz e gzip -d alphabet.ps.gz'. Se a sua distribuição não possui arquivos de exemplo ou você não encontra nenhuma referência de onde se localizam, mande um e-mail que os envio os 2 arquivos acima (são 32Kb).
- \* O Ghost Script requer um monitor EGA, VGA ou superior para a visualização dos seus arquivos (não tenho certeza se ele funciona com monitores CGA ou Hércules Monocromático) .

Para visualizar os arquivos na tela digite:

gs tiger.ps

gs alphabet.ps

 Para sair do `Ghost Script' pressione `CTRL+C'. Neste ponto você deve ter visto um desenho de um tigre e (talvez) letras do alfabeto.

 Se o comando `gs alphabet.ps' mostrou somente uma tela em branco, você se esqueceu de instalar as fontes do Ghost Script (estão localizadas no pacote `gsfonts' na distribuição Debian).

\* Para imprimir o arquivo `alphabet.ps' use o comando:

gs -q -dSAFER -dNOPAUSE -sDEVICE=epson -r240x72 -sPAPERSIZE=legal -sOutputFile=/ dev/lp0

alphabet.ps

 O arquivo `alphabet.ps' deve ser impresso. Caso aparecerem mensagens como `Error: /invalidfont in findfont' no lugar das letras, você se esqueceu de instalar ou configurar as fontes do Ghost Script. Instale o pacote de fontes (`gsfonts' na `Debian') ou verifique a documentação sobre como configurar as fontes. Cada uma das opções acima descrevem o seguinte:

 \* `-q, -dQUIET' - Não mostra mensagens de inicialização do Ghost Script.

 \* `-dSAFER' - É uma opção para ambientes seguros, pois desativa a operação de mudança de nome e deleção de arquivo e permite somente a abertura dos arquivos no modo somente leitura.

 \* `-dNOPAUSE' - Desativa a pausa no final de cada página processada.

 \* `-sDEVICE=dispositivo' - Dispositivo que receberá a saída do Ghost Script. Neste local pode ser especificada a marca o modelo de sua impressora ou um formato de arquivo diferente (como pcxmono, bmp256) para que o arquivo `.ps' seja convertido para o formato designado.

 Para detalhes sobre os dispositivos disponíveis em seu Ghost Script, digite `gs --help|less' ou veja a página de manual. Normalmente os nomes de impressoras e modelos são concatenados, por exemplo, bjc600 para a impressora \_Canon BJC 600, epson para impressoras padrão epson, stcolor para Epson Stylus color, etc.

 O Hardware-HOWTO contém referências sobre hardware suportados pelo `GNU/Linux', tal como impressoras e sua leitura pode ser útil.

- \* `-r<ResH>x<ResV>' Define a resolução de impressão (em dpi) Horizontal e Vertical. Os valores dependem de sua impressora.
- \* `-sPAPERSIZE=tamanho' Tamanho do papel. Podem ser usados a4, legal, letter, etc. Veja a página de manual do gs para ver os outros tipos suportados e suas medidas.
- \* `-sOutputFile=dispositivo' Dispositivo que receberá a saída de processamento do gs. Você pode especificar
	- \* `arquivo.epson' Nome do arquivo que receberá todo o resultado do processamento. O `arquivo.epson' terá toda a impressão codificada no formato entendido por impressoras epson e poderá ser impresso com o comando `cat arquivo.epson >/dev/lp0'.

 Uma curiosidade útil: É possível imprimir este arquivo em outros sistemas operacionais, tal como o `DOS' digitando: `copy /b arquivo.eps prn' (lembre-se que o `DOS' tem um limite de 8 letras no nome do arquivo e 3 na extensão. Você deve estar compreendendo a flexibilidade que o `GNU/Linux' e suas ferramentas permitem, isso é só o começo.

 \* `impressao%d.epson' - Nome do arquivo que receberá o resultado do processamento. Cada página será gravada em arquivos separados como `impressao1.epson', `impressao2.epson'.

 Os arquivos podem ser impressos usando os mesmos métodos acima.

\* `/dev/lp0' para uma impressora em `/dev/lp0'

 \* `-' para redirecionar a saída de processamento do `gs' para a saída padrão. É útil para usar o gs com pipes `|'.

 \* `\|lpr' - Envia a saída do Ghost Script para o daemon de impressão. O objetivo é deixar a impressão mais rápida.

 Se você é curioso ou não esta satisfeito com as opções mostradas acima, veja a página de manual do `gs'.

#### 22.5. Magic Filter

------------------

 O \_Magic Filter\_ é um filtro de impressão inteligente. Ele funciona acionado pelo spool de impressão (mais especificamente o arquivo `/etc/printcap') e permite identificar e imprimir arquivos de diversos tipos diretamente através do comando `lpr arquivo'.

 É um ótimo programa e \_ALTAMENTE RECOMENDADO\_ se você deseja apenas clicar no botão imprimir e deixar os programas fazerem o resto :-) A intenção do programa é justamente automatizar os trabalhos de impressão e spool.

 A maioria dos programas para ambiente gráfico X11, incluindo o Netscape, Word Perfect, Gimp e Star Office trabalham nativamente com o `magicfilter'.

22.5.1. Instalação e configuração do Magic Filter -------------------------------------------------

 O Magic Filter é encontrado no pacote `magicfilter' da distribuição `Debian' e baseadas.

 Sua configuração pode ser feita com o programa `magicfilterconfig' que torna o processo de configuração rápido e fácil para quem não conhece a sintaxe do arquivo `/etc/printcap' ou não tem muitas exigências sobre a configuração detalhada da impressora.

 Após instalar o `magicfilter' reinicie o daemon de impressão (se estiver usando a `Debian', entre no diretório `/etc/init.d' e como usuário `root' digite `./lpr restart' ou `./lprng restart').

 Para testar o funcionamento do `magicfilter', digite `lpr alphabet.ps' e `lpr tiger.ps', os arquivos serão enviados para o `magicfilter' que identificará o arquivo como \_Pos Script\_, executará o Ghost Script e retornará o resultado do processamento para o daemon de impressão. O resultado será visto na impressora.

 Se tiver problemas, verifique se a configuração feita com o `magicfilterconfig' está correta. Caso precise re-configurar o `magicfilter', digite `magicfilterconfig --force' (lembre-se que a opção --force substitui qualquer configuração personalizada que tenha adicionado ao arquivo `/etc/printcap').

22.5.2. Outros detalhes técnicos sobre o Magic Filter -----------------------------------------------------

 Durante a configuração do `magicfilter', a seguinte linha é adicionada ao arquivo `/etc/printcap':

:if=/etc/magicfilter/epson9-filter

Não tenho nenhum contrato de divulgação com a \_epson \_:-) estou usando esta marca de impressora porque é a mais tradicional e facilmente encontrada. A linha que começa com `:if' no `magicfilter' identifica um arquivo de filtro de impressão.

 O arquivo `/etc/magicfilter/epson9-filter' é criado usando o formato do magicfilter, e não é difícil entender seu conteúdo e fazer algumas modificações:

## #! /usr/sbin/magicfilter

#

# Magic filter setup file for 9-pin Epson (or compatible) printers

# # This file is in the public domain.

#

# This file has been automatically adapted to your system.

#

# wild guess: native control codes start with ESC

 $0 \quad \sqrt{033} \quad \text{cat}$ 

# PostScript

0 %! filter /usr/bin/gs -q -dSAFER -dNOPAUSE -r120x72 -sDEVICE=epson -sOutputFile=- - -c quit 0\004%! filter /usr/bin/gs -q -dSAFER -dNOPAUSE -r120x72 -sDEVICE=epson

-sOutputFile=- - -c quit

# PDF

0 %PDF fpipe /usr/bin/gs -q -dSAFER -dNOPAUSE -r120x72 -sDEVICE=epson -sOutputFile=- \$FILE -c quit

# TeX DVI

0  $367\,002$  fpipe /usr/bin/dvips -X 120 -Y 72 -R -q -f

# compress'd data  $0 \, \frac{037}{235}$  pipe /bin/gzip -cdq

# packed, gzipped, frozen and SCO LZH data

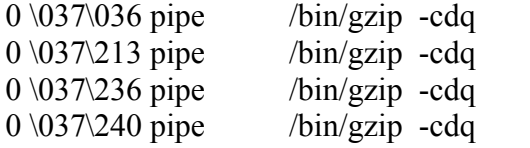

0 BZh pipe /usr/bin/bzip2 -cdq

# troff documents

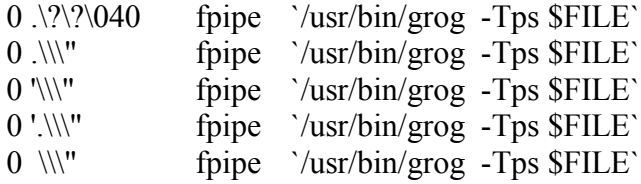

 Você deve ter notado que para cada tipo de arquivo existe o respectivo programa que é executado, basta você modificar as opções usadas nos programas neste arquivo (como faria na linha de comando) para afetar o comportamento da impressão.

 Por exemplo, modificando a resolução para -r240x72 no processamento de arquivos Pos Script (gs), a impressora passará a usar esta resolução.

-------------------------------------------------------------------------------

23. Configuração do sistema

 $-$ 

 Este capítulo traz explicações sobre algumas configurações úteis que podem ser feitas no sistema. Neste documento assumimos que o kernel do seus sistema já possui suporte a página de código 860 (Portuguesa)

e o conjunto de caracteres `ISO-8859-1'.

#### 23.1. Acentuação

----------------

 Permite que o `GNU/Linux' use a acentuação. A acentuação do modo texto é independente do modo gráfico; você pode configurar tanto um como o outro ou ambos. Para maiores detalhes veja Seção 23.1.1, `Acentuação em modo Texto' e/ou Seção 23.1.2, `Acentuação em modo gráfico'.

 Note que os mapas de teclado usados em modo texto são diferentes dos usados em modo gráfico. Geralmente os mapas de teclados para o modo gráfico tem uma letra `X' no nome.

23.1.1. Acentuação em modo Texto

--------------------------------

 Caso sua distribuição `Debian' esteja acentuando corretamente no modo texto você não precisará ler esta seção. Antes de prosseguir, verifique se você possui o pacote `kbd' ou `console-data' instalado em seu sistema com o comando: `dpkg -l kbd'. Caso não existam, alguns programas de configuração e arquivos de fontes não estarão disponíveis.

 Siga os passos abaixo para colocar e acentuação em funcionamento para o modo Texto na `Debian':

### \_Mapa de Teclados\_

Debian 2.2 (Potato)

 Verifique se possui o arquivo de \_mapa de teclado\_ correspondente ao seu modelo. Um mapa de teclado são arquivos com a extensão `.map' ou `.kmap' que fazem a tradução do código enviado pelo teclado para um caracter que será exibido na tela além de outras funções como o "Dead Keys" (pressionamento de uma tecla que não gera nenhum caracter mas afetará o próximo caracter gerado - como na acentuação, quando você aperta o `'' não aparece nada mas após apertar a letra `A' um caracter `Á' é exibido. A combinação `'' + `A' é um \_Dead Key\_ e está definido no arquivo do mapa de teclados).

 Os tipos de teclados mais usados aqui no Brasil são o padrão EUA e o ABNT2. O teclado padrão EUA é o modelo usado nos Estados Unidos e você precisará apertar `''+`C' para gerar um \_Cedilha (ç)\_, enquanto o teclado ABNT2 possui todas as teclas usadas no Brasil (semelhante a uma máquina de escrever) e o \_Cedilha\_ possui sua própria tecla após a letra `L'. O mapa de teclados correspondente ao teclado \_padrão EUA\_ é o `br-latin1' enquanto o \_ABNT2\_ é o `br-abnt2'.

 Se não tiver o arquivo correspondente ao seu teclado ou não encontra-lo, você poderá copia-lo de

 http://www.guiafoca.org/download/outros/Consolemaps\_tar.gz, este arquivo possui 3 mapas de teclados para os 2 teclados Brasileiros mais usados e um de Portugal (raramente usado no Brasil). Descompacte o arquivo `Consolemaps\_tar.gz' para um local em seu sistema (por exemplo: `/tmp') com o comando: `tar -xzvf Consolemaps\_tar.gz'. Note que este arquivo serve somente para a configuração no modo texto (console), veja a seção seguinte para configurar a acentuação no modo gráfico.

#### Debian 3.0 (Woody)

 Digite `dpkg-reconfigure console-data'. Após a tela inicial, selecione a opção `Select Keymap from Arch List', `qwerty' e selecione os passos seguintes de acordo com seu tipo de teclado:

- \* `Us Internacional' Selecione `US American' na lista de opções e em seguida `Standard' e `US International (ISO-8859-1)'.
- \* `ABNT2 (com cedilha)' Selecione `Brazilian' na lista de opções.

### \_Configurando o Mapa de Teclados\_

 Se o arquivo do mapa de teclados possuir a extensão `.gz', descompacte-o com o comando: `gzip -dc \_arquivo.gz\_>/etc/kbd/default.map' ou `gzip -d \_arquivo.gz\_' para  $\overline{\text{descompact}}$  e depois o comando `cp arquivo.kmap /etc/kbd/default'.

 Se o arquivo possuir a extensão `.tar.gz', descompacte-o com o comando: `tar -zxvf arquivo.tar.gz ' e depois use o comando `cp \_arquivo.kmap\_ /etc/kbd/default'.

Faça isto substituindo arquivo.gz ou arquivo.tar.gz com o nome do arquivo compactado que contém o mapa de teclados.

 Você pode manter o arquivo `/etc/kbd/default.map.gz', pois este arquivo é lido pelos scripts de inicialização da `Debian' somente se o arquivo `/etc/kbd/default.map' não for encontrado.

 Se desejar usar o comando `loadkeys', você precisa copiar o mapa de teclados para um local conhecido no sistema, então copie o arquivo `arquivo.kmap' para `/usr/share/keymaps/i386/qwerty' (em sistemas Debian) ou algum outro local apropriado. Note que o arquivo pode ser compactado pelo `gzip' e copiado para `/usr/share/keymaps/i386/qwerty' que será lido sem problemas pelo sistema encarregado de configurar o teclado e acentuação.

#### \_Configurando a fonte de Tela\_

 Descomente a linha `CONSOLE\_FONT=iso01.f16' e modifique-a para `CONSOLE\_FONT=lat1u-16.psf' no arquivo `/etc/kbd/config'.

 Esta linha diz ao sistema que \_fonte\_ deve carregar para mostrar os caracteres na tela. A fonte de caracteres deve ser compatível com o idioma local, pois nem todas suportam caracteres acentuados. A fonte preferível para exibir os caracteres

 acentuados é a `lat1u-16', o `-16' no nome do arquivo significa o tamanho da fonte. As fontes de tela estão disponíveis no diretório `/usr/share/consolefonts'.

 Neste ponto você pode verificar se o seu sistema esta reconhecendo corretamente a acentuação entrando no editor de textos `ae' e digitando: `áãâà'. Se todos os acentos apareceram corretamente, parabéns! você já passou pela parte mais difícil. Agora o próximo passo é a acentuação no `Bash'.

\_Acentuação no aviso de comando (`bash')\_

 Para acentuar no `Bash' (interpretador de comandos) é necessário alterar o arquivo `/etc/inputrc' e fazer as seguintes modificações:

 1. Descomente a linha: `"#set convert-meta off"' você faz isto apagando o símbolo "#" antes do nome.

 Um comentário faz com que o programa ignore linha(s) de comando. É muito útil para descrever o funcionamento de comandos/programas (você vai encontrar muito isso no sistema `GNU/Linux', tudo é muito bem documentado).

2. Inclua a seguinte linha no final do arquivo:

set meta-flag on

3. O conteúdo deste arquivo deve ficar assim:

 set convert-meta off set input-meta on set output-meta on

 4. Digite `exit' ou pressione `CTRL'+`D' para fazer o logout. Entre novamente no sistema para que as alterações façam efeito.

 Pronto! você já esta acentuando em modo texto!. Talvez seja necessário que faça alguma alteração em arquivos de configuração de outros programas para que possa acentuar corretamente (veja se existe algum arquivo com o nome correspondente ao programa no diretório  $\text{`/etc'}$ ).

 A distribuição `Debian' também traz o utilitário `kbdconfig' que também faz a configuração do mapa de teclados de forma interativa e gravando automaticamente o mapa de teclados em `/etc/kbd/default.map.gz'. Se preferir usar o `kbdconfig' ainda será necessário executar os passos acima para habilitação da fonte `lat1u-16' e acentuação no `bash'.

23.1.2. Acentuação em modo gráfico

----------------------------------

A acentuação no modo gráfico é feita de maneira simples:

### Mapa de Teclados

 Verifique se possui o arquivo de mapa de teclado para o modo gráfico que corresponde ao seu teclado. Um arquivo de mapa de teclado faz a tradução do código enviado pelo teclado para um caracter que será exibido na tela. Este tipo de arquivo é identificado com a extensão `.map'. Se não tiver este arquivo ou não encontra-lo, você pode copia-lo de http://www.guiafoca.org/download/outros/Xmodmaps\_tar.gz, este arquivo possui 3 mapas de teclados para os 2 teclados Brasileiros mais usados e um de Portugal. Descompacte o arquivo `Xmodmaps\_tar.gz' para um local em seu sistema (por exemplo: `/tmp') com o comando: `tar -xzvf Xmodmaps-tar.gz'. Note que os mapas de teclado do `Xmodmaps\_tar.gz' somente servem para a configuração no modo gráfico (X-Window).

## \_Acentuação no X\_

 Para acentuar no X você precisará descompactar e copiar o arquivo de mapa de teclado adequado ao seu computador em cima do arquivo `/etc/X11/Xmodmap' que já está em seu sistema. No meu caso, eu usei o seguinte comando (após descompactar o arquivo): `"cp `Xmodmap.us+' `/etc/X11/Xmodmap'"'. Agora você precisa reiniciar o servidor X para que as alterações façam efeito (ou digite `xmodmap /etc/X11/Xmodmap' no `xterm' para aplicar as alterações na seção atual).

 Os passos descritos até aqui funcionarão para pessoas que iniciam o X pelo prompt (usando o comando `startx', `xinit', etc), veja o passo seguinte para acentuar pelo `XDM'.

### \_Acentuação no XDM\_

 Para acentuar no `XDM', inclua as seguintes linhas no arquivo `/etc/X11/xdm/Xsetup\_0':

sysmodmap=/etc/X11/Xmodmap

 if [ -r \$sysmodmap ]; then xmodmap \$sysmodmap fi

23.2. Número de Cores do ambiente gráfico

-----------------------------------------

 O número de cores do ambiente gráfico pode ser alterado facilmente. Por padrão, a maioria das instalações e distribuições `GNU/Linux' vem com apenas 16 cores (4 bits) porque é um número de cores suportado por qualquer placa de vídeo, sem modificações especiais.

 A configuração de mais de 16 cores exige que você tenha escolhido o modelo correto de sua placa de vídeo (usando o programa `xf86config' (na Debian 2.2) ou digitando `dpkg-reconfigure xserver-svga' (na

 Debian 3.0)). Por exemplo, minha placa de vídeo é uma `Trident 9680' na tela de seleção do programa `xf86config' eu escolhi `Trident 9680 Generic' (código 671 no servidor X 3.3.6) que é o driver que permite o uso de todas as cores permitidas por esta placa e também usar os recursos de aceleração que ela oferece. Você pode utilizar o programa `xviddetect' para obter o modelo de sua placa de vídeo e o servidor X correspondente a ela, basta digitar `xviddetect' na linha de comando. O comando `dpkg-reconfigure xserver-svga' da Debian 3.0 (Woody) é mais flexível e possui uma facilidade maior de configuração, inclusive auto-detectando seu chipset de vídeo e configurando seu monitor de acordo com o tamanho da tela (em polegadas).

 Com uma configuração correta é possível atingir até 32 bits de cores (pocket pixel) no X. A configuração do X utiliza o  $\alpha$ número de bits ao invés do número de cores na sua configuração. Abaixo uma tabela comparativa:

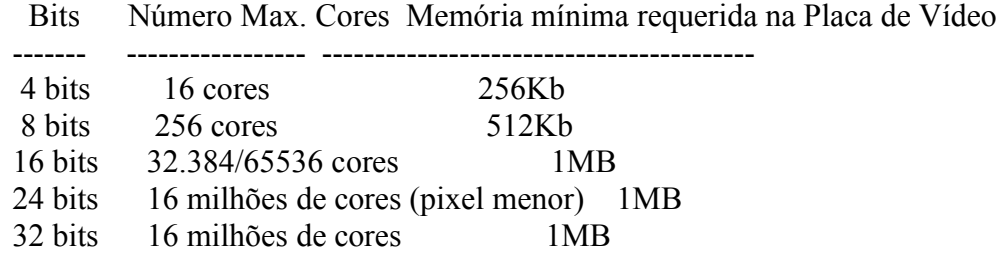

 Lembre-se que a tabela acima leva em consideração a resolução de vídeo de 640x480. Caso utilizar uma resolução de 800x600, 1024x768 ou superior, os requerimentos de memória de vídeo para mostrar o número de cores da tabela acima serão maiores. Para mostrar 1024x768 - 16 milhões de cores serão necessários 2MB de memória de vídeo, por exemplo. A resolução de 24 bits normalmente traz problemas em alguns chipsets, considere a utilização da resolução de 16 ou 32 bits.

 O uso de uma resolução de vídeo como 800x600 ou superior, também depende do monitor de vídeo. Nem todos os monitores VGA e SVGAs do mercado suportam resoluções acima de 640x480.

 OBS: Se tiver escolha, prefira placas de vídeo independentes da placa mãe. Normalmente as placas de vídeo on-board usam parte da memória RAM como memória de vídeo (memória compartilhada) e isto diminui a performance de vídeo e a performance do sistema porque se você estiver usando 2MB de memória de vídeo, terá 2 MB a menos para executar seus programas. O preço destas placas geralmente diminui na proporção do desempenho que oferecem.

Uma boa escolha para uma melhor qualidade e maior velocidade é 16 bits. O motivo disto é que quanto maior a qualidade e a resolução, mais tempo será levado para os pixels serem atualizados no monitor. Veja abaixo como configurar o número de cores para quem esta iniciando o X-Window pelo modo texto e `XDM'.

23.2.1. Configurando o número de cores para quem inicia pelo prompt -------------------------------------------------------------------

 Após configurar corretamente a resolução de vídeo aceita pelo seu servidor X com `xf86config' ou `dpkg-reconfigure xserver-svga' (Debian 3.0) use o comando `startx -- -bpp 8' no lugar de `startx'. Note que estou usando 256 cores como exemplo (veja a tabela acima), se quiser usar mais cores e sua placa de vídeo tiver memória suficiente, use 16, 24 ou 32. Os usuários de distribuições baseadas na `Debian 2.2' também tem o `anXious' (um programa em linguagem `Perl') que permite fazer a configuração no modo texto através de menus. Para a Debian 3.0 (Woody) o comando `dpkg-reconfigure xserver-svga' é o mais fácil e rápido, ele detecta sua placa de vídeo e configura seu monitor de acordo com o tamanho de tela, além de permitir configurações detalhadas se selecionar a opção "Avançado" de configuração.

 Uma maneira mais prática de iniciar sempre com uma mesma resolução é incluir um `alias' no arquivo `.bashrc' em seu diretório: `alias startx='startx -- -bpp 8''

 Desta forma toda a vez que se digitar `startx', será executado o comando da direita do sinal de igual.

 OBS: Se alguma coisa der errado e a imagem aparecer distorcida ou simplesmente não aparecer, não se desespere! Pressione simultaneamente `CTRL+ALT+Back Space', esta é a combinação de teclas finaliza imediatamente o servidor X.

23.2.2. Configurando o número de cores para quem inicia pelo XDM ----------------------------------------------------------------

 Assumindo que o seu arquivo `/etc/X11/XF86Config' foi gerado corretamente, modifique o arquivo `/etc/X11/xdm/Xservers' e alterar o final da linha colocando `-bpp resolução'. Por exemplo, a última linha de meu arquivo `Xservers' era:

:0 local /usr/bin/X11/X vt7

eu a modifiquei para

:0 local /usr/bin/X11/X vt7 -bpp 16

 Pronto, basta reiniciar o servidor X (usando `CTRL+ALT+Back Space') ou reiniciando através do arquivo `/etc/init.d/xdm' usando `xdm restart' e seu sistema passará a usar 65.000 cores de vídeo.

 OBS: Lembre-se de salvar todos os seus arquivos antes de reiniciar o servidor X, pois todos os programas que estiverem abertos no sistema serão imediatamente fechados.

23.2.3. Ajustando o alinhamento da imagem no X e outras configurações ---------------------------------------------------------------------

 Após você ter criado o arquivo de configuração do X com o `xf86config' (modo texto), `dpkg-reconfigure xserver-svga' ou `XF86Setup' (modo

 gráfico), é possível que a configuração precise de um ajuste fino para o alinhamento correto da imagem no monitor. Muitos monitores modernos possuem teclas para esta função, mas desde que monitor esteja com sua imagem aparecendo corretamente em modo texto, o ajuste deverá ser feito no servidor X. Este ajuste é feito através do utilitário `xvidtune'.

 Entre no modo gráfico como usuário `root', abra o `xterm' e digite `xvidtune' uma tela aparecerá com um aviso sobre o uso do programa, clique em `OK'. Recomendo que ative o botão `AUTO' para que a tela vá se ajustando na medida que você mexe nos ajustes.

 Para restaurar a configuração anterior, pressione o botão `Restore' (não faz efeito caso o botão `Apply' tenha sido pressionado). Clicando em `Quit', você sai do `xvidtune' sem salvar a configuração. Quando estiver satisfeito com a sua configuração/alinhamento da imagem, clique em `Apply', a configuração escolhida estará salva.

23.2.4. Sobre o número de cores para jogos que funcionam no X -------------------------------------------------------------

 A maioria dos jogos se recusam a funcionam com uma quantidade de cores maior do que 8 bits. Se você instalar algum jogo e ao tentar executa-lo simplesmente não acontecer nada ou mostrar uma mensagem de erro, modifique o número de cores para 8 bits, provavelmente o problema estará ai.

 Lembre-se: Quanto mais cores usar e maior for sua resolução, mais lento ficará a velocidade de vídeo. Por este motivo alguns jogos se recusam a funcionar com mais de 8 bits de cores.

-------------------------------------------------------------------------------

### 24. Executando tarefas diversas no Linux

 $-$ 

 Este capítulo explica como realizar tarefas específicas no sistema, como gravar um CD, assistir filmes, etc. Ele também contém nomes de programas recomendados tanto em modo texto como modo gráfico.

24.1. Gravando CDs no Linux

 $-$ 

 A gravação de CDs no `Linux' pode ser feita através dos programas `cdrecord' ou `CDRDAO'. Neste capítulo vou explicar a gravação usando o `cdrecord' para gravar um CD de dados e audio. Primeiro instale o `cdrecord', `mkisofs' e `cdda2wav' em sua máquina (`apt-get install cdrecord mkisofs cdda2wav').

24.1.1. Gravando CDs de dados

 O processo de gravação de um CD de dados é feito em 2 etapas: primeiro é gerado um arquivo ISO com o programa `mkisofs' que será a imagem exata do CD que será gravado e a gravação usando o `cdrecord'. Caso ainda não tenha configurado seu gravador no `Linux' ou não tem certeza do seu funcionamento, veja Seção 3.11.3, `Configurando um gravador de CD no Linux'.

 Vou assumir que os dados que deseja gravar estão no diretório `/dados'. Primeiro gere o arquivo ISO:

 cd /dados mkisofs -r -o dados.iso -J -V"CD\_DADOS" .

 Na linha acima, você permite que todos possam ler o CD alterando as permissões (`-r'), o arquivo de saída será `dados.iso' (`-o `dados.iso''), os nomes também terão o índice no formato Joliet (`Windows') (`-J'), o nome de volume será \_CD\_DADOS\_ (`-V"CD\_DADOS"'). Foi colocado `.' para o diretório raíz porque estamos dentro do diretório que queremos gravar dados. Não us e "\*" para especificar os arquivos, a não ser que queira que todos os arquivos do seus subdiretórios fiquem dentro do raíz do CD :-)

 Antes de gravar você pode testar se o conteúdo do CD está OK montando a imagem ISO:

 mkdir /tmp/iso mount /dados/dados.iso /tmp/iso -o loop -t iso9660

 Você poderá entrar no diretório `/tmp/iso' e ver como está o conteúdo do seu CD antes da gravação. Qualquer modificação deverá ser feita no diretório `/dados' e depois gerar novamente o iso com `mkisofs'. Desmonte o arquivo ISO antes de gravar o CD.

Agora, execute o comando:

cdrecord -v -dev=0,0,0 -data /dados/dados.iso

 Para gravar seu CD. O `-v' mostra a progressão da gravação, o número passado como argumento a `-dev' é obtido pelo comando `cdrecord -scanbus', a opção `-data' especifica o arquivo iso que contém os dados que serão gravados.

Após isto seu CD estará gravado e pronto para uso.

24.1.2. Gravando um CD de audio

 $-$ 

 A gravação de um CD de audio se divide em 2 etapas: Extração das trilhas de audio para um diretório em formato <wav> e a gravação. Após inserir o CD de audio na unidade, a extração é feita pelo programa `cdda2wav' da seguinte forma:

 mkdir /audio cd /audio cdda2wav -x -D/dev/cdrom -d99999 -S4 -Owav -B audio

 A opção `-x' extrai usando máxima qualidade, `-D/dev/cdrom' diz qual é o dispositivo onde o CD de audio está inserido, `-d99999' diz a duração total da extração (99999 é um valor que garante a extração de TODO o CD), `-S4' diz que a velocidade de extração será de 4X, a `-B audio' diz para criar arquivos contendo as faixas seqüencialmente como `audio01.wav', `audio02.wav', etc.

Após extrair, você deverá executar o comando:

cdrecord -v -dev=0,0,0 -dao -useinfo \*.wav

 O comando acima usa o dispositivo gravador 0,0,0 (`cdrecord -scanbus') para fazer a gravação do CD de audio. O formato usado é o DAO (`-dao'), o que garante que não haverá intervalo entre as faixas de CD, útil em CDs ao vivo e que os arquivos `\*.inf' contendo os dados das faixas serão usados para controlar a duração de cada uma (-useinfo \*.wav).

 Se você quer gravar uma seleção de arquivos `.wav' ou `.cdr', será preciso faze-lo em modo TAO (track at once), mantendo a pausa de 2 segundos entre as músicas. Isto é feito pelo comando:

```
 cdrecord -v -dev=0,0,0 -pad -audio *.wav
```
 Estamos dizendo para o `cdrecord' gravar diversos arquivos de audio (`-audio \*.wav') e preencher os intervalos dos arquivos de audio com zeros (`-pad') pois nem sempre os arquivos tem o múltiplo de setores requeridos para a gravação de arquivos de audio.

24.1.3. Cópia de CD para CD

---------------------------

 A cópia de CD de dados para outro é feita em duas etapas: A extração do arquivo ISO e a gravação do CD. Esse recurso é útil pela economia de tempo que proporciona e porque mantém características especiais do CD como setores de boot (para CDs de instalação).

Primeiro, extraia o conteúdo do CD em format raw com o comando:

dd if=/dev/cdrom of=/dados/arquivo.iso

 Confira se no final o número de bytes conferem, isso diz que a extração foi feita com sucesso. O parâmetro `if=' indica o arquivo de entrada e `of=' o arquivo de saída. Depois disso grave o CD com o comando:

cdrecord -v -dev=0,0,0 -data /dados/dados.iso

 Veja a explicação dos parâmetros em Seção 24.1.1, `Gravando CDs de dados'. Note que você também poderá gravar o CD usando o comando `dd':

dd if=/dados/arquivo.iso of=/dev/sr0

24.1.4. Gravação massiva de CDs

-------------------------------

 Isso é feito pelo programa `cdcontrol' que permite a gravação de CDs paralelamente, sendo bastante útil para gerar CDs para install fests, distribuições comerciais em massa. Ele mantém um relatório de CDs totais por unidade de disco e também de falhas, também permite a cópia de CDs de inicialização. Ele está disponível em http://cdcontrol.sourceforge.net/. Ele também está disponível como pacote `.deb' (`apt-get install cdcontrol').

24.1.5. Gravação de CDs diretamente através de arquivos mp3 ou Ogg ------------------------------------------------------------------

Utilize o aplicativo `mp3burn' para fazer isto. Por exemplo:

mp3burn -o "-v -dev=0,0,0" \*.mp3

 A opção `-o' indica as opções que devem ser passadas ao `cdrecord'. A opção `-audio' e `-pad' são adicionadas automaticamente.

24.1.6. Backup de dados para 1 ou mais CDs

------------------------------------------

------------------------------------------------

O programa `multicd' é a ferramenta que permite esta função.

24.1.7. Aplicações gráficas para gravação de CDs

 Os seguintes aplicativos são interfaces gráficas e amigáveis que usam o `cdrecord', `cdda2wav' e `mkisofs' para fazer a gravação de seus CDs. Normalmente eles acrescentam uma carga maior para a máquina, mas se você gosta de uma interface amigável para fazer as coisas, ter animações, etc. o preço que paga é a performance :-)

 Entre os principais programas, destaco os seguintes: `cdrtoaster', `cdbakeoven', `kreatecd', `gcombust'.

24.1.8. Fazendo a capa de frente e verso do CD

----------------------------------------------

Capas de frente e verso podem ser produzidas com o `cdlabelgen'.

24.2. Executando vídeos DIVX

 $-$ 

 O programa mais recomendado é o `mplayer'. Após instalar, execute o comando: `mplayer -framedrop -vo xv arquivo.avi'. A opção `-framedrop' diz ao `mplayer' pular frames que ele não conseguir exibir (útil em sistemas que tem CPU lenta).

 O `gmplayer' é a interface gráfica do `mplayer' e aceita todos os seus parâmetros.

24.2.1. Colocando legendas nos filmes

 $-$ 

 Para adicionar legendas em um filme Divx sendo executado pelo `mplayer', baixe a fonte de caracteres da legenda de http://mplayer.sourceforge.net/ e a descompacte dentro de `~/.mplayer'. Serão criados vários diretórios contendo fontes de tamanhos específicos. Escolha qual deseja utilizar e faça um link para o diretório `~/.mplayer/font' com o comando `ln'.

### 24.3. Assistindo DVDs

---------------------

 Para assistir filmes em DVD recomendo os seguintes programas: `ogle', `xine' e `mplayer'. Lembre-se de fazer um link de `/dev/dvd' para seu dispositivo leitor de DVD antes de executar um destes programas.

24.4. Convertendo músicas no formato wav para mp3

-------------------------------------------------

 A conversão é explicada aqui usando o programa `bladeenc'. Você pode baixa-lo de http://bladeenc.mp3.no/. O `bladeenc' foi o escolhido por apresentar a melhor performance e qualidade para conversão da músicas, que é importante para quem tem máquinas menos potentes e processamento leve é valioso para você :-)

A conversão é feita da seguinte forma:

bladeenc -progress=4 -del \*.wav

 A opção `-del' diz para apagar os arquivos `.wav' a medida que são convertidos e `-progress=4' para mostrar uma barra de progresso total e outra do arquivo que está sendo processado.

### 24.5. Convertendo músicas do formato mp3 para cdr

-------------------------------------------------

 Esta conversão necessária quando deseja gravar um CD de audio a partir de uma seleção de músicas MP3. As explicações aqui são baseadas no programa `mpg123', que pode ser instalado com `apt-get install mpg123'. Execute o seguinte comando para fazer a conversão:

mpg123 --cdr - arquivo.mp3 >arquivo.cdr

 Para fazer a conversão de todos os arquivos `mp3' dentro de um diretório, use o comando:

 for MUSICA in \*.mp3; do mpg123 --cdr - "\$MUSICA" >"\${VAR}.cdr" done

 Após feita a conversão de músicas necessárias para completar um CD (normalmente 600MB), vá até Seção 24.1.2, `Gravando um CD de audio'.

-------------------------------------------------------------------------------

25. Compilação

--------------

 Este capítulo explica o que é compilação, os principais compiladores e como compilar programas e principalmente o Kernel do `GNU/Linux' com o objetivo de personaliza-lo de acordo com os dispositivos usados em seu computador e/ou os recursos que planeja utilizar.

25.1. O que é compilação?

 $-$ 

 É a transformação de um programa em código fonte (programa escrito pelo programador) em linguagem de máquina (programa executável).

 Existem centenas de linguagens de programação diferentes umas das outras, cada uma oferece recursos específicos para atender melhor uma necessidade ou características particulares, algumas são voltadas para bancos de dados, outras somente para a criação de interfaces comunicação (\_front-ends\_), aprendizado, etc. Cada linguagem de programação possui comandos específicos que desempenham alguma função, mas todas trabalham com variáveis de memória para a manipulação de dados de entrada/processamento.

### 25.2. Compilador

----------------

 É o programa que converte o programa feito pelo programador em linguagem de máquina. Após o processo de compilação o programa estará pronto para ser executado como um arquivo binário.

 Existem muitos compiladores no ambiente `GNU/Linux', um dos mais usados é o `gcc', o compilador para linguagem C.

-------------------------------------------------------------------------------

#### 26. Manutenção do Sistema

-------------------------

 Este capítulo descreve como fazer a manutenção de seu sistema de arquivos e os programas de manutenção automática que são executados periodicamente pelo sistema.

### 26.1. Checagem dos sistemas de arquivos

---------------------------------------

 A checagem do sistema de arquivos permite verificar se toda a estrutura para armazenamento de arquivos, diretórios, permissões, conectividade e superfície do disco estão funcionando corretamente. Caso algum problema exista, ele poderá ser corrigido com o uso da ferramenta de checagem apropriada. As ferramentas de checagem de sistemas de arquivos costumam ter seu nome iniciado por `fsck' e terminados com o nome do sistema de arquivos que verifica, separados por um ponto:

- \* `fsck.ext2' Verifica o sistema de arquivos `EXT2' ou `EXT3'. Pode também ser encontrado com o nome `e2fsck'.
- \* `fsck.ext3' Um alias para `fsck.ext3'.
- \* `fsck.minix' Verifica o sistema de arquivos `Minix'.
- \* `fsck.msdos' Verifica o sistema de arquivos `Msdos'. Pode também ser encontrado com o nome `dosfsck'.

 Para verificar um sistema de arquivos é necessário que ele esteja desmontado caso contrário poderá ocorrer danos em sua estrutura. Para verificar o sistema de arquivos raíz (que não pode ser desmontado enquanto o sistema estiver sendo executado) você precisará inicializar através de um disquete e executar o `fsck.ext2'.

### 26.1.1. fsck.ext2

-----------------

 Este utilitário permite verificar erros em sistemas de arquivos `EXT2' e `EXT3' ( Linux Native ).

`fsck.ext2 [\_opções\_] [\_dispositivo\_]'

Onde:

dispositivo

 É o local que contém o sistema de arquivos `EXT2/EXT3' que será verificado (partições, disquetes, arquivos).

 opções -c

Faz o `fsck.ext2' verificar se existem agrupamentos danificados

na unidade de disco durante a checagem.

-d

Debug - Mostra detalhes de processamento do `fsck.ext2'.

-f

 Força a checagem mesmo se o sistema de arquivos aparenta estar em bom estado. Por padrão, um sistema de arquivos que aparentar estar em bom estado não são verificados.

#### -F

Grava os dados do cache no disco antes de iniciar.

### -l [arquivo]

 Inclui os blocos listados no [arquivo] como blocos defeituosos no sistema de arquivos. O formato deste arquivo é o mesmo gerado pelo programa `badblocks'.

-L [arquivo]

 Faz o mesmo que a opção `-l', só que a lista de blocos defeituosos do dispositivo é completamente limpa e depois a lista do [arquivo] é adicionada.

-n

 Faz uma verificação de `somente leitura' no sistema de arquivos. Com esta opção é possível verificar o sistema de arquivos montado. Será assumido `não' para todas as perguntas e nenhuma modificação será feita no sistema de arquivos. Caso a opção `-c' seja usada junto com `-n', `-l' ou `-L', o sistema de arquivos será verificado e permitirá somente a atualização dos setores danificados não alterando qualquer outra área.

-p

Corrige automaticamente o sistema de arquivos sem perguntar. É recomendável fazer isto manualmente para entender o que aconteceu, em caso de problemas com o sistema de arquivos.

-v

 Ativa o modo verbose (mais mensagens são mostradas durante a execução do programa).

-y

Assume `sim' para todas as questões.

 Caso sejam encontrados arquivos problemáticos e estes não possam ser recuperados, o `fsck.ext2' perguntará se deseja salva-los no diretório `lost+found'. Este diretório é encontrado em todas as partições \_ext2\_. Não há risco de usar o `fsck.ext3' em uma partição `EXT2'.

 Após sua execução é mostrado detalhes sobre o sistema de arquivos verificado como quantidade de blocos livres/ocupados e taxa de fragmentação.

 Exemplos: `fsck.ext2 /dev/hda2', `fsck.ext2 -f /dev/hda2', `fsck.ext2 -vrf /dev/hda1'.

#### 26.2. reiserfsck ----------------

Verifica um sistema de arquivos `reiserfs' em sistema de arquivos.

`reiserfsck [\_opções\_] [\_dispositivo\_]'

dispositivo

 Dispositivo que contém o sistema de arquivos `reiserfs' que será verificado.

\_opções\_

-a

Mostra detalhes sobre o sistema de arquivos e sai

-j arquivo

 Especifica um arquivo de Journal alternativo usado pelo sistema de arquivos.

-q quiet

 Não exibe mensagens sobre o status da checagem do sistema de arquivos.

-S

Constrói a árvore de todos os blocos do dispositivo.

 O `reiserfsck' possui outros modos de operação além de checagem (o padrão), para detalhes veja a página de manual do programa.

Exemplos: `reiserfsck /dev/hda1', `reiserfsck -S /tmp/arq-reiserfs'.

26.3. fsck.minix

----------------

Verifica o sistema de arquivos \_minix\_ em um dispositivo.

```
 `fsck.minix [_opções_] [_dispositivo_]'
```
Onde:

dispositivo

 Partição, disquete ou arquivo que contém o sistema de arquivos `Minix' que será verificado

opções

-f

Verifica o sistema de arquivos mesmo se ele estiver perfeito.

-r

Permite reparo manual do sistema de arquivos

-a

 Permite um reparo automático do sistema de arquivos. É recomendado fazer o reparo manual.

-v

Verbose - Mostra detalhes durante a execução do programa

-s

Exibe detalhes sobre os blocos de root.

Exemplo: `fsck.minix -f /dev/hda8', `fsck.minix -vf /dev/hda8'

### 26.4 hadblocks

---------------

Procura blocos defeituosos em um dispositivo. Note que este \_apenas\_

 pesquisa por blocos defeituosos, sem alterar a configuração do disco. Para marcar os blocos defeituosos para não serem mais usados, utilize a opção `-l' do `fsck' (veja Seção 26.1.1, `fsck.ext2').

```
 `badblocks [_opções_] [_dispositivo_]'
```
Onde:

dispositivo

 Partição, disquete ou arquivo que contém o sistema de arquivos que será verificado.

opções

-b [tamanho]

Especifica o [tamanho] do bloco do dispositivo em bytes

-o [arquivo]

 Gera uma lista dos blocos defeituosos do disco no [arquivo]. Este lista pode ser usada com o programa `fsck.ext2' junto com a opção `-l'.

-s

 Mostra o número de blocos checados durante a execução do `badblocks'.

-v

Modo verbose - São mostrados mais detalhes.

 $-W$ 

 Usa o modo leitura/gravação. Usando esta opção o `badblocks' procura por blocos defeituosos gravando alguns padrões (0xaa, 0x55, 0xff, 0x00) em cada bloco do dispositivo e comparando seu conteúdo.

 Nunca use a opção `-w' em um dispositivo que contém arquivos pois eles serão apagados!

Exemplo: `badblocks -s /dev/hda6', `badblocks -s -o bad /dev/hda6'

### 26.5. defrag

------------

 Permite desfragmentar uma unidade de disco. A fragmentação é o armazenamento de arquivos em áreas não seqüenciais (uma parte é armazenada no começo a outra no final, etc), isto diminui o desempenho da unidade de disco porque a leitura deverá ser interrompida e feita a movimentação da cabeça para outra região do disco onde o arquivo continua, por este motivo discos fragmentados tendem a fazer um grande barulho na leitura e o desempenho menor.

 A desfragmentação normalmente é desnecessária no `GNU/Linux' porque o sistema de arquivos ext2 procura automaticamente o melhor local para armazenar o arquivo. Mesmo assim, é recomendável desfragmentar um sistema de arquivos assim que sua taxa de fragmentação subir acima de 10%. A taxa de fragmentação pode ser vista através do `fsck.ext2'. Após o `fsck.ext2' ser executado é mostrada a taxa de fragmentação seguida de `non-contiguos'.

A ferramenta de desfragmentação usada no `GNU/Linux' é o `defrag' que

vem com os seguintes programas:

- \* `e2defrag' Desfragmenta sistemas de arquivos \_Ext2\_.
- \* `defrag' Desfragmenta sistemas de arquivos \_Minix\_.
- \* `xdefrag' Desfragmenta sistemas de arquivos \_Xia\_.

 O sistema de arquivos deve estar desmontado ao fazer a desfragmentação. Se quiser desfragmentar o sistema de arquivos raíz (`/'), você precisará inicializar através de um disquete e executar um dos programas de desfragmentação apropriado ao seu sistema de arquivos. A checagem individual de fragmentação em arquivos pode ser feita com o programa `frag'.

 ATENÇÃO: Retire cópias de segurança de sua unidade antes de fazer a desfragmentação. Se por qualquer motivo o programa de desfragmentação não puder ser completado, você poderá perder dados!

```
 `e2defrag [_opções_] [_dispositivo_]'
```
Onde:

dispositivo

 Partição, arquivo, disquete que contém o sistema de arquivos que será desfragmentado.

-d

Debug - serão mostrados detalhes do funcionamento

-n

 Não mostra o mapa do disco na desfragmentação. É útil quando você inicializa por disquetes e recebe a mensagem "Failed do open term Linux" ao tentar executar o `e2defrag'.

-r

 Modo somente leitura. O defrag simulará sua execução no sistema de arquivos mas não fará nenhuma gravação. Esta opção permite que o defrag seja usado com sistema de arquivos montado.

-s

 Cria um sumário da fragmentação do sistema de arquivos e performance do desfragmentador.

-v

 Mostra detalhes durante a desfragmentação do sistema de arquivos. Caso mais de uma opção -v seja usada, o nível de detalhes será maior.

-i [arquivo]

 Permite definir uma lista de prioridades em que um arquivo será gravado no disco, com isto é possível determinar se um arquivo será gravado no começo ou final da unidade de disco. Esta lista é lida do [arquivo] e deve conter uma lista de prioridades de -100 a 100 para cada inodo do sistema de arquivos. Arquivos com prioridade alta serão gravados no começo do disco. Todos os inodos terão prioridade igual a zero caso a opção `-i' não seja usada ou o inodo não seja especificado no [arquivo]. O [arquivo] deverá conter uma série de linhas com um número (inodo) ou um número prefixado por um sinal de igual seguido da prioridade.

-p [numero]

 Define o [numero] de buffers que serão usados pela ferramenta de desfragmentação na realocação de dados, quanto mais buffers mais

 eficiente será o processo de realocação. O número depende de quantidade memória RAM e Swap você possui. Por padrão 512 buffers são usados correspondendo a 512Kb de buffer (em um sistema de arquivos de blocos com 1Kb).

Exemplo: `e2defrag -n -v /dev/hdb4', `e2defrag -r /dev/hda1'

26.6. Verificando e marcando setores danificados em um HD

---------------------------------------------------------

 Um dos sintomas de um disco rígido que contém setores danificados (bad blocks) é a mudança repentina do sistema de arquivos para o modo somente leitura, o aparecimento de diversas mensagens no syslog indicando falha de leitura do hd, uma pausa se segundos no sistema junto com o led de atividade de disco ligado. Se isto acontece com você, uma forma de solucionar este inconveniente é executar o teste na superfície física do disco para procurar e marcar os blocos problemáticos como defeituosos.

 Em alguns casos, os blocos defeituosos ocorrem isoladamente no disco rígido, não aumentando mais sua quantidade, entretanto, se o número de blocos danificados em seu disco está crescendo em um curto espaço de tempo, comece a pensar na troca do disco rígido por um outro. Existem empresas que recuperam HDs mas pelo valor cobrado por se tratar de um serviço delicado, só compensa caso você não tenha o backup e \_realmente\_ precisa dos dados do disco.

 Para fazer uma checagem de HD no sistema de arquivos `ext2' ou `ext3', proceda da seguinte forma:

- \* Se possível, faça um backup de todos os dados ou dos dados essenciais da partição será checada.
- \* Inicie o sistema por um disquete de boot ou CD de recuperação. Este passo é útil pois em alguns casos, pode ocorrer a perda de interrupção do disco rígido e seu sistema ficar paralisado. Só o método de checar o HD usando um disquete de boot lhe fará agendar uma parada no sistema e notificar os usuários, evitando sérios problemas do que fazendo isto com um sistema em produção.
- \* Execute o `badblocks' usando a opção `-o' para gravar os possíveis blocos defeituosos encontrados para um arquivo: `badblocks -v -o blocos-defeituosos.lista /dev/hd??'. Substitua o dispositivo `/dev/hd??' pelo dispositivo que deseja verificar. A checagem do `badblocks' deverá ser feita para cada partição existente no disco rígido. O tempo de checagem dependerá da velocidade do disco rígido, velocidade do barramento, cabo de dados utilizado, velocidade de processamento e é claro, do estado do disco rígido (quantos setores defeituosos ele tem).
- \* Após concluir o `badblocks', veja se foram encontrados blocos defeituosos. Caso tenha encontrado, siga para o próximo passo.
- \* Para marcar os blocos encontrados pelo `badblocks' como defeituosos, execute o comando: `fsck.ext3 -l blocos-defeituosos.lista -f /dev/hd??'.

 Substitua o dispositivo, pelo dispositivo que verificou com o `badblocks'. O arquivo `blocos-defeituosos.list' contém a lista de blocos gerada pelo `badblocks' que serão marcados como defeituosos.

 Para mais detalhes sobre as opções de checagem usada pelos programas, veja Seção 26.4, `badblocks' e Seção 26.1.1, `fsck.ext2'.

26.7. Limpando arquivos de LOGS

-------------------------------

 Tudo que acontece em sistemas `GNU/Linux' pode ser registrado em arquivos de log em `/var/log', como vimos anteriormente. Eles são muito úteis por diversos motivos, para o diagnóstico de problemas, falhas de dispositivos, checagem da segurança, alerta de eventuais tentativas de invasão, etc.

 O problema é quando eles começam a ocupar muito espaço em seu disco. Verifique quantos Megabytes seus arquivos de LOG estão ocupando através do comando `cd /var/log;du -hc'. Antes de fazer uma limpeza nos arquivos de LOG, é necessário verificar se eles são desnecessários e só assim zerar os que forem dispensáveis.

 Não é recomendável apagar um arquivo de log pois ele pode ser criado com permissões de acesso indevidas (algumas distribuições fazem isso). Você pode usar o comando: `echo -n >arquivo' ou o seguinte shell script para zerar todos os arquivos de LOG de uma só vez (as linhas iniciante com `#' são comentários):

 #! /bin/sh cd /var/log for l in  $\text{ls}-\text{plgreen}$  '/"; do echo -n  $>\$ \$l & $>\$ /dev/null echo Zerando arquivo \$l... done echo Limpeza dos arquivos de log concluída!

 Copie o conteúdo acima em um arquivo com a extensão `.sh', dê permissão de execução com o `chmod' e o execute como usuário `root'. É necessário executar este script para zerar arquivos de log em subdiretórios de `/var/log', caso sejam usados em seu sistema.

 Algumas distribuições, como a `Debian' GNU/Linux, fazem o arquivamento automático de arquivos de LOGs em arquivos `.gz' através de scripts disparados automaticamente pelo `cron'. ATENÇÃO: LEMBRE-SE QUE O SCRIPT ACIMA APAGARÁ TODOS OS ARQUIVOS DE LOGs DO SEU SISTEMA SEM POSSIBILIDADE DE RECUPERAÇÃO. TENHA ABSOLUTA CERTEZA DO QUE NÃO PRECISARÁ DELES QUANDO EXECUTAR O SCRIPT ACIMA!

26.8. Recuperando partições apagadas

------------------------------------

 Caso tenha apagado uma partição acidentalmente ou todas as partições do seu disco, uma forma simples de recuperar todos os seus dados é simplesmente recriar todas as partições com o tamanho EXATAMENTE igual ao existente anteriormente. Isto deve ser feito dando a partida com um disquete ou CD de inicialização. Após recriar todas as partições e seus tipos (83, 82 8e, etc), execute novamente o lilo para recriar o setor de boot do HD e garantir que a máquina dará o boot.

 A recuperação desta forma é possível porque quando se cria ou apaga uma partição, você está simplesmente delimitando espaço onde cada sistema de arquivos gravará seus dados, sem fazer nenhuma alteração dentro dele. Assim, é também útil manter uma cópia dos tamanhos usados durante o processo de criação das partições para ser usado como recuperação em uma possível emergência.

#### 26.9. Recuperando a senha de root perdida

-----------------------------------------

 Uma situação que você deve ter se deparado (ou algum dia ainda vai se deparar) é precisar alterar a senha de root e não sabe ou não lembra a senha atual. Esta situação também pode ser encontrada quando ocorre uma falha de disco, falha elétrica, reparos em uma máquina que não detém sua manutenção, etc. A melhor notícia é que a alteração da senha de root é possível e não apresenta problema qualquer para o sistema. Existem várias formas para se fazer isto, a forma que descreverei abaixo assume que você tem acesso a um outro dispositivo de partida que não seja o HD do Linux (\_CD-ROM\_, \_disquetes\_, \_outro disco rígido\_, etc). Assim, mesmo que encontre uma senha de BIOS em uma máquina, poderá colocar o disco rígido em outra máquina e executar estes procedimentos.

 \_OBS:\_ Estes procedimentos tens fins didáticos e administrativos, não sendo escritos com a intenção de fornecer mal uso desta técnica. Entender a exposição de riscos também ajuda a desenvolver novas técnicas de defesa para sistemas críticos, e estas são totalmente possíveis e as mais usadas documentadas neste guia.

- \* Como primeiro passo consiga um CD de partida ou disquete de uma distribuição `Linux'. Normalmente os mesmos CDs que usou para instalar sua distribuição também são desenvolvidos para permitir a manutenção do sistema, contendo ferramentas diversas e um terminal virtual disponível para trabalhos manuais (tanto de instalação como manutenção).
- \* Vá até a BIOS da máquina e altere a ordem de inicialização para que seu sistema inicialize a partir do disquete ou CD-ROM (dependendo do método escolhido no passo anterior).
- \* Inicialize a partir do Disquete/CD-ROM.
- \* Na maioria dos casos você provavelmente estará utilizando o CD-ROM que usou para instalar sua distribuição. Imediatamente quando o programa de instalação for iniciado, pressione  $ALT + F2$  para alternar para o segundo terminal virtual do

 sistema. O segundo terminal esta sempre disponível nas distribuições distribuições `Debian', `Red Hat', `Conectiva', `Fedora', etc.

- \* O próximo passo será montar sua partição raíz para ser possível alterar sua senha de root. Para isto, crie um diretório onde a partição será montada (por exemplo, `/target') e execute o comando mount: `mount /dev/hda1 /target' (assumindo que `/dev/hda1' é a partição que contém seu sistema de arquivos raíz  $(')'.$
- \* Entre no diretório `/target' (`cd /target') e torne-o seu diretório raíz atual com o comando: `chroot .'.
- \* digite `passwd' e entre com a nova senha de superusuário.
- \* saia do `chroot' digitando `exit'
- \* Digite `sync' para salvar todas as alterações pendentes para o disco e reinicie o sistema (pressionando-se as teclas
- `CTRL+ALT+DEL', `init 6', `reboot').
- \* Retire o CD da unidade de discos e altere sua BIOS para dar a partida a partir do disco rígido.
- \* Teste e verifique se a senha de root foi alterada.

 Normalmente as distribuições seguem o padrão FHS, mantendo binários de administração necessários para recuperação do sistema em caso de panes dentro da partição `/', se este não for o caso de sua distribuição (hoje em dia é raro), você terá que montar sistemas de arquivos adicionais (como o `/usr', `/var') ou então o comando `passwd' não será encontrado ou terá problemas durante sua execução.

### 26.10. Tarefas automáticas de manutenção do sistema

---------------------------------------------------

 Os arquivos responsáveis pela manutenção automática do sistema se encontram em arquivos individuais localizados nos diretórios `/etc/cron.daily', `/etc/cron.weekly' e `/etc/cron.montly'. A quantidade de arquivos depende da quantidade de pacotes instalado em seu sistema, porque alguns programam tarefas nestes diretórios e não é possível descrever todas, para detalhes sobre o que cada arquivo faz veja o cabeçalho e o código de cada arquivo.

 Estes arquivos são executados pelo `cron' através do arquivo `/etc/crontab'. Você pode programar quantas tarefas desejar, para detalhes veja Seção 26.11, `cron' e Seção 26.12, `at'. Alguns programas mantém arquivos do `cron' individuais em `/var/spool/cron/crontabs' que executam comandos periodicamente.

### 26.11. cron

-----------

 O `cron' é um daemon que permite o agendamento da execução de um comando/programa para um determinado dia/mês/ano/hora. É muito usado em tarefas de arquivamento de logs, checagem da integridade do sistema e execução de programas/comandos em horários determinados.

 As tarefas são definidas no arquivo `/etc/crontab' e por arquivos individuais de usuários em `/var/spool/cron/crontabs/[usuário]'

 (criados através do programa `crontab'). Adicionalmente a distribuição `Debian' utiliza os arquivos no diretório `/etc/cron.d' como uma extensão para o `/etc/crontab'.

 Para agendar uma nova tarefa, basta editar o arquivo `/etc/crontab' com qualquer editor de texto (como o `ae' e o `vi') e definir o mês/dia/hora que a tarefa será executada. Não é necessário reiniciar o daemon do `cron' porque ele verifica seus arquivos a cada minuto. Veja a seção Seção 26.11.1, `O formato de um arquivo crontab' para entender o formato de arquivo `cron' usado no agendamento de tarefas.

26.11.1. O formato de um arquivo crontab

----------------------------------------

O arquivo `/etc/crontab' tem o seguinte formato:

```
 52 18 1 * * root run-parts --report /etc/cron.montly
 | | | | | | |
     |\cdot| |\cdot| |\cdot| \therefore Comando que será executado
      | | | | | |
     | | | | | \ UID que executará o comando
      | | | | |
     \vert \vert \vert \vert \vert \rangle Dia da semana (0-7)
      | | | |
     | | | \mathcal{M}ês (1-12)
      | | |
      | | \_ Dia do Mês (1-31)
       | |
     | \ Hora
 |
      \_ Minuto
   Onde:
   Minuto
      Valor entre 0 e 59
   Hora
       Valor entre 0 e 23
   Dia do Mês
      Valor entre 0 e 31
   Mês
       Valor entre 0 e 12 (identificando os meses de Janeiro a Dezembro)
   Dia da Semana
       Valor entre 0 e 7 (identificando os dias de Domingo a Sábado).
      Note que tanto 0 e 7 equivalem a Domingo.
   usuário
       O usuário especificado será usado para executar o comando (o
       usuário deverá existir).
   comando
      Comando que será executado. Podem ser usados parâmetros normais
       usados na linha de comando.
   Os campos do arquivo são separados por um ou mais espaços ou
   tabulações. Um asterisco `*' pode ser usado nos campos de data e hora
   para especificar todo o intervalo disponível. O hífen `-' serve para
```
 especificar períodos de execução (incluindo a o número inicial/final). A vírgula serve para especificar lista de números. Passos podem ser especificados através de uma `/'. Veja os exemplos no final desta seção.

 O arquivo gerado em `/var/spool/cron/crontabs/[usuário]' pelo `crontab' tem o mesmo formato do `/etc/crontab' exceto por não possuir o campo `usuário (UID)', pois o nome do arquivo já identifica o usuário no sistema.

 Para editar um arquivo de usuário em `/var/spool/cron/crontabs' ao invés de editar o `/etc/crontab' use `crontab -e', para listar as tarefas daquele usuário `crontab -l' e para apagar o arquivo de tarefas do usuário `crontab -r' (adicionalmente você pode remover somente uma tarefa através do `crontab -e' e apagando a linha correspondente).

 OBS: Não esqueça de incluir uma linha em branco no final do arquivo, caso contrário o último comando não será executado.

 O `cron' define o valor de algumas variáveis automaticamente durante sua execução; a variável `SHELL' é definida como `/bin/sh', `PATH' como `/usr/bin:/bin', `LOGNAME', `MAILTO' e `HOME' são definidas através do arquivo `/etc/passwd'. Os valores padrões destas variáveis podem ser substituídos especificando um novo valor nos arquivos do `cron'.

Exemplos de um arquivo `/etc/crontab':

PATH=/sbin:/bin:/usr/sbin:/usr/bin 00 10 \* \* \* root sync # Executa o comando sync todo o dia as 10:00 00 06 \* \* 1 root updatedb # Executa o comando updatedb toda segunda-feira as 06:00.  $10,20,40$  \* \* \* \* root rung # Executa o comando runq todos os dias e a toda a hora em 10, 20 e 40 minutos.  $*/10$  \* \* \* \* root fetchmail # Executa o comando fetchmail de 10 em 10 minutos todos os dias 15 0 25 12 \* root echo "Feliz Natal"|mail john # Envia um e-mail as 0:15 todo o dia 25/12 para john desejando um feliz natal. 30 5 \* \* 1-6 root poff # Executa o comando poff automaticamente as 5:30 de segunda-feira a sábado.

26.12. at ---------

SHELL=/bin/sh

 O `at' agenda tarefas de forma semelhante ao `cron' com uma interface que permite a utilização de linguagem natural nos agendamentos. Sua principal aplicação é no uso de tarefas que sejam disparadas somente uma vez. Uma característica deste programa é a execução de
aplicativos que tenham passado de seu horário de execução, muito útil se o computador é desligado com freqüência ou quando ocorre uma interrupção no fornecimento de energia.

Para utilizar o 'at', instale-o com o comando: 'apt-get install at'. O próximo passo é criar os arquivos `/etc/at.allow' e `at.deny'. Estes arquivos são organizados no formato de um usuário por linha. Durante o agendamento, é verificado primeiro o arquivo `at.allow' (lista de quem pode executar comandos) e depois o `at.deny' (lista de quem NÃO pode executar comandos). Caso eles não existam, o agendamento de comandos é permitido a todos os usuários.

 Abaixo seguem exemplos do agendamento através do comando `at': echo ls | at 10am today Executa as 10 da manha de hoje echo ls | at 10:05 today Executa as 10:05 da manha de hoje echo ls | at 10:05pm today Executa as 10:05 da noite de hoje echo ls | at 22:05 today Executa as 22:05 da noite de hoje echo ls | at 14:50 tomorrow Executa o comando amanhã as 14:50 da tarde echo ls | at midnight Executa o comando a meia noite de hoje echo ls | at midnight tomorrow Executa o comando a meia noite de amanhã echo ls | at noon Executa o comando de tarde (meio dia). at -f comandos.txt teatime Executa os comandos especificados no arquivo "comandos.txt" no horário do café da tarde (as 16:00 horas). at -f comandos.txt +3 minutes Executa os comandos especificados no arquivo "comandos.txt" daqui a 3 minutos. Também pode ser especificado "hours" ou "days". at -f comandos.txt tomorrow +3 hours Executa os comandos especificados no arquivo "comandos.txt" daqui a 3 horas no dia de amanhã. (se agora são 10:00, ela será executada amanhã as 13:00 da tarde). Todas as tarefas agendadas são armazenadas em arquivos dentro do diretório `/var/spool/cron/atjobs'. A sintaxe de comandos para gerenciar as tarefas é semelhante aos utilitários do `lpd': Para ver as tarefas, digite `atq'. Para remover uma tarefa, use o comando `atrm' seguido do número da tarefa obtida pelo `atq'.

-------------------------------------------------------------------------------

27. Principais arquivos de configuração do diretório `/etc'

-----------------------------------------------------------

Este capítulo descreve a função, parâmetros e exemplos de utilização

 de alguns arquivos/diretórios de configuração em `/etc'. Estes arquivos estão disponíveis por padrão na instalação básica do `GNU/Linux', o que assegura um máximo de aproveitamento deste capítulo. Não serão descritos aqui arquivos de configuração específicos de servidores ou daemons (com exceção do `inetd').

## 27.1. Diretório `/etc/alternatives'

-----------------------------------

 Este diretório contém links para diversos aplicativos padrões utilizados pelo sistema. Dentre eles são encontrados links para o `editor' do sistema e o `xterm' padrão usado pelo sistema.

 Por exemplo, se você quiser usar o editor `jed' ao invés do `ae' ou `vi', remova o link `editor' com o comando `rm editor', localize o arquivo executável do `jed' com `which jed' e crie um link para ele `ln -s /usr/bin/jed editor'. De agora em diante o editor padrão usado pela maioria dos aplicativos será o `jed'.

27.2. Arquivo `/etc/default/devpts'

-----------------------------------

 Este arquivo contém algumas configurações para os pseudo terminais em `/dev/pts'.

27.3. Arquivo `/etc/default/rcs' --------------------------------

> Contém variáveis padrões que alteram o comportamento de inicialização dos scripts em `/etc/rcS.d'

 Por exemplo, se quiser menos mensagens na inicialização do sistema, ajuste o valor da variável `VERBOSE' para `no'.

 OBS: Somente modifique aquilo que tem certeza do que está fazendo, um valor modificado incorretamente poderá causar falhas na segurança de sua rede ou no sistemas de arquivos do disco.

27.4. Arquivo `/etc/kbd/config'

-------------------------------

 Este arquivo contém configurações padrões do pacote `kbd' para as fontes de tela e mapas de teclado usados pelo sistema. A fonte de tela é especificada neste arquivo (as fontes disponíveis no sistema estão localizadas em `/usr/share/consolefonts').

 O arquivo do mapa de teclados pode ser copiado para o diretório `/etc/kbd' com o nome `default.kmap' para que seja utilizado na inicialização do sistema ou escolhido interativamente através do

utilitário `kbdconfig'.

27.5. Diretório `/etc/menu-methods'

-----------------------------------

 Este diretório contém uma lista de arquivos que são executados pelo programa `update-menu' para criar os menus dos programas.

# 27.6. Arquivo `/etc/menu-methods/menu-translate'

------------------------------------------------

 Este arquivo permite fazer a tradução de nomes de menus, identificação ou títulos usados no ambiente gráfico.

27.7. Arquivo `/etc/networks'

-----------------------------

 Este local contém as configurações das interfaces (placas) de rede do sistema e outras opções úteis para a configuração/segurança da rede.

27.8. Arquivo `/etc/network/interfaces'

---------------------------------------

 Este é o arquivo de configuração usado pelos programas `ifup' e `ifdown', respectivamente para ativar e desativas as interfaces de rede.

 O que estes utilitários fazem na realidade é carregar os utilitários `ifconfig' e `route' através dos argumentos passados do arquivo `/etc/network/interfaces', permitindo que o usuário iniciante configure uma interface de rede com mais facilidade.

Abaixo um exemplo do arquivo `interfaces' é o seguinte:

 iface eth0 inet static address 192.168.1.1 netmask 255.255.255.0 network 192.168.1.0 broadcast 192.168.1.255

 As interfaces e roteamentos são configurados na ordem que aparecem neste arquivo. Cada configuração de interface inicia com a palavra chave `iface'. A próxima palavra é o nome da interface que deseja configurar (da mesma forma que é utilizada pelos comandos `ifconfig' e `route'). Você pode também usar `IP aliases' especificando `eth0:0' mas tenha certeza que a interface real (`eth0') é inicializada antes.

 A próxima palavra especifica a familia de endereços da interface; Escolha `inet' para a rede TCP/IP, `ipx' para interfaces IPX e `IPv6' para interfaces configuradas com o protocolo IPV6.

 A palavra `static' especifica o método que a interface será configurada, neste caso é uma interface com endereço estático (fixo).

 Outros métodos e seus parâmetros são especificados abaixo (traduzido da página do arquivo `interfaces'):

O método loopback  $\acute{E}$  usado para configurar a interface  $\sim$  loopback (lo) IPv4. O método static É usado para configurar um endereço IPv4 fixo para a interface. As opções que podem ser usadas com o métodos static são as seguintes (opções marcadas com \* no final são requeridas na configuração): address endereco \* Endereço IP da Interface de rede (por exemplo, 192.168.1.1). netmask máscara \* Máscara de rede da Interface de rede (por exemplo, 255.255.255.0). broadcast \_endereço\_ Endereço de Broadcast da interface (por exemplo, 192.168.1.255). network \_endereço\_ Endereço da rede (por exemplo, 192.168.0.0). gateway \_endereço\_ Endereço do gateway padrão (por exemplo, 192.168.1.10). O gateway é o endereço do computador responsável por conectar o seu computador a outra rede. Use somente se for necessário em sua rede. O método dhcp Este método é usado para obter os parâmetros de configuração através de um servidor DHCP da rede através das ferramentas: `dhclient', `pump' (somente Kernels 2.2.x) ou `dpcpcp' (somente kernels 2.0.x e 2.2.x) hostname nome Nome da estação de trabalho que será requisitado. (pump, dhcpcd) leasehours leasttime Lease time preferida em horas (pump) leasetime\_leasetime Lease time preferida em segundos (dhcpcd) vendor \_vendedor\_ Identificador do vendedor (dhcpcd) cliente \_identificação\_ Identificação do cliente (dhcpcd) O método \_bootp\_ Este método pode ser usado para obter um endereço via `bootp': bootfile `arquivo' Diz ao servidor para utilizar `arquivo' como arquivo de

# inicialização

server endereço

Especifica o endereço do servidor `bootp'.

hwaddr endereco

 Usa \_endereço\_ como endereço de hardware no lugar do endereço original.

 Algumas opções se aplicam a todas as interfaces e são as seguintes: noauto

 Não configura automaticamente a interface quando o `ifup' ou `ifdown' são executados com a opção `-a' (normalmente usada durante a inicialização ou desligamento do sistema).

pre-up `comando'

 Executa o `comando' antes da inicialização da interface. up `comando'

 Executa o `comando' após a interface ser iniciada. down `comando'

Executa o `comando' antes de desativar a interface.

pre-down `comando'

Executa o `comando' após desativar a interface.

Os comandos que são executados através das opções up, pre-up e \_down\_ podem aparecer várias vezes na mesma interface, eles são executados na seqüência que aparecem. Note que se um dos comandos falharem, nenhum dos outros será executado. Você pode ter certeza que os próximos comandos serão executados adicionando `|| true' ao final da linha de comando.

# 27.9. Arquivo `/etc/networks/options'

 Este arquivo contém opções que serão aplicadas as interfaces de rede durante a inicialização do sistema. Este arquivo é lido pelo script de inicialização `/etc/init.d/network' que verifica os valores e aplica as modificações apropriadas no kernel.

27.10. Arquivo `/etc/networks/spoof-protect'

--------------------------------------------

 Permite especificar os endereços IPs locais e interfaces de rede que serão protegidas contra a técnica de IP spoofing (falsificação de endereço IP).

# 27.11. Diretório `/etc/pam.d'

-----------------------------

 Este diretório possui arquivos de configuração de diversos módulos PAM existentes em seu sistema.

---------------------------

 Contém arquivos de configuração usados pelo daemon pppd para fazer uma conexão com uma rede PPP externa, criados manualmente ou através do `pppconfig'.

#### 27.13. Diretório `/etc/security'

 $-$ 

 Este diretório contém arquivos para controle de segurança e limites que serão aplicados aos usuários do sistema. O funcionamento de muitos dos arquivos deste diretório depende de modificações nos arquivos em `/etc/pam.d' para habilitar as funções de controle, acesso e restrições.

# 27.14. Arquivo `/etc/security/access.conf'

------------------------------------------

 É lido no momento do login do usuário e permite definir quem terá acesso ao sistema e de onde tem permissão de acessar sua conta. O formato deste arquivo são 3 campos separados por `:', cada linha contendo uma regra de acesso.

 O primeiro campo deve conter o caracter `+' ou `-' para definir se aquela regra permitirá (+) ou bloqueará(-) o acesso do usuário.

 O segundo campo deve conter uma lista de logins, grupos, usuário@computador ou a palavra `ALL' (confere com tudo) e `EXCEPT' (excessão).

 O terceiro campo deve conter uma lista de terminais tty (para logins locais), nomes de computadores, nomes de domínios (iniciando com um `.'), endereço IP de computadores ou endereço IP de redes (finalizando com `.'). Também pode ser usada a palavra `ALL', `LOCAL' e `EXCEPT' (atinge somente máquinas locais conhecidas pelo sistema).

Abaixo um exemplo do `access.conf'

# Somente permite o root entrar em tty1 # -:ALL EXCEPT root:tty1

# bloqueia o logins do console a todos exceto whell, shutdown e sync.

#

-:ALL EXCEPT wheel shutdown sync:console

# Bloqueia logins remotos de contas privilegiadas (grupo wheel).

 $#$ 

-:wheel:ALL EXCEPT LOCAL .win.tue.nl

# Algumas contas não tem permissão de acessar o sistema de nenhum lugar:

-:wsbscaro wsbsecr wsbspac wsbsym wscosor wstaiwde:ALL

# Todas as outras contas que não se encaixam nas regras acima, podem acessar de # qualquer lugar

27.15. Arquivo `/etc/security/limits.conf'

 $-$ 

 Defini limites de uso dos recursos do sistema para cada usuário ou grupos de usuários. Os recursos são descritos em linhas da seguinte forma:

#<dominio> <tipo> <item> <valor>

 O `domínio' pode ser um nome de usuário, um grupo (especificado como `@grupo') ou o curinga `\*'.

 O `tipo' pode ser `soft' para o limite mínimos e `hard' para o limite máximo. O campo `item' pode ser um dos seguintes:

- \* `core' limita o tamanho do arquivo core (KB)
- \* `data' tamanho máximo de dados (KB)
- \* `fsize' Tamanho máximo de arquivo (KB)
- \* `memlock' Espaço máximo de endereços bloqueados na memória (KB)
- \* `nofile' Número máximo de arquivos abertos
- \* `rss' Tamanho máximo dos programas residentes (KB)
- \* `stack' Tamanho máximo de pilha (KB)
- \* `cpu' Tempo máximo usado na CPU (MIN)
- \* `nproc' Número máximo de processos
- \* `as' Limite de espaço de endereços
- \* `maxlogins' Número máximo de logins deste usuário
- \* `priority' Prioridade que os programas deste usuário serão executados

Abaixo um exemplo de arquivo `/etc/security/limits.conf':

 #<dominio> <tipo> <item> <valor> \* soft core 0 \* hard rss 10000 @student hard nproc 20 @faculty soft nproc 20 @faculty hard nproc 50 ftp hard nproc 0 @student - maxlogins 4

## 27.16. Arquivo `/etc/crontab'

-----------------------------

 Arquivo que contém a programação de programas que serão executados em horários/datas programadas.

#

 Veja Seção 26.11, `cron' para mais detalhes sobre o formato deste arquivo e outras opções.

27.17. Arquivo `/etc/fstab'

 Contém detalhes para a montagem dos sistemas de arquivos do sistema. Veja Seção 5.13.1, `fstab' para detalhes sobre o formato deste arquivo.

27.18. Arquivo `/etc/group'

---------------------------

 Lista de grupos existentes no sistema. Veja Seção 12.10, `Adicionando o usuário a um grupo extra' para mais detalhes sobre o formato deste arquivo.

27.19. Arquivo `/etc/gshadow'

-----------------------------

 Senhas ocultas dos grupos existentes no sistema (somente o usuário `root' pode ter acesso a elas). Use o utilitário `shadowconfig' para ativar/desativar o suporte a senhas ocultas.

27.20. Arquivo `/etc/host.conf'

-------------------------------

Veja Seção 15.6.2.2, `/etc/host.conf'.

27.21. Arquivo `/etc/hostname'

------------------------------

 Arquivo lido pelo utilitário `hostname' para definir o nome de sua estação de trabalho.

27.22. Arquivo `/etc/hosts'

---------------------------

 Banco de dados DNS estático que mapeia o nome ao endereço IP da estação de trabalho (ou vice versa). Veja Seção 15.6.2.3, `/etc/hosts' para mais detalhes sobre o formato deste arquivo.

27.23. Arquivo `/etc/hosts.allow'

---------------------------------

 Controle de acesso do wrapper TCPD que permite o acesso de determinadas de determinados endereços/grupos aos serviços da rede. Veja Seção 15.8.3.1, `/etc/hosts.allow' para detalhes sobre o formato deste arquivo.

27.24. Arquivo `/etc/hosts.deny' --------------------------------

 Controle de acesso do wrapper TCPD que bloqueia o acesso de determinados endereços/grupos aos serviços da rede. Este arquivo é somente lido caso o `/etc/hosts.allow' não tenha permitido acesso aos serviços que contém. Um valor padrão razoavelmente seguro que pode ser usado neste arquivo que serve para a maioria dos usuários domésticos é:

ALL: ALL

 caso o acesso ao serviço não tenha sido bloqueado no `hosts.deny', o acesso ao serviço é permitido.

 Veja Seção 15.8.3.2, `/etc/hosts.deny' para detalhes sobre o formato deste arquivo.

27.25. Arquivo `/etc/hosts.equiv'

---------------------------------

Veja Seção 15.8.3.3, `/etc/hosts.equiv e /etc/shosts.equiv'.

27.26. Arquivo `/etc/inetd.conf'

--------------------------------

Veja Seção 15.7.2.1, `/etc/inetd.conf'.

27.27. Arquivo `/etc/inittab'

-----------------------------

 Este é o arquivo de configuração utilizado pelo programa `init' para a inicialização do sistema. Para mais detalhes sobre o formato deste arquivo, consulte a página de manual do \_inittab\_.

27.28. Arquivo `/etc/inputrc'

-----------------------------

 Este arquivo contém parâmetros para a configuração do teclado. Veja o final da seção Seção 23.1.1, `Acentuação em modo Texto' e a página de manual do inputrc para mais detalhes.

---------------------------------

 Gerado pelo utilitário `pnpdump' e utilizado pelo utilitário `isapnp' para configurar os recursos de hardware dos dispositivos Plug-and-Play no `GNU/Linux'.

27.30. Arquivo `/etc/isapnp.gone'

 $-$ 

 Contém uma lista de endereços reservados que não deverão ser usados pelo `isapnp'.

27.31. Arquivo `/etc/issue'

---------------------------

 Contém um texto ou mensagem que será mostrada antes do login do sistema.

27.32. Arquivo `/etc/issue.net'

-------------------------------

 Mesma utilidade do `/etc/issue' mas é mostrado antes do login de uma seção `telnet'. Outra diferença é que este arquivo aceita os seguintes tipos de variáveis:

- \* `%t' Mostra o terminal tty atual.
- \* `%h' Mostra o nome de domínio completamente qualificado (FQDN).
- \* `%D' Mostra o nome do domínio NIS.
- \* `%d' Mostra a data e hora atual.
- \* `%s' Mostra o nome do Sistema Operacional.
- \* `%m' Mostra o tipo de hardware do computador.
- \* `%r' Mostra a revisão do Sistema Operacional.
- \* `%v' Mostra a versão do Sistema Operacional.
- \* `%%' Mostra um simples sinal de porcentagem (%).

# 27.33. Arquivo `/etc/lilo.conf'

-------------------------------

 Arquivo de configuração do gerenciador de partida `lilo'. Veja Seção 6.1, `LILO' e Seção 6.1.3, `Um exemplo do arquivo de configuração lilo.conf'.

27.34. Arquivo `/etc/login.defs'

--------------------------------

Definições de configuração para o pacote login

## 27.35. Arquivo `/etc/modules'

-----------------------------

Veja Seção 16.12.1, `/etc/modules'.

27.36. Arquivo `/etc/modules.conf'

----------------------------------

Veja Seção 16.12.2, `modules.conf'.

27.37. Arquivo `/etc/motd'

--------------------------

 Mostra um texto ou mensagem após o usuário se logar com sucesso no sistema. Também é usado pelo telnet, ftp, e outros servidores que requerem autenticação do usuário (nome e senha).

27.38. Arquivo `/etc/mtab'

--------------------------

 Lista os sistemas de arquivos montados atualmente no sistema. Sua função é idêntica ao `/proc/mounts'.

27.39. Arquivo `/etc/networks'

------------------------------

Veja Seção 15.6.2.4, `/etc/networks'.

27.40. Arquivo `/etc/passwd'

----------------------------

 É o arquivo mais cobiçado por Hackers porque contém os dados pessoais do usuário como o login, uid, telefone e senha (caso seu sistema esteja usando senhas ocultas, a senha terá um `\*' no lugar e as senhas reais estarão armazenadas no arquivo `/etc/shadow').

27.41. Arquivo `/etc/printcap'

------------------------------

 Banco de dados de configuração da impressora, usado por daemons de impressão como o `lpr' e `lprng'.

27.42. Arquivo `/etc/protocols'

-------------------------------

Veja Seção 15.9.2, `/etc/protocols'.

#### 27.43. Arquivo `/etc/resolv.conf'

---------------------------------

Veja Seção 15.6.2.1, `/etc/resolv.conf'.

27.44. Arquivo `/etc/serial.conf'

 $-$ 

 Configurações das portas seriais do sistema. Veja a página de manual do \_serial.conf\_ e a página de manual do utilitário `setserial' para detalhes de como configurar adequadamente a taxa de transmissão serial conforme seu dispositivo.

27.45. Arquivo `/etc/services'

------------------------------

Veja Seção 15.9.1, `/etc/services'.

27.46. Arquivo `/etc/shadow'

----------------------------

 Este arquivo armazena as senhas criptografadas caso estiver usando o recurso de senhas ocultas. Este arquivo somente pode ser lido pelo usuário `root'.

27.47. Arquivo `/etc/shells'

----------------------------

 Contém uma lista de interpretadores de comando (shells) válidos no sistema.

27.48. Arquivo `/etc/syslog.conf'

---------------------------------

 Contém configurações para definir o que será registrado nos arquivos de log em `/var/log' do sistema. Veja a página de manual \_syslog.conf\_ e dos programas `klog' e `syslogd' para entender o formato usado neste arquivo.

27.49. Arquivo `/etc/timezone'

------------------------------

 Contém a sua localização para cálculo correto do seu fuso-horário local.

-------------------------------------------------------------------------------

28. Conectando seu computador a Internet

----------------------------------------

 Este capítulo descreve como configurar seu sistema para se conectar a Internet, navegar, enviar/receber mensagens, etc.

28.1. Conectando-se a Internet

------------------------------

 Conectar-se a Internet através da `Debian' é fácil, e todo o trabalho de configuração pode ser feito através do programa `pppconfig' ou modificando manualmente os arquivos em `/etc/ppp'. Para criar uma conexão internet através do `pppconfig', entre como usuário root no sistema, digite `pppconfig' e siga os passos de configuração (esta configuração serve para usuários domésticos e assume que você possui o kernel com suporte a PPP):

- 1. No primeiro menu, escolha a opção `Create' para criar uma nova conexão. As outras opções disponíveis são `Change' para modificar uma conexão a Internet criada anteriormente, `Delete' para apagar uma conexão. A opção `Quit' sai do programa.
- 2. Agora o sistema perguntará qual será o nome da conexão que será criada. O nome `provider' é o padrão, e será usado caso digite `pon' para iniciar uma conexão internet sem nenhum argumento.
- 3. O próximo passo é especificar como os servidores de nomes serão acessados. Escolha `Static' se não tiver nenhum tipo de rede local ou `None' para usar os servidores especificados no arquivo `/etc/resolv.conf'.

 Aperte a tecla `TAB' e tecle `ENTER' para seguir para o próximo passo.

 4. Agora digite o endereço do servidor DNS especificado pelo seu provedor de acesso. Um servidor DNS converte os nomes como `www.blablabla.com.br' para o endereço IP correspondente para que seu computador possa fazer conexão.

Tecle `ENTER' para seguir para o próximo passo.

- 5. Você pode digitar um endereço de um segundo computador que será usado na resolução de nomes DNS. Siga as instruções anteriores caso tiver um segundo servidor de nomes ou `ENTER' para continuar.
- 6. Agora você precisará especificar qual é o método de autenticação usado pelo seu provedor de acesso. O \_Password Autentication

 Protocol\_ é usado pela maioria dos provedores de acesso. Desta forma escolha a opção `PAP'

- 7. Agora entre com o seu login no provedor de acesso, ou seja, o nome para acesso ao sistema que escolheu no momento que fez sua assinatura.
- 8. Agora especifique a sua senha.
- 9. O próximo passo será especificar a taxa de transmissão da porta serial do micro. O valor de 115200 deve funcionar com todas as configurações mais recentes.

 Uma configuração serial DTE detalhada pode ser feita com a ferramenta `setserial'.

 10. Agora será necessário selecionar o modo de discagem usado pelo seu fax-modem. Escolha `tone' para linha digital e `pulse' se possuir uma linha telefônica analógica.

Pressione `TAB' e tecle `ENTER' para prosseguir.

- 11. Agora digite o número do telefone para fazer conexão com o seu provedor de acesso.
- 12. O próximo passo será a identificação do seu fax-modem, escolha `YES' para que seja utilizada a auto-detecção ou `NO' para especificar a localização do seu fax-modem manualmente.
- 13. Se você quiser especificar mais detalhes sobre sua configuração, como strings de discagem, tempo de desconexão, auto-discagem, etc., faça isto através do menu `Advanced'.

 Escolha a opção `Finished' para salvar a sua configuração e retornar ao menu principal. Escolha a opção `Quit' para sair do programa.

 Pronto! todos os passos para você se conectar a Internet estão concluídos, basta digitar `pon' para se conectar e `poff' para se desconectar da Internet. Caso tenha criado uma conexão com o nome diferente de `provider' você terá que especifica-la no comando `pon' (por exemplo, `pon provedor2').

 A conexão pode ser monitorada através do comando `plog' e os pacotes enviados/recebidos através do `pppconfig'.

 Para uma navegação mais segura, é recomendável que leia e compreenda alguns ítens que podem aumentar consideravelmente a segurança do seu sistema em Seção 15.8, `Segurança da Rede e controle de Acesso', Seção 15.8.3.1, `/etc/hosts.allow', Seção 15.8.3.2, `/etc/hosts.deny'. A seção Seção 15.6.2.1, `/etc/resolv.conf' pode ser também útil.

---------------------------

 Existem diversos tipos de navegadores web para `GNU/Linux' e a escolha depende dos recursos que pretende utilizar (e do poder de processamento de seu computador).

 Para navegar na Internet com muitos recursos, você pode usar o navegador `Netscape Navigator', ele suporta plug-ins, java, flash, etc. Você também tem a escolha do `Mozilla' que inspirou a criação do `Netscape'.

 O `Arena' é uma boa alternativa para aqueles que desejam um navegador em modo gráfico, mas eles não tem suporte a Java e Frames.

 Os usuários e administradores de servidores que operam em modo texto podem optar pelo `Lynx'. Uma listagem mais detalhada e recursos requeridos por cada navegador podem ser encontrados em Seção 30.1.3, `Internet'.

# 28.3. Recebimento de E-Mails através do `fetchmail'

---------------------------------------------------

 É o programa mais tradicional no recebimento de mensagens através dos serviços pop3, imap, pop2, etc. no `GNU/Linux'. Ele pega as mensagens de seu servidor pop3 e as entrega ao MDA local ou nos arquivos de e-mails dos usuários do sistema em `/var/mail'

 Todo o funcionamento do `fetchmail' é controlado pelo arquivo `~/.fetchmailrc'. Segue abaixo um modelo padrão deste arquivo:

 poll pop3.seuprovedor.com.br protocol pop3 user gleydson password sua\_senha keep fetchall is gleydson here

 Este arquivo é lido pelo `fetchmail' na ordem que foi escrito. Veja a explicação abaixo sobre o arquivo exemplo:

- \* A palavra `poll' especifica o servidor de onde suas mensagens serão baixadas, o servidor especificado no exemplo é `pop3.seuprovedor.com.bt'. A palavra `skip' pode ser especificada, mas as mensagens no servidor especificado por `skip' somente serão baixadas caso o nome do servidor de mensagens for especificado através da linha de comando do `fetchmail'.
- \* `protocol' é o protocolo que será usado para a transferência de mensagens do servidor. O `fetchmail' utilizará a auto-detecção de protocolo caso este não seja especificado.
- \* `user' define o nome do usuário no servidor pop3.seuprovedor.com.br, que no exemplo acima é `gleydson'.
- \* `password' define a senha do usuário `gleydson' (acima), especificada como `sua\_senha' no exemplo.
- \* `keep' é opcional e serve para não apagar as mensagens do servidor após baixa-las (útil para testes e acesso a uma única

 conta de e-mail através de vários locais, como na empresa e sua casa por exemplo).

- \* `fetchall' baixa todas as mensagens do provedor marcadas como lidas e não lidas.
- \* `is gleydson here' é um modo de especificar que as mensagens obtidas de `pop3.seuprovedor.com.br' do usuário `gleydson' com a senha `sua\_senha' serão entregues para o usuário local `gleydson' no diretório `/var/mail/gleydson'.

 As palavras `is' e `here' são completamente ignoradas pelo `fetchmail', servem somente para dar um tom de linguagem natural na configuração do programa e da mesma forma facilitar a compreensão da configuração.

 Se possuir várias contas no servidor `pop3.seuprovedor.com.br', não é necessário repetir toda a configuração para cada conta, ao invés disso especifique somente os outros usuários do mesmo servidor:

poll pop3.seuprovedor.com.br protocol pop3

 user gleydson password sua\_senha keep fetchall is gleydson here user conta2 password sua\_senha2 fetchall is gleydson here user conta3 password sua\_senha3 fetchall is gleydson here

 Note que todos os e-mails das contas `gleydson', `conta2' e `conta3' do servidor de mensagens `pop3.seuprovedor.com.br' são entregues ao usuário local `gleydson' (arquivo `/var/mail/gleydson').

 Agora você pode usar um programa MUA como o `mutt' ou `pine' para ler localmente as mensagens. O armazenamento de mensagens no diretório `/var/mail' é preferido pois permite a utilização de programas de notificação de novos e-mais como o `comsat', `mailleds', `biff', etc.

 Também é possível utilizar um processador de mensagens ao invés do MTA para a entrega de mensagens. O programa `procmail' é um exemplo de processador de mensagens rápido e funcional que pode separar as mensagens em arquivos de acordo com sua origem, destino, assunto, enviar respostas automáticas, listas de discussão, envio de arquivos através de requisição, etc. Veja Seção 28.3.1, `Processamento de mensagens através do procmail' para detalhes.

 Para mais detalhes sobre outras opções específicas de outros protocolos, checagem de mensagens, criptografia, etc, veja a página de manual do `fetchmail'.

28.3.1. Processamento de mensagens através do procmail

------------------------------------------------------

 O processamento de mensagens pode ser usado para inúmeras finalidades, dentre elas a mais comum é separar uma mensagem em arquivos/diretórios de acordo com sua origem, prioridade, assuntos, destinatário, conteúdo, etc., programar auto-respostas, programa de férias, servidor de arquivos, listas de discussão, etc.

 O `procmail' é um programa que reúne estas funções e permitem muito mais, dependendo da habilidades e conhecimento das ferramentas `GNU/Linux' para saber integra-las corretamente. Toda a operação do

 `procmail' é controlada pelo arquivo `/etc/procmailrc' e `~/.procmailrc'. Abaixo um modelo do arquivo `~/.procmailrc' usado para enviar todas as mensagens contendo a palavra `GNU/Linux' no assunto para o arquivo `mensagens-linux':

 PATH=/usr/bin:/bin:/usr/local/bin: MAILDIR=\$HOME/Mail DEFAULT=\$MAILDIR/mbox LOGFILE=\$MAILDIR/log

 :0: \* ^Subject:.\*Linux mensagens-linux

 A variável de ambiente `MAILDIR' especifica o diretório que serão armazenadas as mensagens e logs das operações do `procmail'. A variável `DEFAULT' especifica a caixa de correio padrão onde todas as mensagens que não se encaixam nas descrições do filtro do `procmailrc' serão enviadas. A variável `LOGFILE' especifica o arquivo que registrará todas as operações realizadas durante o processamento de mensagens do `procmail'.

 O arquivo `mensagens-linux' é criado dentro do diretório especificado por `MAILDIR'.

 Para que o `procmail' entre em ação toda vez que as mensagens forem baixadas via `fetchmail', é preciso modificar o arquivo `.fechmailrc' e incluir a linha `mda /usr/bin/procmail -d %T' no final do arquivo e retirar as linhas `is [usuáriolocal] here' para que o processamento das mensagens seja feita pelo MDA local (neste caso, o `procmail').

Se quiser que o `procmail' seja executado pelo MDA local, basta criar um arquivo `~/.forward' no diretório do usuário e incluir a linha `exec /usr/bin/procmail' (note que em algumas implementações do `exim', o `procmail' é executado automaticamente caso um arquivo `~/.procmailrc' seja encontrado, caso contrário será necessário adicionar a linha "/usr/bin/procmail" ao arquivo `~/.forward' (somente `exim').

 Para mais detalhes, veja a página de manual do `procmail', `procmailrc' e HOWTOs relacionados com e-mails no `GNU/Linux'.

-------------------------------------------------------------------------------

29. X Window (ambiente gráfico) -------------------------------

 Este capítulo do guia traz explicações sobre o ambiente gráfico X Window System.

## 29.1. O que é X Window?

 $-$ 

 É um sistema gráfico de janelas que roda em uma grande faixa de computadores, máquinas gráficas e diferentes tipos de máquinas e plataformas Unix. Pode tanto ser executado em máquinas locais como remotas através de conexão em rede.

# 29.2. A organização do ambiente gráfico X Window

------------------------------------------------

Em geral o ambiente gráfico X Window é dividido da seguinte forma:

 \* `O Servidor X' - É o programa que controla a exibição dos gráficos na tela, mouse e teclado. Ele se comunica com os programas cliente através de diversos métodos de comunicação.

 O servidor X pode ser executado na mesma máquina que o programa cliente esta sendo executado de forma transparente ou através de uma máquina remota na rede.

 \* `O gerenciador de Janelas' - É o programa que controla a aparência da aplicação. Os gerenciadores de janelas (window managers) são programas que atuam entre o servidor X e a aplicação. Você pode alternar de um gerenciador para outro sem fechar seus aplicativos.

 Existem vários tipos de gerenciadores de janelas disponíveis no mercado entre os mais conhecidos posso citar o `Window Maker (feito por um Brasileiro)', o `After Step', `Gnome', `KDE', `twm' (este vem por padrão quando o servidor X é instalado), `Enlightenment', `IceWm', etc.

 A escolha do seu gerenciador de janelas é pessoal, depende muito do gosto de cada pessoa e dos recursos que deseja utilizar.

\* `A aplicação cliente' - É o programa sendo executado.

 Esta organização do ambiente gráfico X traz grandes vantagens de gerenciamento e recursos no ambiente gráfico UNIX, uma vez que tem estes recursos você pode executar seus programas em computadores remotos, mudar totalmente a aparência de um programa sem ter que fecha-lo (através da mudança do gerenciador de janelas), etc.

## 29.3. Iniciando o X

-------------------

O sistema gráfico X pode ser iniciado de duas maneiras:

 \* `Automática' - Usando o programa `xdm' que é um programa que roda no ambiente gráfico X e apresenta uma tela pedindo nome e senha

 para entrar no sistema (login). Após entrar no sistema, o X executará um dos gerenciadores de janelas configurados.

 \* `Manual' - Através do comando `startx', ou `xinit' (note que o `startx' e `xstart' são scripts que fazem uma configuração completa do ambiente e as vezes também a segurança antes de executar o `xinit') . Neste caso o usuário deve entrar com seu nome e senha para entrar no modo texto e então executar um dos comandos acima. Após executar um dos comandos acima, o servidor X será iniciado e executará um dos gerenciadores de janelas configurados no sistema.

29.4. Servidor X

----------------

 Como dito acima, o servidor X controla o teclado, mouse e a exibição dos gráficos em sua tela. Para ser executado, precisa ser configurado através do arquivo `/etc/X11/XF86Config' ou usando o utilitário `xf86config' (modo texto).

 A finalização do servidor X é feita através do pressionamento simultâneo das teclas `CTRL', `ALT', `Back Space'. O servidor X é imediatamente terminado e todos os gerenciadores de janelas e programas clientes são fechados.

 CUIDADO: Sempre utilize a opção de saída de seu gerenciador de janelas para encerrar normalmente uma seção X11 e salve os trabalhos que estiver fazendo antes de finalizar uma seção X11. A finalização do servidor X deve ser feita em caso de emergência quando não se sabe o que fazer para sair de um gerenciador de janelas ou de um programa mal comportado.

 Recomendo fazer a leitura de Seção 7.13, `Fechando um programa quando não se sabe como sair' caso estiver em dúvidas de como finalizar um programa mal comportado ou que não sabe como sair.

-------------------------------------------------------------------------------

# 30. Aplicativos para Linux

--------------------------

 Este capítulo traz uma lista de aplicativos e suas características e tem como objetivo servir de referência para a escolha de um programa que atenda as suas necessidades específicas.

 Os programas descritos aqui são "Clientes", ou seja, fazem acesso a um programa "Servidor" (como é o caso dos navegadores) para funcionarem. Os programas servidores estão descritos na versão \_Avançado\_ do guia, de forma passo a passo, características e métodos de configuração recomendados.

 Se você conhece um bom programa e acha que ele deveria estar aqui, me avise pelo email <gleydson@guiafoca.org>.

#### 30.1. Aplicativos Básicos

-------------------------

 São aplicativos que fazem parte do cotidiano da maioria dos usuários domésticos e de empresas.

#### 30.1.1. Editores de Texto

-------------------------

#### vi

 Modo Texto - (existem algumas versões adaptadas para o modo gráfico). É um dos editores padrões dos sistemas `GNU/Linux' e sua interface é complexa e possui muitas funções (usuários `GNU/Linux' avançados adoram a quantidade de funções deste programa). Recomendo que aprenda o básico sobre ele, pois sempre estará disponível caso ocorra algum problema no sistema.

 Para sair do editor `vi' sem salvar pressione `ESC' e digite `:q!'. Para sair do editor e salvar pressione `ESC' e digite `:wq'.

#### elvis

 Modo Texto - possui boa interface de comunicação com o usuário, suporte a HTML e Metacaracteres.

#### ae

 Modo Texto - é um dos editores padrões dos sistemas `GNU/Linux' (encontrado nas distribuições `Debian' e baseadas). Sua interface é mais fácil que o `vi'. Também recomendo que aprenda o básico sobre ele, pois é requerido para a manutenção do sistema.

 Para sair do `ae' sem salvar pressione `CTRL+Q', para salvar o texto pressione `CTRL+X' e `CTRL+W' (após isto se quiser sair do editor, pressione `CTRL+Q').

#### jed

 Modo Texto - Recomendável para aqueles que estão acostumados com o EDIT do `DOS' e gostam de menus suspensos. Sua interface é de fácil operação.

 O `jed' possui recursos poderosos para programadores de C e outras linguagens que faz auto-tabulação, auto-identação e delimitação de blocos de código através de cores.

# mcedit

 Modo Texto - Muito fácil de utilizar e possui interface em Português do Brasil, em geral não requer um tutorial para

 aprendizado. Este programa faz parte do pacote \_Midnight Commander\_ (conhecido também como `mc').

 Você utiliza as teclas de função (F1 a F10) para salvar o texto, procurar palavras no texto, pedir ajuda, sair, etc. Ele possui recursos para colorir blocos de código (testado com arquivos HTML e SGML).

#### joe

 Modo Texto - É um editor muito versátil e você pode escolher inclusive sua interface.

#### gedit

 Modo Gráfico - editor do Gnome, sua interface de comunicação é ótima e recomendado para aqueles que gostam de trabalhar com muitos arquivos abertos, copiar e colar, etc. Possui muitos recursos de operação de arquivo, tabulações, browser, diff de documentos, etc.

#### gxedit

 Modo Gráfico - Editor no estilo do `gedit', sua interface de comunicação com o usuário é ótima, possui suporte a e-mail, mede o número de toques por minuto do usuário (digitação), suporte a tags HTML, audio, rede, correção ortográfica, etc.

#### 30.1.2. Aplicativos para Escritório

-----------------------------------

#### Open Office

 Modo Gráfico - Pacote de Escritório contendo editor de texto, planilha de cálculo, banco de dados, digitalizador de imagens, editor gráfico, calculadora, navegador, e-mail, abre todos os arquivos do MS Office 2000 e sua interface é idêntica aos programas do Office, não requerendo novo treinamento dos usuários. Todos os programas do `Open Office' são iniciados através de uma interface virtual idêntica ao Windows (com menu iniciar e tudo mais).

 Possui versão em Português e sua versão atual é a 1.0. Além da impressionante integração entre os programas que compõem o conjunto, o `Open Office' possui um frame de navegação com centenas de modelos, barra de desktop, localização fácil de arquivos e abertura instantânea.

 O `Open Office' possui mais recursos que o Office e não custa nada! Seu tamanho para download é de 80MB e não requer o pagamento de licenças para a instalação em computadores de empresas ou domésticos.

 O equipamento mínimo que recomendo para a execução do `Open Office' é um 586 com 64 MB de memória RAM e 200 MB Livres no disco rígido. Sua instalação é feita em modo gráfico e o tamanho ocupado no disco depende dos componentes selecionados.

#### Abiword

 Modo Gráfico - é um editor de Textos mais simples que o `Star Office' e uma boa interface de operação que possui suporte a arquivos do Office 2000.

 O equipamento mínimo que recomendo para a execução do `Abiword' é um 486 com 8 MB de memória RAM e 7 MB de espaço livre no disco rígido (ele pode ocupar menos espaço caso as bibliotecas compartilhados que utiliza já estiverem instaladas).

## Corel Word Perfect

 Modo Gráfico - Pacote de escritório da Corel. Uma alternativa ao `Open Office'. Ele requer o pagamento de licenças para seu uso.

## 30.1.3. Internet

----------------

#### Netscape 4.73

 Modo Gráfico - Versão do Netscape Communicator para `GNU/Linux', com criptografia forte, programa de e-mail, news, editor interativo de páginas HTML, catálogo de endereços. Também possui suporte a rede proxy e conexão via firewall.

 Equipamento mínimo recomendável: 486 com 32 MB de RAM e 40 MB de espaço em disco livre.

#### Mozilla

 Modo Gráfico - Navegador que inspirou a construção do Netscape, foi o primeiro navegador gráfico e hoje a versão do Netscape 6.0 é baseada no Mozilla. Se gosta de frescuras na aparência do navegador escolha este mas o desempenho do Netscape 4.73 é melhor... Também possui suporte a rede proxy e conexão via firewall

 Equipamento mínimo recomendado: 486 com 48 MB de RAM e 40 MB de espaço em disco livre.

#### Arena

 Modo Gráfico - navegador pequeno, sem suporte a Java e Frames, ideal para computadores menos potentes. Recomendo o `Lynx'!

 Equipamento mínimo recomendado: 386 com 8 MB de RAM e 12 MB de disco

#### Opera

 Modo Gráfico - Navegador pequeno, sem suporte a Java e Frames, ideal para computadores menos potentes. Ainda recomendo o `Lynx'!

#### Lynx

 Modo Texto - Agora sim! Navegador pequeno, não tem suporte a frames mas exibe uma listagem permitindo selecionar qual será

 aberto, sem suporte a Java e muito flexível em sua configuração (dê uma olhada na quantidade de opções no arquivo `/etc/lynx.cfg'). Também funciona via proxy tradicional ou firewall.

 Equipamento mínimo recomendado: 386 com 2 MB de RAM e 2 MB de disco.

## Pine

 Modo Texto - Programa de E-Mail muito usado entre os usuários `GNU/Linux', mas não é gratuito... Possui suporte a criptografia PGP e HTML em sua nova versão.

#### **Mutt**

 Modo Texto - Outro programa de E-mail muito usado pelos usuários do `GNU/Linux'. Possui suporte a criptografia PGP, cores de destaque nas mensagens e processamento de links HTML. É muito personalizável (veja a quantidade de opções no arquivo de configuração `/etc/Muttrc'). Sua interface é em Português.

 Equipamento mínimo recomendado: 386 com 2 MB de RAM e 2 MB de disco.

## ftp

 Modo Texto - O próprio! faz cópias de arquivos de um site remoto para seu disco local ou vice versa. Veja Seção 11.4, `ftp' para mais detalhes.

 Equipamento mínimo recomendado: 386 com 2 MB de RAM e 1 MB de disco.

#### telnet

 Modo Texto - Conexão ao terminal virtual remotamente. Permite controlar seu terminal remotamente através de uma conexão via rede TCP/IP. Veja Seção 11.2, `Telnet' para mais detalhes.

 Equipamento mínimo recomendado: 386 com 2 MB de RAM e 1 MB de disco.

#### talk

 Modo Texto - Permite conversar com outros usuários `GNU/Linux' conectados através de uma rede TCP/IP no estilo do Bate Papo ou do Chat do ICQ. Veja Seção 11.8, `talk' para mais detalhes.

 Equipamento mínimo recomendado: 386 com 2 MB de RAM e 1 MB de disco.

#### fetchmail

 Modo Texto - Permite baixar as mensagens de seu servidor de e-mail para o seu diretório de usuário no sistema.

 Equipamento mínimo recomendado: 386 com 2 MB de RAM e 1 MB de disco.

# procmail

 Modo Texto - Organiza mensagens em arquivos separados de acordo com a origem/assunto/conteúdo. O `procmail' é muito flexível e também permite resposta automática de acordo com alguns tipos de mensagens e a criação de filtros de mensagens muito poderosos caso você conheça e saiba integrar as ferramentas do sistema.

## bitchx

 Programa de IRC muito complexo e poderoso. Ele opera em modo texto e em modo gráfico (xbitchx). Tem que ter disposição de hacker para aprender o que significam cada uma das 4 telas de comandos obtidos com o /help.

 Equipamento mínimo recomendado: 386 com 2 MB de RAM e 4 MB de disco.

#### xchat

 Programa de IRC muito fácil de usar e com muitos recursos. Ele possui versões para modo texto e gráfico e possui suporte a scripts Perl e Python, personalização de menus, comandos, etc. Sua flexibilidade é muito boa para quem conhece os comandos dos clientes IRC. Também permite o log das conversas públicas e privadas. Também funciona via proxy tradicional ou Firewall.

 Equipamento mínimo recomendado: 386 com 8 MB de RAM e 3 MB de disco.

## licq

 Modo gráfico - Programa de ICQ gráfico para `GNU/Linux'. Apesar de ter muitos recursos, sua interface é muito organizada e possui suporte a seleção de sua aparência (\_Skins\_). Emite avisos sonoros e levanta-se sobre as outras janelas durante o recebimento de mensagens. Também funciona via proxy tradicional ou Firewall.

 Equipamento mínimo recomendado: 486 com 16 MB de RAM e 10 MB de disco.

#### gaim

 Modo gráfico - Possui suporte a múltiplos protocolos, podendo se conectar ao ICQ, MSN, Jabber, e outros.

 Equipamento mínimo recomendado: 486 com 16 MB de RAM e 20 MB de disco.

#### zicq

Modo Texto - Programa de ICQ em modo Texto.

 Equipamento mínimo recomendado: 386 com 2 MB de RAM e 1 MB de disco.

Modo Gráfico - Suporta protocolo MSN.

 Equipamento mínimo recomendado: 486 com 16 MB de RAM e 8 MB de disco.

## 30.1.4. Emuladores

------------------

DosEmu

 Emulador do DOS. Permite executar aplicativos e jogos de DOS no `GNU/Linux'

 Equipamento mínimo recomendado: 486 com 8 MB de RAM e 4 MB de disco.

# Wine

 Emulador de Windows. Permite executar aplicativos desenvolvidos para Windows 3.1X, 9X, NT e 200x no `GNU/Linux'.

 Equipamento mínimo recomendado: 486 com 16 MB de RAM e 12 MB de disco.

# 30.1.5. Utilitários

-------------------

# Midnight Commander

Gerenciador de Arquivos no estilo do Norton Commander e Far. Opera tanto em modo texto e gráfico e possui todas as qualidades dos gerenciadores acima, mais o suporte ao painel FTP, permissões de arquivos e dicas sobre o sistema. Simples, prático e útil.

 Equipamento mínimo recomendado: 386 com 4 MB de RAM e 2 MB de disco.

## wget

 Modo Texto - Permite a cópia completa de sites remotos e também pode ser usado como mirror. Com o simples comando `wget http://www.guiafoca.org', todo o site do guia Foca Linux será gravado em seu disco. O `wget' também tem a característica de resumir downloads interrompidos e copiar somente arquivos mais novos.

 Gostou da idéia? Isto é só o começo! existem ferramentas mais poderosas no `GNU/Linux' :-)

 Equipamento mínimo recomendado: 386 com 4 MB de RAM e disco dependendo do tamanho do site que deseja copiar (um disco maior que 540 MB exige uma placa mãe com suporte a LBA :-)

30.1.6. Administração do Sistema

--------------------------------

logcheck

 Envia um E-Mail periodicamente ao usuário alertando sobre ocorrências especiais encontradas nos logs do sistema, como tentativas de invasão sem sucesso, tentativas de acesso ao usuário root do sistema, erros nos dispositivos, mensagens dos daemons, inetd, etc.

## 30.2. Listagem de Aplicativos para `GNU/Linux'

 $-$ 

 Esta seção contém uma listagem dos mais diversos tipos de aplicativos/ferramentas/scripts/suites/servidores, etc. para `GNU/Linux' com sua respectiva descrição. A listagem está organizada em ordem alfabética e subseções para facilitar a sua navegação e localização do aplicativo desejado.

 Alguns aplicativos marcados com `(D)' no final da descrição são Docks que são executados como ícones no gerenciador de janelas.

30.2.1. Periféricos / Gerenciamento de Hardware

-----------------------------------------------

- \* `3c5x9utils' Utilitários de configuração e diagnóstico para placas 3Com 5x9
- \* `apcupsd' Gerenciamento de Energia para No Breaks APC
- \* `buffer' Programa de buffering/reblocking para backup em tapes, impressão, etc
- \* `dds2tar' Ferramenta para usar características DDS de unidades DAT com o programa tar da GNU
- \* `dtlk' -Controlador de dispositivo Linux para o DoubleTalk PC
- \* `eject' ejeta CDs e opera CD-Changers sob o Linux
- \* `estic' Programa de administração para ISDN PABX ISTEC 1003/1008
- \* `gatos' Software de captura TV All-in-Wonder da ATI
- \* `genpower' Monitor de No Break e manipulador de falhas de energia
- \* `hdparm' Permite fazer um ajuste fino na performance do disco rígido
- \* `hpscanpbm' Utilitário para o Scanner HP ScanJet
- \* `hwtools' Coleção de ferramentas para o gerenciamento em baixo nível do hardware
- \* `isapnp' Permite configurar recursos de dispositivos Plug-and-Play no Linux
- \* `jazip' monta e desmonta Zip drives Iomega e/ou Jaz
- \* `jaztool' Utilitário para manipular drives Iomega
- \* `joystick' -Ferramentas de teste e calibragem de Joysticks
- \* `lcdproc' Daemon de tela LCD
- \* `lm-sensors' Utilitários para ler a
- temperatura/voltagem/sensores da ventoinha da CPU
- \* `mtx' Controla unidades tape autochangers
- \* `pciutils' Utilitários PCI para o Linux (para kernels 2.[123].x  $\overline{\phantom{a}}$ 
	- \* `powstatd' Daemon de monitoramento de No Breaks configurável
- \* `prime-net' Permite doar ciclos da CPU não usados Cliente PrimeNet GIMPS
- \* `sane-gimp1.1' Interface para Scanners no gimp
- \* `sane' Interface para Scanners. Permite a comunicação e uso de diversos tipos de scanners diferentes.
- \* `setcd' Controla características de funcionamento de sua unidade de CD-ROM (auto-lock, auto-eject, etc)
- \* `sformat' Formatador de discos SCSI e ferramenta de reparo
- \* `svgatextmode' Executa o modo de texto em alta resolução
- \* `synaptics' Configura um TouchPad da Synaptics
- \* `upsd' Programa monitor de No Breaks
- \* `wanpipe' Utilitários de configuração para placas Sangoma S508/S514 WAN
- \* `wdsetup' Utilitário de configuração para placas ethernet Western Digital e SMC
- \* `xsane-gimp1.1' Uma interface X11 baseada no GTK para o SANE (Scanner Access Now Easy)
- \* `xsane' Uma interface X11 baseada no GTK para o SANE (Scanner Access Now Easy)
- \* `xviddetect' Detecta o modelo da placa de vídeo e indica servidores X associados a placa

30.2.2. Internet

- ----------------
	- \* `arena' um navegador WWW compatível com HTML 3.0 para o X
	- \* `bezerk' Cliente IRC baseado em GTK
	- \* `bitchx' Cliente IRC Avançado
	- \* `bitchx-gtk' Interface gráfica GTK para o BitchX
	- \* `cftp' Cliente ftp de tela cheia
	- \* `chimera2' Navegador Web para o X
	- \* `dxftp' Cliente FTP Darxite baseado em linha de comando
	- \* `epic4' Cliente irc epic irc client, versão 4
	- \* `epic' Cliente ircII modificado com funcionalidades adicionais
	- \* `everybuddy' Cliente ICQ, AOL, Yahoo (tudo em 1)
	- \* `express' Navegador web baseado em GTK para o GNOME
	- \* `filerunner' Programa FTP e Gerenciador de Arquivos baseado em X
	- \* `ftp' O cliente FTP padrão
	- \* `ftp-upload' Envia arquivos FTP através de um script
	- \* `gaim' Um clone GTK do AOL Instant Messenger
	- \* `gftp' Cliente FTP do X/GTK+
	- \* `gnap' Cliente Gnome para o Napster
	- \* `gnapster' Cliente Napster para Linux localiza arquivos MP3 na Internet
	- \* `gnomeicu' Clone pequeno, rápido e funcional do Mirabilis ICQ
	- \* `gnome-napster' Cliente Napster para Linux localiza arquivos MP3 na Internet
	- \* `gpppon' Um applet do gnome que funciona como uma interface ao pon e poff
	- \* `gzilla' Um navegador web baseado em GTK
	- \* `irssi' Cliente IRC para Gnome
	- \* `isdnbutton' Inicia e Interrompe conexões ISDN e mostra status
- \* `licq-data' Arquivos de daods para o Licq
- \* `licq-plugin-qt2' Interface gráfica para o Licq usando bibliotecas QT2
- \* `licq' Programa ICQ gráfico para Linux
- \* `lynx' Navegador WWW em modo texto
- \* `micq' Cliente ICQ baseado em texto com muitas características
- \* `mosaic' Navegador WWW Gráfico
- \* `mozilla' Um Navegador WWW de código aberto para o X e GTK+
- \* `ncftp2' Um cliente FTP com interface fácil e com muitas características
- \* `ncftp' Um cliente FTP com interface fácil e com muitas características
- \* `Netscape' Navegador gráfico com programa de e-mail, news, livro de endereços, editor de páginas HTML. Suporta Java, tabelas, frames, CSS, proxy, etc...
- \* `ppxp' Programa PPP
- \* `ppxp-tcltk' Console tk do ppxp
- \* `ppxp-x11' Console X do ppxp
- \* `quickppp' Ferramenta de configuração PPP
- \* `realplayer' Real Player
- \* `sysnews' Mostra noticias do sistema (de /var/news)
- \* `talk' Permite conversar com outro usuário conectado ao sistema ou via rede TCP/IP
- \* `tftp' Programa trivial file transfer
- \* `tik' Cliente Tcl/Tk do serviço AOL Instant Messenger
- \* `utalk' programa parecido com o talk com características adicionais
- \* `vrwave' Navegador baseado em VRML 2.0 java
- \* `vrweb' Um navegador VRML e editor
- \* `wvdial' Discador PPP com inteligência embutida.
- \* `wxftp-gtk' Um programa ftp gráfico com a interface GTK
- \* `xchat' Cliente IRC para X similar ao AmIRC
- \* `xchat-gnome' Cliente IRC para o GNOME similar ao AmIRC
- \* `xisp' Uma interface X amigável ao pppd/chat
- \* `xitalk' Programa talk que lista usuários atuais do sistema. Ele também pode iniciar uma seção talk, tocar som, executar um aplicativo, etc. durante uma requisição talk
- \* `xrn' Leitor de news NNTP baseado em X
- \* `xtalk' Um cliente X-Window BSD talk, escrito em Python
- \* `ytalk' Programa talk avançado com suporte ao X
- \* `zicq' Cliente ICQ baseado em ncurses

# 30.2.3. Conferência de audio/vídeo via Internet/Intranet

--------------------------------------------------------

- \* `camediaplay' Interface de Câmera Digital
- \* `cqcam' Programa de Controle da Câmera Colorida QuickCam (PC/Paralela)
- \* `gphoto' Aplicativo Universal para câmeras digitais
- \* `gstalker' Stock and commodity price charting utility
- \* `photopc' Interface para câmeras digitais
- \* `phototk' Interface gráfica para câmeras digitais
- \* `qcam' Capturador de Imagens da QuickCam
- \* `qvplay' Ferramenta de comunicação para a câmera Casio QV
- \* `rat' RAT Ferramenta de conferência de audio unicast e multicast
- \* `Vat' Ferramenta de audio conferência via rede/Internet
- \* `vic' Ferramenta de vídeo conferência
- \* `wbd' Prancha de Desenho para Multicast
- \* `webcam' Captura e faz o upload automático de imagens para um servidor web
- 30.2.4. Gerenciamento de WebSites / Linguagem HTML

--------------------------------------------------

- \* `adacgi' Interface CGI para o Ada
- \* `amaya' Editor HTML Gráfico da w3.org
- \* `analog' Analiza arquivos de log de servidores www
- \* `bk2site' Utilitário para tornar bookmarks em páginas parecidas com o yahoo/Slashdot
- \* `bluefish' Um editor HTML baseado em Gtk+
- \* `bookmarker' Gerenciamento de bookmark baseado em WWW, ferramenta de recuperação e procura
- \* `bookmarks' Outra coleção de bookmarks
- \* `browser-history' Daemon do usuário que captura URLs procuradas e as registra
- \* `c2html' Destaca códigos em C para apresentação em WWW
- \* `cgic-capture' Captura de ambiente CGI para depuração
- \* `cgiemail' Conversor de formulário CGI para E-Mail
- \* `cgilib' Biblioteca CGI simples
- \* `cgiwrap' Permite usuários ordinários executar seus próprios Scripts CGI
- \* `checkbot' Verificador de links WWW
- \* `cocoon' Um Framework de publicação XML/XSL
- \* `cronolog' Um roteador de arquivos de log para servidores web
- \* `curl' Copia um arquivo de um servidor FTP, GOPHER, ou HTTP (sem suporte a ssl)
- \* `cvs2html' Cria versões em html dos logs do CVS
- \* `faqomatic' FAQ cgi online e interativa
- \* `freetable' Um script em Perl que facilita a produção de tabelas HTML
- \* `gifsicle' Poderoso programa para a manipulação de imagens GIF
- \* `giftrans' Converte qualquer arquivo GIF em um GIF89a
- \* `gnujsp' Uma implementação gratuita do Sun's Java Server Pages (JSP 1.0)
- \* `gtml' Um pré-processador HTML
- \* `htdig' Sistema de procura WWW para a Intranet ou uma pequena internet
- \* `htget' Um capturador de arquivos que obtém arquivos atraes de servidores HTTP
- \* `htmldoc' Processador HTML que gera arquivos HTML, PS, e PDF indexados
- \* `htmlgen' Geração de documentos HTML com scripts em Python
- \* `htp' Um pré-processador HTML
- \* `http-analyze' Um analizador rápido de logs de servidores WWW
- \* `hypermail' Cria arquivos HTML de listas de discussões por

E-Mail

- \* `imaptool' Uma ferramenta para a criação de mapas de imagens do lado cliente
- \* `imgsizer' Adiciona os atributos WIDTH e HEIGHT a tags IMG tags em arquivos HTML
- \* `imho' Módulo de E-Mail baseado na Web para o Roxen (usando IMAP)
- \* `imp' Programa de E-Mail baseado em IMAP para a Web
- \* `java2html' Destaca códigos em Java e C++ para apresentação via WWW
- \* `jserv' Motor Java Servlet 2.0 com um módulo Apache adicional
- \* `junkbuster' O Junkbuster da Internet!
- \* `latte' A linguagem para transformação de texto (atualmente para html)
- \* `linbot' Verificador de links de sites WWW
- \* `lists-archives' Arquivo Web para listas de discussão por E-Mail
- \* `mailto' Ligação de formulários WWW com o programa de E-Mail
- \* `muffin' Um proxy Web pessoal e extensível
- \* `pas2html' Destaca fontes do Pascal e Modula para apresentação via WWW
- \* `pcd2html' Scripts para converter imagens PCD para páginas HTML comentadas
- \* `perl2html' Destaca fontes do Perl para apresentação via WWW
- \* `php3' Uma linguagem script embutida em HTML lado do servidor
- \* `php4' Uma linguagem script embutida em HTML lado do servidor
- \* `phplib' Biblioteca para escrever aplicações para a Web facilmente
- \* `plugger' Plug-in Mime do Netscape
- \* `rpm2html' Gera índices HTML dos diretórios de RPMs
- \* `screem' Um ambiente de desenvolvimento de website
- \* `sitecopy' Um programa para gerenciar um site WWW via FTP
- \* `squishdot' Sistema de discussão/news baseado na Web
- \* `swish-e' Sistema simples de indexação Web para Humanos
- \* `swish++' Sistema simples de indexação Web para Humanos++
- \* `tidy' Verificador de sintaxe HTML e reformatador do código
- \* `w3mir' Ferramenta de cópia completa HTTP e mirror
- \* `wdg-html-validator' Verificador de arquivos HTML
- \* `webalizer' Programa de análise arquivos de log do servidor Web
- \* `weblint' Um verificador de sintaxe e estilo mínimo para HTML
- \* `webmagick' Cria uma galeria de thumbnails para website
- \* `websec' Secretária Web
- \* `wget' Utilitário para copiar arquivos atraes da WWW via HTTP e FTP com suporte a reinicio do ponto de interrupção do download.
- \* `wmf' Web Mail Folder
- \* `wml' Website META Language por Ralf Engelschall
- \* `wwwcount' Contador de acessos a páginas Web
- \* `wwwoffle' Explorer OFFline da World Wide Web
- \* `wwwtable' Um script em Perl que facilita a produção de tabelas em HTML
- \* `xsitecopy' Um programa para gerenciar um site WWW via FTP (versão GNOME)
- \* `zope' O Ambiente de Publicação de Objetos Z

# 30.2.5. Multimídia

------------------

- \* `gxanim' Interface em GTK para o xanim
- \* `smpeg-gtv' Exibe arquivos MPEG de audio/vídeo com interface em GTK+
- \* `smpeg-plaympeg' Exibe arquivos MPEG de audio/vídeo através da linha de comando
- \* `streamer' Programa de captura de vídeo para a bt848 a video4linux
- \* `tkxanim' Interface Tcl/Tk para o xanim
- \* `ucbmpeg' Encoder de vídeo MPEG e ferramentas de análise
- \* `ucbmpeg-play' Exibe arquivos de vídeo MPEG
- \* `vstream' Utilitário de captura de vídeo bttv para a criação de MPEGs
- \* `xanim' Exibe arquivos multimídia (animações, filmes e sons)
- \* `xanim-modules' Instalação de binários de xanim somente módulos

#### 30.2.6. Som

-----------

- \* `ascdc' CD changer ideal para ser usado no After Step junto com o módulo wharf
- \* `ascd' CD Player e mixer para Window Maker e After Step (D)
- \* `aumix' Mixer em modo texto que permite modificar, salvar e restaurar a configuração de som na inicialização do sistema
- \* `bplay' Player/Gravador wav que opera em modo texto (root)
- \* `cam' Mixer para modo texto com controle completo da placa de som. Também permite salvar e restaurar a configuração de som, embora isto seja mais simples através do aumix.
- \* `cdda2wav' Extrai audio do CD para arquivos wav e mp3
- \* `cd-diskio' Obtem dados do CDDB sobre o CD de audio
- \* `cdparanoia' Extrai dados de CD para wav
- \* `cdtool' Utilitários para manipulação de CD player em modo texto
- \* `dtmfdial' Gera tons de discagem para linhas tom
- \* `festival' Lê textos para a placa de som do sistema
- \* `freeamp' Player mp2/mp3
- \* `gramofile' Programa de gravação de músicas de disco de vinil para wav com filtros para retirada de ruídos
- \* `graudio' Permite controlar placas de rádio FM
- \* `grip' CD-Ripper e CD-Player (do CD paranoia)
- \* `gtick' Gera ruídos de batida em `/dev' e `/dsp'
- \* `id3' Modifica cabeçalhos de identificação de arquivos mp3
- \* `maplay' Decoder mp3 que permite a decodificação para a saída padrão
- \* `mctools' CDplayer e mixer
- \* `mixer.app' Mixer para Window Maker (D)
- \* `mp3blaster' Player mp3 para console
- \* `mp3info' Mostra cabeçalho de arquivos mp3
- \* `nas' Network Audio Server Sistema de audio através da rede
- \* `playmidi' Toca musicas .mid
- \* `recite' Lê textos para a placa de som do sistema
- \* `rplay' Toca sons através da rede
- \* `s3mod' Player para arquivos de música s3m e mod
- \* `saytime' Diz as horas na placa de som
- \* `snack' Adiciona suporte a som na linguagem TCL/TK
- \* `soundtracker' Módulos para edição. suporta módulos .xt e instrumentos .xi
- \* `sox' Tradutor universal de sons
- \* `splay' Toca arquivos mp1, mp2, mp3
- \* `synaesthesia' Osciloscópio musical
- \* `timitidy' Midi sequencer. Também faz a conversão de arquivos .mid para .wav
- \* `tkmixer' Mixer em TCL/TK
- \* `transcriber' Permite gravar notas durante a descrição de programas
- \* `vkeybd' Teclado virtual (requer placa awe)
- \* `wav2cdr' Converte wav em arquivos cdr. Permite edição de músicas
- \* `wavtools' Ferramentas para arquivos wav (player, recorder, compactação)
- \* `wmcdplayer' Módulo de Cd player para Window Maker
- \* `wmxmms-spectrum' Spectrum analizador para Window Maker (D)
- \* `workbone' CD player para modo texto operado através do teclado numérico
- \* `wosundprefs' Preferências musicais para o Window Maker
- \* `wsoundserver' Servidor de som para Window Maker
- \* `xcolmix' Um mixer colorido RGB
- \* `xfreecd' Programa para tocar CDS
- \* `xmcd' CD player/changer muito completo com suporte ao CDDB
- \* `xmix' Mixer para o X
- \* `xmp' Player mod, s3m, 669, mtm, ptm, okt, far, wow, amd, rad, alm

30.2.7. Comunicação/Fax

-----------------------

- \* `adbbs' AD BBS, uma BBS baseada em perl ou menu de sistema fácil
- \* `efax' Programas para enviar e receber mensagens de fax
- \* `hylafax-client' Programa HylaFAX cliente
- \* `hylafax-server' Programa HylaFAX servidor
- \* `lrzsz' Ferramentas para a transferência de arquivos através de zmodem/xmodem/ymodem
- \* `mgetty-fax' Ferramentas de Fax para o mgetty
- \* `mgetty' Substituição ao getty
- \* `mgetty-viewfax' Programa para mostrar arquivos de fax sob o X
- \* `mgetty-voice' -Secretária Eletrônica para o mgetty
- \* `minicom' Clone do "Telix" um programa de comunicação do DOS
- \* `mserver' Servidor de Modem para a Rede
- \* `seyon' Programa de comunicação nativo completo nativo do X11
- \* `smsclient' Um programa para enviar mensagens curtas para telefones móveis/Pagers (SM / SMS)
- \* `speaker' Aplicativo Viva Voz baseado em Tcl/Tk
- \* `tkhylafax' Uma interface td ao hylafax
- \* `xringd' Daemon de chamadas Extendida Monitora toques do telefone e executa alguma ação

30.2.8. X Window

----------------

- \* `asclock' Relógio do After Step
- \* `dfm' Gerenciador de Arquivos/Desktop
- \* `dgs' Visualizador de arquivos do Ghost Script
- \* `dxpc' Compactador do protocolo X para linhas lentas
- \* `floatbg' Modifica lentamente a cor do fundo da janela do root
- \* `gdm' Gerenciador de seção do GNOME Substituição ao xdm
- \* `gentoo' Um gerenciador de arquivos totalmente configurável para o X usando o GTK+
- \* `gtkcookie' Editor de arquivos cookie
- \* `gtkfind' Localizador de arquivos completo
- \* `gtkfontsel' Visualizador de fontes
- \* `ical' Um aplicativo de calendário baseado em X11/Tk
- \* `regexplorer' Explorer visual de expressões regulares
- \* `rt' Mostra arquivos de log selecionados na janela raíz do X
- \* `sclient' Um cliente MUD baseado em gtk.
- \* `sfm' Um gerenciador de arquivos baseado em texto usando o GTK+
- \* `tkdesk' Um gerenciador de Desktop/Arquivos X11 baseado em TCL/TK
- \* `tkvnc' Mostra uma lista de máquinas definidas para iniciar o VNC
- \* `tkworld' Uma interface gráfica para comandos do shell
- \* `tuxeyes' Uma versão do xeyes para o penguim
- \* `ude' Ambiente desktop do Unix
- \* `unclutter' Oculta o mouse no X após um período de inatividade
- \* `uwm' Gerenciador de janelas ultimate para o UDE
- \* `vreng' Motor de realidade virtual
- \* `wdm' Substituição ao XDM com visual do Window Maker, animações e suporte a seleção do gerenciador de janelas
- \* `wmanager' Permite selecionar o gerenciador de janelas após o login do xdm
- \* `wmapm' Mostra o status da bateria, gerenciamento de energia do sistema (D)
- \* `wmdate' Mostra a data/dia da semana (D)
- \* `wmifs' Monitor das interfaces de rede com indicador de atividade das interfaces (envio/recebimento) gráfico de atividade na rede e indicador de interface ativa (D)
- \* `wmitime' Relógio analógico+digital+data e hora da Internet. (D)
- \* `wmload' Mostra a carga da CPU na forma de barras (D)
- \* `wmmail' Monitor de E-mails (D)
- \* `wmmatrix' Mostra um dock do matrix (D)
- \* `wmmixer' Mixer para o Window maker (D)
- \* `wmmoonclock' Relógio da lua (D)
- \* `wmnet' Monitor de interfaces de rede (D)
- \* `wmnetselect' Dispara o netscape através de um ícone (D)
- \* `wmpinboard' Todo list com animações e um excelente visual (D)
- \* `wmspaceweather' Monitora prótons e elétrons do espaço (D)
- \* `wmtime' Relógio analógico, dia da semana e data (D)
- \* `wmtv' Sintonlizador de TV para Window Maker com suporte a seleção de canais, sistema de cores PAM-M/Secam/NTSC, ajuste fino, procura de estações de TV, uso de aplicativos de TV externos e muito mais (D)
- \* `x2x' Liga a imagem de 2 monitores simulando multi-telas
- \* `xautolock' Inicia um programa após certo período de inatividade do X
- \* `xawtv' Visualizador Video4linux
- \* `xbanner' Deixa a tela de login mais bonita
- \* `xext' Extensões para os servidores X
- \* `xfishtank' Mostra um aquário na janela raíz do X Window
- \* `xfs' Servidor de fontes do X
- \* `xfs-xtt' Servidor de fontes do X com suporte a fontes true type
- \* `xinput' Configuração em tempo de execução e teste para dispositivos de entrada do X
- \* `xipmsg' Envia mensagens
- \* `xjscal' Calibrador de Joystick para o X11
- \* `xkbsel' Ferramenta para definir, selecionar e indicar teclados para o X
- \* `xkbsel-gnome' Ferramenta para definir, selecionar e indicar teclados para o X (versão para Gnome)
- \* `xkeycaps' Mostra o código de teclas do seu teclado no X para a construção de um Xmodmap personalizado
- \* `xlockmore-gl' Versão do xlockmore em GL
- \* `xlockmore' Trava a tela do X até que uma senha seja digitada
- \* `xmaddressbook' Agenda de endereços para o X
- \* `xmanpages' Visualizador de páginas de manual para o X
- \* `xmbdfed' Editor de fontes para o X11
- \* `xmon' Monitor do protocolo X
- \* `xmotd' Navegador da mensagem do dia par ao X
- \* `xodo' Mede a "distância" percorrida pelo cursos do seu mouse. É permitido escolher até a unidade de medida da distância
- \* `xpaste' Mostra o conteúdo copiado com CTRL+C
- \* `xrootconsole' Melhora a aparência do desktop
- \* `xscreensaver' Coleção de Screen Savers automático para o X
- \* `xscreensaver-gl' Proteções de tela GL para o xscreensaver
- \* `xsm' Gerenciador de seção do X
- \* `xsnow' Animação de neve para o X (muito legal).
- \* `xt' Traceroute gráfico em GL. Mostra o caminho percorrido por sua conexão até chegar ao destino
- \* `xvt' Emulador de terminal do X parecido com o xterm, mas menor
- \* `xwit' Uma coleção de rotinas simples para chamar algumas funções do X11
- \* `xwrits' Te lembra para dar uma parada na digitação
- \* `xzoom' Lente de aumento para parte da sua tela do X, com atualizações rápidas

30.2.9. Editoração Gráfica/Visualizadores

-----------------------------------------

- \* `dia' Editor de Diagramas
- \* `egon' Programa de animações da Siag Office
- \* `gimp' O Programa de Manipulação de Imagens da GNU
- \* `imagemagick' Programas de manipulação de Imagem
- \* `mentor' Uma coleção de algoritmos de animação
- \* `moonlight' Cria e desenha cenas em 3D
- \* `pixmap' Um editor de pixmaps
- \* `qcad' Sistema CAD PROFISSIONAL.
- \* `qiv' Um visualizador rápido de imagens para o X
- \* `saoimage' Utilitário para mostrar e processar imagens atronômicas
- \* `sced' Um programa para criar cenas em 3D
- \* `sketch' Um programa de desenho interativo do X11
- \* `terraform' Um programa para geração/manipulação de mapas Tridimensionais da Terra
- \* `tgif' Programa para desenhos 2-D sob o X11
- \* `whirlgif' Cria GIFs animadas
- \* `xbmbrowser' Navegador para Pixmaps e Bitmaps
- \* `xfig' Facilita a geração de figuras interativamente sob o X11
- \* `xli' Visualiza imagens sob o X11
- \* `xloadimage' Visualizador de arquivos gráficos sob o X11
- \* `xpcd' Coleção de ferramentas PhotoCD: Básico
- \* `xpcd-gimp' Coleção de ferramentas PhotoCD: Suporte ao Gimp
- \* `xpcd-svga' Coleção de ferramentas PhotoCD: Visualizador SVGA
- \* `xv-doc' Documentação do XV em Posscript e HTML.
- \* `xv' Uma visualizador e manipulador de imagens para o X Window System
- \* `xwpick' Captura uma tela X11 e armazena em arquivos
- 30.2.10. Emuladores/Ferramentas p/ Interação com outros SO

----------------------------------------------------------

- \* `doschk' Verifica a compatibilidade de arquivos SYSV e DOS
- \* `dosemu' Emulador de DOS para Linux
- \* `dosfstools-'Utilitários para criar e checar sistemas de arquivos DOS FAT
- \* `hfsutils' Ferramenta para ler e gravar volumes Macintosh.
- \* `hfsutils-tcltk' -Interface Tcl/Tk para ler e gravar volumes Macintosh
- \* `macutils' Conjunto de ferramentas para negociar com arquivos especiais do Macintosh
- \* `mcvert' Ferramenta para negociar com arquivos encodificados especiais do Macintosh
- \* `mixal' Um emulador MIX e interpretador MIXAL
- \* `mtools' Ferramenta para manipulação de arquivos do DOS
- \* `p3nfs' Monta unidades da séria Psion 3[ac], 5
- \* `simh' Um emulador de vários computadores DEC
- \* `stella' Emulador do video game Atari 2600 Emulator para X Windows
- \* `uae-exotic' O Emulador Amiga Ubiquitous: Binários exóticos
- \* `uae' O Emulador Amiga Ubiquitous: Básico
- \* `uae-suid' O Emulador Amiga Ubiquitous: Binários Suid root
- \* `umsdos' Utilitários para o sistema de arquivos UMSDOS
- \* `vice' Emulador versátil do commodore
- \* `wine' Emulador do Windows (Emulador Binário)
- \* `xapple2' Emulador do Apple
- \* `xcopilot' Emulador do Pilot
- \* `xspectemu' Emulador do Spectrim Fast 48k ZX para X11
- \* `xtrs' Emulador para os computadores TRS-80 Modelos I/III/4/4P
- \* `xzx' Emulador de espectro baseado em ZX para o X11
- 30.2.11. Programação / Bancos de Dados / Acesso a Dados

-------------------------------------------------------

- \* `bcc' Compilador C 16 Bits
- \* `bin86' Assembler 16 bits e carregador
- \* `binutils' Assembler da GNU, linker e utilitários binários
- \* `clc-intercal' Compilador para a linguagem Intercal
- \* `cmucl' Compilador lisp CMUCL e sistema de desenvolvimento
- \* `colorgcc' Colore mensagens de alerta/erro do GCC
- \* `cutils' Utilitários de código fonte C
- \* `cvs' Concurrent Versions System
- \* `cvsweb' uma interface CGI ao seu repositório CVS
- \* `cxref' Gera documentação em latex e HTML para seus programas em C
- \* `dbf2pg' Converte arquivos do xBase para PostgreSQL
- \* `dbf' Pacote de manipulação de arquivos xbase
- \* `dbview' Visualiza arquivos do dBase III
- \* `dialog' Permite adicionar o recurso de caixas de diálogo em shell scripts como "Yes/No", "Ok", "Cancelar", etc.
- \* `dist' Ferramentas para desenvolver, manter e distribuir softwares
- \* `doc++' Um sistema de documentação para C/C++ e Java
- \* `f2c' -Um tradutor do Fortran77 para C/C++ com bibliotecas estáticas e compartilhadas
- \* `f77reorder' Um script de compilação Fortran chamando o f2c/gcc
- \* `fp-api' -Units Livres da API do Pascal
- \* `fp-compiler' Compilador Livre do Pascal
- \* `fp-extra' Pacotes Extras do Pascal Livre
- \* `fp-fcl' Pascal Livre Biblioteca de Componentes Livres
- \* `fp-gtk' Ligações Pascal GTK
- \* `fp-utils' Units do Pascal Livre
- \* `freetds-jdbc' Driver JDBC Java puro para MS SQL e Sybase
- \* `g77' Compilador GNU Fortran 77.
- \* `gbdk-dev' Kit de desenvolvimento do GameBoy pacotes de desenvolvimento
- \* `gbdk-examples' Kit de desenvolvimento do GameBoy pacote de exemplos
- \* `gbdk' -Kit de desenvolvimento GameBoy pacote binário
- \* `gcc272-docs' Documentação para compiladores gcc (gcc272,  $g+272$
- \* `gcc-i386-gnu' Cheap cross-compiler para GNU/Hurd
- \* `gcc' O compilador C da GNU
- \* `g++' Compilador GNU C++
- \* `gdb' O depurador GNU
- \* `gengetopt' Gerador de estrutura main.c
- \* `global' Ferramenta de procura e navegação do código fonte
- \* `gpc' Compilador Pascal da GNU
- \* `gprolog' Compilador GNU Prolog
- \* `gtksql' Interface gráfica GTK para o banco de dados posgress **SOL**
- \* `guavac' Compilador java
- \* `hello-debhelper' O programa inicial e um bom exemplo
- \* `hello' O programa inicial e um bom exemplo
- \* `indent' Programa de formatação do código fonte em linguagem C
- \* `inform' Compilador para jogos de aventura
- \* `jitterbug' Um ferramenta cgi-bin para relato de problemas e teste
- \* `lclint' Uma ferramenta para checagem estática de programas em C
- \* `liwc' Ferramentas para manipular o código fonte em C
- \* `mercury' Nova linguagem de programação lógica/funcional
- \* `mmake' Gerador Makefile para programas em java
- \* `mpsql' Uma interface gráfica ao PostgreSQL
- \* `mysql-client' Binários cliente do banco de dados mysql
- \* `mysql-gpl-client' Binários cliente do banco de dados mysql
- \* `mysql-manual' Documentação não oficial do MySQL 3.20
- \* `mysql-server 3.22.32-1' binários do servidor do banco de dados mysql
- \* `nosql' um sistema de Gerenciamento de Banco de Dados Relacional para Unix
- \* `p2c' Tradutor Pascal para C
- \* `pentium-builder' Força a compilação otimizada para computadores Pentium
- \* `pgaccess' Interface gráfica Tk/Tcl para o banco de dados PostgreSQL
- \* `phylip' [Biology] A program package for inferring phylogenies
- \* `postgresql' Banco de dados SQL relacionado a objetos, descendente do POSTGRES
- \* `postgresql-client' Programas de interface para o PostgreSQL
- \* `postgresql-contrib' Facilidades adicionais para o PostgreSQL
- \* `postgresql-test' Conjunto de testes de regressão para o PostgreSQL
- \* `smalleiffel' Compilador Eiffel GNU
- \* `solid-desktop' Servidor SQL Sólido
- \* `solid-devel' Desenvolvimento do Servidor SQL Sólido
- \* `solid-doc-'Documentação do servidor sólido SQL
- \* `solid-tools' Ferramentas do servidor sólido SQL
- \* `www-mysql' Uma interface WWW interface para o banco de dados TCX mySQL
- \* `www-pgsql' Uma interface WWW para o banco de dados PostgreSQL
- \* `xmysqladmin' Interface gráfica para o mysql (3.22.xx)
- \* `xxgdb' Interface gráfica para o GNU debugger gdb

# 30.2.12. Impressão

------------------

\* `apsfilter' - Um filtro de linha de impressão para sistemas com

lpd/lpr

- \* `cupsys-bsd' Common UNIX Printing System(tm) comandos BSD
- \* `cupsys' Common UNIX Printing System(tm) básico
- \* `djtools' Ferramentas para a impressora HP Deskjet
- \* `ifhp' Filtro para impressoras HP LaserJet
- \* `lprng' Sistema de spooling de impressão lpr/lpd
- \* `lpr' Sistema de spooling da linha de impressão estilo BSD
- \* `magicfilter' Filtro automático de impressora
- \* `mpage' Mostra múltiplas páginas em uma impressora PostScript
- \* `printop' Interface gráfica para o daemon de impressão LPRng
- \* `printtool' Ferramenta de administração de impressoras
- \* `psptools' Ferramentas para impressoras PostScript e dispositivos
- \* `rlpr' -Um utilitário para impressão do ldp sem usar o /etc/printcap
- \* `wip' Pacote de para ploters gráficos com alta qualidade de saída

30.2.13. Texto

--------------

- \* `1a2ps' Conversor GNU de "tudo para PostScript" e impressão
- \* `abc2ps' Traduz arquivos de descrição de música ABC para PostScript
- \* `acroread' Adobe Acrobat Reader: Visualizador de arquivos Portable Document Format
- \* `aspell' Uma substituição mais inteligente para o verificador ortográfico ispell
- \* `brazilian-conjugate' Conjugador de verbos Portugues do Brasil
- \* `catdoc' Conversor de arquivos MS-Word para TeX ou texto plano
- \* `colortail' tail que colore os padrões que conferem
- \* `cost' Ferramenta de pós processamento SGML de propósito geral
- \* `debiandoc-sgml' -DTD DebianDoc SGML e ferramentas de formatação
- \* `docbook' DTD SGML para a documentação de software
- \* `dog' Substituição avançada para o cat
- \* `figlet' Cria palavras usando tabelas de caracteres ASCII
- \* `flip' Converte arquivos de texto entre os formatos DOS e Unix
- \* `ghostview' Um visualizador PostScript para o X11
- \* `gnuhtml2latex' Um Script Perl que converte arquivos html em latex
- \* `gs-aladdin' Interpretador PostScript com suporte a X11 e preview svgalib
- \* `gsfonts' Fontes para o interpretador ghostscript
- \* `gs' Interpretador PostScript com suporte a X11 e preview svgalib
- \* `gtkdiff' Ferramenta de comparação de texto gráfica
- \* `help2man' Gerador automático de páginas de manual
- \* `html2ps' Conversor HTML para PostScript
- \* `iamerican' Um dicionário de Inglês Americano para o ispell
- \* `ibrazilian' Um dicionário do Brasileiro para o ispell \* `ispell' - International Ispell (um corretor ortográfico
- interativo)
- \* `less' Programa de paginação de arquivos, parecido com o more
- \* `lincredits' Gera versões com melhor formatação do arquivo CREDITS do Linux
- \* `lookup' utilitário para procurar arquivos de texto rapidamente e com muitos recursos
- \* `lout' Sistema de Digitação, uma alternativa ao (La)TeX
- \* `lv' Um poderoso visualizador de arquivos multi-língua
- \* `lyx' Processador de textos de alto nível
- \* `mgdiff' clone do xdiff
- \* `mswordview' Um conversor de arquivos MS Word 97/2000 para HTML
- \* `ndtpd' Servidor CD-ROM books
- \* `par' Reformatador de parágrafo
- \* `pbm2ppa' Conversor PBM para PPA
- \* `perlsgml' Ferramentas para construir e analizar DTDs SGML
- \* `perspic' Programa indexador de textos e localizador de palavras
- \* `poster' Faz grandes posters de páginas PostScript
- \* `ppd-gs' Arquivos de descrição de impressora PostScript para o Ghostscript
- \* `pstotext' Extrai textos de arquivos PostScript e PDF
- \* `recode' Utilitário de conversão do conjunto de caracteres
- \* `sgml-base' Utilitário para manter o arquivo de catálogo SGML
- \* `sgml-data' Dados comuns entre DTDs SGML e entities
- \* `sgml-tools' Conversores SGML somente par ao DTD linuxdoc
- \* `spell' Spell GNU, um clone do "spell" para Unix
- \* `sufary' Ferramentas de procura em texto completo usando uma array de sufixos
- \* `sufary-tcltk' Interface Tcl/Tk para o SUFARY
- \* `tcs' Tradutor de conjunto de caracteres
- \* `tkdiff' Utilitário "diff" gráfico
- \* `trueprint' Imprime de forma organizada o código fonte
- \* `word2x' Traduz arquivos do Word em texto ascii ou LaTeX
- \* `xpdf' Visualizador do formato Portable Document Format para X11
- \* `xpw' O processador de textos Patético

30.2.14. Kernel

---------------

- \* `adjtimex' Mostra e configura variáveis do kernel
- \* `autofs' Montador automático baseado no kernel para Linux
- \* `kernellab' Gerencia facilmente configurações do kernel em muitas máquinas
- \* `kernel-package' Scripts de construção do pacote de kernel para a Debian
- \* `knl' Obtém/ajusta parâmetros de imagem do kernel
- \* `ksymoops' Interpreta mensagens oops e de erro do kernel
- \* `psmisc' Utilitários que utilizam o sistema de arquivos /proc
- \* `systune' Ajuste fino do kernel através do sistema de arquivos /proc

30.2.15. Notebooks

------------------

- \* `apmd' Utilitário para gerenciamento avançado de energia (APM) em Notebooks
- \* `toshutils' Utilitários para Note Books Toshiba
- \* `wmbattery' Mostra o status/carga da bateria (D)

30.2.16. Gravação de CD/DVD

---------------------------

- \* `cdrdao' Grava CDs de audio ou tipos de dados diversos no disco de uma só vez
- \* `cdrecord' Ferramenta de gravação de CD/DVD
- \* `cdrtoaster' Interface gráfica em Tcl/Tk para gravar CD-ROMs
- \* `cdwrite' Ferramenta de gravação de CD para unidades CD-R Orange Book
- \* `cdlabelgen' Gera capa e fundo para CDs
- \* `gtoaster' Gnome Toaster, uma interface gráfica para gravação de CD's
- \* `mkhybrid' Cria imagens do sistema de arquivos CD-ROM
- \* `mkisofs' Cria imagens do sistema de arquivos CD-ROM ISO-9660
- \* `tkcdlayout' Programa simples em X para criar capas de CDs
- \* `xcdroast' Software de gravação de CDs baseado no X

30.2.17. Computação Paralela/Clusters

-------------------------------------

- \* `lam2-dev' Ativa processamento paralelo entre múltiplos processadores
- \* `mpich' Sistema de computação Paralela
- \* `pvm' Máquina Virtual Paralela binários e bibliotecas compartilhadas

30.2.18. PalmTop / Palm Pilot / Computadores de Mão

---------------------------------------------------

- \* `imgvtopgm' -Utilitário de conversão de imagem PalmPilot/III
- \* `jpilot' -Um utilitário GTK para modificar o conteúdo de seus Bancos de Dados no Pilot.
- \* `lpkg' Carregador do pacotes de mensagens para o PDA Newton MessagePad
- \* `lx-gdb' Mostra e carrega banco de dados do palmtop da HP
- \* `lxtools' -Permite o gerenciamento de arquivos em palmtops HP100/200LX
- \* `palm-doctoolkit' Ferramentas de texto eletrônico para usuários PalmPilot
- \* `picasm' -Assembler para a familia de controladores Microchip PIC
- \* `pilot-link' -Ferramentas para se comunicar com um Pilot 3COM PDA através de uma porta serial
- \* `pilot-manager' PalmPilot PIM, UI, e gerenciador de conduíte
- \* `pilot-template' Gerador de código para programas do PalmPilot
- \* `pilrc' Compilador de recursos e editor do PalmPilot/PalmIII
- \* `pose' Emulador PalmOS
- \* `prc-tools' GCC, GDB, binutils, etc. para o PalmPilot e Palm III

 \* `pyrite' - Kit da plataforma de comunicação Palm Computing(R) para Python

# 30.2.19. Backup

---------------

- \* `afbackup-client' Sistema de backup cliente-servidor (lado Cliente)
- \* `afbackup' Sistema de backup cliente-servidor (lado Servidor)
- \* `amanda-client' Advanced Maryland Automatic Network Disk Archiver (Cliente)
- \* `amanda-common' Advanced Maryland Automatic Network Disk Archiver (Libs)
- \* `amanda-server' Advanced Maryland Automatic Network Disk Archiver (Servidor)
- \* `floppybackup' Backup em disquetes usando diversos tipos de formatos de disquetes
- \* `taper' Utilitário de backup do sistema em tela cheia
- \* `tob' Programa pequeno e poderoso orientado a backup de tapes

# 30.2.20. Utilitários

- --------------------
	- \* `afio' Programa de manipulação de arquivos
	- \* `aish' Conversor ish/base64/uuencoded\_file
	- \* `alien' Instala pacotes da Red Hat, Stampede e Slackware com o dpkg
	- \* `ascii' Mostra aliases e tabela para caracteres ASCII
	- \* `autoconf' Script de configuração automático
	- \* `autogen' Gerador automático de arquivos texto
	- \* `automake' Gerador automático de scripts Makefile
	- \* `autoproject' Cria um esqueleto de pacote fonte para um novo programa
	- \* `barcode' Cria código de barras no formato .ps
	- \* `binstats' Ferramenta de estatística para programas instalados
	- \* `birthday' Alerta sobre eventos pendentes no login
	- \* `blinkd' -Pisca LEDS do teclado para uma secretária eletrônica ou máquina de fax
	- \* `bl' Pisca seqüencialmente os LEDs do teclado
	- \* `bsdmainutils' Mais utilitários do 4.4BSD-Lite
	- \* `btoa' Converte binário para ascii e vice versa
	- \* `cbb' Um clone do Quicken
	- \* `chase' Segue um link simbólico e mostra seu arquivo alvo
	- \* `dgpsip' Corrige localização GPS com o sinal DGPS da internet
	- \* `diffstat' produz gráficos das alterações introduzidas por um arquivo diff
	- \* `dotfile-bash' Gerador de arquivos dotfile, módulo para o bash
	- \* `dotfile' -Configuração fácil de programas populares através da interface Tcl/Tk
	- \* `dotfile-elm' Gerador de arquivos dotfile, módulo para o elm
	- \* `dotfile-fvwm1' Gerador de arquivos dotfile, módulo para o fvwm1
	- \* `dotfile-fvwm2' Gerador de arquivos dotfile, módulo para o

fvwm2

- \* `dotfile-ipfwadm' Gerador de arquivos dotfile, módulo para o ipfwadm
- \* `dotfile-procmail' Gerador de arquivos dotfile, módulo para o procmail
- \* `dotfile-rtin' Gerador de arquivos dotfile, módulo para o rtin
- \* `dotfile-tcsh' Gerador de arquivos dotfile, módulo para o tcsh
- \* `dump' 4.4bsd dump e restore para sistema de arquivos ext2
- \* `fastjar' Utilitário de criação de arquivos Jar
- \* `fdupes' Identifica arquivos duplicados residindo nos diretórios especificados
- \* `fdutils' Utilitários de disquete do Linux
- \* `file' Determina o tipo de arquivo usando números "mágicos"
- \* `gcal' Mostra um calendário
- \* `gettext' Utilitários de internacionalização da GNU
- \* `gfloppy' Interface gráfica para a formatação de disquetes
- \* `git' Ferramentas interativas da GNU
- \* `glimpse' Ferramentas de indexação e localização em tela cheia
- \* `gmc' Midnight Commander Um poderoso gerenciador de arquivos - Versão gnome
- \* `gmemusage' -Mostra um gráfico detalhando a utilização de memória por cada processo
- \* `gnotes' Applet de notas Yellow sticky para o GNOME
- \* `gnucash' Um programa de tratamento de finanças pessoais
- \* `gpm' Daemon de mouse para modo texto
- \* `grep-dctrl' Versão do gru para informações de pacotes da Debian
- \* `gtktalog' Catálogo de Disco
- \* `guitar' Ferramenta de extração/visualização de arquivos em  $GTK+$
- \* `gxset' Interface gráfica baseada em GTK a ferramenta de linha de comando xset
- \* `hextype' Hexdump de acordo com o formato de saída do antido Debug do DOS
- \* `iraf' Redução de Imagem e Facilidade de Análise (astronomia/imagem)
- \* `jdresolve' Alternativa rápida ao logresolve do Apache
- \* `kbd' Utilitários de fonte e mapas de teclado para o console do Linux
- \* `launcher' Seleciona que programa carregar de acordo com a extensão
- \* `lavaps' Uma lâmpada de lava dos processos atualmente executados
- \* `leave' Te lembra quando deve deixar o sistema (muito útil para quem gosta do Linux :-)
- \* `linuxlogo' Logotipo do Sistema Colorido em ANSI
- \* `loadwatch' Executa um programa usando somente ciclos ociosos da CPU
- \* `makepatch' gera/aplica arquivos de patch com mais funcionalidade que o diff plano
- \* `mc-common' Arquvios comuns par ao mc e gmc
- \* `mc' Midnight Commander Um poderoso gerenciador de arquivos
- \* `mirrordir' Duplica um diretório fazendo um mínimo de

modificações

- \* `ncdt' Mostra a árvore de diretórios
- \* `netplan' Servidor de rede para o "plan"
- \* `nwrite' Substituição avançada ao comando write
- \* `patch' Aplica um arquivo gerado pelo diff a um original
- \* `pcal' Cria calendários imprimíveis via PostScript sem o X
- \* `perforate' Utilitários para salvar espaço em disco
- \* `pgrep' utilitário grep que usa expressões regulares compatíveis com o Perl
- \* `plan' Planejamento diário baseado em X/Motif (compilado dinamicamente com LessTif)
- \* `pointerize' Utilitários de internacionalização baseado no gettext
- \* `popularity-contest' Vote em seus pacotes favoritos automaticamente
- \* `pydf' Clone df com saída em cores
- \* `rtlinux' Linux em Tempo Real
- \* `set6x86' -Ferramenta de configuração para CPUs Cyrix/IBM 5x86/6x86
- \* `splitvt' Executa dois programas em uma tela dividida
- \* `statserial' Mostra a linha de status da porta serial do modem
- \* `strace' Um traçador de chamadas do sistema
- \* `sunclock' Mostra porção iluminada do planeta terra
- \* `symlinks' procura/modifica links simbólicos
- \* `tleds' Pisca LEDs do teclado indicando Envio e Recebimento de pacotes da rede
- \* `tree' Mostra a árvore de diretórios em cores
- \* `units' conversor entre diferentes unidades de sistema
- \* `uptimed' Utilitário para registrar seus maiores tempos de utilização do sistema
- \* `urlview' Extrai URLs de textos
- \* `vold' Daemon de volume para unidades de CDROM
- \* `vrms' Virtual Richard M. Stallman (mostra mensalmente uma lista de pacotes não-livres instalados em seu sistema)
- \* `wipe' Deleção segura de arquivos (sem possibilidade de recuperação)
- \* `xcal' Um calendário gráfico com alarmes de alerta
- \* `xplanet' Cria imagens do planeta Terra
- \* `xvmount' Pequeno utilitário gráfico para a montagem de dispositivos pelos usuários

# 30.2.21. Compactadores/Descompactadores/Arquivadores

- \* `bzip2' Um ótimo compactador de arquivos texto utilitários
- \* `gzip' Compactador de arquivos de formato .gz
- \* `lha' Compactador de arquivos no formato .lha ou . lzh
- \* `lzop' Um compactador em tempo real

----------------------------------------------------

- \* `ncompress' Compress / Uncompress original para a transferência de News, etc.
- \* `rar' Compactador/Descompactador de arquivos .rar
- \* `tar' Utilitário de arquivamento de arquivos
- \* `unarj' Descompactador de arquivos .arj
- \* `unzip' Descompactador de arquivos .zip
- \* `zoo' Manipula arquivos compactados no formato .zoo

30.2.22. Dispositivos X-10 (Controle de eletrodomésticos e aparelhos via PC)

- ----------------------------------------------------------------------------
	- \* `bottlerocket' Utilitário para controle de dispositivos X10
	- \* `heyu' Comunicação X10 de dois pontos para o CM11A
	- \* `wmx10' Permite controlar uma casa através de módulos x10. Este aplicativo permite controlar até 8 dispositivos por casa (D)
	- \* `x10' Opera módulos de controle de força elétrica
	- \* `X10x10-automate' Interface gráfica para o utilitário de controle de força de linha X10
	- \* `xtend' Daemon monitor de status X10

30.2.23. Outros ---------------

- \* `acs' Simulador de Circuito Al's
- \* `avra' Montador para microcontroladoras AVR Atmel
- \* `avrp' Programador para microcontroladoras AVR Atmel
- \* `chipmunk-log' Ferramenta de captura esquemática e ambiente de simulação
- \* `cracklib2-dev' Uma biblioteca de checagem de senhas
- \* `cracklib2' Uma biblioteca de checagem de senhas
- \* `cracklib-runtime' Uma biblioteca de checagem de senhas
- \* `display-dhammapada' Mostra versos do Dhammapada
- \* `fastdnaml' [Biologia] Uma ferramenta para construção de árvores da seqüência do DNA
- \* `geda' GNU EDA -- Software de design eletrônico
- \* `gwave' Um visualizador waveform para simuladores spice
- \* `megahal' Um simulador de conversação que pode aprender
- \* `mime-support' Arquivos MIME "mime.types" e "mailcap", e programas
- \* `nitpic' Simulador para o Microcontrolador Microchip PIC16C84
- \* `pcb' Programa de Design de Placas de Circuito Impresso
- \* `puzzle' [Biology] Reconstruction of phylogenetic trees by maximum likelihood
- \* `readseq' [Biologia] Conversão entre formatos em seqüência
- \* `savant' Analizador VHDL 93 livre da University de Cincinnati's
- \* `screen' Um gerenciador de tela com a emulação de terminal VT100/ANSI
- \* `seaview' [Biologia] Um editor de alinhamento em múltiplas seqüências
- \* `simulpic' Simulador de dispositivo PIC Microchip
- \* `smtm' Show Me The Money is a configurable Perl/Tk stock ticker program
- \* `spim' Emulador MIPS R2000/R3000
- \* `xacc-smotif' -Um programa de tratamento de finanças pessoais
- \* `xacc' Um programa de tratamento de finanças pessoais
- \* `xcircuit' Esquemas de circuitos de desenho de quase tudo

31. Como obter ajuda no sistema

-------------------------------

 Dúvidas são comuns durante o uso do `GNU/Linux' e existem várias maneiras de se obter ajuda e encontrar a resposta para algum problema. O `GNU/Linux' é um sistema bem documentado, provavelmente tudo o que imaginar fazer ou aprender já esta disponível para leitura e aprendizado. Abaixo segue algumas formas úteis para encontrar a solução de sua dúvida, vale a pena conhece-las.

-------------------------------------------------------------------------------

31.1. Páginas de Manual

-----------------------

As páginas de manual acompanham quase todos os programas `GNU/Linux'. Elas trazem uma descrição básica do comando/programa e detalhes sobre o funcionamento de opção. Uma página de manual é visualizada na forma de texto único com rolagem vertical. Também documenta parâmetros usados em alguns arquivos de configuração.

A utilização da página de manual é simples, digite:

`man [\_seção\_] [\_comando/arquivo\_]'

 $\lfloor$ onde:

\_seção\_

É a seção de manual que será aberta, se omitido, mostra a

\_primeira\_ seção sobre o comando encontrada (em ordem crescente).

\_comando/arquivo\_

Comando/arquivo que deseja pesquisar.

A navegação dentro das páginas de manual é feita usando-se as teclas:

- \* q Sai da página de manual
- \* PageDown ou f Rola 25 linhas abaixo
- \* PageUP ou w Rola 25 linhas acima
- \* SetaAcima ou k Rola 1 linha acima
- \* SetaAbaixo ou e Rola 1 linha abaixo
- \* r Redesenha a tela (refresh)
- \* p ou g Inicio da página
- \* h Ajuda sobre as opções da página de manual
- \* s Salva a página de manual em formato texto no arquivo especificado (por exemplo: `/tmp/ls').

 Cada seção da página de manual contém explicações sobre uma determinada parte do sistema. As seções são organizadas em diretórios separados e localizadas no diretório `/usr/man'. Os programas/arquivos são classificados nas seguintes seções:

1. Programas executáveis ou comandos internos

- 2. Chamadas do sistema (funções oferecidas pelo kernel)
- 3. Chamadas de Bibliotecas (funções dentro de bibliotecas do sistema)
- 4. Arquivos especiais (normalmente encontrados no diretório `/dev')
- 5. Formatos de arquivos e convenções (`/etc/inittab' por exemplo).
- 6. Jogos
- 7. Pacotes de macros e convenções (por exemplo `man')
- 8. Comandos de Administração do sistema (normalmente usados pelo root)
- 9. Rotinas do kernel (não padrões)

 A documentação de um programa também pode ser encontrada em 2 ou mais categorias, como é o caso do arquivo `host\_access' que é documentado na seção 3 (bibliotecas) e 5 (formatos de arquivo). Por este motivo é necessário digitar `man 5 hosts\_access' para ler a página sobre o formato do arquivo, porque o comando `man' procura a página de manual nas seções em ordem crescente e a digitação do comando `man hosts\_access' abriria a seção 3.

 As páginas de manual contém algumas regras para facilitar a compreensão do comando:

- \* Texto Negrito Deve ser digitado exatamente como é mostrado
- \* [bla bla bla] Qualquer coisa dentro de `[]' são opcionais

Exemplo, `man ls', `man 5 hosts access'.

# 31.2. Info Pages

----------------

 Idêntico as páginas de manual, mas é usada navegação entre as páginas. Se pressionarmos <Enter> em cima de uma palavra destacada, a `info pages' nos levará a seção correspondente. A \_info pages\_ é útil quando sabemos o nome do comando e queremos saber para o que ele serve. Também traz explicações detalhadas sobre uso, opções e comandos.

Para usar a info pages, digite:

`info [\_comando/programa\_]'

Se o nome do comando/programa não for digitado, a info pages mostra a lista de todos os manuais de comandos/programas disponíveis. A navegação da info pages é feita através de nomes marcados com um "\*" (hipertextos) que se pressionarmos <Enter>, nos levará até a seção correspondente. A \_info pages\_ possui algumas teclas de navegação

úteis:

- \* q Sai da info pages
- \* ? Mostra a tela de ajuda (que contém a lista completa de teclas de navegação e muitos outras opções).
- \* n Avança para a próxima página
- \* p Volta uma página
- \* u Sobre um nível do conteúdo (até checar ao índice de documentos)
- \* m Permite usar a localização para encontrar uma página do `info'. Pressione `m', digite o comando e tecle <Enter> que será levado automaticamente a página correspondente.
- \* d Volta ao índice de documentos.

 Existem muitos outras teclas de navegação úteis na info pages, mas estas são as mais usadas. Para mais detalhes, entre no programa `info' e pressione `?'.

Exemplo, `info cvs'.

#### 31.3. Help on line ------------------

 Ajuda rápida, é útil para sabermos quais opções podem ser usadas com o comando/programa. Quase todos os comandos/programas `GNU/Linux' oferecem este recurso que é útil para consultas rápidas (e quando não precisamos dos detalhes das páginas de manual). É útil quando se sabe o nome do programa mas deseja saber quais são as opções disponíveis e para o que cada uma serve. Para acionar o \_help on line\_, digite:

`[ comando ] --help'

 \_comando\_ - é o comando/programa que desejamos ter uma explicação rápida.

 O Help on Line não funciona com comandos internos (embutidos no Bash), para ter uma ajuda rápida sobre os comandos internos, veja Seção 31.4, `help'.

Por exemplo, `ls --help'.

#### 31.4. help ----------

 Ajuda rápida, útil para saber que opções podem ser usadas com os \_comandos internos\_ do interpretador de comandos. O comando `help' somente mostra a ajuda para comandos internos, para ter uma ajuda similar para comandos externos, veja Seção 31.3, `Help on line'. Para usar o `help' digite:

`help [\_comando\_]'

Por exemplo, `help echo', `help exit'

# 31.5. apropos/whatis

--------------------

 Apropos procura por \_programas/comandos\_ através da descrição. É útil quando precisamos fazer alguma coisa mas não sabemos qual comando usar. Ele faz sua pesquisa nas páginas de manual existentes no sistema e lista os comandos/programas que atendem a consulta. Para usar o comando `apropos' digite:

`apropos [\_descrição\_]'

 Digitando `apropos copy', será mostrado todos os comandos que tem a palavra `copy' em sua descrição (provavelmente os programas que copiam arquivos, mas podem ser mostrados outros também).

#### 31.6. locate ------------

 Localiza uma palavra na estrutura de arquivos/diretórios do sistema. É útil quando queremos localizar onde um comando ou programa se encontra (para copia-lo, curiosidade, etc). A pesquisa é feita em um banco de dados construído com o comando `updatedb' sendo feita a partir do diretório raíz `/' e sub-diretórios. Para fazer uma consulta com o `locate' usamos:

`locate [\_expressão\_]'

 A \_expressão\_ deve ser o nome de um arquivo diretório ou ambos que serão procurados na estrutura de diretórios do sistema. Como a consulta por um programa costuma localizar também sua página de manual, é recomendável usar \_"pipes"\_ para filtrar a saída do comando (para detalhes veja Seção 14.5, `| (pipe)' .

Por exemplo, para listar os diretórios que contém o nome " cp ": `locate cp'. Agora mostrar somente arquivos binários, usamos: `locate cp|grep bin/'

# 31.7. which

-----------

 Localiza um programa na estrutura de diretórios do path. É muito semelhante ao `locate', mas a busca é feita no `path' do sistema e somente são mostrados arquivos executáveis .

`which [\_programa/comando\_]'.

31.8. Documentos HOWTO's

------------------------

 São documentos em formato \_texto\_, \_html\_, etc, que explicam como fazer determinada tarefa ou como um programa funciona. Normalmente são feitos na linguagem `SGML' e convertidos para outros formatos (como o texto, HTML, Pos Script) depois de prontos.

 Estes trazem explicações detalhadas desde como usar o `bash' até sobre como funciona o modem ou como montar um \_servidor internet completo\_. Os HOWTO´s podem ser encontrados no diretório do projeto de documentação do `GNU/Linux' (LDP) em ftp://metalab.unc.edu/pub/Linux/docs/HOWTO/ ou traduzidos para o Português pelo LDP-BR em http://www.tldp.org/projetos/howto/traduzidos.php. Caso tenha optado por instalar o pacote de HOWTO's de sua distribuição `GNU/Linux', eles podem ser encontrados em: `/usr/doc/how-to'

#### 31.8.1. Listagem de HOWTO's

---------------------------

 Esta seção tem a intenção de facilitar a localização de um documento que trata do assunto desejado ou te despertar a curiosidade sobre alguns assuntos do SO-GNU/Linux através da descrição contida nos documentos. Segue abaixo uma listagem de HOWTO's do projeto LDP organizadas por sub-seções com a descrição do assunto que cada um deles aborda.

31.8.1.1. Introdução ao Sistema / Instalação / Configurações / Kernel ---------------------------------------------------------------------

#### Access-HOWTO

 O HOWTO de Acesso ao `GNU/Linux' cobre o uso de tecnologia adaptada para tornar o `GNU/Linux' acessível àqueles que não o utilizam. Ele cobre áreas onde ele pode usar soluções tecnológicas adaptadas.

#### Bash-Prompt-HOWTO

 Explica como criar e controlar um terminal e aviso de comando xterm, incluindo seqüências de escape incorporadas para passar o nome do usuário, diretório atual, hora, uso de cores ANSI, etc.

#### Bootdisk-HOWTO

 Explica como criar seu próprio disco de inicialização/raíz para o `GNU/Linux'.

#### BootPrompt-HOWTO

 Este documento reúne a maioria dos parâmetros de inicialização que podem ser passados ao kernel do `GNU/Linux' durante a inicialização do sistema. Também explica como o kernel classifica os argumentos de inicialização e também os softwares usados para inicialização do kernel do GNU/Linux.

# Compaq-Remote-Insight-Board-HOWTO

Descreve como instalar o Linux no servidor Compaq ProLiant.

#### Config-HOWTO

 Este documento ensina como fazer um ajuste fino em sua máquina `GNU/Linux' recém instalada rápido e fácil. Neste documento você encontrará um conjunto de configurações para as aplicações e serviços mais populares.

# Distribution-HOWTO

 Este documento tem a intenção de ajudar novos usuários escolherem uma distribuição `GNU/Linux' e ajudar usuários experientes a avaliar o estado do marketing no `GNU/Linux' Ele não planeja ser uma lista completa de distribuições `GNU/Linux' para todas as plataformas, mas ao invés disso se focaliza nas distribuições em Inglês baseadas no processador Intel, disponíveis em CD-ROM e acessíveis a usuários novatos no sistema.

#### From-PowerUp-To-Bash-Prompt-HOWTO

 Contém uma breve descrição sobre o que acontece no sistema `GNU/Linux', do momento que liga o seu computador até o login no aviso do bash. Ele é organizado por pacotes para torna-lo fácil para pessoas que desejam construir um sistema através do código fonte. Entendendo isto será útil quando precisar resolver problemas ou configurar o seu sistema.

# Installation-HOWTO

 Este documento descreve como obter e instalar o software `GNU/Linux'. Ele é o primeiro documento que um novo usuário `GNU/Linux' dev ler para iniciar no sistema.

#### INFO-SHEET

 Este documento oferece informações básicas sobre o sistema operacional `GNU/Linux', incluindo uma explicação sobre o sistema, uma lista de características, alguns requerimentos e alguns recursos.

#### Kernel-HOWTO

 Este é um guia detalhado de configuração do kernel, compilação, upgrades e problemas para sistemas baseados.

# PLIP-Install-HOWTO

 Descreve como instalar uma distribuição GNU/Linux em um computador sem placa Ethernet, ou CD-ROM, mas apenas com uma unidade de disquetes local e um servidor NFS remoto conectado via um cabo paralelo.

# Reading-List-HOWTO

 Lista os livros mais valiosos para uma pessoa que deseja aprender o sistema operacional Unix (especialmente o `GNU/Linux').

## Software-Building-HOWTO

 Guia compreensivo de como construir e instalar distribuições de softwares "genéricas" UNIX sob o `GNU/Linux'. Adicionalmente existe alguma cobertura dos binários pré-empacotados "rpm" e

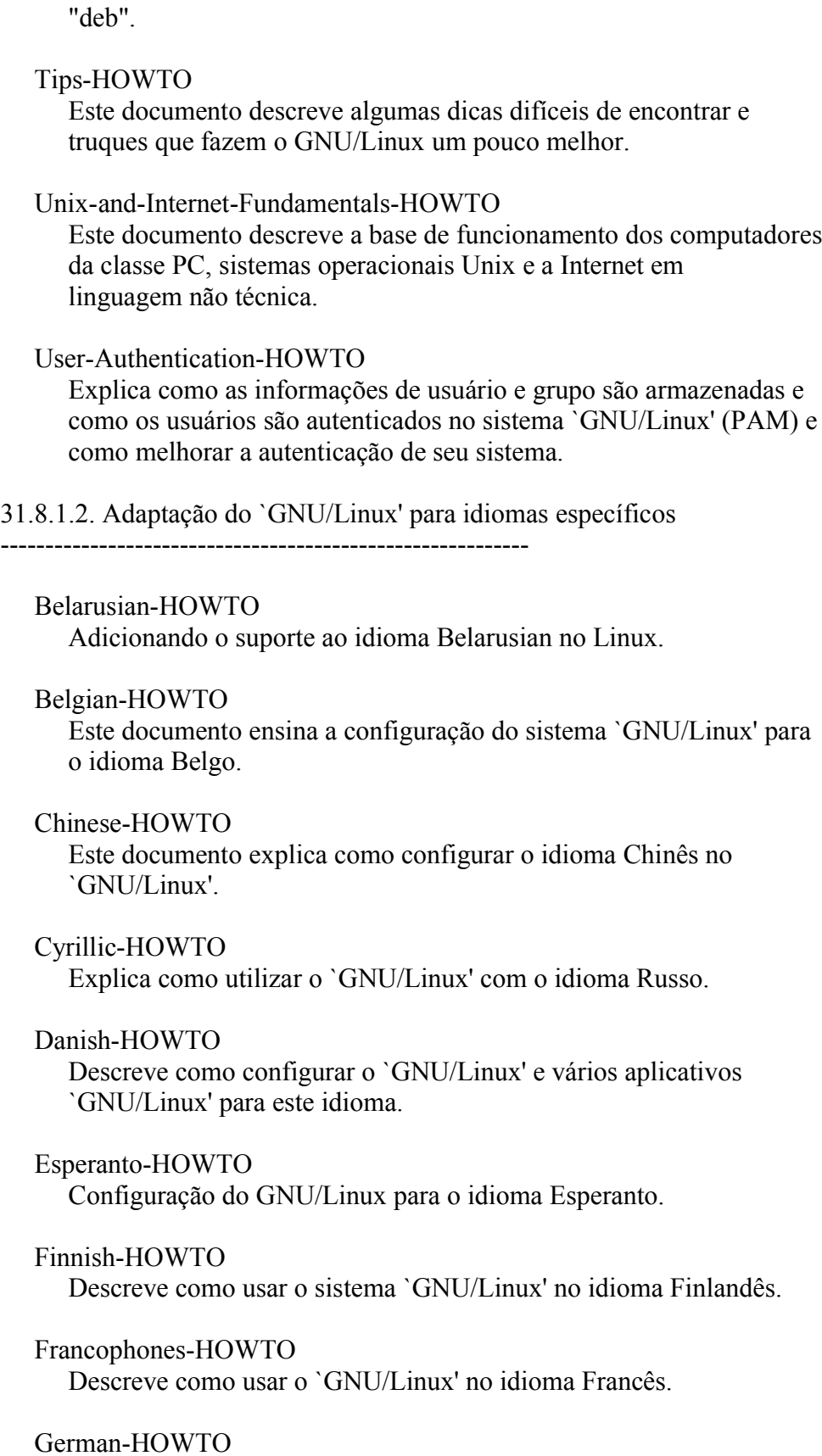

Descreve como usar o GNU/Linux com o idioma Alemão.

# Hebrew-HOWTO

 Descreve como configurar o GNU/Linux para exibir caracteres Hebreus no X-Window e Console.

 Hellenic-HOWTO Guia para configuração do GNU/Linux.

 Italian-HOWTO Descreve como configurar o GNU/Linux no idioma Italiano.

 Polish-HOWTO Configurando seu sistema GNU/Linux para o idioma Polonês.

 Portuguese-HOWTO Configurando seu sistema GNU/Linux para o idioma Português.

 Serbian-HOWTO Configurando seu sistema GNU/Linux para o idioma Servio.

 Slovenian-HOWTO Como configurar os parâmetros do sistema GNU/Linux para este idioma.

 Spanish-HOWTO Configurando o sistema GNU/Linux para o idioma Espanhol.

Thai-HOWTO

Descreve como usar o idioma Tailandês com o `GNU/Linux'.

Turkish-HOWTO

Configurando o GNU/Linux para o idioma Turco.

31.8.1.3. Discos / Sistemas de Arquivos / Desempenho ----------------------------------------------------

Filesystems-HOWTO

 Descreve sistemas de arquivos e o acesso aos sistemas de arquivos.

Large-Disk-HOWTO

 Tudo sobre a geometria e o limite de 1024 cilindros para os discos.

LVM-HOWTO

Um HOWTO descritivo sobre o GNU/Linux LVM.

Loopback-Encrypted-Filesystem-HOWTO

 Este documento explica como criar e utilizar um sistema de arquivos que, quando montado por um usuários, encripta transparentemente e dinamicamente seu conteúdo. O sistema de arquivos é armazenado em um arquivo regular, que pode ser oculto ou nomeado para algo que não chama a atenção, como algo que nunca seria procurado. Isto permite um alto nível de segurança dos dados armazenados.

Multi-Disk-HOWTO

Este documento descreve como utilizar da melhor maneira múltiplos

 discos e partições em um sistema `GNU/Linux'. Muitos dos detalhes descritos aqui podem também ser aplicados a outros sistemas operacionais multi-tarefas.

#### MultiOS-HOWTO

 Este documento cobre os procedimentos para utilizar discos rígidos removíveis para instalar e gerenciar múltiplos sistemas operacionais alternativos enquanto deixa um disco rígido simples fixo para proteger o sistema operacional primário. É muito escalável e oferece uma boa grade de proteção e um ambiente de disco estável para o sistema operacional primário.

#### Optical-Disk-HOWTO

 Este documento descreve a instalação e configuração de unidades de disco óticos para `GNU/Linux'.

# Root-RAID-HOWTO

 Este documento somente se aplica a ferramentas RAID ANTIGAS, versão 0.50 e inferiores. Os detalhes contidos neste documento se tornaram obsoletos com a vasta melhoria das ferramentas RAID 0.90 e acompanhadas do patch nos kernels das séries 2.0.37, 2.2x e 2.3x.

#### SCSI-Programming-HOWTO

 Este documento fala sobre a programação da interface SCSI genérica no `GNU/Linux'.

# UMSDOS-HOWTO

 O UMSDOS é um sistema de arquivos `GNU/Linux'. Ele oferece uma alternativa do sistema de arquivos EXT2. Sua maior característica é a coexistência com os dados DOS existentes, compartilhando a mesma partição.

31.8.1.4. Escrita de Documentação / Editores

--------------------------------------------

# C-editing-with-VIM-HOWTO

 Oferece dicas para editar arquivos desta linguagem e com sintaxe similar como 'C++' e 'Java'.

#### Emacs-Beginner-HOWTO

 Este documento introduz os usuários `GNU/Linux' no editor Emacs. Ele assume o mínimo de conhecimento com o editor de texto `vi' ou similar.

# Emacspeak-HOWTO

 Este documento descreve como um usuário pode usar o sistema com um sintetizador de voz no lugar do monitor de vídeo. Ele descreve como ter o `GNU/Linux' rodando em seu PC e como configura-lo para falar. Ele também sugere como aprender sobre o Unix.

HOWTO-HOWTO

 Lista de ferramentas, processos e dicas para ajudar os autores de HOWTO's aumentarem sua produtividade.

### LinuxDoc+Emacs+Ispell-HOWTO

 Este documento é de interesse de escritores e tradutores dos HOWTO's do `GNU/Linux' ou qualquer outro papel para o Projeto de Documentação do GNU/Linux. Ele oferece dicas sobre o uso de ferramentas incluindo o Emacs e Ispell.

#### TeTeX-HOWTO

 Este documento cobre a instalação básico e uso das implementações TeTeX, TeX e LaTeX sob as maiores distribuições de `GNU/Linux' Inglesas e pacotes auxiliares como o GhostScript.

#### Vim-HOWTO

 Este documento é uma guia para configurar rapidamente o editor colorido Vim nos sistemas Unix e GNU/Linux. Os detalhes aqui aumentarão a produtividade dos programadores porque o editor Vim suporta a colorização de código e fontes negrito, aumentando a "legibilidade" do código do programa. A produtividade do programador aumenta de 2 a 3 vezes com um editor colorido como Vim.

# 31.8.1.5. Hardware

------------------

# 3Dfx-HOWTO

 Este documento descreve o suporte do `GNU/Linux' aos chips aceleradores 3Dfx. Também lista alguns hardwares suportados, descreve como configurar os drivers e responde perguntas freqüêntes.

# 4mb-Laptops

 Como instalar o Linux em um notebook com 4MB de RAM e com HDs menores que 200 MB.

# Acer Laptop-HOWTO

Descreve como instalar o Linux em notebooks Acer.

#### Busmouse-HOWTO

 Descreve como instalar, configurar e usar um barramento de mouse sob o `GNU/Linux'. Ele contém uma lista de barramentos suportados e tenta responder as questões mais freqüêntes relacionadas ao assunto.

# CDServer-HOWTO

 Oferece as dicas e passos para criar um servidor de CD no `Linux' para serem compartilhados via rede com `Windows' e outros sistemas operacionais.

# CPU-Design-HOWTO

 Oferece referências para mostrar como uma CPU é projetada e fabricada. Bastante interessante para estudantes de computação e outros profissionais da área.

#### Ftape-HOWTO

 Este HOWTO discute o controlador de unidades tape para `GNU/Linux'.

#### HP-HOWTO

 Este documento descreve o uso dos produtos disponíveis no catálogo Hewlett-Packard (HP) com o `GNU/Linux' e alguns programas free software. Ele explica o estado do suporte para hardwares, softwares utilizados e respostas para alguns questões freqüêntes.

# Hardware-HOWTO

 Este documento lista a maioria dos hardware suportados pelo `GNU/Linux' e lhe ajuda a localizar os controladores necessários.

#### Jaz-Drive-HOWTO

 Este HOWTO cobre a configuração e uso dos drivers Iomega 1Gb e 2Gb sob o `GNU/Linux'.

#### Kodak-Digitalcam-HOWTO

Fazendo uma câmera Kodak digital funcionar sob GNU/GNU/Linux.

#### Laptop-HOWTO

 Os Notebooks são diferentes de computadores desktops/torres. Eles usam certos hardwares como cartões PCMCIA, portas infravermelho, baterias, estações de encaixe. Frequentemente seus hardwares são mais limitados (i.e. espaço em disco, velocidade da CPU) então sua performance se torna menor. Em algumas instâncias, os notebooks podem se tornar uma substituição ao sistema desktop. O suporte de hardware para o `GNU/Linux' (e outros sistemas operacionais) é algumas vezes mais limitado (i.e. chips gráficos, modens internos). Os Notebooks freqüentemente utilizam hardware especializado, no qual a localização de um controlador adequado pode se tornar uma dificuldade. Os Notebooks são utilizados em ambientes móveis, assim existe a necessidade de múltiplas configurações e estratégias adicionais de segurança.

#### Modem-HOWTO

 Ajuda com a seleção, conexão, configuração, resolução de problemas e compreensão de modens de um PC. Veja o Serial-HOWTO para detalhes sobre múltiplas placas seriais.

# PCI-HOWTO

 Informações sobre o que funciona com o `GNU/Linux' e placas `PCI' e que o não funciona.

## Plug-and-Play-HOWTO

 Este documento ajuda a compreensão e operação do Plug-and-Play e como incluir o suporte do seu sistema `GNU/Linux' ao Plug-and-Play.

#### Serial-HOWTO

 Este documento descreve características da porta serial ao invés de outros detalhes que devem ser cobertos pelos documentos Modem-HOWTO, PPP-HOWTO, Serial-Programming-HOWTO, ou Text-Terminal-HOWTO. Ele lista detalhes sobre múltiplas placas seriais contendo informações técnicas detalhadas sobre a própria porta serial em mais detalhes do que os encontrados nos HOWTO's acima e deve ser o suficiente para correção de problemas quando o problema é a própria porta serial. Se estiver trabalhando com um Modem, PPP (usado para acesso a Internet através de uma Linha telefônica), ou um Terminal baseado em modo texto, seus respectivos HOWTO's devem ser primeiramente consultados.

#### Serial-Programming-HOWTO

 Explica como programar comunicações com dispositivos através de uma porta serial em um computador com o `GNU/Linux'.

#### UPS-HOWTO

 Este documento te ajudará a conectar um uninterruptable power supply (No Break) em seu computador `GNU/Linux'... se tiver a sorte de possuir um...

#### Wacom-Tablet-HOWTO

 Instalação do (não somente) Wacom graphic tablets sob o `GNU/Linux' e / ou xfree86.

#### Wearable-HOWTO

Computação móvel com `GNU/Linux'.

#### Winmodems-and-Linux-HOWTO

 Este documento contém detalhes sobre a configuração de Winmodems no `GNU/Linux'.

# 31.8.1.6. Software

------------------

# AI-Alife-HOWTO

 Este howto contém informações primárias sobre, e links para, várias bibliotecas relacionadas com o AI, aplicativos, etc. que funcionam na plataforma GNU/Linux. Todos eles (pelo menos) livres para uso pessoal.

# Apache-Overview-HOWTO

Oferece uma visão do servidor Web Apache e projetos relacionados.

#### Commercial-HOWTO

 Este documento contém uma listagem de programas comerciais e aplicações que são oferecidas para o `GNU/Linux'

# Glibc2-HOWTO

 Este documento cobre a instalação e uso da Biblioteca GNU C versão 2 nos sistemas GNU/Linux.

# RPM-HOWTO

Explica como utilizar o sistema de gerenciamento de pacotes RPM.

# Program-Library-HOWTO

 Este documento para programadores discute como criar e usar bibliotecas no `GNU/Linux'. Estas incluem bibliotecas estáticas, bibliotecas compartilhadas e bibliotecas carregadas dinamicamente.

### Secure-Programs-HOWTO

 Este documento oferece um conjunto de designs e regras de implementação para escrever programas seguros para os sistemas Unix e Linux. Tais programas incluem programas aplicativos usados para visualizadores de dados remotos, scripts CGI, servidores de rede, programas setuid/setgid. Guias específicos sobre C, C++, Java, Perl, Python, e Ada95 estão incluídos.

# Software-RAID-0.4x-HOWTO

 RAID significa "Redundant Array of Inexpensive Disks", e significa ser um método de criar um rápido e confiável subsistema de unidades de disco ao invés de discos individuais. O RAID pode se prevenir de falhas de disco e pode também aumentar a performance obtida através de uma simples unidade de disco. Este documento é um tutorial/HOWTO/FAQ para usuários do kernel do Linux com extensões MD, as ferramentas associadas, e seu uso. A extensão MD implementa o RAID-0 (striping), RAID-1 (mirroring), RAID-4 e RAID-5 no software. O que significa que, com MD, nenhum hardware especial ou controladoras de disco são requeridas para obter muitos dos benefícios do RAID.

# Software-RAID-HOWTO

 Este documento descreve como usar o software RAID sob o GNU/Linux. Ele endereça uma versão específica da camada de software do RAID, nomeada camada RAID 0.90, feita por Ingo Molnar e outros. Esta é a camada RAID que será padronizada no Linux-2.4, e também é a versão usada por kernels 2.2 do `GNU/Linux' vendidos por alguns vendedores. O suporte RAID 0.90 está disponível com patches para os kernels do 2.0 e 2.2 do `GNU/Linux' e também é considerado ser mais estável que o antigo suporte RAID já incluído nestes kernels.

#### Software-Release-Practice-HOWTO

 Este documento descreve boas práticas de lançamento para o projeto de código-aberto `GNU/Linux'. Seguindo estas práticas, será fácil e possível para os usuários construir seu código e usa-lo, e para outros desenvolvedores entender seu código e cooperar com você para melhora-lo. Este documento deve ser lido por desenvolvedores iniciantes. Desenvolvedores experientes devem revisa-lo quando desejarem lançar um novo projeto. Este documento é revisado periodicamente para refletir a evolução das boas práticas de lançamento.

-------------------------------------

# Alpha-HOWTO

 Este documento é uma visão rápida das CPUs Alpha, chipsets e sistemas existentes.

# MILO-HOWTO

 Este documento descreve o MIniLOader, um programa para sistemas baseados na arquitetura Alpha que pode ser usado para inicializar a máquina e carregar o `GNU/Linux'. O Linux Miniloader do Alpha (seu nome completo) é também conhecido como MILO.

# MIPS-HOWTO

 Esta FAQ descreve o porte do MIPS para o sistema operacional Linux, problemas comuns e suas soluções, disponibilidade e mais. Ele também tenta ser um pouco útil a outras pessoas que desejam ler esta FAQ em uma tentativa de encontrar informações que atualmente seriam cobertas em outro lugar.

# SRM-HOWTO

 Este documento descreve como inicializar no `Linux/Alpha' usando o console SRM, que é a firmware de console também usada para inicializar o Unix Compaq Tru64 (também conhecido com Digital Unix e OSF/1) e OpenVMS.

# 31.8.1.8. Programação / Compiladores / Banco de Dados

# -----------------------------------------------------

# Assembly-HOWTO

 Este documento descreve como programar em linguagem Assembler usando ferramentas de programação livres, focalizando-se no desenvolvimento para ou do Sistema Operacional `GNU/Linux', mais na plataforma IA-32 (i386).

# Bash-Prog-Intro-HOWTO

 Este documento tem a intenção de te ajudar a iniciar na programação de shell scripts. Ele não tem a intenção de ser uma documento avançado.

# C++Programming-HOWTO

 Discute os métodos para evitar problemas de memória no C++ e também te ajudará a programar corretamente na linguagem C++. As informações contidas neste documento se aplicam a todos os sistemas operacionais que são `GNU/Linux', `DOS', `BeOS', `Apple Macintosh OS', `Windows 95/98/NT/2000', `OS/2', `Sistemas IBM' (MVS, AS/400, etc...), `VAX VMS', `Novell Netware', todos os tipos de Unix como o Solaris, HPUX, AIX, SCO, Sinix, BSD, etc., e todos os outros sistemas operacionais que suportam o compilador "C++" (quase todos os sistemas operacionais deste planeta!).

# C-C++Beautifier-HOWTO

Este documento ajudará a formatar (de forma organizada) os

 programas C/C++ assim será mais legível e seguirá os padrões de codificação C/C++. As informações deste documento se aplica a quase todos os sistemas operacionais do planeta!

#### DB2-HOWTO

 Este documento explica como instalar o DB2 Universal Database versão 7.1 para `GNU/Linux' nas seguintes distribuições baseadas no Intel x86: Caldera Caldera OpenLinux 2.4, Debian, Red Hat Linux 6.2, SuSE Linux 6.2 e 6.3, e TurboLinux 6.0. Após instalar o DB2, você pode usar um banco de dados de exemplo, conectar-se ao servidor DB2 de uma máquina remota e administrar o DB2 usando o DB2 Control Center.

# Enterprise-Java-for-Linux-HOWTO

 Como configurar um ambiente Java Enterprise no `GNU/Linux' incluindo o Java Development Kit, um servidor Web, suportando Java servlets, acessando um banco de dados via JDBC e suportado Enterprise Java Beans (EJBs).

# GCC-HOWTO

 Este documento explica como configurar o compilador GNU C e bibliotecas de desenvolvimento sob o `GNU/Linux' e te dá uma visão de compilação, linkagem, execução e programas de depuração.

# IngresII-HOWTO

 Este documento cobre a instalação do Ingres II Relational Database management System no `GNU/Linux'. Ele cobre a configuração de ambos o Kit de desenvolvimento e versão completa do Ingres. Algumas seções explicam como iniciar o uso do Ingres.

#### Oracle-7-HOWTO

 Um guia para instalar e configurar o Servidor do Banco de Dados Oracle em um sistema `GNU/Linux'.

#### Oracle-8-HOWTO

 Com este HOWTO, é um pouco de sorte, você será capaz de ter o Oracle 8i Enterprise Edition para GNU/Linux instalado, criar um banco de dados e conectar a ele através de um computador remoto. O foco principal deste guia é o RedHat 6.0, no entanto ele pode funcionar em outros distribuições recentes após algumas modificações.

#### PHP-HOWTO

 Ensina como desenvolver programas em PHP e também migrar todas as aplicações GUI do Windows 95 para o poderoso conjunto PHP + HTML + DHTML + XML + Applets Java + Javascript. As explicações descritas neste documento se aplicam a todo os sistemas operacionais para onde o PHP está portado que são: Linux, Windows 95/98/NT/2000, OS/2, todos os tipos de Unix como o Solaris, HPUX, AIX, SCO, Sinix, BSD, etc...

# PostgreSQL-HOWTO

Este documento é um "guia prático" para rapidamente colocar para

 funcionar um banco de dados SQL e suas ferramentas de comunicação em um sistema Unix. Ele também discute a linguagem padrão Internacional ANSI/ISO SQL e revisa os méritos/vantagens do SQL Database engine desenvolvido pela Internet ao redor do mundo em um ambiente de desenvolvimento aberto. Também como configurar a próxima geração do banco de dados relacional a objetos SQL "PostgreSQL" em um sistema Unix que pode ser usado como um Servidor de Aplicativos de banco de dados ou como um Servidor de banco de dados Web.

# TclTk-HOWTO

 Este documento descreve o uso do Tcl no `GNU/Linux', uma linguagem de scripting. Ela é uma linguagem interpretada fácil de aprender que usa pouca digitação para obter um alto nível de programação e desenvolvimento rápido de aplicativos (RAD). O Tk toolkit é um ambiente de programação para criar interfaces gráficas do usuário (GUI) sob o Sistema X Window. Suas capacidades incluem a possibilidade de estender e incluir em outros aplicativos, desenvolvimento rápido e fácil de usar. Juntos o Tcl e Tk oferecem muitos benefícios para o desenvolvedor e usuário. As interfaces baseadas no Tk tendem a ser mais personalizáveis e dinâmicas que aquelas feitas de toolkits C ou C++. O Tk implementa o Visual e Uso do Motif. Um grande número de aplicações X interessantes são implementadas completamente em Tk, com nenhum comandos específicos de aplicativo.

# 31.8.1.9. Computação Paralela / Clusters

----------------------------------------

# Beowulf-HOWTO

 Este documento é uma introdução a arquitetura de Supercomputador Beowulf e oferece informações sobre programação paralela, incluindo links para documentos mais específicos e páginas internet.

#### Cluster-HOWTO

 Como configurar clusters de computador GNU/Linux de alta performance.

# Parallel-Processing-HOWTO

 O Processamento Paralelo é uma forma de acelerar a execução de um programa dividindo o programa em múltiplos fragmentos que podem ser executados simultaneamente, cada um em seu próprio processador. Um programa sendo executado em N processadores pode ser executado N vezes mais rápido que seria usando somente um processador. Este documento discute os quatro métodos para realizar processamento paralelo que estão disponíveis aos usuários do sistema operacional GNU/Linux: Sistemas Linux SMP, Sistemas Linux em Clusters de rede, execução paralela usando as instruções multimídia do processador (i.e. MMX) e processadores (paralelos) conectados no sistema `GNU/Linux'.

SMP-HOWTO

 Este HOWTO revisa principais assuntos (e eu espero que soluções) relacionadas com as configurações SMP sob o `GNU/Linux'.

#### 31.8.1.10. Configuração de Teclado / Vídeo / Console

----------------------------------------------------

# Font-HOWTO

 Como usar e configurar corretamente tipos de fontes no ambiente GNU/Linux.

# Framebuffer-HOWTO

 Descreve como utilizar dispositivos framebuffer no `GNU/Linux' com uma variedade de plataformas. Isto também inclui como ajustar telas multi-headed.

## Keyboard-and-Console-HOWTO

 Este documento contém algumas informações sobre o teclado e console no `GNU/Linux', e o uso de caracteres não-ASCII. Ele descreve o `GNU/Linux' 2.0.

# Text-Terminal-HOWTO

 Explica o que são os terminais texto, como funcionam, como instalar e configura-los e oferece muitos detalhes de como conserta-los. Se não tiver um manual do terminal, poderá ser de grande ajuda. Enquanto é escrito para terminais reais no sistema `GNU/Linux' alguns deles também são aplicáveis a emulação de terminal e pode ser útil para sistemas não Linux.

# Unicode-HOWTO

 Explica como alterar seu sistema `GNU/Linux' para utilizar a codificação de texto baseada no UTF-8. -

# 31.8.1.11. Ambiente Gráfico

# MGR-HOWTO

 $-$ 

 O MGR (ManaGeR) é um sistema de janelas gráfico. O servidor MGR oferece um gerenciador de janelas embutido e emulação de terminal gráfico em janela em monitor colorido ou monocromático. O MGR é controlado por menus pop-up, por interação do teclado e por seqüencias de escapa escrita em pseudo-terminais pelo software cliente.

# XFree86-HOWTO

 Este documento descreve como obter, instalar e configurar a versão 4.0 do XFree86 do X Window System (X11R6) para sistemas `GNU/Linux'. Ele é um guia passo a passo para configurar o XFree86 em seu sistema.

#### XFree86-Touch-Screen-HOWTO

 Descreve como configurar um dispositivo de entrada touch screen sob o XFree86.

XFree86-Video-Timings-HOWTO

 Como configurar os modos de vídeo de sua placa/monitor sob o XFree86.

# XWindow-User-HOWTO

 Este documento contém detalhes sobre a configuração do ambiente X Windows para o usuário `GNU/Linux', também como o administrador de sistemas iniciantes tentando aprender os mais diversos tipos de opções de configuração e detalhes do X Window. É assumido um conhecimento básico de configurações de software e instalação.

# Xinerama-HOWTO

 Este documento descreve como configurar o XFree86 versão 4.0 com monitores multimídia com as extensões Xinerama.

31.8.1.12. Suporte ao Sistema / Grupos de Usuários / Listas de Discussão ------------------------------------------------------------------------

#### Consultants-HOWTO

 Contém uma lista de empresas e consultores oferecendo suporte comercial relacionado ao sistema `GNU/Linux'.

# Online-Troubleshooting-HOWTO

 Este documento direciona usuários `GNU/Linux' a lugares disponíveis na Internet que oferecem acesso a uma vasta quantidade de documentos úteis relacionados ao sistema em situações de problema.

#### User-Group-HOWTO

 Este documento descreve como fundar, manter e organizar um grupo de usuários `GNU/Linux'.

31.8.1.13. Migração / Convivência com Outras Plataformas

--------------------------------------------------------

#### DOS-Win-to-Linux-HOWTO

 Este documento tem a intenção de ajudar o leitor traduzir seu conhecimento do DOS e Windows para o ambiente `GNU/Linux', também como oferecer dicas de manipulação de arquivos e utilização de recursos entre os dois sistemas.

#### VMS-to-Linux-HOWTO

 Este documento é escrito para todos aqueles que tem usado o VMS e agora precisam migrar para o `GNU/Linux' um clone gratuito do `UNIX'. A transição é feita (felizmente) através de uma comparação passo a passo de comandos e ferramentas existentes.

# 31.8.1.14. Tarefas Específicas

------------------------------

#### Astronomy-HOWTO

 Este documento compartilha dicas e recursos para utilizar soluções do `GNU/Linux' no mundo da Astronomia.

#### CD-Writing-HOWTO

Este documento explica como gravar CD-ROMs sob o `GNU/Linux'.

#### CDROM-HOWTO

 Este documento descreve como instalar, configurar e usar uma unidade de CD-ROM sob o `GNU/Linux'. Ele lista hardwares suportados e responde a um número de questões freqüêntes.

# CVS-RCS-HOWTO

 Este documento é um \_guia prático\_ para rapidamente configurar o sistema de controle do código fonte CVS/RCS. Este documento também possui shell scripts personalizados que são trocados no topo do CVS. Estes scripts oferecem uma interface fácil entre o usuário e o CVS.

#### DVD-Playing-HOWTO

 Uma explicação fácil de seguir de como obter seu DVD funcionando no `GNU/Linux'.

# Diskless-HOWTO

 Este documento descreve como configurar uma máquina sem disco rígido no `GNU/Linux'.

# Java-Decompiler-HOWTO

 Este documento te ajudará a descompilar programas class feitos em Java. Este documento contém uma lista de descompiladores que podem reverter o engineer os arquivos Java class e gerar arquivos de código fonte Java. Isto é muito útil se você não tem o arquivo com o código fonte Java.

# JavaStation-HOWTO

 Este HOWTO descreve como ativar o SO GNU/Linux no NC Sun Java Station.

# KickStart-HOWTO

 Este documento descreve como usar o sistema Linux RedHat para instalar rapidamente o sistema em um grande número de máquinas `GNU/Linux'.

# Kiosk-HOWTO

 Este documento oferece um guia para ajustar um kiosk baseado em WWW usando o `GNU/Linux', X11R6, FVWM2, Netscape Navigator 4.X e um trackball customizado.

# Linux-From-Scratch-HOWTO

 Este documento descreve o processo de criar seu próprio sistema `GNU/Linux' do nada através de uma distribuição já instalada, usando nada mais que o código fonte dos softwares que precisamos.

# MP3-HOWTO

 Este documento descreve o hardware, software e processos necessários, para encodificar, tocar, mixar e decodificar

arquivos de som MP3 sob o `GNU/Linux'.

#### Majordomo-MajorCool-HOWTO

 Este documento tem a intenção de guiar o usuário através do software de gerenciamento de listas de discussão Majordomo e MajorCool. O MajorCool é um utilitário para gerenciar listas Majordomo via script CGI; muitas pessoas que não estão familiar com o Majordomo baseado em modo texto podem preferir uma interface mais amigável via web do MajorCool.

### Mutt-GnuPG-PGP-HOWTO

 Este documento explica como configurar rapidamente o Mutt-i, PGP e GnuPG em suas diferentes versões (2.6.x, 5.x e GnuPG), nada dos problemas que podem ocorrer enquanto envia e-mails criptografados e assinados para ser lidos por clientes de e-mail que não são compatíveis com PGP/MIME como definido na RFC 2015 e em outros sistemas operacionais.

#### NC-HOWTO

 Este documento tenta descrever como colocar uma Netstation da IBM em sua rede local usando um computador `GNU/Linux' como servidor.

# NCD-HOWTO

 Este documento tenta descreve como colocar uma ThinSTAR NCD em sua rede local usando um computador `GNU/Linux' como servidor.

#### PalmOS-HOWTO

 Este documento explica como usar seu dispositivo Palm OS com um sistema `GNU/Linux'. Este HOWTO não aborda somente o sistema operacional `GNU/Linux'.

## Printing-HOWTO

 Este é o Printing HOWTO do `GNU/Linux', uma coleção de informações sobre como gerar, ver, imprimir e enviar fax de tudo sob o `GNU/Linux' (e outros UNIXes em geral).

# Printing-Usage-HOWTO

 Descreve como usar o sistema de spooling oferecido pelo sistema operacional `GNU/Linux'. Este HOWTO é um documento suplementar ao Linux Printing Setup, que discute a instalação e configuração do sistema de impressão do `GNU/Linux'.

#### Psion-HOWTO

 Este documento descreve como usar Palmtops Psion com o `GNU/Linux', mas não cobre a execução do Linux no Palmtop Psion. Veja o projeto \_Linux 7k\_ em http://www.calcaria.net.

# Quake-HOWTO

 Este documento explica como instalar, executar e corrigir problemas no Quake, QuakeWorld e Quake II em um sistema `GNU/Linux' Intel.

# RedHat-CD-HOWTO

 Descreve como fazer seus próprios CDs da distribuição Red Hat, a estrutura da distribuição e também como incluir RPMs atualizados na distribuição.

#### Sound-HOWTO

 Este documento descreve o suporte ao som no `GNU/Linux', arquiteturas de som suportadas e como incluir o suporte ao som no kernel. Este documento também responde algumas questões freqüêntes sobre o suporte ao som no `GNU/Linux'.

#### Sound-Playing-HOWTO

 Este documento lista aplicativos que podem tocar vários formatos de sons no `GNU/Linux'.

#### VME-HOWTO

 Este documento mostra como executar o `GNU/Linux' em seu Pentium VMEbus e outros barramentos PCI baseados no design de processador VMEbus.

31.8.1.15. Rede / Administração / Firewall / Proxy / Segurança

--------------------------------------------------------------

#### AX25-HOWTO

 Talvez o `GNU/Linux' seja o único sistema operacional no mundo que possui suporte nativo e padrão ao protocolo de pacotes de rádio AX.25 usado por Operadores de Rádio Amador ao redor do mundo. Este documento explica como instalar e configurar este suporte.

#### Adv-Routing-HOWTO

 Roteamento avançado. Explicações sobre o `iproute2', `traffic shaper' e `netfilter'.

# Bandwidth-Limiting-HOWTO

Descreve como configurar o servidor Linux para limitar banda.

# BRIDGE-STP-HOWTO

 Este documento explica o que é uma ponte entre redes e como criar uma utilizando o Spanning Tree Protocol (STP). Este é um método de manter os dispositivos Ethernet conectados e funcionando em múltiplos caminhos. Os participantes negociam a troca através do caminho mais curto através do STP.

# Cable-Modem

 Fornece instruções de como usar o Linux para se conectar a um provedor de Cable modem.

# Chroot-BIND8-HOWTO

 Este documento descreve a instalação do servidor de nomes BIND 8 para ser executado em uma jaula chroot e como um usuário não-root, para oferecer segurança adicional e minimizar efeitos potenciais que podem comprometer a segurança.

# Cyrus-IMAP

 Um guia compreensivo para a instalação, configuração e execução do `Cyrus Imap' e `Cyrus SASL'.

# DNS-HOWTO

Como configurar seu servidor DNS em pouco tempo.

# Diald-HOWTO

 Este documento mostra alguns cenários típicos para iniciar o uso do `Diald' facilmente. Este cenários incluem uma conexão de um computador local a um provedor usando o PPP através de um modem sem usar o pon/poff ou ppp-pon/ppp-off para um servidor proxy/firewall com diferentes conexões Internet através de vários provedores.

# Diskless-root-NFS-HOWTO

 Explica como configurar um servidor e clientes para operação sem disco através de uma rede.

# DSL-HOWTO

 Este documento examina a família DSL de serviços Internet de alta velocidade. Descreve como instalar, configurar depurar.

# Ethernet-HOWTO

 Este documento é uma coleção de dados sobre dispositivos Ethernet que podem ser usados no `GNU/Linux' e como configura-los. Note que este HOWTO está focalizado no hardware e aspectos de baixo nível de controladores das placas ethernet e não cobre assuntos de software como os programas `ifconfig' e `route' (veja o Network-HOWTO se procura por estes materiais).

# Firewall-HOWTO

 Descreve os sistemas básicos de firewall e alguns detalhes de como ajustar firewalls proxy e de filtragem de pacotes em sistemas baseados no `GNU/Linux'.

# IP-Masquerade-HOWTO

 Este documento descreve como ativar a característica IP Masquerade no `GNU/Linux'. O IP Masquerade é uma forma do Network Address Translation ou NAT que permite que computadores conectados internamente que não tem um ou mais endereços Internet registrados ter a habilidade de se comunicar com a Internet via uma única máquina `GNU/Linux' com um único endereço IP.

# IPCHAINS-HOWTO

 Descreve como obter, instalar e configurar o programa avançado de firewall para o `GNU/Linux' e algumas idéia de como usa-lo.

# IPX-HOWTO

 Descreve como obter, instalar e configurar as várias ferramentas disponíveis para o sistema operacional `GNU/Linux' para utilizar o suporte do protocolo IPX no kernel do `GNU/Linux'.

# Infrared-HOWTO

 Uma introdução ao `GNU/Linux' e dispositivos infra-vermelho e como usar programas oferecidos pelo projeto Linux/IrDA.

#### ISP-Hookup-HOWTO

 Descreve como usar o `GNU/Linux' para conectar a um Provedor Internet via modem dial-up via conexão TCP/IP. Também como o procedimento de discagem inicial e estabelecimento de IP, recebimento de email e news.

#### ISP-Setup-RedHat-HOWTO

 Descreve como configurar serviços de ISP no Red Hat. Domínios, virtual hosts, pop3 e emails.

#### Intranet-Server-HOWTO

 Este documento descreve como configurar uma Intranet usando o `GNU/Linux' como um servidor que se comunica com Unix, Netware, NT e Windows.

# Java-CGI-HOWTO

 Este documento explica como configurar seu servidor para permitir programas CGI escritos em Java e como usar Java para escrever programas CGI.

#### LDAP-HOWTO

 Informações sobre a instalação, configuração, execução e manutenção de um Servidor LDAP (Lightweight Directory Access Protocol) em uma máquina `GNU/Linux' é descrita neste documento. Existe também detalhes sobre como criar bancos de dados LDAP, como atualizar e apagar informações no banco de dados, como implementar roaming access e como usar o Livro de Endereços do Netscape.

# LDAP-Implementation-HOWTO

 Descreve aspectos técnicos de armazenamento de dados de aplicações em um servidor LDAP.

#### Mail-Administrator-HOWTO

 Este documento descreve a configuração e uso do Correio Eletrônico (E-mail) sob o `GNU/Linux'. É primariamente mais indicado para administradores do que usuários.

#### Mail-User-HOWTO

 Este documento é uma introdução ao mundo do Correio Eletrônico sob o `GNU/Linux'

#### Masquerading-Simple-HOWTO

 Descreve de forma prática como conectar diversas máquinas de sua rede Interna a Internet.

# MindTerm-SSH-HOWTO

 Este documento descreve como usar o SSH o programa MindTerm baseado em Java para criar de forma rápida, segura e confiável

uma VPN sobre redes inseguras.

#### Multicast-HOWTO

 Este HOWTO tenta cobrir muitos aspectos relacionados com o multicast sobre redes TCP/IP. Assim, muitas informações que não são específicas do sistema Linux (apenas no caso de não usar o GNU/Linux... ainda).

# NFS-HOWTO

Como configurar servidores e clientes NFS>

# NetMeeting-HOWTO

 Descreve como fazer o Microsoft NetMeeting se integrar com o Linux.

# NIS-HOWTO

 Este documento descreve como configurar o `GNU/Linux' como um cliente NIS (YS) ou NIS+ e como instala-lo como um servidor NIS.

# Network-boot-HOWTO

 Descreve como configurar um servidor Linux para permitir que estações sem disco rígido façam boot via rede e iniciem o sistema Linux (é uma regravação parcial do Diskless-howto).

#### Net-HOWTO

 Este documento cobre as área de software e tecnologias de rede no `GNU/Linux'.

# Networking-Overview-HOWTO

 O propósito deste documento é lhe oferecer uma visão das capacidades de rede do sistema operacional `GNU/Linux' e oferecer ponteiros para outros documentos e detalhes de implementação.

# PPP-HOWTO

 Este documento mostra como conectar seu PC `GNU/Linux' a um servidor PPP (Protocolo Ponto a Ponto), como usar o PPP para ligar duas redes e oferece um método de configurar seu computador `GNU/Linux' como um servidor PPP. Este documento também oferece ajuda na solução de problemas relacionados com o PPP.

# Qmail-VMailMgr-Courier-imap-HOWTO

 Este documento é sobre a construção de um servidor de e-mail que suportará hospedagem de domínios dinâmicos e oferecerá os serviços smtp, pop3 e imap, usando uma poderosa alternativa ao sendmail.

# Remote-Serial-Console-HOWTO

 A porta RS232 permite que o Linux ser controlado de um terminal ou modem conectado a uma porta serial assíncrona. Este documento descreve como configurar o Linux para se conectar ao console serial.

Sat-HOWTO

 Descreve base e referências sober a tecnologia SAP, as características de larga banda para download, etc.

# Serial-Laplink-HOWTO

 Descreve como criar uma conexão serial entre dois computadores para compartilhamento de dados. Este permite também efetuar conexões seriais entre outros tipos de sistemas operacionais como Windows 9X, NT.

#### SMB-HOWTO

 Este é o HOWTO SMB. Ele descreve como usar o protocolo Server Message Block (SMB), também chamado de Session Message Block, NetBIOS ou protocolo LanManager, com o `GNU/Linux' e usando o Samba.

## Securing-Domain-HOWTO

 Este documento descreve as coisas que provavelmente deve fazer quando desejar configurar uma rede de computadores sob seu próprio domínio. Ele cobre a configuração de parâmetros de rede, serviços de rede e configurações de segurança.

#### Security-HOWTO

 Este documento é uma visão geral dos assuntos de segurança que enfrente o administrador de sistemas `GNU/Linux' Ele cobre a filosofia geral de segurança e um número de exemplos específicos de como melhorar a segurança de seu sistema `GNU/Linux' Também estão incluídos ponteiros para materiais relacionados com programas e segurança.

# Shadow-Password-HOWTO

 Este documento tenta descrever como obter, instalar e configurar o Linux password Shadow Suite. Também discute como obter e reinstalar outros softwares e daemons de rede que requerem acesso as senhas do usuário.

# SSL-RedHat-HOWTO

Fornece referências sobre como o PKI e SSL funcionam juntos

#### Tango-HOWTO

 Descreve a instalação, configuração e correção de problemas básicos do Pervasive Software's Tango Application Server no Sun Solaris e vários sabores de `GNU/Linux'.

# Thinclient-HOWTO

 Como converter computadores comuns em rápidos terminais usando o poder de seu computador principal, você precisará de: Um computador rápido para atuar como servidor, um computador cliente (antigo e não desejado). Placas de rede compatíveis com o `GNU/Linux'. Uma conexão entre os computadores. Como centralizar a administração do sistema usando o NFS (i.e. colocando todo o sistema de arquivos de um cliente rápido no servidor).

# UUCP-HOWTO

 Este documento descreve a configuração do UUCP sob o `GNU/Linux'. Você deve ler este documento se planejar conectar a sites remotos via UUCP via modem, conexão direta ou via Internet. Provavelmente não precisará ler este documento se não souber o que é UUCP ou se seu computador não possuir este suporte.

# VMailMgr-HOWTO

 Explica como configurar o suporte ao VMailMgr serviços de domínio virtual pop3 em conjunto com o Qmail.

# VoIP-HOWTO

 Ensina como configurar o sistema Linux para comunicação via voz usando a Internet. Descreve protocolos e métodos para transmissão de voz aproveitando recursos de redes de baixa velocidade.

# VPN-HOWTO

 Descreve como configurar uma Virtual Private Network com o `GNU/Linux'.

#### VPN-Masquerade-HOWTO

 Descreve como configurar um Firewall `GNU/Linux' para o masquerade em tráfego baseado no IPsec- e PPTP Virtual Private Network Traffic, permitindo estabelecer uma conexão VPN sem perder a segurança e flexibilidade de sua conexão Internet com o firewall `GNU/Linux' e permitindo fazer um servidor VPN disponível que não possui um endereço IP registrado na Internet. Também estão incluídos detalhes de como configurar um cliente e servidor VPN.

# Virtual-Services-HOWTO

 Este documento fala sobre tudo que precisa saber para virtualizar um serviço.

#### Windows-LAN-Server-HOWTO

 Ajuda na configuração do Linux em ambientes onde existiam primariamente máquinas executando o Windows 9x.

#### Wireless-HOWTO

 Explica como como configurar uma rede sem fio em ambiente Linux, limitações, requerimentos, etc.

# WWW-HOWTO

 Explica como configurar serviços WWW sob o `GNU/Linux' (ambos cliente e servidor). Ele não tenta ser um manual detalhada mas uma visão e um bom ponto de referência.

#### WWW-mSQL-HOWTO

 Descreve como construir um banco de dados cliente/servidor usando a WWW e HTML para a interface com o usuário.

#### phhttpd-HOWTO

 O phttpd é um acelerador HTTP. Ele serve uma rápida requisição estática HTTP através de um sistema de arquivos locai e passa as requisições menos dinâmicas para um servidor de espera. Suas características são uma compreensão do I/O e um cache de conteúdo agressivo que o ajuda a fazer um trabalho eficiente.

#### 31.8.1.16. Outros -----------------

# Benchmarking-HOWTO

 Este documento discute assuntos relacionados ao desempenho dos sistemas Linux e recomenda algumas ferramentas para medida do desempenho do sistema.

#### DOSEMU-HOWTO

 Ensina como utilizar, configurar o emulador do ambiente DOS para Linux.

#### Ecology-HOWTO

 Este documento discute métodos de como os computadores com o `GNU/Linux' podem ser usados para proteger nosso ambiente, usando características como economia de energia ou papel. Como ele não requer grandes requerimentos de hardware, o `GNU/Linux' pode ser usado com computadores antigos e tornar seu ciclo de vida longo. Os jogos podem ser usados em ambientes educativos e estão disponíveis programas para simular os processos ecológicos.

#### Process-Monitor-HOWTO

 Este documento descreve como monitorar os processos (programas) no `Linux/Unix' e como reinicia-los automaticamente se eles são destruídos sem intervenção manual. Este documento também tem URLs para FAQs sobre "Processos no Unix".

#### VAR-HOWTO

 Contém uma lista de empresas de serviço que não fabricam hardwares ou criam pacotes de softwares, mas incluem valores ao produtos existentes.

# 31.8.2. Listagem de Mini-HOWTO's

--------------------------------

 Segue abaixo uma listagem de Mini-HOWTO's do projeto LDP organizados por sub-seções com a descrição do assunto que cada um deles aborda.

# 31.8.2.1. Introdução ao Sistema / Instalação / Configuração / Kernel

--------------------------------------------------------------------

# Alsa-sound

 Descreve a instalação dos controladores de som ALSA para Linux. Estes controladores de som podem ser usados em substituição aos controladores de com regular, como são totalmente compatíveis.

Install-From-ZIP

 Descreve como instalar o `GNU/Linux' através de um zip drive conectado a porta paralela usando a distribuição Slackware do `GNU/Linux'.

#### Install-Strategies

 Descreve algumas formas de instalação para aqueles que tem a intenção de fazer dual boot entre o Linux e Windows.

# Lego

 Mostra soluções em software livre para utilização com os kits de robótica da The Lego Group's Mindstorm Robotics Invention System (RIS).

#### Kerneld

Explica como configurar e utilizar o daemon kerneld.

#### Loadlin+Win95

 Este documento descreve como usar o Loadlin com o Windows 95 para inicializar o `GNU/Linux'.

# Modules

 Explica como incluir seu suporte no kernel, configurar e utilizar módulos no `GNU/Linux'.

# Path

 Descreve truques comuns e problemas com as variáveis de ambiente no `GNU/Linux'/`Unix', especialmente a variável PATH. PATH é uma lista de diretórios onde os comandos são pesquisados. Os detalhes se aplicam a distribuição `Debian' 1.3.

#### Pre-Installation-Checklist

 Você é um novato no Linux? Você é um guru no Linux? Em ambos os casos esta checklist será de grande ajuda para você. Quantas vezes você se encontrou com problemas no meio de um processo de instalação do `GNU/Linux' porque algum detalhe vital sobre o hardware alvo não é conhecido?

#### Post-Installation-Checklist

 Lembra alguns passos que devem ser verificados logo após a instalação de um novo sistema Linux.

# RPM+Slackware

 Este documento descreve como ter o RPM instalado e funcionando corretamente sob o Slackware.

# Update

 Descreve como se manter atualizado sobre o desenvolvimento no mundo `GNU/Linux'.

#### Upgrade

 Dicas e truques de como atualizar de uma distribuição `GNU/Linux' para outra.
## VAIO+Linux Explica a instalação do `GNU/Linux' em computadores Sony VAIO.

#### 31.8.2.2. Discos / Sistema de Arquivos / Desempenho

---------------------------------------------------

#### Automount

 Descreve a montagem automática de sistemas de arquivos autofs, como configura-lo e alguns problemas que devem ser evitados.

#### Ext2fs-Undeletion

 Imagina isto: Você passou os últimos três dias sem dormir, sem comer. Sua compulsão hacker foi paga: você finalizou aquele programa que lhe dará fama e reconhecimento. Todo o que você precisa fazer é coloca-lo no Metalab. Oh, e apagar aqueles arquivos de backup do Emacs. Assim você fadigado digita `rm \* ~.'. E bem mais tarde você notou o espaço extra naquele comando. Você simplesmente apagou todo o seu trabalho! Mas a ajuda está na mão. Este documento oferece uma discussão de como recuperar arquivos apagados através do Second Extend File System (EXT2). Talvez, você será capaz de lançar aquele programa depois disso...

## Ext2fs-Undeletion-Dir-Struct

 Fornece um complemento ao ext2-undeletion-howto e descreve formas de recuperar estrutura de diretórios de forma segura.

#### Hard-Disk-Upgrade

Como copiar um sistema `GNU/Linux' de um disco para outro.

#### Loopback-Root-FS

 Este documento explica como usar o dispositivo de loopback do Linux para criar um formato nativo de sistema de arquivos através de uma partição DOS sem reparticionamento.

#### Partition-Rescue-mini-HOWTO

Como recuperar uma partição pelo `GNU/Linux'.

#### Quota

 Descreve como ativar a quota nos sistemas de arquivos para usuários e grupos de uma máquina `GNU/Linux'.

## Swap-Space

 Descreve como compartilhar sua partição swap do `GNU/Linux' com o **Windows** 

## Ultra-DMA

 Explica como usar Ultra-DMA como discos rígidos e interfaces Ultra ATA, Ultra 33 e Ultra66 com o `GNU/Linux'.

## ZIP-Drive

 Este documente oferece uma referência rápida para a configuração e uso da unidade de ZIP drive Iomega com o `GNU/Linux'.

## 31.8.2.3. Escrita de Documentação / Editores

--------------------------------------------

#### DocBook-Install

 Descreve de forma rápida e prática como ajustar novatos a ter de forma rápida o DocBook instalado para processamento de arquivos SGML em HTML.

## Howtos-with-LinuxDoc

 Descreve como escrever documentos HOWTOs usando o LinuxDoc (referência para iniciantes).

#### Man-Page

 Descreve o que deve ter em mente quando estiver escrevendo documentação on-line -- também chamada de página de manual (man page).

#### 31.8.2.4. Hardware

------------------

## 3-Button-Mouse

Como ter um mouse serial de 3 botões funcionando no `GNU/Linux'.

## ACP-Modem

 Descreve como configurar e utilizar a característica ACP (Mwave) de máquinas IBM, como o IBM Thinkpad.

## BTTV-Mini-HOWTO-0.3

 Este documento descreve o hardware, software e procedimentos necessários para se usar um chipset baseado no bt8x8 frame grabber ou placa sintonizadora de TV sob o `GNU/Linux'.

#### Boca

 Instalando uma placa serial Boca 16-portas (Boca 2016) no `GNU/Linux'.

## GTEK-BBS-550

 Ensina como configurar a placa serial de 8 portas GTEK's BBS-550 com 16C550 UARTS. Somente uma IRQ pode ser usada para todas 8 portas. Ele não requer qualquer controlador no `GNU/Linux' no entanto o kernel precisa ter o suporte a portas seriais.

## Handspring-Visor

Usando o Visor com o `GNU/Linux' e sua porta USB.

## IO-Port-Programming

Este documento descreve a programação de portas I/O de hardware.

#### 31.8.2.5. Software

------------------

#### ADSM-Backup

Descreve como instalar e usar um cliente para o sistema de backup

comercial ADSM para Linux Intel.

#### Bzip2

Explica como usar o programa de compactação `bzip2'.

## GIS-GRASS

 Este documento descreve como adquirir, instalar e configurar o poderoso sistema de informações científicas e geográficas de domínio público (GIS): o Geographic Resources Analysis Support System (GRASS).

## LILO

 O `LILO' é o gerenciador de inicialização mais usado na plataforma Intel do Linux. Este documento descreve alguns tipos de instalações do LILO.

31.8.2.6. Plataformas não Intel (x86)

-------------------------------------

# Mac-Terminal

 Descreve o 1,002nd uso para um Macintosh (grin) morto: como configurar o Mac para uso como um terminal `GNU/Linux'.

## 31.8.2.7. Programação / Compiladores / Banco de Dados

-----------------------------------------------------

Programming-Languages

 Uma breve comparação das maiores linguagens de programação para o `GNU/Linux' e maiores bibliotecas para para criação de interfaces gráficas com o usuário (GUIs) sob o `GNU/Linux'.

31.8.2.8. Configuração de Teclado / Video / Console ---------------------------------------------------

#### Intkeyb

 Mini-Howto experimental para o `GNU/Linux' para a configuração de teclados.

## 31.8.2.9. Ambiente Gráfico

--------------------------

# 3D-Modelling

 Oferece detalhes sobre instruções de instalação de um ambiente desktop de renderização e modelamento usando o RedHat Linux.

# **FDU**

Como corrigir fontes feias e ilegíveis no X.

## LBX

 O LBX (Low Bandwidth X) é uma extensão do servidor X que realiza compressão no protocolo X. Isto significa que pode ser usado em conjunto com aplicativos X e um servidor X que estão separados através de uma conexão de rede de baixa velocidade, para aumentar

o tempo de resposta.

#### Nvidia-OpenGL-Configuration

 Ensina como instalar os drivers OpenGL para a placa de vídeo Nvidia.

#### Remote-X-Apps

Descreve como executar aplicativos X remotos.

#### TT-XFree86

Ensina como usar fontes true type com o XFree 4.0.x

#### XDM-Xterm

 Ensina como utilizar o XDM para gerenciar terminais X. Uma referência completa do assunto pode ser encontrada no Thin-client HOWTO.

## XFree86-Second-Mouse

Instruções de como usar um segundo mouse no X.

## X-Big-Cursor

Descreve como usar cursores grandes no X.

#### XFree86-XInside

Como converte um modeline XFree86 em um XInside/XiGraphics.

## Xterm-Title

 Explica como usar seqüências de escape para alterar dinamicamente os títulos e ícones de janelas de um xterm.

#### 31.8.2.10. Migração/Convivência com outras plataformas

------------------------------------------------------

## Linux+DOS+Win95+OS2

 Este documento oferece um procedimento para fazer 4 sistemas operacionais coexistirem no mesmo disco rígido.

#### Linux+FreeBSD

Descreve como usar o Linux e FreeBSD no mesmo sistema.

## Linux+NT-Loader

 Descreve como usar o gerenciador de inicialização do Windows NT para iniciar o `GNU/Linux'. Este processo foi testado com o Windows NT 4.0 WorkStation.

## Linux+Solaris

 Descreve como usar o Linux (X86) e Solaris (x86) no mesmo computador.

#### Linux+Win95

Descreve como usar o Linux e Windows 95-98 na mesma máquina.

#### Loadlin+Win95-98-ME

 Descreve como usar o Loadlin com o Windows 95/98/ME para inicializar no Linux.

#### Multiboot-with-GRUB

 Descreve como instalar o Windows 98, 2000, DOS e Linux usando o **GRUB.** 

#### Multiboot-with-LILO

 Descreve como usar múltipla inicialização entre o Windows 95, Windows NT e Linux.

## 31.8.2.11. Tarefas Específicas

------------------------------

#### Backup-With-MSDOS

 Descreve como usar uma unidade de tape compatível com o `GNU/Linux' instalado em uma máquina DOS para fazer o backup do sistema de arquivos de uma máquina `GNU/Linux'.

## Battery-Powered

 Descreve como reduzir o consumo de energia do sistema `GNU/Linux' através de alguns ajustes de configuração. Isto será útil para qualquer um quer executar o `GNU/Linux' em um sistema de computador portátil. Também contém dicas de uso da bateria. Se estiver usando o `GNU/Linux' em um sistema desktop, você provavelmente não precisará ler todo este documento.

## Clock

Como manter o relógio de seu computador na hora.

#### Coffee

 Uma dos mais extremos dos documentos. Eu já pensei se era possível usar o `GNU/Linux' para fazer café... e descobri que o `GNU/Linux' faz café!

 Por um longo tempo a humanidade estava se perguntando se um computador podia fazer café... As pessoas precisam de café para não dormirem na frente do computador. Todo mundo sabe que é melhor programar de noite...

#### Divert-Sockets-mini-HOWTO

 Descreve como obter, compilar e usar os soquetes divert FreeBSD sob o `GNU/Linux' 2.2.12.

## Home-Electrical-Control

 Contém referências para fazer o Linux controlar praticamente qualquer dispositivo elétrico.

#### Leased-Line

 Configurando seu modem e pppd para usar 2 pares de cabos leased line.

#### Linux-Modem-Sharing

 Descreve como configurar o sistema `GNU/Linux' para compartilhar um modem conectado a este sistema com outros através de uma rede TCP/IP.

#### Mail2News

 Descreve como enviar mensagens de uma lista de discussão para um servidor news.

## MP3-CD-Burning

 Uma referência completa para a criação de CDs de audio e dados de arquivos MP3.

#### MSSQL6-Openlink-PHP-ODBC

 Ensina como conectar o servidor de banco de dados MS SQL 6.x ou superior via ODBC do PHP3 (e superior) compilado com os drivers Openlink sob o Linux.

#### NCD-X-Terminal

Descreve como conectar um terminal NCD X a um computador UNIX.

## NFS-Root

 Este documento tenta explicar como configurar uma estação de trabalho "sem disco" no `GNU/Linux', que monta seu sistema de arquivos raíz via NFS.

#### NFS-Root-Client-mini-HOWTO

 O propósito deste documento é explicar como criar um cliente dos diretórios raíz em um servidor que está usando clientes com NFS root montados.

#### Netscape+Proxy

 Este documento descreve o processo de configurar uma REDE (INTRANET) em casa. Então configura o NETSCAPE das máquinas dos clientes para acessarem a internet.

## News-Leafsite

 Este documento ajudará a configuração de um pequeno leafsite para a Usenet News usando o Leadnode do pacote free software.

### Offline-Mailing

 Explica como usar o sistema de mensagens do `GNU/Linux' off-line, receber emails para múltiplos usuários somente com uma conta de e-mail, e sem estar 24-24 horas on-line na Internet. Se você não pode pagar uma linha para estar conectado por 24-24 horas e ainda deseja que seus usuários recebem emails em sua máquina Linux; também não pague por uma conta multi-drop em seu provedor, você pode usar este sistema usando somente um endereço de e-mail para dividir seus endereços de e-mails dos usuários.

## Outlook-to-Unix-Mailbox

 Mostra formas de converter mensagens de email do Microsoft Outlook (exceto do Outlook Express) para formatos de arquivos típicos do Unix.

## Pager

 Ensina como compilar, instalar e configurar um Gateway de emails para Pager.

## **Partition**

 Descreve como criar partições em discos rígidos IDE e SCSI. Também é coberta a recuperação de tabelas de partição perdidas.

## Partition-Rescue

Descreve formas para recuperar uma partição de disco apagada.

#### Process-Accounting

 Descreve como ativar a conta de processos em uma máquina `GNU/Linux', o uso de vários comandos de contabilização de processos.

## RCS

 Este documento cobre a instalação e uso básicos do RCS, o GNU Revision Control System sob o `GNU/Linux'.

#### Saving-Space

 Este documento mostra maneiras de diminuir sua instalação `GNU/Linux' consumindo o mínimo possível de espaço.

#### Secure-POP+SSH

Este documento explica como usar conexões POP seguras via ssh.

#### Small-Memory

 O propósito deste documento é descrever como executar o `GNU/Linux' em um sistema com pequena quantidade de memória. Assumindo que a compra de memória esta fora de questão aqui.

#### Soundblaster-AWE

 Descreve como instalar e configurar a placa de som Sound Blaster 32 (SB AWE 32, SB AWE 64) da Creative Labs em um Sistema Linux usando a extensão do driver de som AWE escrito por Takashi Iwai.

## **StarOffice**

Instalando o StarOffice 3.1 da StarDivision no `GNU/Linux'.

#### TT-Debian

 Descreve como configurar o suporte das fontes True Type na `Debian'.

## **TkRat**

 Este documento foi escrito para qualquer um que tem interesse em usar seu computador `GNU/Linux' para enviar e receber E-mails pela Internet.

## Visual-Bell

 Explica como usar o termcap para configurar um aviso visual no sistema ao invés do beep e como desativar o sinal de audio.

## Wacom-USB-mini-HOWTO

 Descreve como configurar um Wacom Graphire USB tablet para uso no `GNU/Linux' (console e X), iniciando com a configuração do kernel para o nível da aplicação.

#### WordPerfect

 Discute a execução do WordPerfect no `GNU/Linux' incluindo uma breve discussão sobre o WordPerfect 7.0.

## ZIP-Install

 Este documento somente é útil para aqueles que possuem a versão em porta paralela de um ZIP drive e que deseja fazer o backup do sistema `GNU/Linux' em um disco ZIP.

# call-back-mini-HOWTO

 Descreve como configurar um call-back usando um sistema `GNU/Linux' e um modem.

## 31.8.2.12. Rede / Administração / Firewall / Segurança

------------------------------------------------------

#### ADSL

 Configurando o `GNU/Linux' para funcionar com Asymmetric Digital Subscriber Loop (ADSL), uma nova tecnologia de acesso digital de alta velocidade através de linhas disponível através da Telcos. O ADSL é uma das tecnologias disponíveis da família da digital subscriber line (DSL) disponíveis para usuários residenciais e comerciais usando copper loops, oferecendo velocidades que variam de 384kbps a 1.5Mbps. Este documento contém uma introdução ao ADSL e informações de como instalar, configurar e colocar o ADSL para funcionar.

## Apache+SSL+PHP+fp

 Este documento explica como construir um servidor web que suportará conteúdo web dinâmico via a linguagem de scripting PHP/FI, transmissão de dados segura baseado no SSL do Netscape, execução segura de CGI's e extensões do M\$ Frontpage Server.

### Apache-mods

 Detalhes sobre a instalação do servidor web baseado no Apache configurado para manipular DSO e vários módulos úteis incluindo perl, ssl, e php.

## Bridge

 Este documento descreve como ajustar uma ponte ethernet (bridge). O que é uma ponte ethernet? É um dispositivo que controla os pacotes de dados dentro de uma subrede na tentativa de cortar o excesso de tráfego. Uma ponte é colocada normalmente entre dois grupos separados de computadores que falam entre eles, mas não muito com computadores no outro grupo. Um bom exemplo disto é considerar um grupo de Macintoshes e um grupo de máquinas Unix. Ambos destes grupos de máquinas tendem falar uma com as outras, e

 o tráfego que produzem na rede causam colisões para as outras máquinas que estão tentando falar uma com a outra. Uma ponte pode ser colocada entre estes dois grupos de computadores. A tarefa da ponte é então examinar o destino dos pacotes de dados um por vez e decidir o que passar ou não para o outro lado do segmento ethernet. O resultado é uma rede rápida com menos colisões.

## Bridge+Firewall

Como configurar uma ponte com um firewall.

#### Bridge+Firewall+DSL

 Configurando um sistema `GNU/Linux' para funcionar como um firewall e ponte com uma conexão de rede DSL.

#### Cipe+Masq

 Como configurar uma VPN usando o Cipe em um firewall `GNU/Linux' masquerading.

## Compressed-TCP

Seções TCP/IP compactadas usando ferramentas como SSH.

#### DHCP

 Este documento tenta responder questões básicas de como configurar seu computador `GNU/Linux' para servir de cliente ou servidor DHCP.

## DPT-Hardware-RAID

Como ajustar o hardware RAID sob o `GNU/Linux'.

#### Domain

 Este documento explica as coisas que você provavelmente deve fazer quando desejar construir uma rede de computadores sob seu próprio domínio. Ele cobre a configuração dos parâmetros de rede, serviços de rede e segurança.

## **FTP**

Como usar clientes e servidores FTP.

#### Fax-Server

 Descreve os métodos mais simples de configurar um servidor de fax em seu sistema `GNU/Linux'. O fax está disponível aos usuários do seu sistema local e rede de usuários.

#### Firewall-Piercing

 Métodos de usar PPP através de telnet para tornar os materiais da rede transparentes através de um firewall Internet.

## Home-Network-mini-HOWTO

 Um tutorial simples de configuração do sistema Red Hat 6 e variantes para operar como um gateway na internet para uma pequena rede doméstica ou de escritório. Entre os tópicos cobertos estão incluídos masquerading, DNS, DHCP e segurança básica.

## IP-Alias

 Descreve como utilizar vários IPs em uma única interface de rede. Em adição, estão incluídas instruções de como ajustar a máquina para receber e-mais em IPs alises.

## IP-Subnetworking

 Descreve porque e como subdividir uma rede IP - que está usando uma simples classe de rede A, B ou C para funcionar corretamente em diversas redes interconectadas.

## IPMasquerading+Napster

 Descreve como permitir usuários através de um sistema IPMasquerade usar o Napster.

## ISP-Connectivity

 Descreve como configurar o PPP, conectar-se ao seu Provedor, configurar o E-mail e news, obter um IP permanente (se disponível), obter um nome de domínio.

## Mail-Queue

 Queue E-mails remotos + Entregar e-mails locais as configurações necessárias para fazer o Sendmail enviar mensagens locais \*\*\*Agora\*\*\* e entregar mensagens remotas "quando quiser".

## Netrom-Node

 Este documento descreve como configurar o pacote de utilitários ax25 para Rádio Amadores.

#### PLIP

 Este documento lhe ajudará a usar sua porta Paralela para conexão entre computadores.

#### ppp-ssh

Descreve como configurar uma rede VPN usando ssh sobre ppp.

## PortSlave

 Configurando e usando um roteador Linux para conexão remota, radius, console serial.

## Proxy-ARP-Subnet

 Este documento discute o uso do Proxy Address Resolution Protocol (ARP) com subrede em ordem para fazer uma pequena rede de computadores visível a outra sub rede IP (eu chamo isto de sub-subrede). isto faz todas as máquinas na rede local (rede 0 onde estamos agora) aparecer como se estivessem conectadas a rede principal (rede 1).

#### Public-Web-Browser

 A idéia básica é dar acesso web a pessoas que desejam, limitando suas habilidades de causar problemas.

#### Qmail+MH

Ensina como usar o Qmail em conjunto com o MH.

## Remote-Boot

 Este documento descreve como configurar um servidor de inicialização robusto e seguro para um grupo de PCS, permitindo cada cliente escolher em tempo de inicialização qual sistema operacional executar.

## SLIP-PPP-Emulator

 Descreve como obter seu computador Linux conectado a um site genérico via emulador SLIP/PPP, tal como SLiRP ou TIA.

## Sendmail+UUCP

Como utilizar o Sendmail em conjunto com o UUCP.

## Sendmail-Address-Rewrite

 Breve descrição de como ajustar o arquivo de configuração do sendmail para o usuário doméstico que utiliza o acesso dial-up a

#### Sybase-PHP-Apache

 Explica como usar o PHP + Apache para acesso a uma base de dados Sybase-ASE.

# Term-Firewall

 Métodos de usar o "term" para tornar os materiais de rede transparentes através de um firewall TCP que parece não ser capaz.

#### Token-Ring

Fazendo o Token Ring funcionar no `GNU/Linux'.

## TransparentProxy

 Como configurar um servidor proxy transparente de cache HTTP usando somente o `GNU/Linux' e o Squid.

## VPN

 Ensina como configurar uma Virtual Protected Network no `GNU/Linux'.

## 31.8.2.13. Outros

-----------------

## Advocacy

 Este documento oferece sugestões de como a comunidade Linux pode defender efetivamente o uso do Linux.

## BogoMips

 Detalhes sobre BogoMips. Este texto foi criado a partir de vários arquivos `GNU/Linux' no arquivo `HOWTO/mini/BogoMips'.

## Commercial-Port-Advocacy

Este documento discute métodos que podem ser usados como

 aproximação de empresas comerciais para convence-las a portar seus programas para o `GNU/Linux'.

31.9. Documentação de Programas

-------------------------------

 São documentos instalados junto com os programas. Alguns programas também trazem o \_aviso de copyright, changelogs, modelos, scripts, exemplos e FAQs (perguntas freqüêntes)\_ junto com a documentação normal.

 Seu princípio é o mesmo do How-to; documentar o programa. Estes arquivos estão localizados em:

 $\text{Var}/\text{doc}/\text{[}$  programa ]".

\_Programa\_ é o nome do programa ou comando procurado.

# 31.10. FAQ

----------

 \_FAQ\_ é um arquivo de perguntas e respostas mais freqüêntes sobre o programa. Os arquivos de FAQ estão localizados em:

`/usr/doc/FAQ/`[\_programa\_]''.

Programa é o nome do programa ou comando procurado.

# 31.11. RFC's

------------

 São textos que contém normas para a padronização dos serviços e protocolos da Internet (como a porta padrão de operação, comandos que devem ser utilizados, respostas) e outros detalhes usados para padronizar o uso de serviços Internet entre as mais diversas plataformas de computadores, com o objetivo de garantir a perfeita comunicação entre ambos. As RFC's podem ser obtidas de http://rfc.net.

 O arquivo de uma RFC segue o formato `RFC+Número', onde `RFC' descreve que o documento é uma RFC e `Número' é o seu número de identificação, como o documento `RFC1939' que documenta o funcionamento e comandos do protocolo POP3. Os arquivos de RFC's podem ser encontrados no pacote `doc-rfc' da distribuição `Debian' e baseadas .

 Segue abaixo o índice principal do diretório de RFC's que poderá ser usado para localizar RFC's específicas de um determinado serviço/assunto:

 PADRÕES OFICIAIS DO PROTOCOLO INTERNET. J. Reynolds, R. Braden. Março 2000. (Formato: TXT=86139 bytes) (Deixa obsoleto RFC2500, RFC2400, RFC2300, RFC2200, RFC2000, RFC1920, RFC1880, RFC1800, RFC1780, RFC1720, RFC1610, RFC1600, RFC1540, RFC1500, RFC1410, RFC1360, RFC1280, RFC1250, RFC1200, RFC1140, RFC1130, RFC1100, RFC1083) (Também RFC2600)

#### 0002

 Números designados. J. Reynolds, J. Postel. Outubro 1994. (Formato: TXT=458860 bytes) (Também RFC1700)

## 0003

 Requerimentos do sistema. R. Braden. Outubro 1989. (Formato: TXT=528939 bytes) (Também RFC1122, RFC1123)

#### 0004

 Requerimentos do Gateway. R. Braden, J. Postel. Junho 1987. (Formato: TXT=125039 bytes) (Também RFC1009)

## 0005

 Protocolo Internet. J. Postel. Setembro 1981. (Formato: TXT=241903 bytes) (Também RFC0791, RFC0950, RFC0919, RFC0922, RFC792, RFC1112)

## 0006

 User Datagram Protocol. J. Postel. Agosto 1980. (Formato: TXT=5896 bytes) (Também RFC0768)

## 0007

 Transmission Control Protocol. J. Postel. September 1981. (Formato: TXT=172710 bytes) (Também RFC0793)

# 0008

 Protocolo Telnet. J. Postel, J. Reynolds. Maio 1983. (Formato: TXT=44639 bytes) (Também RFC0854, RFC0855)

## 0009

 File Transfer Protocol. J. Postel, J. Reynolds. Outubro 1985. (Formato: TXT=148316 bytes) (Também RFC0959)

## 0010

 SMTP Service Extensions. J. Klensin, N. Freed, M. Rose, E. Stefferud & D. Crocker. Novembro 1995. (Formato: TXT=23299 bytes) (Deixa obsoleto RFC1651) (Também RFC821, RFC1869)

## 0011

 Standard for the format of ARPA Internet text messages. D. Crocker. 13-Ago-1982. (Formato: TXT=109200 bytes) (Deixa obsoleto RFC1653) (Também RFC0822)

# 0012

 Network Time Protocol. D. Mills. Setembro 1989. (Formato: TXT=193 bytes) (Também RFC1119)

## 0013

 Domain Name System. P. Mockapetris. Novembro 1987. (Formato: TXT=248726 bytes) (Também RFC1034, RFC1035)

## 0014

 Mail Routing and the Domain System. C. Partridge. Janeiro 1986. (Formato: TXT=18182 bytes) (Também RFC0974)

# 0015

 Simple Network Management Protocol. J. Case, M. Fedor, M. Schoffstall, J. Davin. Maio 1990. (Formato: TXT=72876 bytes) (Também RFC1157)

## 0016

 Structure of Management Information. M. Rose, K. McCloghrie. Maio 1990. (Formato: TXT=82279 bytes) (Deixa obsoleto RFC1065) (Também RFC1155)

# 0017

 Management Information Base. K. McCloghrie, M. Rose. March 1991. (Formato: TXT=142158 bytes) (Deixa obsoleto RFC1158) (Também RFC1213)

# 0018

 Exterior Gateway Protocol. D. Mills. Abril 1984. (Formato: TXT=63836 bytes) (Também RFC0904)

## 0019

 NetBIOS Service Protocols. NetBIOS Working Group. Março 1987. (Formato: TXT=319750 bytes) (Também RFC1001, RFC1002)

# 0020

 Echo Protocol. J. Postel. Maio 1983. (Formato: TXT=1237 bytes) (Também RFC0862)

## 0021

 Discard Protocol. J. Postel. Maio 1983. (Formato: TXT=1239 bytes) (Também RFC0863)

## 0022

 Character Generator Protocol. J. Postel. Maio 1983. (Formato: TXT=6842 bytes) (Também RFC0864)

## 0023

 Quote of the Day Protocol. J. Postel. Maio 1983. (Formato: TXT=1676 bytes) (Também RFC0865)

#### 0024

 Active Users Protocol. J. Postel. Maio 1983. (Formato: TXT=2029 bytes) (Também RFC0866)

#### 0025

 Daytime Protocol. J. Postel. Maio 1983. (Formato: TXT=2289 bytes) (Também RFC0867)

## 0026

 Time Server Protocol. J. Postel. Maio 1983. (Formato: TXT=3024 bytes) (Também RFC0868)

#### 0027

 Binary Transmission Telnet Option. J. Postel, J. Reynolds. Maio 1983. (Formato: TXT=8965 bytes) (Também RFC0856)

## 0028

 Echo Telnet Option. J. Postel, J. Reynolds. Maio 1983. (Formato: TXT=10859 bytes) (Também RFC0857)

## 0029

 Suppress Go Ahead Telnet Option. J. Postel, J. Reynolds. Maio 1983. (Formato: TXT=3712 bytes) (Também RFC0858)

## 0030

 Status Telnet Option. J. Postel, J. Reynolds. Maio 1983. (Formato: TXT=4273 bytes) (Também RFC0859)

# 0031

 Timing Mark Telnet Option. J. Postel, J. Reynolds. Maio 1983. (Formato: TXT=7881 bytes) (Também RFC0860)

## 0032

 Extended Options List Telnet Option. J. Postel, J. Reynolds. Maio 1983. (Formato: TXT=3068 bytes) (Também RFC0861)

## 0033

 Trivial File Transfer Protocol. K. Sollins. Julho 1992. (Formato: TXT=24599 bytes) (Também RFC1350)

## 0034

 Routing Information Protocol. C. Hedrick. Junho 1988. (Formato: TXT=91435 bytes) (Também RFC1058)

#### 0035

 ISO Transport Service on top of the TCP (Version: 3). M. Rose, D. Cass. Maio 1978. (Formato: TXT=30662 bytes) (Também RFC1006)

## 0036

 Transmission of IP and ARP over FDDI Networks. D. Katz. Janeiro 1993. (Formato: TXT=22077 bytes) (Também RFC1390)

#### 0037

 An Ethernet Address Resolution Protocol. David C. Plummer. Novembro 1982. (Formato: TXT=21556 bytes) (Também RFC0826)

#### 0038

 A Reverse Address Resolution Protocol. Ross Finlayson, Timothy Mann, Jeffrey Mogul, Marvin Theimer. Junho 1984. (Formato: TXT=9345 bytes) (Também RFC0903)

## 0039

 Interface Message Processor: Especificações para a Interconexão de um computador e um IMP (Revisado). BBN. Dezembro 1981. (fora de linha)

# 0040

 Host Access Protocol specification. Bolt Beranek and Newman. Agosto 1993. (Formato: TXT=152740 bytes) (Deixa obsoleto RFC0907) (Também RFC1221)

## 0041

 Standard for the transmission of IP datagrams over Ethernet networks. C. Hornig. Abril 1984. (Formato: TXT=5697 bytes) (Também RFC0894)

## 0042

 Standard for the transmission of IP datagrams over experimental Ethernetnetworks. J. Postel. Abril 1984. (Formato: TXT=4985 bytes) (Também RFC0895)

## 0043

 Standard for the transmission of IP datagrams over IEEE 802 networks. J. Postel, J.K. Reynolds. Agosto 1993. (Formato: TXT=34359 bytes) (Deixa obsoleto RFC0948) (Também RFC1042)

#### 0044

 DCN Local-Network Protocols. D.L. Mills. Agosto 1993. (Formato: TXT=65340 bytes) (Também RFC0891)

#### 0045

 Internet Protocol on Network System's HYPERchannel: Protocol Specification. K. Hardwick, J. Lekashman. Augosto 1993. (Formato: TXT=100836 bytes) (Também RFC1044)

#### 0046

 Transmitting IP traffic over ARCNET networks. D. Provan. Agosto 1993. (Formato: TXT=16565 bytes) (Deixa obsoleto RFC1051) (Também RFC1201)

## 0047

 Nonstandard for transmission of IP datagrams over serial lines: SLIP. J.L. Romkey. Agosto 1993. (Formato: TXT=12578 bytes) (Também RFC1055)

#### 0048

 Standard for the transmission of IP datagrams over NetBIOS networks. L.J. McLaughlin. Agosto 1993. (Formato: TXT=5579 bytes) (Também RFC1088)

## 0049

 Standard for the transmission of 802.2 packets over IPX networks. L.J. McLaughlin. Agosto 1993. (Formato: TXT=7902 bytes) (Também RFC1132)

## 0050

 Definitions of Managed Objects for the Ethernet-like Interface Types. F. Kastenholz. Julho 1994. (Formato: TXT=39008, bytes) (Deixa obsoleto RFC1623, RFC1398) (Também RFC1643)

#### 0051

 The Point-to-Point Protocol (PPP). W. Simpson, Editor. Julho 1994. (Formato: TXT=151158 bytes) (Deixa obsoleto: RFC1549) (Também RFC1661, RFC1662)

## 0052

 The Transmission of IP Datagrams over the SMDS Service. D. Piscitello, J. Lawrence. Março 1991. (Formato: TXT=24662 bytes) (Também RFC1209)

#### 0053

 Post Office Protocol - Version 3. J. Myers & M. Rose. Maio 1996. (Formato: TXT=47018 bytes) (Deixa Obsoleto: RFC1725) (Também RFC1939)

#### 0054

 OSPF Version 2. J. Moy. Abril 1998. (Formato: TXT=447367 bytes) (Também RFC2328)

#### 0055

 Multiprotocol Interconnect over Frame Relay. C. Brown, A. Malis. Setembro 1998. (Formato: TXT=74671 bytes) (Deixa Obsoleto: RFC1490, RFC1294) (Também RFC2427)

#### 0056

 RIP Version 2. G. Malkin. Novembro 1998. (Formato: TXT=98462 bytes) (Atualiza RFC1723, RFC1388) (Também RFC2453)

#### 0057

 RIP Version 2 Protocol Applicability Statement. G. Malkin. Novembro 1994. (Formato: TXT=10236 bytes) (Também RFC1722)

#### 0058

 Structure of Management Information Version 2 (SMIv2. K. McCloghrie, D. Perkins, J. Schoenwaelder. Abril 1999. (Formato: TXT=89712 bytes) (Deixa Obsoleto RFC1902) (Também RFC2578, RFC2579)

#### 0059

 Remote Network Monitoring Management Information Base. S. Waldbusser. Maio 2000. (Formato: TXT=198676 bytes) (Deixa Obsoleto RFC1757) (Também RFC2819)

## 31.12. Internet

---------------

 Certamente o melhor suporte ao `GNU/Linux' é via Internet, veja abaixo alguns locais úteis de onde pode obter ajuda ou se atualizar.

## 31.12.1. Páginas Internet de Referência

 $-$ 

 Existem boas páginas Internet Nacionais e Internacionais sobre o `GNU/Linux' e assuntos relacionados com este sistema. A maioria trazem documentos e explicações sobre configuração, instalação, manutenção, documentação, suporte, etc.

 Estas páginas podem ser encontradas através de ferramentas de busca. Entre outras páginas, posso citar as seguintes:

 \* `http://debian-br.cipsga.org.br/' Projeto Debian-Br. A `Debian' é uma distribuição de `Linux' conhecida por sua qualidade, grande número de pacotes, estabilidade, facilidade de atualização, desenvolvimento aberto, segurança, ferramentas de gerenciamento de servidores e comprometimento com o software livre.

 A Debian é feita originalmente em inglês e traduzida por grupos em vários lugares do mundo. O projeto \_Debian-br\_ destina-se a colaborar na tradução da `Debian' para o Português (nossa língua-mãe). Através desse projeto, todos poderão, da forma colaborativa como na `Debian', trazer essa excelente distribuição em nosso idioma!

Participe<sup>.</sup>

- \* Você pode pegar um documento pra traduzir
- \* Reformular a página do projeto
- \* Programando para o projeto
- \* Sendo um desenvolvedor da Debian
- \* A pagina do projeto é a http://debian-br.cipsga.org.br/
- \* Revisar documentação

 \* Ou participar de outras tarefas do seu interesse! Entre em contato com o responsável pelo projeto pelo email <debian-br@listas.cipsga.org.br> para saber como entrar no projeto ou visite a página http://debian-br.cipsga.org.br/. Todos os interessados estão convidados a participar do projeto!

 \* `http://debian-br.cipsga.org.br/contador-debian/contador.html' - O contador Debian é uma página idealizada para que fossem geradas estatísticas fáceis de se aplicar quanto ao número e características próprias de cada grupo de usuários Debian no Brasil.

 Sua base é construída em PHP com uso do banco de dados MySQL, hospedado no Source Forge é mantido pelo pessoal do projeto Debian-BR o contador tem também a facilidade de integrar-se com o

 bot apt-br facilitando a vida dos usuários do canal IRC do projeto.

 Responsável pela página: Gustavo Noronha <dockov@zaz.com.br> endereco: http://debian-br.cipsga.org.br/contador-debian/contador.html

 \* `http://www.linux.trix.net/' - Boletim diário com as noticias mais recentes sobre `GNU/Linux', testes, redes, descrição/configuração/ avaliação de programas, entrevistas, downloads, dica do dia, mecanismo de busca no site, links, etc. Em Português.

 Responsável pela página: Augusto Campos <brain@matrix.com.br> endereço: http://www.linux.trix.net/.

 \* `http://www.olinux.com.br/' - Trata o `GNU/Linux' com o foco jornalístico e tem a intenção de prover informações eficazes e esclarecedoras capazes de instruir, reciclar e tornar acessível aos usuários o conhecimento e aprofundamento de temas relacionados a plataforma `GNU/Linux'.

 Publicação diária de Artigos que são feitos para que o usuário possa resolver problemas e tirar dúvidas deste sistema. Assuntos diversos sobre programas, serviços e utilitários. Também conta com seções de programação, jogos, segurança e entrevistas com personalidades do cenário \_software livre/código aberto\_. Atualização diária.

 Responsável pela página: Linux Solutions  $\langle$ baptista@linuxsolutions.com.br> endereço: http://www.olinux.com.br/.

 \* `http://come.to/linuxworld/' - Informações sobre distribuições Linux, downloads, gerenciadores de janelas (Enlightenment, Window Maker, etc) temas com fotos ilustrativas, seção programa do mês (onde é falado sobre um programa interessante), seção sobre jogos (para as pessoas enviarem suas dúvidas de jogos). Em Português.

 Esta home page também traz uma seção onde as pessoas escrevem suas dúvidas, que são recebidas pelo responsável pela página, solucionadas e respondidas.

 Responsável pela página: Luiz Estevão Baptista de Oliveira <luizestevao@yahoo.com> endereço: http://come.to/linuxworld/.

 \* `http://www.linuxsecurity.com.br/' - Boletins de segurança, publicações de textos nacionais, traduções de sites especializados em segurança, programas relacionados com criptografia e segurança no ambiente `Linux'. A página requer um navegador com suporte a Java.

Endereço: http://www.linuxsecurity.com.br/.

 \* `http://www.tldp.org/' - Projeto de documentação do `GNU/Linux' no Brasil. Toda a documentação traduzida para o Português do Brasil pode ser encontrada lá.

Responsável pela página: <ricardo@conectiva.com.br> endereço: http://www.tldp.org/.

 \* `http://expansion.onweb.cx/' - Site que visa juntar e divulgar principalmente a documentação do `GNU/Linux', sejam HOW-TOs ou simples dicas.

Responsável pela página: <netstart@linuxbr.com.br> endereço: http://expansion.onweb.cx/.

 \* `http://www.guiadohardware.net/' - Site de Hardware, conta com notícias diárias, cursos on-line, artigos, tutoriais, análises de equipamentos, fórum, dicionário de termos, dicas sobre overclock, palm pilot e sessão FAQ com mais de 300 dúvidas respondidas.

 Atualizações diárias, possui um serviço de envio de dicas por e-mail.

 Responsável pela página: Carlos E. Morimoto <morimoto@guiadohardware.net> endereço: http://www.guiadohardware.net/.

\* `http://br.linuxchix.org/' -

O LinuxChix Brasil, assim como o Projeto LinuxChix internacional\_, é uma comunidade para mulheres que gostam de Linux, e para apoiar as mulheres na computação em geral. As participantes vão desde novatas à usuárias experientes, e incluem programadoras profissionais e amadoras, administradoras de sistemas e documentadoras técnicas.

 Responsável pela página: Lista LinuxChix  $\langle$ linuxchix@listas.cipsga.org.br> endereço: http://www.guiadohardware.net/.

\* `http://www.noticiaslinux.com.br/' -

 Notícias diárias sobre GNU/Linux e Software Livre no site, por e-mail ou RSS.

 Responsável pela página: <deivison@noticiaslinux.com.br> endereço: http://www.noticiaslinux.com.br/

 \* `http://www.linux.org/' - Página oficial do `GNU/Linux' mantida pela \_Transmeta\_ (a empresa que Linus Torvalds vem trabalhando atualmente). Muita referência sobre `GNU/Linux', distribuições, hardwares, softwares, downloads, etc.

 Responsável pela página: <webmaster@linux.org> endereço: http://www.linux.org/.

 \* `http://counter.li.org/' - Este é um serviço que tem o objetivo de contar os usuários, máquinas, grupos de usuários `Linux' existentes ao redor do mundo. Te encorajo a se registrar neste site e indica-lo aos seus amigos, é de \_graça\_, você estará contribuindo para o aumento das estatísticas do número de usuários no mundo, país, sua cidade, etc.

 O site também conta com um sistema de estatísticas de usuários, máquinas e grupos de usuários espalhados ao redor do mundo. Você pode saber em poucos segundos a quantidade de usuários Linux em seu país, cidade, etc.

 Responsável pela página: Harald T. Alvestrand <harald@alvestrand.no> endereço: http://counter.li.org/.

 \* `http://metalab.unc.edu/' - O ponto de referência mais tradicional de softwares `GNU/Linux' do mundo. Você pode encontrar desde dicas, documentação (todos os How-Tos) até diversas distribuições `GNU/Linux'.

 Responsável pelo site: <webmaster@sunsite.unc.edu> endereço: http://metalab.unc.edu/.

 \* `http://www.themes.org/' - Neste site você encontra milhares de temas divididos em categorias para os mais diversos gerenciadores de janelas no `GNU/Linux'. O site é muito pesado, por causa das fotos, é recomendável um bom fax-modem ou muita paciência.

 Responsável pela página: <webmaster@themes.org> endereço: http://www.themes.org/.

 \* `http://www.oreill.com/safari/' - Neste site você encontra os livros publicados sobre a licença OpenBook da Orreil. Na maioria livros que não atende mais propósitos atualmente e livros em que os autores concordaram em licenciar sob os termos OpenBook.

Endereço: http://www.oreill.com/safari/.

 Caso conhecer uma página de Internet que contenha materiais úteis a comunidade `GNU/Linux' ou desejar incluir a sua, entre em contato para sua inclusão na próxima versão do guia junto com uma descrição da página.

# 31.12.2. Listas de discussão

 São grupos de usuários que trocam mensagens entre si, resolvem dúvidas, ajudam na configuração de programas, instalação, etc. É considerado o melhor suporte ao `GNU/Linux' pois qualquer participante pode ser beneficiar das soluções discutidas. Existem milhares de

 listas de discussões sobre o `GNU/Linux' espalhadas pelo mundo, em Português existem algumas dezenas.

 Algumas listas são específicas a um determinado assunto do sistema, algumas são feitas para usuários iniciantes ou avançados, outras falam praticamente de tudo. Existem desde usuários iniciantes, hackers, consultores, administradores de redes experientes e gurus participando de listas e oferecendo suporte de graça a quem se aventurar em instalar e usar o sistema `GNU/Linux'.

 A lista de discussão funciona da seguinte forma: você se inscreve na lista enviando uma mensagem ao endereço de inscrição, será enviada um pedido de confirmação por e-mail, simplesmente dê um reply na mensagem para ser cadastrado. Pronto! agora você estará participando do grupo de usuários e receberá todas as mensagens dos participantes do grupo. Assim você poderá enviar sua mensagem e ela será vista por todos os participantes da lista.

 Da mesma forma, você pode responder uma dúvida de outro usuário da lista ou discutir algum assunto, tirar alguma dúvida sobre a dúvida de outra pessoa, etc.

 Não tenha vergonha de enviar sua pergunta, participar de listas de discussão é uma experiência quase obrigatório de um `Linuxer'. Abaixo segue uma relação de listas de discussão em Português com a descrição, endereço de inscrição, e o que você deve fazer para ser cadastrado:

<debian-user-portuguese@lists.debian.org>

 Lista de discussão para usuários Portugueses da `Debian'. Também são discutidos assuntos relacionados ao Linux em geral. A inscrição é aberta a todos os interessados.

 Para se inscrever, envie uma mensagem para <debian-user-portuguese-request@lists.debian.org> contendo a palavra `subscribe' no assunto da mensagem. Será enviada uma mensagem a você pedindo a confirmação da inscrição na lista de discussão, simplesmente dê um reply na mensagem (responder) e você estará cadastrado e poderá enviar e receber mensagens dos participantes.

 $\leq$ debian-news-portuguese $\omega$ lists.debian.org $\geq$ 

 A `Debian' é extremamente bem estruturada quanto a divulgações e notícias, várias listas de email e várias páginas compõe essa base. A Debian Weekly News é especialmente importante pois dá uma visão geral do que se passou na `Debian' durante a semana. Sua versão Brasileira é editada e traduzida por \_Gustavo Noronha Silva (kov)\_ e conta com a lista de pacotes traduzida por Adriano Freitas (afreitas) e revisada por Hilton Fernandes e não traz apenas traduções mas também adições dos acontecimentos atuais da `Debian' no Brasil, ou projetos concluídos ou lançados pela equipe \_Debian-br\_ (http://debian-br.cipsga.org.br/).

Essa lista `NÃO' é usada para resolução de dúvidas e problemas,

 apenas para o RECEBIMENTO de notícias relacionadas a Debian. Não poste mensagens nela!

 Para se inscrever, envie uma mensagem para <debian-news-portuguese-request@lists.debian.org> contendo a palavra `subscribe' no assunto da mensagem. Será enviada uma mensagem a você pedindo a confirmação da inscrição na lista de discussão, simplesmente dê um reply na mensagem (responder) e você passará a receber as notícias sobre a Debian em Português.

#### $\langle$ linux-br@unicamp.br>

 Lista de discussão que cobre assuntos diversos. Esta lista é voltada para usuários com bons conhecimentos no `GNU/Linux', são abordados assuntos como redes, configurações, etc. Esta é uma lista moderada, o que significa que a mensagem que envia passam por uma pessoa que verifica (modera) e a libera caso estejam dentro das normas adotada na lista. É uma lista de alto nível e recomendada para quem deseja fugir de mensagens como `não consigo instalar o Linux', `não sei compilar o kernel', `o que eu faço quando vejo uma tela com o nome login:?', etc.

 Para se inscrever nesta lista, envie uma mensagem para:  $\langle$ linux-br-request@unicamp.br> contendo a palavra `subscribe' no assunto da mensagem e aguarde o recebimento da confirmação da inscrição. Apenas responda a mensagem de confirmação para se inscrever. Para se descadastrar envie uma mensagem para o mesmo endereço mas use a palavra `unsubscribe'.

#### $\leq$ dicas-l $\omega$ unicamp.br>

 Esta lista envia diariamente uma dica de `Unix', sistemas da Microsoft ou novidades da Internet.

 Para se inscreve nesta lista de discussão, envie uma mensagem para: <dicas-l-request@unicamp.br> contendo a palavra `subscribe' no corpo da mensagem e aguarde o recebimento da confirmação da inscrição. Apenas responda a mensagem de confirmação para confirmar sua inscrição na lista. Para se descadastrar envie uma mensagem para o mesmo endereço mas use a palavra `unsubscribe'.

## $\leq$ linux-br $\omega$ listas.conectiva.com.br>

 Discute todos os aspectos relacionados ao uso, instalação, atualização e operação do `GNU/Linux'.

 Para se inscreve nesta lista de discussão, envie uma mensagem para: <linux-br-request@listas.conectiva.com.br> contendo a palavra `subscribe' no corpo da mensagem e aguarde o recebimento da confirmação da inscrição. Apenas responda a mensagem de confirmação para confirmar sua inscrição na lista. Para se descadastrar envie uma mensagem para o mesmo endereço mas use a palavra `unsubscribe'.

 Esta listagem deveria estar mais completa, mas eu não lembro de todas as listas!. Também recomendo dar uma olhada em Seção 31.13.5, `Listas  de Discussão via Email' que descreve recomendações de comportamento em listas de discussão.

#### 31.13. Netiqueta

----------------

 São recomendações que tem como objetivo facilitar a para comunicação através dos recursos de uma rede. O nome \_Netiqueta\_ vem de "Etiqueta de Rede" (\_Net Etiquete\_). O material desta seção foi escrito com base nos anos de observação que tive via internet e também com referência a rfc 1855.

31.13.1. Recomendações Gerais sobre a Comunicação Eletrônica ------------------------------------------------------------

 \* Como recomendação geral, lembre-se que a conversa via internet é feita sempre de uma para outra pessoa ou de uma para várias pessoas, e que a forma de comunicação é a mesma que utilizaria se estivesse de frente a frente com a pessoa. Nunca diga algo que não diria se estivesse diante da outra pessoa. Existem pessoas que por estar atrás de um monitor, se sentem "maiores" se esquecendo disso e causando prejuízos de comunicação (e sem imaginar que a pessoa do outro lado da linha existe). Apesar do modo que as frases são escritas expressarem o jeito que a outra pessoa está do outro lado da linha e seu tom de comunicação no decorrer da conversar, existem algumas coisas que não podem ser totalmente expressadas através da Internet, como por exemplo a expressão da "face" das pessoas. Para isto foram criados símbolos chamados \_smileys\_ que expressam a face da outra pessoa em determinado momento, e dependendo do sentido da conversa, um smiley pode expressar corretamente a intenção de sua frase. Os mais usados são os seguintes:

:-) --> Sorriso

- $\div$   $\leftarrow$   $\rightarrow$  Triste
- ;-) --> Piscadinha
- :-O --> De boca aberta
- $|-|$  --> Sem graça
- 8-) --> De óculos
- |-) --> Com sono e feliz

 $\langle \cdot \rangle$  --> Bobo

 Para entender o sentido do smiley, veja ele de lado (45 graus). Use os smileys em suas conversações, mas com cautela. Não espere que a inclusão de um smiley sorridente ":-)" deixe o destinatário da mensagem contente com um comentário rude ou insulto.

\* ESCREVER EM MAIÚSCULAS significa gritar quando escrever mensagens

eletrônicas.

- \* Use \*asteriscos\* para destacar uma palavra ou frase. \_Isso\_ indica uma palavra/frase sublinhada.
- \* Se você troca mensagens com pessoas do mundo todo, não espere que um japonês responda logo seu e-mail que enviou as 15:00 da tarde. A essa hora no país dele, ele está roncando forte na cama e sonhando com a placa 3D que vai ganhar para melhorar o desempenho de seus jogos de `Linux'.
- \* Durante a comunicação com pessoas de diferentes regiões (ou países), evite a utilização de gírias, ou expressões regionais. Uma interpretação em uma determinada região não garante que ela tenha o mesmo significado para seu destinatário, as vezes pode ser até ofensiva.
- \* Assuma que sua mensagem está trafegando sobre uma via não segura, desta forma não envie informações pessoais que não enviaria em uma carta comum. O uso de criptografia pode garantir melhor segurança na transmissão de dados.

# 31.13.2. Email

--------------

- \* Tenha o hábito de colocar sempre um assunto na mensagem que envia para identificar seu conteúdo.
- \* Respeite os direitos autorais das mensagens de e-mail. Se precisar encaminhar mensagens, preserve seu conteúdo original.
- \* Procure limitar o tamanho da linha a 70 caracteres. Muitos usuários utilizam cliente de e-mail em modo texto, e nem todo mundo usa a mesma resolução que você.
- \* Caso o e-mail que responda tenha mais que 100 linhas, é recomendável colocar a palavra "LONGA" no assunto da mensagem. Se possível corte as partes não necessárias da mensagens de respostas tendo o cuidado de não "cortar" de forma mal educada a mensagem de outra pessoa.
- \* Não espere que o espaçamento ou desenhos ASCII usados em uma mensagem sejam mostrados corretamente em todos os sistemas.
- \* Utilize sempre uma assinatura no final da mensagem para identificar você e principalmente seu endereço de e-mail. Em alguns cliente de e-mail, o campo `Reply-to' é bagunçado, e em e-mails redirecionados o endereço de resposta é excluído. A assinatura facilita encontrar o remetente da mensagem. Tente manter a assinatura em um tamanho de no máximo 4 linhas.
- \* Não repasse mensagens de corrente por e-mail. Elas tem somente o objetivo de espalhar boatos na Internet e se espalhar. Normalmente elas vem com uma história bonita e no final diz se não repassar acontecerá tudo ao contrário com você ou algo do tipo. \_Não vai acontecer nada! ignore isso e não entre na corrente!\_

 Pelas políticas da Internet, você pode ter sua conta de e-mail perdida se fizer mal uso dele.

#### 31.13.3. Talk -------------

- \* Use sempre quebra de linhas ao escrever suas mensagens, use pelo menos 70 caracteres para escrever suas mensagens de talk. Evita escrever continuamente até a borda para fazer quebra de linha automática, alguns clientes de talk não aceitam isso corretamente.
- \* Sempre que termina uma frase, deixe uma linha em branco (tecle enter 2 vezes) para indicar que a outra pessoa pode iniciar a digitação.
- \* Sempre se despeça da outra pessoa e espere ela responder antes de fechar uma seção de conversação. O respeito mútuo durante um diálogo é essencial :-)
- \* Lembre-se que o talk normalmente interrompe as pessoas que trabalham nativamente no console. Evite dar talk para estranhos, pois podem fazer uma má impressão de você. Tente antes estabelecer outros meios de comunicação.
- \* Se a outra pessoa não responder, não assuma de cara que ela está ignorando você ou não levando sua conversa muito bem. Ela pode simplesmente estar ocupada, trabalhando, ou com problemas no cliente de talk. Alguns cliente de talk dão problemas durante a comunicação remota, lembre-se também que sua comunicação é via  $UDP:$
- \* Se a pessoa não responder seus talks durante certo tempo, não deixe ele infinitamente beepando a pessoa. Tente mais tarde :-)
- \* Seja atencioso caso utilize mais de uma seção de talk ao mesmo tempo.
- \* O talk também leva em consideração sua habilidade de digitação. Muitos erros e correções contínuas fazem a outra pessoa ter uma noção de você, suas experiências, etc ;-)

## 31.13.4. ICQ ------------

 O ICQ é uma excelente ferramenta de comunicação em tempo real, usada principalmente para localizar quando uma pessoa está on-line. Este documento inclui algumas recomendações de ICtiQueta (Etiqueta no ICQ) para melhor os usuários aproveitarem melhor esta ferramenta.

- \* De atenção ao status do ICQ da outra pessoa. Se ela estiver "on-line" ou "free for chat" significa que ela está desocupada e que pode conversar naquele instante. Se estiver como não perturbe, envie somente mensagens se for mesmo preciso.
- \* Seja também sensato ao usar o ICQ. Não entre nele caso não possa conversar, ou avise isso mudando seu status para o mais adequado para a situação, assim os outros poderão entender que está longe do computador, não disponível ou ocupado.
- \* É recomendável ser prudente quanto ao envio de mensagens no ICQ, não envie mais do que 4 mensagens seguidas, pois a outra pessoa terá dificuldades para responder a todas elas mais outra que talvez possa estar recebendo de outras.
- \* Guarde seu login e senha de ICQ em um lugar seguro. Caso ela seja perdida, você terá trabalho para avisar a todos de sua lista de contato.
- \* Caso alguém de sua lista de contatos esteja sempre on-line e não lhe envia mensagens há muito tempo, não fique com a impressão de

 que ela não quer trocar mais mensagens com você. Pode ser apenas que ela tenha reinstalado seu programa de ICQ e não tenha anotados todos seus UIN's.

 Normalmente quando se envia uma mensagem para a pessoa, o UIN é automaticamente cadastrado em sua lista.

- \* Não pense que a opção "Requer Autorização" te de o controle total de quem terá ou não seu número de ICQ em sua lista. Utilize as opções de privacidade para configurar.
- \* Sempre que enviar uma URL, procure descrever algo para seu interlocutor na mensagem.
- \* No modo de chat, use as recomendações descritas sobre o talk (em Seção 31.13.3, `Talk').
- \* Como em toda comunicação on-line, seja cauteloso quando a pessoa que conversa. Nem sempre quem conversamos do outro lado é a pessoa que esperamos encontrar. Lembre-se que um registro falso e uma identidade pode ser criada sem dificuldades por qualquer pessoa.

31.13.5. Listas de Discussão via Email

--------------------------------------

- \* Tente se manter dentro do assunto quando responder mensagens de listas. Seja claro e explicativo ao mesmo tempo :-)
- \* Sempre coloque um assunto (subject) na mensagem. O assunto serve como um resumo do problema ou dúvida que tem. Alguns usuários, principalmente os que participam de várias listas de discussão, verificam o assunto da mensagem e podem simplesmente descartar a mensagem sem lê-la porque as vezes ele não conhece sobre aquele assunto.
- \* Nunca use "Socorro!", "Help!" ou coisa do gênero como assunto, seja objetivo sobre o problema/dúvida que tem: "Falha ao carregar módulo no do kernel"\_, \_"SMAIL retorna a mensagem Access denied", "Novidades: Nova versão do guia Foca Linux" ;-).
- \* Procure enviar mensagens em formato `texto' ao invés de `HTML' para as listas de discussão pois isto faz com que a mensagem seja vista por todos os participantes (muitos dos usuários `GNU/Linux' usam leitores de e-mail que não suportam formato html) e diminui drásticamente o tamanho da mensagem porque o formato texto não usa tags e outros elementos que a linguagem HTML contém (muitos dos usuários costumam participar de várias listas de discussão, e mensagens em HTML levam a um excesso de tráfego e tempo de conexão).
- \* Tenha cautela e bom censo em suas mensagens para listas e grupos de discussão, considere que cada mensagem que posta é são arquivadas para futura referência.
- \* Quando o conteúdo das mensagem tomar outro rumo, é ético modificar o assunto do e-mail para se adequar ao novo conteúdo da mensagem. Por exemplo, `Correção nas regras de Netiqueta' para `Conversa de pessoa para pessoa (Era: Correção das regras de Netiqueta').
- \* Quando a conversa em grupo sair do assunto e envolver apenas duas pessoas, é conveniente retirar os endereços das pessoas/listas do CC.
- \* Não mande arquivos grandes para as listas, principalmente se eles tiverem mais que 40Kb de tamanho. Se precisar enviar arquivos maiores que isso, envie diretamente para os e-mails dos interessados depois de perguntar.
- \* Quando enviar mensagens para listas de discussão, seja educado e cordial quanto ao conteúdo de sua mensagem. Envie CC's para as pessoas que dizem respeito ao assunto, assim com a lista.
- \* Tente ignorar ou não responda mensagens de "Guerras" em listas (\_Flame Wars\_), caso queira reponde-la por algum tipo de agressão de quem mandou a mensagem, esperar para responde-la a noite (nunca é garantida uma boa resposta no momento que está de cabeça quente). Lembre-se de quando responde uma mensagem de "Flame War" a "altura" de quem mandou seus ataques, está sendo igualmente tão baixo quando o "nível" dessa pessoa.
- \* Caso se desentenda com alguma pessoa em uma lista de discussão, não envie mensagens agressivas para a listas, se precisar, faça isso diretamente para a pessoa! Você pode se arrepender disso mais tarde.
- \* Não culpe o administrador da lista pelos usuários que participam dela. Notifique somente usuários que não estejam colaborando com a lista e outras coisas que prejudiquem seu funcionamento. Administradores preservam o funcionamento das listas, e não o policiamento dos usuários.
- \* Não use auto respostas para listas de discussão. Pelos inconvenientes causados, você pode ser descadastrado ou banido de se inscrever na lista/newsgroup.
- \* Salve as mensagens de inscrição que recebe da lista. Ela contém detalhes sobre seus recursos, e a senha usada muitas vezes para se descadastrar dela ou modificar suas permissões de usuário. O administrador pode te ajudar nessa tarefa, mas não espere que ele esteja sempre disponível para realizar tarefas que podem ser feitas pelo próprio usuário.
- \* Muitas pessoas reclamam do excesso de mensagens recebidas das listas de discussão. Se você recebe muitas mensagens, procure usar os filtros de mensagens para organiza-las. O que eles fazem é procurar por campos na mensagem, como o remetente, e enviar para um local separado. No final da filtragem, todas as mensagens de listas de discussão estarão em locais separados e as mensagens enviadas diretamente a você entrarão na caixa de correio principal, por exemplo.

 Um filtro de mensagens muito usado no `GNU/Linux' é o `procmail', para maiores detalhes consulte a documentação deste programa. O Netscape também tem recursos de filtros de mensagem que podem ser criadas facilmente através da opção "Arquivo/Nova SubPasta" ("File/New Subfolder") do programa de E-mail. Então defina as regras através do menu "Editar/Filtros de Mensagens" ("Edit/Message filters") clicando no botão "Novo"("New").

```
-------------------------------------------------------------------------------
```
Este capítulo contém considerações sobre o guia Foca GNU/Linux.

#### 32.1. Sobre este guia

---------------------

------------

 Esta guia foi criado com a intenção de servir como referência a usuários \_Intermediários\_ que já conhecem o básico sobre o funcionamento deste sistema operacional e já estão acostumados com os comandos, execução de programas e diretórios, ou com referência de consulta rápida.

A versão que esta lendo agora foi gerada com as seguintes opções:

- \* Descrição detalhada de comandos
- \* Opções usadas em comandos e programas
- \* Observações
- \* Exemplos para a melhor compreensão do assunto discutido.

 e contém o(s) nível(is) de aprendizado (Iniciante, Intermediário e Avançado):

\* Intermediário

O Foca GNU/Linux é atualizado freqüentemente, por este motivo recomendo que preencha a ficha do aviso de atualizações na página web em Página Oficial do guia Foca GNU/Linux (http://www.guiafoca.org) no fim da página principal. Após preencher a ficha do aviso de atualizações, eu te enviarei um e-mail sobre o lançamento de novas versões do guia e o que foi modificado, desta forma você poderá decidir em copia-la caso a nova versão contém modificações que considera importantes.

 Versões diferentes deste guia podem ser geradas a partir do código fonte SGML ou obtidas através da home page principal (para detalhes veja Seção 32.4, `Onde encontrar a versão mais nova do guia?').

## 32.2. Sobre o Autor

-------------------

 Gleydson Mazili da Silva é Capixaba, nascido em Vila Velha, tem 25 anos. Amante de eletrônica desde criança, foi atraido para a informática através da curiosidade em hardware, não demorando muito para recupera-los ou especificar corretamente dimensionamento e outras características.

 Se dedica ao sistema `Linux' desde 1997. Curioso por natureza e determinado a testar ferramentas a fundo avaliando pontos fortes e fracos de cada uma. Logo que iniciou em `Linux' passou a estudar exaustivamente aspectos técnicos de distribuições e rede em `Linux'/`BSD' e largando de vez o Windows (que só usava para rodar mais de uma seção DOS e ter rede na máquina).

Entre coisas que gosta de fazer/implementar em `Linux': possibilidade

 de pesquisa e atualização de conhecimento constante, níveis de segurança da informação (tanto físico e lógico), firewalls, redes virtuais, integração de sistemas, forense computacional, documentação de processos, desenvolvimento de ferramentas GPL para a comunidade, depuração, hacks baseados em sniffing para facilitar a vida dos outros, desenvolvimento de documentações, etc.

Um dos desenvolvedores da distribuição Liberdade, CAETECT, Debian-BR e desenvolvedor oficial da distribuição Debian. Atuou como tradutor do LDP-BR, traduzindo vários HOW-TOs importantes para a comunidade Linux Brasileira. É um dos administradores do projeto CIPSGA, cuidando de uma infinidade de serviços que o projeto oferece a comunidade que deseja estrutura para hospedar, fortalecer e manter projetos em software livre.

 Trabalhou para algumas empresas do Espírito Santo na implantação de sistemas em software livre e seu último trabalho foi atuando como consultor em servidores GNU/Linux para a compania e processamento de dados de Campinas (IMA), sediada no CPQD.

 Não concorda totalmente com certificações, acreditando que a pessoa deva tem em mente procurar pontos fracos quando notar dificuldade na avaliação e melhora-los. Mesmo assim possui certificação LPI nível 2 e um ISO9001 internacional, obtendo 2o lugar no ranking Brasileiro.

# 32.3. Referências de auxílio ao desenvolvimento do guia

-------------------------------------------------------

- \* As seções sobre comandos/programas foram construídas após uso, teste e observação das opções dos comandos/programas, help on line, páginas de manual, info pages e documentação técnica do sistema.
- \* How-tos do Linux (principalmente o \_Networking Howto\_, Security-Howto) ajudaram a formar a base de desenvolvimento do guia e desenvolver algumas seções (versões \_Intermediário\_ e \_Avançado\_ somente).
- \* Todos os exemplos e seções descritivas do guia são de minha autoria.
- \* Manual de Instalação da \_Debian GNU/Linux\_ Os capítulos contendo materiais extraídos do manual de instalação da Debian são muito úteis e explicativos, seria desnecessário reescrever um material como este. O texto é claro e didaticamente organizado, o documento aborda detalhes técnicos úteis sobre hardwares em geral e o Linux ausentes nos manuais de outras distribuições Linux.

#### 32.4. Onde encontrar a versão mais nova do guia? ------------------------------------------------

 Novas versões deste guia, avisos de lançamento, outros níveis de aprendizado (Iniciante, Intermediário e Avançado), versões para outras  distribuições Linux podem ser encontradas em: Página Oficial do guia Foca GNU/Linux (http://www.guiafoca.org).

 Se quiser receber notificações de novas versões por E-Mail, envie uma mensagem para <gleydson@guiafoca.org> pedindo para ser incluído na lista de atualizações do guia ou preencha o formulário encontrado no final da Home Page do guia (recomendado).

## 32.5. Colaboradores do Guia

---------------------------

 Entre as principais colaborações até a versão atual, posso citar as seguintes:

- \* `Djalma Valois <djalma@cipsga.org.br>' Pela recente hospedagem do Foca GNU/Linux. Estou muito feliz vendo o Foca GNU/Linux fazendo parte de um projeto tão positivo como o CIPSGA é para o crescimento e desenvolvimento do software livre nacional.
- \* `Bakurih <bakurih@yahoo.com>' Revisão inicial do documento.
- \* `Eduardo Marcel Maçan <macan@debian.org>' Pela antiga hospedagem na página do metainfo.
- \* `Michelle Ribeiro <michelle@cipsga.org.br>' Por dispensar parte de seu atencioso tempo enviando revisões e sugestões que estão melhorando bastante a qualidade do guia. Entre eles detalhes que passaram despercebidos durante muito tempo no guia e página principal.

E também por cuidar do fonte do guia ;-)

- \* `Augusto Campos <brain@matrix.com.br>' Descrição sobre a distribuição `Suse' .
- \* `Paulo Henrique Baptista de Oliveira  $\leq$ baptista@linuxsolutions.com.br>' - Pelo apoio moral oferecido durante os freqüentes lançamentos do guia, acompanhamento e divulgação.
- \* `Diego Abadan <diego@hipernet.ufsc.br>' Envio de correções significativas, novos endereços de listas de discussão.
- \* `Alexandre Costa <alebyte@bol.com.br>' Envio de centenas de patches ortográficos nas versões Iniciante e Intermediário do guia que passaram desapercebidas durante várias versões do guia...
- \* `Christoph Simon <ciccio@prestonet.com.br>' Pela pesquisa e a gigantesca coletânea de textos sobre o Linux enviada. Eles estão sendo muito úteis tanto para mim quanto no desenvolvimento do guia.

 \* `Gustavo Noronha <dockov@zaz.com.br>' - Vem enviando freqüentes correções, contribuições construtivas ao desenvolvimento além de apoio ao desenvolvimento do guia . Vale a pena destaca-lo por sua atual dedicação junto a distribuição Debian/GNU, sua tradução e a comunidade Open Source.

 \* `Pedro Zorzenon Neto <pzn@debian.org>' - Envio de diversas atualizações para o nível Avançado, principalmente sobre o firewall iptables.

## 32.6. Marcas Registradas

------------------------

 Todas as marcas registradas citadas neste guia são propriedades de seus respectivos autores.

## 32.7. Futuras versões

---------------------

 Estes são os materiais que pretendo adicionar em futuras versões do guia:

- \* Acrescentar mais detalhes sobre o sistema gráfico X-Window.
- \* Entre outros ítens que venho estudando para verificar se encaixam no perfil do guia.

 Esta é uma futura implementação que venho estudando para acompanhar o crescimento do guia. Sugestões são bem vindas e podem ser enviadas para  $\leq$ gleydson $\omega$ guiafoca.org>.

## 32.8. Chave Pública PGP

 $-$ 

 Chaves PGP são usadas para criptografar arquivos, e-mails ou qualquer outra coisa que desejamos que somente uma pessoa tenha acesso. O PGP segue o padrão de chave pública/privada; a chave pública é distribuída a todos e a chave privada permanece na posse do criador para que ele seja o único a ter acesso aos dados criptografados após digitar a "frase de acesso" correta.

 Minha chave PGP segue abaixo, ela também pode ser encontrada em http://pgp.ai.mit.edu. Se você deseja saber mais sobre o PGP, recomendo um excelente documento encontrado na seção `Apostilas' em http://www.cipsga.org.br/

-----BEGIN PGP PUBLIC KEY BLOCK----- Version: GnuPG v1.0.6 (GNU/Linux) Comment: For info see http://www.gnupg.org

 mQGiBDl7WYgRBACsQNtIozvf8XId+xEpF2D1x7nqgFdJyn1QA2VzXg0/OZ9DewXj qr7ChEIoyyzAmxBSubE/jdtkAb9+2LsE9+OXgzJvBc4luYpv+HG2IXlMPujI9drO ubLlK6xqPiakBgqBTS74rp/ZEEAGQsr0sug7b8nsXHMk+spyGkjsU8pPWwCgltai 4vfmBDMZMqBYvUoksVxbaKcD/ApAMghgE53KAAKFtwXI0o7K1DJmdZBufCvGDb

#### EB

 Y3MVS4BI+aXxoP5zQpEmQ5+lYOZ8RjPL9pNUJa9nOQtjf7Kiw/41BPDtlZXCeRR5 OcQTit0lYRCLGam7FZ22uliwh0h/3lpf4olMff3qeLqv1DECbo8Qsdn6yxynLihE OA9kA/9K1sqiIl/+gXM3/Sjz8EcrwQNklV3MoaETbDmukbXcOEUjdqfFr1xARM5W 8SKoVrWO5y1oa1e9XcQuK6g8c7KeJsK/GEWYiRwX2X2AqdBC2ZzVfJSmgpguZJHn ltMdYZhPwZaCsNPdQSlem3UrGupL0pbpT7PqkvyAHBH2itB9X7RKR2xleWRzb24g TWF6aW9saSBkYSBTaWx2YSAoQ2hhdmUgUEdQIFBlc3NvYWwpIDxnbGV5ZHNvb

## $kR1$

c2NlbHNhbmV0LmNvbS5icj6IVgQTEQIAFgUCOXtZiAQLCgQDAxUDAgMWAgECF

## 4AA

 CgkQpWvD35hbooFdwgCfQijPTW5VH+Cep1HIBvyuw9uMg7wAoI/RYW0tkjjnhrgH 8+Zqx6AgGlQ/iEYEEBECAAYFAjnlrPAACgkQoUSye+uc2tWZPgCfVgR4lbd8XPBm bjPupLzB3EYAPI8AoJomkfsgz+NuUZy1mD6pI1Ptc/fDiEYEEBECAAYFAjm4FfUA CgkQco65AkzGCoF34gCgsVcH4b3s6kfCtjD7iMMhkubnDnUAoL2UiorB3Z/m3f9A RZiRMhQUclMRiEYEEBECAAYFAjm4ITAACgkQt1anjIgqbEupXgCg1/NjvT562Hgt /

ft5JETOf3yOFywAn1SmK3unyhMU5GU9d49MNM3fNgBtiEYEEBECAAYFAjnFWrYA CgkQORwuc54x+1t8VQCeMZTCla98rrI60EnlkAvb9AaScm4AnA4V795vcVlr3ix9 f6fcl5YGamKciEYEEBECAAYFAjvSF6sACgkQUZATEoypqPVQ7wCbBTRiSGGMzM

## Td

 KJotfRKf5aoUAr0AoIAX0oE5XEEFm7Ea0IQqG91T9TvXtDtHbGV5ZHNvbiBNYXpp b2xpIGRhIFNpbHZhIChEZXZlbG9wZXIpIDxnbGV5ZHNvbkBkZWJpYW4ub3JnPohX BBMRAgAXBQI7BR7fBQsHCgMEAxUDAgMWAgECF4AACgkQpWvD35hbooESRA

# CcCliY

yxR02KEBYs8cxKav9L0wlzwAn2Z9DWAbqi9Mv4fqPqZ7mViSMRbeiEYEEBECAAY

F

 AjsauX0ACgkQt1anjIgqbEvBEACffJxYfK22YPQ8ZkcjIc85BCiPLuUAnRq1EE9i ukdUHPUo0vzHBeiN355miEYEEBECAAYFAjxEY28ACgkQGERS+iaKCE2fgwCeNG

# NV

 Mpa1EWgXF+Hj15gidVjaVCAAn187X6eATJAVzspveNSf/Ny1iuFnuQENBDl7WasQ BACxhBiSFOGa8tv7MOn0XVa6WCViBuQs9QJx2ZnMrx/KssRHMsNXnps+i+zVENqr 1Lz5zPpP7eWgrUy6B7/V9R4LV8nwHC1lZrR/1xyJ6G5j9RLSbYInZCLIAFUMlAar iTThMhvXM+Pf7SXPj+ivrP9EYPSLxqTs1K/dWAbrDK/QiwADBQP9Hgc3EOw+7luB /bXWssQp70bF9yvZLCGOgIE/rZIbOXumXkPlV7FTDgv+h47Bgcj2KDPEM98LUyxG GcJAmrC9gWH7mYEUFNn1bGD+qHRwJ7+xj45NXBJDOBbHzTDS8QhacCRGW1Cv

# RVgP

8ycPDOv/hmGfAJEzqzUkSO1uBcPmmXSIRgQYEQIABgUCOXtZqwAKCRCla8PfmFu

i

 gQHnAJ4kDKHKvG9s9OjGV6RvszTDGE51igCcCZn0rO/Si0ek97bTCIusQzJF/pA=  $=$ hvn $T$ 

-----END PGP PUBLIC KEY BLOCK-----

-------------------------------------------------------------------------------

Guia Foca GNU/Linux

Gleydson Mazioli da Silva <gleydson@guiafoca.org>

Versão 5.45 - domingo, 31 de julho de 2005

# **Livros Grátis**

( <http://www.livrosgratis.com.br> )

Milhares de Livros para Download:

[Baixar](http://www.livrosgratis.com.br/cat_1/administracao/1) [livros](http://www.livrosgratis.com.br/cat_1/administracao/1) [de](http://www.livrosgratis.com.br/cat_1/administracao/1) [Administração](http://www.livrosgratis.com.br/cat_1/administracao/1) [Baixar](http://www.livrosgratis.com.br/cat_2/agronomia/1) [livros](http://www.livrosgratis.com.br/cat_2/agronomia/1) [de](http://www.livrosgratis.com.br/cat_2/agronomia/1) [Agronomia](http://www.livrosgratis.com.br/cat_2/agronomia/1) [Baixar](http://www.livrosgratis.com.br/cat_3/arquitetura/1) [livros](http://www.livrosgratis.com.br/cat_3/arquitetura/1) [de](http://www.livrosgratis.com.br/cat_3/arquitetura/1) [Arquitetura](http://www.livrosgratis.com.br/cat_3/arquitetura/1) [Baixar](http://www.livrosgratis.com.br/cat_4/artes/1) [livros](http://www.livrosgratis.com.br/cat_4/artes/1) [de](http://www.livrosgratis.com.br/cat_4/artes/1) [Artes](http://www.livrosgratis.com.br/cat_4/artes/1) [Baixar](http://www.livrosgratis.com.br/cat_5/astronomia/1) [livros](http://www.livrosgratis.com.br/cat_5/astronomia/1) [de](http://www.livrosgratis.com.br/cat_5/astronomia/1) [Astronomia](http://www.livrosgratis.com.br/cat_5/astronomia/1) [Baixar](http://www.livrosgratis.com.br/cat_6/biologia_geral/1) [livros](http://www.livrosgratis.com.br/cat_6/biologia_geral/1) [de](http://www.livrosgratis.com.br/cat_6/biologia_geral/1) [Biologia](http://www.livrosgratis.com.br/cat_6/biologia_geral/1) [Geral](http://www.livrosgratis.com.br/cat_6/biologia_geral/1) [Baixar](http://www.livrosgratis.com.br/cat_8/ciencia_da_computacao/1) [livros](http://www.livrosgratis.com.br/cat_8/ciencia_da_computacao/1) [de](http://www.livrosgratis.com.br/cat_8/ciencia_da_computacao/1) [Ciência](http://www.livrosgratis.com.br/cat_8/ciencia_da_computacao/1) [da](http://www.livrosgratis.com.br/cat_8/ciencia_da_computacao/1) [Computação](http://www.livrosgratis.com.br/cat_8/ciencia_da_computacao/1) [Baixar](http://www.livrosgratis.com.br/cat_9/ciencia_da_informacao/1) [livros](http://www.livrosgratis.com.br/cat_9/ciencia_da_informacao/1) [de](http://www.livrosgratis.com.br/cat_9/ciencia_da_informacao/1) [Ciência](http://www.livrosgratis.com.br/cat_9/ciencia_da_informacao/1) [da](http://www.livrosgratis.com.br/cat_9/ciencia_da_informacao/1) [Informação](http://www.livrosgratis.com.br/cat_9/ciencia_da_informacao/1) [Baixar](http://www.livrosgratis.com.br/cat_7/ciencia_politica/1) [livros](http://www.livrosgratis.com.br/cat_7/ciencia_politica/1) [de](http://www.livrosgratis.com.br/cat_7/ciencia_politica/1) [Ciência](http://www.livrosgratis.com.br/cat_7/ciencia_politica/1) [Política](http://www.livrosgratis.com.br/cat_7/ciencia_politica/1) [Baixar](http://www.livrosgratis.com.br/cat_10/ciencias_da_saude/1) [livros](http://www.livrosgratis.com.br/cat_10/ciencias_da_saude/1) [de](http://www.livrosgratis.com.br/cat_10/ciencias_da_saude/1) [Ciências](http://www.livrosgratis.com.br/cat_10/ciencias_da_saude/1) [da](http://www.livrosgratis.com.br/cat_10/ciencias_da_saude/1) [Saúde](http://www.livrosgratis.com.br/cat_10/ciencias_da_saude/1) [Baixar](http://www.livrosgratis.com.br/cat_11/comunicacao/1) [livros](http://www.livrosgratis.com.br/cat_11/comunicacao/1) [de](http://www.livrosgratis.com.br/cat_11/comunicacao/1) [Comunicação](http://www.livrosgratis.com.br/cat_11/comunicacao/1) [Baixar](http://www.livrosgratis.com.br/cat_12/conselho_nacional_de_educacao_-_cne/1) [livros](http://www.livrosgratis.com.br/cat_12/conselho_nacional_de_educacao_-_cne/1) [do](http://www.livrosgratis.com.br/cat_12/conselho_nacional_de_educacao_-_cne/1) [Conselho](http://www.livrosgratis.com.br/cat_12/conselho_nacional_de_educacao_-_cne/1) [Nacional](http://www.livrosgratis.com.br/cat_12/conselho_nacional_de_educacao_-_cne/1) [de](http://www.livrosgratis.com.br/cat_12/conselho_nacional_de_educacao_-_cne/1) [Educação - CNE](http://www.livrosgratis.com.br/cat_12/conselho_nacional_de_educacao_-_cne/1) [Baixar](http://www.livrosgratis.com.br/cat_13/defesa_civil/1) [livros](http://www.livrosgratis.com.br/cat_13/defesa_civil/1) [de](http://www.livrosgratis.com.br/cat_13/defesa_civil/1) [Defesa](http://www.livrosgratis.com.br/cat_13/defesa_civil/1) [civil](http://www.livrosgratis.com.br/cat_13/defesa_civil/1) [Baixar](http://www.livrosgratis.com.br/cat_14/direito/1) [livros](http://www.livrosgratis.com.br/cat_14/direito/1) [de](http://www.livrosgratis.com.br/cat_14/direito/1) [Direito](http://www.livrosgratis.com.br/cat_14/direito/1) [Baixar](http://www.livrosgratis.com.br/cat_15/direitos_humanos/1) [livros](http://www.livrosgratis.com.br/cat_15/direitos_humanos/1) [de](http://www.livrosgratis.com.br/cat_15/direitos_humanos/1) [Direitos](http://www.livrosgratis.com.br/cat_15/direitos_humanos/1) [humanos](http://www.livrosgratis.com.br/cat_15/direitos_humanos/1) [Baixar](http://www.livrosgratis.com.br/cat_16/economia/1) [livros](http://www.livrosgratis.com.br/cat_16/economia/1) [de](http://www.livrosgratis.com.br/cat_16/economia/1) [Economia](http://www.livrosgratis.com.br/cat_16/economia/1) [Baixar](http://www.livrosgratis.com.br/cat_17/economia_domestica/1) [livros](http://www.livrosgratis.com.br/cat_17/economia_domestica/1) [de](http://www.livrosgratis.com.br/cat_17/economia_domestica/1) [Economia](http://www.livrosgratis.com.br/cat_17/economia_domestica/1) [Doméstica](http://www.livrosgratis.com.br/cat_17/economia_domestica/1) [Baixar](http://www.livrosgratis.com.br/cat_18/educacao/1) [livros](http://www.livrosgratis.com.br/cat_18/educacao/1) [de](http://www.livrosgratis.com.br/cat_18/educacao/1) [Educação](http://www.livrosgratis.com.br/cat_18/educacao/1) [Baixar](http://www.livrosgratis.com.br/cat_19/educacao_-_transito/1) [livros](http://www.livrosgratis.com.br/cat_19/educacao_-_transito/1) [de](http://www.livrosgratis.com.br/cat_19/educacao_-_transito/1) [Educação - Trânsito](http://www.livrosgratis.com.br/cat_19/educacao_-_transito/1) [Baixar](http://www.livrosgratis.com.br/cat_20/educacao_fisica/1) [livros](http://www.livrosgratis.com.br/cat_20/educacao_fisica/1) [de](http://www.livrosgratis.com.br/cat_20/educacao_fisica/1) [Educação](http://www.livrosgratis.com.br/cat_20/educacao_fisica/1) [Física](http://www.livrosgratis.com.br/cat_20/educacao_fisica/1) [Baixar](http://www.livrosgratis.com.br/cat_21/engenharia_aeroespacial/1) [livros](http://www.livrosgratis.com.br/cat_21/engenharia_aeroespacial/1) [de](http://www.livrosgratis.com.br/cat_21/engenharia_aeroespacial/1) [Engenharia](http://www.livrosgratis.com.br/cat_21/engenharia_aeroespacial/1) [Aeroespacial](http://www.livrosgratis.com.br/cat_21/engenharia_aeroespacial/1) [Baixar](http://www.livrosgratis.com.br/cat_22/farmacia/1) [livros](http://www.livrosgratis.com.br/cat_22/farmacia/1) [de](http://www.livrosgratis.com.br/cat_22/farmacia/1) [Farmácia](http://www.livrosgratis.com.br/cat_22/farmacia/1) [Baixar](http://www.livrosgratis.com.br/cat_23/filosofia/1) [livros](http://www.livrosgratis.com.br/cat_23/filosofia/1) [de](http://www.livrosgratis.com.br/cat_23/filosofia/1) [Filosofia](http://www.livrosgratis.com.br/cat_23/filosofia/1) [Baixar](http://www.livrosgratis.com.br/cat_24/fisica/1) [livros](http://www.livrosgratis.com.br/cat_24/fisica/1) [de](http://www.livrosgratis.com.br/cat_24/fisica/1) [Física](http://www.livrosgratis.com.br/cat_24/fisica/1) [Baixar](http://www.livrosgratis.com.br/cat_25/geociencias/1) [livros](http://www.livrosgratis.com.br/cat_25/geociencias/1) [de](http://www.livrosgratis.com.br/cat_25/geociencias/1) [Geociências](http://www.livrosgratis.com.br/cat_25/geociencias/1) [Baixar](http://www.livrosgratis.com.br/cat_26/geografia/1) [livros](http://www.livrosgratis.com.br/cat_26/geografia/1) [de](http://www.livrosgratis.com.br/cat_26/geografia/1) [Geografia](http://www.livrosgratis.com.br/cat_26/geografia/1) [Baixar](http://www.livrosgratis.com.br/cat_27/historia/1) [livros](http://www.livrosgratis.com.br/cat_27/historia/1) [de](http://www.livrosgratis.com.br/cat_27/historia/1) [História](http://www.livrosgratis.com.br/cat_27/historia/1) [Baixar](http://www.livrosgratis.com.br/cat_31/linguas/1) [livros](http://www.livrosgratis.com.br/cat_31/linguas/1) [de](http://www.livrosgratis.com.br/cat_31/linguas/1) [Línguas](http://www.livrosgratis.com.br/cat_31/linguas/1)

[Baixar](http://www.livrosgratis.com.br/cat_28/literatura/1) [livros](http://www.livrosgratis.com.br/cat_28/literatura/1) [de](http://www.livrosgratis.com.br/cat_28/literatura/1) [Literatura](http://www.livrosgratis.com.br/cat_28/literatura/1) [Baixar](http://www.livrosgratis.com.br/cat_30/literatura_de_cordel/1) [livros](http://www.livrosgratis.com.br/cat_30/literatura_de_cordel/1) [de](http://www.livrosgratis.com.br/cat_30/literatura_de_cordel/1) [Literatura](http://www.livrosgratis.com.br/cat_30/literatura_de_cordel/1) [de](http://www.livrosgratis.com.br/cat_30/literatura_de_cordel/1) [Cordel](http://www.livrosgratis.com.br/cat_30/literatura_de_cordel/1) [Baixar](http://www.livrosgratis.com.br/cat_29/literatura_infantil/1) [livros](http://www.livrosgratis.com.br/cat_29/literatura_infantil/1) [de](http://www.livrosgratis.com.br/cat_29/literatura_infantil/1) [Literatura](http://www.livrosgratis.com.br/cat_29/literatura_infantil/1) [Infantil](http://www.livrosgratis.com.br/cat_29/literatura_infantil/1) [Baixar](http://www.livrosgratis.com.br/cat_32/matematica/1) [livros](http://www.livrosgratis.com.br/cat_32/matematica/1) [de](http://www.livrosgratis.com.br/cat_32/matematica/1) [Matemática](http://www.livrosgratis.com.br/cat_32/matematica/1) [Baixar](http://www.livrosgratis.com.br/cat_33/medicina/1) [livros](http://www.livrosgratis.com.br/cat_33/medicina/1) [de](http://www.livrosgratis.com.br/cat_33/medicina/1) [Medicina](http://www.livrosgratis.com.br/cat_33/medicina/1) [Baixar](http://www.livrosgratis.com.br/cat_34/medicina_veterinaria/1) [livros](http://www.livrosgratis.com.br/cat_34/medicina_veterinaria/1) [de](http://www.livrosgratis.com.br/cat_34/medicina_veterinaria/1) [Medicina](http://www.livrosgratis.com.br/cat_34/medicina_veterinaria/1) [Veterinária](http://www.livrosgratis.com.br/cat_34/medicina_veterinaria/1) [Baixar](http://www.livrosgratis.com.br/cat_35/meio_ambiente/1) [livros](http://www.livrosgratis.com.br/cat_35/meio_ambiente/1) [de](http://www.livrosgratis.com.br/cat_35/meio_ambiente/1) [Meio](http://www.livrosgratis.com.br/cat_35/meio_ambiente/1) [Ambiente](http://www.livrosgratis.com.br/cat_35/meio_ambiente/1) [Baixar](http://www.livrosgratis.com.br/cat_36/meteorologia/1) [livros](http://www.livrosgratis.com.br/cat_36/meteorologia/1) [de](http://www.livrosgratis.com.br/cat_36/meteorologia/1) [Meteorologia](http://www.livrosgratis.com.br/cat_36/meteorologia/1) [Baixar](http://www.livrosgratis.com.br/cat_45/monografias_e_tcc/1) [Monografias](http://www.livrosgratis.com.br/cat_45/monografias_e_tcc/1) [e](http://www.livrosgratis.com.br/cat_45/monografias_e_tcc/1) [TCC](http://www.livrosgratis.com.br/cat_45/monografias_e_tcc/1) [Baixar](http://www.livrosgratis.com.br/cat_37/multidisciplinar/1) [livros](http://www.livrosgratis.com.br/cat_37/multidisciplinar/1) [Multidisciplinar](http://www.livrosgratis.com.br/cat_37/multidisciplinar/1) [Baixar](http://www.livrosgratis.com.br/cat_38/musica/1) [livros](http://www.livrosgratis.com.br/cat_38/musica/1) [de](http://www.livrosgratis.com.br/cat_38/musica/1) [Música](http://www.livrosgratis.com.br/cat_38/musica/1) [Baixar](http://www.livrosgratis.com.br/cat_39/psicologia/1) [livros](http://www.livrosgratis.com.br/cat_39/psicologia/1) [de](http://www.livrosgratis.com.br/cat_39/psicologia/1) [Psicologia](http://www.livrosgratis.com.br/cat_39/psicologia/1) [Baixar](http://www.livrosgratis.com.br/cat_40/quimica/1) [livros](http://www.livrosgratis.com.br/cat_40/quimica/1) [de](http://www.livrosgratis.com.br/cat_40/quimica/1) [Química](http://www.livrosgratis.com.br/cat_40/quimica/1) [Baixar](http://www.livrosgratis.com.br/cat_41/saude_coletiva/1) [livros](http://www.livrosgratis.com.br/cat_41/saude_coletiva/1) [de](http://www.livrosgratis.com.br/cat_41/saude_coletiva/1) [Saúde](http://www.livrosgratis.com.br/cat_41/saude_coletiva/1) [Coletiva](http://www.livrosgratis.com.br/cat_41/saude_coletiva/1) [Baixar](http://www.livrosgratis.com.br/cat_42/servico_social/1) [livros](http://www.livrosgratis.com.br/cat_42/servico_social/1) [de](http://www.livrosgratis.com.br/cat_42/servico_social/1) [Serviço](http://www.livrosgratis.com.br/cat_42/servico_social/1) [Social](http://www.livrosgratis.com.br/cat_42/servico_social/1) [Baixar](http://www.livrosgratis.com.br/cat_43/sociologia/1) [livros](http://www.livrosgratis.com.br/cat_43/sociologia/1) [de](http://www.livrosgratis.com.br/cat_43/sociologia/1) [Sociologia](http://www.livrosgratis.com.br/cat_43/sociologia/1) [Baixar](http://www.livrosgratis.com.br/cat_44/teologia/1) [livros](http://www.livrosgratis.com.br/cat_44/teologia/1) [de](http://www.livrosgratis.com.br/cat_44/teologia/1) [Teologia](http://www.livrosgratis.com.br/cat_44/teologia/1) [Baixar](http://www.livrosgratis.com.br/cat_46/trabalho/1) [livros](http://www.livrosgratis.com.br/cat_46/trabalho/1) [de](http://www.livrosgratis.com.br/cat_46/trabalho/1) [Trabalho](http://www.livrosgratis.com.br/cat_46/trabalho/1) [Baixar](http://www.livrosgratis.com.br/cat_47/turismo/1) [livros](http://www.livrosgratis.com.br/cat_47/turismo/1) [de](http://www.livrosgratis.com.br/cat_47/turismo/1) [Turismo](http://www.livrosgratis.com.br/cat_47/turismo/1)